# 文档数据库服务

**API** 参考

文档版本 01 发布日期 2024-04-30

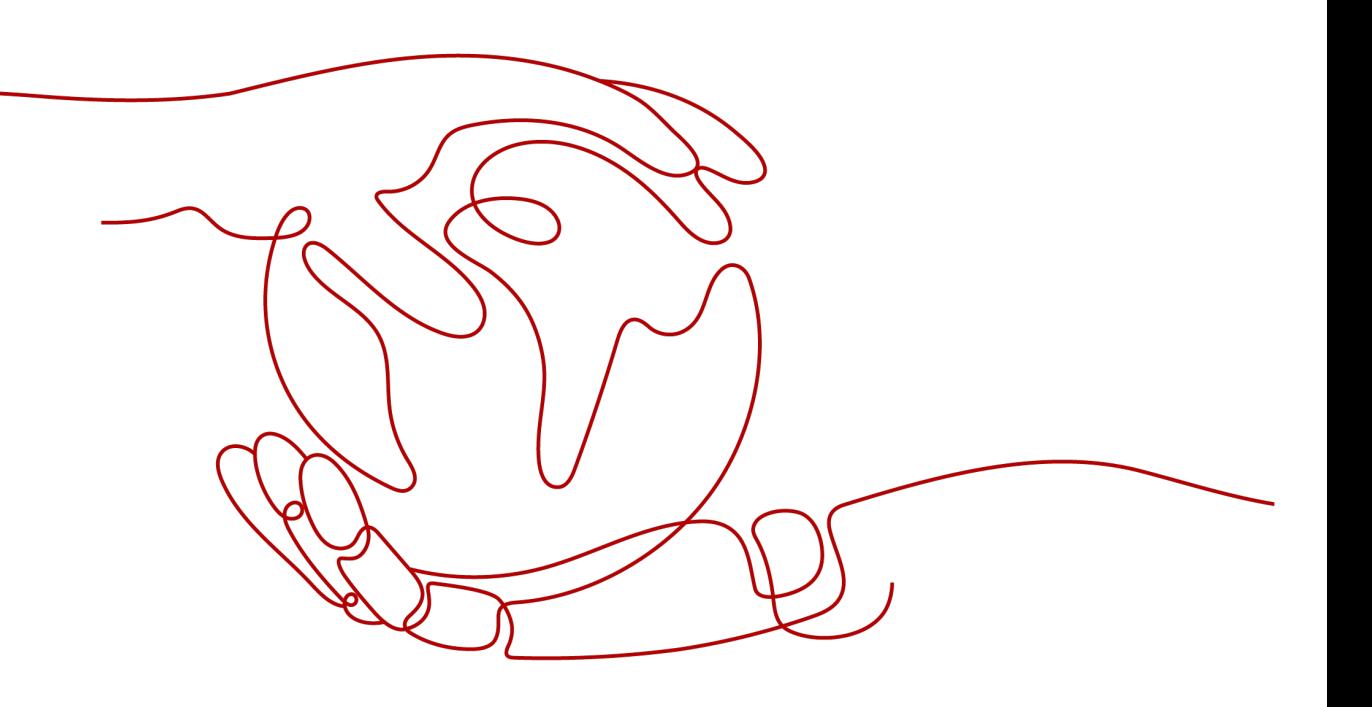

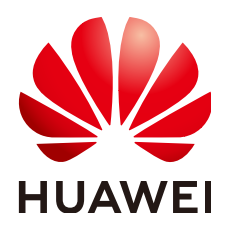

# 版权所有 **©** 华为云计算技术有限公司 **2024**。 保留一切权利。

非经本公司书面许可,任何单位和个人不得擅自摘抄、复制本文档内容的部分或全部,并不得以任何形式传 播。

### 商标声明

**、<br>HUAWE和其他华为商标均为华为技术有限公司的商标。** 本文档提及的其他所有商标或注册商标,由各自的所有人拥有。

### 注意

您购买的产品、服务或特性等应受华为云计算技术有限公司商业合同和条款的约束,本文档中描述的全部或部 分产品、服务或特性可能不在您的购买或使用范围之内。除非合同另有约定,华为云计算技术有限公司对本文 档内容不做任何明示或暗示的声明或保证。

由于产品版本升级或其他原因,本文档内容会不定期进行更新。除非另有约定,本文档仅作为使用指导,本文 档中的所有陈述、信息和建议不构成任何明示或暗示的担保。

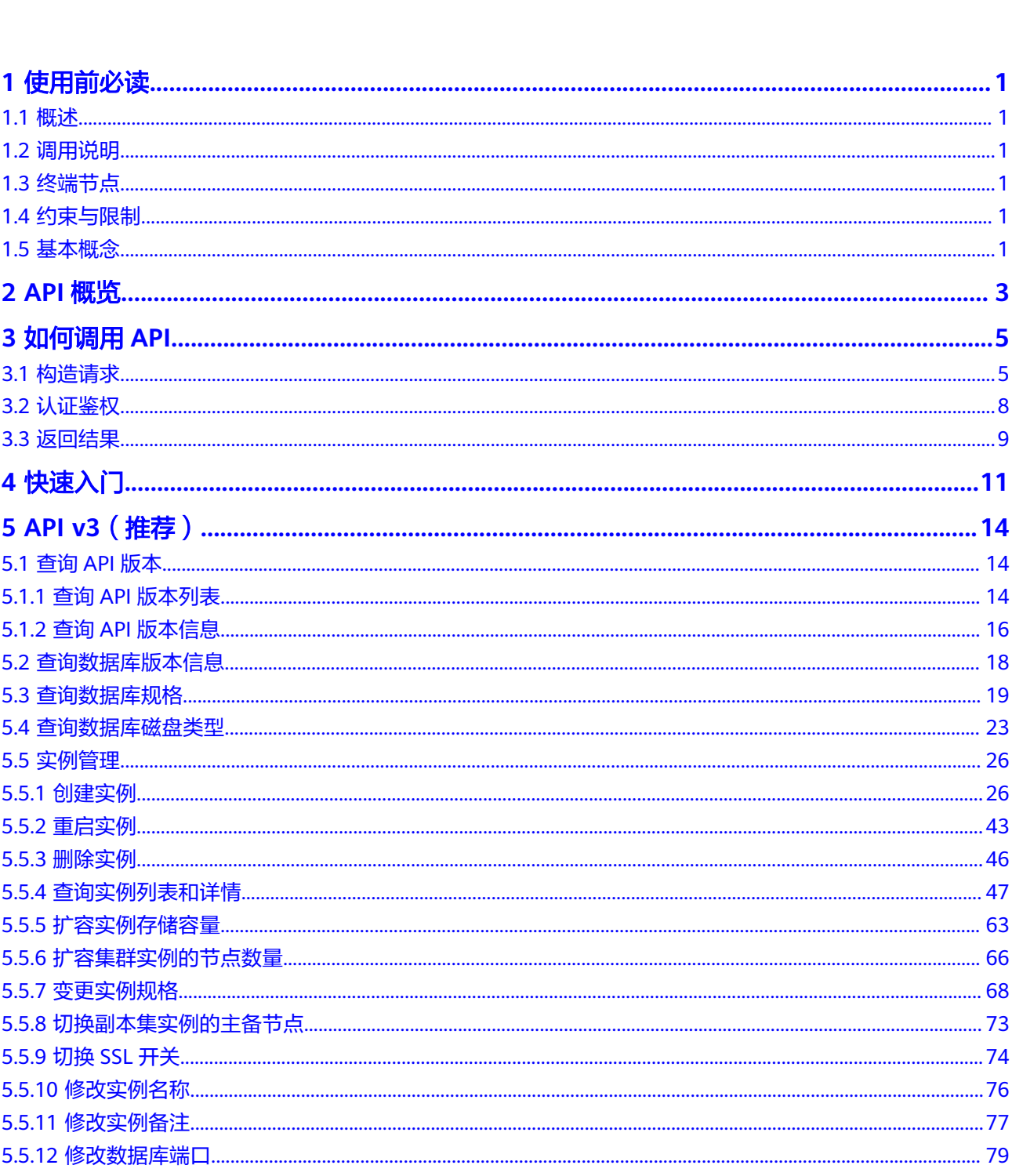

目录

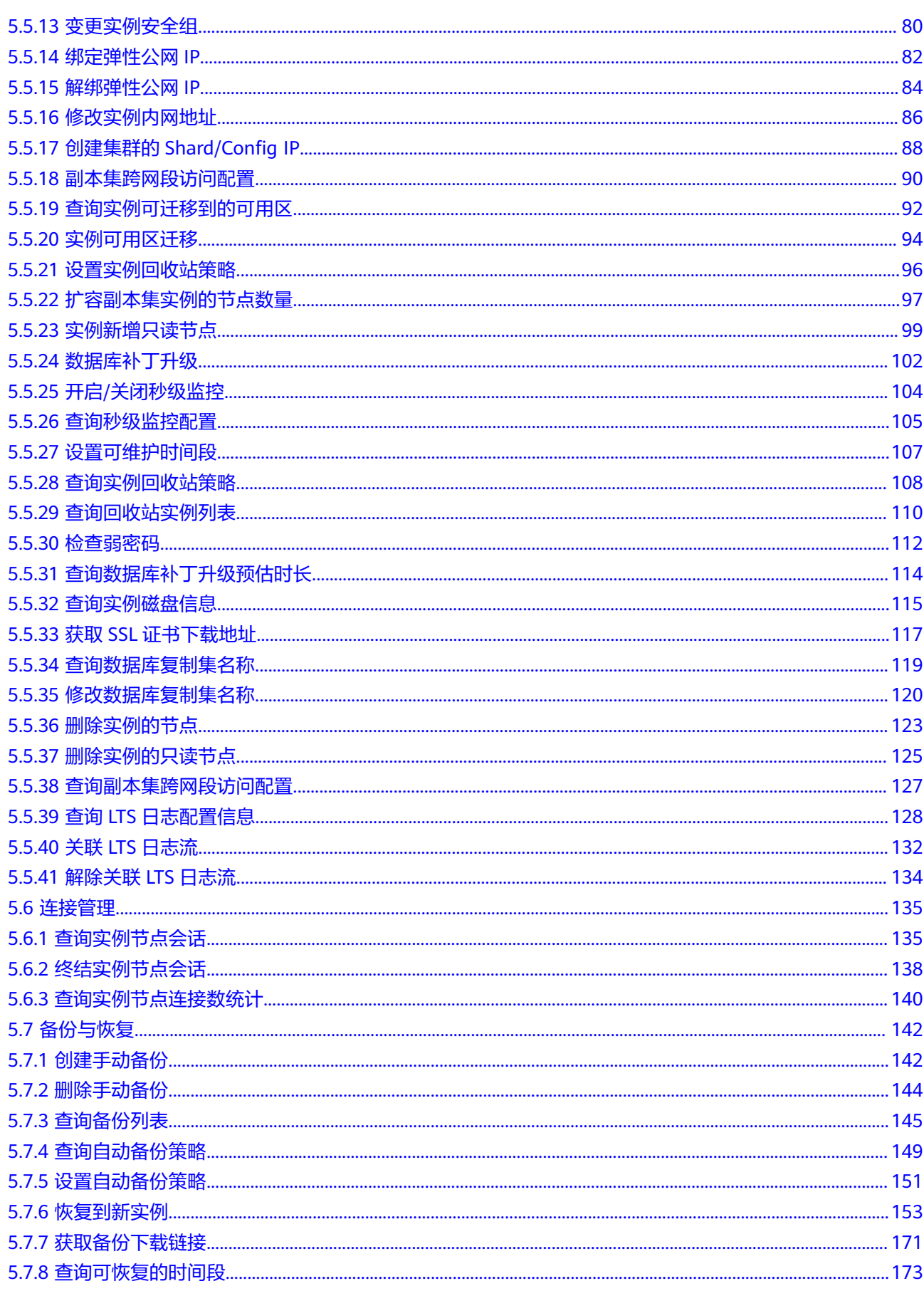

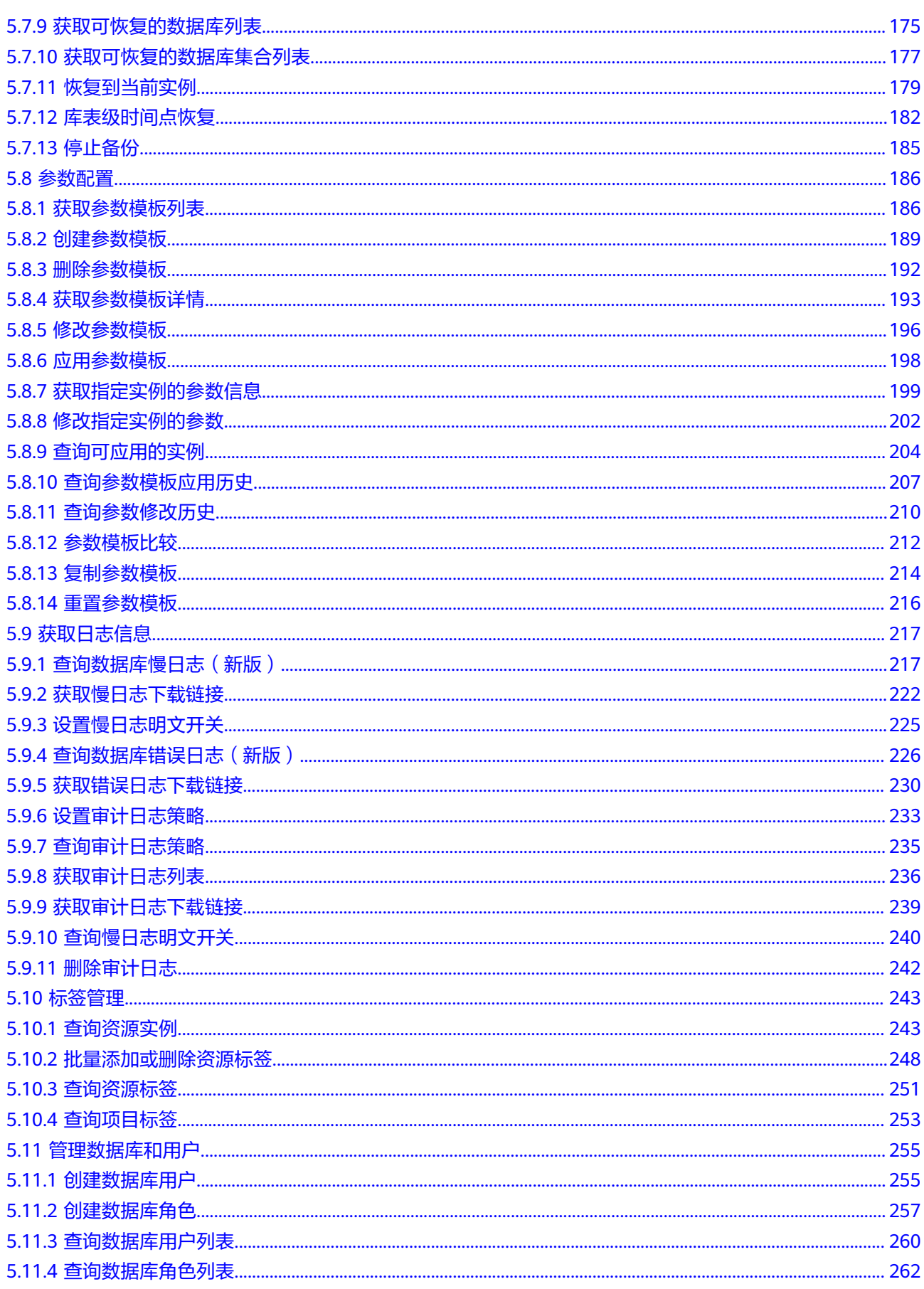

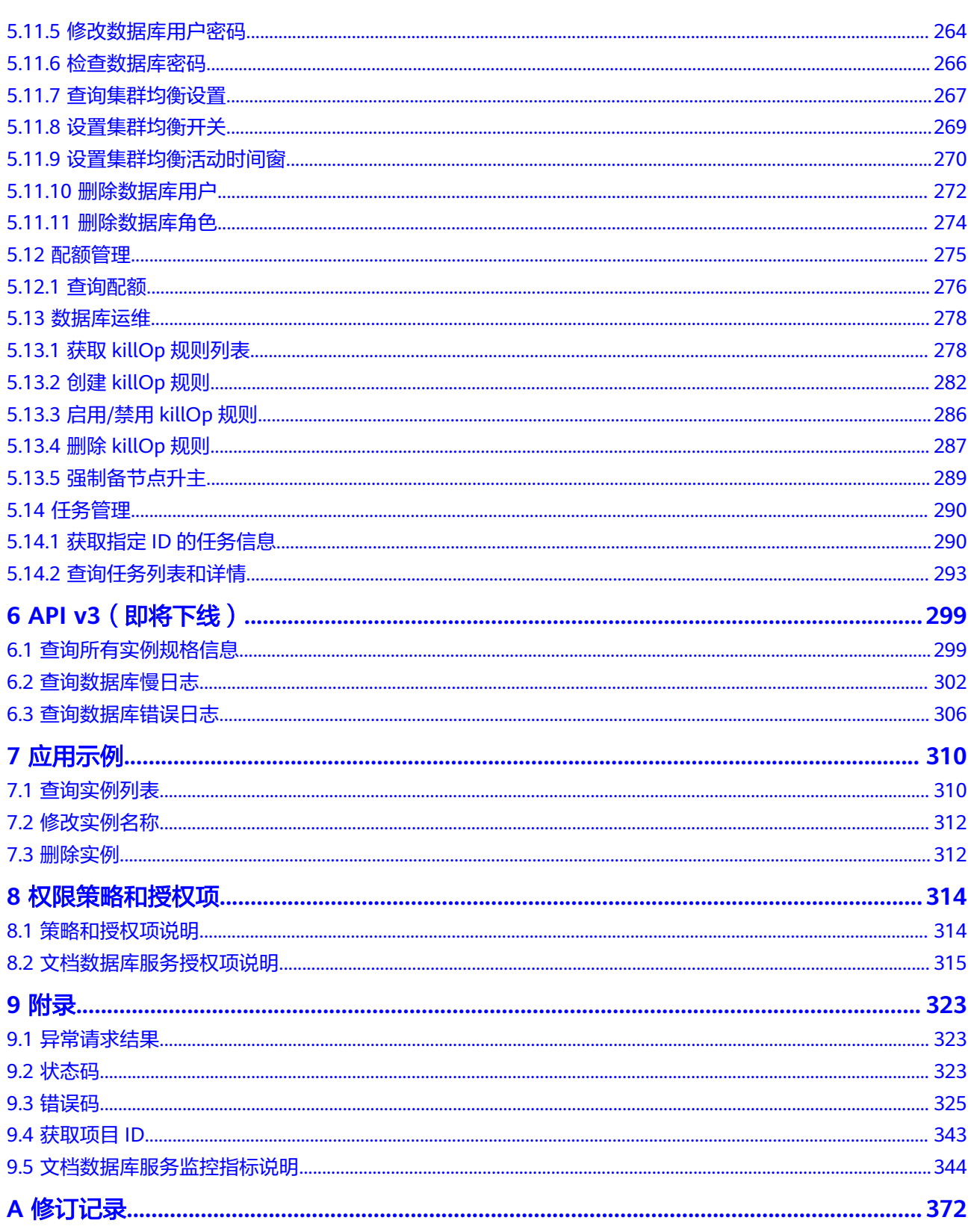

# **1** 使用前必读

# <span id="page-6-0"></span>**1.1** 概述

欢迎使用文档数据库服务(Document Database Service,简称DDS)。您可以使用本 文档提供API对文档数据库服务进行相关操作,如创建实例、删除实例、查询实例列表 等。支持的全部操作请参见**API**[概览。](#page-8-0)

在调用文档数据库服务API之前,请确保已经充分了解文档数据库服务相关概念,详细 信息请参见**产品介绍**。

# **1.2** 调用说明

文档数据库服务提供了REST (Representational State Transfer) 风格API, 支持您通 过HTTPS请求调用,调用方法请参见[如何调用](#page-10-0)**API**。

# **1.3** 终端节点

终端节点(Endpoint)即调用API的**请求地址**,不同服务不同区域的终端节点不同,您 可以[从地区和终端节点中](https://developer.huaweicloud.com/intl/zh-cn/endpoint)查询所有服务的终端节点。

# **1.4** 约束与限制

- 您能创建的文档数据库实例的数量与配额有关系,具体请参见<mark>配额</mark>。
- 更详细的限制请参见具体API的说明。

# **1.5** 基本概念

● 账号

用户注册时的账号,账号对其所拥有的资源及云服务具有完全的访问权限,可以 重置用户密码、分配用户权限等。由于账号是付费主体,为了确保账号安全,建 议您不要直接使用账号进行日常管理工作,而是创建用户并使用他们进行日常管 理工作。

● 用户

由账号在IAM中创建的用户,是云服务的使用人员,具有身份凭证(密码和访问 密钥)。

通常在调用API的鉴权过程中,您需要用到账号、用户和密码等信息。

● 区域

指云资源所在的物理位置,同一区域内可用区间内网互通,不同区域间内网不互 通。通过在不同地区创建云资源,可以将应用程序设计的更接近特定客户的要 求,或满足不同地区的法律或其他要求。

● 可用区

一个可用区是一个或多个物理数据中心的集合,有独立的风火水电,AZ内逻辑上 再将计算、网络、存储等资源划分成多个集群。一个Region中的多个AZ间通过高 速光纤相连,以满足用户跨AZ构建高可用性系统的需求。

● 项目

区域默认对应一个项目,这个项目由系统预置,用来隔离物理区域间的资源(计 算资源、存储资源和网络资源),以默认项目为单位进行授权,用户可以访问您 账号中该区域的所有资源。如果您希望进行更加精细的权限控制,可以在区域默 认的项目中创建子项目,并在子项目中购买资源,然后以子项目为单位进行授 权,使得用户仅能访问特定子项目中资源,使得资源的权限控制更加精确。

### 图 **1-1** 项目隔离模型

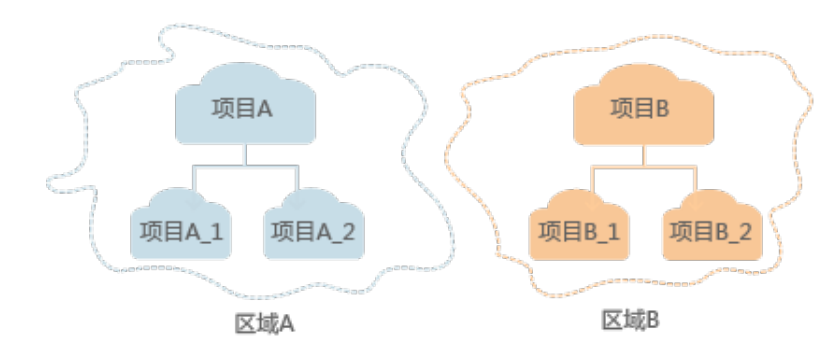

● 企业项目

企业项目是项目的升级版,针对企业不同项目间资源的分组和管理,是逻辑隔 离。企业项目中可以包含多个区域的资源,且项目中的资源可以迁入迁出。

# **2 API** 概览

<span id="page-8-0"></span>文档数据库服务所提供的接口为扩展接口。通过使用文档数据库服务接口,您可以使 用文档数据库服务的部分功能,具体如下表所示。

表 **2-1** 接口说明

| 类型        | 描述                                                                                                    |  |  |
|-----------|----------------------------------------------------------------------------------------------------|--|--|
| 查询API版本   | 包括查询API版本信息列表、查询指定API版本信息接口。                                                                                                    |  |  |
| 查询数据库版本信息 | 查询指定实例类型的数据库版本信息。                                                                                                    |  |  |
| 查询数据库规格   | 查询指定区域下的所有实例规格信息。                                                                                                    |  |  |
| 查询数据库磁盘类型 | 查询当前区域下的数据库磁盘类型。                                                                                                    |  |  |
| 实例管理      | 包括创建实例、重启实例、删除实例、查询实例列表、扩<br>容实例存储容量、扩容集群实例的节点数量、变更实例规<br>格、切换副本集实例的主备节点、切换SSL开关、修改实例<br>名称、修改数据库端口、变更实例安全组、绑定弹性公网<br>IP、解绑弹性公网IP、修改实例内网地址、打开集群的<br>Shard/Config IP开关接口、副本集跨网段访问配置、查询<br>实例可迁移到的可用区、实例可用区迁移。 |  |  |
| 连接管理      | 包括查询实例节点会话、终结实例节点会话、查询实例节<br>点连接数统计接口。                                                                                                    |  |  |
| 备份与恢复     | 包括创建手动备份、删除手动备份、查询备份列表、查询<br>自动备份策略、设置自动备份策略、恢复到新实例、获取<br>备份下载链接、查询可恢复的时间段、获取可恢复的数据<br>库列表、获取可恢复的数据库集合列表、获取到当前实<br>例、库表级时间点恢复接口。                                                                             |  |  |
| 参数配置      | 包括获取参数模板列表、创建参数模板、删除参数模板、<br>获取参数模板的详情、修改参数模板、应用参数模板、获<br>取指定实例的参数信息、修改指定实例的参数接口。                                                                                                    |  |  |
| 获取日志信息    | 包括查询数据库慢日志、获取慢日志下载链接、查询数据<br>库错误日志、获取错误日志下载链接、设置审计日志策<br>略、查询审计日志策略、获取审计日志列表、获取审计日<br>志下载链接接口。                                                                                                    |  |  |

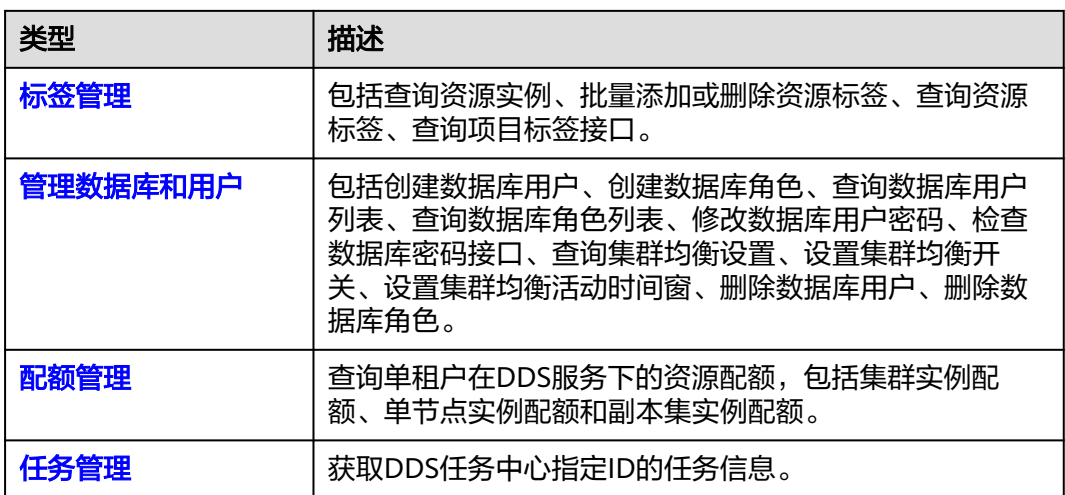

# **3** 如何调用 **API**

# <span id="page-10-0"></span>**3.1** 构造请求

本节介绍REST API请求的组成,并以调用IAM服务的[获取用户](https://support.huaweicloud.com/intl/zh-cn/api-iam/iam_30_0001.html)**Token**说明如何调用 API,该API获取用户的Token,Token可以用于调用其他API时鉴权。

# 请求 **URI**

请求URI由如下部分组成:

# **{URI-scheme}://{Endpoint}/{resource-path}?{query-string}**

尽管请求URI包含在请求消息头中,但大多数语言或框架都要求您从请求消息中单独传 递它,所以在此单独强调。

# 表 **3-1** URI 中的参数说明

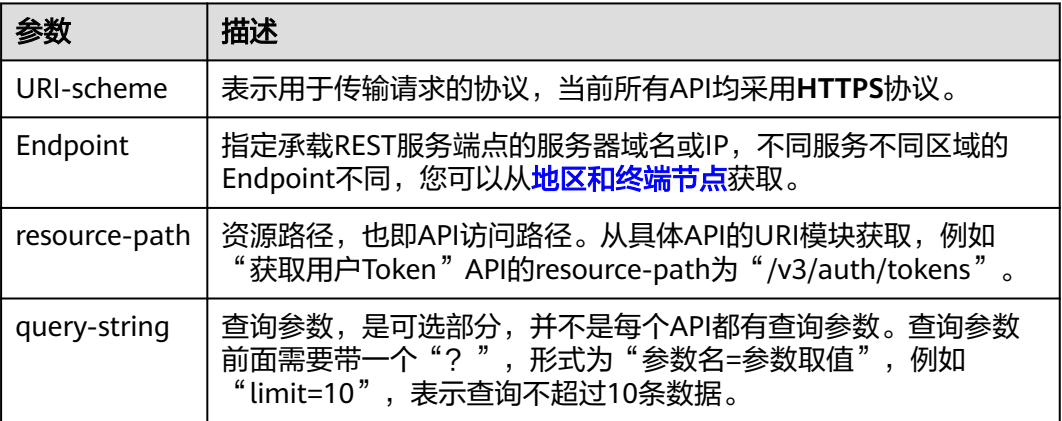

# 说明

为查看方便,在每个具体API的URI部分,只给出resource-path部分,并将请求方法写在一起。 这是因为URI-scheme都是HTTPS,而Endpoint在同一个区域也相同,所以简洁起见将这两部分 省略。

# 请求方法

HTTP请求方法(也称为操作或动词),它告诉服务你正在请求什么类型的操作。

### 表 **3-2** HTTP 方法

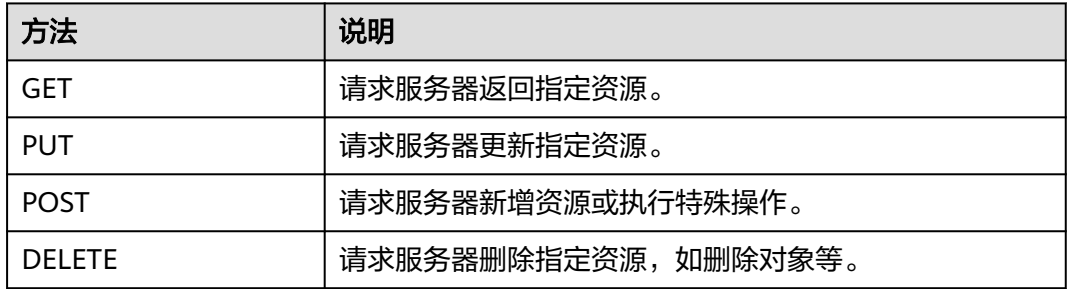

[在获取用户](https://support.huaweicloud.com/intl/zh-cn/api-iam/iam_30_0001.html)**Token**的URI部分,您可以看到其请求方法为"POST",则其请求为:

POST https://iam.ap-southeast-1.myhuaweicloud.com/v3/auth/tokens

# 请求消息头

附加请求头字段,如指定的URI和HTTP方法所要求的字段。例如定义消息体类型的请 求头"Content-Type",请求鉴权信息等。

详细的公共请求消息头字段请参见表**3-3**。

### 表 **3-3** 公共请求消息头

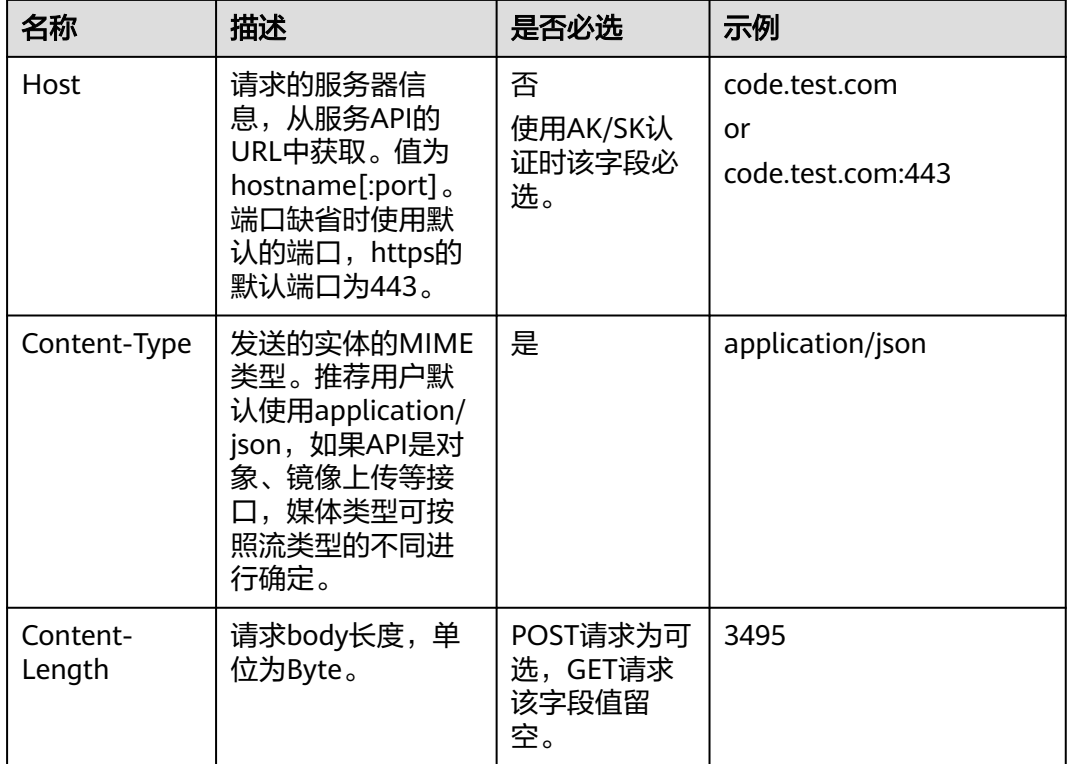

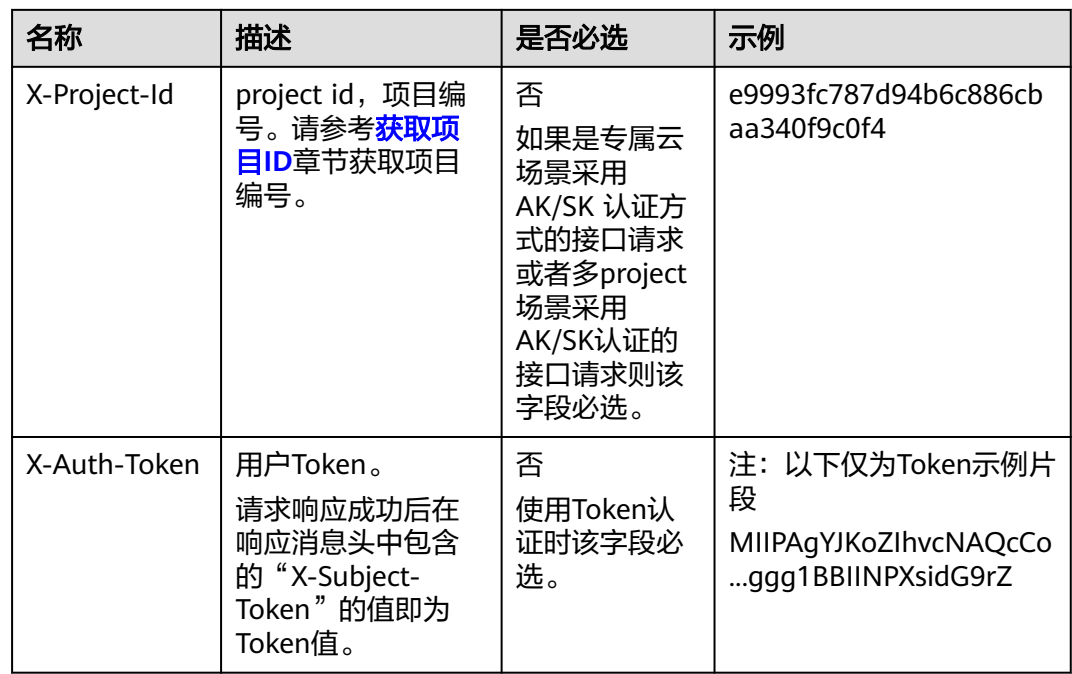

### 说明

API同时支持使用AK/SK认证,AK/SK认证是使用SDK对请求进行签名,签名过程会自动往请求中 添加Authorization(签名认证信息)和X-Sdk-Date(请求发送的时间)请求头。

AK/SK认证的详细说明请参见[认证鉴权的](#page-13-0)"AK/SK认证"。

对于<mark>[获取用户](https://support.huaweicloud.com/intl/zh-cn/api-iam/iam_30_0001.html)Token</mark>接口,由于不需要认证,所以只添加"Content-Type"即可,添 加消息头后的请求如下所示。

POST https://iam.ap-southeast-1.myhuaweicloud.com/v3/auth/tokens Content-Type: application/json

# 请求消息体(可选)

该部分可选。请求消息体通常以结构化格式(如JSON或XML)发出,与请求消息头中 Content-Type对应,传递除请求消息头之外的内容。若请求消息体中的参数支持中 文,则中文字符必须为UTF-8编码。

每个接口的请求消息体内容不同,也并不是每个接口都需要有请求消息体(或者说消 息体为空),GET、DELETE操作类型的接口就不需要消息体,消息体具体内容需要根 据具体接口而定。

对于[获取用户](https://support.huaweicloud.com/intl/zh-cn/api-iam/iam_30_0001.html)**Token**接口,您可以从接口的请求部分看到所需的请求参数及参数说 明。将消息体加入后的请求如下所示,加粗的斜体字段需要根据实际值填写,其中 **username**为用户名,**domianname**为用户所属的账号名称,**\*\*\*\*\*\*\*\***为用户登录密 码,*xxxxxxxxxxxxxxxxx***为**project的名称,如ap-southeast-1,您可以从<mark>地区和终端</mark> [节点获](https://developer.huaweicloud.com/intl/zh-cn/endpoint)取。

### 说明

scope参数定义了Token的作用域,上面示例中获取的Token仅能访问project下的资源。您还可 以设置Token的作用域为某个账号下所有资源或账号的某个project下的资源,详细定义请参见<mark>[获](https://support.huaweicloud.com/intl/zh-cn/api-iam/iam_30_0001.html)</mark> [取用户](https://support.huaweicloud.com/intl/zh-cn/api-iam/iam_30_0001.html)**Token**。

```
POST https://iam.ap-southeast-1.myhuaweicloud.com/v3/auth/tokens
Content-Type: application/json
```

```
{
   "auth": {
       "identity": {
         "methods": [
            "password"
        \overline{\phantom{a}} "password": {
            "user": {
               "name": "username",
               "password": "********",
 "domain": {
 "name": "domianname"
\qquad \qquad \} }
         }
      },
       "scope": {
          "project": {
            "name": "xxxxxxxxxxxxxxxxxx"
         }
      }
   }
}
```
到这里为止这个请求需要的内容就具备齐全了,您可以使用**[curl](https://curl.haxx.se/)**、**[Postman](https://www.getpostman.com/)**或直接编 写代码等方式发送请求调用API。对于获取用户Token接口,返回的响应消息头中"xsubject-token"就是需要获取的用户Token。有了Token之后,您就可以使用Token认 证调用其他API。

# **3.2** 认证鉴权

DDS调用接口有如下两种认证方式,您可以选择其中一种进行认证鉴权。

- Token认证:通过Token认证通用请求。
- AK/SK认证: 通过AK (Access Key ID) /SK (Secret Access Key) 加密调用请求。 推荐使用AK/SK认证,其安全性比Token认证要高。

# **Token** 认证

# 说明

Token的有效期为24小时,需要使用一个Token鉴权时,可以先缓存起来,避免频繁调用。

Token在计算机系统中代表令牌(临时)的意思,拥有Token就代表拥有某种权限。 Token认证就是在调用API的时候将Token加到请求消息头,从而通过身份认证,获得 操作API的权限。

当您使用Token认证方式完成认证鉴权时,需要获取用户Token并在调用接口时增加 "X-Auth-Token"到业务接口请求消息头中。

Token可通过调[用获取用户](https://support.huaweicloud.com/intl/zh-cn/api-iam/iam_30_0001.html)**Token**接口获取,调用本服务API需要project级别的 Token,即调用<mark>[获取用户](https://support.huaweicloud.com/intl/zh-cn/api-iam/iam_30_0001.html)Token</mark>接口时,请求body中auth.scope的取值需要选择 project,如下所示:

```
{
    "auth": {
       "identity": {
          "methods": [
```

```
 "password"
         ],
         "password": {
            "user": {
              "name": "username",
              "password": "password",
               "domain": {
                  "name": "domainname"
\qquad \qquad \} }
         }
      },
       "scope": {
         "project": {
           "name": "xxxxxxxx"
 }
      }
   }
}
```
获取Token后,再调用其他接口时,您需要在请求消息头中添加"X-Auth-Token", 其值即为Token。例如Token值为"ABCDEFJ....",则调用接口时将"X-Auth-Token: ABCDEFJ...."加到请求消息头即可,如下所示。

POST https://iam.ap-southeast-1.myhuaweicloud.com/v3/auth/projects Content-Type: application/json **X-Auth-Token: ABCDEFJ....**

# **AK/SK** 认证

### 说明

AK/SK签名认证方式仅支持消息体大小12MB以内,12MB以上的请求请使用Token认证。

AK/SK认证就是使用AK/SK对请求进行签名,在请求时将签名信息添加到消息头,从而 通过身份认证。

- AK(Access Key ID): 访问密钥ID。与私有访问密钥关联的唯一标识符; 访问密钥 ID和私有访问密钥一起使用,对请求进行加密签名。
- SK(Secret Access Key): 与访问密钥ID结合使用的密钥, 对请求进行加密签名, 可标识发送方,并防止请求被修改。

使用AK/SK认证时,您可以基于签名算法使用AK/SK对请求进行签名,也可以使用专门 的签名SDK对请求进行签名。详细的签名方法和SDK使用方法请参见**API**[签名指南。](https://support.huaweicloud.com/intl/zh-cn/devg-apisign/api-sign-provide.html)

### 说明

签名SDK只提供签名功能,与服务提供的SDK不同,使用时请注意。

# **3.3** 返回结果

# 状态码

请求发送以后,您会收到响应,包含状态码、响应消息头和消息体。

状态码是一组从1xx到5xx的数字代码,状态码表示了请求响应的状态,完整的状态码 列表请参见<mark>状态码</mark>。

对于[获取用户](https://support.huaweicloud.com/intl/zh-cn/api-iam/iam_30_0001.html)**Token**接口,如果调用后返回状态码为"201",则表示请求成功。

# 响应消息头

对应请求消息头,响应同样也有消息头,如"Content-type"。

对于<mark>[获取用户](https://support.huaweicloud.com/intl/zh-cn/api-iam/iam_30_0001.html)Token</mark>接口,返回如图3-1所示的消息头,其中"x-subject-token"就是 需要获取的用户Token。有了Token之后,您就可以使用Token认证调用其他API。

### 图 **3-1** 获取用户 Token 响应消息头

```
connection \rightarrow keen-alivecontent-type \rightarrow application/json
date \rightarrow Tue. 12 Feb 2019 06:52:13 GMT
server → Web Server
strict-transform-transport-security \rightarrow max-age=31536000; includeSubdomains;
transfer-encoding \rightarrow chunked
via \rightarrow proxy A
x-content-type-options \rightarrow nosniff
x-download-options \rightarrow noopen
x-frame-options \rightarrow SAMEORIGIN
x-iam-trace-id \rightarrow 218d45ab-d674-4995-af3a-2d0255ba41b5
x-subject-toker
```
x=subject=coken<br>|-> MIIYXQYJKoZIhvcNAQcCoIIYTjCCGEoCAQExDTALBgIghkgBZQMEAgEwgharBgkqhkiG9w0B8wGgghacBIIWmHsidG9rZW4iOnsiZXhwaXJIc19hdCl6IjiwMTktMDItMTNUME<br>|-<br>|53KJs6YgKnpVNRbW2eZ5eb78SZOkqjACgkIqO1wi4JIGzrpd18LGXK5txIdfq4I i+CMZSEB7bUGd5Uj6eRASXI1jipPEGA270q1FruooL6jqqlFkNPQuFSOU8+uSsttVwRtNfsC+qTp22Rkd5MCqFGQ8LcuUxC3a+9CMBnOintWW7oeRUVhVpxk8pxiX1wTEboX-,<br>RzT6MUbpvGw-oPNFYxJECKnoH3HRozv0vN--n5d6Nbxg=

 $x$ -xss-protection  $\rightarrow$  1: mode=block:

# 响应消息体(可选)

该部分可选。响应消息体通常以结构化格式(如JSON或XML)返回,与响应消息头中 Content-Type对应,传递除响应消息头之外的内容。

对于<mark>[获取用户](https://support.huaweicloud.com/intl/zh-cn/api-iam/iam_30_0001.html)Token</mark>接口,返回如下消息体。为篇幅起见,这里只展示部分内容。

```
{
        "token": {
                 "expires_at": "2019-02-13T06:52:13.855000Z",
                 "methods": [
                         "password"
                ],
                  "catalog": [
                         {
                                  "endpoints": [
\left\{ \begin{array}{ccc} 0 & 0 & 0 \\ 0 & 0 & 0 \\ 0 & 0 & 0 \\ 0 & 0 & 0 \\ 0 & 0 & 0 \\ 0 & 0 & 0 \\ 0 & 0 & 0 \\ 0 & 0 & 0 \\ 0 & 0 & 0 \\ 0 & 0 & 0 \\ 0 & 0 & 0 \\ 0 & 0 & 0 \\ 0 & 0 & 0 \\ 0 & 0 & 0 & 0 \\ 0 & 0 & 0 & 0 \\ 0 & 0 & 0 & 0 \\ 0 & 0 & 0 & 0 & 0 \\ 0 & 0 & 0 & 0 & 0 \\ 0 & 0 & 0 & 0 & 0 \\ 0 & 0 & 0 & 0 "region_id": "aaa",
......
```
当接口调用出错时,会返回错误码及错误信息说明,错误响应的Body体格式如下所 示。

```
{
   "error_msg": "Parameter error",
   "error_code": "DBS.200001"
```
其中, error\_code表示错误码, error\_msg表示错误描述信息。

}

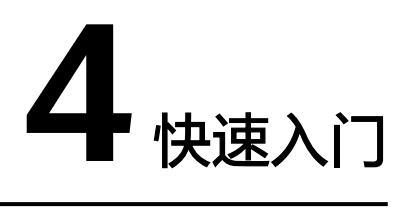

<span id="page-16-0"></span>本节通过调用API创建DDS集群实例。

# 说明

通过IAM服务获取到的Token有效期为24小时,需要使用同一个Token鉴权时,可以先将Token 缓存, 避免频繁调用。

# 涉及 **API**

当您使用Token认证方式完成认证鉴权时,需要获取用户Token并在调用接口时增加 "X-Auth-Token"到业务接口请求消息头中。

- IAM获取Token的API
- 创建DDS实例的API

# 具体步骤

- 1. Token认证,具体操作请参考<mark>认证鉴权</mark>。
- 2. 发送"POST https://*DDS的Endpoint*/v3/{project\_id}/instances"。
- 3. 在Request Header中增加"X-Auth-Token"。
- 4. 在Request Body中传入参数如下:

### 说明

```
样例中参数"region"和"availability_zone"的值为示例值。
关于创建实例接口的详细说明,请参见<mark>创建实例</mark>。
```

```
{
 "name": "test-cluster", //实例名称
 "datastore": {
   "type": "DDS-Community", //数据库版本类型
   "version": "3.4", //数据库版本号
 "storage_engine": "wiredTiger" //存储引擎
  },
  "region": "aaa", //区域名称
  "availability_zone": "bbb", //可用区名称
 "vpc_id": "674e9b42-cd8d-4d25-a2e6-5abcc565b961", //虚拟私有云ID
 "subnet_id": "f1df08c5-71d1-406a-aff0-de435a51007b", //子网ID
 "security group id": "7aa51dbf-5b63-40db-9724-dad3c4828b58", //安全组ID
 "password": "******", //管理员密码
```

```
 "disk_encryption_id": "d4825f1b-5e47-4ff7-8ca9-0960da1770b1", //磁盘加密时的密钥ID
  "mode": "Sharding", //分片集群实例类型
  "flavor": [
   {
     "type": "mongos", //mongos节点类型
    "num": 2, //节点数量
    "spec_code": "dds.mongodb.c6.medium.4.mongos" //节点资源编码
   },
   {
    "type": "shard", //shard节点类型
    "num": 2, //节点数量
    "storage": "ULTRAHIGH", //磁盘类型
    "size": 20, //磁盘大小
     "spec_code": "dds.mongodb.c6.medium.4.shard" //节点资源编码
   },
   {
    "type": "config", //config节点类型
    "num": 1, //节点数量
    "storage": "ULTRAHIGH", //磁盘类型
    "size": 20, //磁盘大小
    "spec_code": "dds.mongodb.c6.large.2.config" //节点资源编码
   }
  ],
  "backup_strategy": {
   "start_time": "23:00-00:00", //备份时间段
   "keep_days": "8" //备份文件的保留天数
  },
  "ssl_option":"1"
}
请求成功后,返回如下信息:
{
  "id": "46125c43ca4d424a9f5c97354223c4e0in02",
  "name": "test-cluster",
  "datastore": {
   "type": "DDS-Community",
   "version": "3.4",
   "storage_engine": "wiredTiger"
  },
  "created": "2019-01-14 08:50:27",
  "status": "creating",
  "region": "aaa",
  "availability_zone": "bbb",
  "vpc_id": "674e9b42-cd8d-4d25-a2e6-5abcc565b961",
  "subnet_id": "f1df08c5-71d1-406a-aff0-de435a51007b",
  "security_group_id": "7aa51dbf-5b63-40db-9724-dad3c4828b58",
  "disk_encryption_id": "d4825f1b-5e47-4ff7-8ca9-0960da1770b1",
  "mode": "Sharding",
  "flavor": [
   {
    "type": "mongos",
    "num": 2,
    "spec_code": "dds.mongodb.c6.medium.4.mongos"
   },
   {
    "type": "shard",
    "num": 2,
    "size": 20,
    "spec_code": "dds.mongodb.c6.medium.4.shard"
   },
   {
    "type": "config",
```

```
 "num": 1,
    "size": 20,
    "spec_code": "dds.mongodb.c6.large.2.config"
   }
  ],
  "backup_strategy": {
 "start_time": "23:00-00:00",
 "keep_days": "8"
 },
 "enterprise_project_id": "",
  "ssl_option":"1",
  "job_id": "c0c606b6-470a-48c7-97a2-6c7f146014d4"
}
若请求失败,会返回错误码及对应的错误信息说明,详细错误码信息请参见<mark>错误</mark>
码。
```
# **5 API v3**(推荐)

# <span id="page-19-0"></span>**5.1** 查询 **API** 版本

# **5.1.1** 查询 **API** 版本列表

# 接口说明

查询当前支持的API版本信息列表。

# **URI**

- URI格式 GET https://{Endpoint}/
- URI样例 https://dds.ap-southeast-1.myhuaweicloud.com/

# 请求消息

无。

# 响应消息

● 参数说明

# 表 **5-1** 参数说明

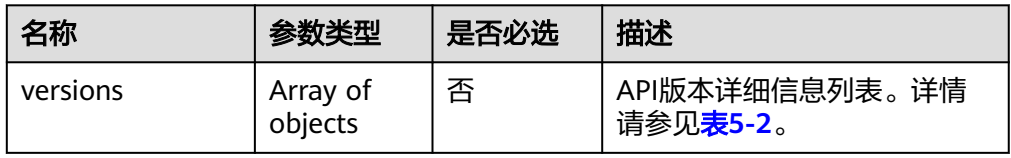

# <span id="page-20-0"></span>表 **5-2** versions 字段数据结构说明

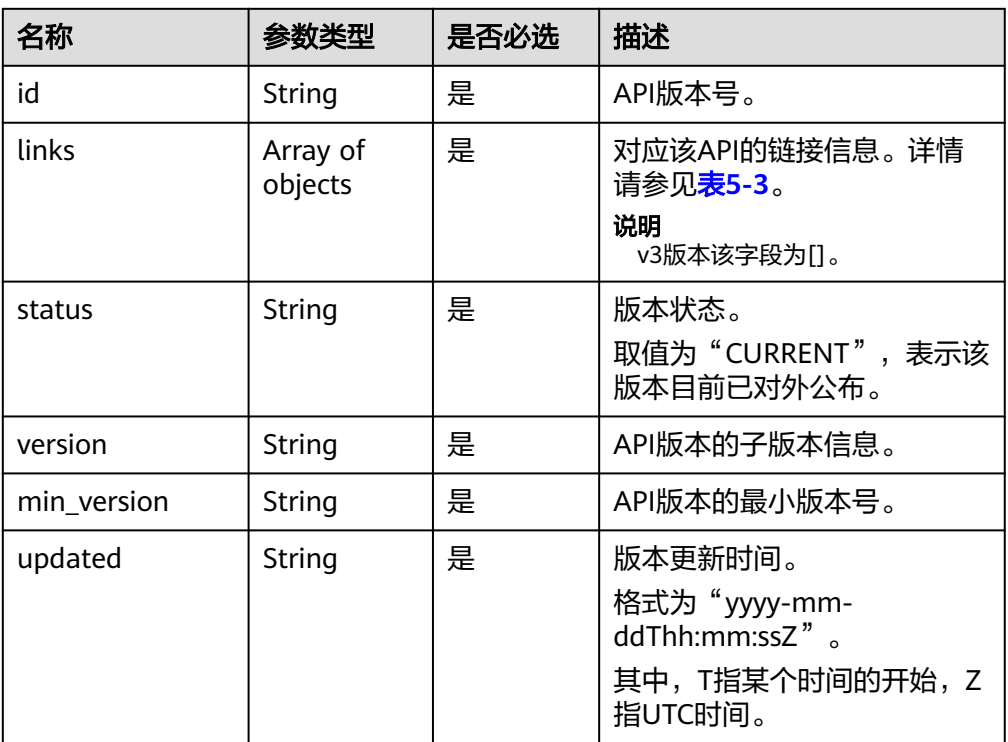

# 表 **5-3** links 字段数据结构说明

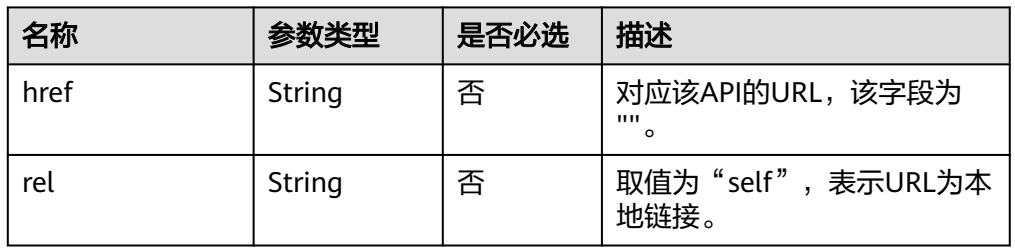

● 响应示例 {

}

```
 "versions": [
     {
        "id": "v3",
 "links": [],
 "status": "CURRENT",
 "version": "",
        "min_version": "",
        "updated": "2017-02-07T17:34:02Z"
     }
 \, \, \,
```
**SDK**

单击[文档数据库服务](https://sdkcenter.developer.intl.huaweicloud.com/?product=DDS) DDS SDK, 下载SDK或查看SDK文档。SDK的安装、认证方式等 在SDK文档中对应语言类型的【使用】目录下。

# <span id="page-21-0"></span>状态码

详情请参[见状态码。](#page-328-0)

# 错误码

详情请参[见错误码。](#page-330-0)

# **5.1.2** 查询 **API** 版本信息

接口说明

查询指定API版本信息。

# **URI**

- URI格式 GET https://{Endpoint}/{version}
- URI样例 https://dds.ap-southeast-1.myhuaweicloud.com/v3

# 请求消息

无。

# 响应消息

● 参数说明

表 **5-4** 参数说明

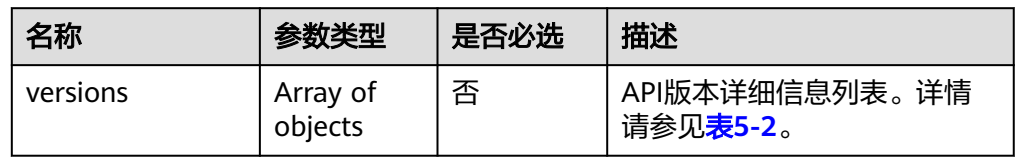

表 **5-5** versions 字段数据结构说明

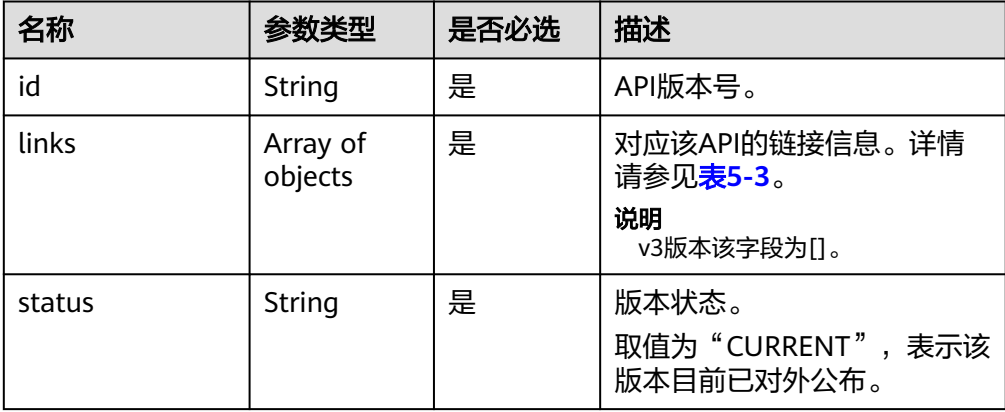

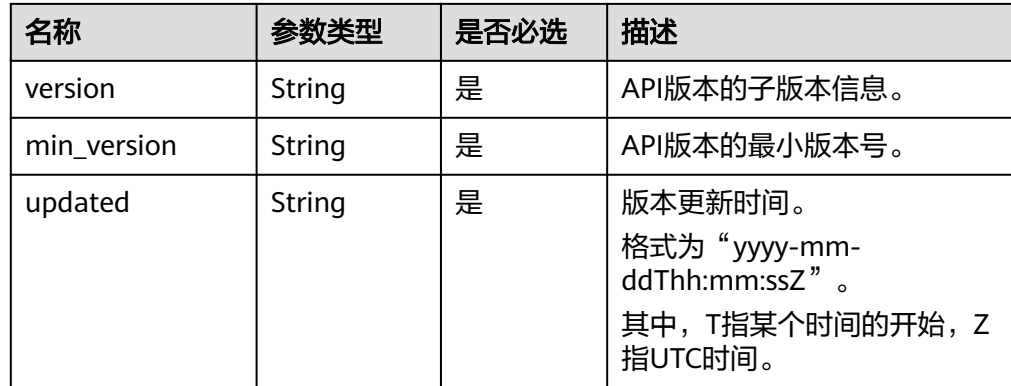

# 表 **5-6** links 字段数据结构说明

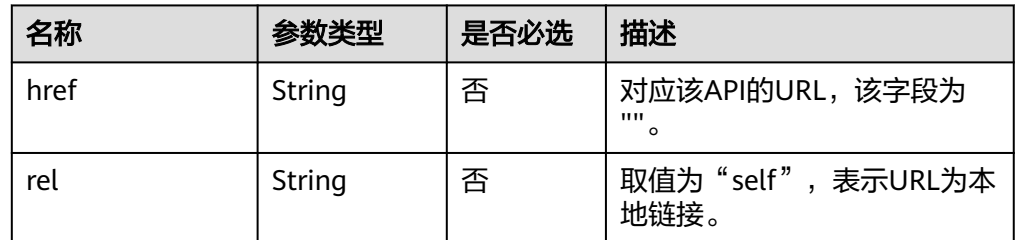

● 响应示例 {

```
 "version": {
      "id": "v3",
 "links": [],
 "status": "CURRENT",
      "version": "",
      "min_version": "",
      "updated": "2017-02-07T17:34:02Z"
   }
}
```
# **SDK**

单击[文档数据库服务](https://sdkcenter.developer.intl.huaweicloud.com/?product=DDS) DDS SDK, 下载SDK或查看SDK文档。SDK的安装、认证方式等 在SDK文档中对应语言类型的【使用】目录下。

# 状态码

详情请参[见状态码。](#page-328-0)

# 错误码

详情请参见<mark>错误码</mark>。

# <span id="page-23-0"></span>**5.2** 查询数据库版本信息

# 接口说明

查询指定实例类型的数据库版本信息。

# **URI**

- URI格式 GET https://{Endpoint}/v3/{project\_id}/datastores/{datastore\_name}/versions
- URI样例 https://dds.apsoutheast-1.myhuaweicloud.com/v3/0549b4a43100d4f32f51c01c2fe4acdb/ datastores/DDS-Community/versions

# 请求消息

请求参数

# 表 **5-7** 请求参数

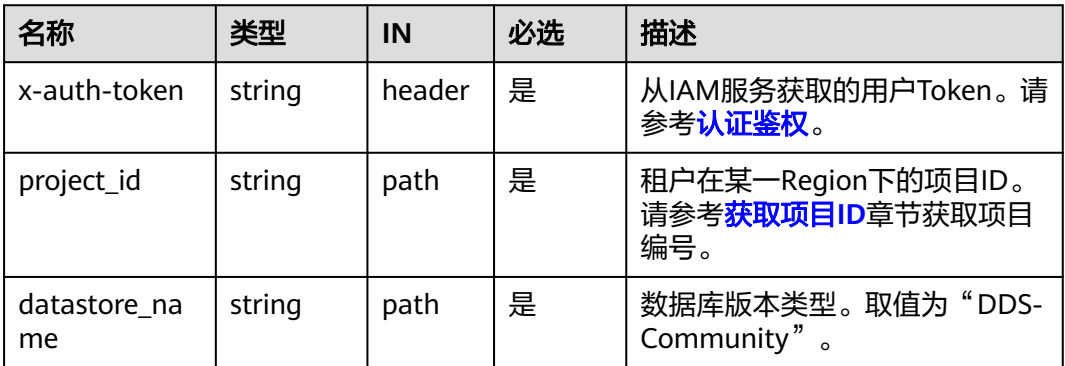

# 响应消息

参数说明

表 **5-8** 参数说明

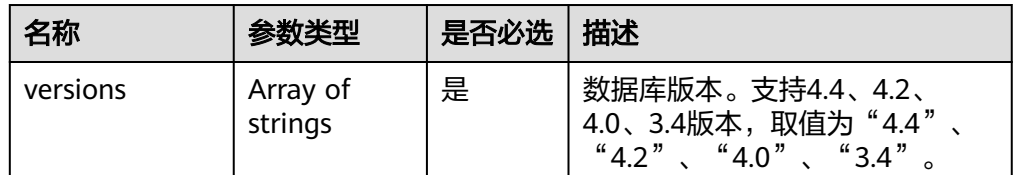

● 响应示例

{

 "versions": [ "3.4",

 "4.0", "4.2", "4.4" ]

}

# <span id="page-24-0"></span>**SDK**

单击[文档数据库服务](https://sdkcenter.developer.intl.huaweicloud.com/?product=DDS) DDS SDK, 下载SDK或查看SDK文档。SDK的安装、认证方式等 在SDK文档中对应语言类型的【使用】目录下。

# 状态码

详情请参[见状态码。](#page-328-0)

# 错误码

详情请参见<mark>错误码</mark>。

# **5.3** 查询数据库规格

# 接口说明

查询指定条件下的实例规格信息。

# **URI**

● URI格式

GET https://{Endpoint}/v3.1/{project\_id}/flavors? engine\_name={engine\_name}&engine\_version={engine\_version}&offset={offse t}&limit={limit}

● URI样例 https://dds.ap-southeast-1.myhuaweicloud.com/ v3.1/0549b4a43100d4f32f51c01c2fe4acdb/flavors?engine\_name=DDS-Community&engine\_version=3.4&offset=1&limit=20

# 请求消息

请求参数

# 表 **5-9** 参数说明

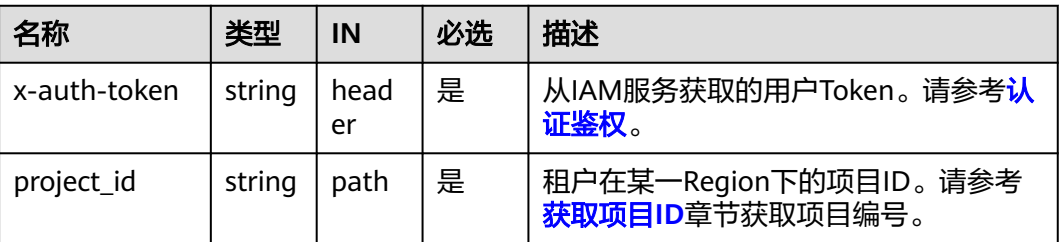

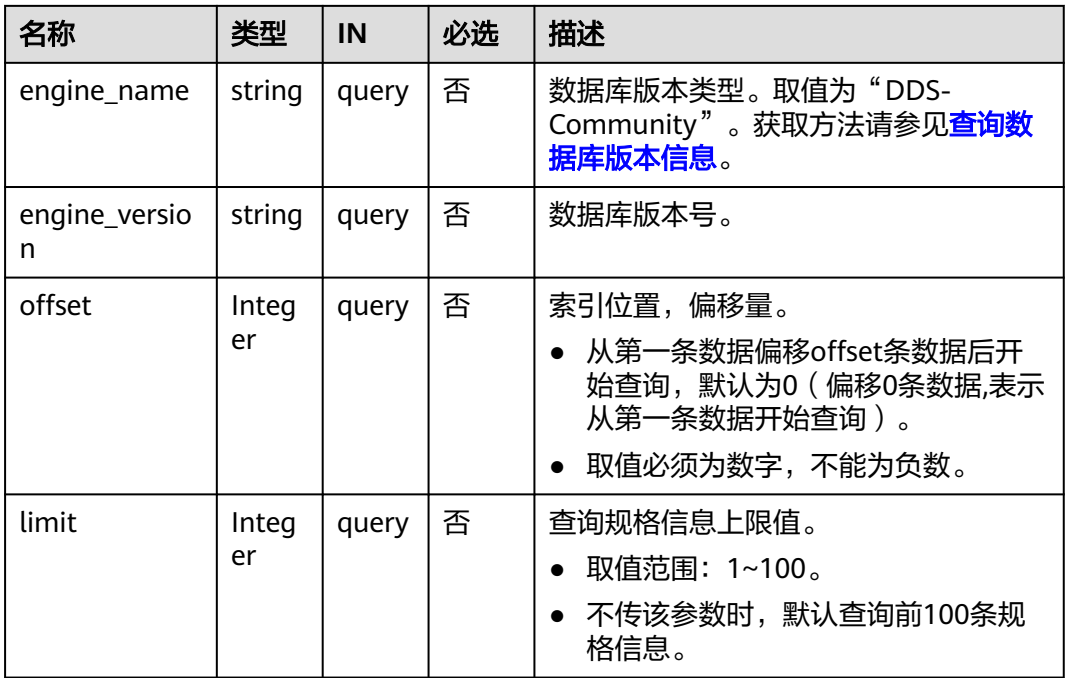

# 响应消息

● 参数说明

# 表 **5-10** 参数说明

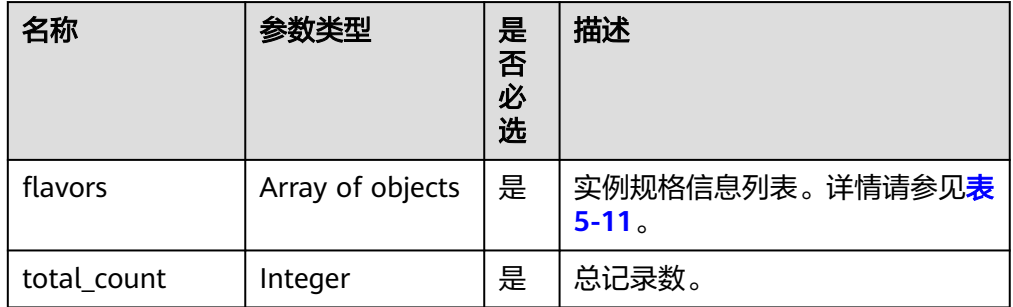

# 表 **5-11** flavors 字段数据结构说明

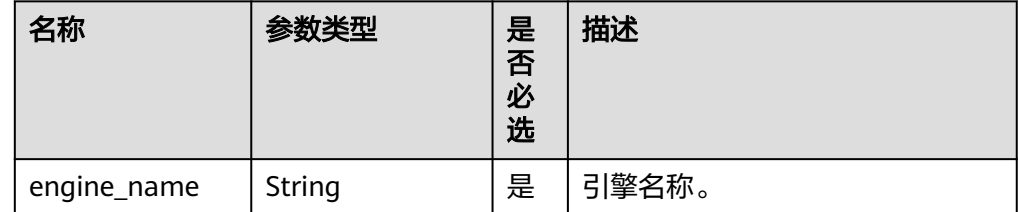

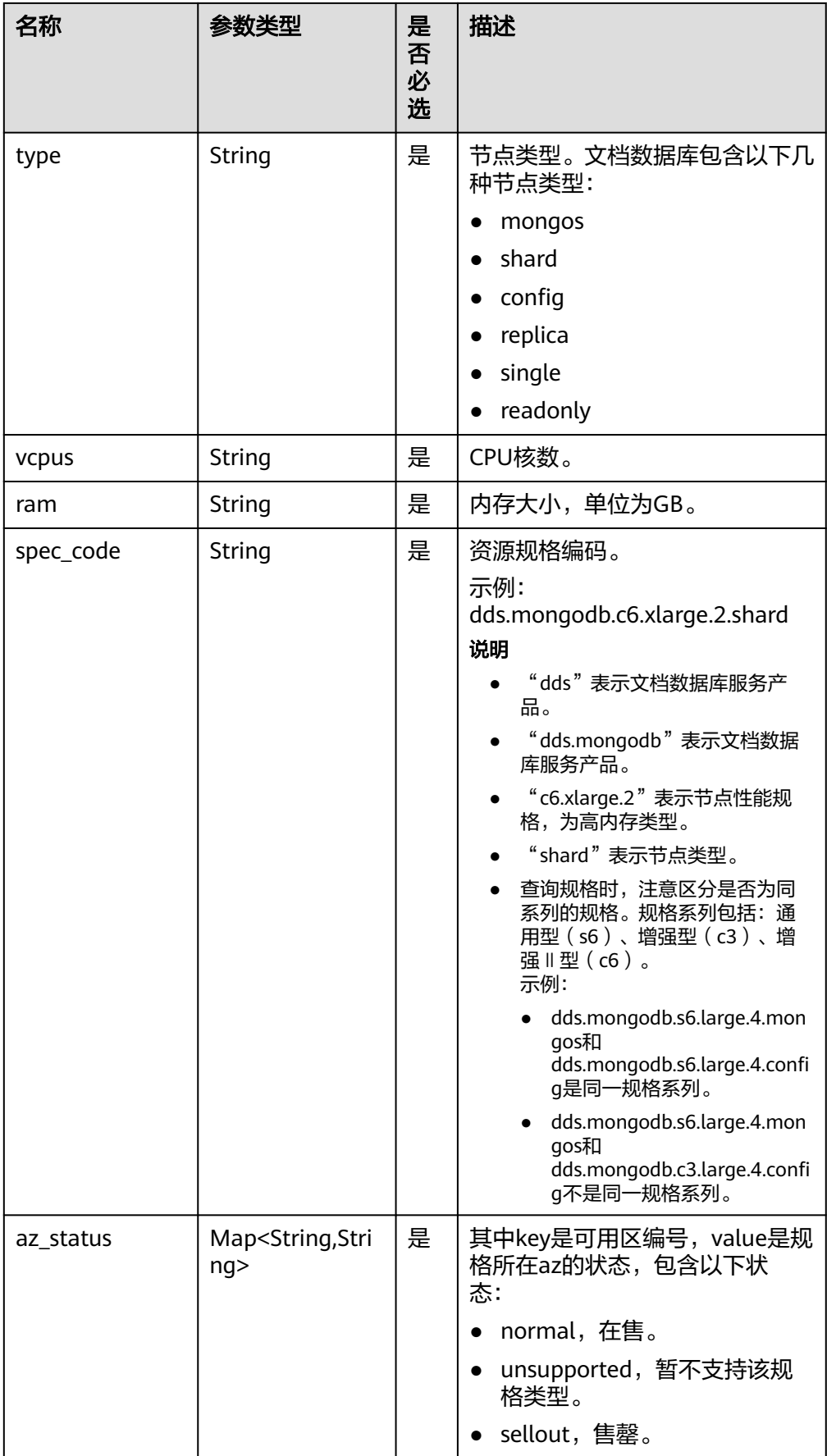

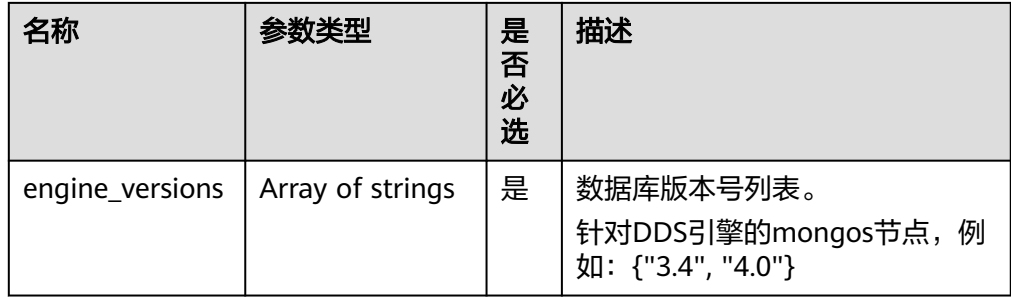

# 说明

响应示例中"az\_status"字段下可用区"az1"、"az2"、"az3"均为示例值。

● 响应示例

```
{
    "total_count":4,
    "flavors": [
      {
         "engine_name": "DDS-Community",
         "type": "mongos",
         "vcpus": "1",
         "ram": "4",
         "spec_code": "dds.mongodb.c6.medium.4.mongos",
         "engine_versions":["3.4","4.0"],
         "az_status": {
            "az1": "normal",
            "az2": "normal",
            "az3": "normal"
         }
      },
{
         "engine_name": "DDS-Community",
 "type": "shard",
 "vcpus": "4",
         "ram": "8",
         "spec_code": "dds.mongodb.c6.xlarge.2.shard",
         "engine_versions":["3.4","4.0"],
         "az_status": {
            "az1": "normal",
            "az2": "normal",
            "az3": "normal"
         }
      },
{
        "engine_name": "DDS-Community",
         "type": "config",
         "vcpus": "2",
         "ram": "4",
         "spec_code": "dds.mongodb.c6.large.2.config",
         "engine_versions":["3.4","4.0"],
         "az_status": {
            "az1": "normal",
            "az2": "normal",
            "az3": "normal"
         }
      },
{
         "engine_name": "DDS-Community",
         "type": "replica",
```

```
 "vcpus": "1",
        "ram": "4",
        "spec_code": "dds.mongodb.c6.medium.4.repset",
        "engine_versions":["3.4","4.0"],
        "az_status": {
 "az1": "normal",
 "az2": "normal",
          "az3": "normal"
        }
     }
```
**SDK**

单击[文档数据库服务](https://sdkcenter.developer.intl.huaweicloud.com/?product=DDS) DDS SDK, 下载SDK或查看SDK文档。SDK的安装、认证方式等 在SDK文档中对应语言类型的【使用】目录下。

状态码

详情请参[见状态码。](#page-328-0)

 ] }

错误码

详情请参见<mark>错误码</mark>。

# **5.4** 查询数据库磁盘类型

接口说明

查询当前区域下的数据库磁盘类型。

**URI**

- URI格式 GET https://{Endpoint}/v3/{project\_id}/storage-type? engine\_name={engine\_name}
- URI样例 https://dds.apsoutheast-1.myhuaweicloud.com/v3/0549b4a43100d4f32f51c01c2fe4acdb/ storage-type?engine\_name=DDS-Community

# 请求消息

请求参数

### 表 **5-12** 参数说明

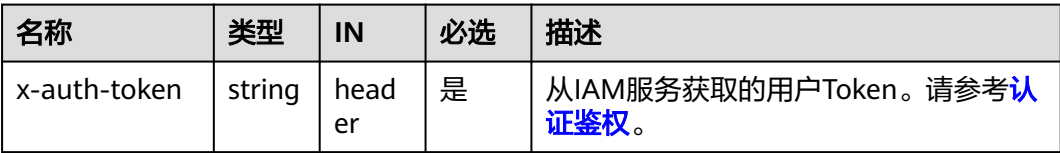

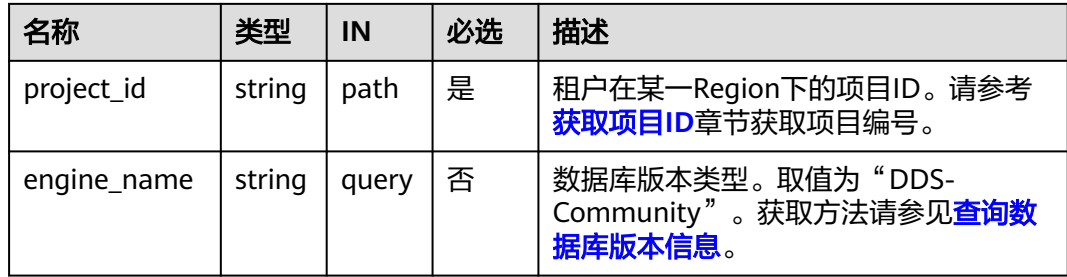

# 响应消息

- 参数说明
	- 表 **5-13** 参数说明

| 名称            | 参数类型                | 是否必<br>选 | 描述                                                              |
|---------------|---------------------|----------|-----------------------------------------------------------------|
| storage_type  | Array of<br>objects | 是        | 数据库磁盘信息列表。详情请参<br>见表5-14。                                       |
| dss_pool_info | Array of<br>objects | 是        | 实例dss_pool规格信息列表。 详情<br>请参见 <b>表5-15</b> 。<br>说明<br>仅支持Dec用户查询。 |

表 **5-14** storage\_type 字段数据结构说明

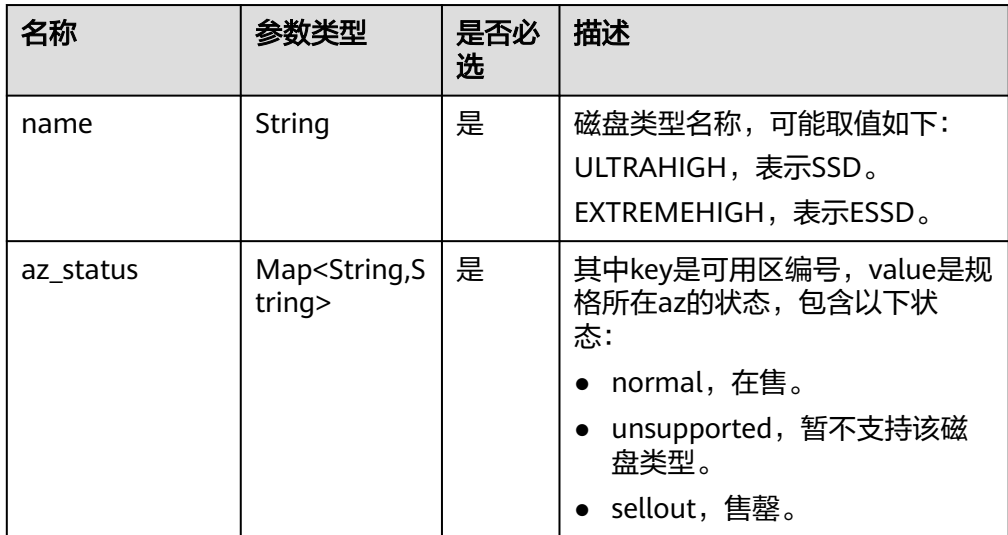

| 名称                       | 参数类型   | 是否必<br>选 | 描述                                                                                                    |
|--------------------------|--------|----------|----------------------------------------------------------------------------------------------------|
| az name                  | String | 是        | dss_pool所在az名称。                                                                                                 |
| free_capacity_g<br>h     | String | 是        | 专属存储可用容量。<br>单位: GB。                                                                                            |
| dss_pool_volum<br>e_type | String | 是        | 专属存储磁盘类型。                                                                                                    |
| dss_pool_id              | String | 是        | 专属存储ID。                                                                                                    |
| dss_pool_status          | String | 是        | dss_pool的状态,包含以下状态:<br>• available,可用。<br>• deploying,正在部署。<br>• enlarging,正在扩容。<br>• frozen,冻结。<br>sellout,售罄。 |

<span id="page-30-0"></span>表 **5-15** dss\_pool\_info 字段数据结构说明

# 说明

"az2": "normal",

响应示例中"az\_status"字段下可用区"az1"、"az2"、"az3"均为示例值。

```
响应示例
```

```
{
     "storage_type": [
    \{ "name": "ULTRAHIGH",
         "az_status": {
          "az1": "normal",
          "az2": "normal"
        }
       }
      ],
       "dss_pool_info": [
    \{ "az_name": "az1xahz",
         "free_capacity_gb": 150,
         "dss_pool_volume_type": "ULTRAHIGH",
         "dss_pool_id": "f5f84ed7-6f19-4bd4-99d7-b450ad6cc4df",
         "dss_pool_status": "available"
       }
      ]
    }
● Dec用户查询响应示例
    {
      "storage_type": [
        {
         "name": "ULTRAHIGH",
         "az_status": {
     "az1": "normal",
```

```
 "az3": "unsupported"
 }
 }
  ],
  "dss_pool_info": [
   {
    "az_name": "az1",
    "free_capacity_gb": "8656",
    "dss_pool_volume_type": "ULTRAHIGH",
    "dss_pool_id": "f5f84ed7-6f19-4bd4-99d7-b450ad6cc4dd",
   "dss_pool_status": "available"
   }
 ]
```
**SDK**

单击[文档数据库服务](https://sdkcenter.developer.intl.huaweicloud.com/?product=DDS) DDS SDK, 下载SDK或查看SDK文档。SDK的安装、认证方式等 在SDK文档中对应语言类型的【使用】目录下。

# 状态码

详情请参见<mark>状态码</mark>。

}

# 错误码

详情请参见<mark>错误码</mark>。

# **5.5** 实例管理

# **5.5.1** 创建实例

# 接口说明

创建文档数据库实例,包括集群实例和副本集实例。

# 约束说明

该接口既支持创建包年包月实例,也支持按需实例。

# **URI**

- URI格式 POST https://{Endpoint}/v3/{project\_id}/instances
- URI样例 https://dds.apsoutheast-1.myhuaweicloud.com/v3/0549b4a43100d4f32f51c01c2fe4acdb/ instances

### 表 **5-16** 请求参数

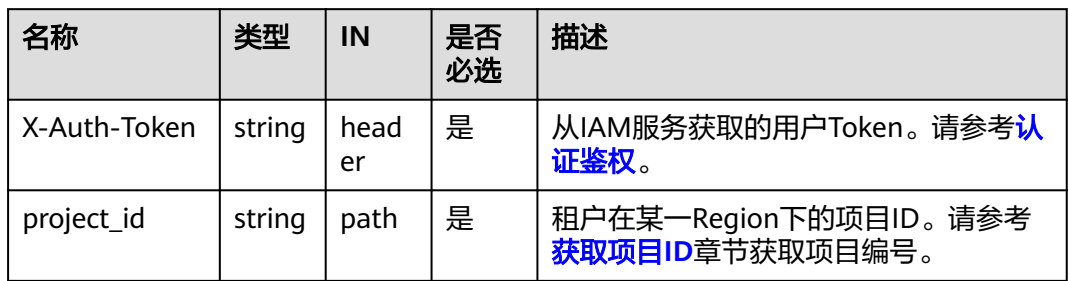

# 请求消息

● 参数说明

# 名称 |参数类型 |是否必选 |描述 name | String | 是 | 实例名称。 用于表示实例的名称,允许和已 有名称重复。 实例名称长度在4个到64个字节 之间,必须以字母或中文字开 头,区分大小写,可以包含字 母、数字、中划线、下划线或中 文(一个中文字符占用3个字 节),不能包含其他特殊字符。 datastore | Object | 是 | 数据库信息。详情请参见<mark>表</mark> **[5-18](#page-35-0)**。 region | String | 是 | 区域ID。 取值: 非空, 请参见<mark>地区和终端</mark> [节点。](https://developer.huaweicloud.com/intl/zh-cn/endpoint) availability\_zon e String | 是 | 可用区ID。参见<mark>查询数据库规格</mark> 接口中返回的az\_status,可以 选择多个AZ,创建跨AZ的集 群。 取值: 非空, 请参见<mark>地区和终端</mark> [节点。](https://developer.huaweicloud.com/intl/zh-cn/endpoint) vpc\_id | String | 是 | 虚拟私有云ID,获取方法如下: ● 方法1:登录虚拟私有云服务 的控制台界面,在虚拟私有 云的详情页面查找VPC ID。 ● 方法2:通过虚拟私有云服务 的API接口查询,具体操作可 参考[查询](https://support.huaweicloud.com/intl/zh-cn/api-vpc/vpc_api01_0003.html)**VPC**列表。

### 表 **5-17** 参数说明

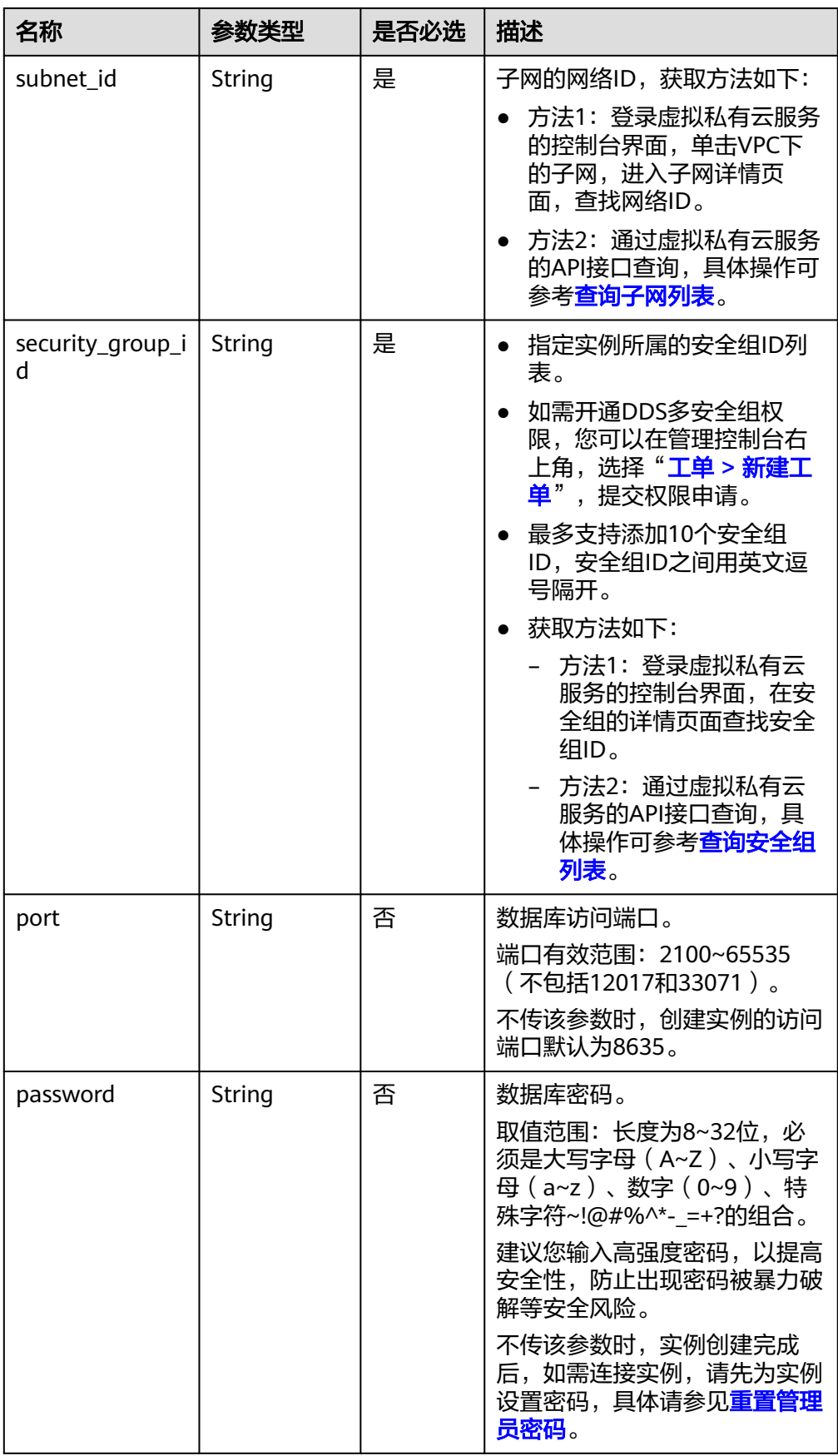

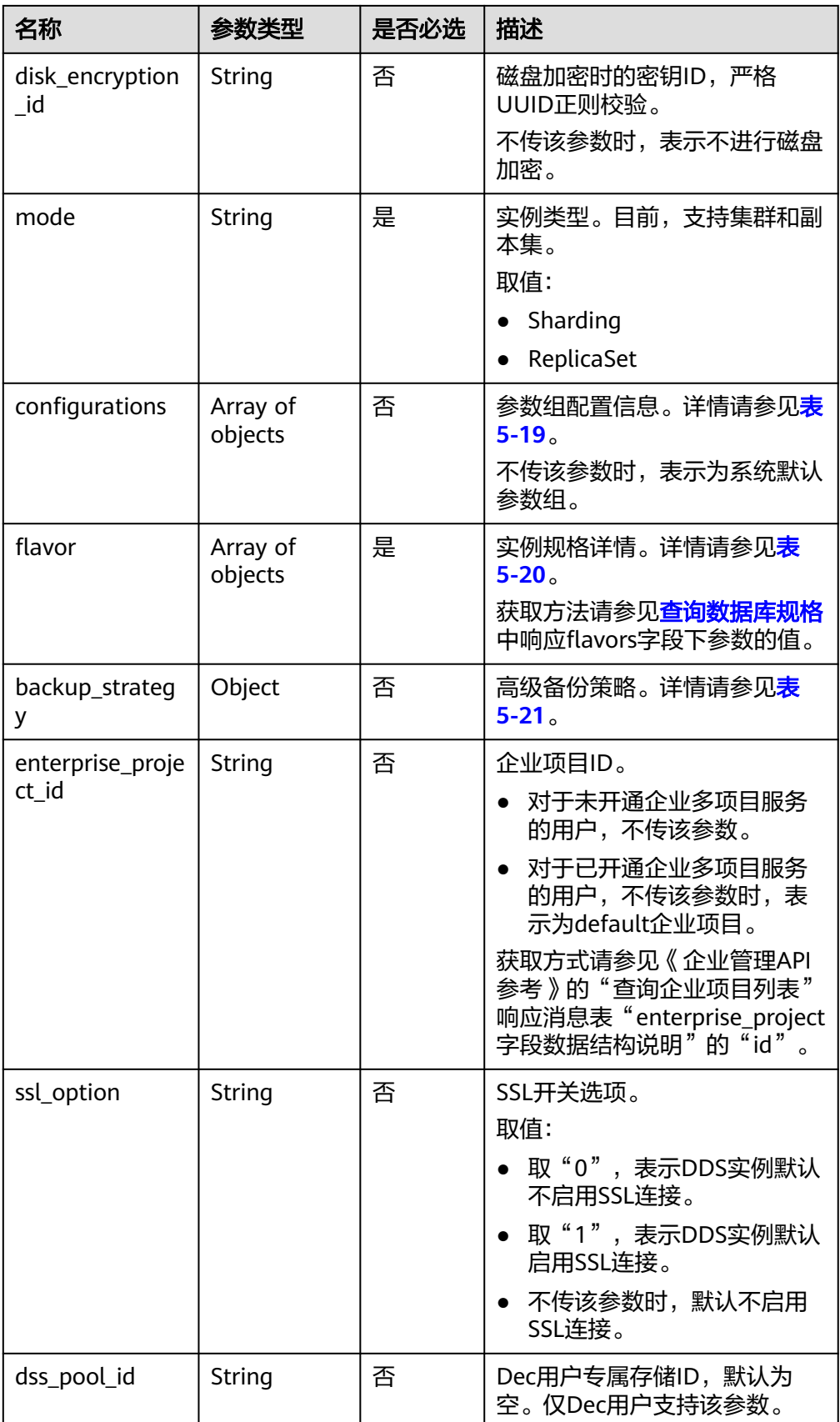

<span id="page-35-0"></span>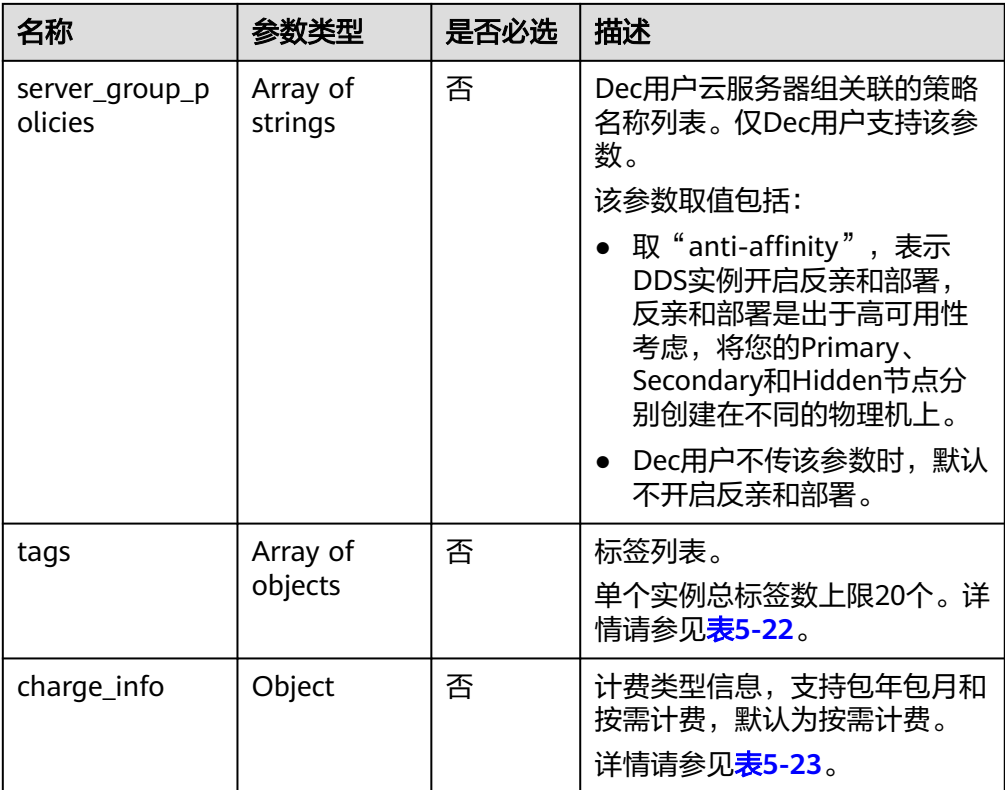

# 表 **5-18** datastore 字段数据结构说明

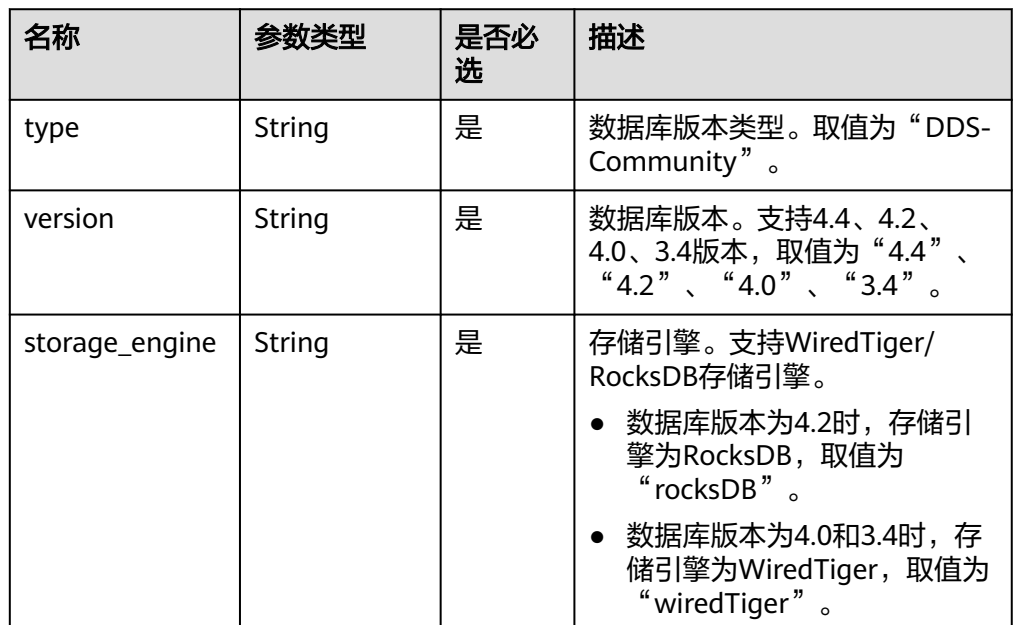
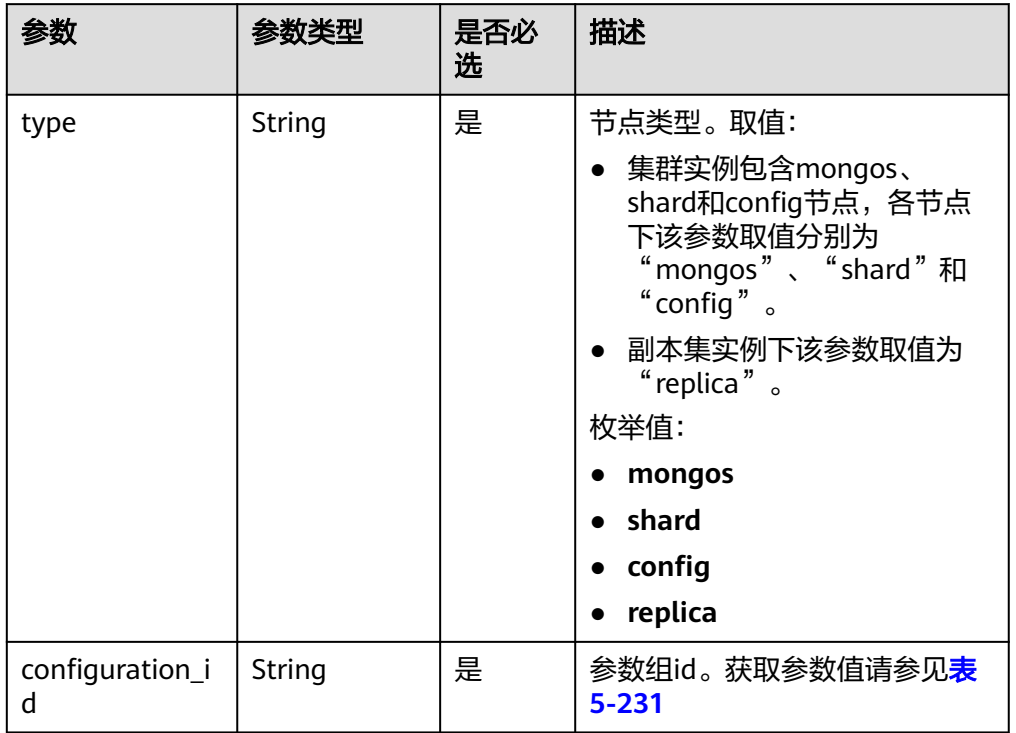

## 表 **5-19** Configurations 字段数据结构说明

## 表 **5-20** flavor 字段数据结构说明

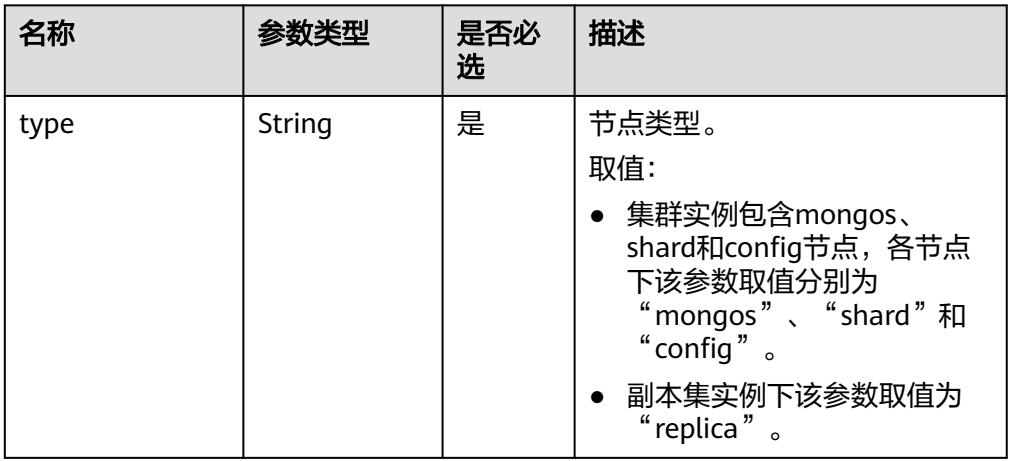

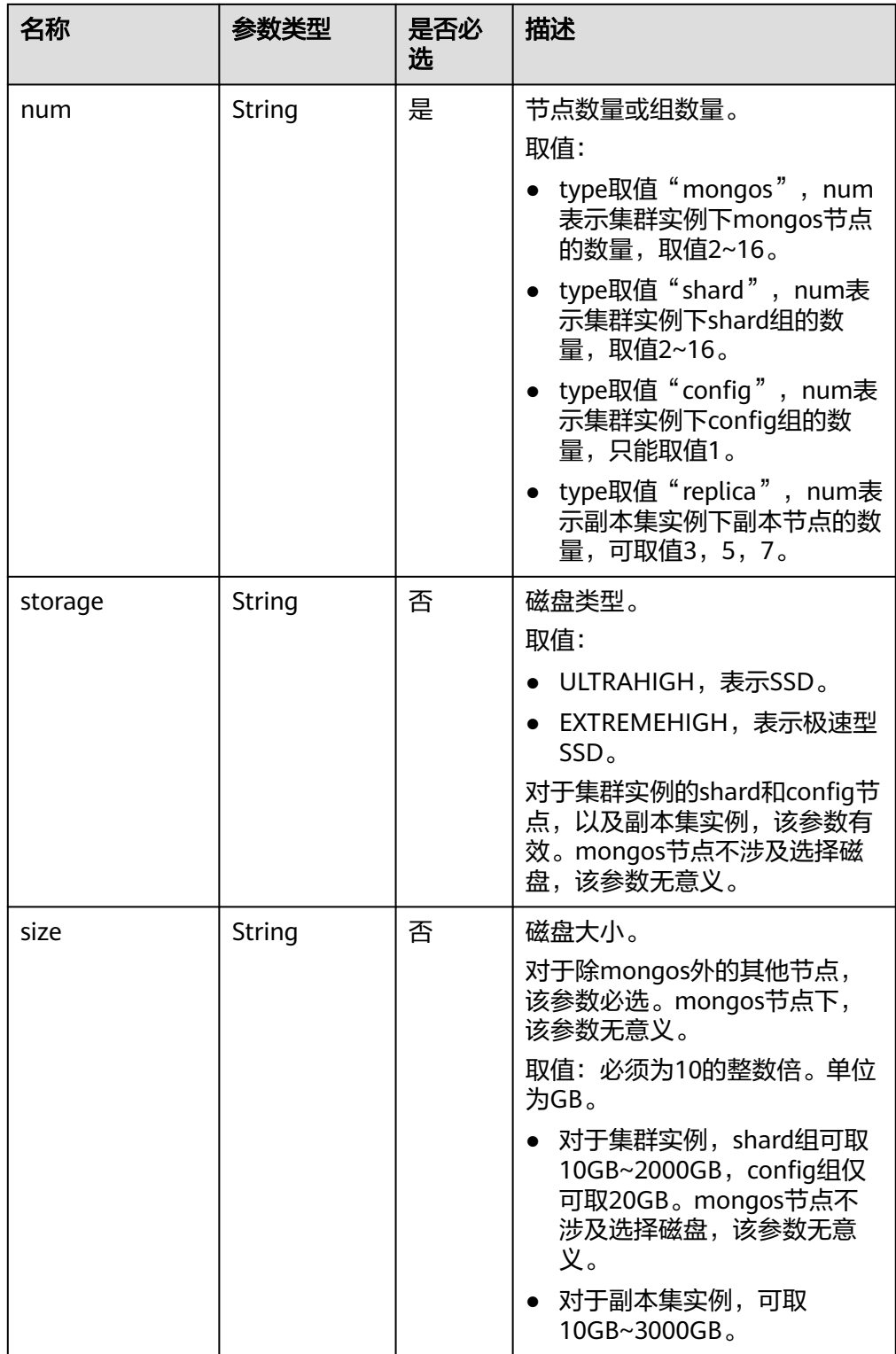

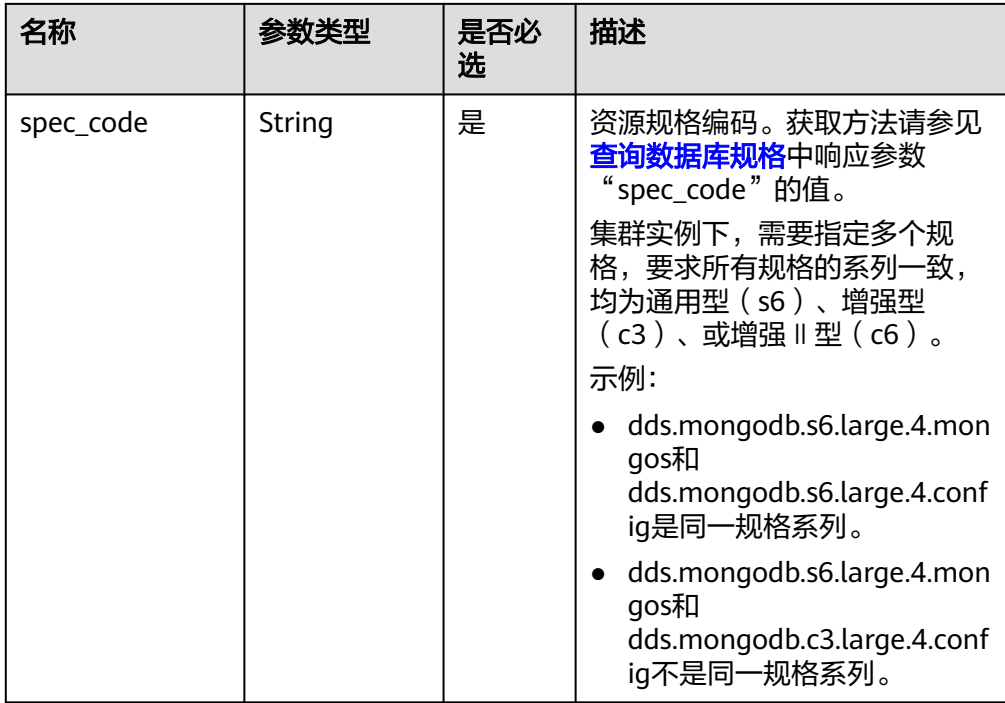

# 表 **5-21** backup\_strategy 字段数据结构说明

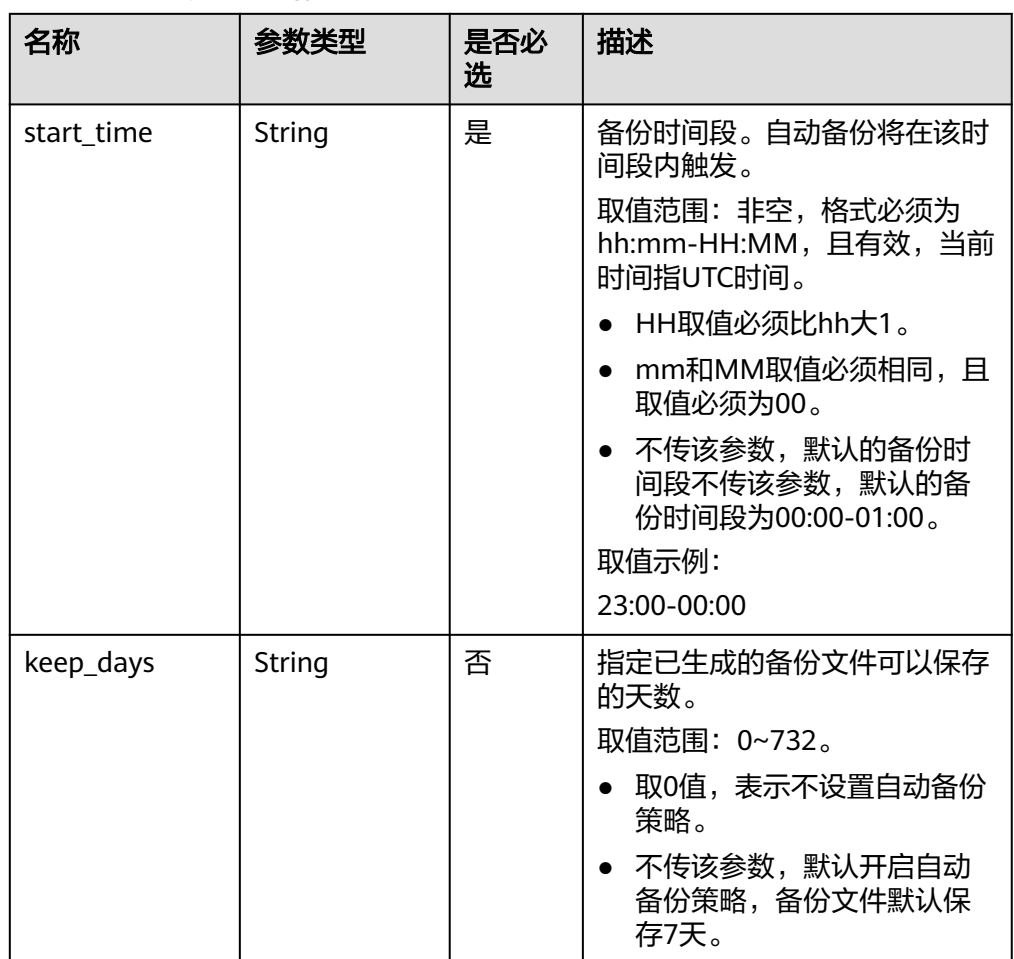

## 表 **5-22** tags 字段数据结构说明

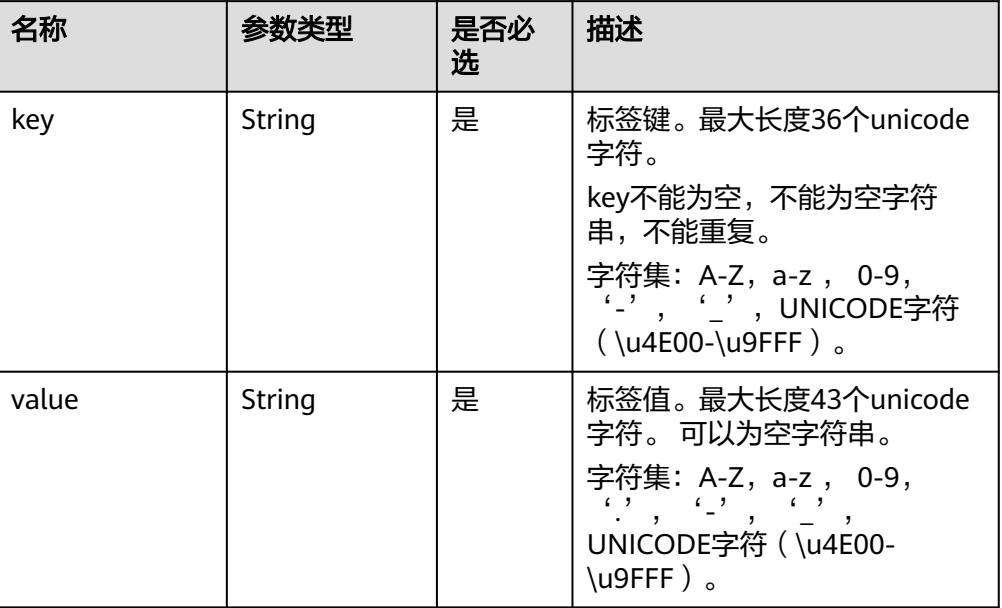

## 表 **5-23** charge\_info 字段数据结构说明

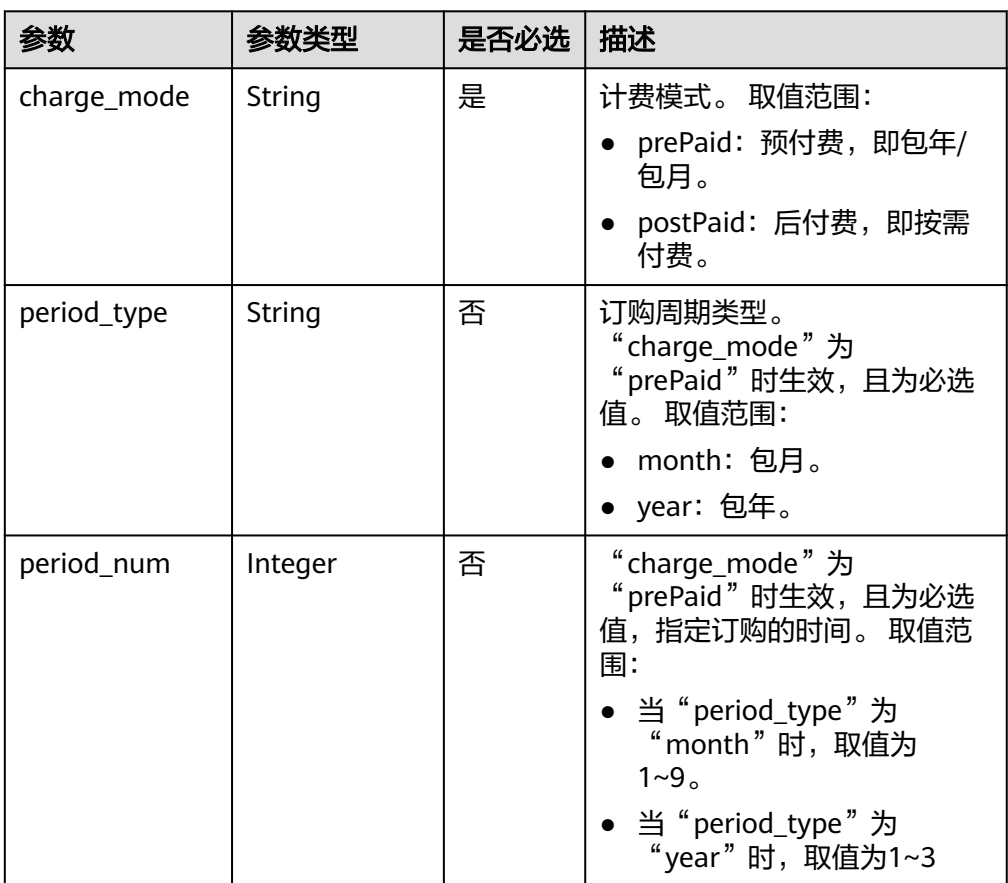

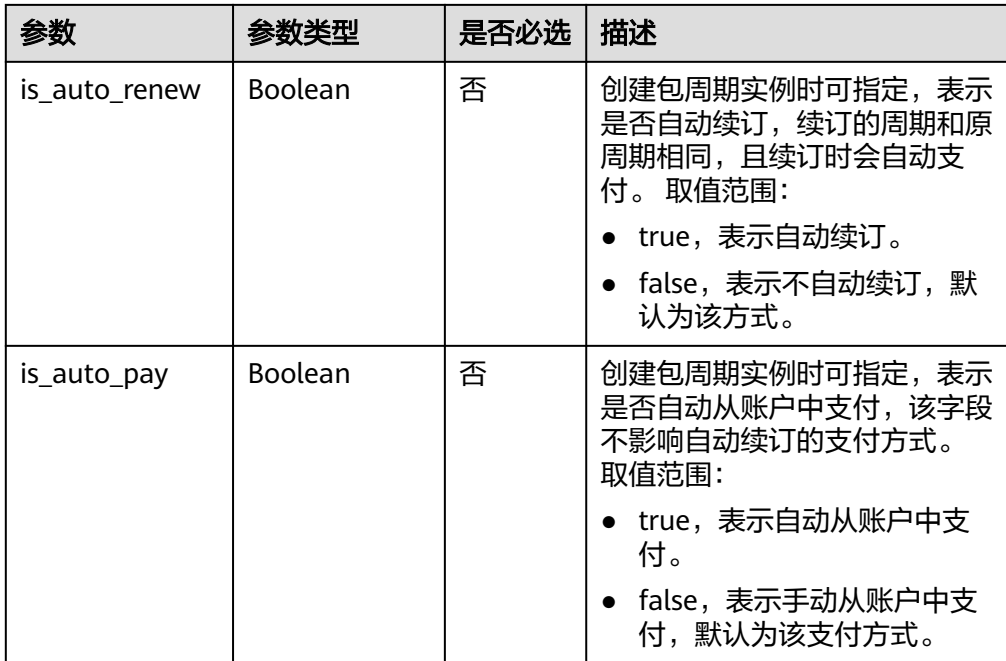

#### 说明

请求示例中参数"region"和"availability\_zone"的值为示例值。

# 请求示例

● 创建版本为3.2,存储引擎为wiredTiger,带有虚拟私有云,子网,安全组,参数 组配置,启用SSL连接,带有标签的集群实例

```
{
 "name": "test-cluster-01",
 "datastore": {
   "type": "DDS-Community",
   "version": "3.2",
   "storage_engine": "wiredTiger"
 },
  "region": "aaa",
  "availability_zone": "az1xahz",
  "vpc_id": "674e9b42-cd8d-4d25-a2e6-5abcc565b961",
  "subnet_id": "f1df08c5-71d1-406a-aff0-de435a51007",
 "security_group_id": "7aa51dbf-5b63-40db-9724-dad3c4828b58",
 "password": "******",
 "mode": "Sharding",
 "configurations": [
 {
 "type": "mongos",
    "configuration_id": "acb288dbd1174f26a8960b45591bd98apr02"
   },
   {
 "type": "shard",
 "configuration_id": "5bca546f0be64b038124ef9cedd1bfa1pr02"
   },
   {
    "type": "config",
    "configuration_id": "4d123b3ba8294921802b11bf4d8c5735pr02"
   }
 ],
  "flavor": [
   {
    "type": "mongos",
    "num": 2,
```

```
 "spec_code": "dds.mongodb.c6.medium.4.mongos"
   },
   {
     "type": "shard",
    "num": 2,
    "storage": "ULTRAHIGH",
    "size": 20,
     "spec_code": "dds.mongodb.c6.medium.4.shard"
   },
   {
     "type": "config",
     "num": 1,
    "storage": "ULTRAHIGH",
     "size": 20,
     "spec_code": "dds.mongodb.c6.large.2.config"
   }
  ],
  "backup_strategy": {
   "start_time": "08:15-09:15",
   "keep_days": 8
  },
  "ssl_option": 1,
  "dss_pool_id": "f5f84ed7-6f19-4bd4-99d7-b450ad6cc4dd",
  "server_group_policies": [
   "anti-affinity"
  ],
  "tags": [
   {
     "key": "dds001",
    "value": "dds001"
   }
 ]
}
创建版本为3.4,存储引擎为wiredTiger,带有虚拟私有云,子网,安全组,参数
组配置,启用SSL连接,带有标签的跨AZ集群实例
{
  "name": "test-cluster-01",
  "datastore": {
   "type": "DDS-Community",
   "version": "3.4",
   "storage_engine": "wiredTiger"
  },
  "region": "aaa",
  "availability_zone": "aaa,bbb,ccc",
 "vpc_id": "674e9b42-cd8d-4d25-a2e6-5abcc565b961"
  "subnet_id": "f1df08c5-71d1-406a-aff0-de435a51007b",
  "security_group_id": "7aa51dbf-5b63-40db-9724-dad3c4828b58",
  "password": "******",
  "mode": "Sharding",
  "flavor": [
 {
 "type": "mongos",
 "num": 2,
     "spec_code": "dds.mongodb.c6.medium.4.mongos"
   },
 {
 "type": "shard",
    "num": 2,
     "storage": "ULTRAHIGH",
    "size": 20,
     "spec_code": "dds.mongodb.c6.medium.4.shard"
   },
   {
     "type": "config",
    "num": 1,
     "storage": "ULTRAHIGH",
    "size": 20,
     "spec_code": "dds.mongodb.c6.large.2.config"
   }
```

```
 ],
       "backup_strategy": {
        "start_time": "23:00-00:00",
        "keep_days": "8"
       },
       "ssl_option":"1",
      "tags" : [{ 
      "key" : "dds001", 
      "value" : "dds001" 
       }]
     }
● 创建版本为3.2,存储引擎为wiredTiger,带有虚拟私有云,子网,安全组,参数
     组配置,启用SSL连接,带有标签的副本集实例
     {
       "name": "test-replicaset",
       "datastore": {
        "type": "DDS-Community",
        "version": "3.2",
        "storage_engine": "wiredTiger"
       },
       "region": "aaa",
       "availability_zone": "az1xahz",
       "vpc_id": "674e9b42-cd8d-4d25-a2e6-5abcc565b961",
       "subnet_id": "f1df08c5-71d1-406a-aff0-de435a51007",
       "security_group_id": "7aa51dbf-5b63-40db-9724-dad3c4828b58",
       "password": "******",
       "mode": "ReplicaSet",
       "configurations": [
        {
          "type": "replica",
         "configuration_id": "f17e3aad778440fbb68603c8c9032003pr02"
        }
      ],
      "flavor": [
      {
        "type": "replica",
      "num": 1,
      "storage": "ULTRAHIGH",
         "size": 30,
         "spec_code": "dds.mongodb.c6.medium.4.repset"
        }
      ],
      "backup_strategy": {
        "start_time": "08:15-09:15",
        "keep_days": 8
       },
       "ssl_option": 1,
       "tags": [
        {
          "key": "dds001",
          "value": "dds001"
        }
       ]
     }
```
## 响应消息

参数说明

表 **5-24** 参数说明

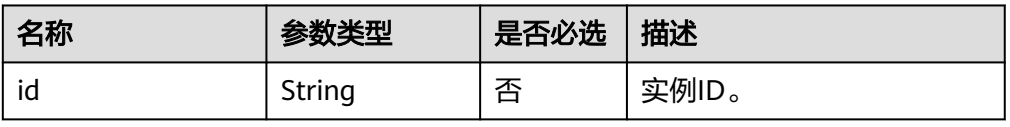

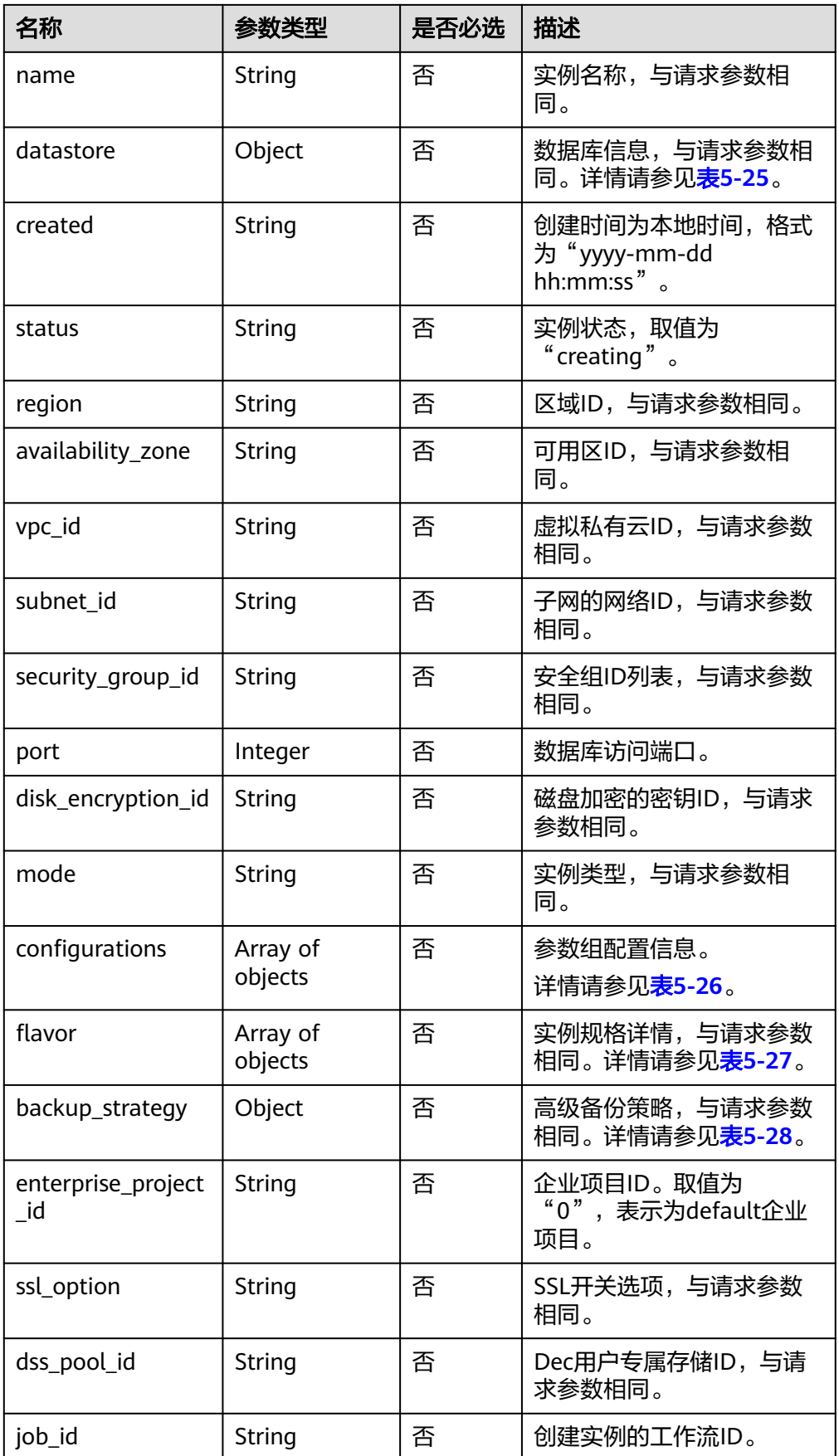

<span id="page-44-0"></span>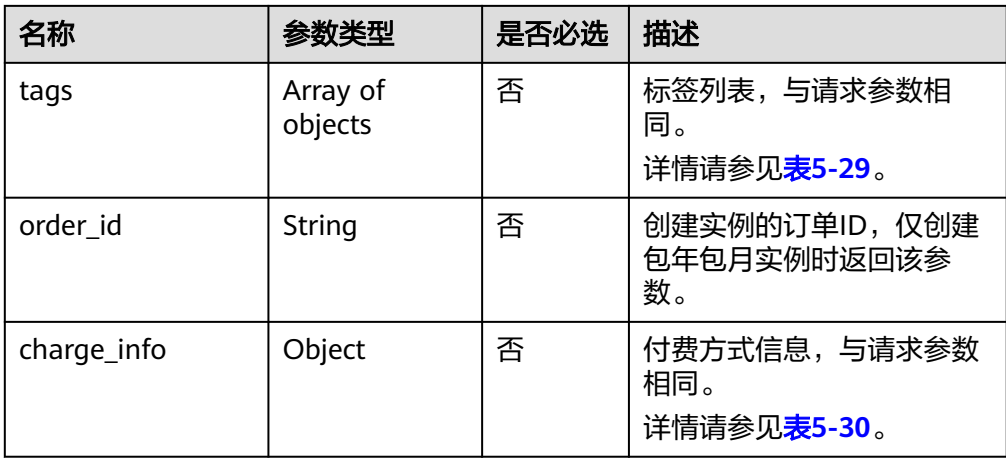

## 表 **5-25** datastore 字段数据结构说明

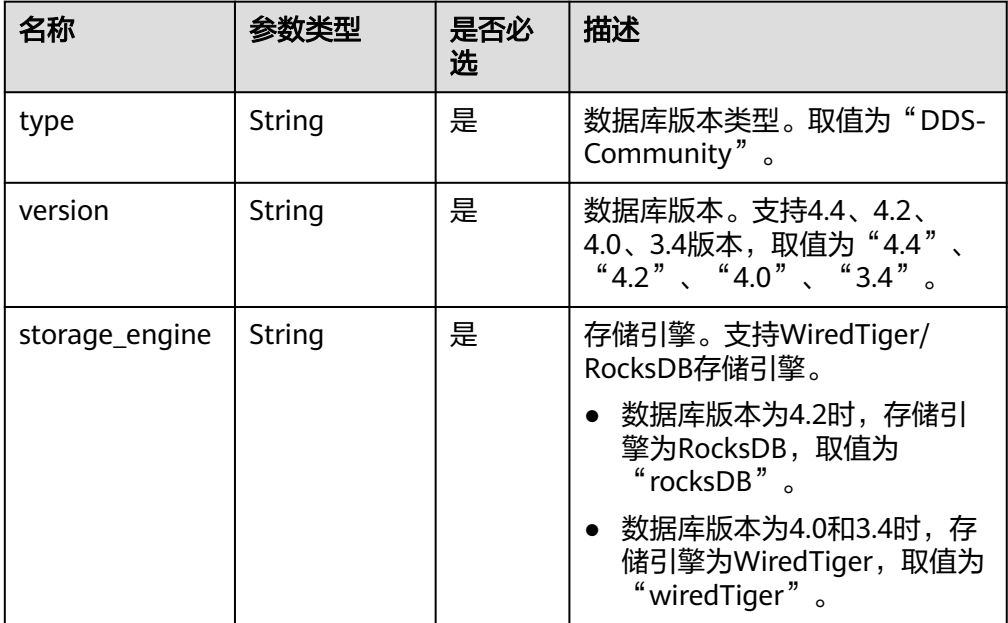

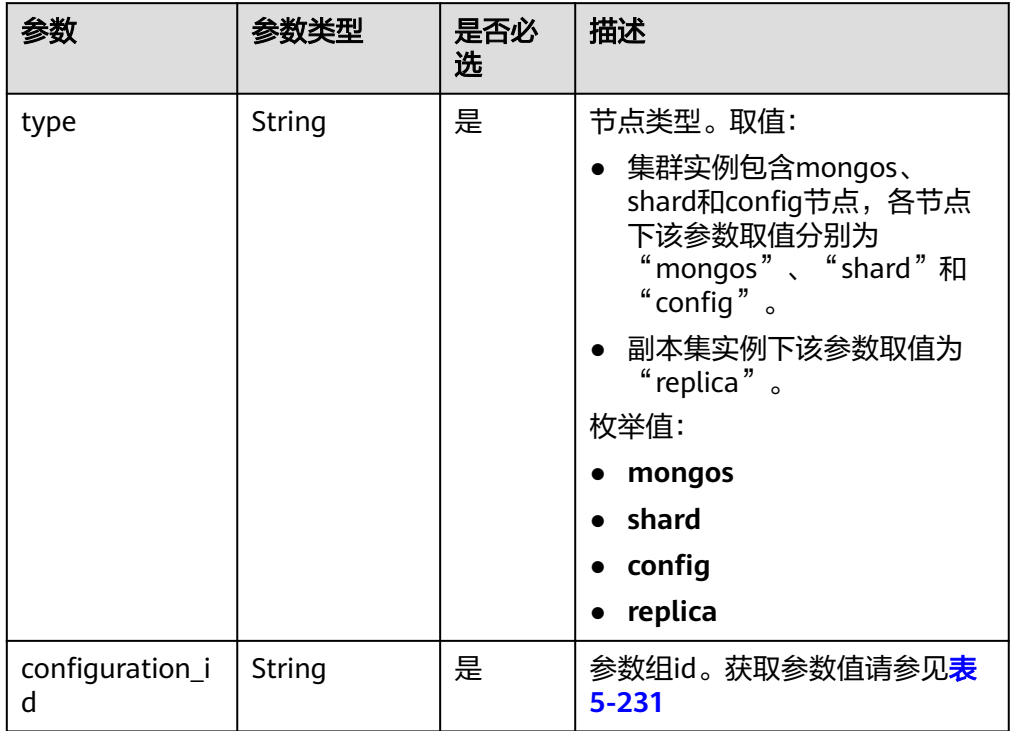

#### <span id="page-45-0"></span>表 **5-26** Configurations 字段数据结构说明

#### 表 **5-27** flavor 字段数据结构说明

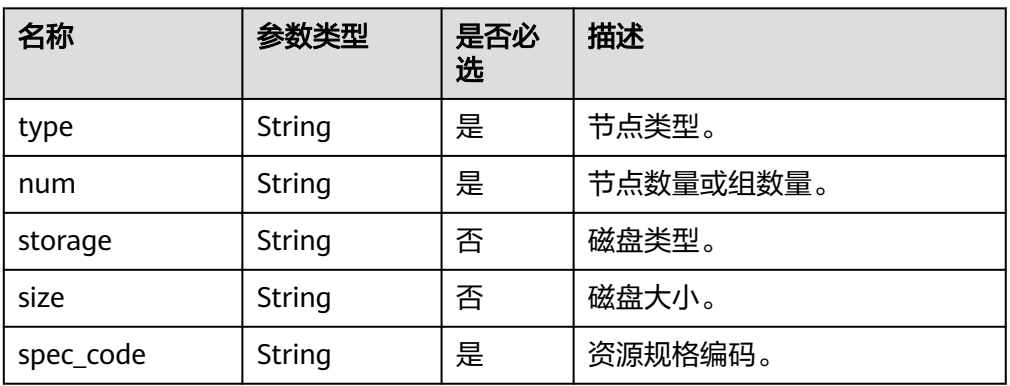

## 表 **5-28** backup\_strategy 字段数据结构说明

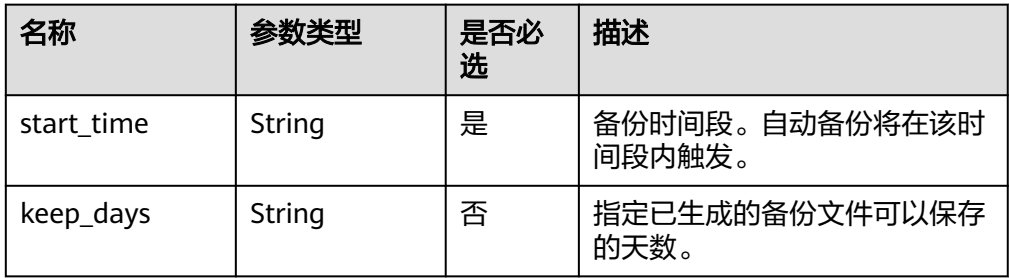

## <span id="page-46-0"></span>表 **5-29** tags 字段数据结构说明

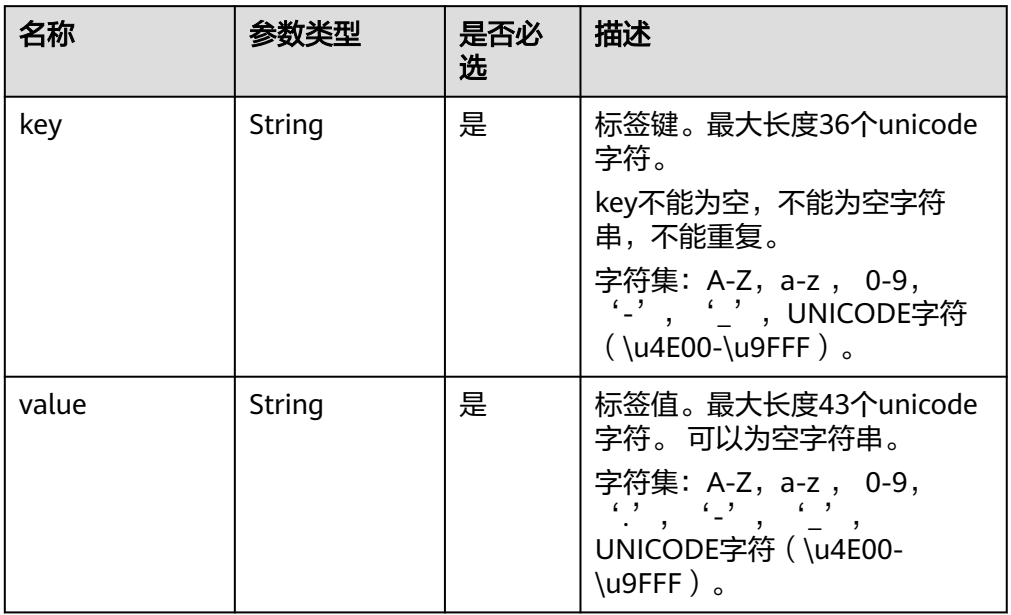

# 表 **5-30** charge\_info 字段数据结构说明

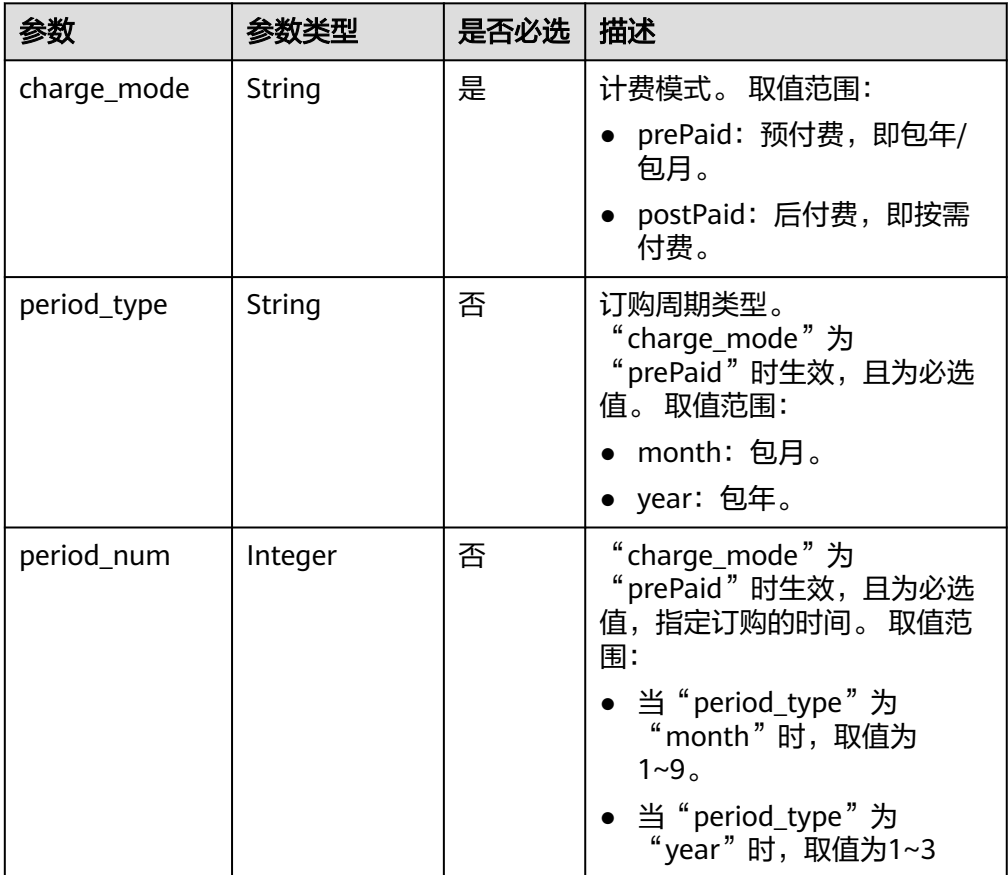

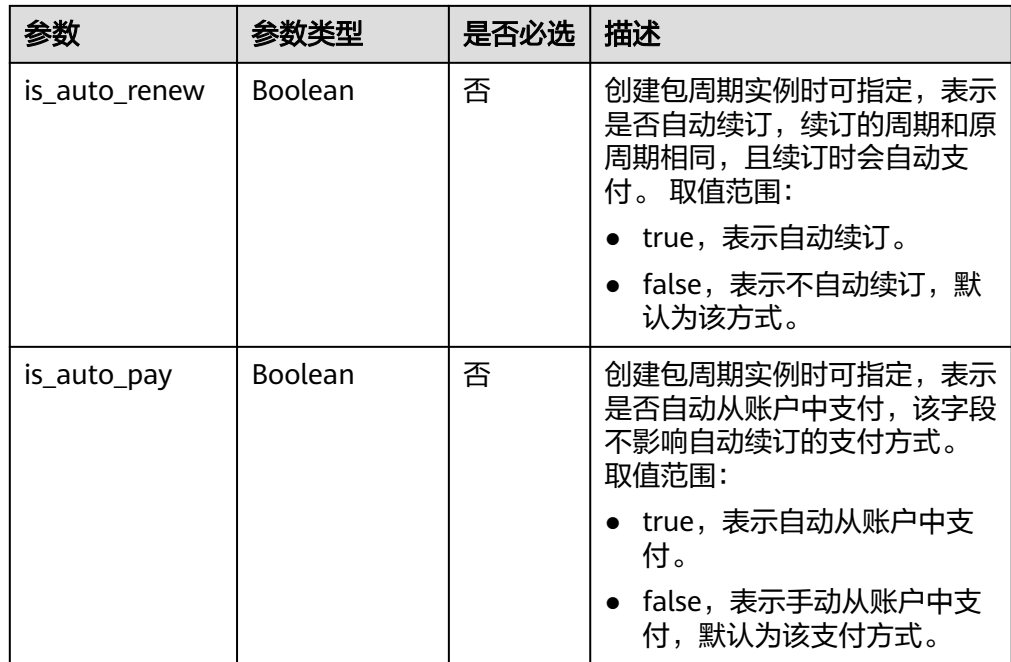

#### 说明

响应示例中参数"region"和"availability\_zone"的值为示例值。

● 响应示例

集群实例:

```
{
  "id": "39b6a1a278844ac48119d86512e0000bin02",
  "name": "test-cluster-01",
  "datastore": {
   "type": "DDS-Community",
   "version": "3.4",
  "storage_engine": "wiredTiger"
  },
  "created": "2019-01-16 09:34:36",
  "status": "creating",
  "region": "aaa",
  "availability_zone": "az1xahz",
  "vpc_id": "490a4a08-ef4b-44c5-94be-3051ef9e4fce",
  "subnet_id": "0e2eda62-1d42-4d64-a9d1-4e9aa9cd994f",
 "security_group_id": "2a1f7fc8-3307-42a7-aa6f-42c8b9b8f8c5",
 "disk_encryption_id": "2gfdsh-844a-4023-a776-fc5c5fb71fb4",
  "mode": "Sharding",
  "configurations": [
   {
     "type": "mongos",
     "configuration_id": "acb288dbd1174f26a8960b45591bd98apr02"
   },
   {
     "type": "shard",
     "configuration_id": "5bca546f0be64b038124ef9cedd1bfa1pr02"
   },
   {
     "type": "config",
     "configuration_id": "4d123b3ba8294921802b11bf4d8c5735pr02"
   }
 ],
```

```
 "flavor": [
   {
     "type": "mongos",
     "num": 2,
     "spec_code": "dds.mongodb.c6.medium.4.mongos"
   },
   {
     "type": "shard",
     "num": 2,
     "storage": "ULTRAHIGH",
     "spec_code": "dds.mongodb.c6.medium.4.shard",
     "size": 20
   },
   {
     "type": "config",
     "num": 1,
     "storage": "ULTRAHIGH",
     "spec_code": "dds.mongodb.c6.large.2.config",
     "size": 20
   }
  ],
  "backup_strategy": {
  "start_time": "08:15-09:15",
   "keep_days": "8"
  },
  "enterprise_project_id": "",
  "ssl_option": "1",
  "dss_pool_id": "f5f84ed7-6f19-4bd4-99d7-b450ad6cc4dd",
  "job_id": "c010abd0-48cf-4fa8-8cbc-090f093eaa2f",
  "tags": [
   {
     "key": "dds001",
     "value": "dds001"
   }
 ]
}
```

```
SDK
```
单击[文档数据库服务](https://sdkcenter.developer.intl.huaweicloud.com/?product=DDS) DDS SDK, 下载SDK或查看SDK文档。SDK的安装、认证方式等 在SDK文档中对应语言类型的【使用】目录下。

## 状态码

详情请参[见状态码。](#page-328-0)

## 错误码

详情请参见<mark>错误码</mark>。

# **5.5.2** 重启实例

## 接口说明

重启实例的数据库服务。

#### 须知

文档数据库实例重启过程中将不可用,请谨慎操作。

# 约束说明

实例状态非"normal"时,不允许重启实例。

#### **URI**

- URI格式 POST https://{Endpoint}/v3/{project\_id}/instances/{instance\_id}/restart
- URI样例 https://dds.apsoutheast-1.myhuaweicloud.com/v3/0549b4a43100d4f32f51c01c2fe4acdb/ instances/9136fd2a9fcd405ea4674276ce36dae8in02/restart

#### 表 **5-31** 请求参数

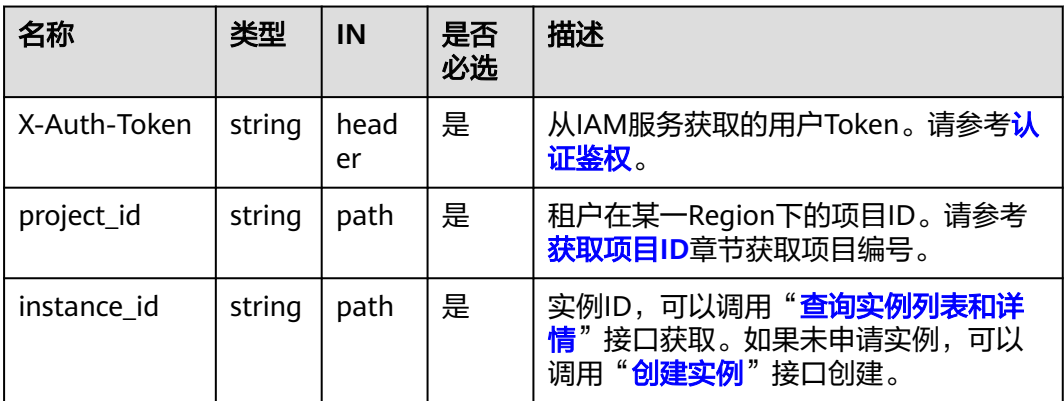

# 请求消息

参数说明

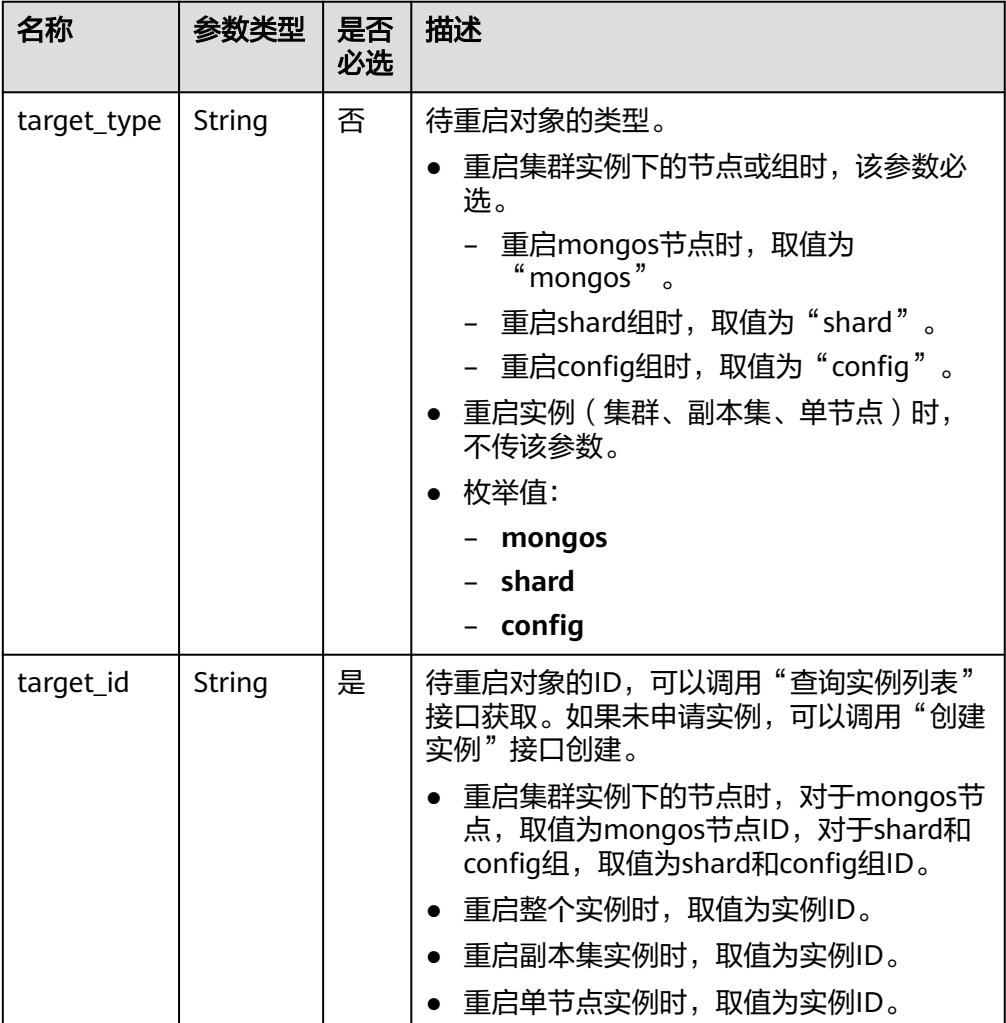

#### 表 **5-32** 参数说明

# 请求示例

● 根据target\_id重启整个实例

{

{

}

```
 "target_id":"9136fd2a9fcd405ea4674276ce36dae8in02"
}
```
● 根据target\_type和target\_id重启shard组

```
 "target_type":"shard",
 "target_id":"84e7c96b82aa4fedb3b00f98edd71ba4gr02"
```
● 根据target\_type和target\_id重启config组

```
{
     "target_type":"config",
     "target_id":"06439baa35c146d3a8965af59d370908gr02"
    }
● 根据target_type和target_id重启mongos节点
```

```
{
 "target_type":"mongos",
 "target_id":"bd4dccbd53ae48d5bd3046bebf715079no02"
}
```
## 响应消息

参数说明

#### 表 **5-33** 参数说明

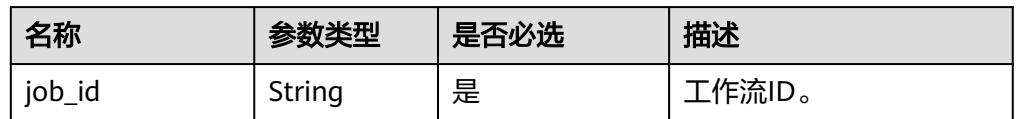

● 响应示例 {

}

"job\_id": "3711e2ad-5787-49bc-a47f-3f0b066af9f5"

#### **SDK**

单击[文档数据库服务](https://sdkcenter.developer.intl.huaweicloud.com/?product=DDS) DDS SDK, 下载SDK或查看SDK文档。SDK的安装、认证方式等 在SDK文档中对应语言类型的【使用】目录下。

## 状态码

详情请参[见状态码。](#page-328-0)

## 错误码

详情请参见<mark>错误码</mark>。

# **5.5.3** 删除实例

接口说明

删除数据库实例。

## **URI**

- **URI格式** DELETE https://{Endpoint}/v3/{project\_id}/instances/{instance\_id}
- URI样例

https://dds.apsoutheast-1.myhuaweicloud.com/v3/0549b4a43100d4f32f51c01c2fe4acdb/ instances/9136fd2a9fcd405ea4674276ce36dae8in02

## 请求消息

参数说明

#### <span id="page-52-0"></span>表 **5-34** 请求参数

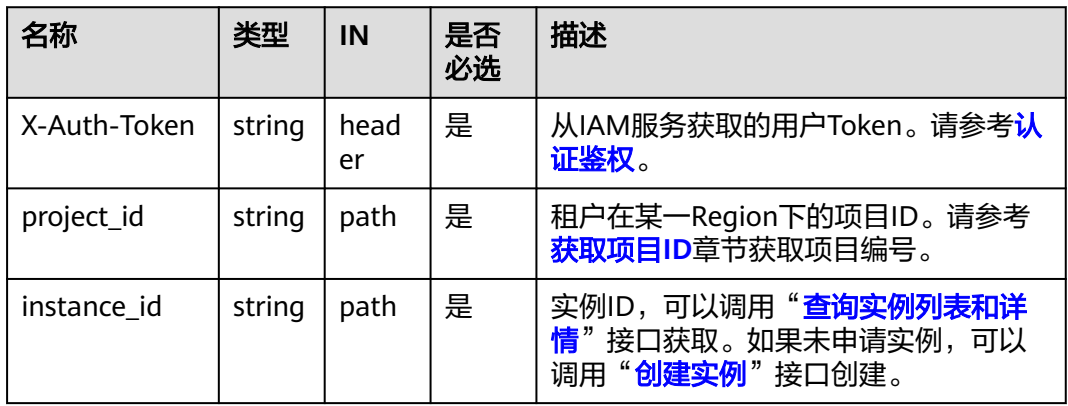

## 响应消息

● 参数说明

#### 表 **5-35** 参数说明

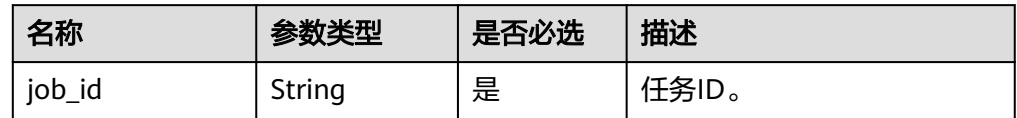

● 响应示例

{

}

"job\_id": "252f11f1-2912-4c06-be55-1999bde659c5"

## **SDK**

单击[文档数据库服务](https://sdkcenter.developer.intl.huaweicloud.com/?product=DDS) DDS SDK, 下载SDK或查看SDK文档。SDK的安装、认证方式等 在SDK文档中对应语言类型的【使用】目录下。

## 状态码

详情请参[见状态码。](#page-328-0)

## 错误码

详情请参见<mark>错误码</mark>。

# **5.5.4** 查询实例列表和详情

# 接口说明

根据指定条件查询实例列表和详情。

## **URI**

● URI格式

GET https://{Endpoint}/v3/{project\_id}/instances?

id={id}&name={name}&mode={mode}&datastore\_type={datastore\_type}&vpc\_ id={vpc\_id}&subnet\_id={subnet\_id}&offset={offset}&limit={limit}&tags={key }={value},{key}={value}

- URI样例
	- 查询所有实例列表和详情
		- https://dds.ap-

southeast-1.myhuaweicloud.com/v3/0483b6b16e954cb88930a360d2c4e6 63/instances

- 根据指定条件查询实例列表和详情
	- https://dds.ap-

southeast-1.myhuaweicloud.com/v3/0483b6b16e954cb88930a360d2c4e6 63/instances?

offset=0&limit=10&id=ed7cc6166ec24360a5ed5c5c9c2ed726in02&name= hy&mode=ReplicaSet&datastore\_type=DDS-

Community&vpc\_id=19e5d45d-70fd-4a91-87e9-

b27e71c9891f&subnet\_id=bd51fb45-2dcb-4296-8783-8623bfe89bb7&tags =key1=value1,key2=value2

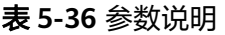

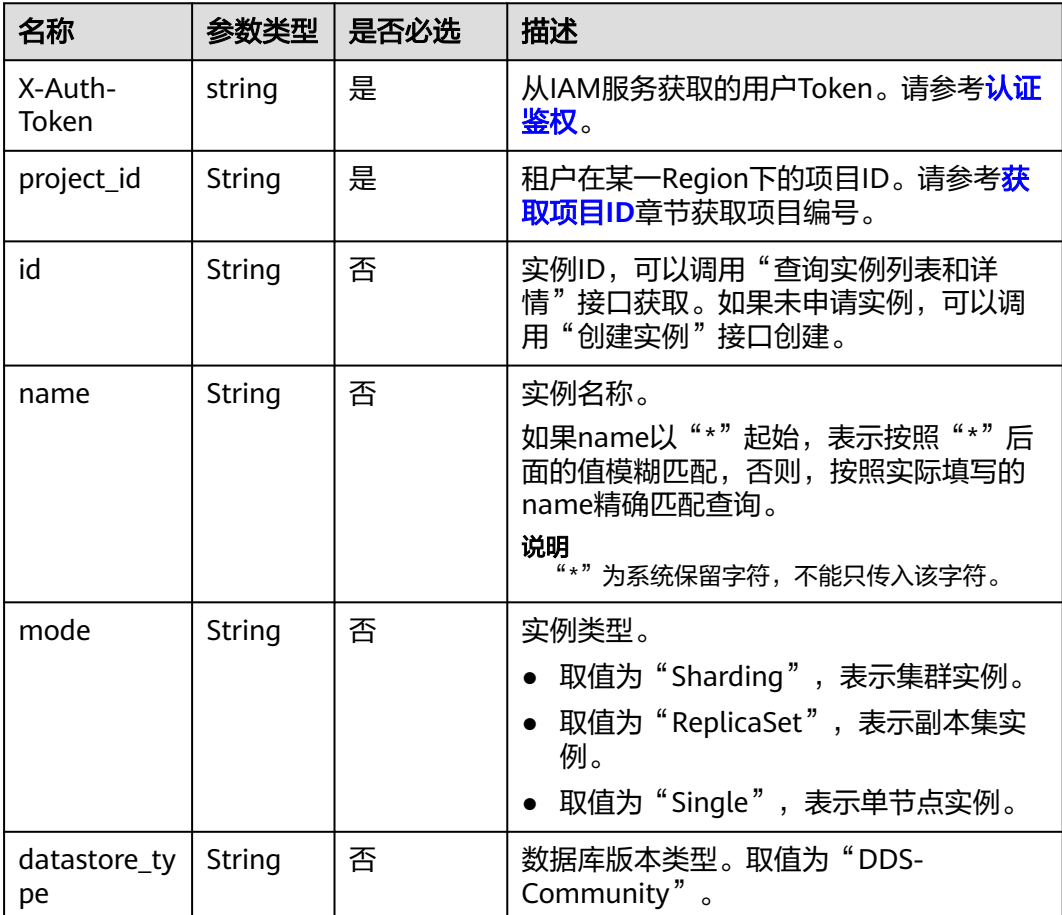

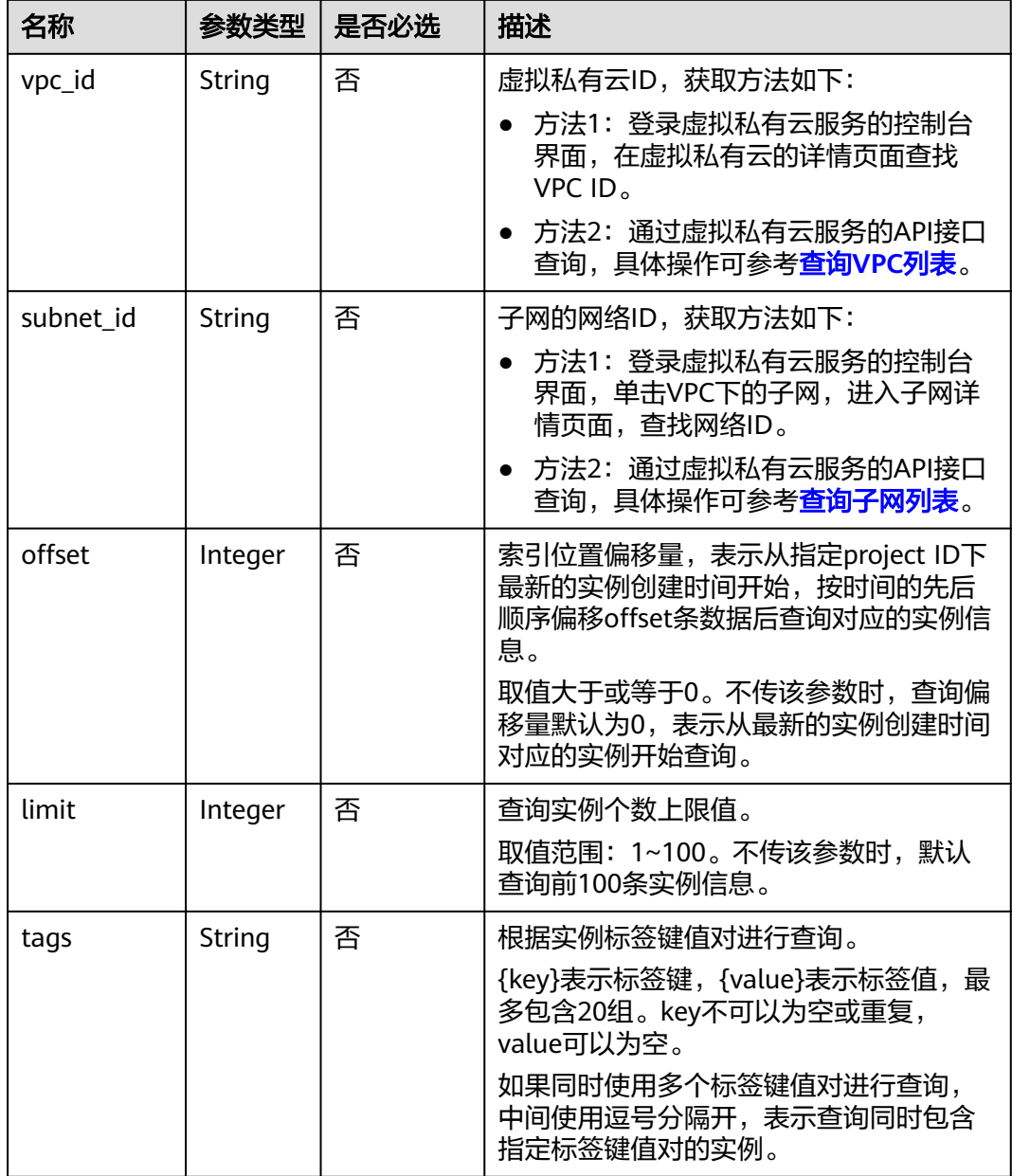

# 请求消息

无。

# 响应消息

● 参数说明

#### 表 **5-37** 响应 Body 参数

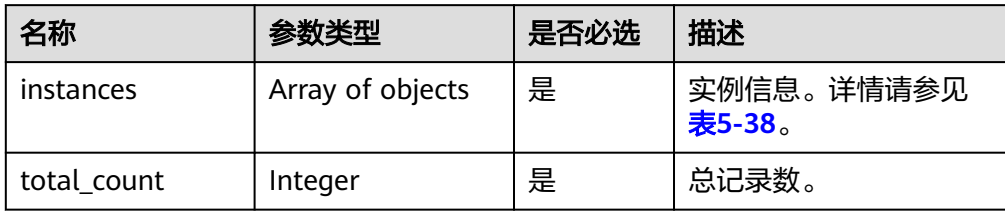

#### 表 **5-38** instances 字段数据结构说明

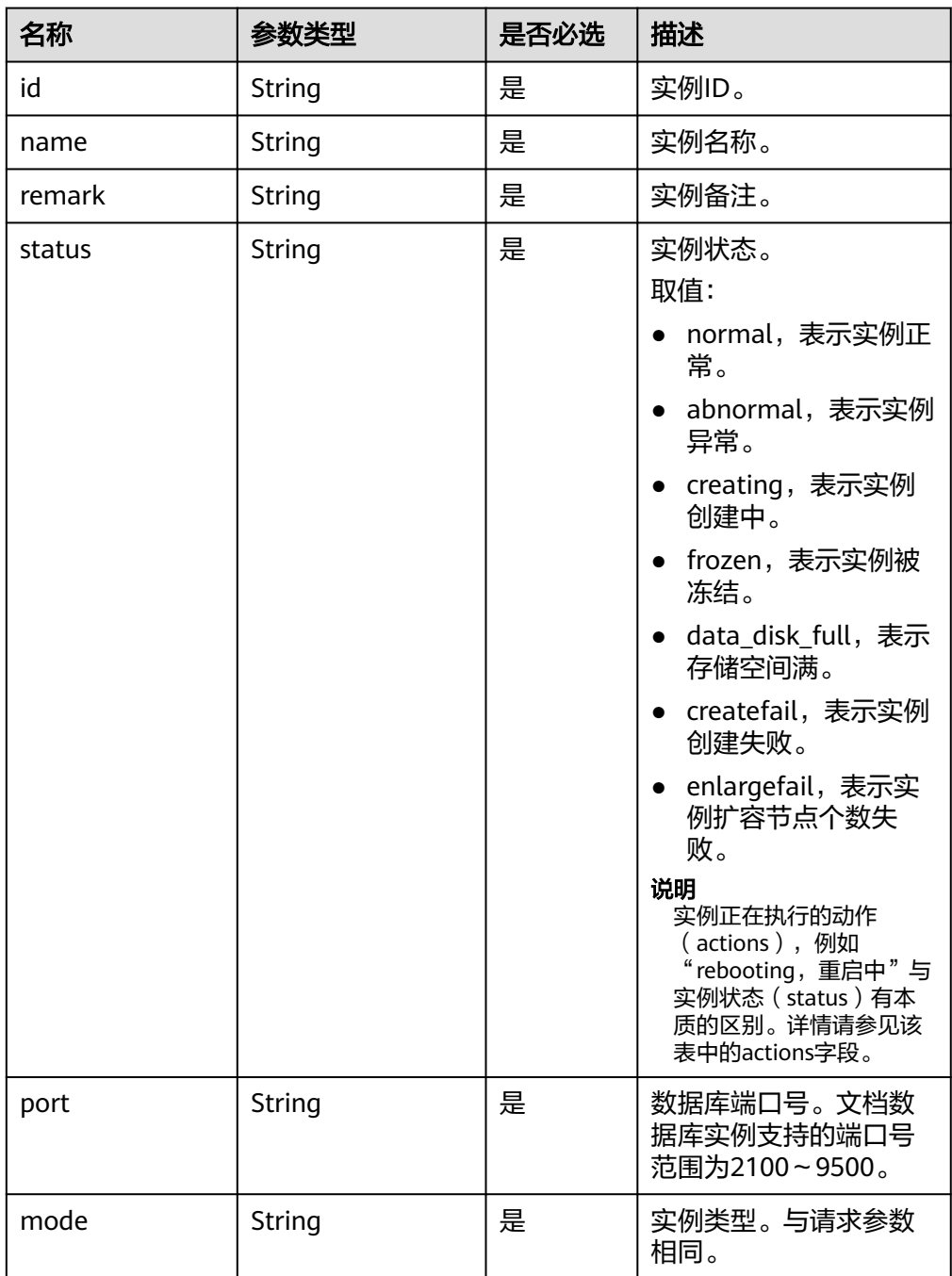

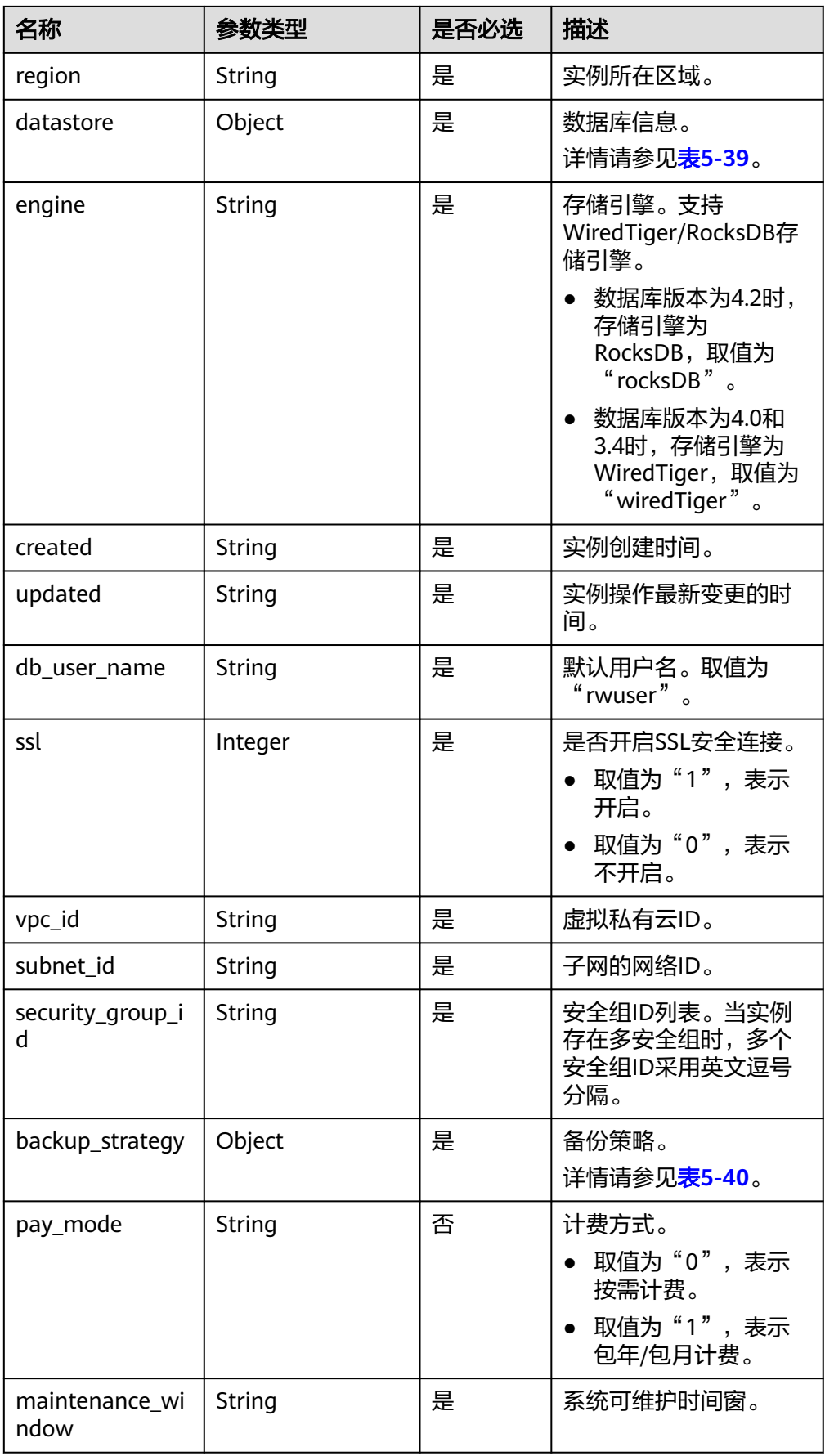

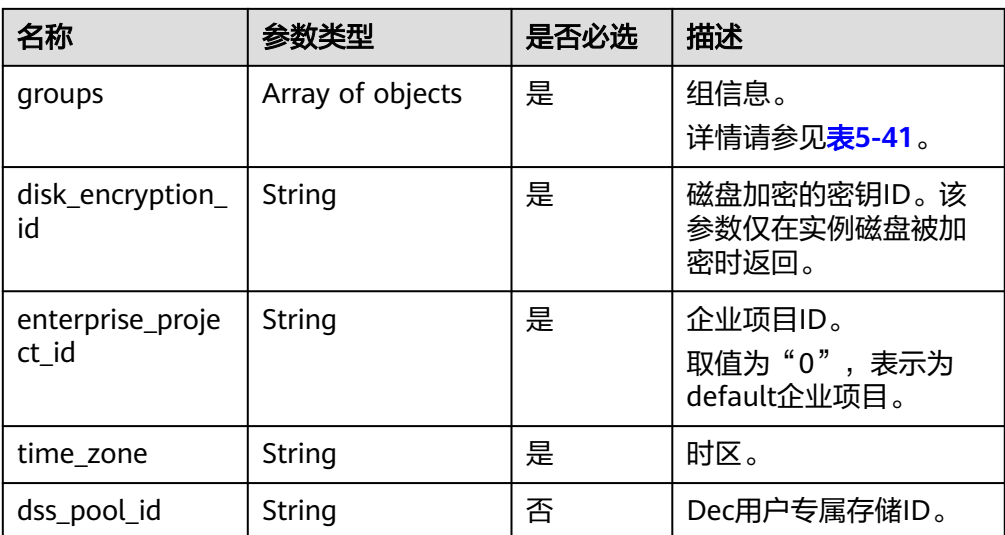

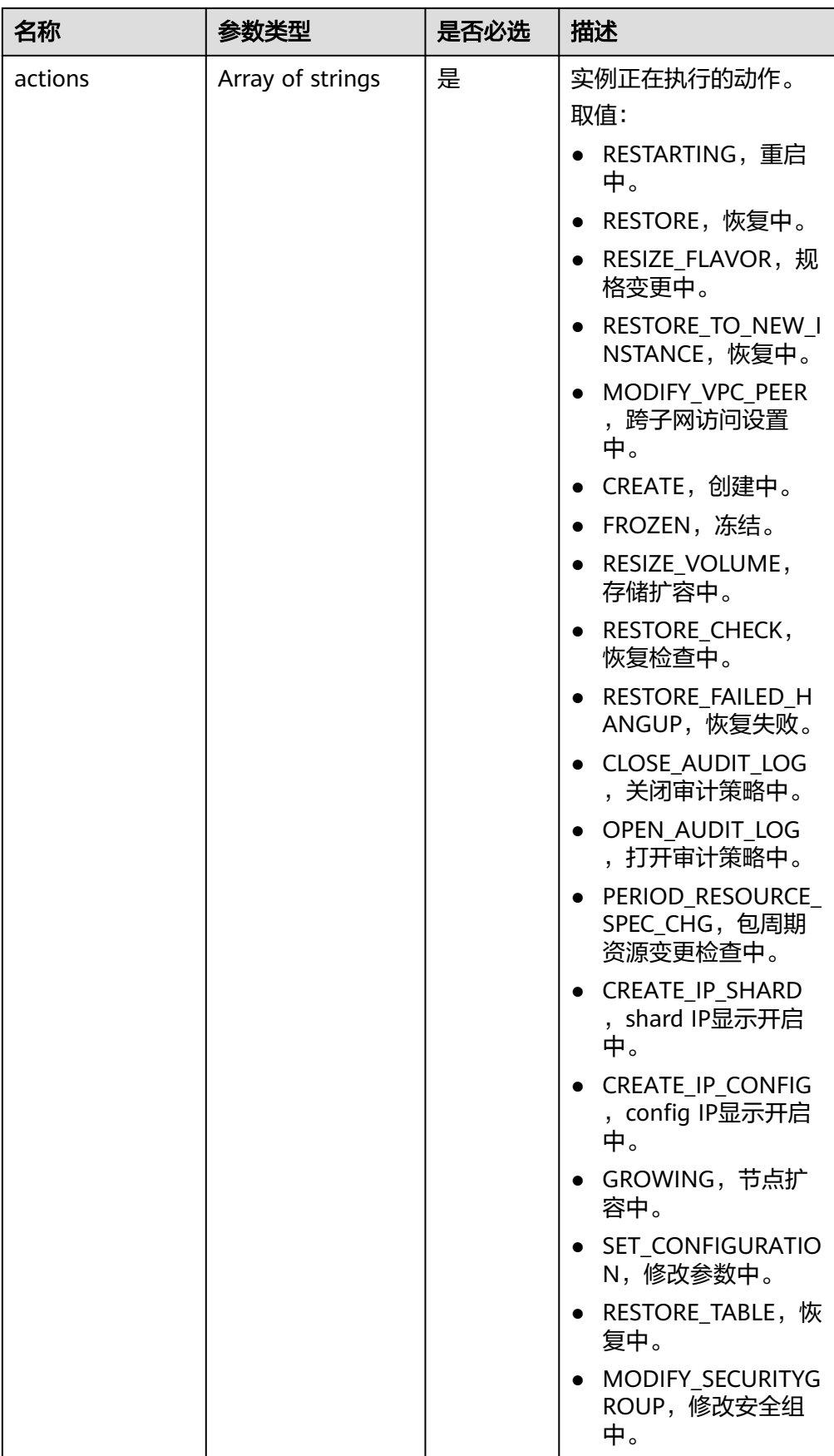

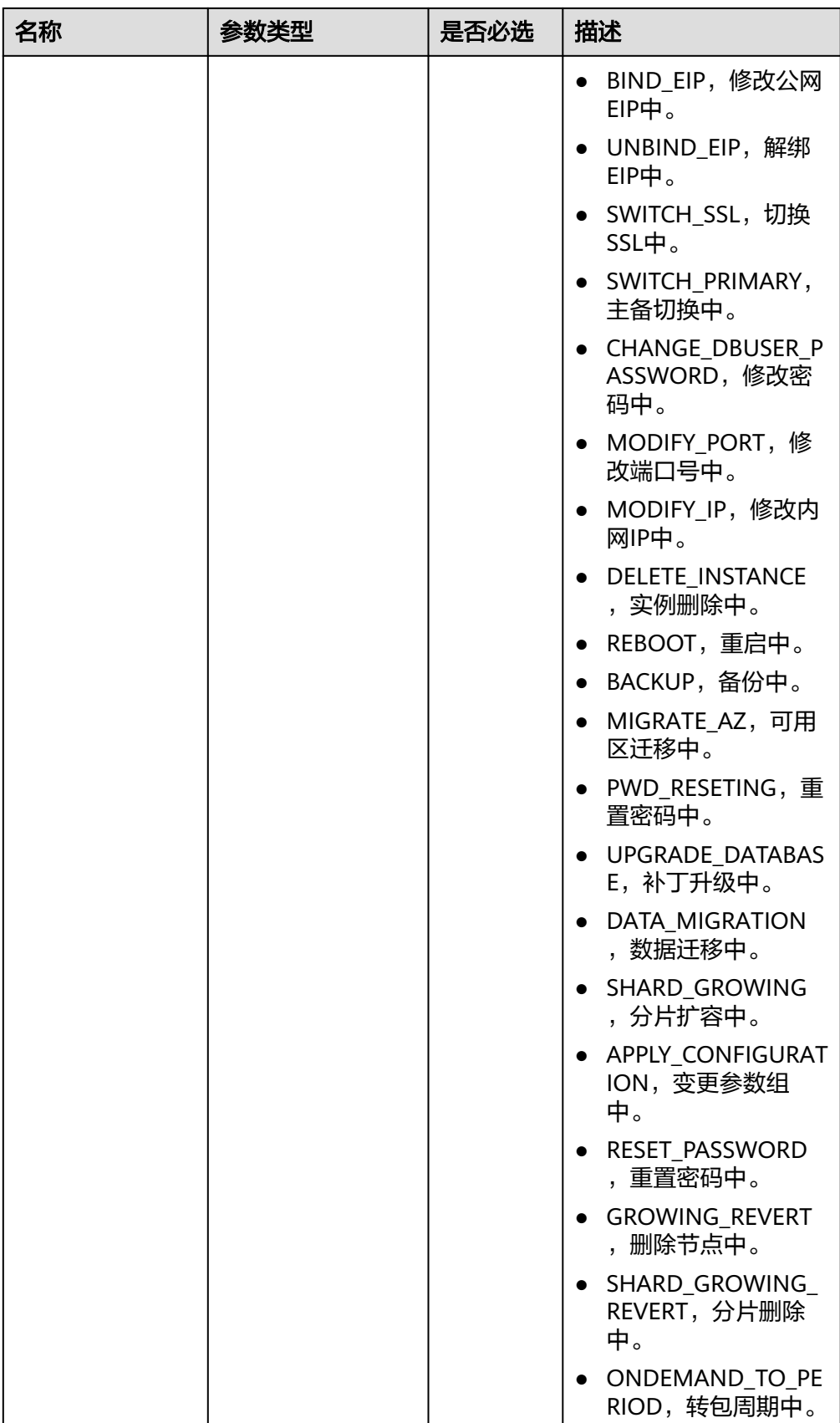

<span id="page-60-0"></span>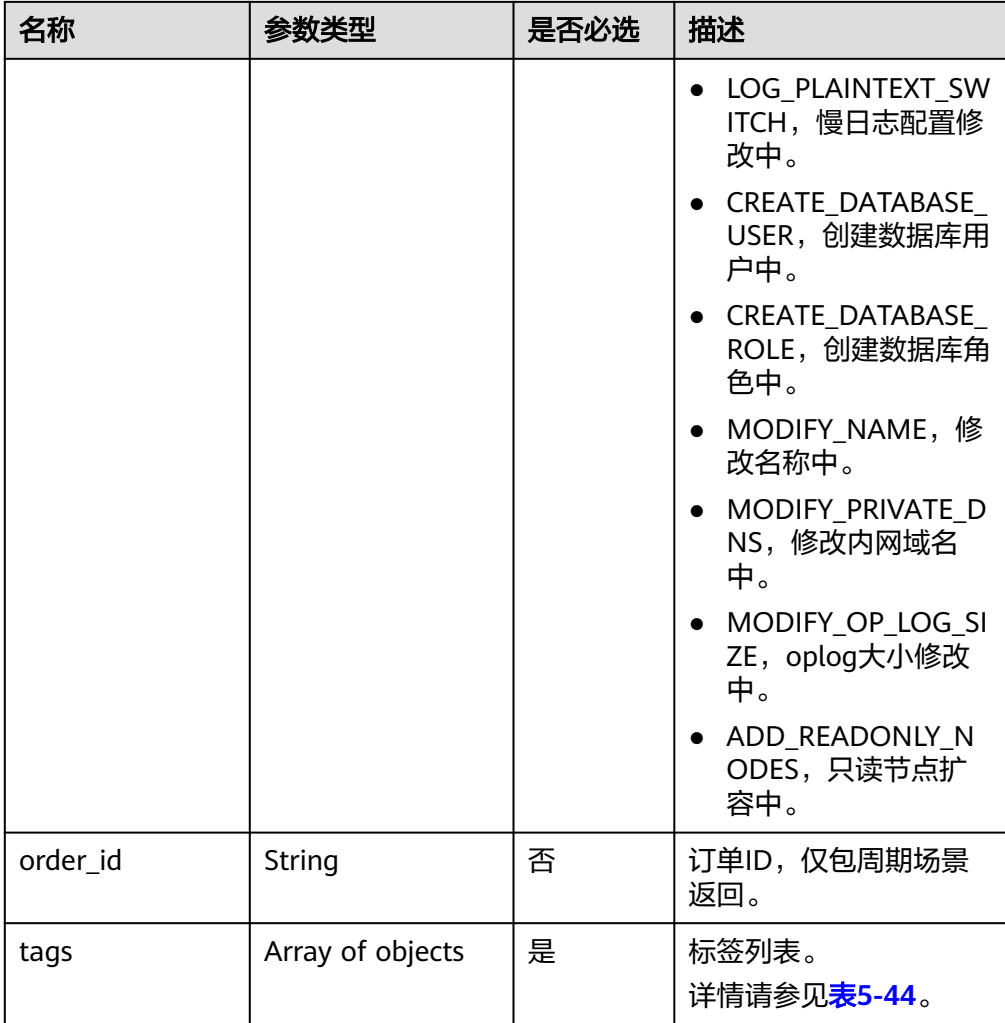

# 表 **5-39** datastore 字段数据结构说明

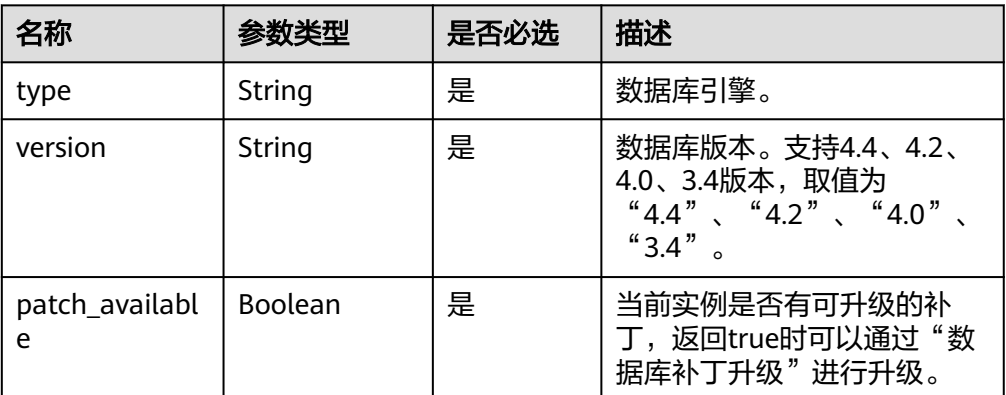

## <span id="page-61-0"></span>表 **5-40** backup\_strategy 字段数据结构说明

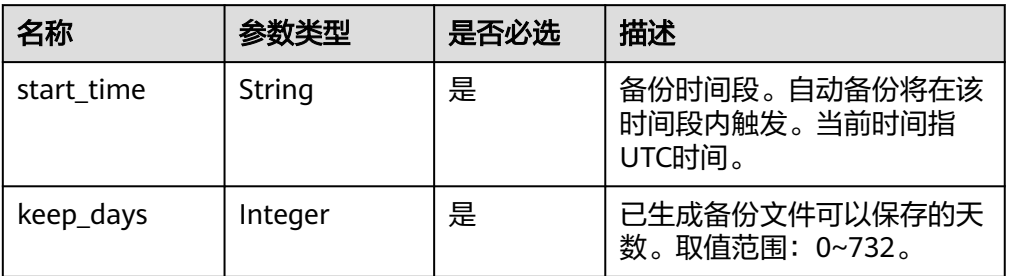

## 表 **5-41** groups 字段数据结构说明

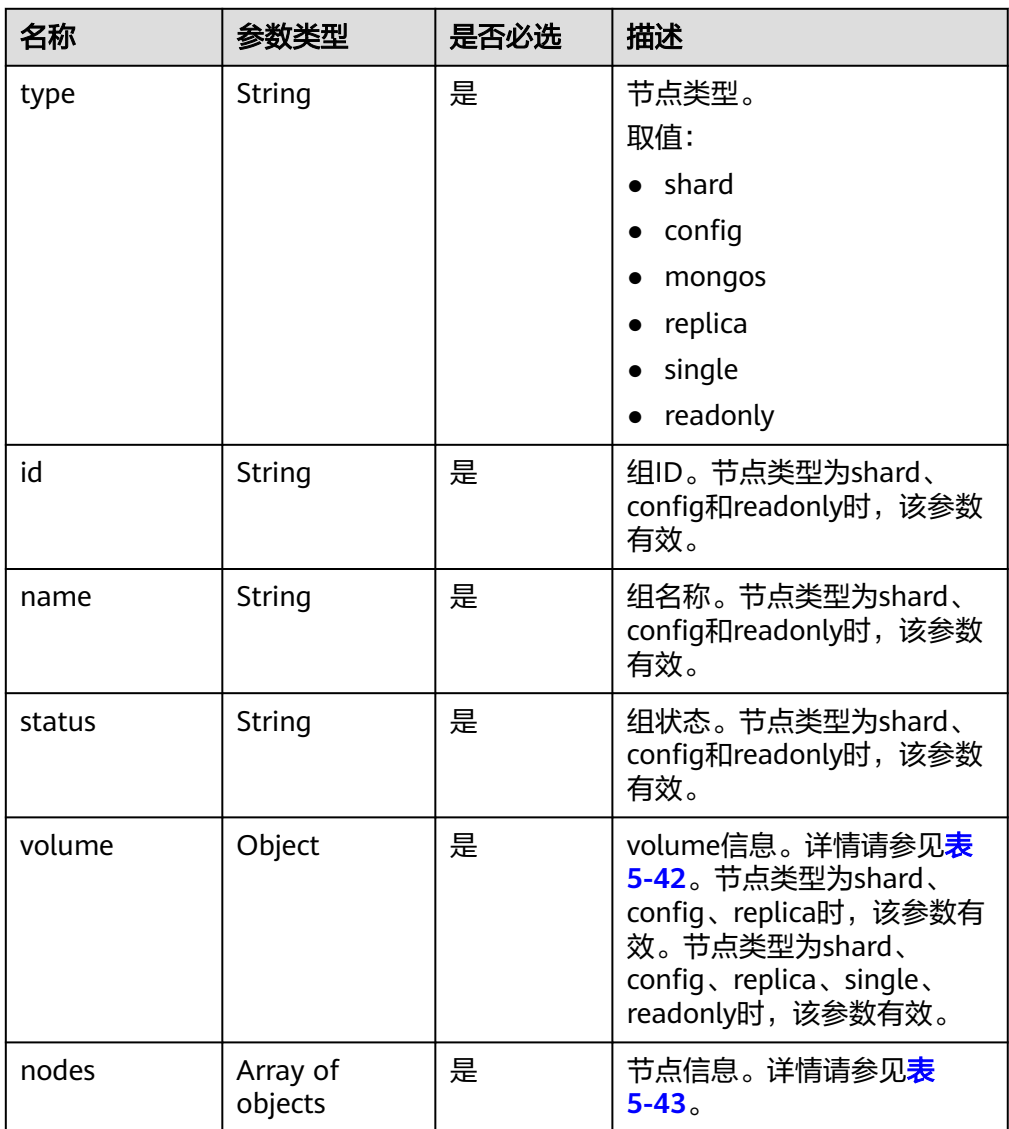

#### <span id="page-62-0"></span>表 **5-42** volume 字段数据结构说明

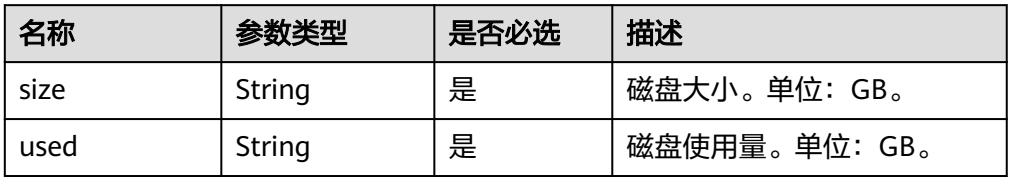

#### 表 **5-43** nodes 字段数据结构说明

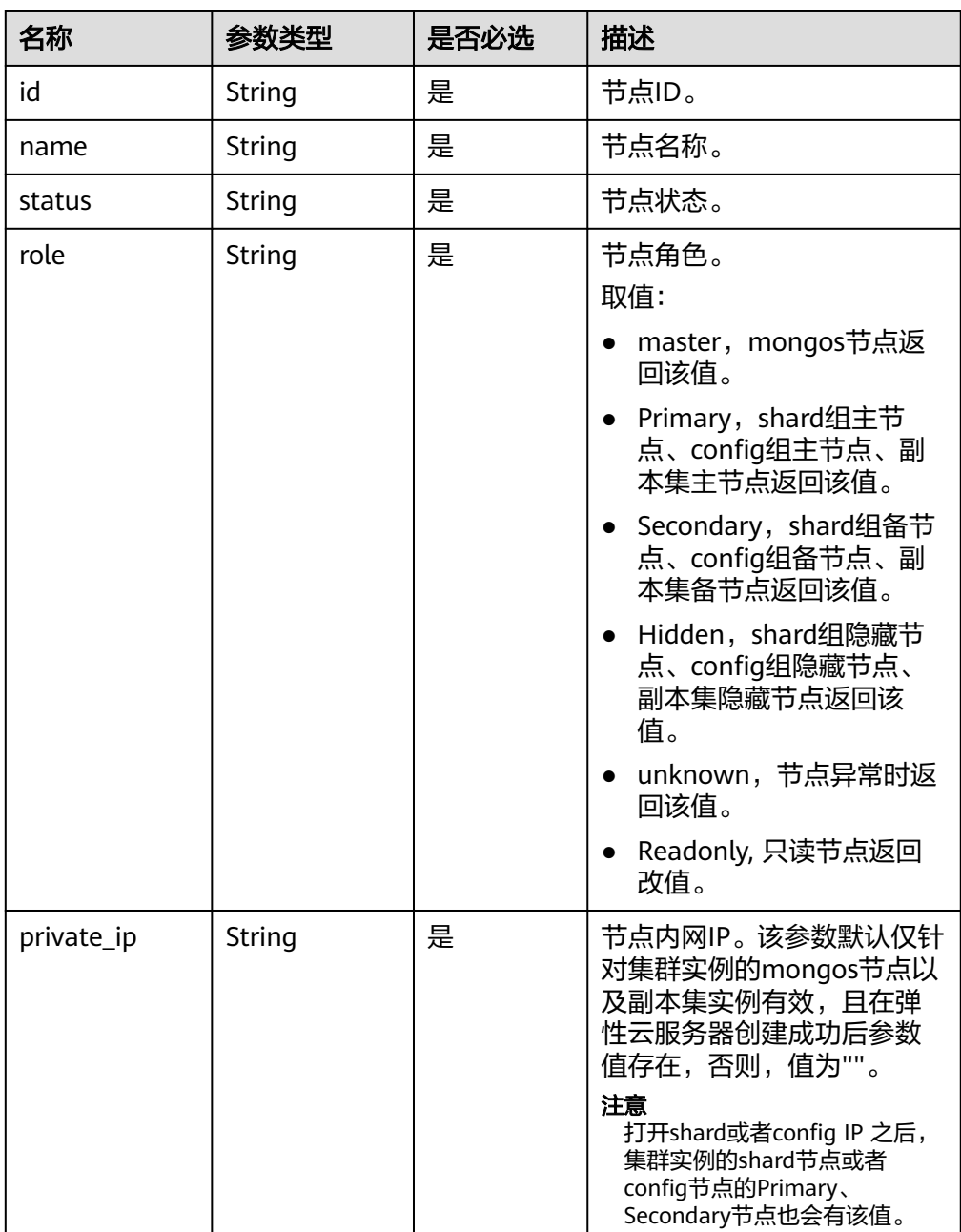

<span id="page-63-0"></span>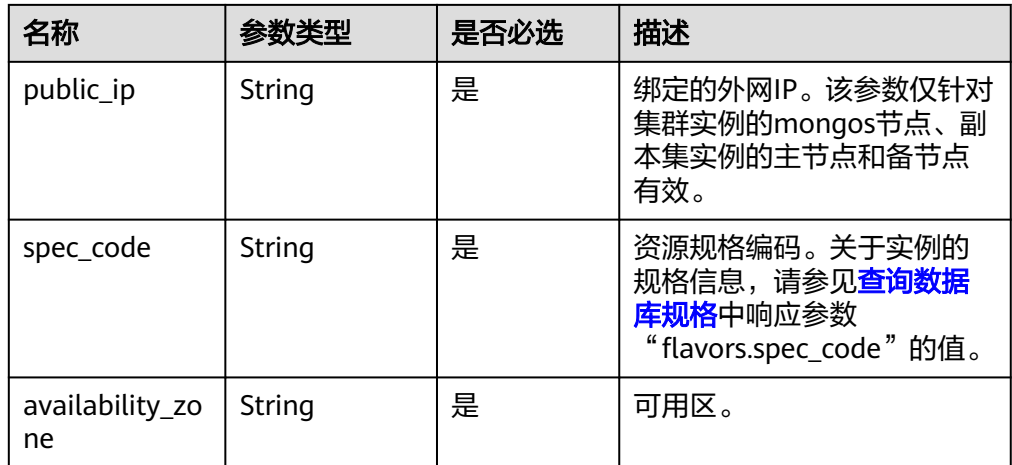

#### 表 **5-44** tag 字段说明

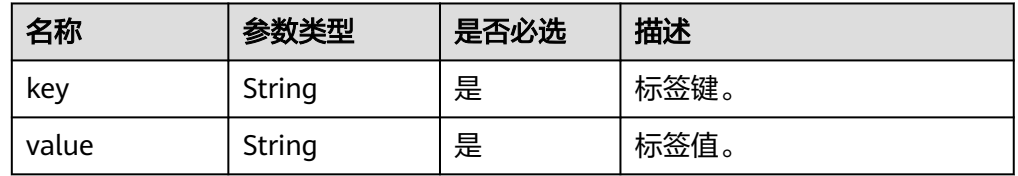

#### 说明

响应示例中参数"region"和"availability\_zone"的值为示例值。

#### ● 响应示例

```
{
  "instances": [
   {
     "id": "8436a91546294036b75931e879882200in02",
     "name": "dds-efa6",
     "remark": "test",
     "status": "normal",
     "port": 8635,
     "mode": "ReplicaSet",
     "region": "cn-xianhz-1",
     "datastore": {
      "type": "DDS-Community",
      "version": "3.4",
      "patch_available": false
     },
     "engine": "wiredTiger",
     "created": "2019-01-17T07:05:52",
     "updated": "2019-01-17T07:05:47",
     "db_user_name": "rwuser",
     "ssl": 1,
     "vpc_id": "674e9b42-cd8d-4d25-a2e6-5abcc565b961",
     "subnet_id": "f1df08c5-71d1-406a-aff0-de435a51007b",
     "security_group_id": "7aa51dbf-5b63-40db-9724-dad3c4828b58",
     "backup_strategy": {
      "start_time": "16:00-17:00",
     "keep<sup>_d</sup>ays": 7
    },
```

```
 "pay_mode": 0,
     "maintenance_window": "02:00-06:00",
     "groups": {
      "type": "replica",
      "volume": {
       "size": 10,
       "used": 0.33
      },
      "nodes": [
       {
         "id": "233eaac9c6f245c0bb9c2d21eea12d1bno02",
         "name": "dds-efa6_replica_node_2",
         "status": "normal",
         "role": "Primary",
         "private_ip": "192.168.0.174",
         "public_ip": "",
         "spec_code": "dds.s2.medium.4.shard",
         "availability_zone": "bbb"
        },
        {
         "id": "d57d76d6320a4a7b86db82c317550c4ano02",
         "name": "dds-efa6_replica_node_1",
         "status": "normal",
         "role": "Hidden",
         "private_ip": "192.168.0.39",
         "public_ip": "",
         "spec_code": "dds.s2.medium.4.shard",
         "availability_zone": "bbb"
       },
        {
         "id": "f46b0a1cf4d9400e9fd7af17f8742d37no02",
         "name": "dds-efa6_replica_node_3",
         "status": "normal",
         "role": "Secondary",
         "private_ip": "192.168.0.176",
         "public_ip": "",
         "spec_code": "dds.s2.medium.4.shard",
         "availability_zone": "bbb"
       }
      ]
    },
     "enterprise_project_id": "0",
    "time_zone": ""
     "dss_pool_id": "f5f84ed7-6f19-4bd4-99d7-b450ad6cc4dd",
     "actions": [
      "CREATE"
    ],
     "tags": [
\overline{\phantom{a}} "key": "dds001",
       "value": "dds001"
      }
    ]
   },
   {
     "id": "d77905385f114217b75ae7d6ab9a7588in02",
    "name": "dds-5699",
     "status": "normal",
    "remark": "测试",
     "port": 8635,
     "mode": "Single",
    "region": "cn-xianhz-1",
```

```
 "datastore": {
      "type": "DDS-Community",
      "version": "3.4",
      "patch_available": false
    },
     "engine": "wiredTiger",
     "created": "2019-01-17T07:04:39",
     "updated": "2019-01-17T07:04:33",
     "db_user_name": "rwuser",
     "ssl": 1,
     "vpc_id": "674e9b42-cd8d-4d25-a2e6-5abcc565b961",
     "subnet_id": "f1df08c5-71d1-406a-aff0-de435a51007b",
     "security_group_id": "7aa51dbf-5b63-40db-9724-dad3c4828b58",
     "backup_strategy": {
      "start_time": "17:00-18:00",
      "keep_days": 7
     },
     "pay_mode": 0,
     "maintenance_window": "02:00-06:00",
     "groups": {
      "type": "single",
      "volume": {
       "size": 10,
       "used": 0.33
      },
      "nodes": [
       {
         "id": "bd4dccbd53ae48d5bd3046bebf715079no02",
         "name": "dds-5699_single_node_1",
         "status": "normal",
         "role": "Primary",
         "private_ip": "192.168.0.9",
         "public_ip": "",
         "spec_code": "dds.mongodb.c6.medium.4.single",
         "availability_zone": "bbb"
       }
     ]
    },
     "enterprise_project_id": "0",
     "time_zone": "",
     "actions": [
      "CREATE"
    ],
     "tags": [
      {
       "key": "dds001",
       "value": "dds001"
      }
    ]
   },
   {
     "id": "9136fd2a9fcd405ea4674276ce36dae8in02",
     "name": "dds-32f4",
 "remark": 123,
 "status": "normal",
     "port": 8635,
     "mode": "Sharding",
     "region": "cn-xianhz-1",
     "datastore": {
      "type": "DDS-Community",
      "version": "3.4",
      "patch_available": false
```

```
 },
 "engine": "wiredTiger",
 "created": "2019-01-17T07:04:37",
    "updated": "2019-01-17T07:04:31",
    "db_user_name": "rwuser",
    "ssl": 1,
    "vpc_id": "674e9b42-cd8d-4d25-a2e6-5abcc565b961",
    "subnet_id": "f1df08c5-71d1-406a-aff0-de435a51007b",
    "security_group_id": "7aa51dbf-5b63-40db-9724-dad3c4828b58",
    "backup_strategy": {
     "start_time": "19:00-20:00",
      "keep_days": 7
    },
     "pay_mode": 0,
     "maintenance_window": "02:00-06:00",
     "groups": [
      {
       "type": "mongos",
       "nodes": [
         {
          "id": "a742c13a284949adad177672e8a0f01cno02",
          "name": "dds-32f4_mongos_node_1",
          "status": "normal",
          "role": "Primary",
          "private_ip": "192.168.0.56",
          "public_ip": "",
          "spec_code": "dds.mongodb.c6.medium.4.mongos",
          "availability_zone": "bbb"
        },
         {
          "id": "d4f66666b1d64ab28719da0526341c7eno02",
 "name": "dds-32f4_mongos_node_2",
 "status": "normal",
          "role": "Primary",
          "private_ip": "192.168.0.185",
          "public_ip": "",
          "spec_code": "dds.mongodb.c6.medium.4.mongos",
          "availability_zone": "bbb"
        }
       ]
      },
      {
       "type": "shard",
       "volume": {
        "size": 10,
         "used": 0.33
       },
       "nodes": [
         {
          "id": "0e9abaebe5974b63a5b221de6ee34cfeno02",
          "name": "dds-32f4_shard_2_node_3",
          "status": "normal",
          "role": "Primary",
          "spec_code": "dds.mongodb.c6.medium.4.shard",
          "availability_zone": "bbb"
        },
         {
          "id": "1d7f4c5476c04cc187f920925c2b601fno02",
          "name": "dds-32f4_shard_2_node_2",
          "status": "normal",
          "role": "Hidden",
          "spec_code": "dds.mongodb.c6.medium.4.shard",
```

```
 "availability_zone": "bbb"
         },
         {
           "id": "3dd2cce03da54fc08f10651cbfea778dno02",
 "name": "dds-32f4_shard_2_node_1",
 "status": "normal",
           "role": "Secondary",
           "spec_code": "dds.mongodb.c6.medium.4.shard",
           "availability_zone": "bbb"
         }
       ]
      },
      {
        "type": "config",
        "volume": {
         "size": 10,
         "used": 0.33
        },
        "nodes": [
         {
          "id": "7422f7331b714ac39aa647a1ec968d33no02",
          "name": "dds-32f4_config_node_2",
           "status": "normal",
           "role": "Primary",
           "spec_code": "dds.mongodb.c6.large.2.config",
           "availability_zone": "bbb"
         },
         {
           "id": "9e3b343151044eda91ddb8a42ae5cbefno02",
 "name": "dds-32f4_config_node_3",
 "status": "normal",
           "role": "Hidden",
           "spec_code": "dds.mongodb.c6.large.2.config",
           "availability_zone": "bbb"
         },
         {
           "id": "c0053ca460ac4889841ffb14a886ec54no02",
           "name": "dds-32f4_config_node_1",
           "status": "normal",
           "role": "Secondary",
           "spec_code": "dds.mongodb.c6.large.2.config",
           "availability_zone": "bbb"
         }
       ]
      }
     ],
    "enterprise_project_id": "0",
     "time_zone": "",
     "actions": [
      "CREATE"
     ],
     "tags": [
\overline{\phantom{a}} "key": "dds001",
        "value": "dds001"
      }
    ]
   }
  ],
  "total_count": 3
}
```
# 状态码

详情请参[见状态码。](#page-328-0)

## 错误码

详情请参见<mark>错误码</mark>。

# **5.5.5** 扩容实例存储容量

# 接口说明

扩容实例相关的存储容量大小。

## 约束说明

- 该接口既支持包年包月实例,也支持按需实例。
- 不支持集群只读节点扩容存储容量。

#### **URI**

**URI格式** 

POST https://{Endpoint}/v3/{project\_id}/instances/{instance\_id}/enlargevolume

● URI样例

https://dds.apsoutheast-1.myhuaweicloud.com/v3/0549b4a43100d4f32f51c01c2fe4acdb/ instances/9136fd2a9fcd405ea4674276ce36dae8in02/enlarge-volume

#### 表 **5-45** 请求参数

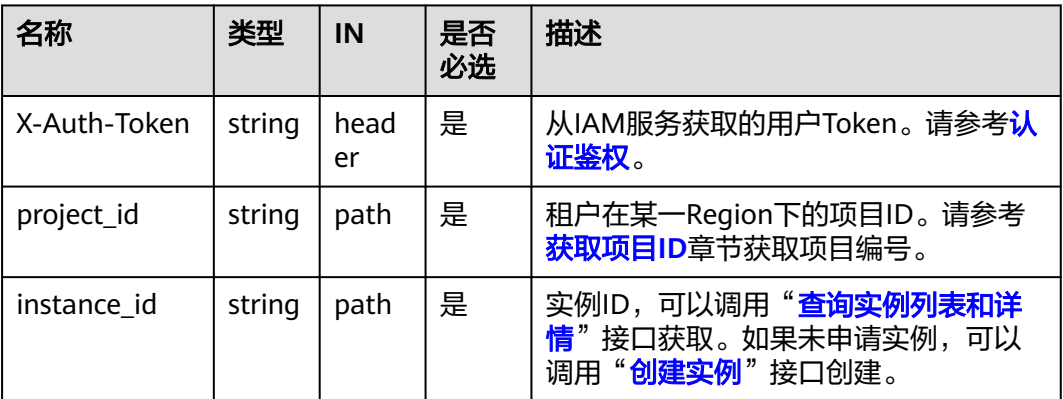

## 请求消息

参数说明

#### 表 **5-46** 参数说明

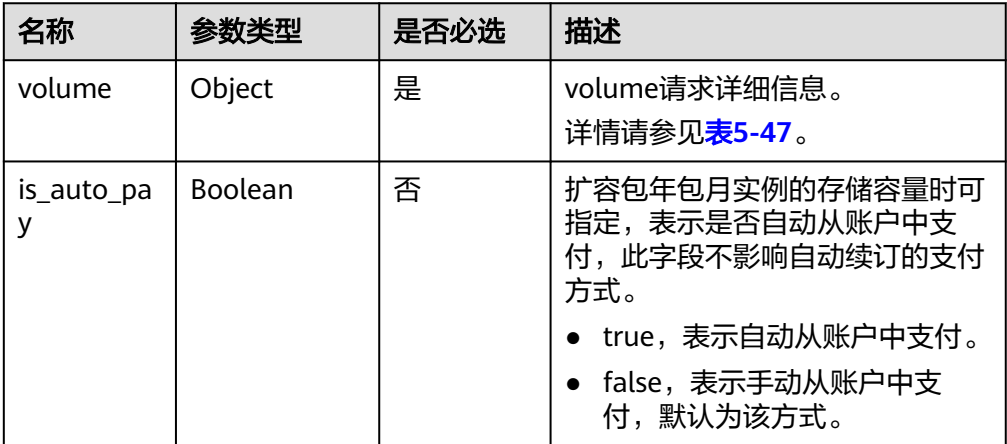

#### 表 **5-47** volume 字段数据结构说明

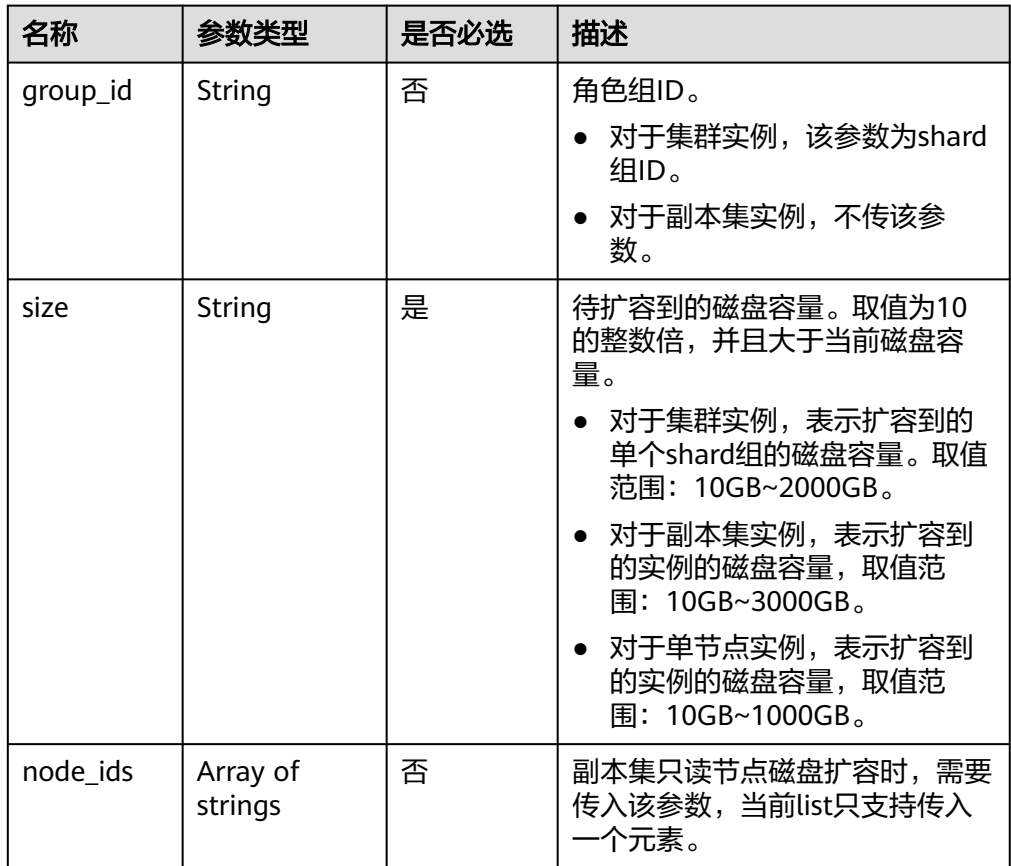

# 请求示例

## ● 扩容集群实例的存储容量,磁盘容量为20GB

POST https://dds.cn-north-1.myhuaweicloud.com/v3/054e292c9880d4992f02c0196d3ea468/instances/ 054e292c9880d4992f02c0196d3ein02/enlarge-volume

"volume" : {

{

```
 "group_id" : "1b0c008adbcb495c81a3d5762a02a2abgr02", 
   "size" : 20 
  } 
 }
● 扩容副本集实例的存储容量,磁盘容量为20GB
POST https://dds.cn-north-1.myhuaweicloud.com/v3/054e292c9880d4992f02c0196d3ea468/instances/
054e292c9880d4992f02c0196d3ein02/enlarge-volume 
 { 
  "volume" : { 
   "size" : 20 
  } 
 }
● 扩容单节点实例的存储容量,磁盘容量为20GB
POST https://dds.cn-north-1.myhuaweicloud.com/v3/054e292c9880d4992f02c0196d3ea468/instances/
054e292c9880d4992f02c0196d3ein02/enlarge-volume 
 { 
 "volume" : { 
 "size" : 20 
  } 
 }
● 扩容副本集只读节点的存储容量,磁盘容量为20GB
POST https://dds.cn-north-1.myhuaweicloud.com/v3/054e292c9880d4992f02c0196d3ea468/instances/
054e292c9880d4992f02c0196d3ein02/enlarge-volume
{
"volume" : {
"size" : 20,
"node_ids" : [ "8f643d252d834a4c916b2db4322f9955in02" ]
}
```
## 响应消息

参数说明

}

表 **5-48** 参数说明

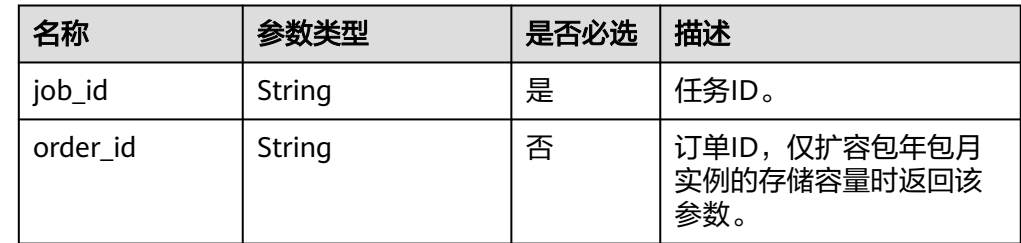

● 响应示例

{

}

"job\_id" : "04efe8e2-9255-44ae-a98b-d87cae411890"

#### **SDK**

单击[文档数据库服务](https://sdkcenter.developer.intl.huaweicloud.com/?product=DDS) DDS SDK, 下载SDK或查看SDK文档。SDK的安装、认证方式等 在SDK文档中对应语言类型的【使用】目录下。

## 状态码

详情请参[见状态码。](#page-328-0)

## 错误码

详情请参[见错误码。](#page-330-0)

# **5.5.6** 扩容集群实例的节点数量

# 接口说明

扩容指定集群实例的节点数量。

## 约束说明

- 该接口既支持包年包月实例,也支持按需实例。
- 仅支持扩容社区版集群实例的mongos节点和shard节点。

## **URI**

- URI格式 POST https://{Endpoint}/v3/{project\_id}/instances/{instance\_id}/enlarge
- URI样例

https://dds.apsoutheast-1.myhuaweicloud.com/v3/0549b4a43100d4f32f51c01c2fe4acdb/ instances/9136fd2a9fcd405ea4674276ce36dae8in02/enlarge

#### 表 **5-49** 请求参数

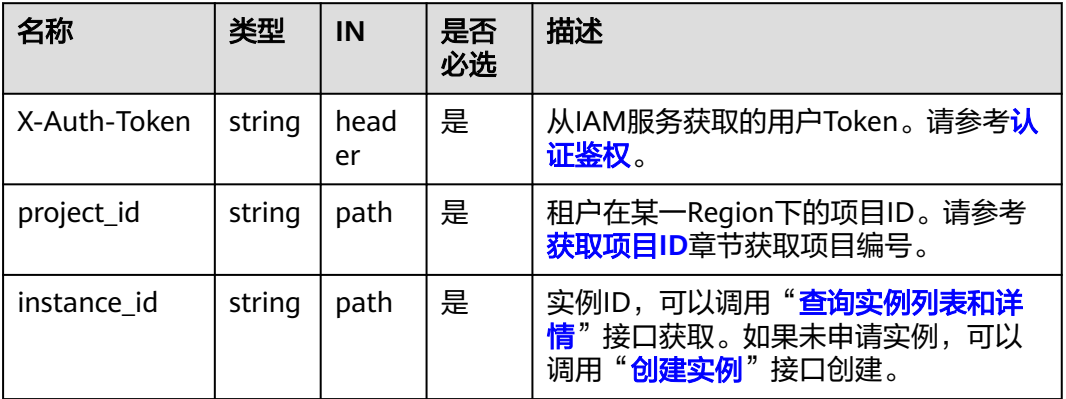

# 请求消息

参数说明
#### 表 **5-50** 参数说明

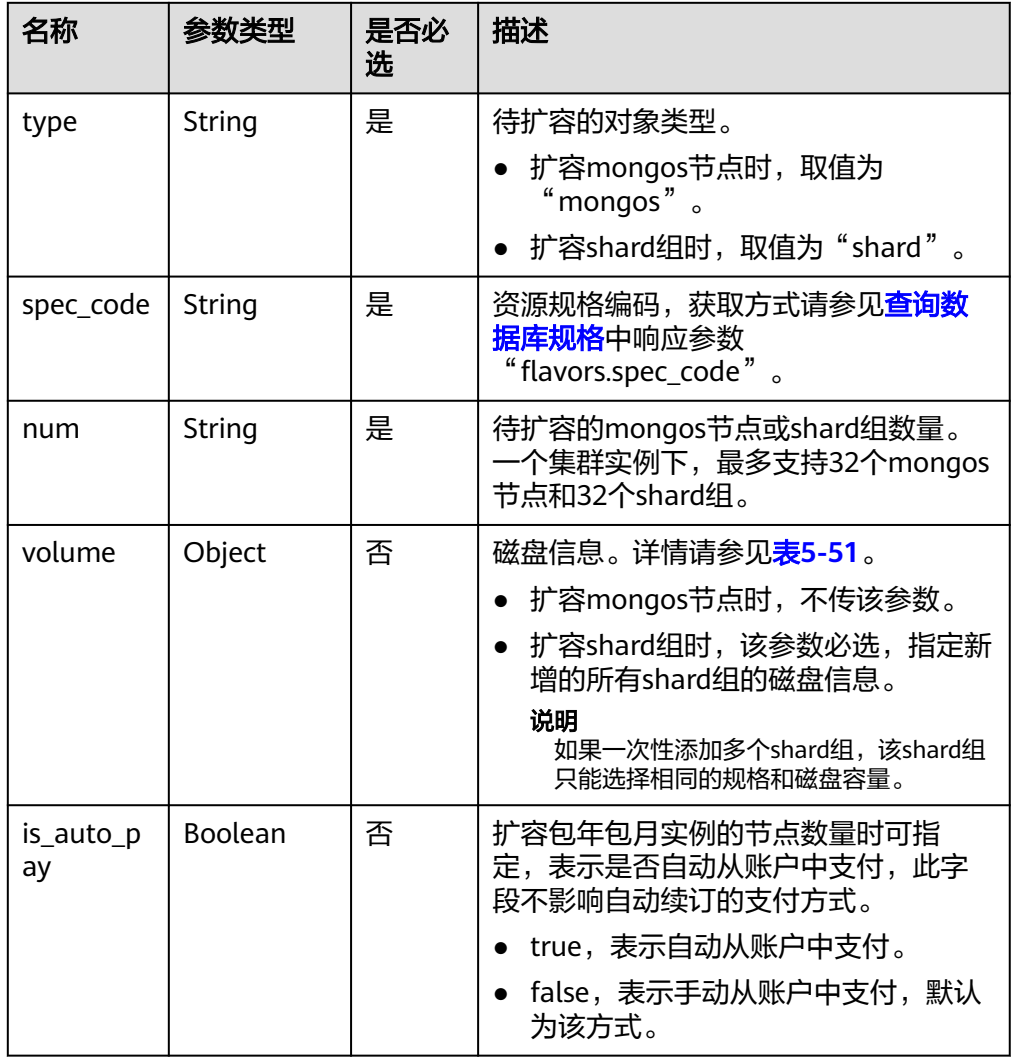

#### 表 **5-51** volume 字段数据结构说明

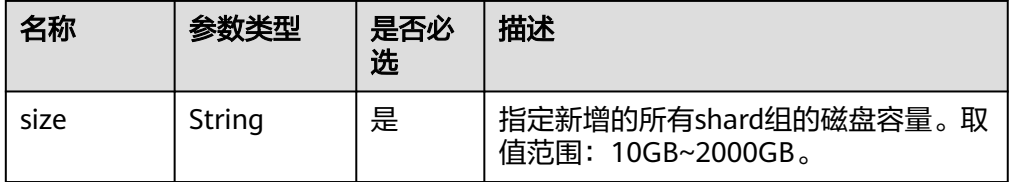

# 请求示例

● 扩容mongos节点数量,spec\_code为dds.mongodb.c6.medium.4.mongos,数量 为1 {

```
 "type": "mongos",
 "spec_code":"dds.mongodb.c6.medium.4.mongos",
 "num": 1
}
```
扩容shard组数量, spec\_code为dds.mongodb.c6.medium.4.mongos, 新增shard 组的磁盘容量为330GB

```
 "type": "shard",
 "spec_code":"dds.mongodb.c6.medium.4.shard",
 "num": 1,
    "volume": { 
       "size": 330 
 }
```
### 响应消息

参数说明

{

}

表 **5-52** 参数说明

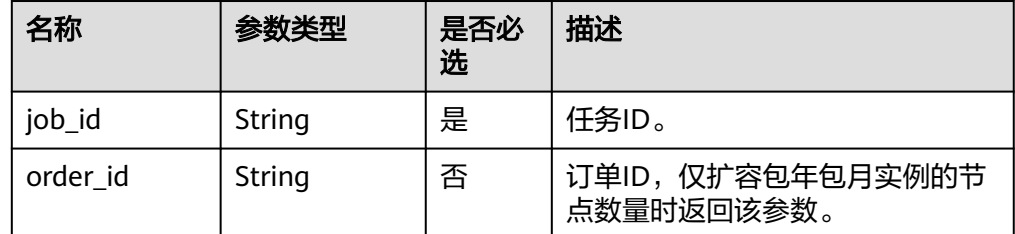

● 响应示例 {

}

"job\_id": "4008c8914b624785a02ab7966d4d"

**SDK**

单击[文档数据库服务](https://sdkcenter.developer.intl.huaweicloud.com/?product=DDS) DDS SDK, 下载SDK或查看SDK文档。SDK的安装、认证方式等 在SDK文档中对应语言类型的【使用】目录下。

# 状态码

详情请参[见状态码。](#page-328-0)

### 错误码

详情请参见<mark>错误码</mark>。

# **5.5.7** 变更实例规格

# 接口说明

变更实例的规格,包括同系列和跨系列变更规格。

#### 须知

调整实例规格时,文档数据库服务会有5~10分钟的业务中断重启,请谨慎操作。

### 变更规则

华为云文档数据库DDS因考虑到实例的稳定性和相关性能,当前支持的规格变更规则 如表**5-53**。请谨慎操作。

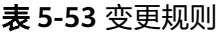

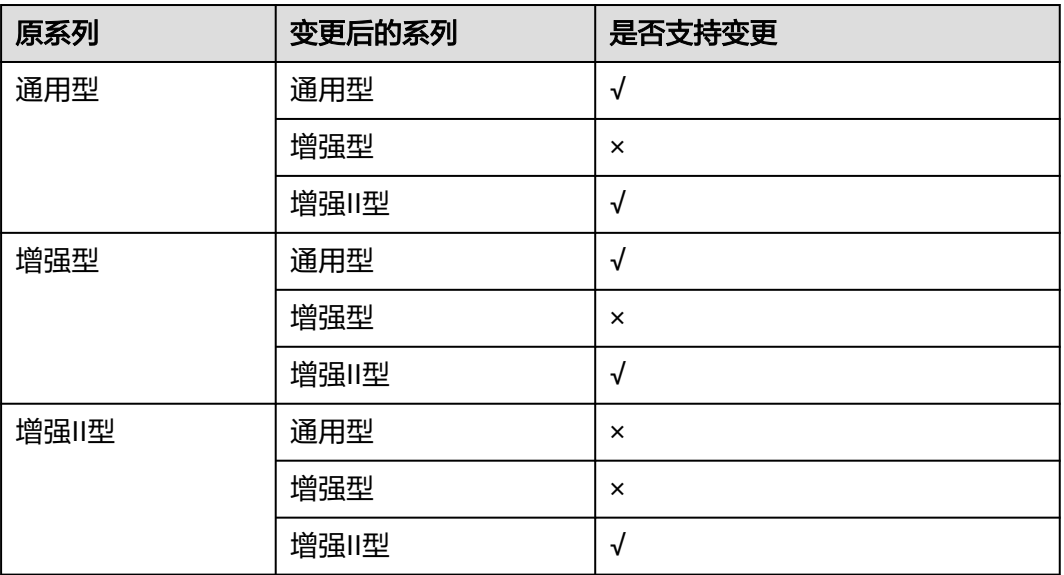

#### 说明

"√" 表示支持,  $" \times"$  表示不支持。

### 约束说明

- 该接口既支持包年包月实例,也支持按需实例。
- 变更为同系列其他规格时,需要改变的规格不能与原规格一样。
- 实例状态仅为"normal"时,可以变更实例规格。
- 不支持集群实例只读节点的规格变更。

### **URI**

- URI格式 POST https://{Endpoint}/v3/{project\_id}/instances/{instance\_id}/resize
- URI样例 https://dds.apsoutheast-1.myhuaweicloud.com/v3/0549b4a43100d4f32f51c01c2fe4acdb/ instances/9136fd2a9fcd405ea4674276ce36dae8in02/resize

#### 表 **5-54** 请求参数

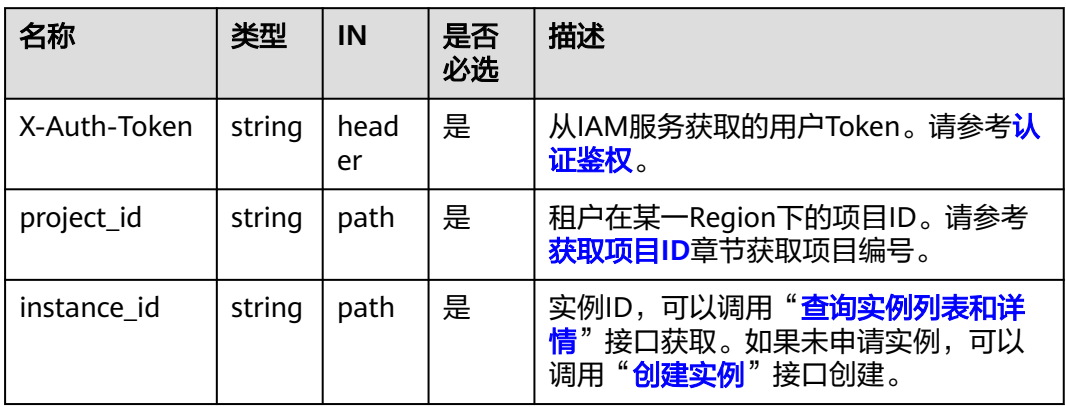

# 请求消息

● 参数说明

#### 表 **5-55** 参数说明

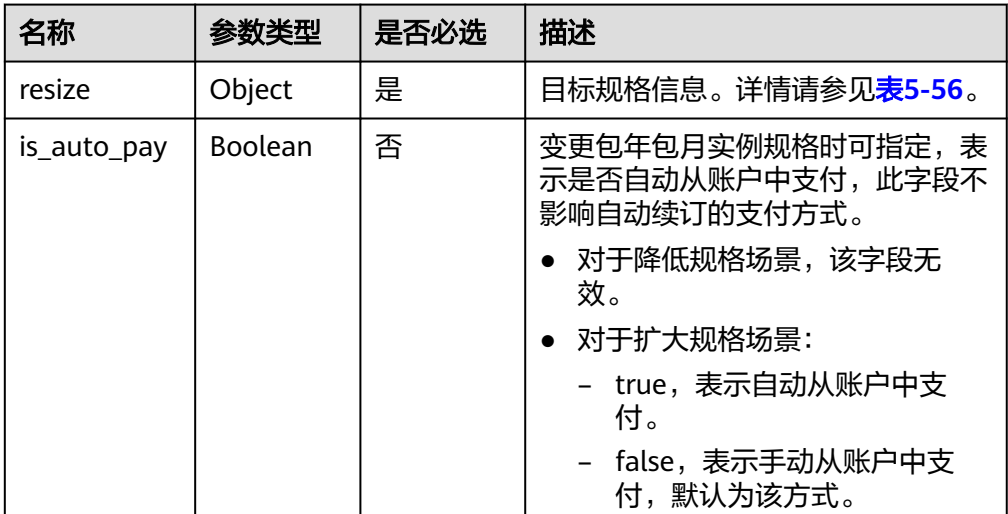

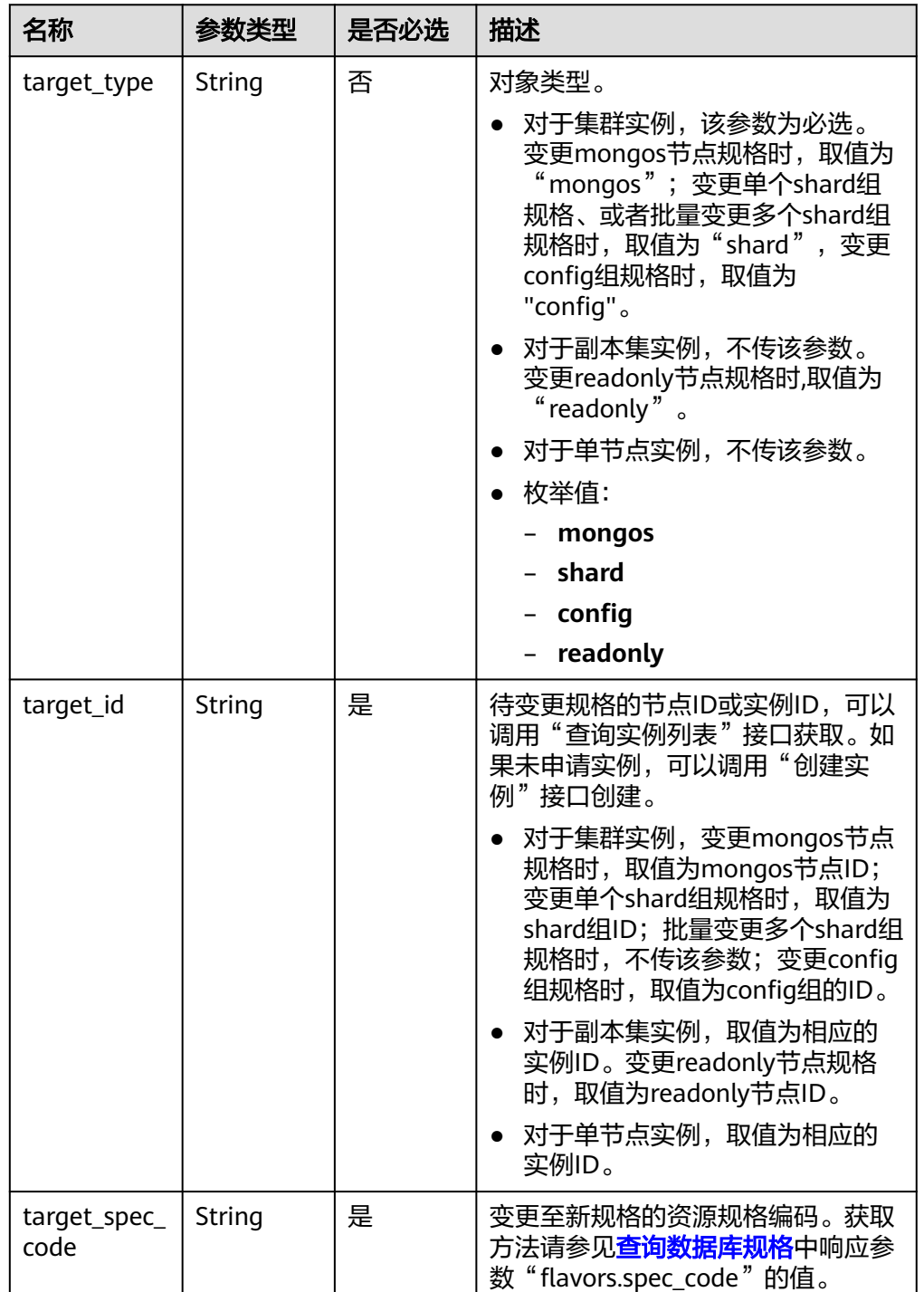

#### <span id="page-76-0"></span>表 **5-56** resize 字段数据结构说明

# 请求示例

● 变更集群实例下mongos节点的规格

{

"resize": {

"target\_type": "mongos",

 "target\_id": "a742c13a284949adad177672e8a0f01cno02", "target\_spec\_code": "dds.mongodb.c6.large.4.mongos"

```
● 变更集群实例下shard组的规格
{
 "resize": {
```
 } }

```
 "target_type": "shard",
   "target_id": "aeeb40a704904977ad78993d138ec942gr02",
   "target_spec_code": "dds.momgodb.c6.large.4.shard"
  }
}
```
#### ● 变更集群实例下config组的规格

```
{
 "resize": {
 "target_type": "config",
 "target_id": "10a1c330537b42c1a9b3f7a5ebcda35egr02",
   "target_spec_code": "dds.momgodb.c6.xlarge.2.config"
 }
}
● 变更副本集或单节点实例的规格
```

```
{
  "resize": {
```

```
 "target_id": "aeeb40a704904977ad78993d138ec942in02",
 "target_spec_code": "dds.mongodb.c6.medium.4.repset"
```
# 响应消息

● 参数说明

 } }

#### 表 **5-57** 参数说明

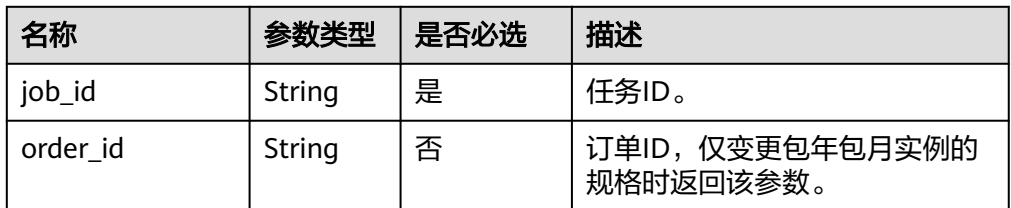

#### ● 响应示例 {

}

"job\_id": "3711e2ad-5787-49bc-a47f-3f0b066af9f5"

### **SDK**

单击[文档数据库服务](https://sdkcenter.developer.intl.huaweicloud.com/?product=DDS) DDS SDK, 下载SDK或查看SDK文档。SDK的安装、认证方式等 在SDK文档中对应语言类型的【使用】目录下。

# 状态码

详情请参见**状态码**。

### 错误码

详情请参见<mark>错误码</mark>。

# **5.5.8** 切换副本集实例的主备节点

# 接口说明

切换副本集实例下的主备节点。

### 约束说明

- 该接口仅支持DDS副本集实例。
- 冻结实例,异常实例不支持该操作。

### **URI**

- URI格式 POST https://{Endpoint}/v3/{project\_id}/instances/{instance\_id}/switchover
- URI样例 https://dds.apsoutheast-1.myhuaweicloud.com/v3/0549b4a43100d4f32f51c01c2fe4acdb/ instances/9136fd2a9fcd405ea4674276ce36dae8in02/switchover

# 请求消息

参数说明

#### 表 **5-58** 请求参数

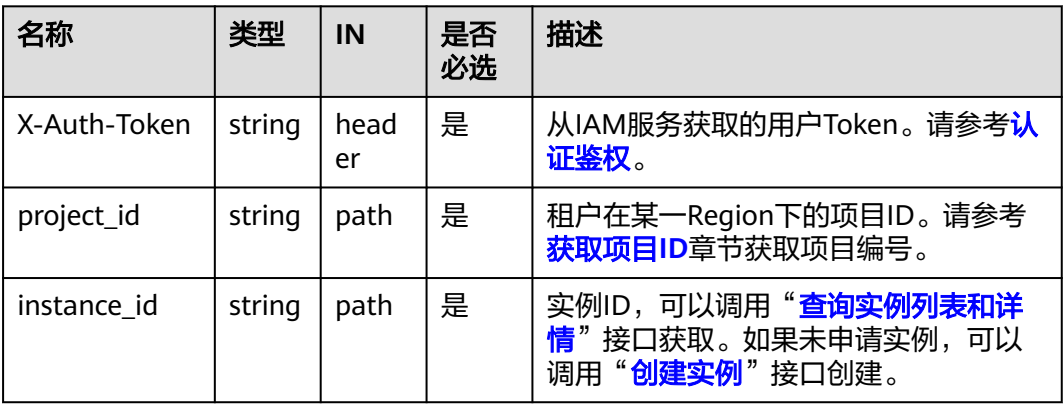

# 响应消息

参数说明

表 **5-59** 参数说明

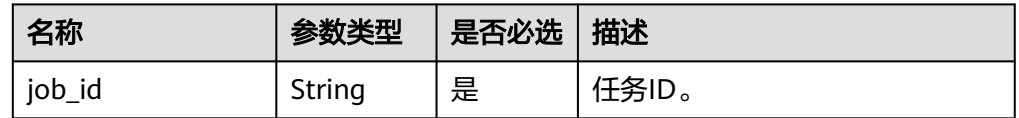

● 响应示例

"job\_id": "3711e2ad-5787-49bc-a47f-3f0b066af9f5"

### **SDK**

单击[文档数据库服务](https://sdkcenter.developer.intl.huaweicloud.com/?product=DDS) DDS SDK, 下载SDK或查看SDK文档。SDK的安装、认证方式等 在SDK文档中对应语言类型的【使用】目录下。

#### 状态码

详情请参[见状态码。](#page-328-0)

{

}

### 错误码

详情请参见<mark>错误码</mark>。

# **5.5.9** 切换 **SSL** 开关

# 接口说明

切换实例的SSL开关。

### 约束说明

- 冻结实例,异常实例不支持该操作。
- 切换SSL后,后台会重启实例,请谨慎操作。

## **URI**

- URI格式 POST https://{Endpoint}/v3/{project\_id}/instances/{instance\_id}/switch-ssl
- URI样例 https://dds.apsoutheast-1.myhuaweicloud.com/v3/0549b4a43100d4f32f51c01c2fe4acdb/ instances/9136fd2a9fcd405ea4674276ce36dae8in02/switch-ssl

#### 表 **5-60** 请求参数

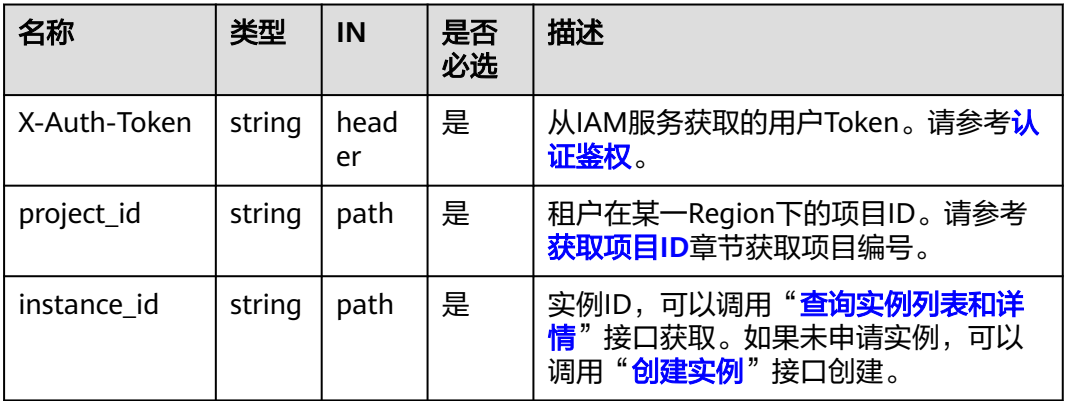

# 请求消息

参数说明

### 表 **5-61** 参数说明

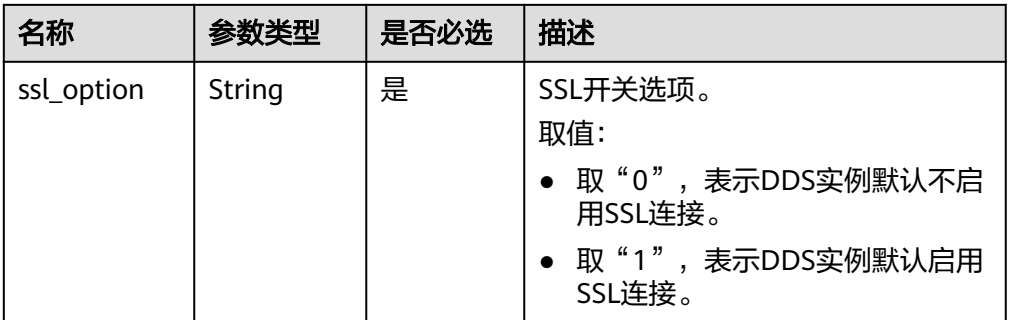

# 请求示例

关闭实例的SSL开关,默认不启用SSL连接。

{ "ssl\_option": "0" }

# 响应消息

● 参数说明

#### 表 **5-62** 参数说明

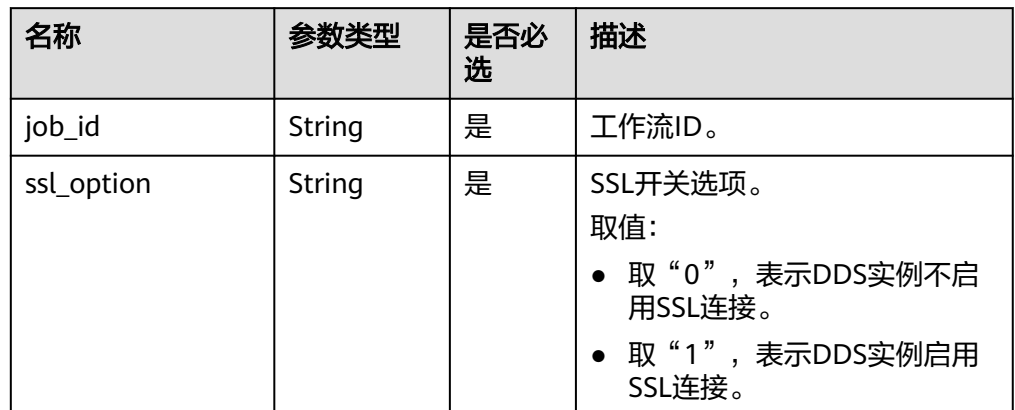

#### ● 响应示例

{

}

 "job\_id": "3711e2ad-5787-49bc-a47f-3f0b066af9f5", "ssl\_option": "0"

**SDK**

单击[文档数据库服务](https://sdkcenter.developer.intl.huaweicloud.com/?product=DDS) **DDS SDK**,下载SDK或查看SDK文档。SDK的安装、认证方式等 在SDK文档中对应语言类型的【使用】目录下。

# 状态码

详情请参[见状态码。](#page-328-0)

# 错误码

详情请参见<mark>错误码</mark>。

# **5.5.10** 修改实例名称

# 接口说明

修改实例的名称。

# 约束说明

创建中和创建失败的实例不支持修改实例名称。

### **URI**

- URI格式 PUT https://{Endpoint}/v3/{project\_id}/instances/{instance\_id}/modify-name
- URI样例 https://dds.apsoutheast-1.myhuaweicloud.com/v3/0549b4a43100d4f32f51c01c2fe4acdb/ instances/9136fd2a9fcd405ea4674276ce36dae8in02/modify-name

#### 表 **5-63** 请求参数

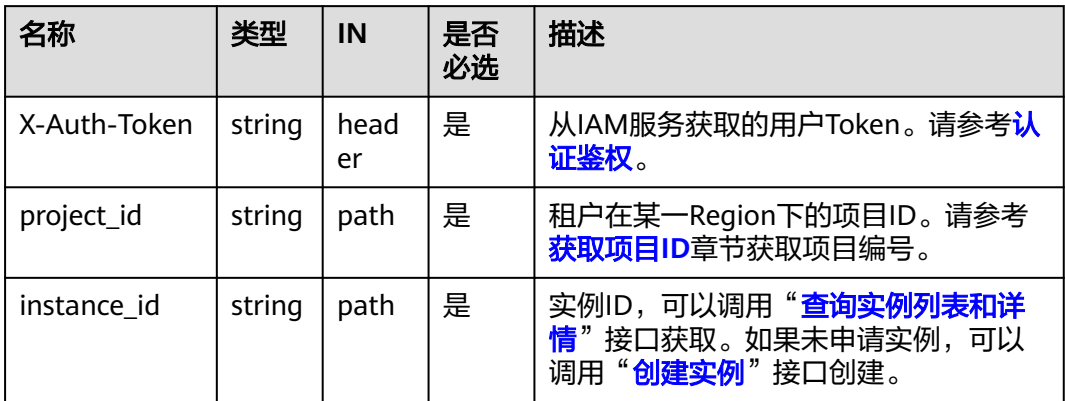

# 请求消息

参数说明

#### 表 **5-64** 参数说明

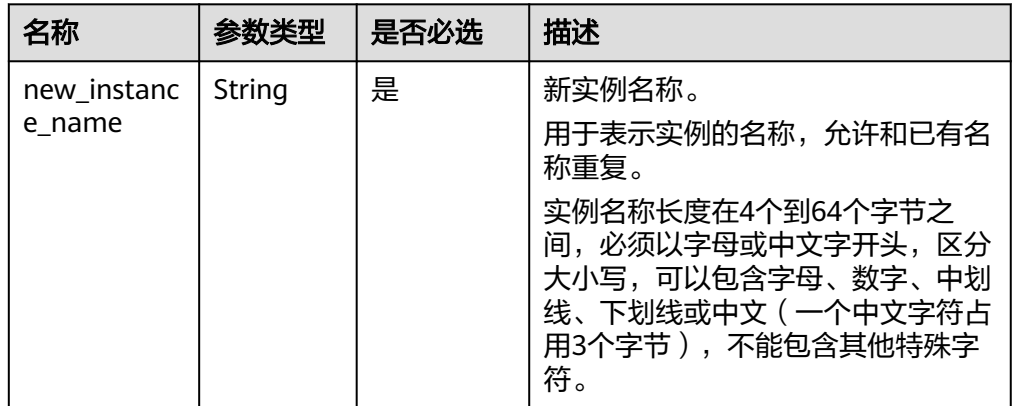

# 请求示例

修改实例名称为myNewName。

"new\_instance\_name": "myNewName"

# 响应消息

● 响应示例 {}

{

}

### **SDK**

单击[文档数据库服务](https://sdkcenter.developer.intl.huaweicloud.com/?product=DDS) DDS SDK, 下载SDK或查看SDK文档。SDK的安装、认证方式等 在SDK文档中对应语言类型的【使用】目录下。

### 状态码

详情请参见<mark>状态码</mark>。

# 错误码

详情请参[见错误码。](#page-330-0)

# **5.5.11** 修改实例备注

# 接口说明

修改实例的备注。

### 约束说明

不支持修改已删除实例。

### **URI**

● URI格式

PUT https://{Endpoint}/v3/{project\_id}/instances/{instance\_id}/remark

● URI样例

https://dds.apsoutheast-1.myhuaweicloud.com/v3/054e292c9880d4992f02c0196d3ea468/ instances/3d39c18788b54a919bab633874c159dfin02/remark

### 表 **5-65** 请求参数

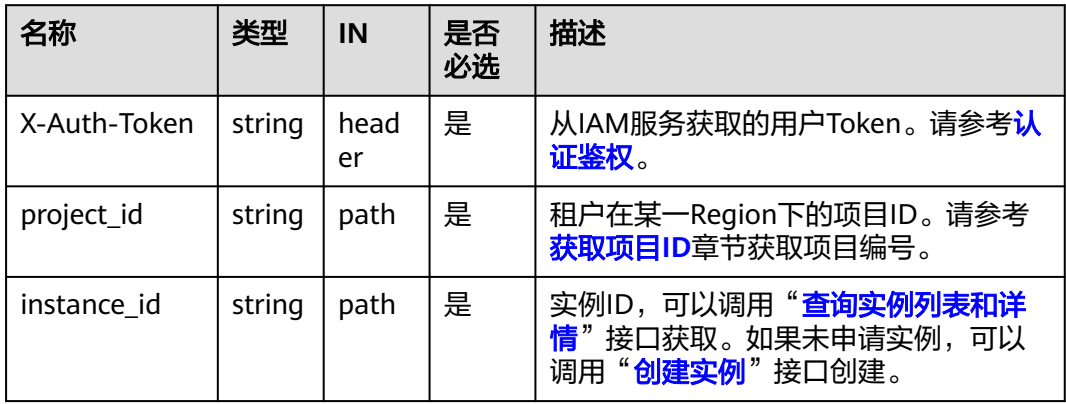

# 请求消息

● 参数说明

表 **5-66** 请求 Body 参数

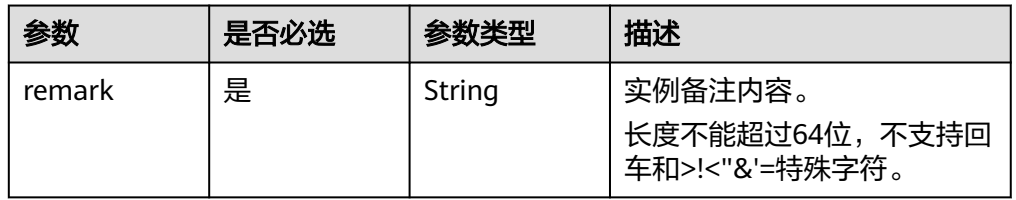

# 请求示例

修改实例备注为test。 { "remark":"test" }

# 响应消息

响应示例 {}

# **SDK**

单击[文档数据库服务](https://sdkcenter.developer.intl.huaweicloud.com/?product=DDS) DDS SDK, 下载SDK或查看SDK文档。SDK的安装、认证方式等 在SDK文档中对应语言类型的【使用】目录下。

# 状态码

详情请参[见状态码。](#page-328-0)

## 错误码

详情请参见<mark>错误码</mark>。

# **5.5.12** 修改数据库端口

# 接口说明

修改数据库实例的端口。

# 约束说明

- 冻结实例,异常实例不支持该操作。
- 修改端口后,后台会重启实例,请谨慎操作。

### **URI**

- URI格式 POST https://{Endpoint}/v3/{project\_id}/instances/{instance\_id}/modify-port
- URI样例 https://dds.apsoutheast-1.myhuaweicloud.com/v3/0549b4a43100d4f32f51c01c2fe4acdb/ instances/9136fd2a9fcd405ea4674276ce36dae8in02/modify-port

#### 表 **5-67** 请求参数

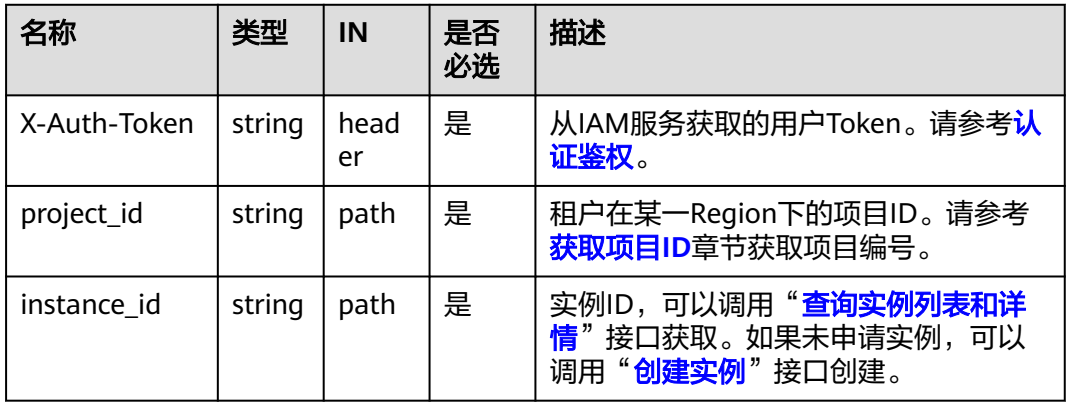

# 请求消息

参数说明

#### 表 **5-68** 参数说明

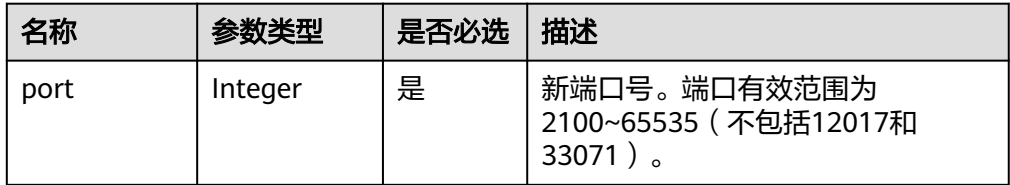

# 请求示例

修改数据库端口为8888。

{ "port": 8888

}

### 响应消息

参数说明

#### 表 **5-69** 参数说明

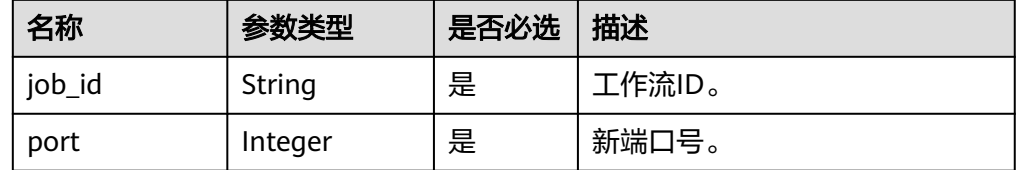

#### ● 响应示例

{

 "job\_id":"3711e2ad-5787-49bc-a47f-3f0b066af9f5", "port": 8888 }

### **SDK**

单击[文档数据库服务](https://sdkcenter.developer.intl.huaweicloud.com/?product=DDS) DDS SDK, 下载SDK或查看SDK文档。SDK的安装、认证方式等 在SDK文档中对应语言类型的【使用】目录下。

## 状态码

详情请参[见状态码。](#page-328-0)

### 错误码

详情请参见<mark>错误码</mark>。

# **5.5.13** 变更实例安全组

# 接口说明

变更实例关联的安全组。

# 约束说明

- 异常实例不支持该操作。
- 请确认修改后的安全组策略。该策略可能会影响当前的实例连接,导致连接中 断。

### **URI**

● URI格式

POST https://{Endpoint}/v3/{project\_id}/instances/{instance\_id}/modifysecurity-group

● URI样例

https://dds.apsoutheast-1.myhuaweicloud.com/v3/0549b4a43100d4f32f51c01c2fe4acdb/ instances/9136fd2a9fcd405ea4674276ce36dae8in02/modify-security-group

### 表 **5-70** 请求参数

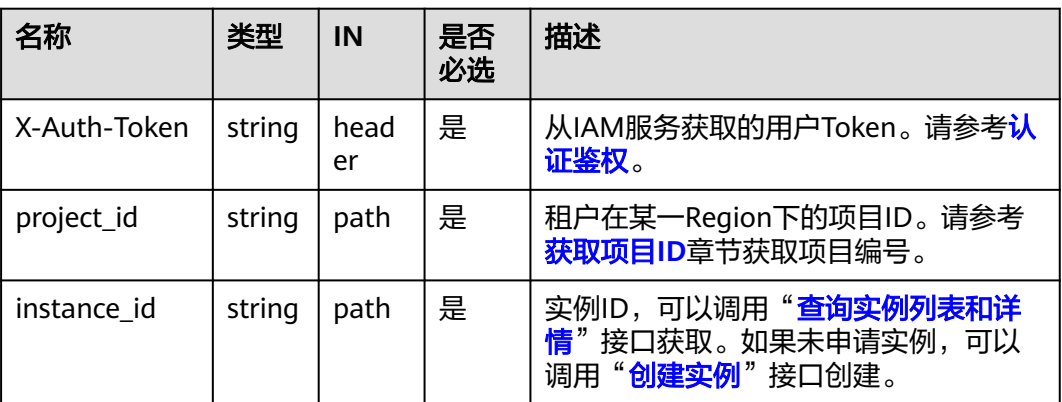

# 请求消息

参数说明

#### 表 **5-71** 参数说明

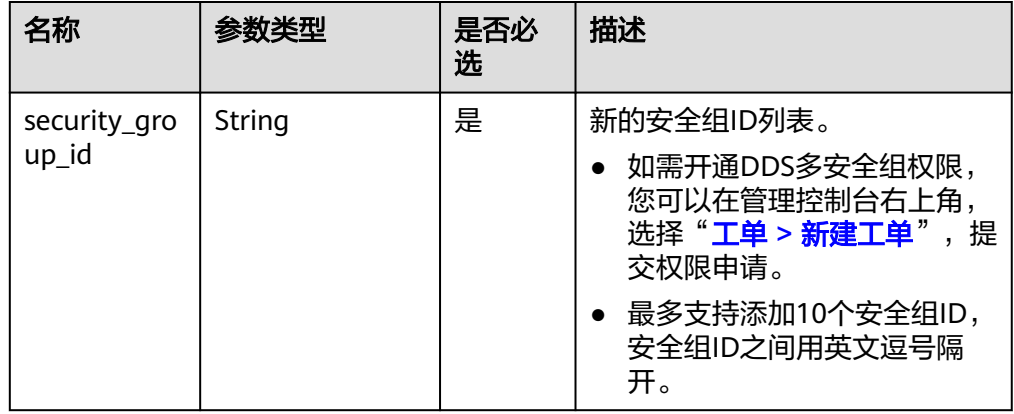

# 请求示例

变更实例关联的安全组,新的安全组ID为73bed21a-708b-4985-b697-a96d0e0d2b39 {

"security\_group\_id": "73bed21a-708b-4985-b697-a96d0e0d2b39"

### 响应消息

参数说明

}

表 **5-72** 参数说明

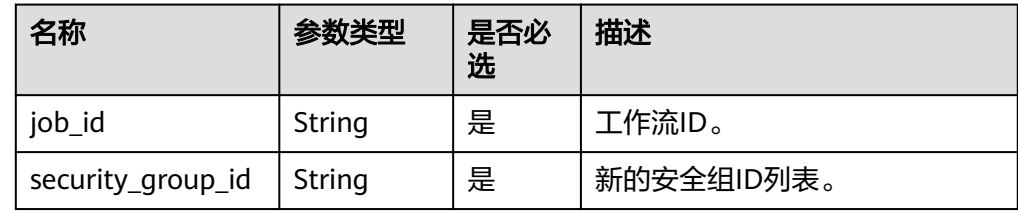

● 响应示例 {

}

 "job\_id":"3711e2ad-5787-49bc-a47f-3f0b066af9f5", "security\_group\_id":"73bed21a-708b-4985-b697-a96d0e0d2b39"

#### **SDK**

单击[文档数据库服务](https://sdkcenter.developer.intl.huaweicloud.com/?product=DDS) DDS SDK, 下载SDK或查看SDK文档。SDK的安装、认证方式等 在SDK文档中对应语言类型的【使用】目录下。

### 状态码

详情请参[见状态码。](#page-328-0)

### 错误码

详情请参见<mark>错误码</mark>。

# **5.5.14** 绑定弹性公网 **IP**

### 接口说明

为实例下的节点绑定弹性公网IP。

# 约束说明

- 冻结实例,异常实例不支持该操作。
- 集群实例的shard和config节点,副本集的Readonly节点以及Hidden角色节点不支 持该操作。
- 不支持多个弹性公网IP绑定同一个节点。

### **URI**

● URI格式

POST https://{Endpoint}/v3/{project\_id}/nodes/{node\_id}/bind-eip

● URI样例

https://dds.apsoutheast-1.myhuaweicloud.com/v3/0549b4a43100d4f32f51c01c2fe4acdb/ nodes/4709a6332ce348718b5675aadb5e2bccno02/bind-eip

### 表 **5-73** 请求参数

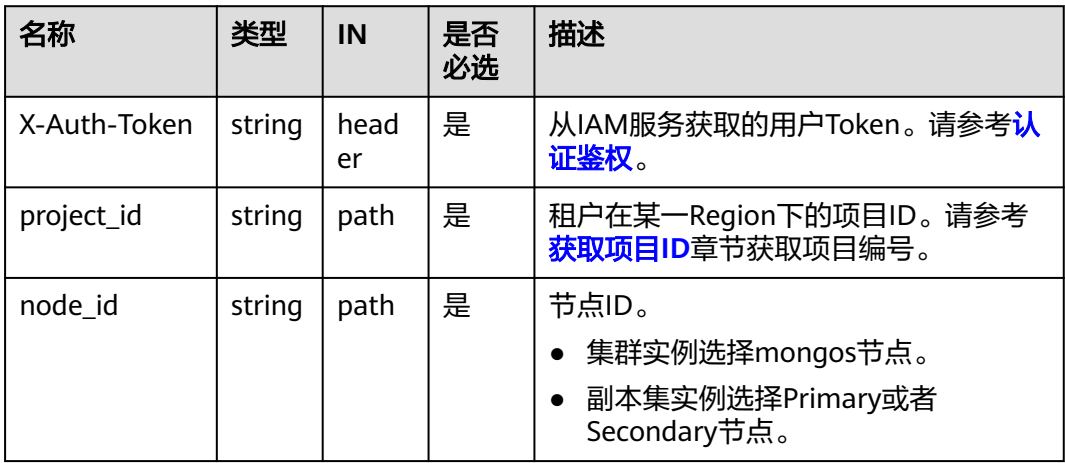

# 请求消息

参数说明

表 **5-74** 参数说明

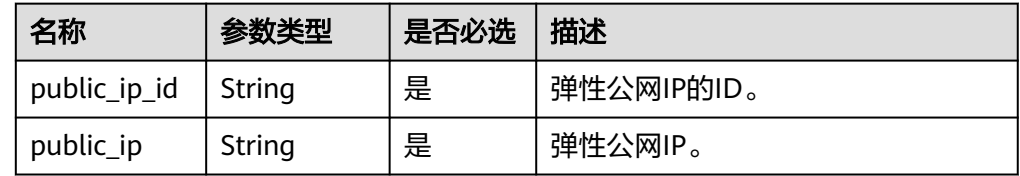

# 请求示例

为实例下的节点绑定弹性公网IP

```
{
   "public_ip": "10.145.51.128",
   "public_ip_id": "45da4782-e0c8-4aa4-a290-b8740014f710"
}
```
# 响应消息

● 参数说明

#### 表 **5-75** 参数说明

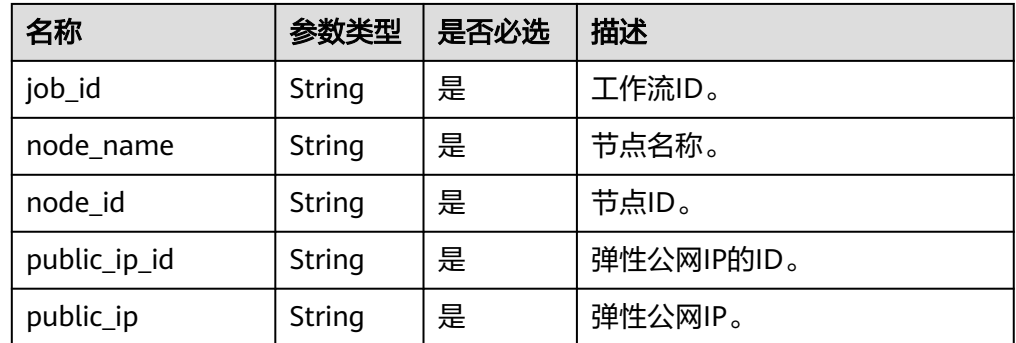

#### ● 响应示例

{

}

```
 "job_id":"3711e2ad-5787-49bc-a47f-3f0b066af9f5",
 "node_id":"52a4c096bb1f455d8d866956a959519eno02",
 "node_name":"mongodb-8977_mongos_node_1",
 "public_ip":"10.145.51.128",
 "public_ip_id":"45da4782-e0c8-4aa4-a290-b8740014f710"
```
#### **SDK**

单击[文档数据库服务](https://sdkcenter.developer.intl.huaweicloud.com/?product=DDS) **DDS SDK**,下载SDK或查看SDK文档。SDK的安装、认证方式等 在SDK文档中对应语言类型的【使用】目录下。

### 状态码

详情请参见<mark>状态码</mark>。

### 错误码

详情请参见<mark>错误码</mark>。

# **5.5.15** 解绑弹性公网 **IP**

#### 接口说明

解绑实例下节点已经绑定的弹性公网IP。

### 约束说明

- 冻结实例不支持该操作。
- 没有绑定弹性公网IP的节点不支持该操作。

### **URI**

- **URI格式** POST https://{Endpoint}/v3/{project\_id}/nodes/{node\_id}/unbind-eip
	- URI样例

#### https://dds.ap-

southeast-1.myhuaweicloud.com/v3/0549b4a43100d4f32f51c01c2fe4acdb/ nodes/4709a6332ce348718b5675aadb5e2bccno02/unbind-eip

# 请求消息

参数说明

#### 表 **5-76** 请求参数

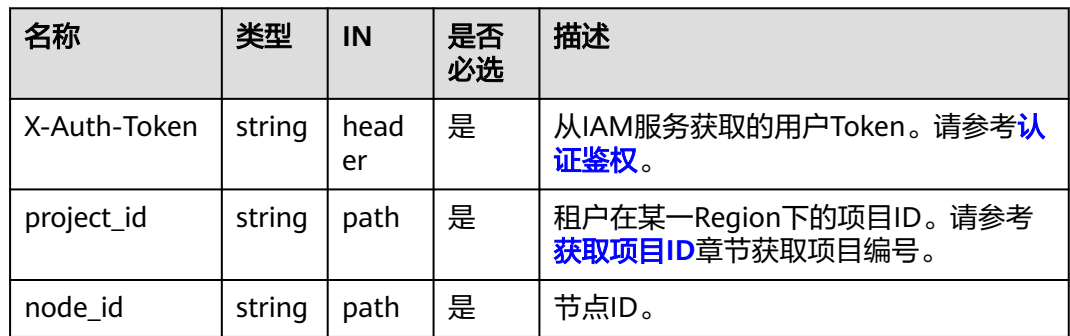

# 响应消息

● 参数说明

#### 表 **5-77** 参数说明

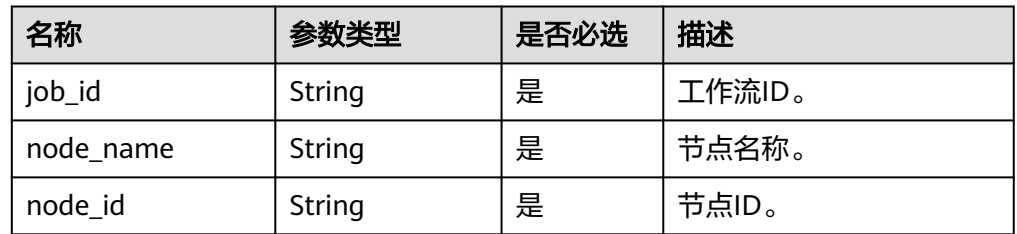

#### ● 响应示例

{ "job\_id": "3711e2ad-5787-49bc-a47f-3f0b066af9f5", "node\_id": "52a4c096bb1f455d8d866956a959519eno02", "node\_name": "mongodb-8977\_mongos\_node\_1" }

### **SDK**

单击[文档数据库服务](https://sdkcenter.developer.intl.huaweicloud.com/?product=DDS) DDS SDK, 下载SDK或查看SDK文档。SDK的安装、认证方式等 在SDK文档中对应语言类型的【使用】目录下。

# 状态码

详情请参[见状态码。](#page-328-0)

# 错误码

详情请参见<mark>错误码</mark>。

# **5.5.16** 修改实例内网地址

# 接口说明

修改实例的内网地址。

# 约束说明

- 冻结实例,异常实例不支持该操作。
- 已使用的IP地址,不能作为实例的新内网地址。
- 修改内网地址会导致原地址链接失效,如果有绑定弹性公网IP,那么在修改内网 地址的过程中,请不要操作解绑。
- 如果已经开启连接地址切换,不能进行该操作。
- 目前只支持修改为新的IPv4地址。

### **URI**

● URI格式

POST https://{Endpoint}/v3/{project\_id}/instances/{instance\_id}/modifyinternal-ip

● URI样例

https://dds.apsoutheast-1.myhuaweicloud.com/v3/0549b4a43100d4f32f51c01c2fe4acdb/ instances/9136fd2a9fcd405ea4674276ce36dae8in02/modify-internal-ip

#### 表 **5-78** 请求参数

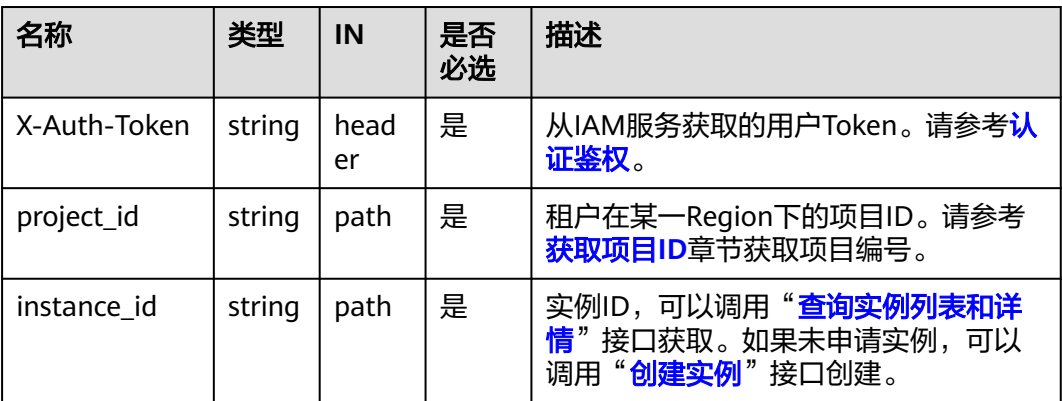

# 请求消息

参数说明

#### 表 **5-79** 参数说明

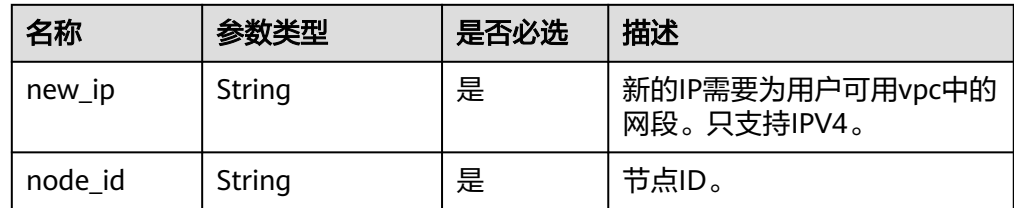

# 请求示例

修改实例内网地址,包括new\_ip和node\_id。

```
{
   "node_id": "52a4c096bb1f455d8d866956a959519eno02",
   "new_ip": "192.168.0.133"
```
# 响应消息

参数说明

}

表 **5-80** 参数说明

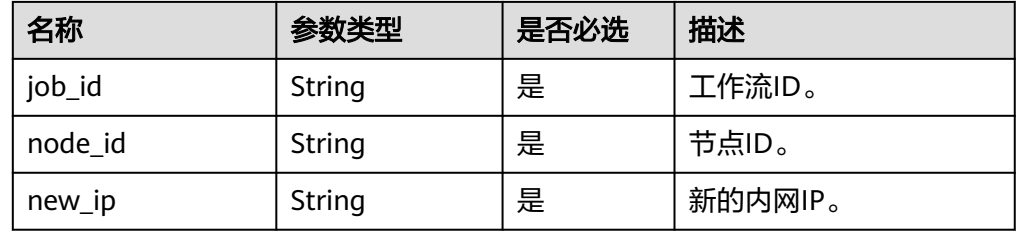

● 响应示例

{

}

```
 "job_id":"3711e2ad-5787-49bc-a47f-3f0b066af9f5",
 "node_id":"52a4c096bb1f455d8d866956a959519eno02",
 "new_ip":"192.168.0.133"
```
### **SDK**

单击[文档数据库服务](https://sdkcenter.developer.intl.huaweicloud.com/?product=DDS) DDS SDK, 下载SDK或查看SDK文档。SDK的安装、认证方式等 在SDK文档中对应语言类型的【使用】目录下。

### 状态码

详情请参[见状态码。](#page-328-0)

### 错误码

详情请参见<mark>错误码</mark>。

# **5.5.17** 创建集群的 **Shard/Config IP**

# 接口说明

创建集群的Shard/Config IP。

# 约束说明

- 冻结实例不支持该操作。
- 针对Ipv6子网创建的实例不支持该操作。
- 针对已打开IP开关的组,在开关打开之后需要用户手动重启对应组才能生效。
- 支持版本为3.4和4.0的社区版集群实例。
- 该功能打开后暂不支持关闭。

### **URI**

- URI格式 POST https://{Endpoint}/v3/{project\_id}/instances/{instance\_id}/create-ip
- URI样例

https://dds.apsoutheast-1.myhuaweicloud.com/v3/0549b4a43100d4f32f51c01c2fe4acdb/ instances/9136fd2a9fcd405ea4674276ce36dae8in02/create-ip

### 表 **5-81** 请求参数

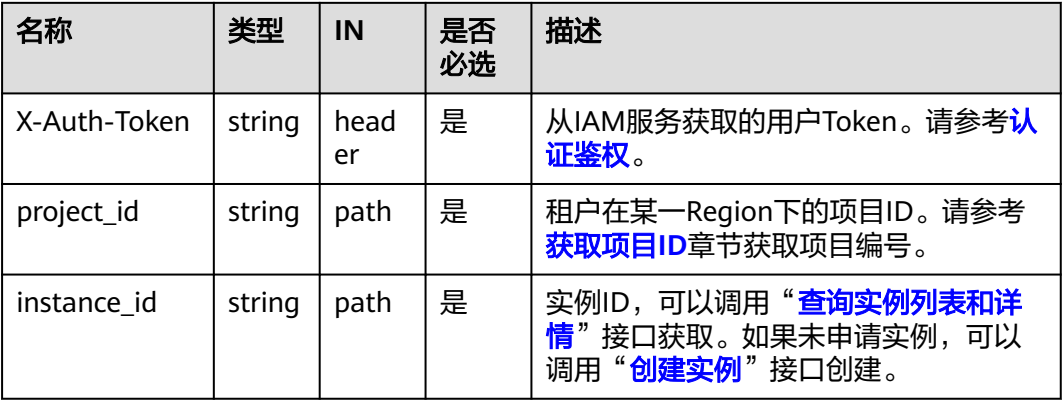

# 请求消息

参数说明

#### 表 **5-82** 参数说明

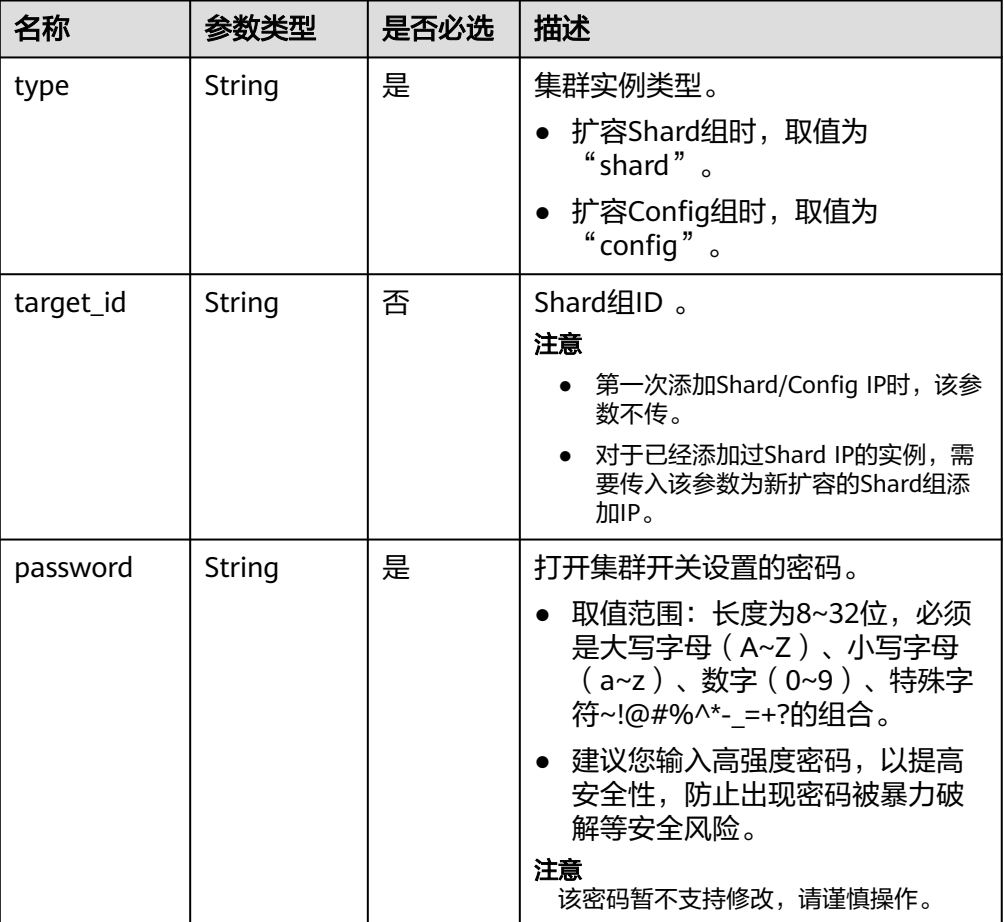

# 请求示例

### ● 创建集群实例的Config组IP

POST https://dds.cn-north-1.myhuaweicloud.com/v3/619d3e78f61b4be68bc5aa0b59edcf7b/instances/ 520c58ba00a3497e97ce0b9604874dd6in02/create-ip

```
{
"type" : "config",
"password" : "******"
}
```
#### ● 首次创建集群实例的Shard组IP

POST https://dds.cn-north-1.myhuaweicloud.com/v3/619d3e78f61b4be68bc5aa0b59edcf7b/instances/ 520c58ba00a3497e97ce0b9604874dd6in02/create-ip

```
{
"type" : "shard",
"password" : "******"
}
```
### ● 已经添加过Shard组IP的实例,开启新扩容的shard组IP

POST https://dds.cn-north-1.myhuaweicloud.com/v3/619d3e78f61b4be68bc5aa0b59edcf7b/instances/ 520c58ba00a3497e97ce0b9604874dd6in02/create-ip

```
{
"type" : "shard",
"target_id" : "91bac9f23ead42e19013333e05f44829gr02",
"password" : "******"
}
```
# 响应消息

参数说明

无。

● 响应示例 {}

### **SDK**

单击[文档数据库服务](https://sdkcenter.developer.intl.huaweicloud.com/?product=DDS) DDS SDK, 下载SDK或查看SDK文档。SDK的安装、认证方式等 在SDK文档中对应语言类型的【使用】目录下。

# 状态码

详情请参[见状态码。](#page-328-0)

### 错误码

详情请参见<mark>错误码</mark>。

# **5.5.18** 副本集跨网段访问配置

# 接口说明

副本集跨网段访问配置。

# 约束说明

只支持副本集实例。

**URI**

- URI格式 POST https://{Endpoint}/v3/{project\_id}/instances/{instance\_id}/client-network
- URI样例

https://dds.apsoutheast-1.myhuaweicloud.com/v3/0549b4a43100d4f32f51c01c2fe4acdb/ instances/9136fd2a9fcd405ea4674276ce36dae8in02/client-network

#### 表 **5-83** 请求参数

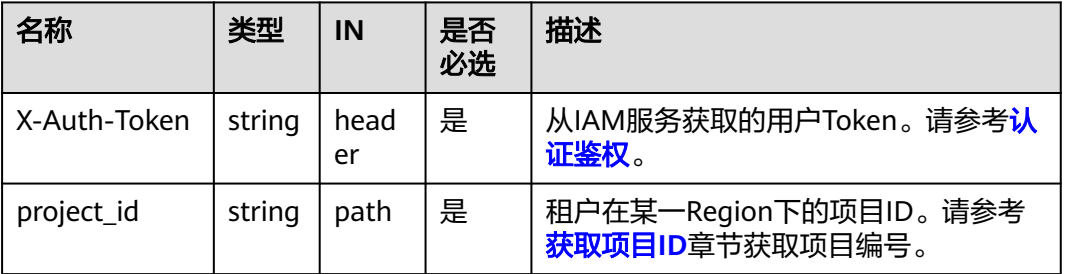

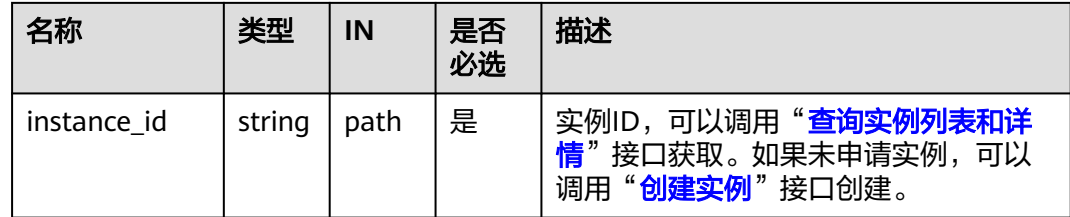

# 请求消息

参数说明

#### 表 **5-84** 参数说明

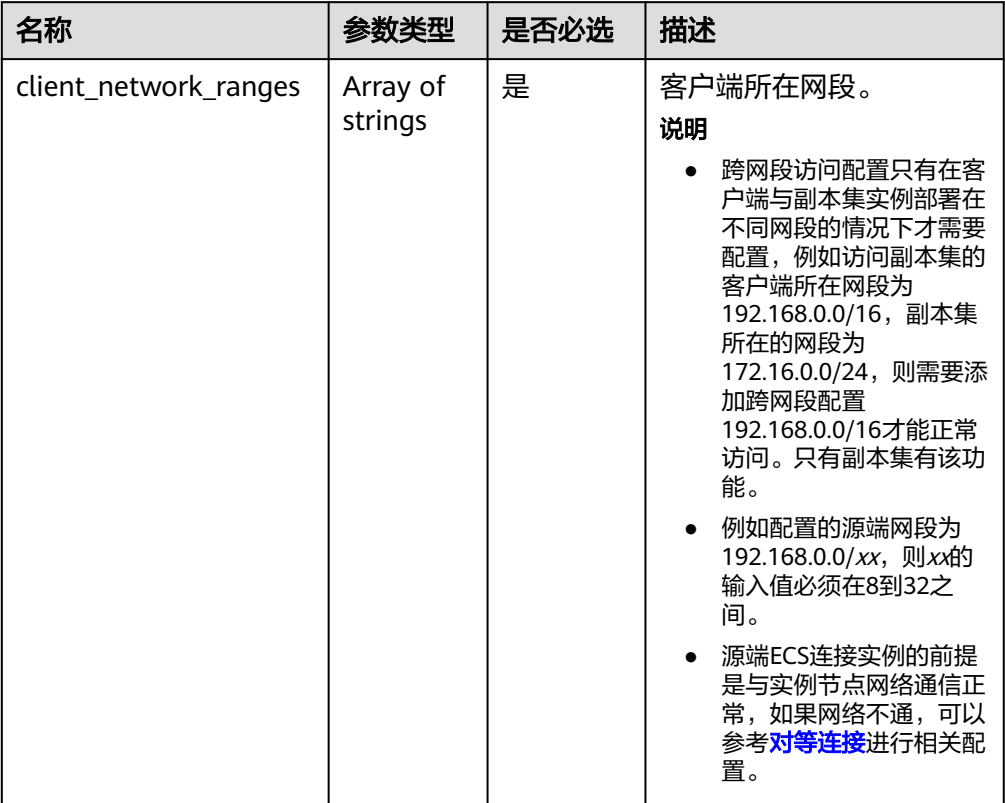

# 请求示例

### 配置副本集实例的跨网段访问

{ "client\_network\_ranges":["192.168.0.0/16"] }

# 响应消息

● 响应示例 {}

### <span id="page-97-0"></span>**SDK**

单击[文档数据库服务](https://sdkcenter.developer.intl.huaweicloud.com/?product=DDS) DDS SDK, 下载SDK或查看SDK文档。SDK的安装、认证方式等 在SDK文档中对应语言类型的【使用】目录下。

### 状态码

详情请参[见状态码。](#page-328-0)

#### 错误码

详情请参见<mark>错误码</mark>。

# **5.5.19** 查询实例可迁移到的可用区

### 接口说明

查询实例可迁移到的可用区。

### 约束说明

- 如需使用该接口,请联系相关工作人员申请开通。
- 支持DDS社区版集群、副本集实例。
- 跨AZ实例不支持该操作。
- IPV6子网创建的实例不支持该操作。
- 针对副本集实例,如果当前存在只读节点或未激活的备节点,不支持该操作。

### **URI**

- URI格式 GET https://{Endpoint}/v3/{project\_id}/instances/{instance\_id}/migrate/az
- URI样例 https://dds.apsoutheast-1.myhuaweicloud.com/v3/0549b4a43100d4f32f51c01c2fe4acdb/ instances/9136fd2a9fcd405ea4674276ce36dae8in02/migrate/az

# 请求消息

参数说明

#### 表 **5-85** 请求参数

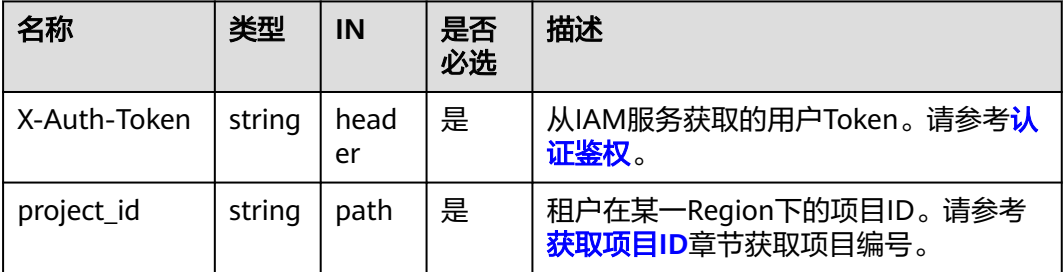

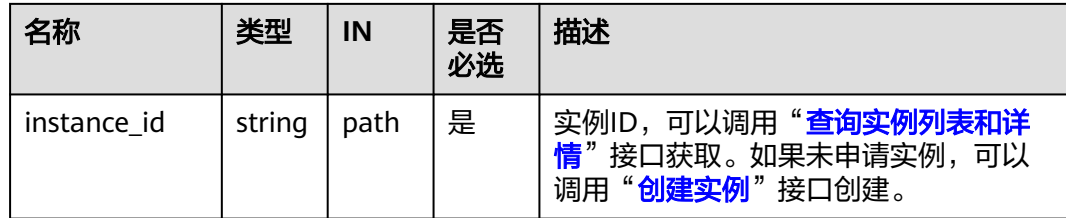

# 响应消息

参数说明

### 表 **5-86** 参数说明

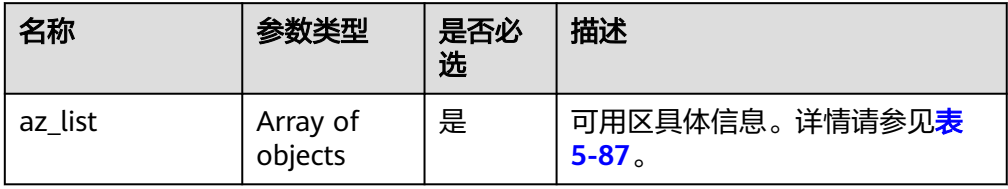

#### 表 **5-87** az\_list 字段数据结构说明

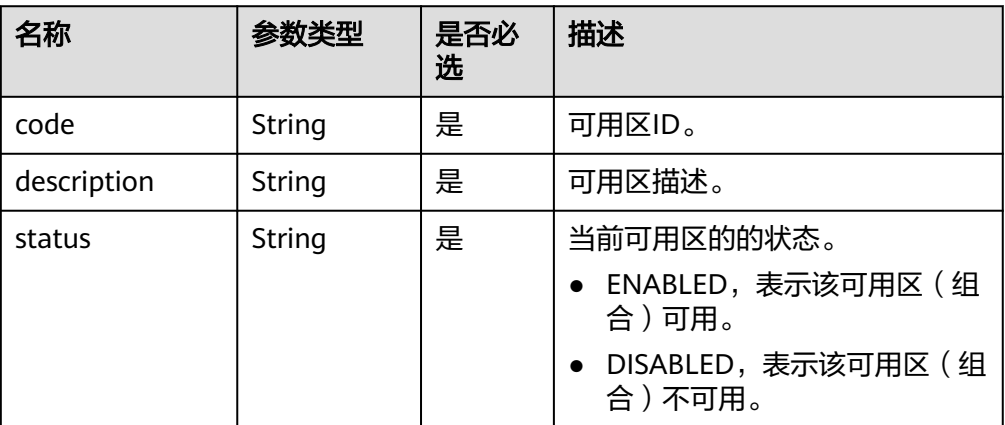

#### ● 响应示例 {

}

```
 "az_list": [
   {
      "code": "az3xahz",
      "description": "可用区3",
      "status": "DISABLED"
      }
      {
     .<br>"code": "az1xahz,az2xahz,az3xahz",
      "description": "可用区1,可用区2,可用区3",
      "status": "ENABLED"
      }
 ]
```
### **SDK**

单击[文档数据库服务](https://sdkcenter.developer.intl.huaweicloud.com/?product=DDS) DDS SDK, 下载SDK或查看SDK文档。SDK的安装、认证方式等 在SDK文档中对应语言类型的【使用】目录下。

### 状态码

详情请参[见状态码。](#page-328-0)

### 错误码

详情请参见<mark>错误码</mark>。

# **5.5.20** 实例可用区迁移

### 接口说明

实例可用区迁移。

### 须知

实例可用区迁移所需时间和数据量大小有关,整个过程可能耗时1小时,并且会伴随60 秒以内的闪断,请在业务低峰期执行迁移可用区操作。建议使用高可用连接进行访 问,并且确保应用程序具有重连机制。

# 约束说明

- 支持DDS社区版集群、副本集实例。
- 跨AZ实例不支持该操作。
- IPV6子网创建的实例不支持该操作。
- 针对副本集实例,如果当前存在只读节点或未激活的备节点,不支持该操作。
- 针对集群实例,如果当前存在只读节点,不支持该操作。

# **URI**

● URI格式

POST https://{Endpoint}/v3/{project\_id}/instances/{instance\_id}/migrate

- URI样例
	- https://dds.apsoutheast-1.myhuaweicloud.com/v3/0549b4a43100d4f32f51c01c2fe4acdb/ instances/9136fd2a9fcd405ea4674276ce36dae8in02/migrate

#### 表 **5-88** 请求参数

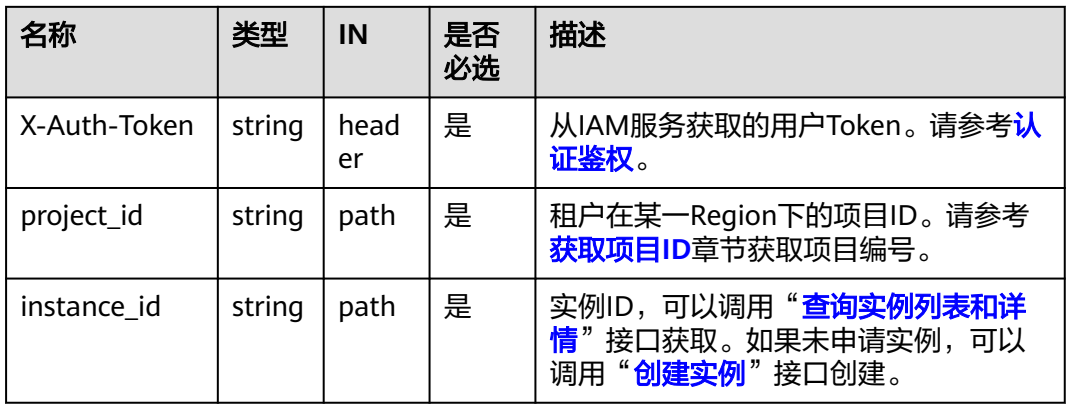

# 请求消息

参数说明

### 表 **5-89** 参数说明

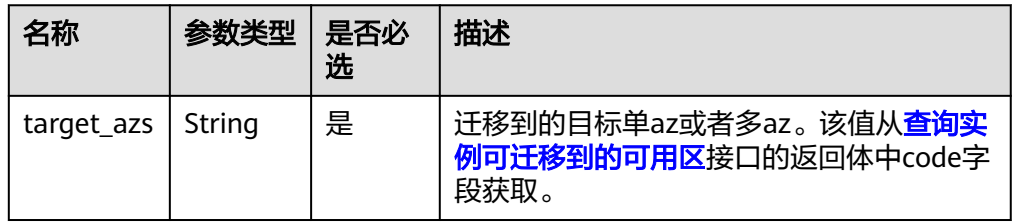

# 请求示例

- 迁移实例可用区到单az
	- { "target\_azs":"az1xahz" }
- 迁移实例可用区到多az

{ "target\_azs":"az1xahz,az2xahz,az3xahz" }

# 响应消息

参数说明

表 **5-90** 参数说明

| 名称     | 参数类型   | 是否必选   描述 |       |
|--------|--------|-----------|-------|
| job id | String | 是         | 任务ID。 |

#### ● 响应示例

{

}

"job\_id": "3711e2ad-5787-49bc-a47f-3f0b066af9f5"

### **SDK**

单击[文档数据库服务](https://sdkcenter.developer.intl.huaweicloud.com/?product=DDS) DDS SDK, 下载SDK或查看SDK文档。SDK的安装、认证方式等 在SDK文档中对应语言类型的【使用】目录下。

### 状态码

详情请参[见状态码。](#page-328-0)

# 错误码

详情请参见<mark>错误码</mark>。

# **5.5.21** 设置实例回收站策略

### 接口说明

设置实例回收站策略。

### **URI**

- URI格式 PUT https://{Endpoint}/v3/{project\_id}/instances/recycle-policy
- URI样例

https://dds.cnnorth-1.myhuaweicloud.com/v3/619d3e78f61b4be68bc5aa0b59edcf7b/ instances/recycle-policy

#### 表 **5-91** 请求参数

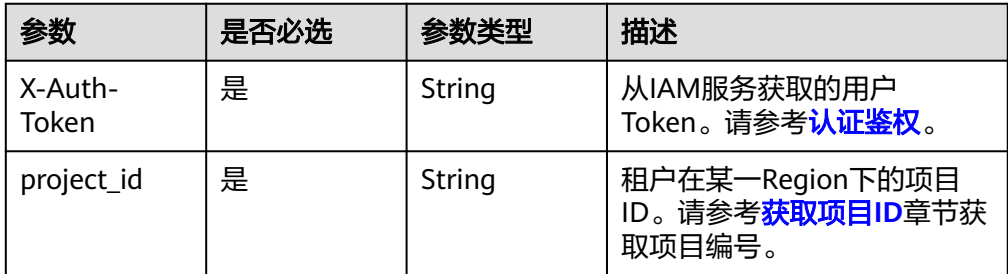

# 请求消息

● 参数说明

表 **5-92** 请求 Body 参数

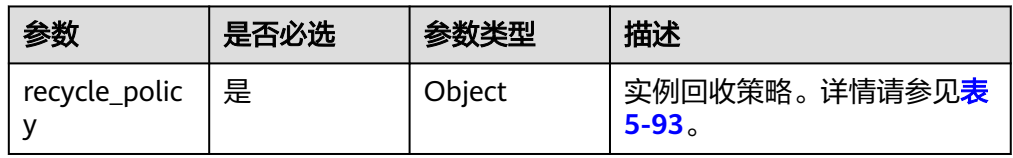

#### <span id="page-102-0"></span>表 **5-93** RecyclePolicy

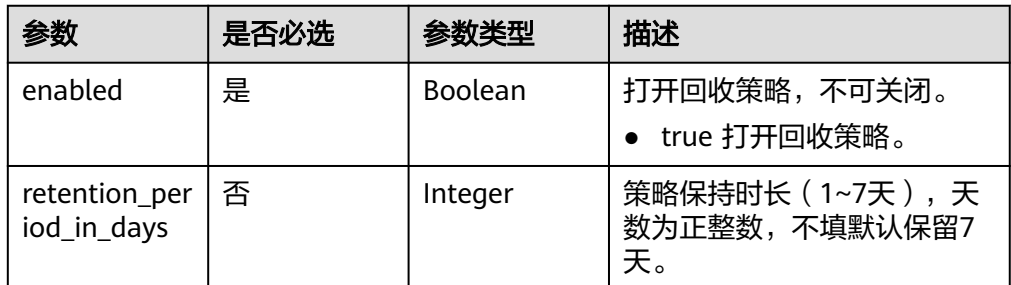

# 请求示例

#### 打开实例回收站策略,策略保持时长为3天

PUT https://dds.cn-north-1.myhuaweicloud.com/v3/619d3e78f61b4be68bc5aa0b59edcf7b/instances/recyclepolicy

```
{ 
 "recycle_policy" : { 
    "enabled" : true, 
    "retention_period_in_days" : 3 
 } 
}
```
# 响应消息

- 参数说明 无
- 响应示例 无

# 状态码

详情请参[见状态码。](#page-328-0)

# 错误码

详情请参见<mark>错误码</mark>。

# **5.5.22** 扩容副本集实例的节点数量

# 接口说明

扩容指定副本集实例的节点数量。

# 约束说明

该接口既支持包年包月实例,也支持按需实例。

# **URI**

● URI格式

POST https://{Endpoint}/v3/{project\_id}/instances/{instance\_id}/replicasetnode

● URI样例

https://dds.cn-

north-1.myhuaweicloud.com/v3/619d3e78f61b4be68bc5aa0b59edcf7b/ instances/e73893ef73754465a8bd2e0857bbf13ein02/replicaset-node

表 **5-94** 路径参数

| 参数          | 是否必选 | 参数类型   | 描述                                                                                       |
|-------------|------|--------|------------------------------------------------------------------------------------------|
| project_id  | 是    | String | 租户在某一Region下的项目<br>ID。请参考获取项目ID章节获<br>取项目编号。                                             |
| instance id | 是    | String | 实例ID,可以调用" <mark>查询实例</mark><br>列表和详情"接口获取。如果<br>未申请实例,可以调用" <mark>创建</mark><br>实例"接口创建。 |

#### 表 **5-95** 请求 Header 参数

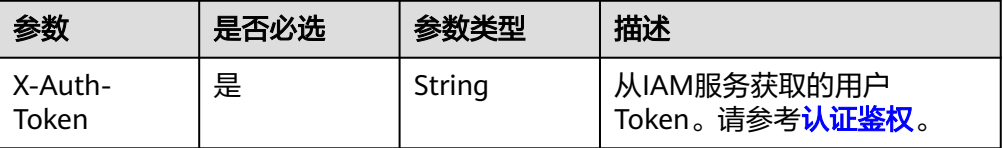

# 请求消息

● 参数说明

表 **5-96** 请求 Body 参数

| 参数          | 是否必选 | 参数类型           | 描述                                                                             |
|-------------|------|----------------|--------------------------------------------------------------------------------|
| num         | 是    | Integer        | 副本集节点扩容个数,副本集<br>有3个节点时,可以扩容2/4个<br>节点,副本集有5个节点时,<br>只能扩容2个,七节点副本集<br>不可扩容备节点。 |
| is_auto_pay | 否    | <b>Boolean</b> | 扩容包年包月实例的节点数量<br>时可指定,表示是否自动从账<br>户中支付,此字段不影响自动<br>续订的支付方式。                    |
|             |      |                | • true,表示自动从账户中支<br>付。                                                         |
|             |      |                | • false,表示手动从账户中<br>支付,默认为该方式。                                                 |

# 请求示例

```
扩容指定副本集实例的节点,数量为2
POST https://dds.cn-north-1.myhuaweicloud.com/v3/619d3e78f61b4be68bc5aa0b59edcf7b/instances/
e73893ef73754465a8bd2e0857bbf13ein02/replicaset-node 
{ 
  "num" : 2 
}
```
# 响应消息

参数说明

表 **5-97** 响应 Body 参数

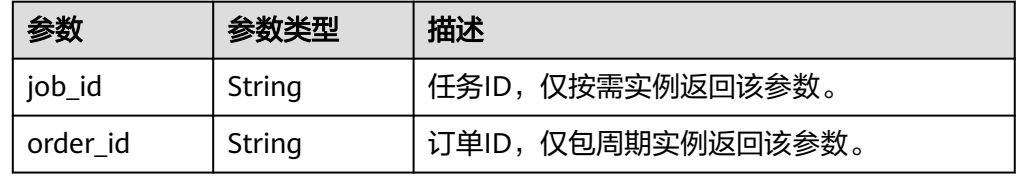

● 响应示例 {

}

"job\_id" : "6ad4eb1f-73bd-4876-aa31-aa9a1e41c4bc"

# 状态码

详情请参见<mark>状态码</mark>。

# 错误码

详情请参见<mark>错误码</mark>。

# **5.5.23** 实例新增只读节点

# 接口说明

DDS副本集实例新增只读节点。

# 约束说明

- 该接口目前仅支持副本集实例和3.4版本集群实例。
- 一个副本集实例最多能新增5个只读节点。
- 集群实例一个shard最多新增5个只读节点。
- 集群实例一次只支持对一个shard添加只读节点。
- 集群实例不支持设置同步延迟时间,默认0。
- 该接口既支持包年包月实例,也支持按需实例。

### **URI**

# ● URI格式

POST https://{Endpoint}/v3/{project\_id}/instances/{instance\_id}/readonly-node

● URI样例

https://dds.cnnorth-1.myhuaweicloud.com/v3/0549b4a43100d4f32f51c01c2fe4acdb/ instances/9136fd2a9fcd405ea4674276ce36dae8in02/readonly-node

### 表 **5-98** 请求参数

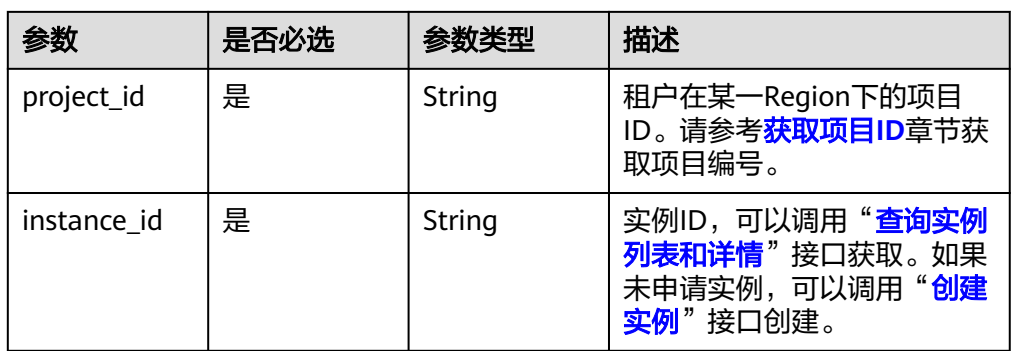

#### 表 **5-99** 请求 Header 参数

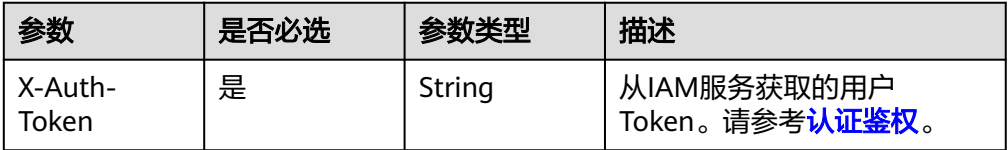

# 请求参数

参数说明

#### 表 **5-100** 请求 Body 参数

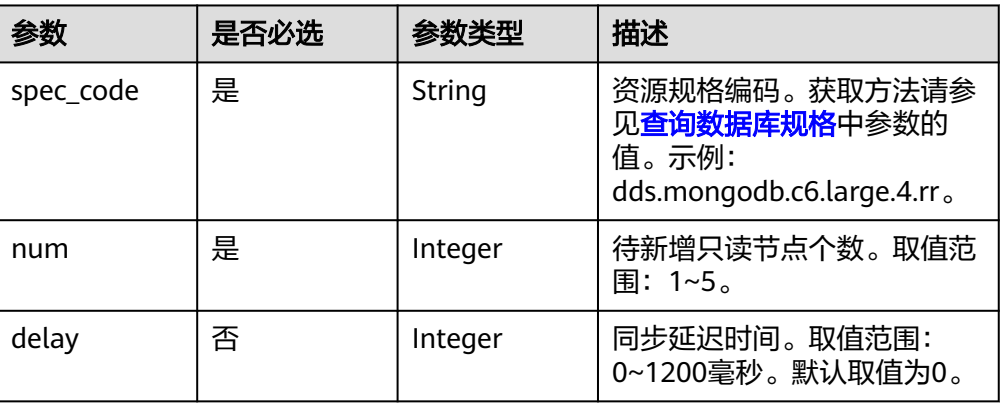

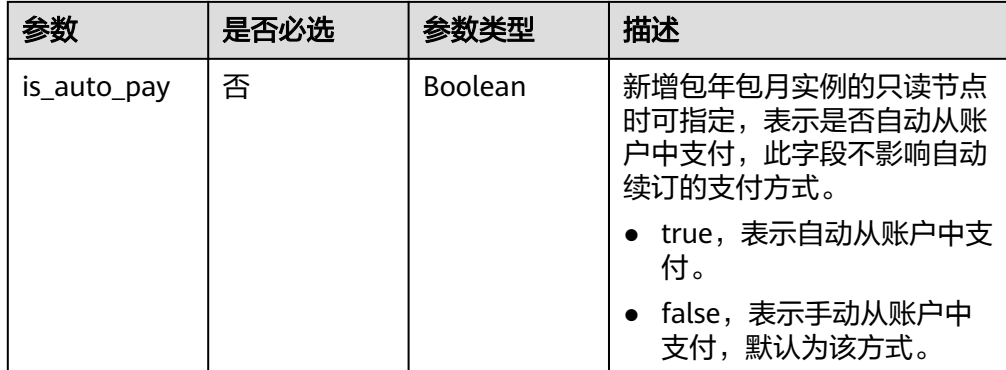

# 请求示例

副本集实例新增只读节点,spec\_code为dds.mongodb.c6.large.4.rr,新增只读节点数 为1, delay为0

POST https://dds.cn-north-1.myhuaweicloud.com/v3/0549b4a43100d4f32f51c01c2fe4acdb/instances/ 9136fd2a9fcd405ea4674276ce36dae8in02/readonly-node

```
{ 
   "spec_code": "dds.mongodb.c6.large.4.rr",
 "num" : 1, 
 "delay" : 0 
}
```
# 响应参数

表 **5-101** 响应 Body 参数

| 参数       | 参数类型   | 描述                              |
|----------|--------|---------------------------------|
| job_id   | String | 任务ID。                           |
| order id | String | 订单ID, 仅扩容包年包月实例的节点数量时返回<br>该参数。 |

# 响应示例

{ "job\_id" : "4008c8914b624785a02ab7966d4d" }

# 状态码

详情请参见<mark>状态码</mark>。

### 错误码

详情请参见<mark>错误码</mark>。

# **5.5.24** 数据库补丁升级

# 接口说明

升级数据库补丁版本。

### 约束说明

- 冻结实例、异常实例,无法升级补丁版本。
- 实例中存在异常节点,无法升级补丁版本。
- 请根据实例详情查询接口返回结果中的"patch\_available"字段判断是否支持升 级。
- 请选择在业务低峰期进行升级。

### **URI**

● URI格式

POST https://{Endpoint}/v3/{project\_id}/instances/{instance\_id}/db-upgrade

● URI样例

https://dds.cnnorth-1.myhuaweicloud.com/v3/054e292c9880d4992f02c0196d3ea468/ instances/054e292c9880d4992f02c0196d3ein02/db-upgrade

表 **5-102** 请求参数

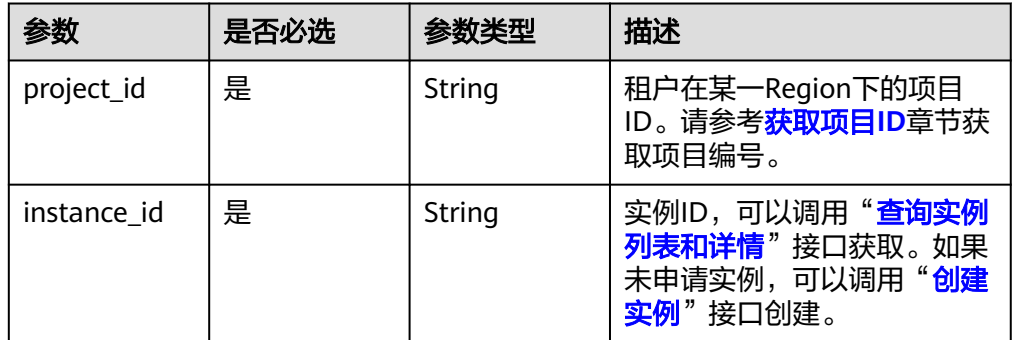

# 请求消息

● 请求参数

表 **5-103** 请求 Header 参数

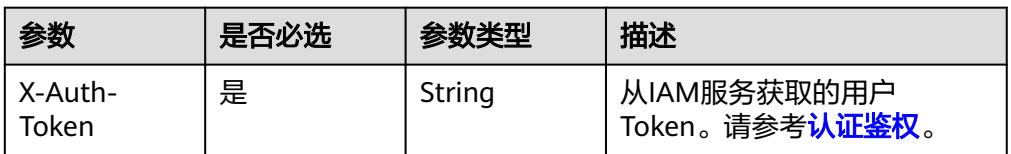
#### 表 **5-104** 请求 Body 参数

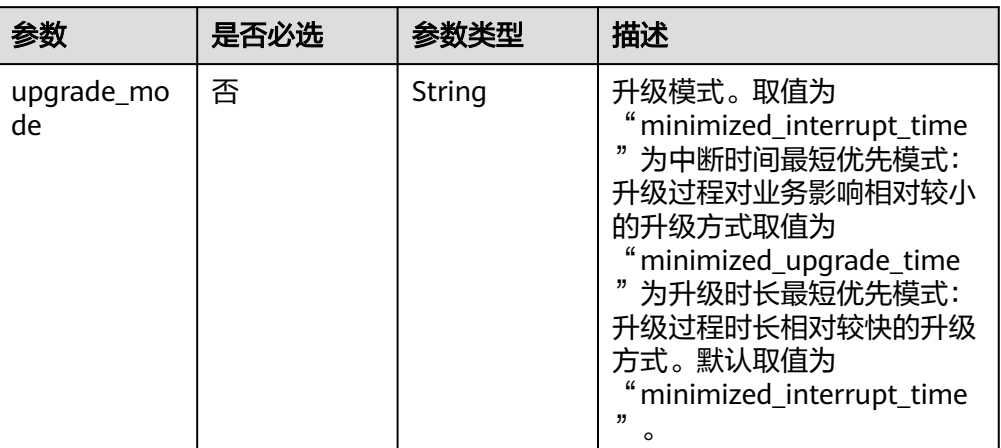

## 请求示例

#### 副本集实例升级数据库补丁版本,升级模式为中断时间最短优先模式

POST https://dds.cn-north-1.myhuaweicloud.com/v3/054e292c9880d4992f02c0196d3ea468/instances/ 054e292c9880d4992f02c0196d3ein02/db-upgrade

{ "upgrade\_mode" : "minimized\_interrupt\_time" }

## 响应消息

参数说明

表 **5-105** 响应 Body 参数

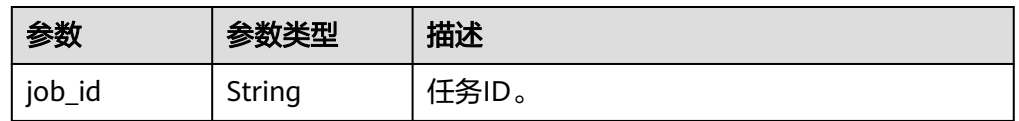

● 响应示例

{ "job\_id" : "55e166d2-83ad-425f-b887-3503de03dc9b" }

## 状态码

详情请参[见状态码。](#page-328-0)

#### 错误码

详情请参见<mark>错误码</mark>。

# **5.5.25** 开启**/**关闭秒级监控

# 接口说明

开启或关闭指定实例的秒级监控。

#### 约束说明

● 只支持cpu数大于等于4的实例。

#### **URI**

- URI格式 PUT https://{Endpoint}/v3/{project\_id}/instances/{instance\_id}/monitoring-byseconds/switch
- URI样例

https://dds.cnnorth-1.myhuaweicloud.com/v3/054e292c9880d4992f02c0196d3ea468/ instances/054e292c9880d4992f02c0196d3ein02/monitoring-by-seconds/ switch

#### 表 **5-106** 请求参数

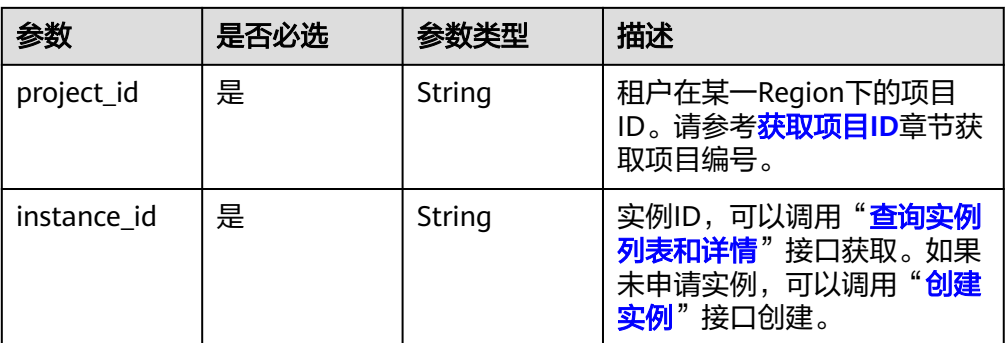

### 请求消息

● 参数说明

表 **5-107** 请求 Header 参数

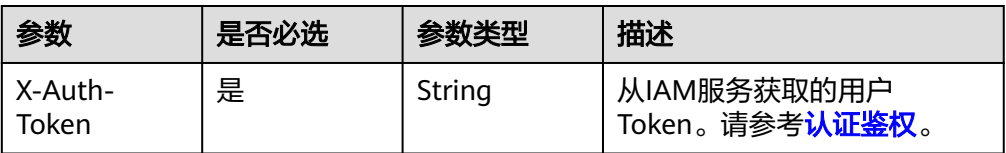

#### 表 **5-108** 请求 Body 参数

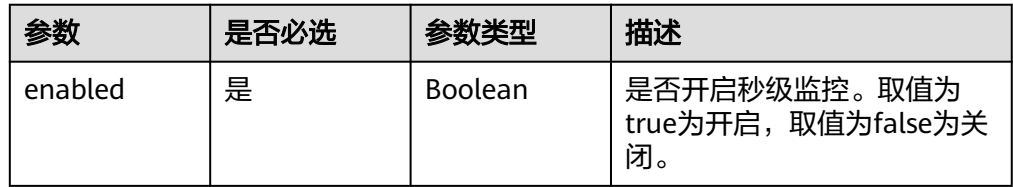

## 请求示例

#### 开启秒级监控

PUT https://dds.cn-north-1.myhuaweicloud.com/v3/054e292c9880d4992f02c0196d3ea468/instances/ 054e292c9880d4992f02c0196d3ein02/monitoring-by-seconds/switch

{ "enabled" : true }

### 响应消息

- 参数说明 无
- 响应示例 无

## 状态码

详情请参[见状态码。](#page-328-0)

#### 错误码

详情请参见<mark>错误码</mark>。

# **5.5.26** 查询秒级监控配置

### 接口说明

查询秒级监控配置。

**URI**

**URI格式** 

GET https://{Endpoint}/v3/{project\_id}/instances/{instance\_id}/monitoring-byseconds/switch

● URI样例 https://dds.cnnorth-1.myhuaweicloud.com/v3/054e292c9880d4992f02c0196d3ea468/ instances/054e292c9880d4992f02c0196d3ein02/monitoring-by-seconds/ switch

#### 表 **5-109** 请求参数

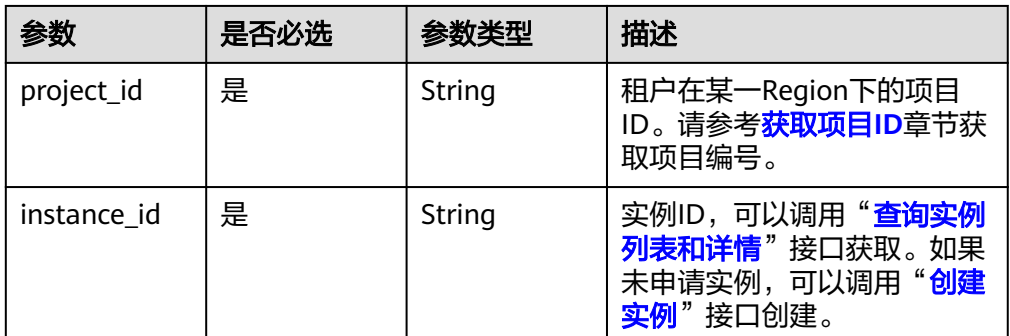

### 请求消息

参数说明

表 **5-110** 请求 Header 参数

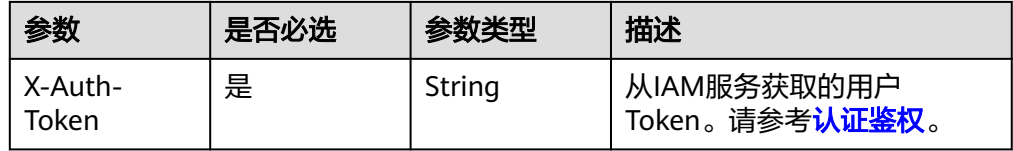

● 请求示例

查询秒级监控配置。

GET https://dds.cn-north-1.myhuaweicloud.com/v3/054e292c9880d4992f02c0196d3ea468/instances/ 054e292c9880d4992f02c0196d3ein02/monitoring-by-seconds/switch

# 响应消息

参数说明

表 **5-111** 响应 Body 参数

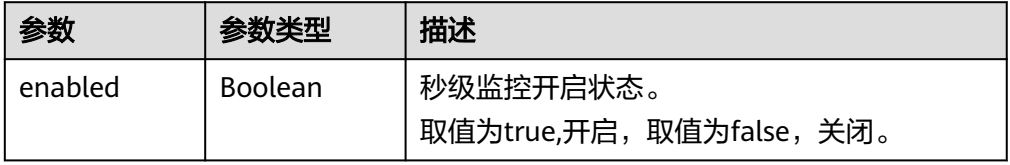

● 响应示例

{ "enabled" : false }

# 状态码

详情请参见<mark>状态码</mark>。

### 错误码

详情请参见<mark>错误码</mark>。

# **5.5.27** 设置可维护时间段

## 接口说明

修改用户允许启动某项对数据库实例运行有影响的任务的时间范围,例如操作系统升 级和数据库软件版本升级的时间窗。

#### **URI**

● URI格式

PUT https://{Endpoint}/v3/{project\_id}/instances/{instance\_id}/maintenancewindow

● URI样例

https://dds.cnnorth-1.myhuaweicloud.com/v3/054e292c9880d4992f02c0196d3ea468/ instances/054e292c9880d4992f02c0196d3ein02/maintenance-window

#### 表 **5-112** 路径参数

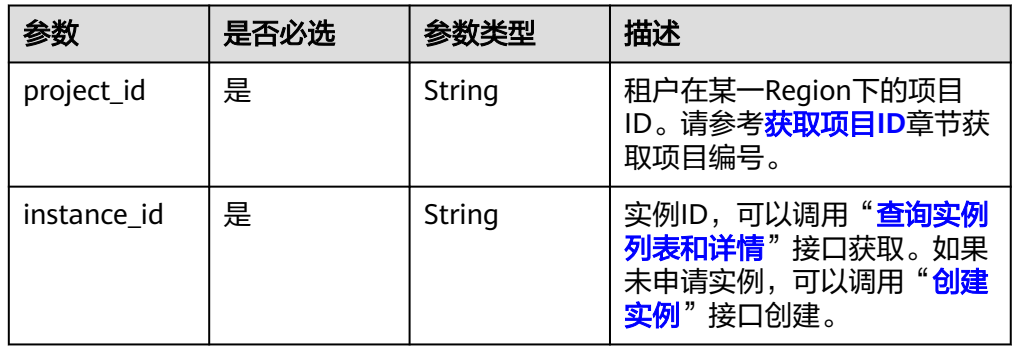

### 请求消息

参数说明

表 **5-113** 请求 Header 参数

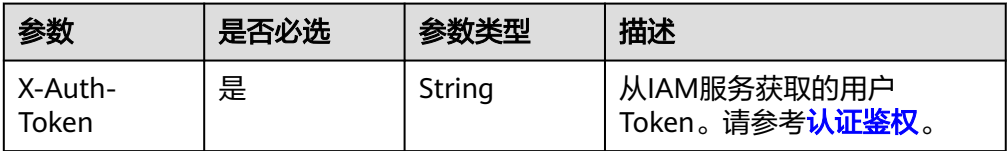

#### 表 **5-114** 请求 Body 参数

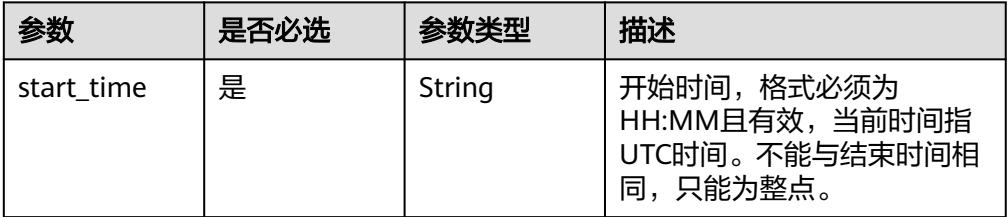

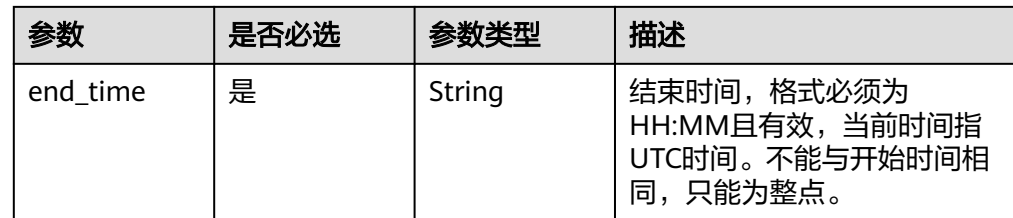

## 请求示例

#### 设置可维护时间段

```
PUT https://dds.cn-north-1.myhuaweicloud.com/v3/054e292c9880d4992f02c0196d3ea468/instances/
054e292c9880d4992f02c0196d3ein02/maintenance-window 
{ 
 "start_time" : "14:00",
 "end_time" : "15:00"
}
```
无

#### 响应示例

响应参数

无

### 状态码

详情请参[见状态码。](#page-328-0)

### 错误码

详情请参[见错误码。](#page-330-0)

# **5.5.28** 查询实例回收站策略

### 接口说明

查询实例回收站策略。

### **URI**

- URI格式 GET https://{Endpoint}/v3/{project\_id}/instances/recycle-policy
- URI样例 https://dds.cnnorth-1.myhuaweicloud.com/v3/619d3e78f61b4be68bc5aa0b59edcf7b/ instances/recycle-policy

#### 表 **5-115** 请求参数

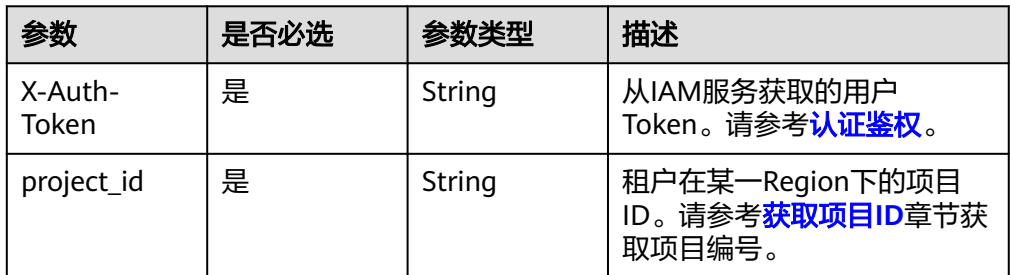

## 请求消息

无。

# 响应消息

参数说明

表 **5-116** 响应 Body 参数

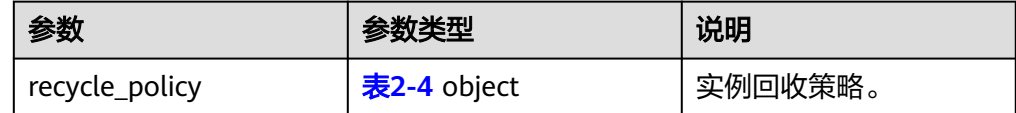

#### 表 **5-117** RecyclePolicy

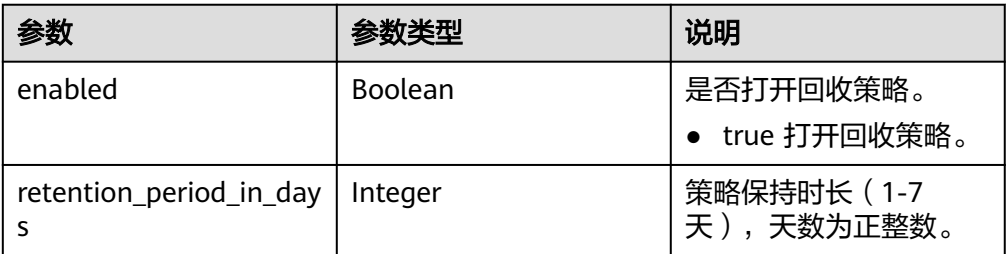

● 响应示例

```
{ 
 "recycle_policy" : { 
 "enabled" : true, 
   "retention_period_in_days" : 3 
 } 
}
```
## 状态码

详情请参[见状态码。](#page-328-0)

# 错误码

详情请参见<mark>错误码</mark>。

# **5.5.29** 查询回收站实例列表

# 接口说明

查询回收站实例列表。

#### **URI**

- URI格式 GET https://{Endpoint}/v3/{project\_id}/recycle-instances
- URI样例

https://dds.cnnorth-1.myhuaweicloud.com/v3/619d3e78f61b4be68bc5aa0b59edcf7b/ instances/recycle-instances

#### 表 **5-118** 请求参数

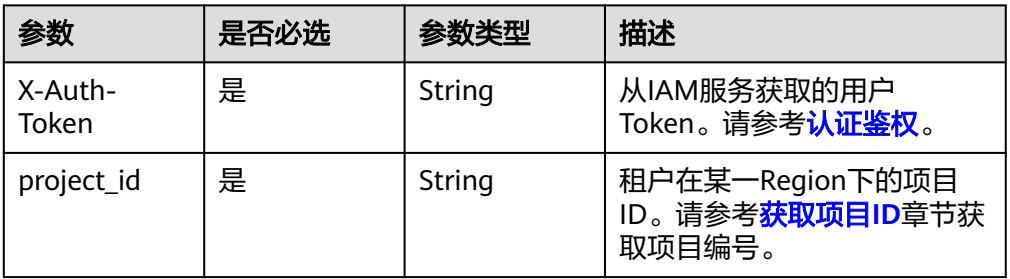

#### 表 **5-119** Query 参数

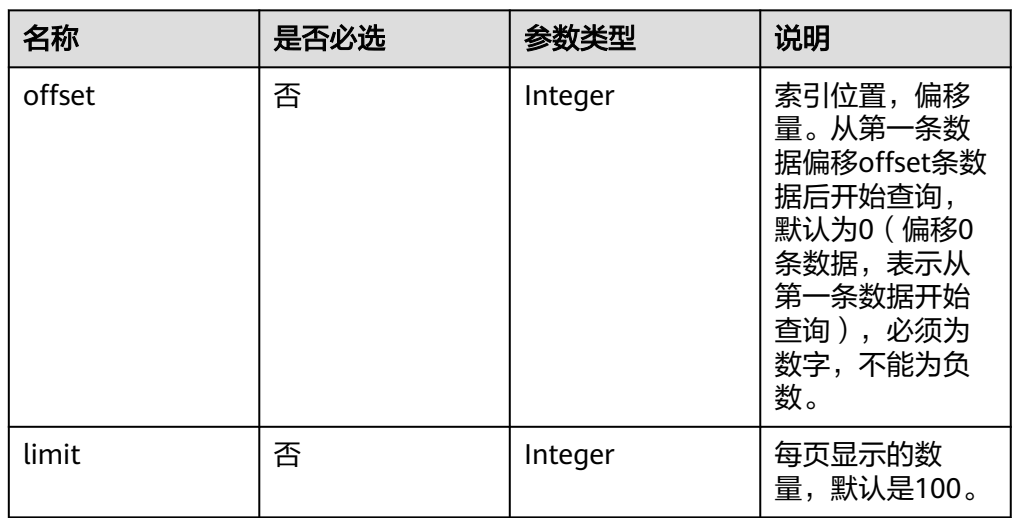

## 请求消息

无。

# 响应消息

#### ● 参数说明

## 表 **5-120** 响应 Body 参数

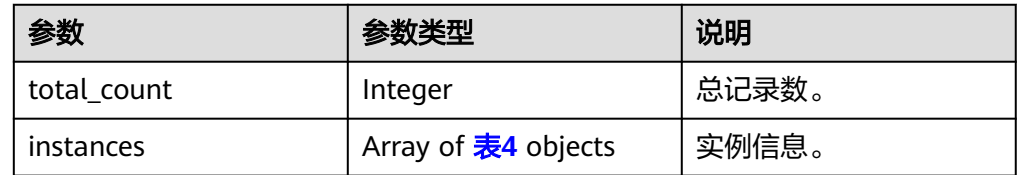

#### 表 **5-121** RecycleInstance

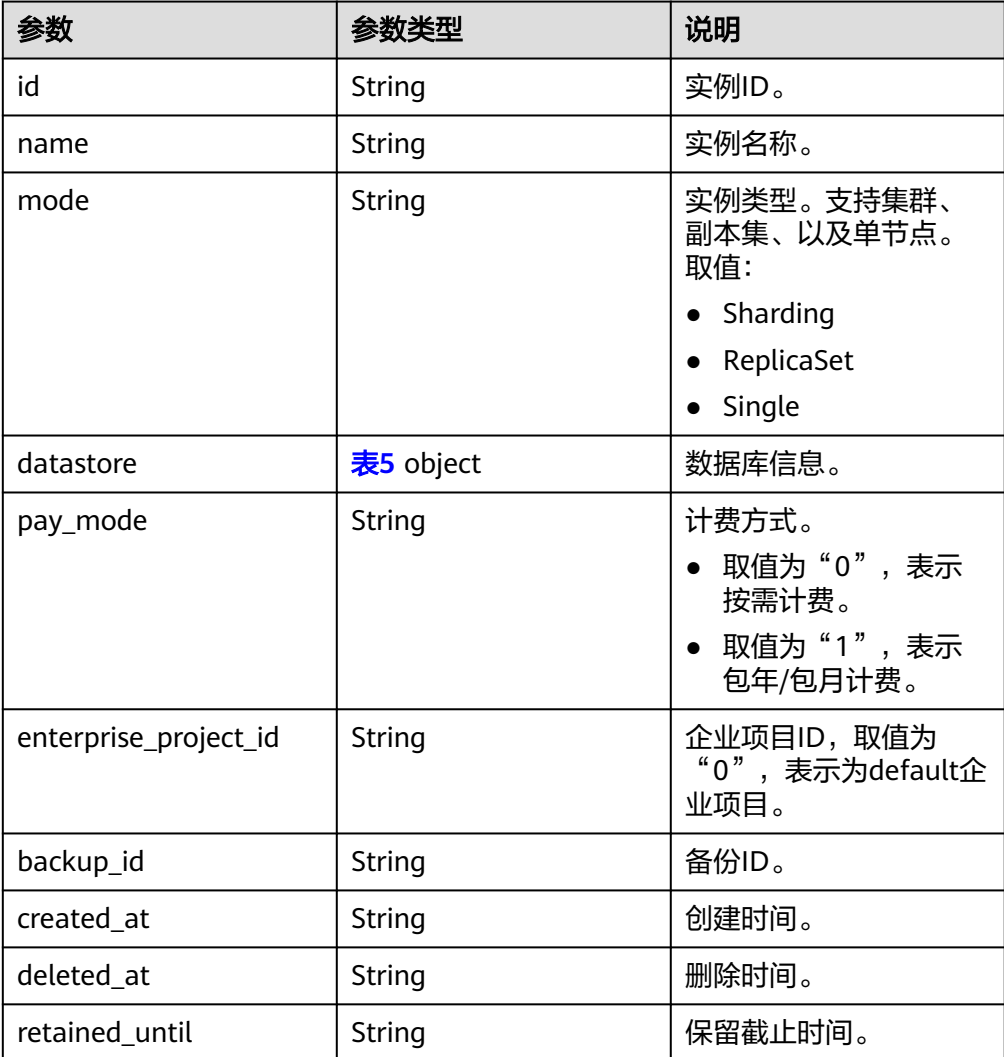

#### <span id="page-117-0"></span>表 **5-122** RecycleDatastore

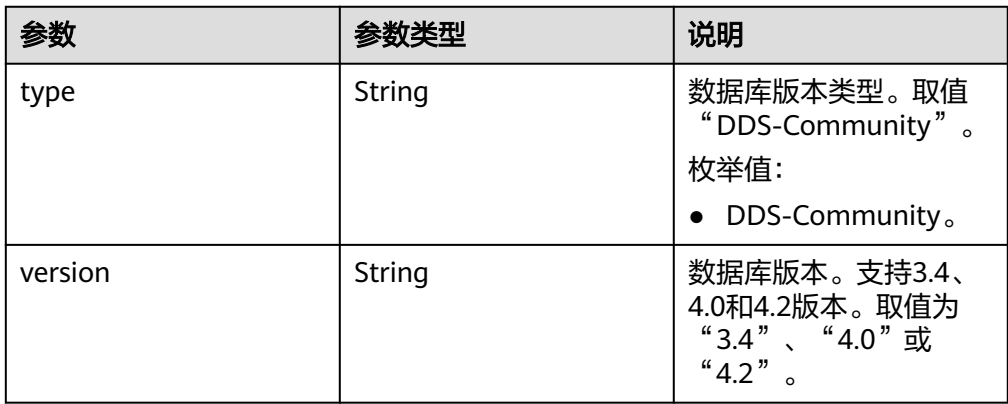

#### ● 响应示例

```
{ 
 "total_count" : 1, 
  "instances" : [ { 
   "id" : "07fc12a8e0e94df7a3fcf53d0b5e1605in02", 
 "name" : "test1", 
 "mode" : "ReplicaSet", 
   "datastore" : { 
     "type" : "DDS-Community", 
     "version" : "4.0" 
   }, 
 "pay_mode" : "0", 
 "enterprise_project_id" : "0", 
   "backup_id" : "bf9ee62a7f7044c583c6765c916c36edbr02", 
 "created_at" : "2022-01-01T10:00:00", 
 "deleted_at" : "2022-02-01T10:00:00", 
   "retained_until" : "2022-05-01T10:00:00"
 } ] 
}
```
## 状态码

详情请参[见状态码。](#page-328-0)

## 错误码

详情请参见<mark>错误码</mark>。

# **5.5.30** 检查弱密码

### 接口说明

检查弱密码。

#### **URI**

- URI格式 POST https://{Endpoint}/v3/{project\_id}/weak-password-verification
	- URI样例

#### https://dds.cn-

north-1.myhuaweicloud.com/v3/619d3e78f61b4be68bc5aa0b59edcf7b/weakpassword-verification

#### 表 **5-123** 请求参数

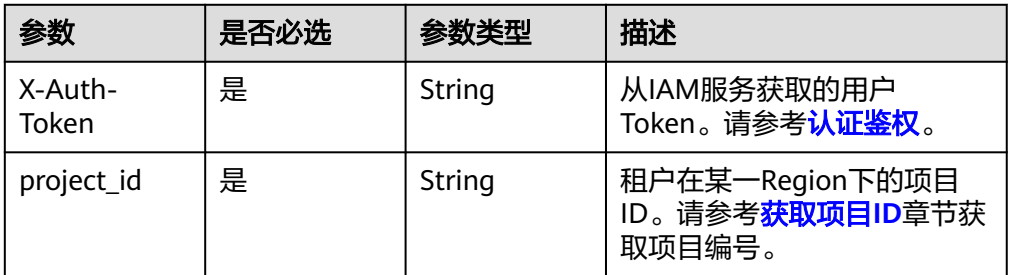

## 请求消息

参数说明

#### 表 **5-124** 请求 Body 参数

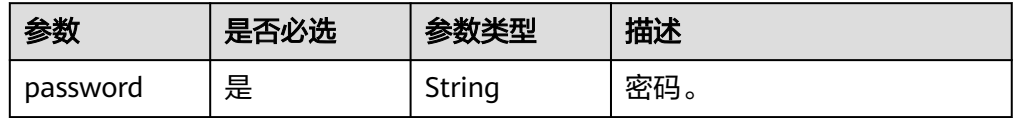

# 请求示例

检查弱密码。

{ "password" : "xxxx" }

# 响应消息

参数说明

#### 表 **5-125** 响应 Body 参数

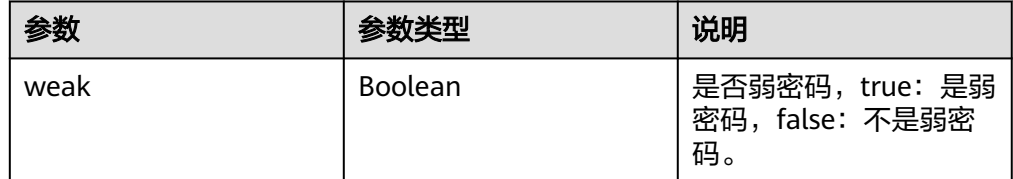

- 响应示例
	- 检查弱密码

{ "weak" : false }

## 状态码

详情请参[见状态码。](#page-328-0)

### 错误码

详情请参见<mark>错误码</mark>。

# **5.5.31** 查询数据库补丁升级预估时长

#### 接口说明

查询数据库补丁升级预估时长。

### **URI**

● URI格式

GET https://{Endpoint}/v3/{project\_id}/instances/{instance\_id}/db-upgradeduration

● URI样例

https://dds.cnnorth-1.myhuaweicloud.com/v3/619d3e78f61b4be68bc5aa0b59edcf7b/ instances/{instance\_id}/db-upgrade-duration

#### 表 **5-126** 请求参数

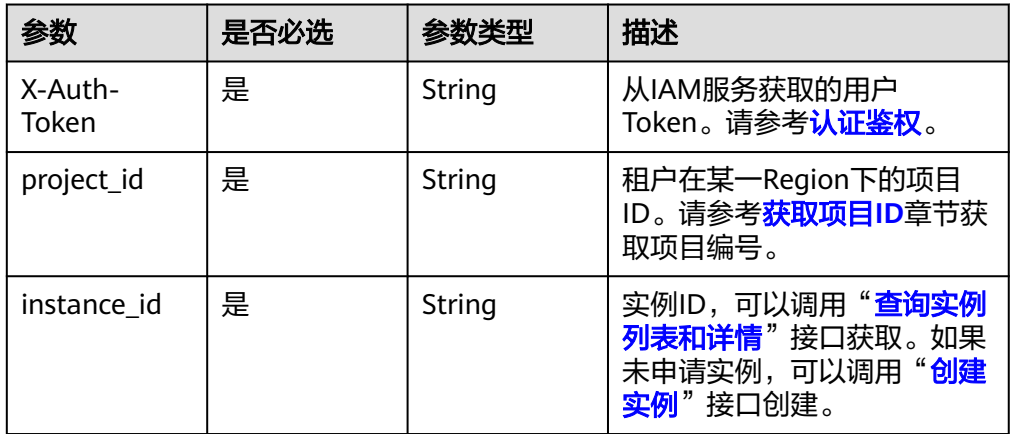

## 请求消息

无。

### 响应消息

● 参数说明

#### 表 **5-127** 响应 Body 参数

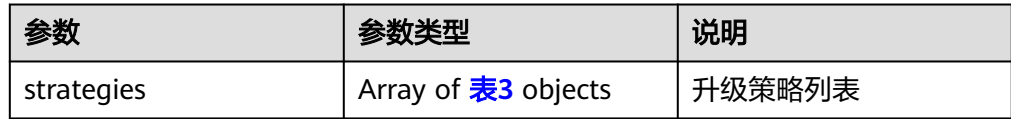

#### 表 **5-128** DurationStrategies

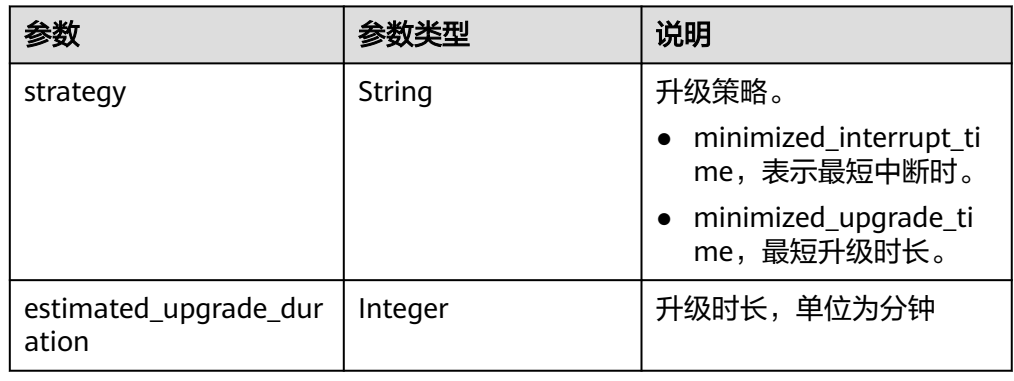

● 响应示例

```
{ 
 "strategies" : [ { 
 "strategy" : "minimized_interrupt_time", 
 "estimated_upgrade_duration" : 10 
  }, { 
    "strategy" : "minimized_upgrade_time", 
   "estimated_upgrade_duration" : 5 
  } ] 
}<sup>-1</sup>
```
# 状态码

详情请参[见状态码。](#page-328-0)

## 错误码

详情请参见<mark>错误码</mark>。

# **5.5.32** 查询实例磁盘信息

## 接口说明

查询实例磁盘信息。

## **URI**

- URI格式 GET https://{Endpoint}/v3/{project\_id}/instances/{instance\_id}/disk-usage
- URI样例 https://dds.cnnorth-1.myhuaweicloud.com/v3/619d3e78f61b4be68bc5aa0b59edcf7b/ instances/520c58ba00a3497e97ce0b9604874dd6in02/disk-usage

#### 表 **5-129** 请求参数

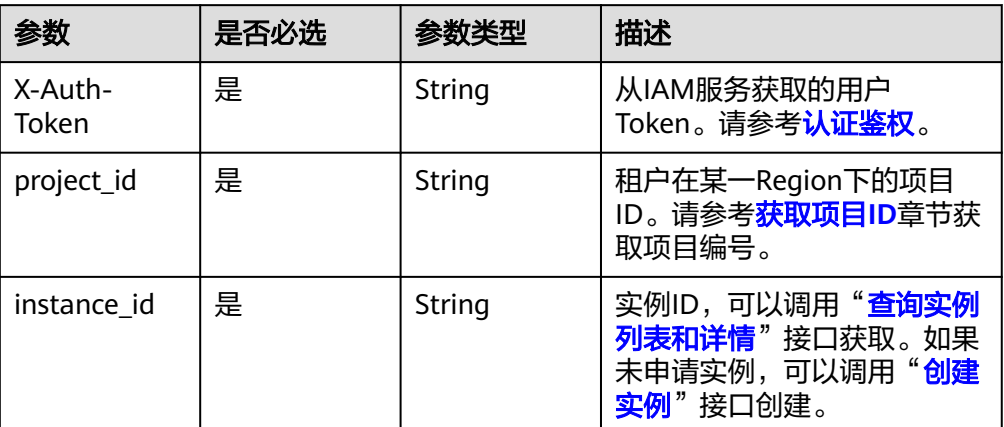

# 请求消息

无。

# 响应消息

● 参数说明

#### 表 **5-130** 响应 Body 参数

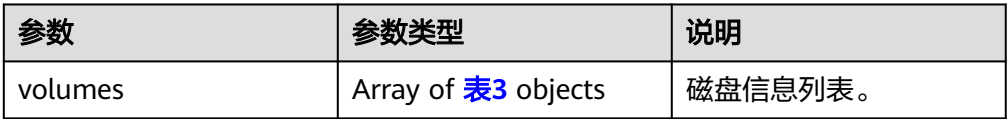

#### 表 **5-131** DiskVolumes

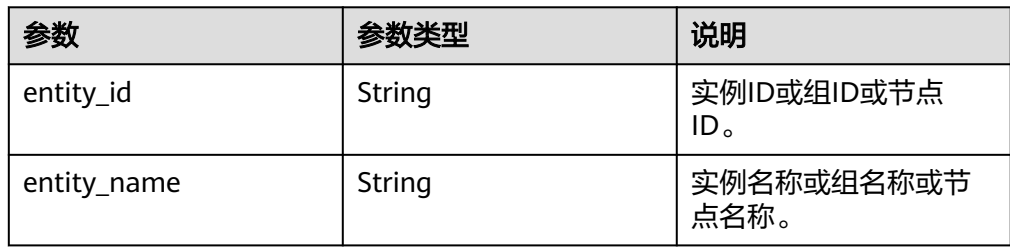

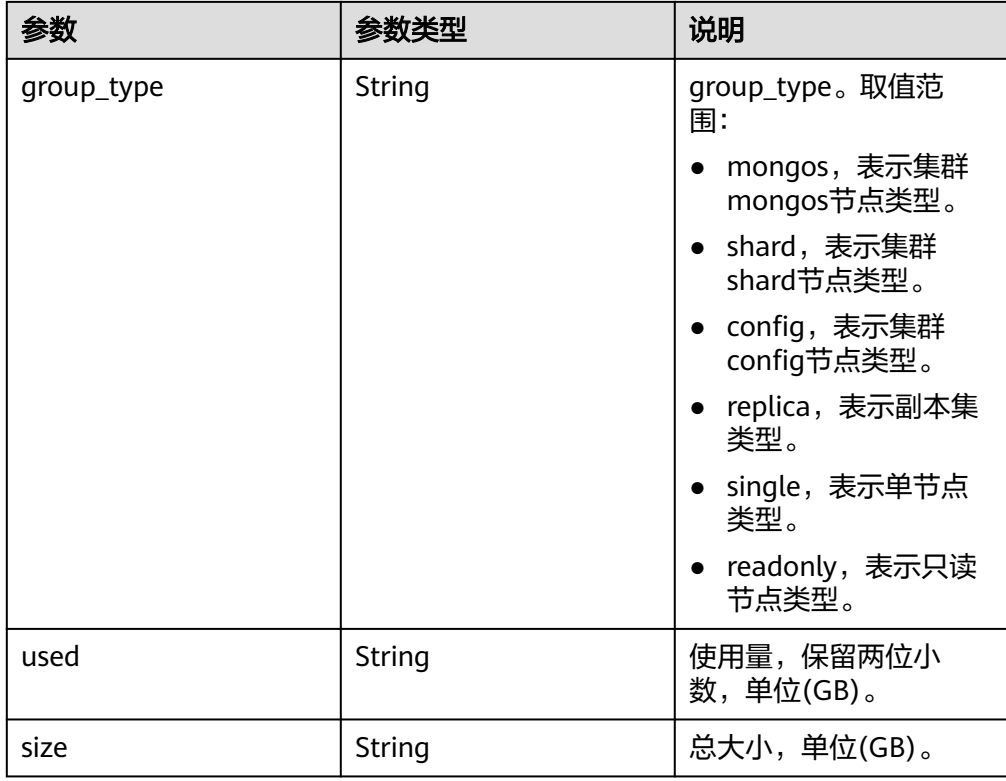

● 响应示例

```
{ 
 "volumes" : [ { 
 "entity_id" : "f04553d9ad2942e7a44facc518dc5699gr02", 
 "entity_name" : "single01", 
 "group_type" : "single", 
 "used" : "3.18", 
 "size" : "60"
 } ]
```
状态码

详情请参[见状态码。](#page-328-0)

错误码

详情请参见<mark>错误码</mark>。

# **5.5.33** 获取 **SSL** 证书下载地址

}

接口说明

获取SSL证书下载地址。

**URI**

**URI格式** GET https://{Endpoint}/v3/{project\_id}/instances/{instance\_id}/ssl-cert/ download-link

#### ● URI样例

https://dds.cn-

north-1.myhuaweicloud.com/v3/619d3e78f61b4be68bc5aa0b59edcf7b/ instances/e73893ef73754465a8bd2e0857bbf13ein02/ssl-cert/download-link

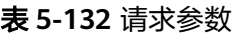

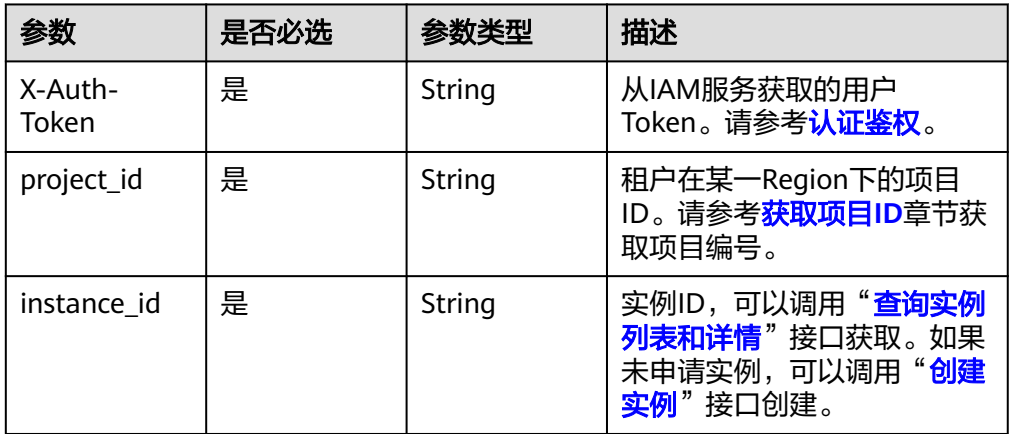

# 请求消息

无。

## 响应消息

● 参数说明

#### 表 **5-133** 响应 Body 参数

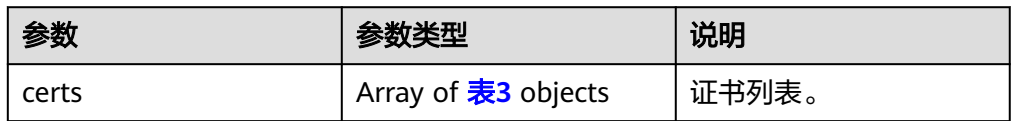

#### 表 **5-134** CertInfo

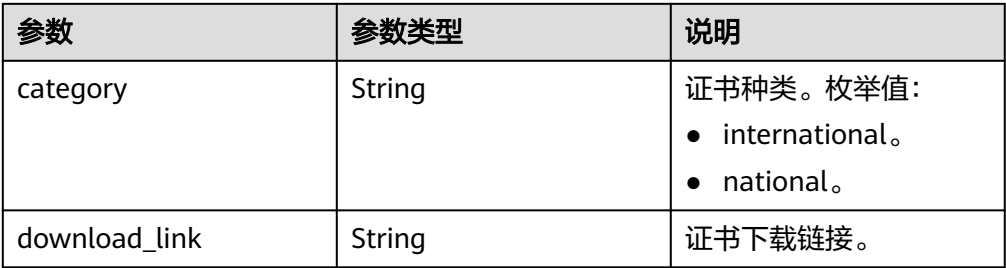

● 响应示例

```
{ 
 "certs" : [ { 
 "category" : "international",
```
"download\_link" : "https://obs.xxx.myhuaweicloud.com/xxx/dds/ca-dds.crt"

 } ] }

### 状态码

详情请参[见状态码。](#page-328-0)

### 错误码

详情请参见<mark>错误码</mark>。

# **5.5.34** 查询数据库复制集名称

# 接口说明

查询数据库复制集名称。

## 约束说明

仅支持副本集实例。

#### **URI**

- URI格式 GET https://{Endpoint}/v3/{project\_id}/instances/{instance\_id}/replica-set/ name
	- URI样例

https://dds.cnnorth-1.myhuaweicloud.com/v3/0d248ca90800d3902f79c014f11df3b8/ instances/593416e7c9da4a4c97c6ad5b086b8ddfin02/replica-set/name

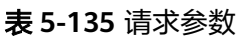

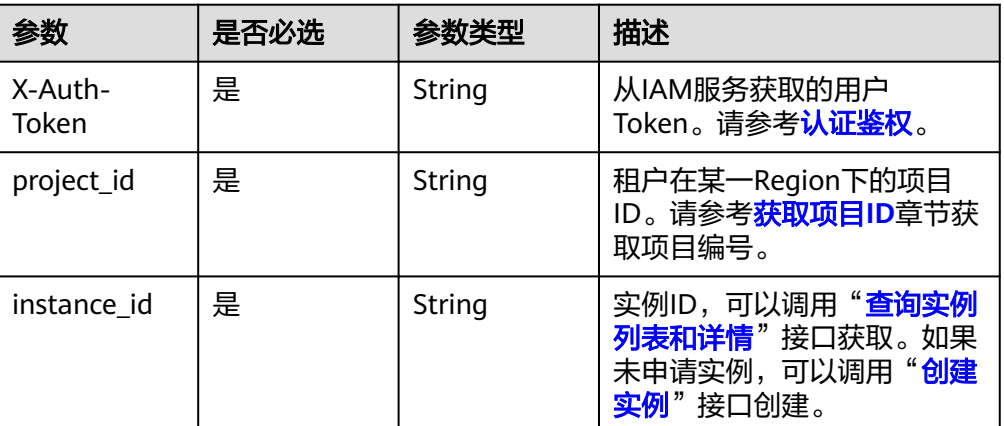

## 请求消息

无。

## 响应消息

参数说明 状态码:200

表 **5-136** 响应 Body 参数

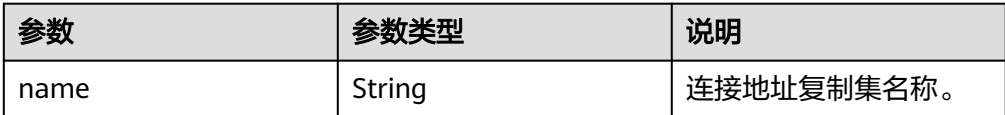

#### 状态码:406

表 **5-137** 响应 Body 参数

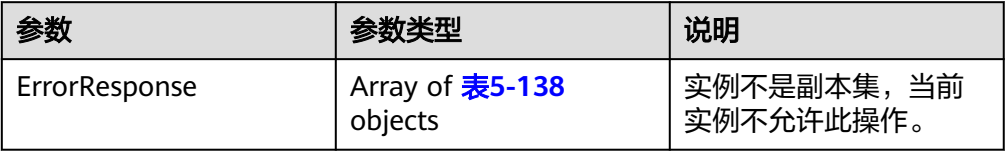

#### 表 **5-138** ErrorResponse

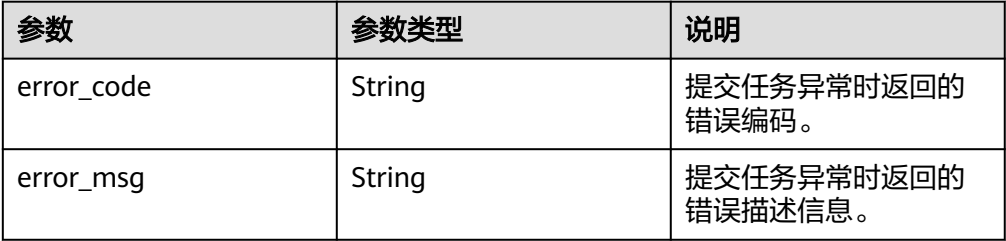

● 响应示例

{

}

#### 状态码:**200**

"name" : "replica"

# 状态码

详情请参[见状态码。](#page-328-0)

#### 错误码

详情请参见<mark>错误码</mark>。

# **5.5.35** 修改数据库复制集名称

## 接口说明

修改数据库复制集名称。

#### 须知

文档数据库实例在修改数据库复制集名称过程中将不可用,请谨慎操作。

### 约束说明

- 仅支持副本集实例。
- 实例在创建、规格变更、修改端口、重启等过程中以及状态为非"normal"时, 不允许执行该操作。

#### **URI**

- URI格式 PUT https://{Endpoint}/v3/{project\_id}/instances/{instance\_id}/replica-set/ name
- URI样例

https://dds.cnnorth-1.myhuaweicloud.com/v3/0d248ca90800d3902f79c014f11df3b8/ instances/593416e7c9da4a4c97c6ad5b086b8ddfin02/replica-set/name

#### 表 **5-139** 请求参数

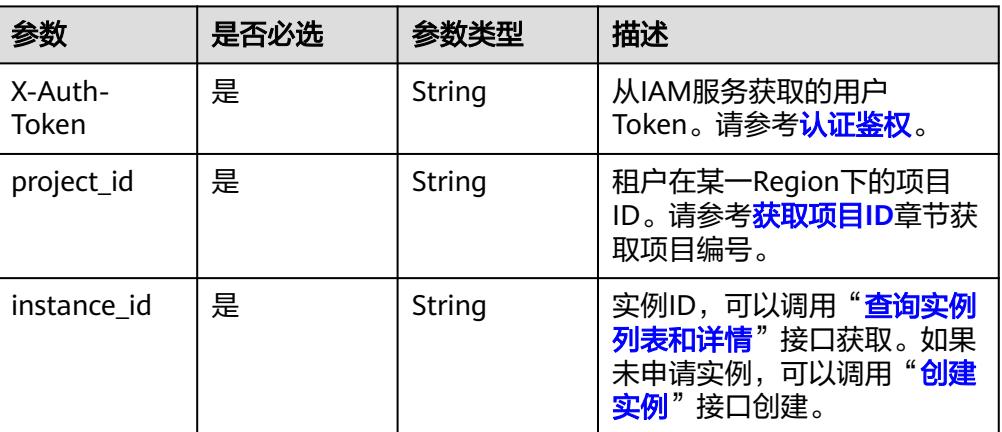

## 请求消息

参数说明

#### 表 **5-140** 请求 Body 参数

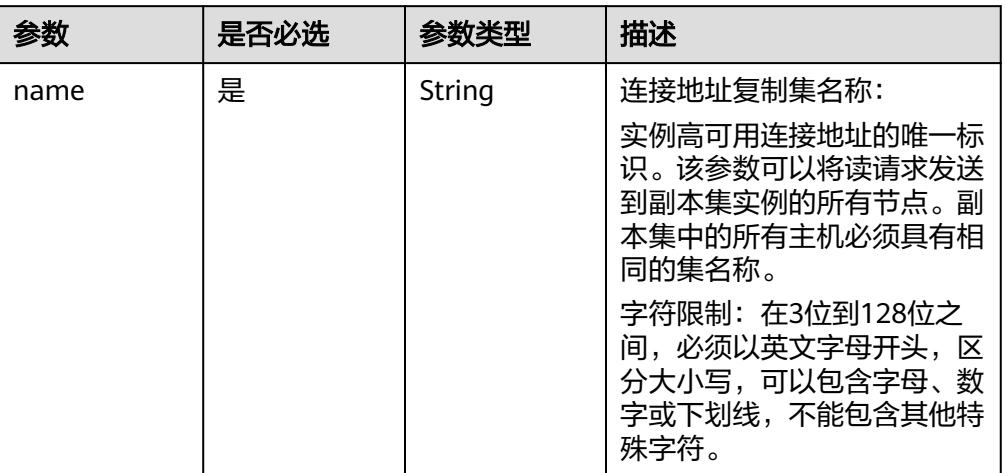

# 请求示例

修改数据库复制集名称为replica

{ "name" : "replica" }

# 响应消息

参数说明 状态码:202

#### 表 **5-141** 响应 Body 参数

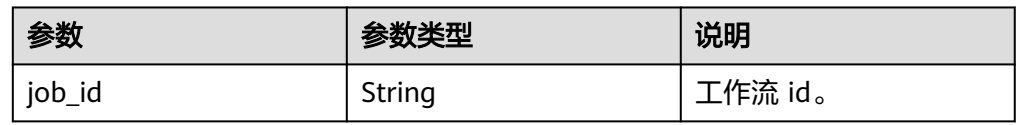

状态码:406

#### 表 **5-142** 响应 Body 参数

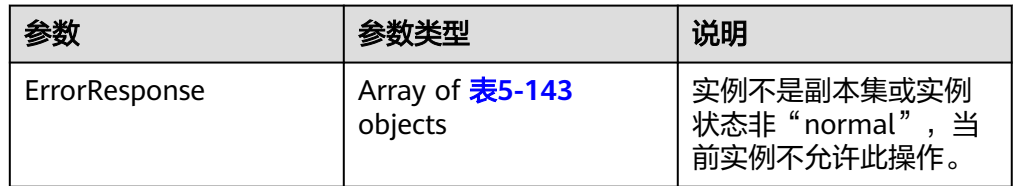

#### <span id="page-128-0"></span>表 **5-143** ErrorResponse

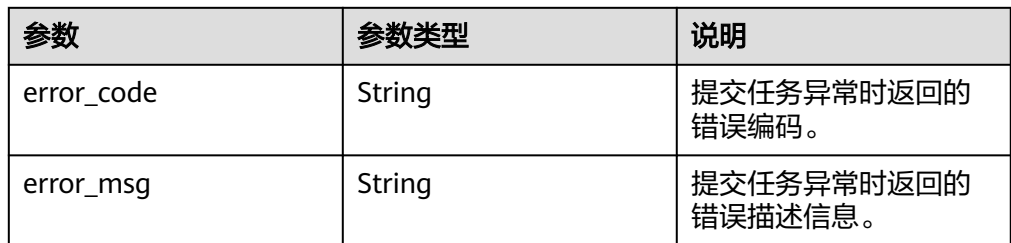

#### ● 响应示例

}

#### 状态码:**202** {

"job\_id" : "6ad4eb1f-73bd-4876-aa31-aa9a1e41c4bc"

## 状态码

详情请参[见状态码。](#page-328-0)

### 错误码

详情请参见<mark>错误码</mark>。

# **5.5.36** 删除实例的节点

接口说明

删除实例的节点。

## 约束说明

- 目前只支持副本集实例。
- 七副本集实例,可以删除2/4个备节点。
- 五副本集实例,可以删除2个备节点。
- 三副本集实例不可删除备节点。
- 存在异常节点的实例不能执行删除节点操作。

### **URI**

● URI格式

DELETE https://{Endpoint}/v3/{project\_id}/instances/{instance\_id}/nodes

● URI样例 https://dds.cnnorth-1.myhuaweicloud.com/v3/619d3e78f61b4be68bc5aa0b59edcf7b/ instances/e73893ef73754465a8bd2e0857bbf13ein02/nodes

#### 表 **5-144** 请求参数

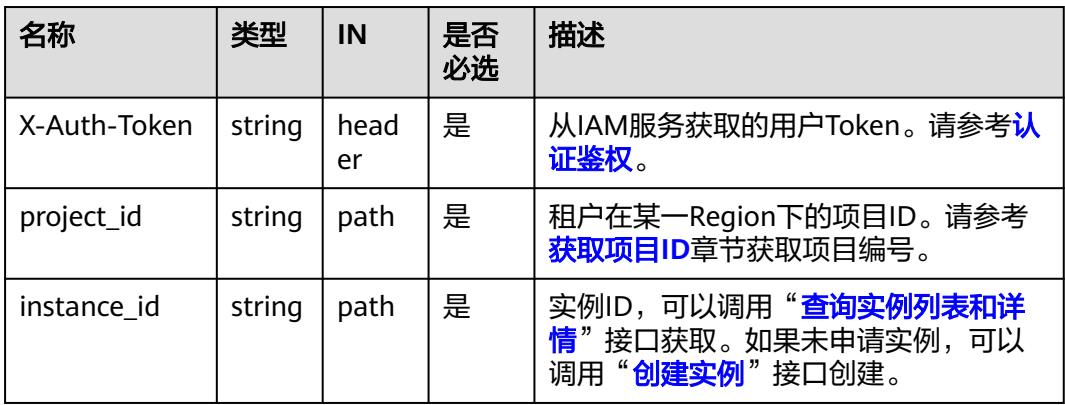

## 请求消息

参数说明

#### 表 **5-145** 请求 Body 参数

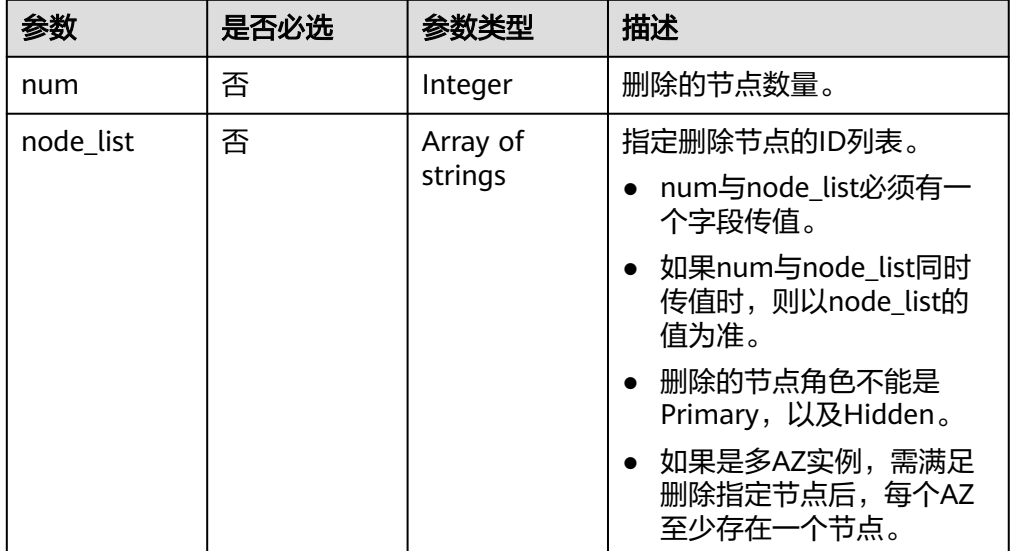

● 请求示例一: {

```
 "num" : 2 
 }
```

```
● 请求示例二:
```

```
{ 
   "node_list" : [
```

```
 "116ba14da34a42d28ecd83a38c218907no02", 
 "642597740d884b9eb998338859eea6ceno02" ]
```
# 响应消息

● 参数说明

}

#### 表 **5-146** 响应 Body 参数

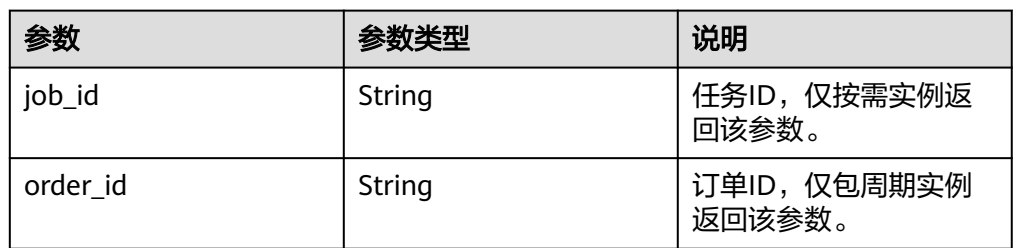

#### ● 响应示例

{

}

"job\_id" : "6ad4eb1f-73bd-4876-aa31-aa9a1e41c4bc"

## 状态码

详情请参[见状态码。](#page-328-0)

### 错误码

详情请参[见错误码。](#page-330-0)

# **5.5.37** 删除实例的只读节点

## 接口说明

删除实例的只读节点。

## 约束说明

- 目前仅支持副本集实例只读节点。
- 存在异常节点的实例不能执行删除节点操作。

### **URI**

- URI格式 DELETE https://{Endpoint}/v3/{project\_id}/instances/{instance\_id}/readonlynode
- URI样例

https://dds.cnnorth-1.myhuaweicloud.com/v3/0549b4a43100d4f32f51c01c2fe4acdb/ instances/9136fd2a9fcd405ea4674276ce36dae8in02/readonly-node

#### 表 **5-147** 请求参数

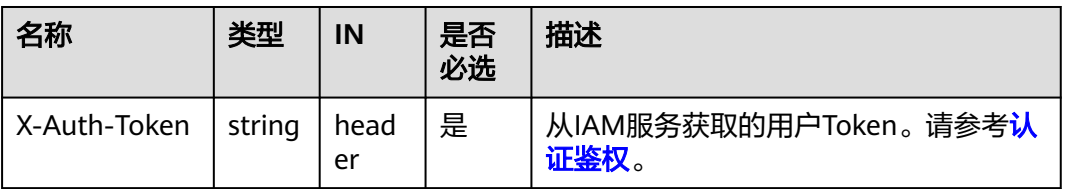

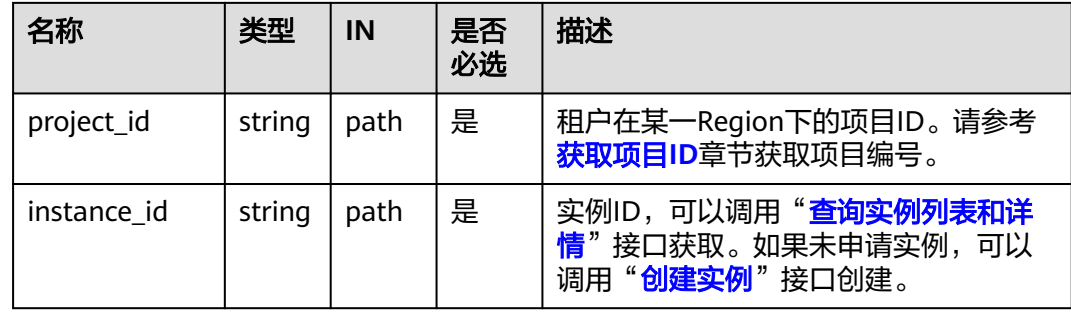

# 请求消息

参数说明

表 **5-148** 请求 Body 参数

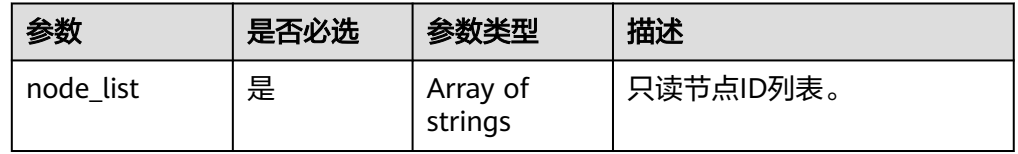

● 请求示例:

{ "node\_list": ["a66ae943020e49ed842dc6aa80ab2a13no02"]

## 响应消息

参数说明

}

#### 表 **5-149** 响应 Body 参数

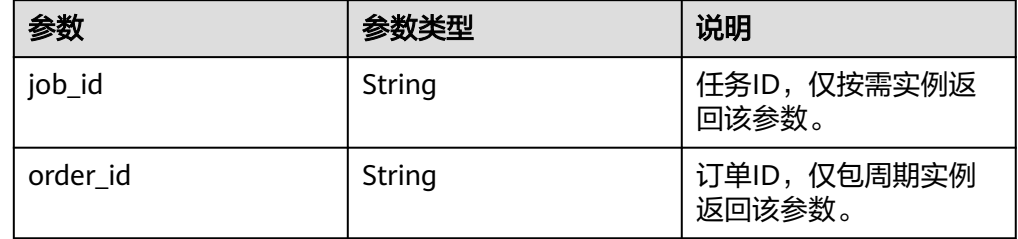

● 响应示例

{ "job\_id" : "6ad4eb1f-73bd-4876-aa31-aa9a1e41c4bc" }

# 状态码

详情请参[见状态码。](#page-328-0)

#### 错误码

详情请参见<mark>错误码</mark>。

# **5.5.38** 查询副本集跨网段访问配置

### 接口说明

查询副本集跨网段访问配置。

### 约束说明

只支持副本集实例。

#### **URI**

● URI格式

GET https://{Endpoint}/v3/{project\_id}/instances/{instance\_id}/client-network

● URI样例

https://dds.apsoutheast-1.myhuaweicloud.com/v3/0d248ca90800d3902f79c014f11df3b8/ instances/593416e7c9da4a4c97c6ad5b086b8ddfin02/client-network

#### 表 **5-150** 请求参数

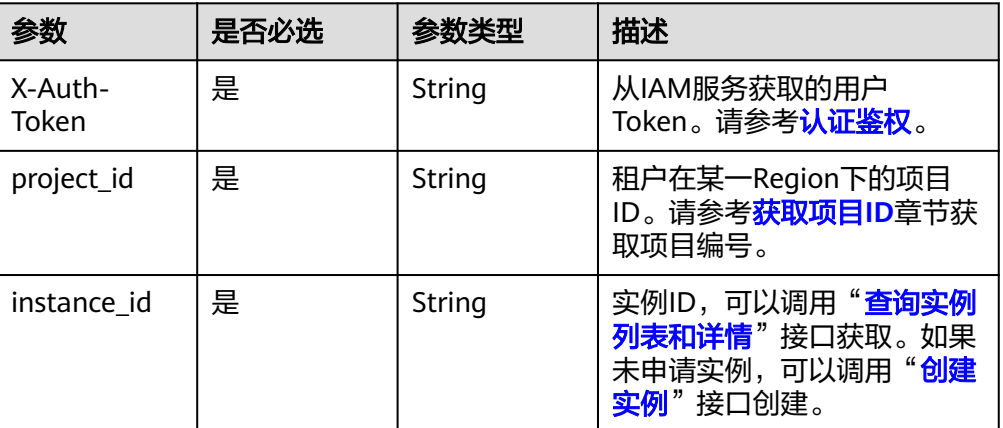

# 请求消息

- 参数说明
	- 无。
- 请求示例 无。

## 响应消息

参数说明

#### 表 **5-151** 响应 Body 参数

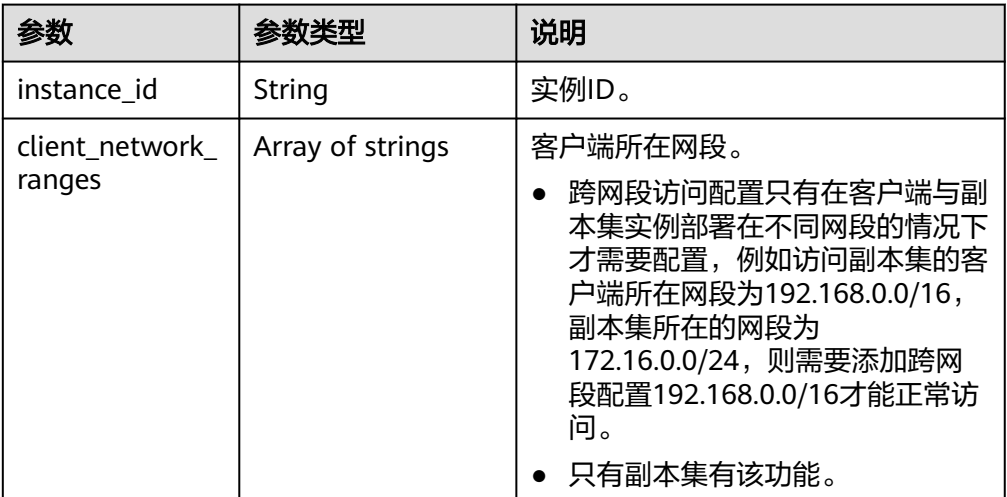

● 响应示例

```
{
  "instance_id": "f400017ff2184ee1bad45f3f247f4936in02",
  "client_network_ranges": [
 "173.12.10.0/9",
 "132.22.1.1/10"
 ]
}
```
状态码

详情请参[见状态码。](#page-328-0)

### 错误码

详情请参[见错误码。](#page-330-0)

# **5.5.39** 查询 **LTS** 日志配置信息

### 接口说明

查询LTS日志配置信息。

### 约束说明

当前只支持审计日志。

**URI**

- URI格式 GET https://{Endpoint}/v3/{project\_id}/instances/logs/lts-configs
- URI样例 https://dds.cnnorth-1.myhuaweicloud.com/v3/619d3e78f61b4be68bc5aa0b59edcf7b/ instances/logs/lts-configs?offset=0&limit=10

#### 表 **5-152** 请求参数

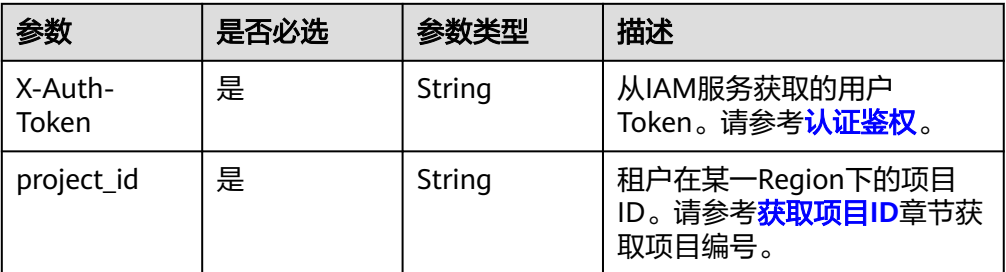

#### 表 **5-153** Query 参数

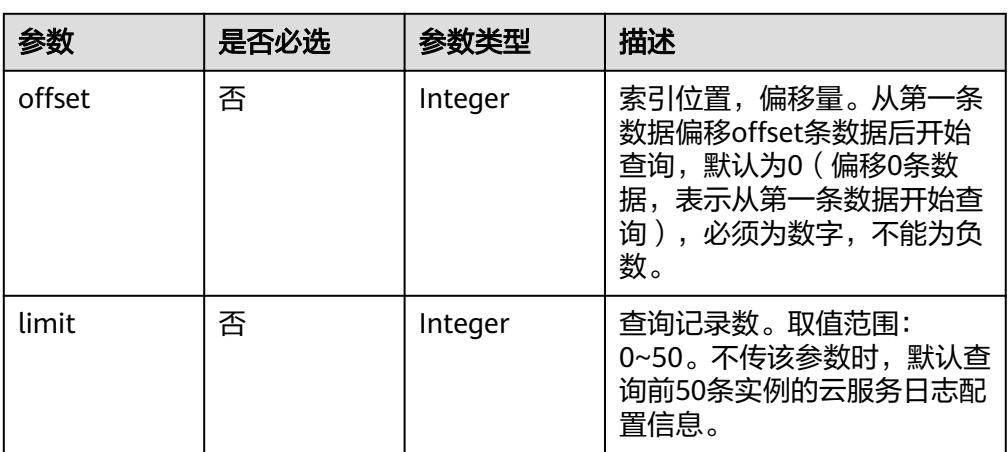

# 请求消息

● 参数说明

无。

● 请求示例 无。

# 响应消息

● 参数说明

表 **5-154** 响应 Body 参数

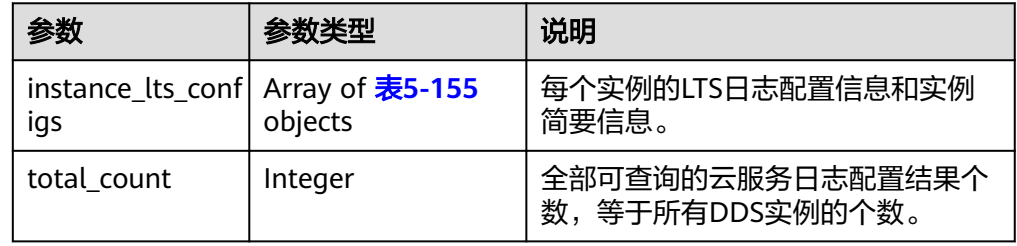

#### <span id="page-135-0"></span>表 **5-155** instance\_lts\_configs

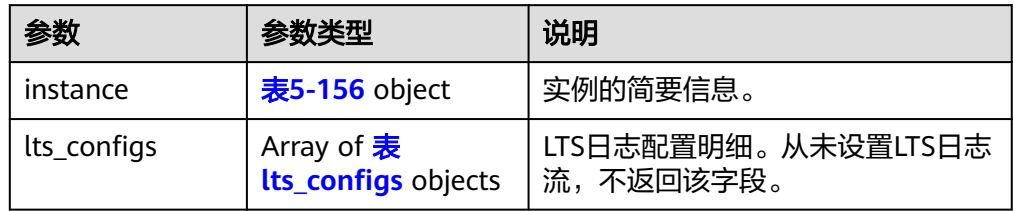

#### 表 **5-156** instance

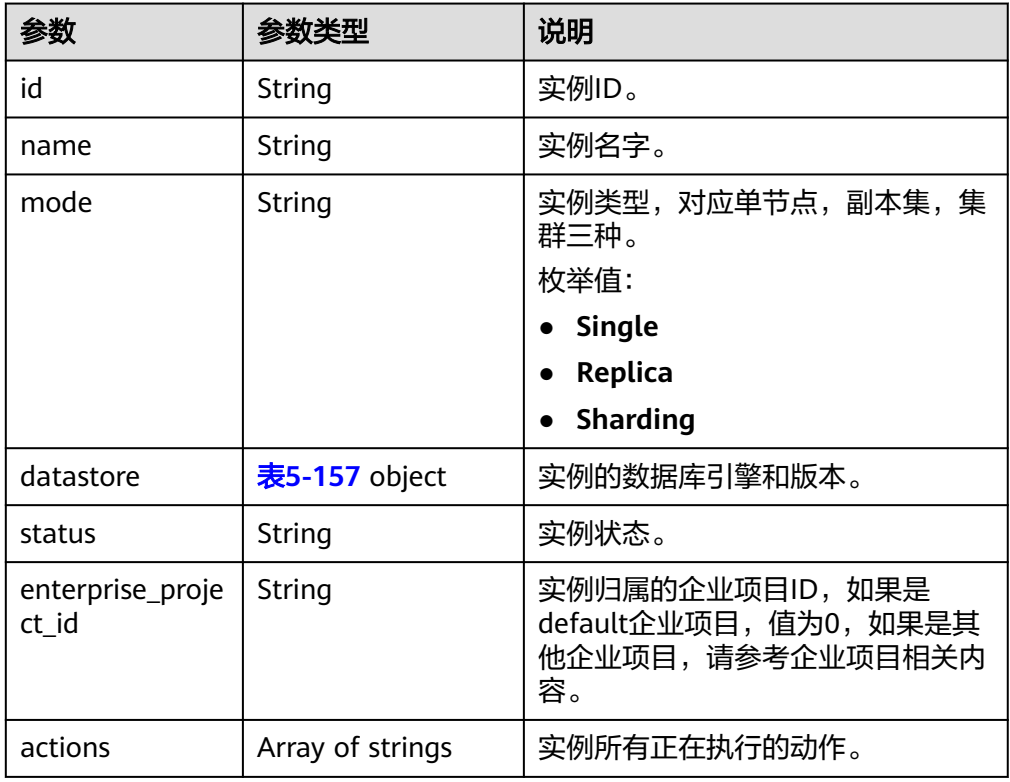

#### 表 **5-157** datastore

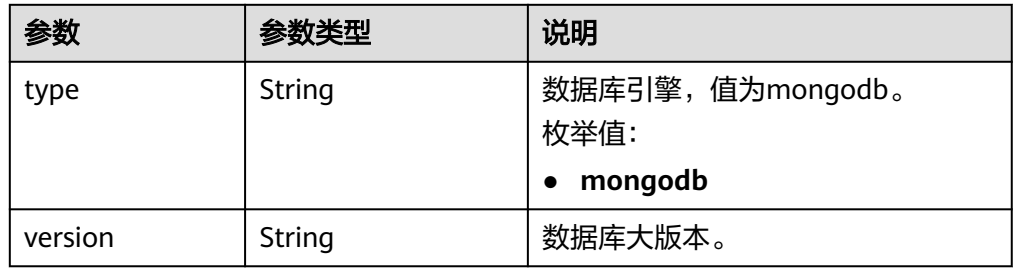

#### <span id="page-136-0"></span>表 **5-158** lts\_configs

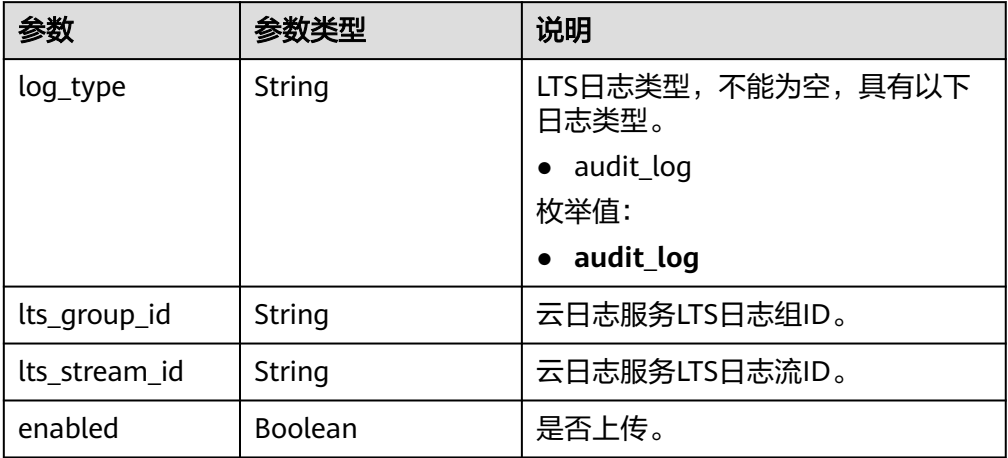

#### ● 响应示例

```
{ 
  "total_count" : 1, 
  "instance_lts_configs" : [ { 
   "instance" : { 
     "id" : "520c58ba00a3497e97ce0b9604874dd6in02", 
 "name" : "dds-1f84", 
 "mode" : "Single", 
     "datastore" : { 
      "type" : "mongodb", 
      "version" : 4.0 
     }, 
     "status" : "normal", 
    "enterprise_project_id" : "0",
     "actions" : [ "OPS_AUDIT_LOG" ] 
   }, 
   "lts_configs" : [ { 
     "log_type" : "audit_log", 
     "lts_group_id" : "ec6dc499-1a63-4229-a0c2-a2afa8bcfc95", 
     "lts_stream_id" : "cae69d2e-378b-41dd-b3c9-3ca1cd5335bc", 
     "enabled" : true 
   } ] 
 } ] 
}
```
## 状态码

详情请参[见状态码。](#page-328-0)

#### 错误码

详情请参见<mark>错误码</mark>。

# **5.5.40** 关联 **LTS** 日志流

## 接口说明

将实例日志与LTS日志流关联,后台将自动上传实例日志到关联的LTS日志流里。 关联 成功后,会产生一定费用,具体计费可参考云日志服务(LTS)的定价详情。系统会为 当前选择的日志流创建对应日志类型的结构化配置。

#### 约束说明

- 创建中、已删除、冻结状态的实例不支持该操作。
- 最大支持100条数据。

#### **URI**

- URI格式 POST https://{Endpoint}/v3/{project\_id}/instances/logs/lts-configs
- URI样例

https://dds.cnnorth-1.myhuaweicloud.com/v3/619d3e78f61b4be68bc5aa0b59edcf7b/ instances/logs/lts-configs

#### 表 **5-159** 请求参数

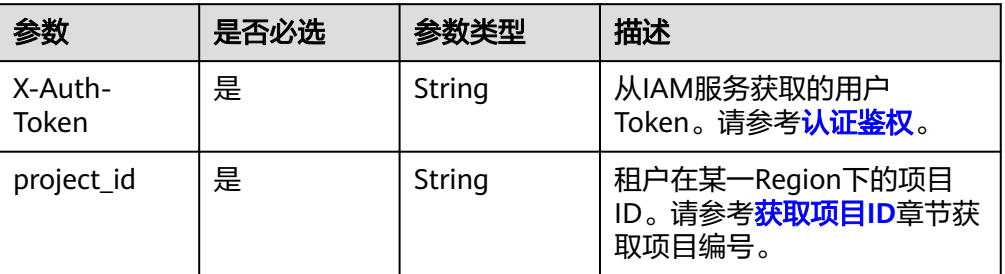

## 请求消息

参数说明

表 **5-160** 请求 Body 参数

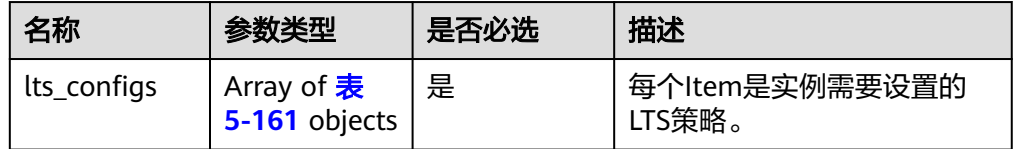

#### <span id="page-138-0"></span>表 **5-161** lts\_configs

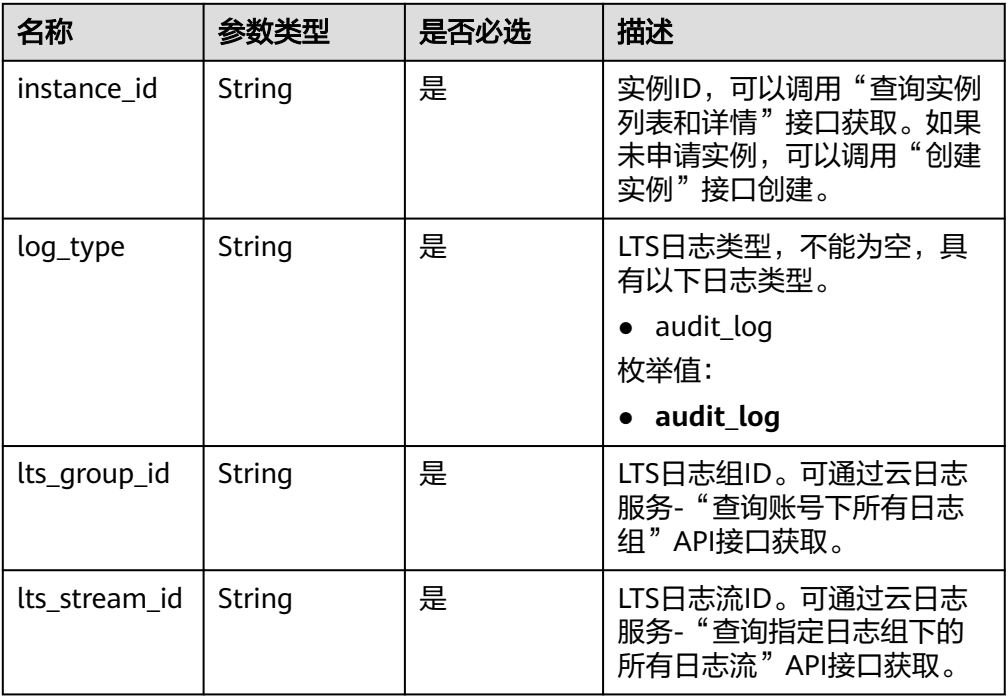

● 请求示例

为实例审计日志配置LTS服务。

POST https://{endpoint}/v3/619d3e78f61b4be68bc5aa0b59edcf7b/instances/ logs/lts-configs

```
{ 
 "lts_configs" : [ { 
 "instance_id" : "520c58ba00a3497e97ce0b9604874dd6in02", 
 "log_type" : "audit_log", 
 "lts_group_id" : "ec6dc499-1a63-4229-a0c2-a2afa8bcfc95", 
 "lts_stream_id" : "cae69d2e-378b-41dd-b3c9-3ca1cd5335bc" 
 } ] 
}
```
响应消息

● 参数说明

无。

● 响应示例 无。

## 状态码

详情请参见<mark>状态码</mark>。

### 错误码

详情请参见<mark>错误码</mark>。

# **5.5.41** 解除关联 **LTS** 日志流

## 接口说明

将实例日志与LTS日志流解除关联,后台将取消上传实例日志到的LTS日志流里。

#### **URI**

● URI格式

DELETE https://{Endpoint}/v3/{project\_id}/instances/logs/lts-configs

● URI样例

https://dds.cn-

north-1.myhuaweicloud.com/v3/619d3e78f61b4be68bc5aa0b59edcf7b/ instances/logs/lts-configs

表 **5-162** 请求参数

| 参数               | 是否必选 | 参数类型   | 描述                                           |
|------------------|------|--------|----------------------------------------------|
| X-Auth-<br>Token | 是    | String | 从IAM服务获取的用户<br>Token。请参考 <b>认证鉴权</b> 。       |
| project_id       | 是    | String | 租户在某一Region下的项目<br>ID。请参考获取项目ID章节获<br>取项目编号。 |

## 请求消息

参数说明

表 **5-163** 请求 Body 参数

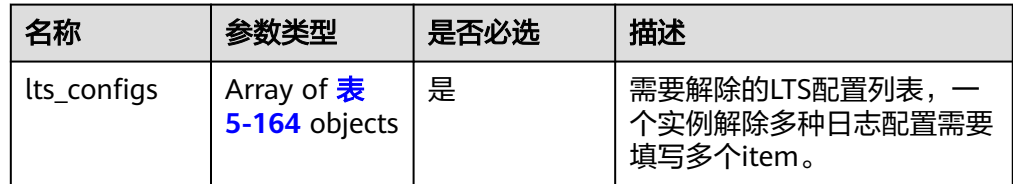

#### 表 **5-164** lts\_configs

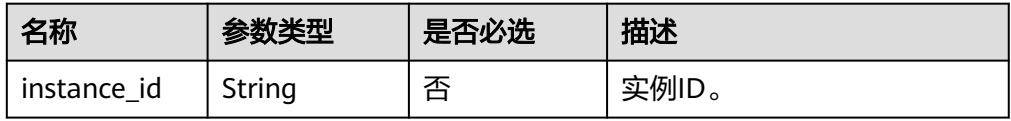

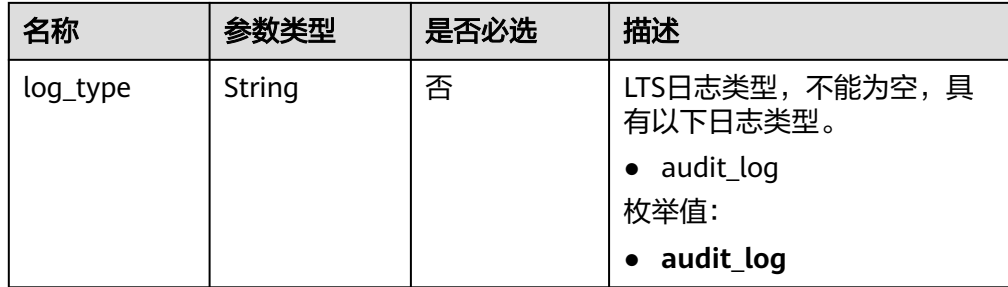

● 请求示例

为实例审计日志取消LTS服务。

DELETE https://{endpoint}/v3/619d3e78f61b4be68bc5aa0b59edcf7b/ instances/logs/lts-configs

```
{ 
 "lts_configs" : [ { 
 "instance_id" : "520c58ba00a3497e97ce0b9604874dd6in02", 
 "log_type" : "audit_log" 
 } ] 
 }
```
## 响应消息

- 参数说明 无。
- 响应示例 无。

## 状态码

详情请参[见状态码。](#page-328-0)

### 错误码

详情请参见<mark>错误码</mark>。

# **5.6** 连接管理

# **5.6.1** 查询实例节点会话

### 接口说明

查询实例节点会话。

### 约束说明

支持版本为3.4、4.0、4.2和4.4的社区版实例。

### **URI**

- URI格式 GET https://{Endpoint}/v3/{project\_id}/nodes/{node\_id}/sessions
- URI样例 https://apsoutheast-1.myhuaweicloud.com/v3/054e292c9880d4992f02c0196d3ea468/ nodes/520c58ba00a3497e97ce0b9604874dd6no02/sessions

# 请求参数

参数说明

#### 表 **5-165** 请求参数

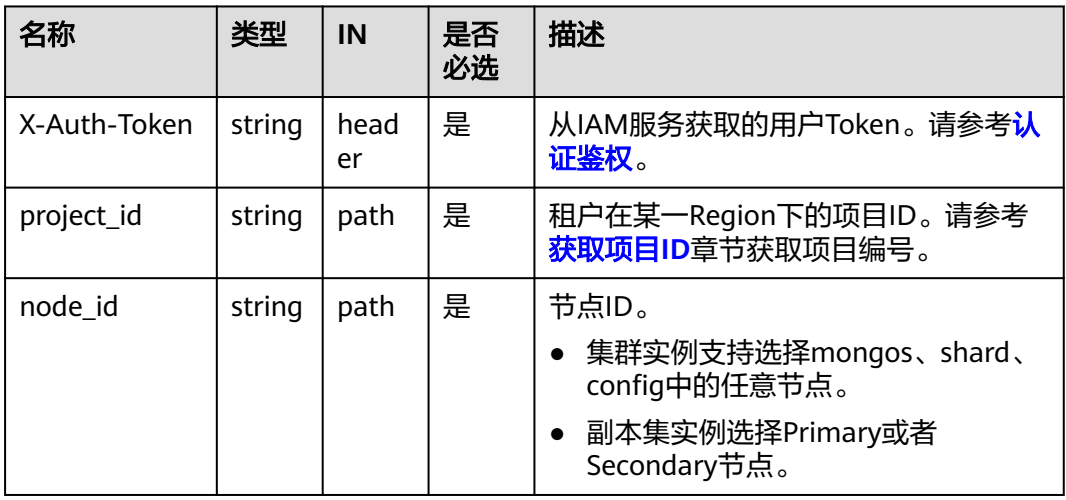

#### 表 **5-166** Query 参数

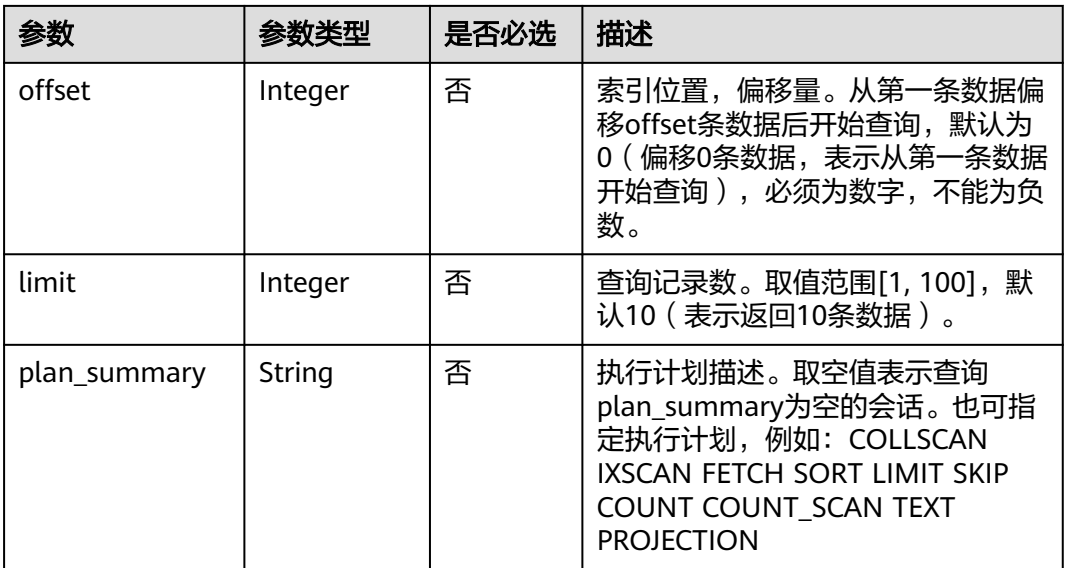

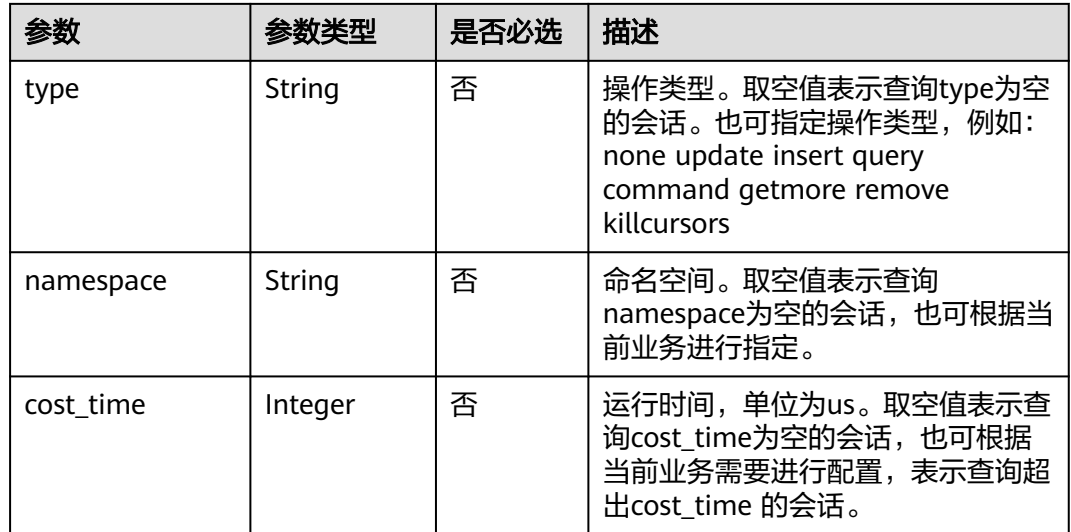

## 响应参数

● 参数说明

### 表 **5-167** 响应 Body 参数

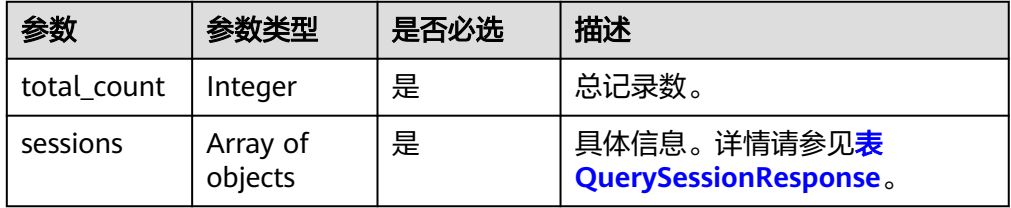

#### 表 **5-168** session 字段数据结构说明

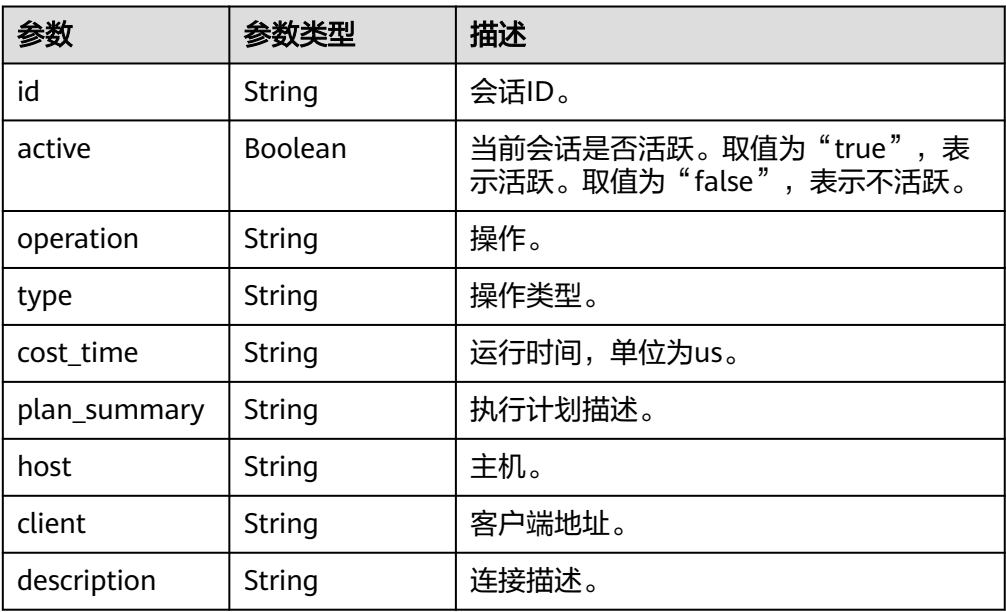

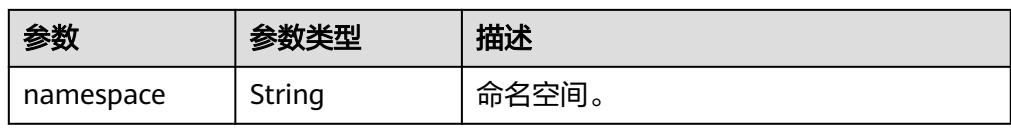

# 响应示例

```
{ 
  "total_count" : 1, 
  "sessions" : [ { 
   "id" : "shard_1:7201646", 
    "active" : true, 
    "operation" : "{\"getMore\":4.9473050217983027E18,\"collection\":\"$cmd.aggregate
\",\"batchSize\":101.0,\"lsid\":{\"id\":{\"$binary\":{\"base64\":\"9FhcBFVeTzafCH8BUZrLjQ\\=\\=
\",\"subType\":\"03\"}},\"uid\":{\"$binary\":{\"base64\":\"O0CMtIVItQN4IsEOsJdrPL8s7jv5xwh5a/
A5Qfvs2A8\\=\",\"subType\":\"00\"}}},\"$clusterTime\":{\"clusterTime\":{\"$timestamp\":{\"t
\":1.614047961E9,\"i\":1.0}},\"signature\":{\"hash\":{\"$binary\":
{\"base64\":\"HxUWu68VyfvQFivWjHQDdJj/3YQ\\=\",\"subType\":\"00\"}},\"keyId
\":6.9312672235666801E18}},\"$client\":{\"driver\":{\"name\":\"PyMongo\",\"version
\":\"3.6.1\"},\"os\":{\"type\":\"Linux\",\"name\":\"Linux\",\"architecture\":\"x86_64\",\"version
\":\"4.18.0-147.5.1.0.h269.eulerosv2r9.x86_64\"},\"platform\":\"CPython 3.7.4.final.0\",\"mongos
\":{\"host\":\"host-172-16-61-110:8635\",\"client\":\"127.0.0.1:33420\",\"version
\":\"4.0.3\"}},\"$configServerState\":{\"opTime\":{\"ts\":{\"$timestamp\":{\"t\":1.614047961E9,\"i
\":1.0}},\"t\":2.0}},\"$db\":\"admin\"}",
    "type" : "getmore", 
    "cost_time" : "25", 
    "plan_summary" : "COLLSCAN", 
    "host" : "host-172-16-27-182:8635", 
    "client" : "172.16.41.233:50700", 
    "description" : "conn20", 
   "namespace" : "admin.$cmd.aggregate" 
 } ] 
}
```
#### **SDK**

单击[文档数据库服务](https://sdkcenter.developer.intl.huaweicloud.com/?product=DDS) DDS SDK, 下载SDK或查看SDK文档。SDK的安装、认证方式等 在SDK文档中对应语言类型的【使用】目录下。

### 状态码

详情请参见<mark>状态码</mark>。

#### 错误码

详情请参见<mark>错误码</mark>。

# **5.6.2** 终结实例节点会话

### 接口说明

终结实例节点会话。

### 约束说明

● 支持版本为3.4、4.0、4.2和4.4的社区版实例。
#### ● 非活跃会话不允许终结。

#### **URI**

- URI格式 POST https://{Endpoint}/v3/{project\_id}/nodes/{node\_id}/session
- URI样例

https://dds.apsoutheast-1.myhuaweicloud.com/v3/619d3e78f61b4be68bc5aa0b59edcf7b/ nodes/520c58ba00a3497e97ce0b9604874dd6no02/session

#### 表 **5-169** 请求参数

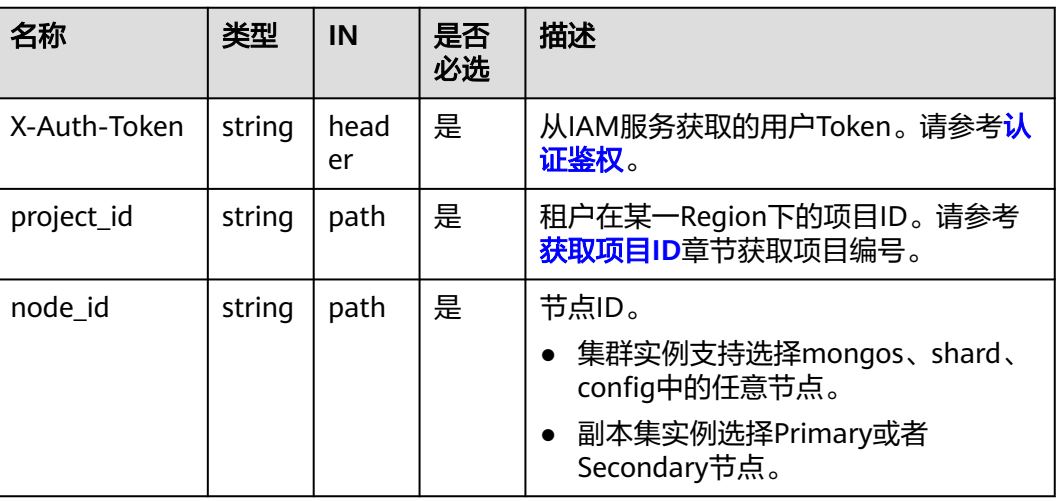

# 请求消息

● 参数说明

表 **5-170** 请求 Body 参数

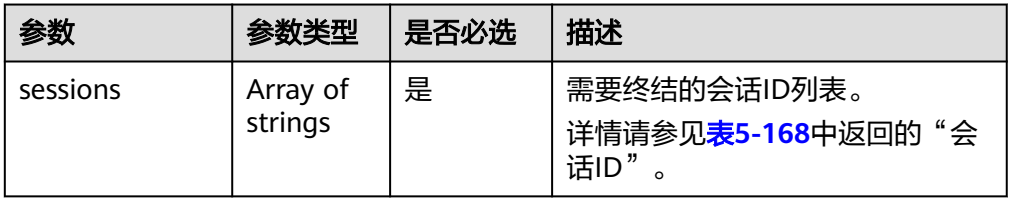

# 请求示例

根据会话ID列表终结实例节点会话

{ "sessions" : [ "34631", "34703" ] }

## 响应消息

{}

#### **SDK**

单击[文档数据库服务](https://sdkcenter.developer.intl.huaweicloud.com/?product=DDS) DDS SDK, 下载SDK或查看SDK文档。SDK的安装、认证方式等 在SDK文档中对应语言类型的【使用】目录下。

#### 状态码

详情请参[见状态码。](#page-328-0)

#### 错误码

详情请参见<mark>错误码</mark>。

# **5.6.3** 查询实例节点连接数统计

### 接口说明

查询各客户端IP访问至DDS数据库实例的连接数统计信息。

#### 约束说明

冻结实例不支持该操作。

#### **URI**

- URI格式 GET https://{Endpoint}/v3/{project\_id}/instances/{instance\_id}/conn-statistics? node id={node id}
- URI样例 https://dds.apsoutheast1.myhuaweicloud.com/v3/0549b4a43100d4f32f51c01c2fe4acdb/ instances/cc6345c64cec47499182467ea0dd432ain02/conn-statistics? node\_id=51a90da2cfc846688abcdd23861077b5no02

# 请求消息

参数说明

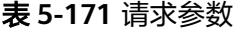

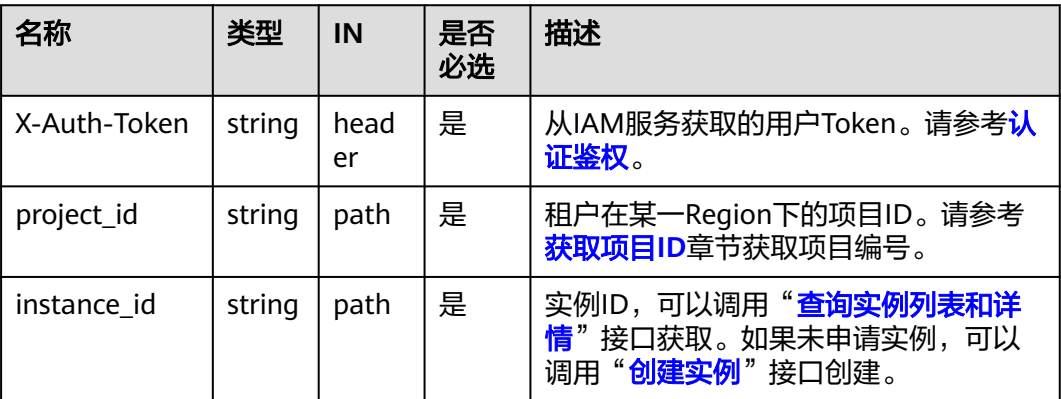

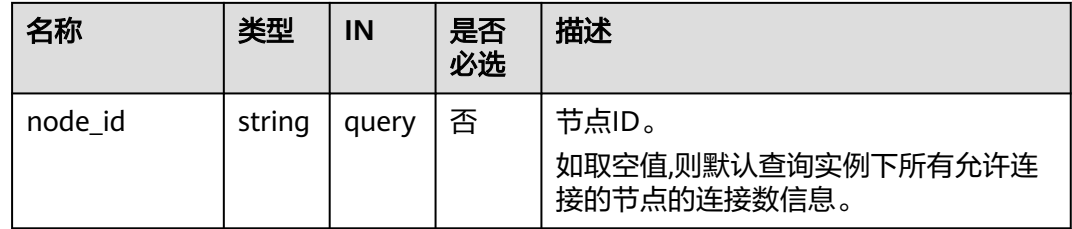

# 响应消息

● 响应参数

表 **5-172** 响应 Body 参数

| 参数                          | 参数类型                | 是否必选 | 描述                                                    |
|-----------------------------|---------------------|------|-------------------------------------------------------|
| total conne<br>ctions       | Integer             | 是    | 总连接数,包括内部连接与外部连<br>接。                                 |
| total_inner_<br>connections | Integer             | 是    | 内部总连接数。                                               |
| total outer<br>connections  | Integer             | 是    | 外部总连接数。                                               |
| inner_conne<br>ctions       | Array of<br>objects | 是    | 内部连接统计信息数组,最大记录<br>数为200条。详情请参见 <b>表5-173</b> 。       |
| outer_conn<br>ections       | Array of<br>objects | 是    | 外部连接统计信息数组,最大记录<br>数为200条。详情请参见 <mark>表5-173</mark> 。 |

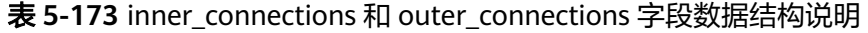

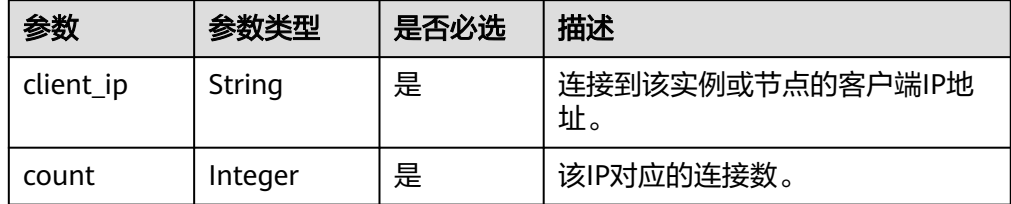

#### ● 响应示例

```
{
   "total_connections": 75,
   "total_inner_connections": 50,
   "total_outer_connections": 25,
   "inner_connections": [
 {"client_ip": "10.10.10.24", "count": 19},
 {"client_ip": "9.3.185.42", "count": 6},
      {"client_ip": "10.10.4.156", "count": 3}
 ],
 "outer_connections": [
 {"client_ip": "10.10.10.25", "count": 11},
 {"client_ip": "9.3.185.46", "count": 8},
```
 {"client\_ip": "10.10.4.157", "count": 4} ]

# **SDK**

单击[文档数据库服务](https://sdkcenter.developer.intl.huaweicloud.com/?product=DDS) DDS SDK, 下载SDK或查看SDK文档。SDK的安装、认证方式等 在SDK文档中对应语言类型的【使用】目录下。

#### 状态码

详情请参[见状态码。](#page-328-0)

}

### 错误码

详情请参见<mark>错误码</mark>。

# **5.7** 备份与恢复

# **5.7.1** 创建手动备份

# 接口说明

创建数据库实例的手动备份。

### **URI**

- URI格式 POST https://{Endpoint}/v3/{project\_id}/backups
- URI样例 https://dds.apsoutheast-1.myhuaweicloud.com/v3/0549b4a43100d4f32f51c01c2fe4acdb/ backups

# 请求消息

参数说明

#### 表 **5-174** 参数说明

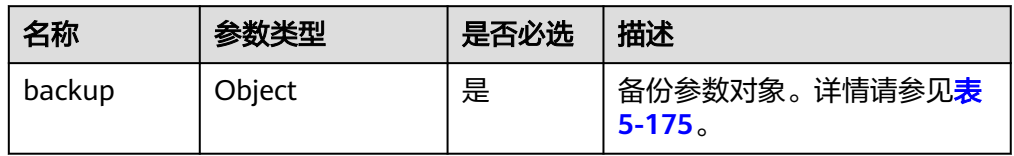

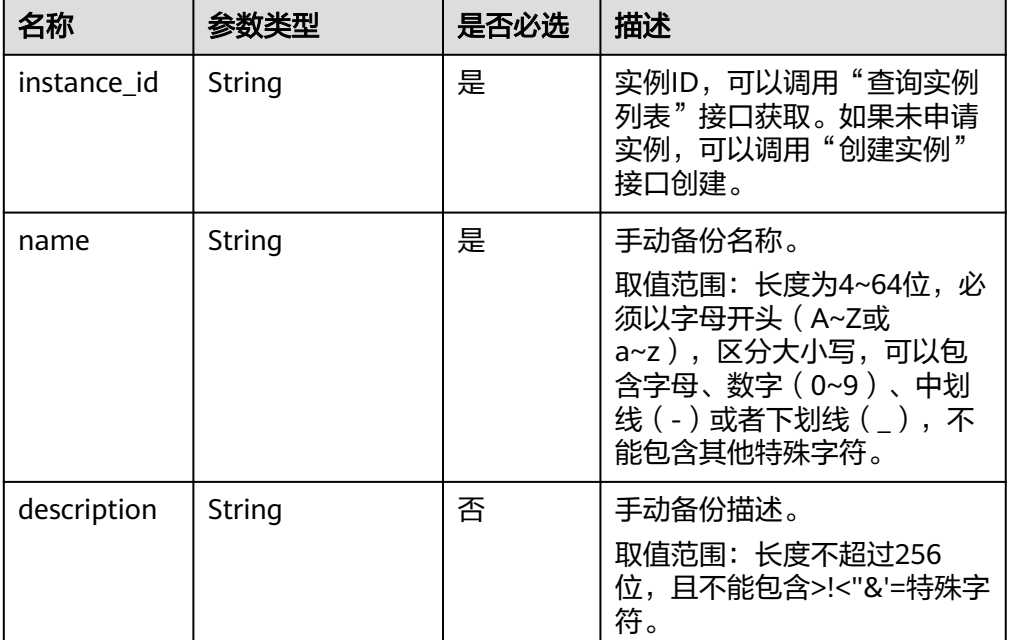

#### <span id="page-148-0"></span>表 **5-175** backup 字段数据结构说明

# 请求示例

创建一个数据库实例的手动备份,名称为mybackup1,描述为The first Manual backup

```
{
     "backup":{
          "instance_id": "a89dab5e39394eccbdb77b19d57b0180in02",
 "name": "mybackup1",
 "description": "The first Manual backup"
     }
```
# 响应消息

参数说明

}

#### 表 **5-176** 参数说明

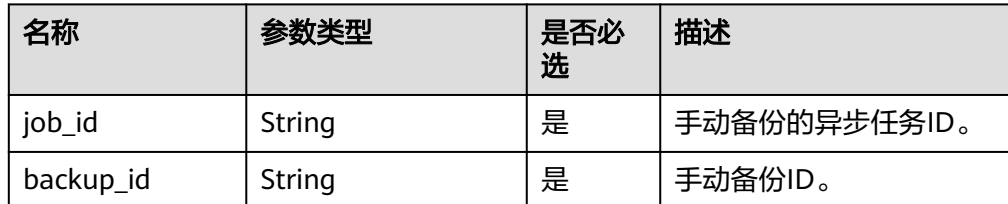

● 响应示例

{

}

```
 "job_id": "a03b1b8a-b756-467c-8a49-38720c3d23ec", 
 "backup_id": "bf9ee62a7f7044c583c6765c916c36edbr02"
```
#### **SDK**

单击[文档数据库服务](https://sdkcenter.developer.intl.huaweicloud.com/?product=DDS) DDS SDK, 下载SDK或查看SDK文档。SDK的安装、认证方式等 在SDK文档中对应语言类型的【使用】目录下。

## 状态码

详情请参[见状态码。](#page-328-0)

## 错误码

详情请参见<mark>错误码</mark>。

# **5.7.2** 删除手动备份

### 接口说明

删除数据库实例的手动备份。

#### **URI**

- URI格式 DELETE https://{Endpoint}/v3/{project\_id}/backups/{backup\_id}
- URI样例 https://dds.apsoutheast-1.myhuaweicloud.com/v3/0549b4a43100d4f32f51c01c2fe4acdb/ backups/8d9586c40b33449a815518d4635a2cd9br02

#### 请求消息

参数说明

#### 表 **5-177** 请求参数

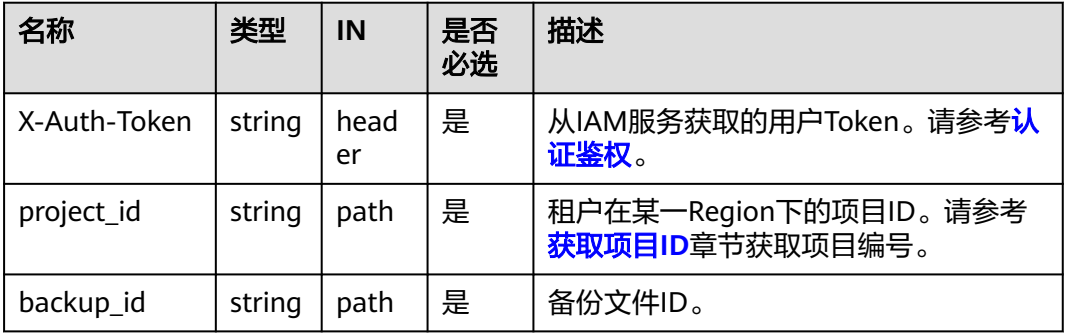

#### 响应消息

参数说明

#### 表 **5-178** 参数说明

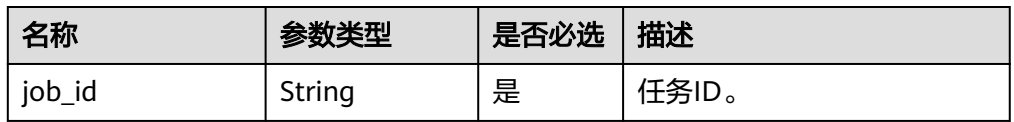

#### ● 响应示例

{

}

"job\_id": "fcaab90b-960d-4441-b73d-a5b2532c5ec5"

#### **SDK**

单击[文档数据库服务](https://sdkcenter.developer.intl.huaweicloud.com/?product=DDS) DDS SDK, 下载SDK或查看SDK文档。SDK的安装、认证方式等 在SDK文档中对应语言类型的【使用】目录下。

# 状态码

详情请参[见状态码。](#page-328-0)

## 错误码

详情请参见<mark>错误码</mark>。

# **5.7.3** 查询备份列表

## 接口说明

根据指定条件查询备份列表。

## **URI**

● URI格式

GET https://{Endpoint}/v3/{project\_id}/backups? instance\_id={instance\_id}&backup\_id={backup\_id}&backup\_type={backup\_typ e}&offset={offset}&limit={limit}&begin\_time={begin\_time}&end\_time={end\_ti me}&mode={mode}

● URI样例

https://dds.apsoutheast-1.myhuaweicloud.com/v3/97b026aa9cc4417888c14c84a1ad9860/ backups? instance\_id=c0c9f155c7b7423a9d30f0175998b63bin01&offset=0&limit=10&be gin\_time=2018-08-06 10:41:14&end\_time=2018-08-16 10:41:14

#### 表 **5-179** 参数说明

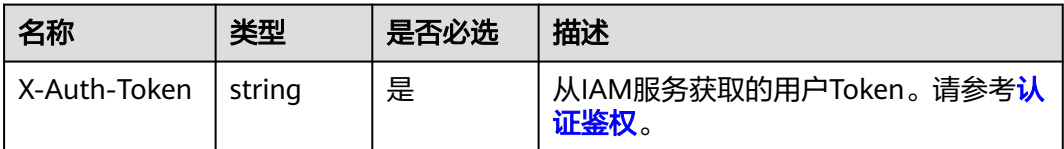

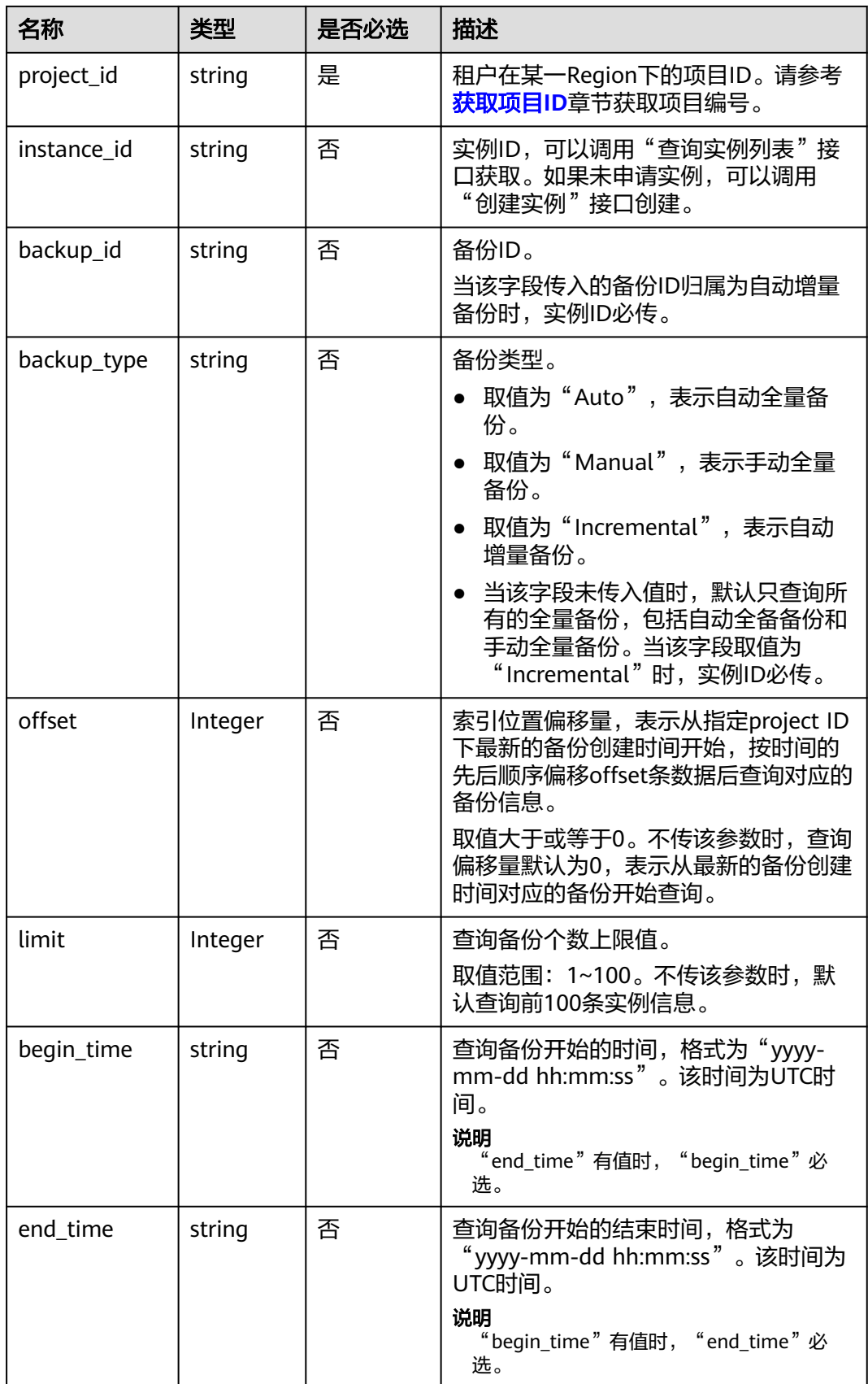

<span id="page-152-0"></span>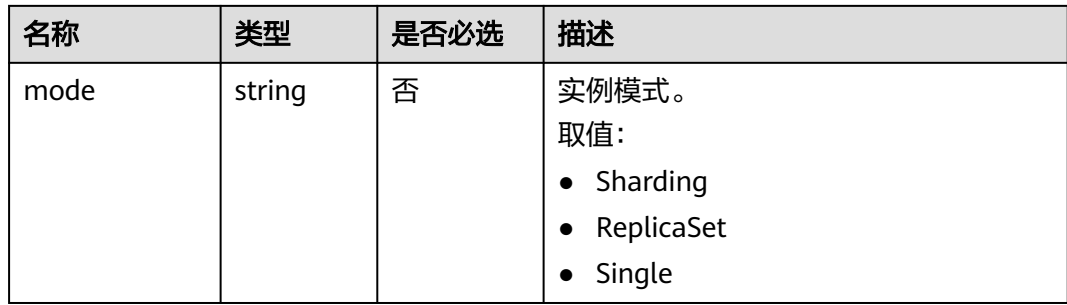

# 请求消息

无。

# 响应消息

● 参数说明

#### 表 **5-180** 参数说明

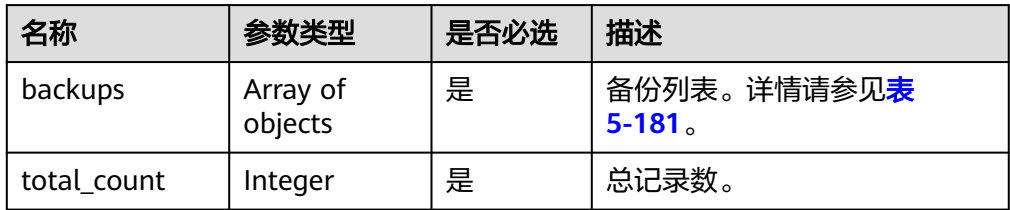

# 表 **5-181** backups 字段数据结构说明

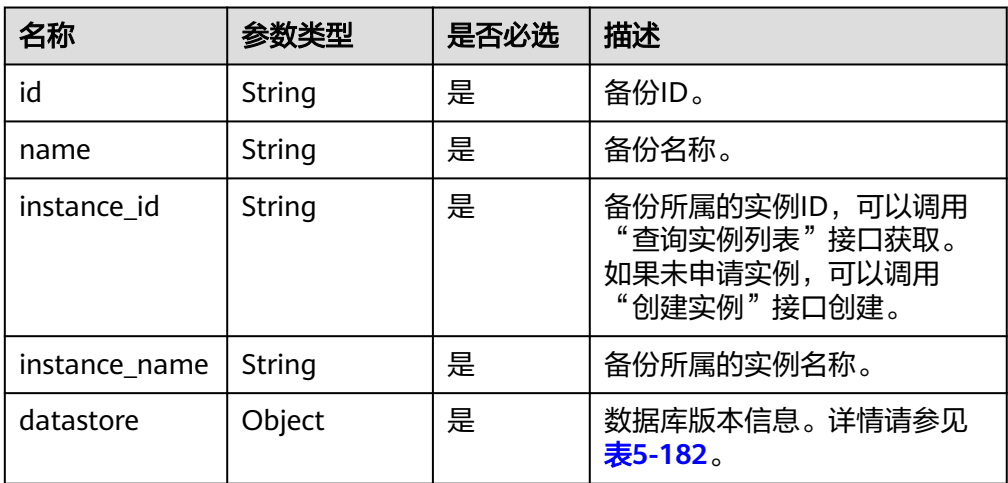

<span id="page-153-0"></span>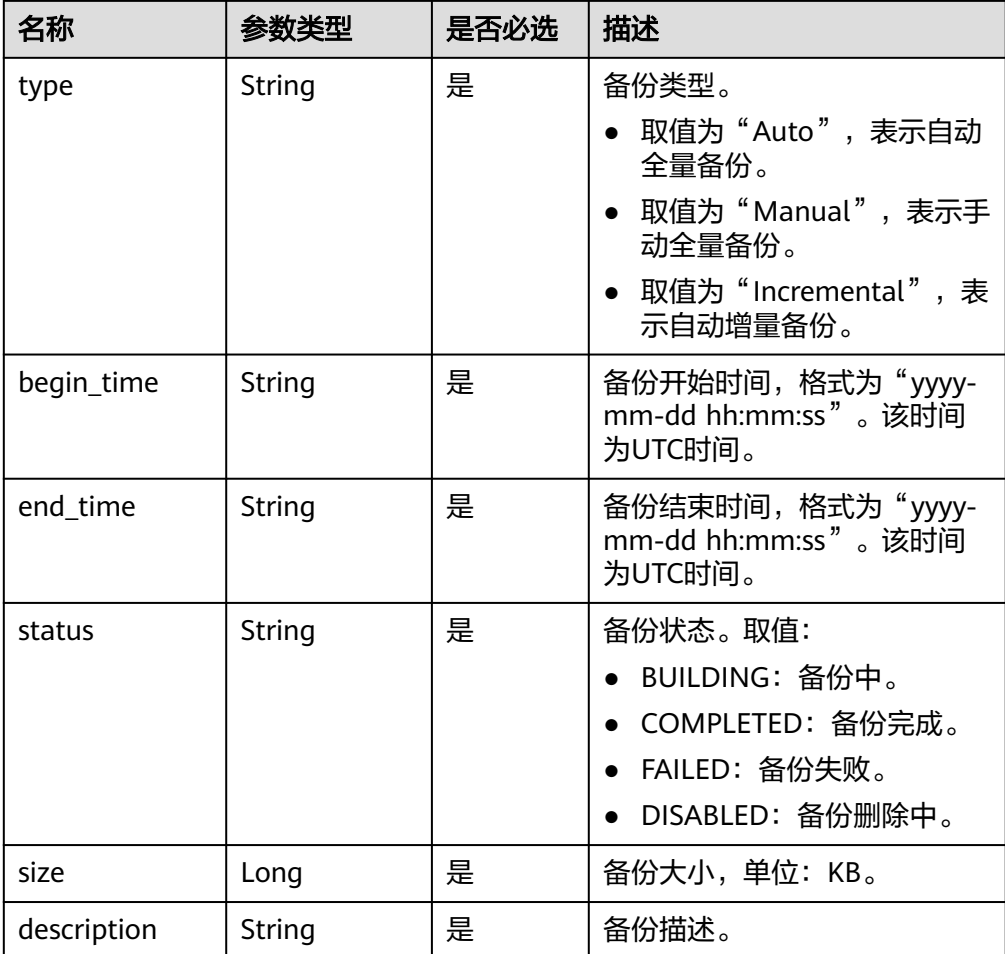

#### 表 **5-182** datastore 字段数据结构说明

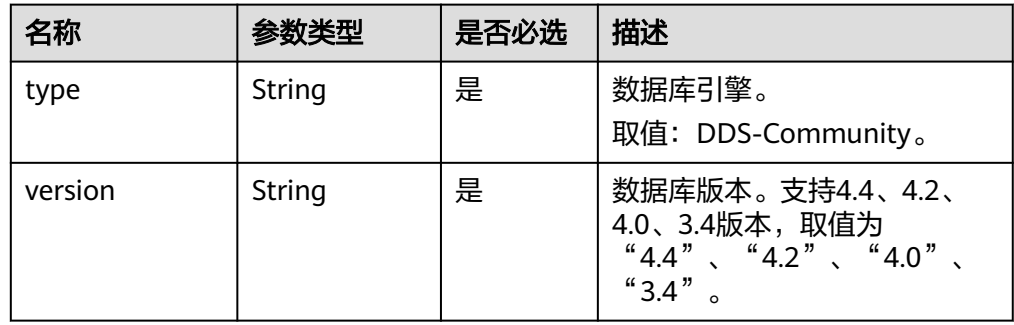

● 响应示例 {

```
 "backups": [ 
\{ "id": "43e4feaab48f11e89039fa163ebaa7e4br01", 
     "name": "backup-test", 
     "instance_id": "43e4feaab48f11e89039fa163ebaa7e4br01", 
     "instance_name": "cluster-test",
 "datastore" : { 
 "type" : "DDS-Community", 
 "version" : "3.4"
```

```
 }, 
 "type": "auto", 
 "begin_time": "2018-08-06 12:41:14", 
 "end_time": "2018-08-06 12:43:14",
      "status": "COMPLETED", 
      "size": 2803,
      "description": "backup description"
   } 
  ], 
  "total_count":1
```
**SDK**

单击[文档数据库服务](https://sdkcenter.developer.intl.huaweicloud.com/?product=DDS) DDS SDK, 下载SDK或查看SDK文档。SDK的安装、认证方式等 在SDK文档中对应语言类型的【使用】目录下。

### 状态码

详情请参[见状态码。](#page-328-0)

}

#### 错误码

详情请参见<mark>错误码</mark>。

# **5.7.4** 查询自动备份策略

### 接口说明

查询自动备份策略。

#### **URI**

- **URI格式** GET https://{Endpoint}/v3/{project\_id}/instances/{instance\_id}/backups/policy
- URI样例 https://dds.apsoutheast-1.myhuaweicloud.com/v3/97b026aa9cc4417888c14c84a1ad9860/ instances/cc6345c64cec47499182467ea0dd432ain02/backups/policy

#### 表 **5-183** 请求参数

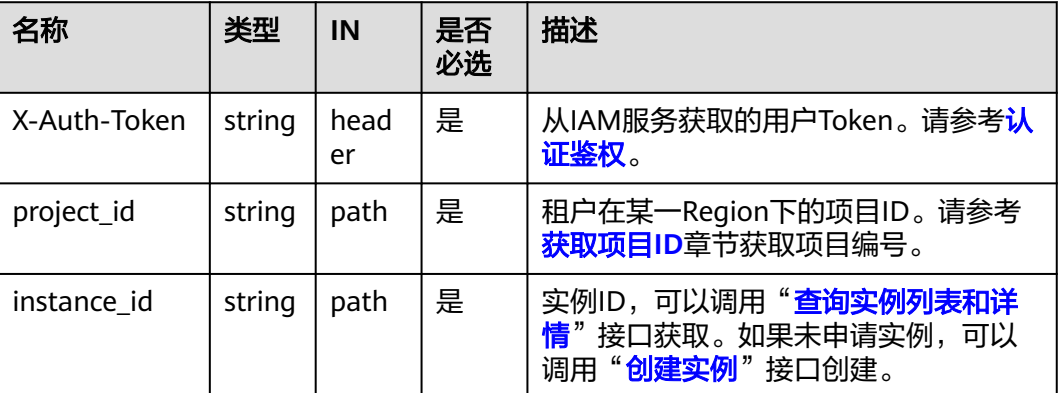

# 请求消息

无。

# 响应消息

● 参数说明

#### 表 **5-184** 参数说明

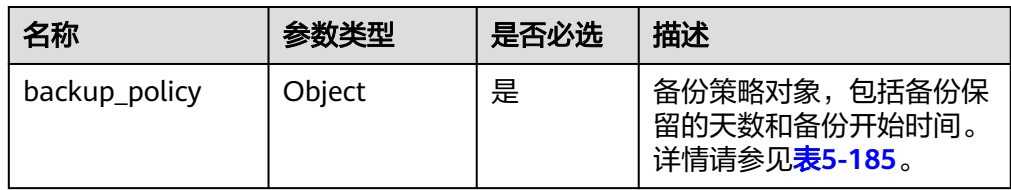

#### 表 **5-185** backup\_policy 字段数据结构说明

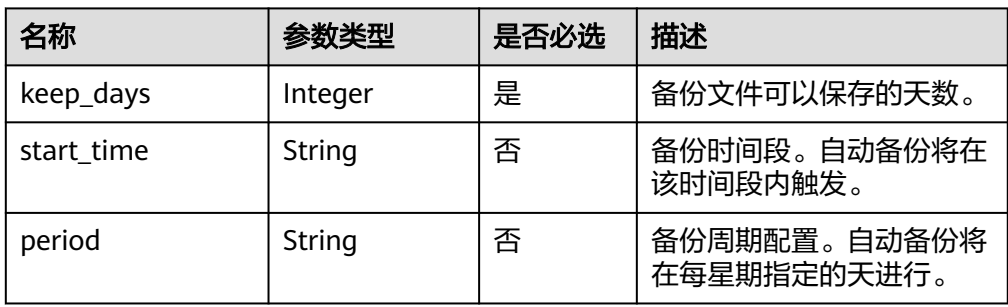

● 响应示例

}

自动备份策略开启:

```
{ 
   "backup_policy": { 
 "keep_days": 7, 
 "start_time": "19:00-20:00",
      "period": "1,2,4,5,6" 
   } 
}
自动备份策略关闭:
{
```

```
 "backup_policy": {
 "keep_days": 0
  }
```
## **SDK**

单击[文档数据库服务](https://sdkcenter.developer.intl.huaweicloud.com/?product=DDS) DDS SDK, 下载SDK或查看SDK文档。SDK的安装、认证方式等 在SDK文档中对应语言类型的【使用】目录下。

# 状态码

详情请参[见状态码。](#page-328-0)

# 错误码

详情请参见<mark>错误码</mark>。

# **5.7.5** 设置自动备份策略

## 接口说明

设置自动备份策略。

#### **URI**

- URI格式 PUT https://{Endpoint}/v3/{project\_id}/instances/{instance\_id}/backups/policy
- URI样例

https://dds.apsoutheast-1.myhuaweicloud.com/v3/97b026aa9cc4417888c14c84a1ad9860/ instances/cc6345c64cec47499182467ea0dd432ain02/backups/policy

#### 表 **5-186** 请求参数

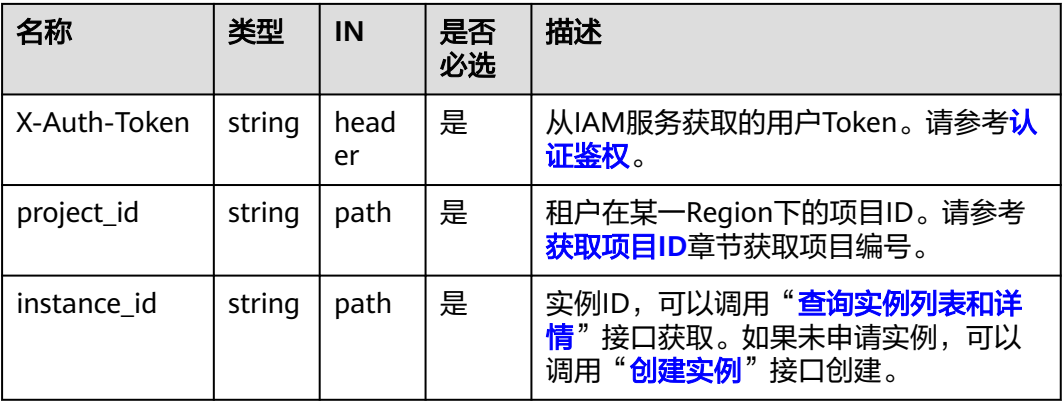

# 请求消息

● 参数说明

#### 表 **5-187** 参数说明

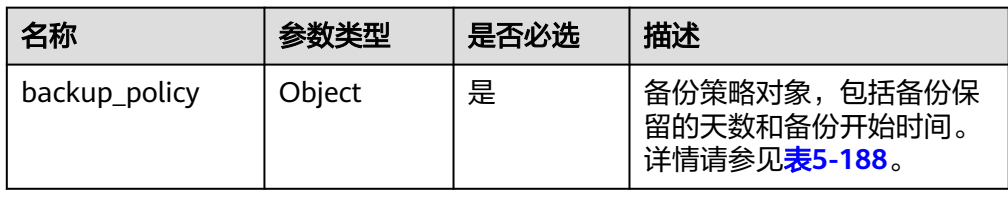

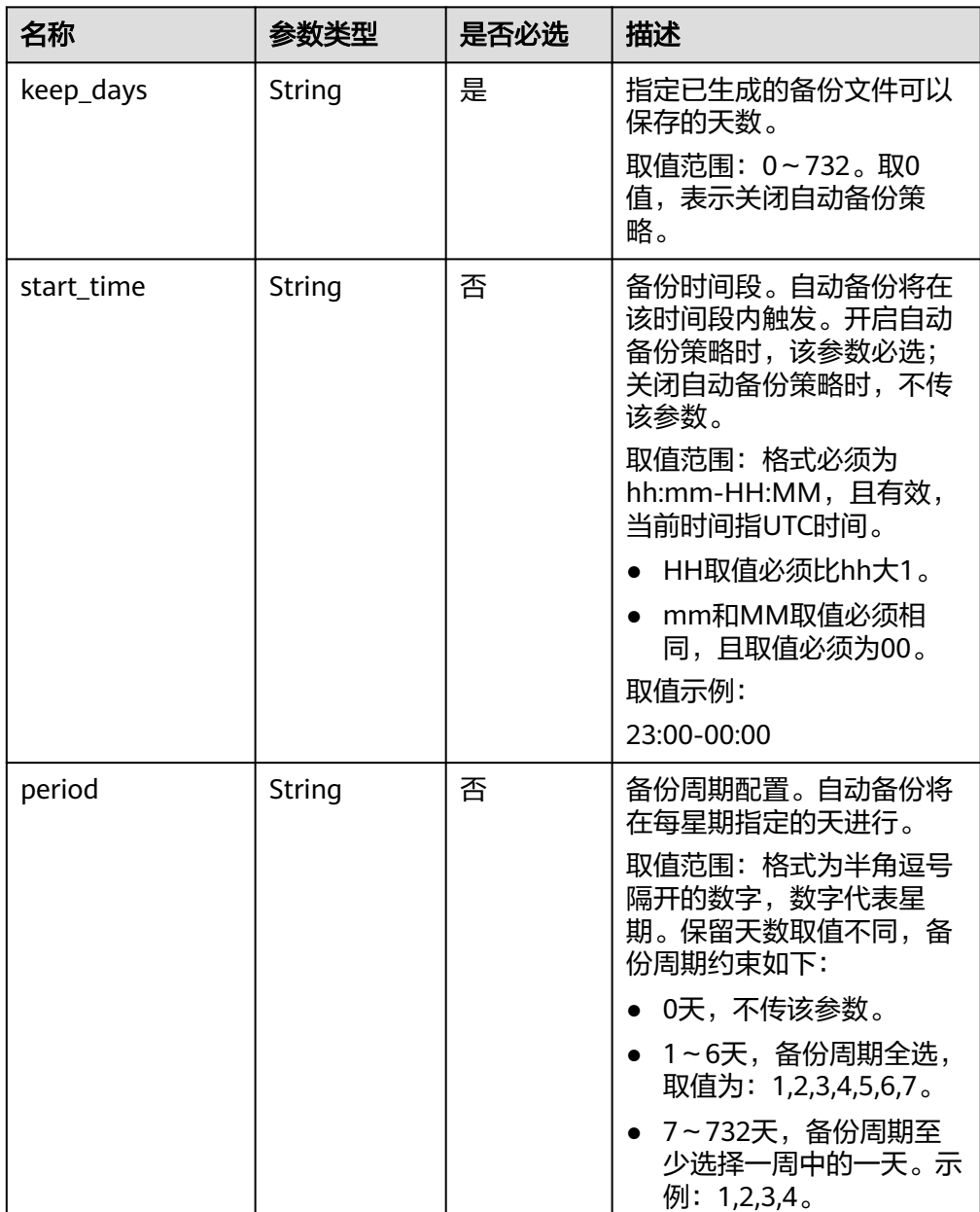

#### <span id="page-157-0"></span>表 **5-188** backup\_policy 字段数据结构说明

# 请求示例

● 开启或修改自动备份策略,可以保存9天,备份时间段为23:00-00:00,指定备份 周期

```
{ 
       "backup_policy": { 
     "keep_days": 9,
     "start_time": "23:00-00:00",
     "period": "1,4,5,6,7" 
       }
    }
● 关闭自动备份策略
    {
```

```
 "backup_policy": {
 "keep_days": 0
```
}

}

## 响应消息

{}

**SDK**

单击[文档数据库服务](https://sdkcenter.developer.intl.huaweicloud.com/?product=DDS) DDS SDK, 下载SDK或查看SDK文档。SDK的安装、认证方式等 在SDK文档中对应语言类型的【使用】目录下。

#### 状态码

详情请参[见状态码。](#page-328-0)

#### 错误码

详情请参见<mark>错误码</mark>。

# **5.7.6** 恢复到新实例

## 接口说明

根据备份恢复新实例。

## 约束说明

- 该接口既支持恢复到包年包月实例,也支持按需实例。
- 目标实例与源实例的数据库类型必须一致。
- 根据时间点恢复到新实例目前有副本集实例和4.0、4.2版本的集群实例支持该功 能。

### **URI**

● URI格式

POST https://{Endpoint}/v3/{project\_id}/instances

● URI样例 https://dds.apsoutheast-1.myhuaweicloud.com/v3/97b026aa9cc4417888c14c84a1ad9860/ instances

#### 表 **5-189** 请求参数

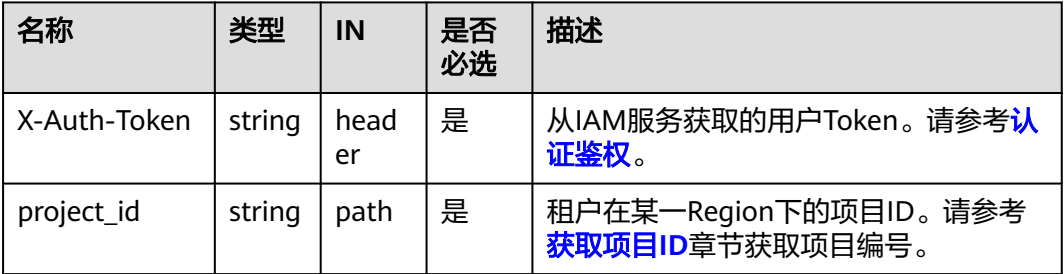

# 请求消息

● 参数说明

### 表 **5-190** 参数说明

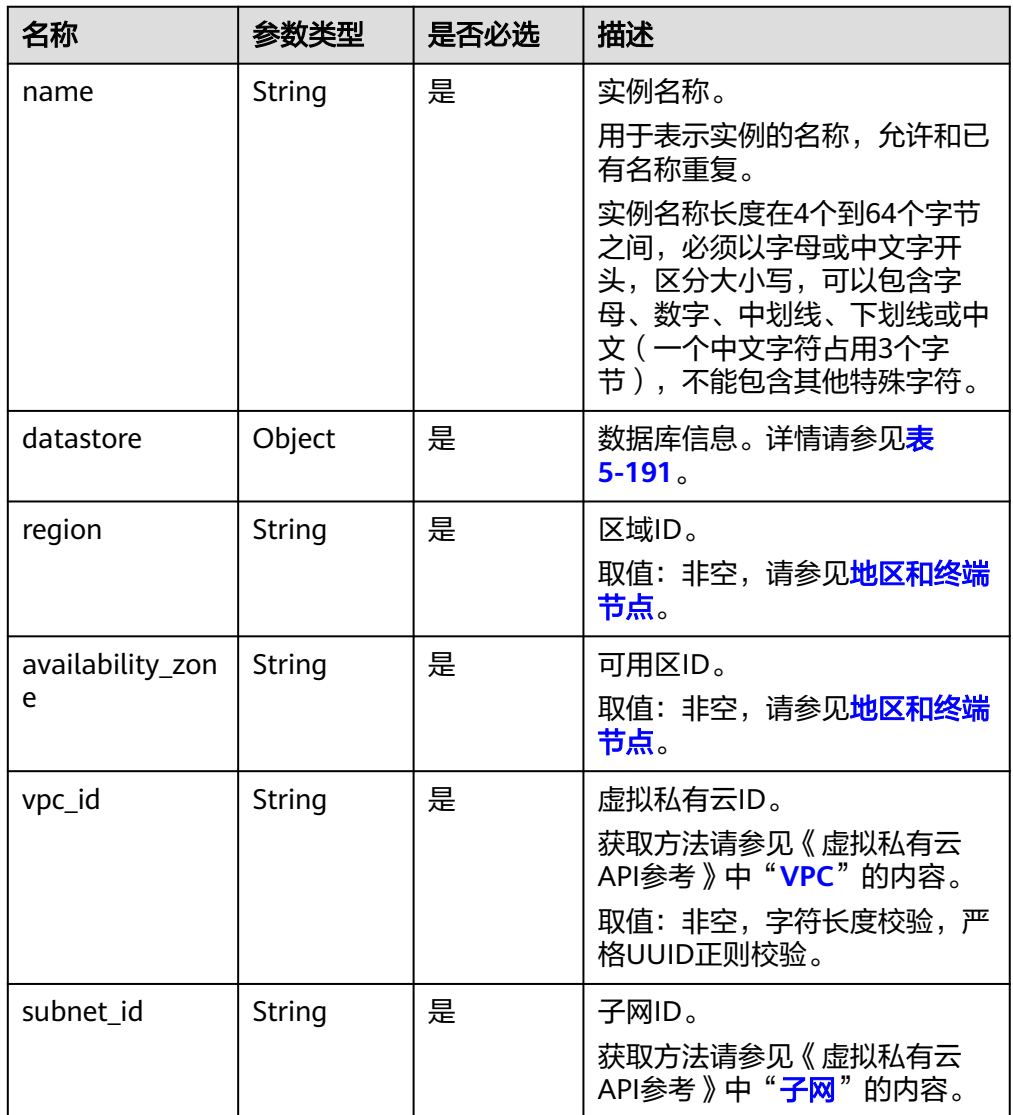

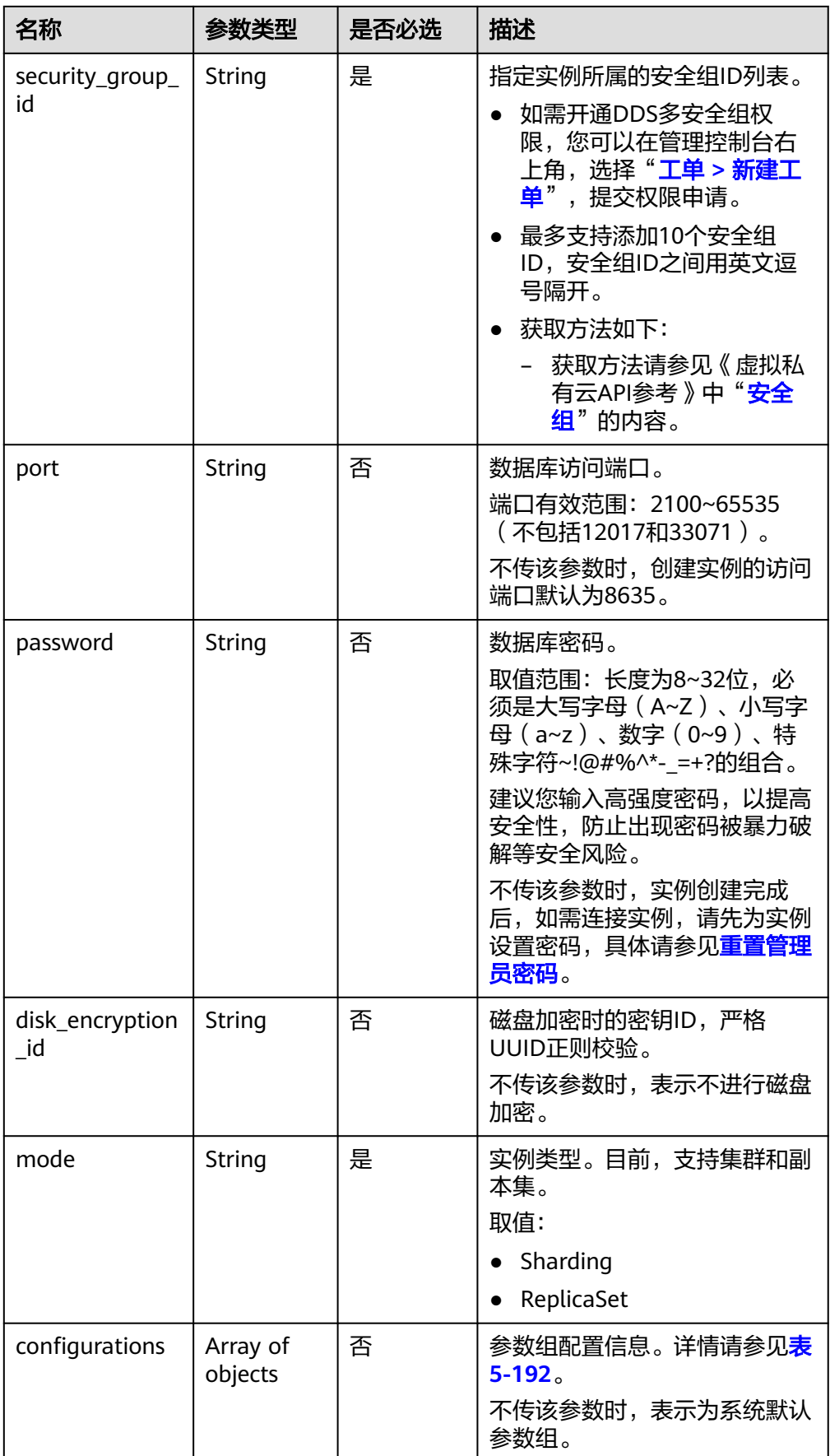

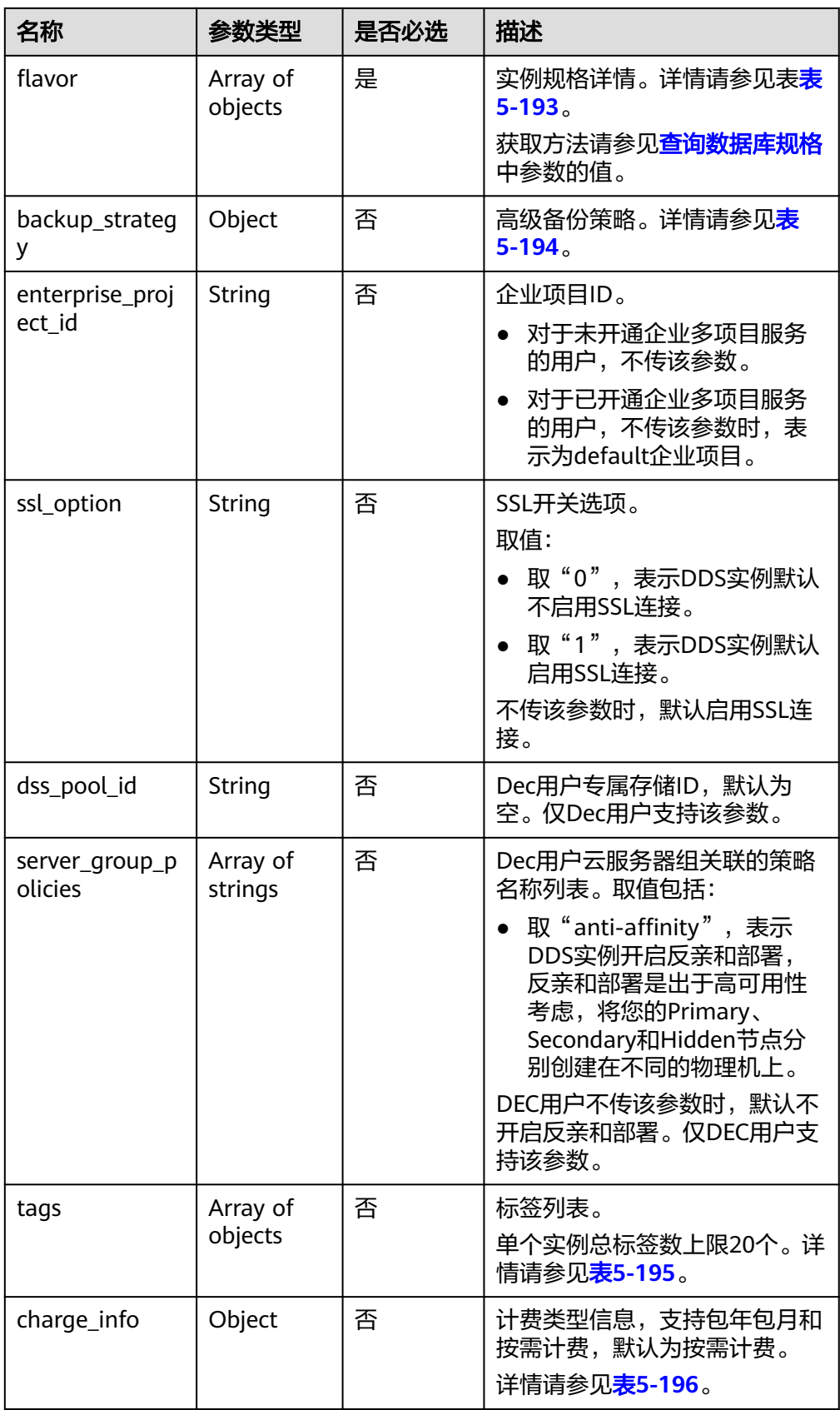

#### <span id="page-162-0"></span>表 **5-191** datastore 字段数据结构说明

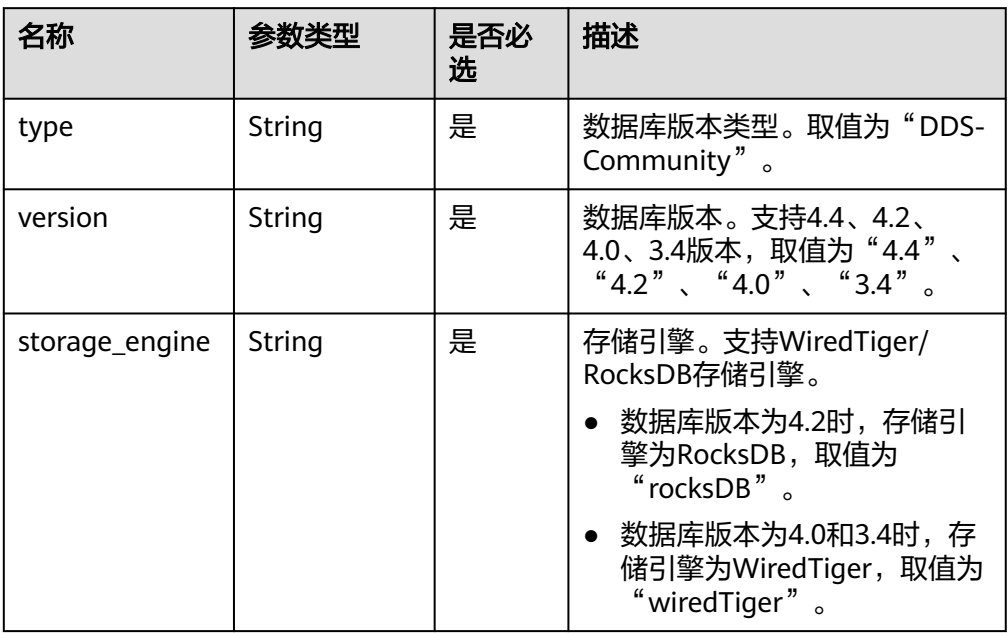

### 表 **5-192** configurations 字段数据结构说明

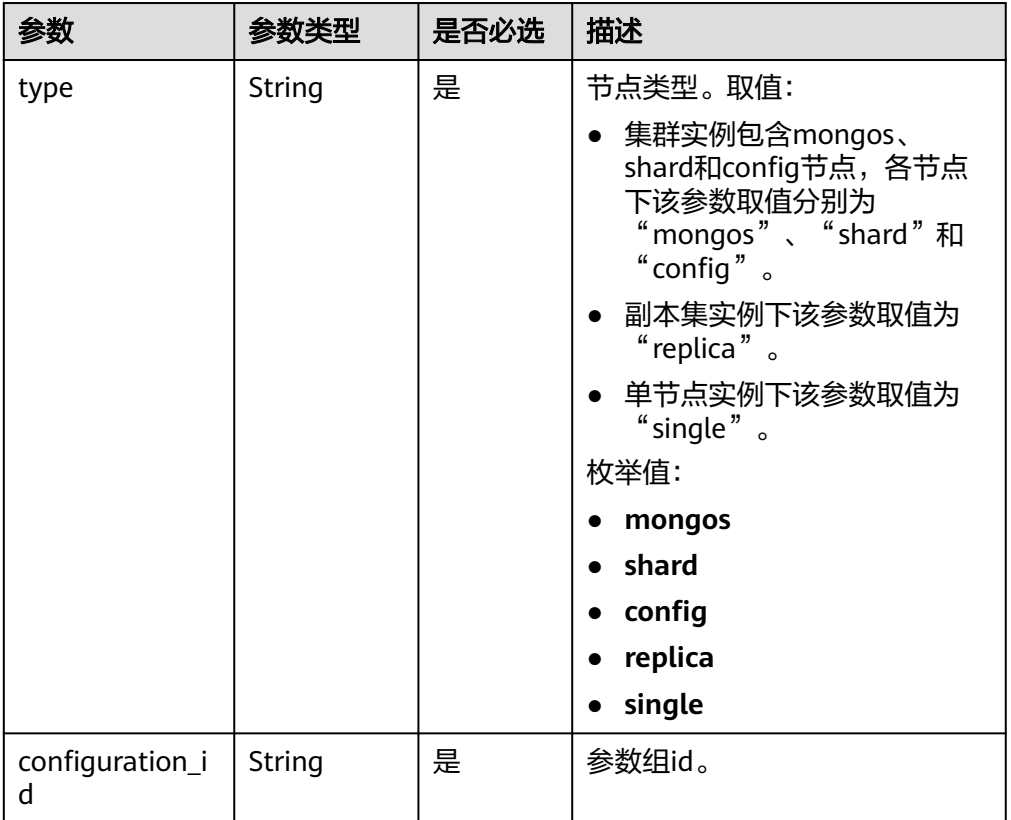

#### <span id="page-163-0"></span>表 **5-193** flavor 字段数据结构说明

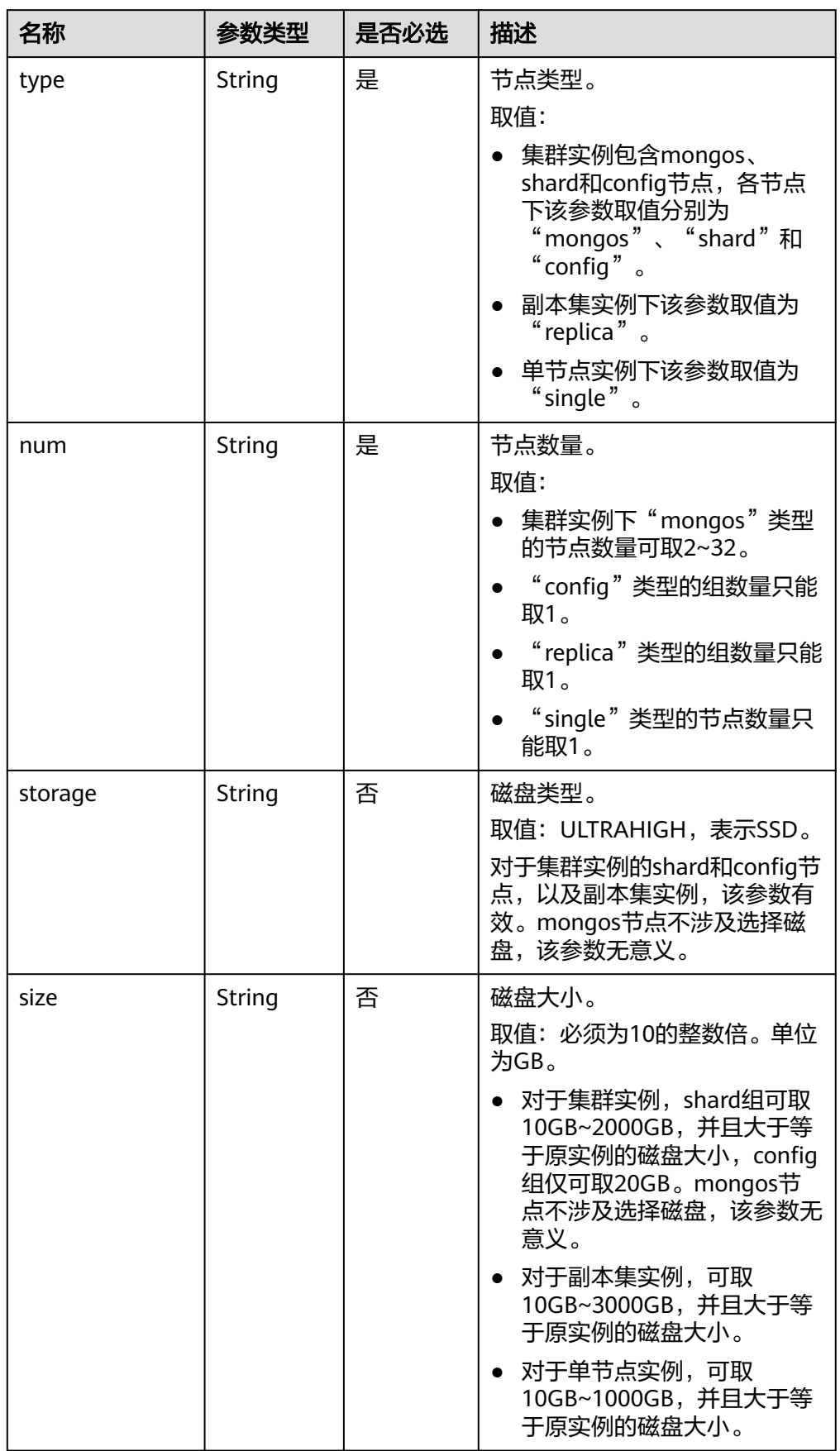

<span id="page-164-0"></span>

| 名称        | 参数类型   | 是否必选 | 描述                                                     |
|-----------|--------|------|--------------------------------------------------------|
| spec_code | String | 是    | 资源规格编码。获取方法请参见<br><b>查询数据库规格</b> 中参数<br>"spec_code"的值。 |

表 **5-194** backup\_strategy 字段数据结构说明

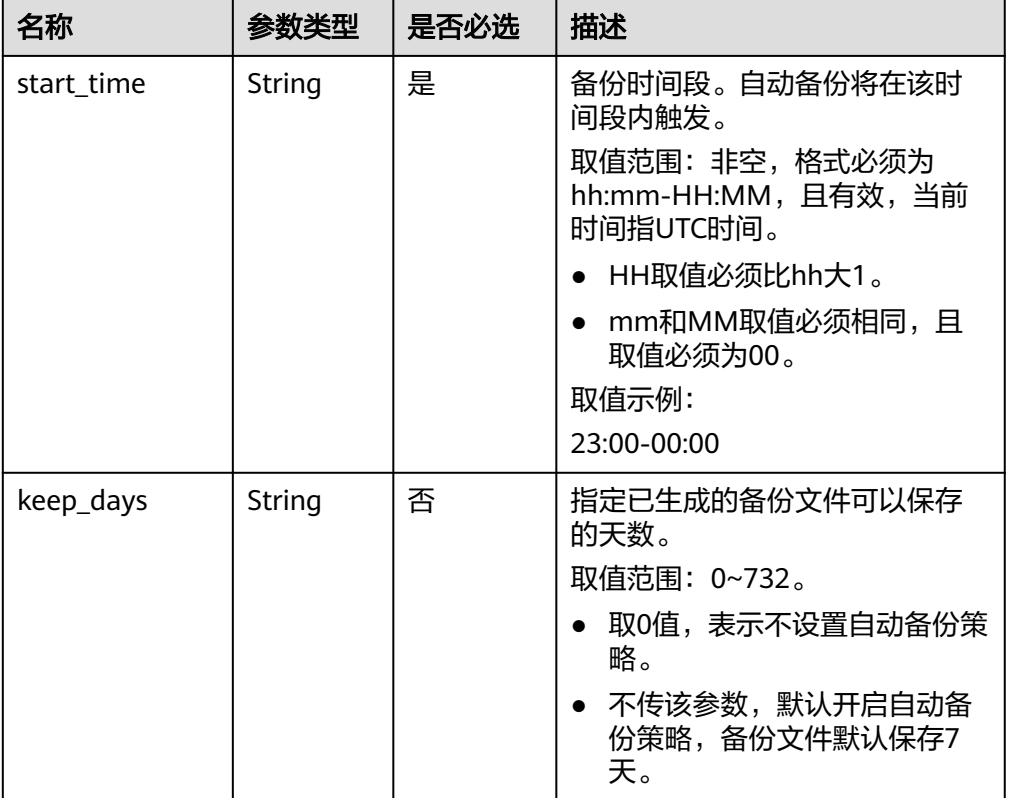

# 表 **5-195** tags 字段数据结构说明

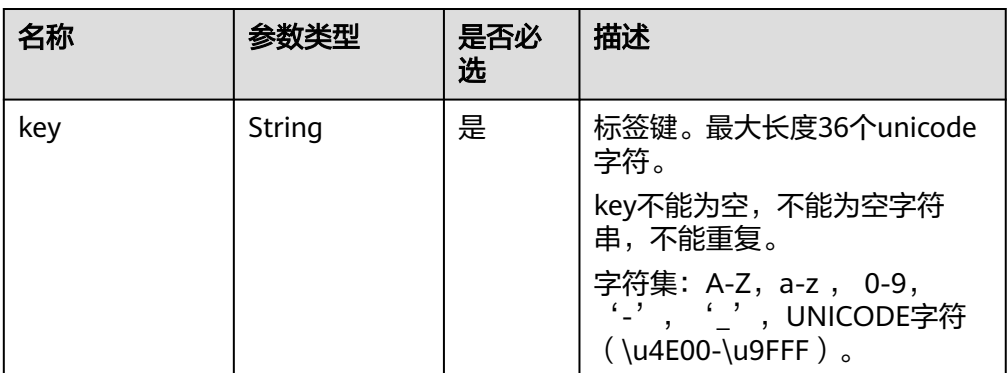

<span id="page-165-0"></span>

| 名称    | 参数类型   | 是否必<br>选 | 描述                                                                                         |
|-------|--------|----------|--------------------------------------------------------------------------------------------|
| value | String | 是        | 标签值。最大长度43个unicode<br>字符。可以为空字符串。<br>字符集: A-Z, a-z, 0-9,<br>UNICODE字符 (\u4E00-<br>\u9FFF)。 |

表 **5-196** charge\_info 字段数据结构说明

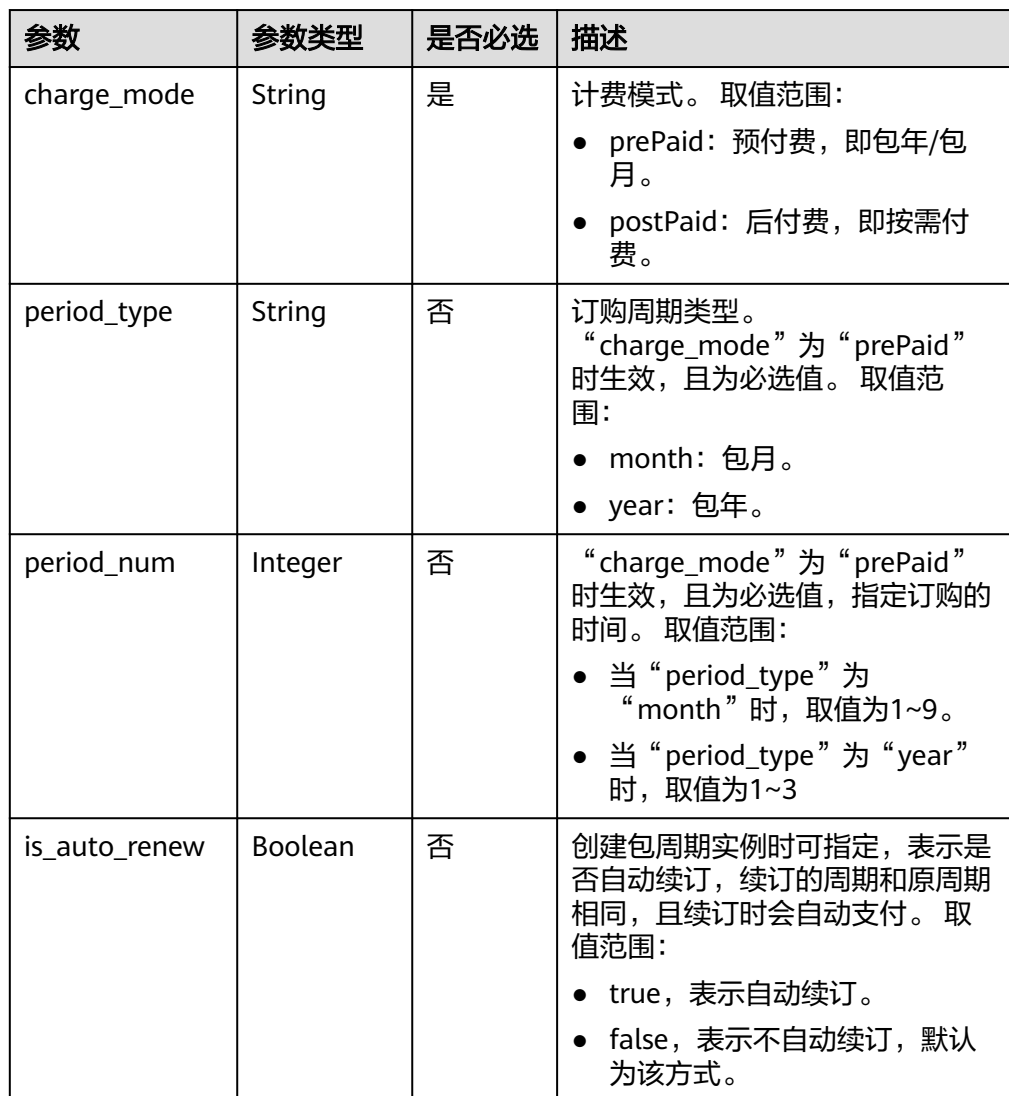

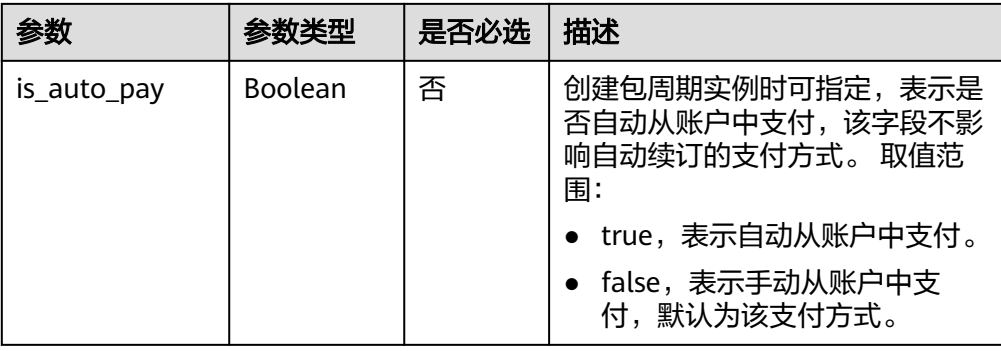

#### 说明

请求示例中参数"region"和"availability\_zone"的值为示例值。

# 请求示例

集群根据备份文件恢复到新实例:

```
{
  "name": "test-cluster-01",
  "datastore": {
   "type": "DDS-Community",
   "version": "3.2",
   "storage_engine": "wiredTiger"
  },
  "region": "aaa",
  "availability_zone": "az1xahz",
  "vpc_id": "674e9b42-cd8d-4d25-a2e6-5abcc565b961",
  "subnet_id": "f1df08c5-71d1-406a-aff0-de435a51007",
  "security_group_id": "7aa51dbf-5b63-40db-9724-dad3c4828b58",
  "password": "******",
  "mode": "Sharding",
  "configurations": [
   {
     "type": "mongos",
     "configuration_id": "acb288dbd1174f26a8960b45591bd98apr02"
   },
   {
     "type": "shard",
     "configuration_id": "5bca546f0be64b038124ef9cedd1bfa1pr02"
   },
   {
     "type": "config",
     "configuration_id": "4d123b3ba8294921802b11bf4d8c5735pr02"
   }
 ],
 "flavor": [
   {
     "type": "mongos",
     "num": "2",
     "spec_code": "dds.mongodb.c6.medium.4.mongos"
   },
   {
     "type": "shard",
     "num": 2,
     "storage": "ULTRAHIGH",
     "size": 20,
     "spec_code": "dds.mongodb.c6.medium.4.shard"
   },
   {
     "type": "config",
     "num": 1,
```

```
 "storage": "ULTRAHIGH",
    "size": 20,
    "spec_code": "dds.mongodb.c6.large.2.config"
  }
 ],
 "backup_strategy": {
   "start_time": "08:15-09:15",
   "keep_days": "8"
 },
 "ssl_option": "1",
 "dss_pool_id": "f5f84ed7-6f19-4bd4-99d7-b450ad6cc4dd",
 "server_group_policies": [
  "anti-affinity"
 ],
 "tags": [
  {
    "key": "dds001",
    "value": "dds001"
  }
 ]
```
● 副本集根据备份文件恢复到新实例:

}

```
{
         "name": "test-replicaset",
         "datastore": {
          "type": "DDS-Community",
           "version": "3.4",
          "storage_engine": "wiredTiger"
         },
         "region": "aaa",
         "availability_zone": "az1xahz",
         "vpc_id": "674e9b42-cd8d-4d25-a2e6-5abcc565b961",
         "subnet_id": "f1df08c5-71d1-406a-aff0-de435a51007",
         "security_group_id": "7aa51dbf-5b63-40db-9724-dad3c4828b58",
         "password": "******",
         "mode": "ReplicaSet",
         "configurations": [
            {
              "type": "replica",
              "configuration_id": "f17e3aad778440fbb68603c8c9032003pr02"
           }
         ],
         "flavor": [
            {
              "type": "replica",
              "num": "1",
              "storage": "ULTRAHIGH",
              "size": "30",
              "spec_code": "dds.mongodb.s2.medium.4.shard"
           }
         ],
         "backup_strategy": {
            "start_time": "08:15-09:15",
            "keep_days": "8"
         },
         "ssl_option": "1",
      "tags" : [{ 
      "key" : "dds001", 
      "value" : "dds001" 
        }]
     }
● 单节点根据备份文件恢复到新实例:
     {
```
 "name": "test-singlenode", "datastore": { "type": "DDS-Community", "version": "3.2", "storage\_engine": "wiredTiger"

```
 },
  "region": "aaa",
  "availability_zone": "az1xahz",
 "vpc_id": "674e9b42-cd8d-4d25-a2e6-5abcc565b961",
 "subnet_id": "f1df08c5-71d1-406a-aff0-de435a51007",
  "security_group_id": "7aa51dbf-5b63-40db-9724-dad3c4828b58",
  "password": "******",
  "mode": "Single",
  "configurations": [
   {
     "type": "single",
     "configuration_id": "b8e962e66ede47609a94cba591735b49pr02"
   }
 ],
 "flavor": [
\{ "type": "single",
 "num": "1",
    "storage": "ULTRAHIGH",
    "size": "30",
    "spec_code": "dds.mongodb.c6.medium.4.single"
   }
  ],
  "backup_strategy": {
 "start_time": "08:15-09:15",
 "keep_days": "8"
  },
  "ssl_option": "1",
 "tags" : [{ 
 "key" : "dds001", 
 "value" : "dds001" 
 }]
}
● 副本集根据时间点恢复到新实例:
{
  "name": "replica-liuyunj1",
  "datastore": {
   "type": "DDS-Community",
   "version": "3.2",
   "storage_engine": "wiredTiger"
  },
  "region": "aaa",
  "availability_zone": "az1xahz",
```

```
 "vpc_id": "dcdadabc-efed-4518-8b34-4af66fcd97e7",
  "subnet_id": "4a9348f2-f232-4700-a440-2f1641d80960",
  "security_group_id": "c57b9db2-cccb-4c0d-b058-7ea51dda0c99",
 "mode": "ReplicaSet",
 "flavor": [
   {
     "type": "replica",
     "num": 1,
     "storage": "ULTRAHIGH",
     "size": 100,
     "spec_code": "dds.mongodb.c6.large.2.repset"
   }
  ],
 "backup_strategy": {
 "start_time": "08:00-09:00",
 "keep_days": "8"
  },
  "ssl_option": "1",
 "tags" : [{ 
 "key" : "dds001", 
   "value" : "dds001" 
  }]
}
```
# 响应消息

# ● 参数说明

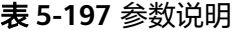

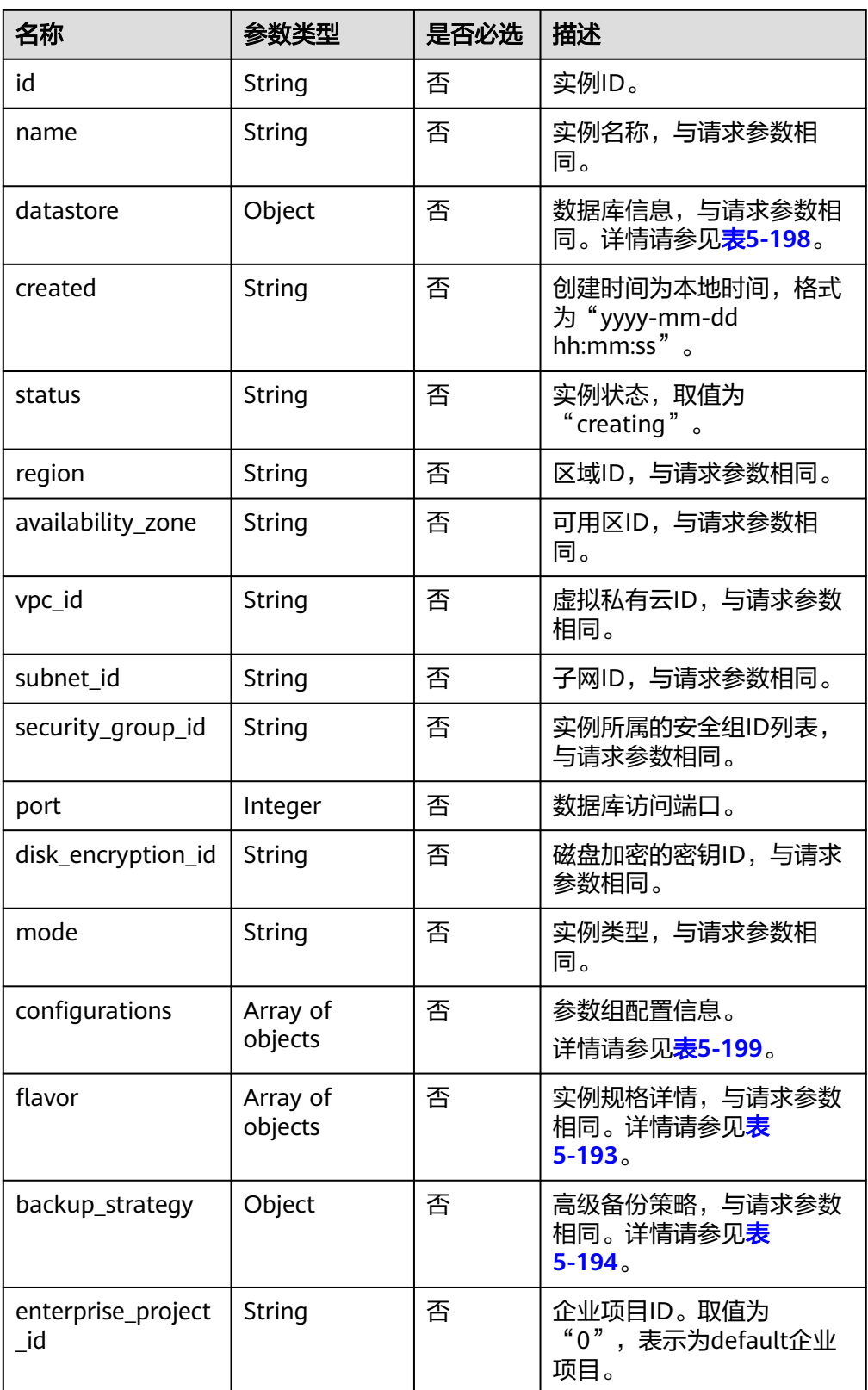

<span id="page-170-0"></span>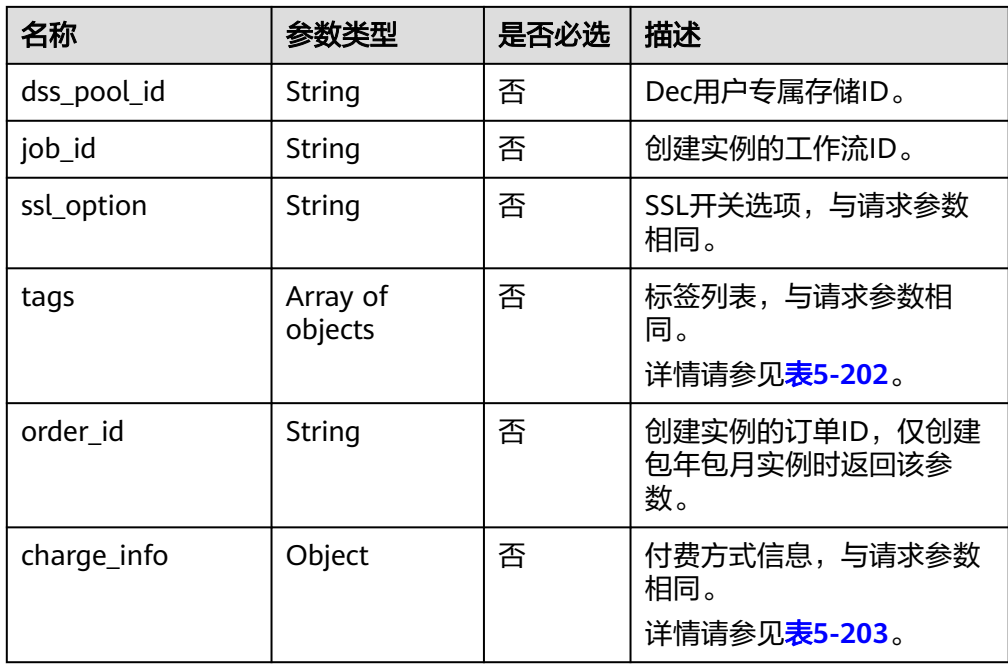

# 表 **5-198** datastore 字段数据结构说明

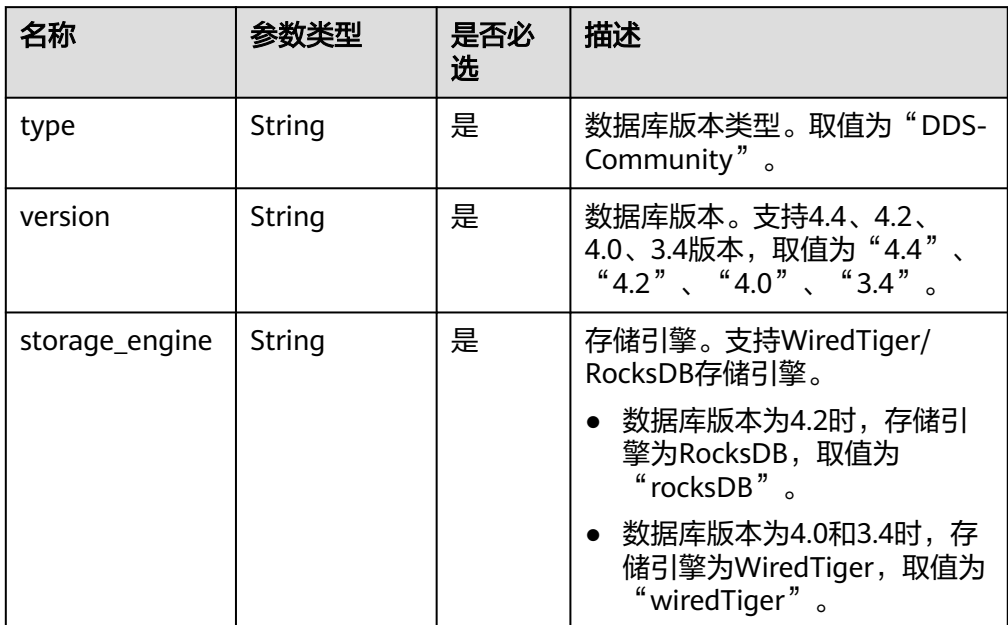

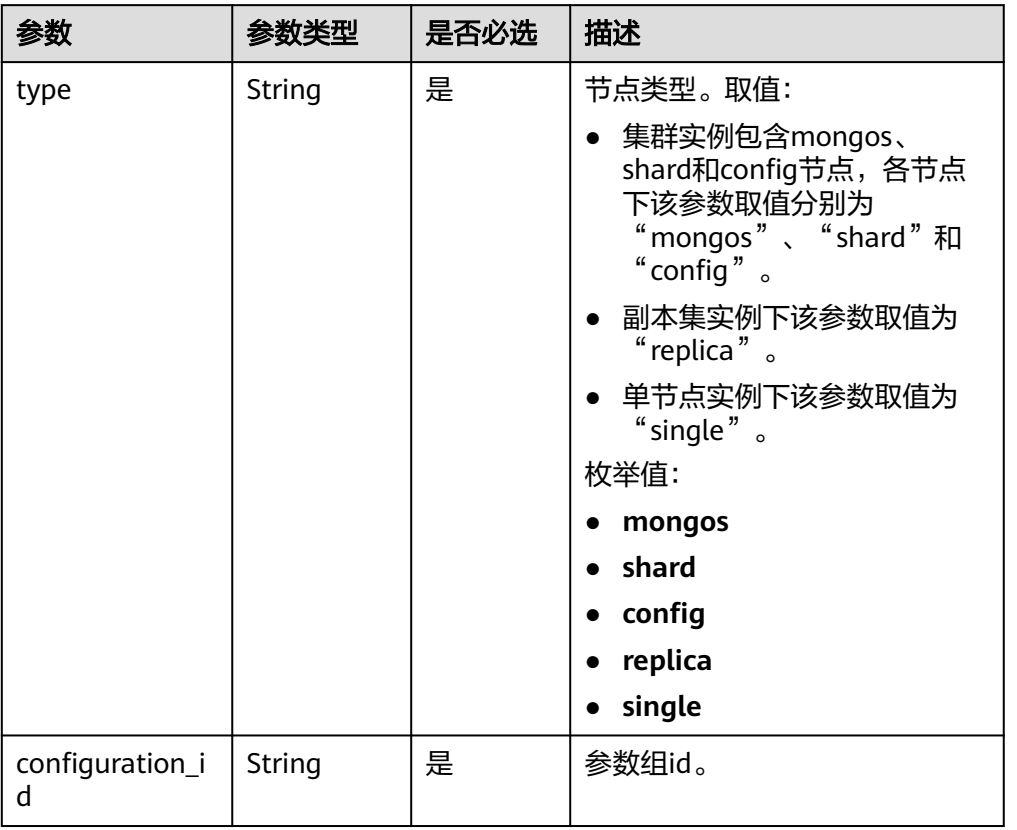

### <span id="page-171-0"></span>表 **5-199** configurations 字段数据结构说明

表 **5-200** flavor 字段数据结构说明

| 名称   | 参数类型   | 是否必<br>选 | 描述                                                                                            |
|------|--------|----------|-----------------------------------------------------------------------------------------------|
| type | String | 是        | 节点类型。<br>取值:                                                                                  |
|      |        |          | • 集群实例包含mongos、<br>shard和config节点, 各节点<br>下该参数取值分别为<br>"mongos"、"shard"和<br>" config" $\circ$ |
|      |        |          | ● 副本集实例下该参数取值为<br>" replica".                                                                 |
|      |        |          | • 单节点实例下该参数取值为<br>" single"                                                                   |

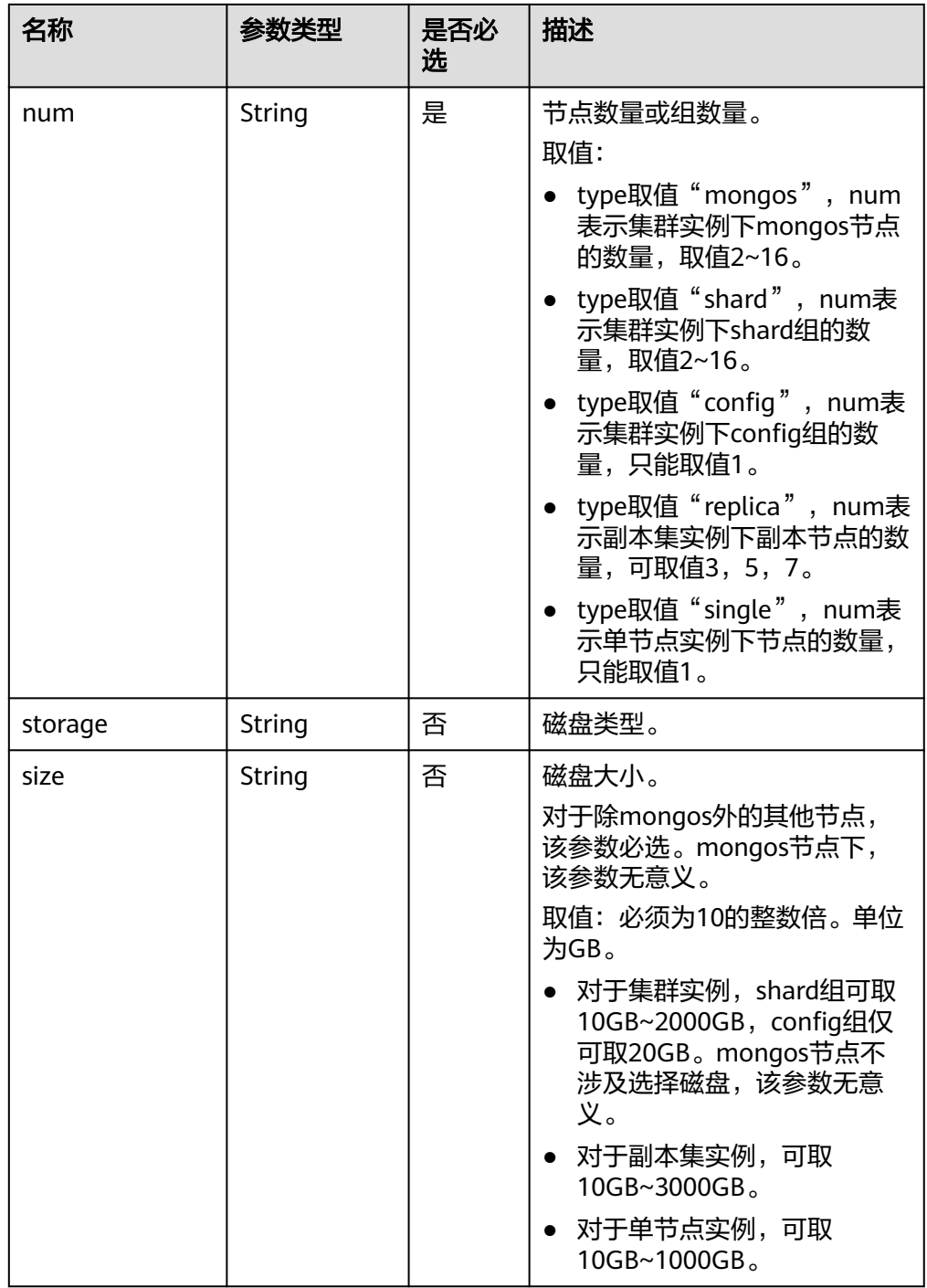

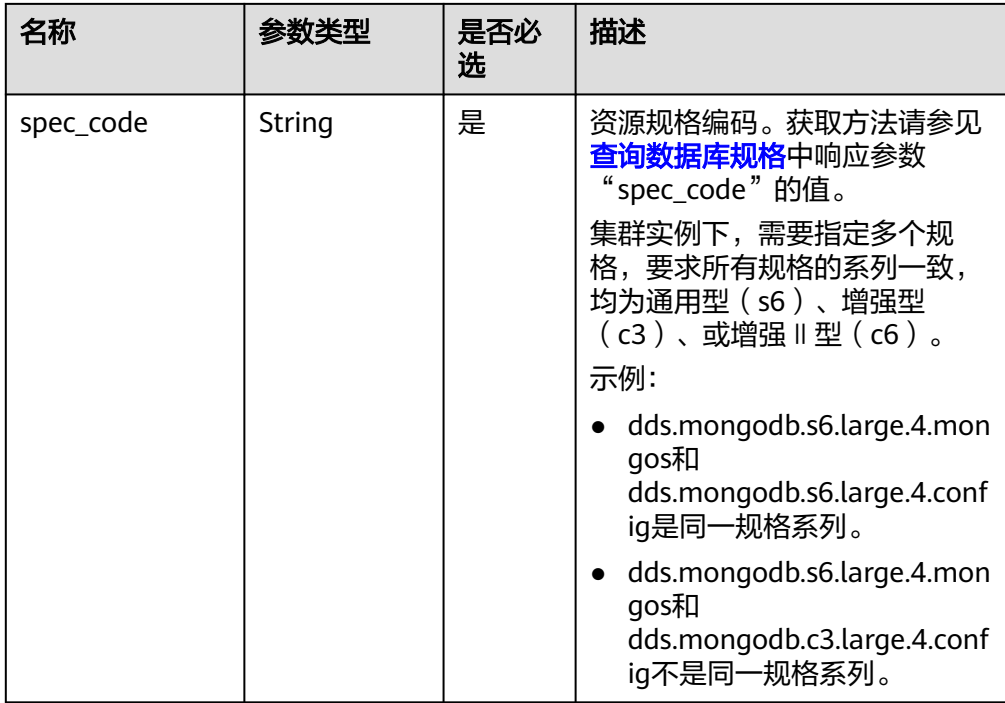

# 表 **5-201** backup\_strategy 字段数据结构说明

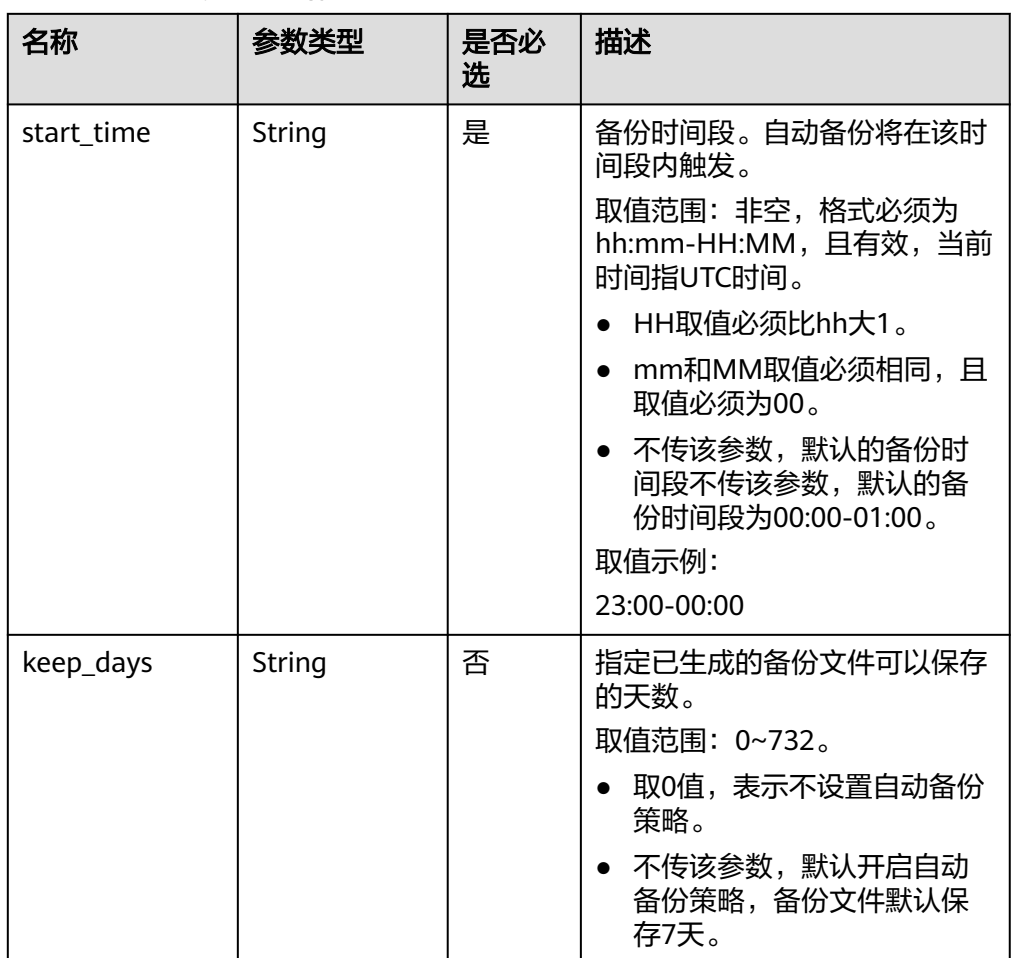

### <span id="page-174-0"></span>表 **5-202** tags 字段数据结构说明

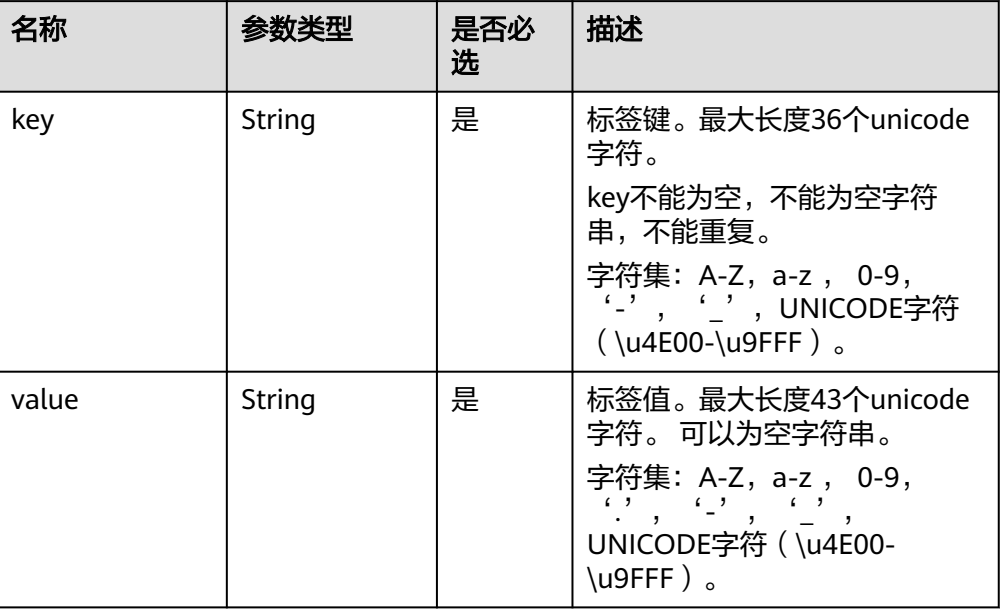

# 表 **5-203** charge\_info 字段数据结构说明

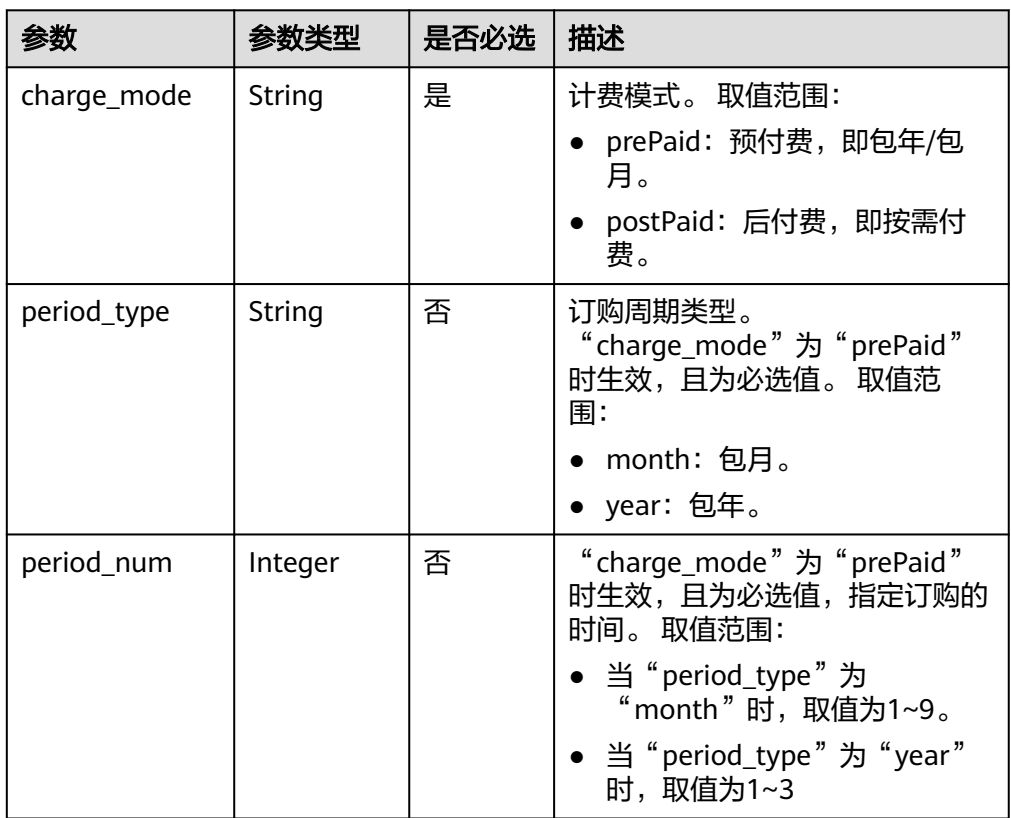

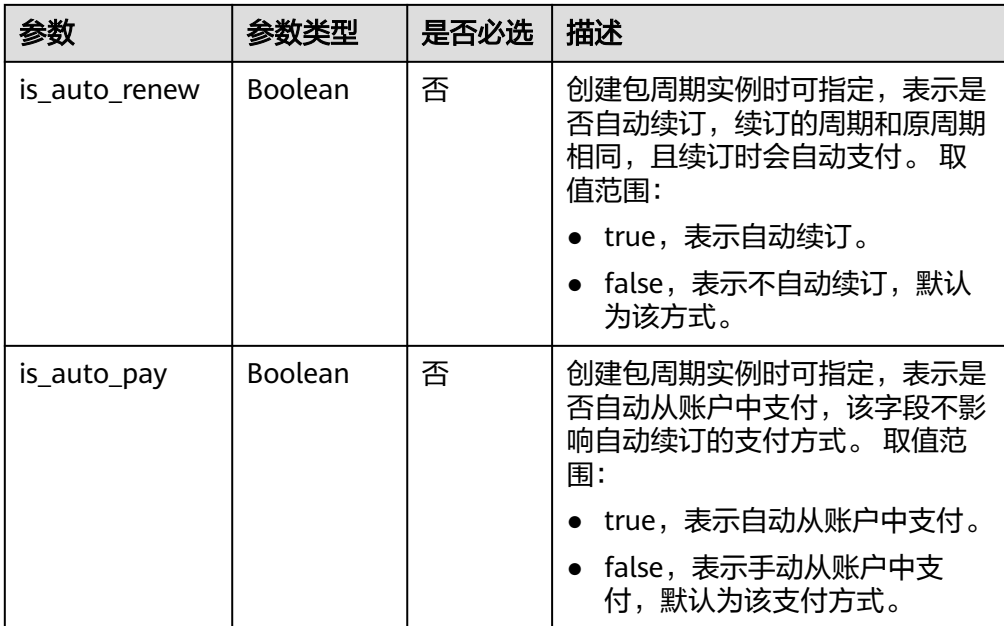

#### 说明

响应示例中参数"region"和"availability\_zone"的值为示例值。

● 响应示例

集群实例:

```
{
  "id": "39b6a1a278844ac48119d86512e0000bin02",
  "name": "test-cluster-01",
  "datastore": {
   "type": "DDS-Community",
   "version": "3.4",
  "storage_engine": "wiredTiger"
  },
  "created": "2019-01-16 09:34:36",
  "status": "creating",
  "region": "aaa",
  "availability_zone": "az1xahz",
  "vpc_id": "490a4a08-ef4b-44c5-94be-3051ef9e4fce",
  "subnet_id": "0e2eda62-1d42-4d64-a9d1-4e9aa9cd994f",
 "security_group_id": "2a1f7fc8-3307-42a7-aa6f-42c8b9b8f8c5",
 "disk_encryption_id": "2gfdsh-844a-4023-a776-fc5c5fb71fb4",
  "mode": "Sharding",
  "configurations": [
   {
     "type": "mongos",
     "configuration_id": "acb288dbd1174f26a8960b45591bd98apr02"
   },
   {
     "type": "shard",
     "configuration_id": "5bca546f0be64b038124ef9cedd1bfa1pr02"
   },
   {
     "type": "config",
     "configuration_id": "4d123b3ba8294921802b11bf4d8c5735pr02"
   }
 ],
```

```
 "flavor": [
   {
     "type": "mongos",
     "num": "2",
     "spec_code": "dds.mongodb.c6.medium.4.mongos"
   },
   {
     "type": "shard",
     "num": "2",
     "storage": "ULTRAHIGH",
     "spec_code": "dds.mongodb.c6.medium.4.shard",
     "size": "20"
   },
   {
     "type": "config",
 "num": "1",
 "storage": "ULTRAHIGH",
     "spec_code": "dds.mongodb.c6.large.2.config",
     "size": "20"
   }
  ],
  "backup_strategy": {
  "start_time": "08:15-09:15",
   "keep_days": "8"
  },
  "enterprise_project_id": "",
  "ssl_option": "1",
  "dss_pool_id": "f5f84ed7-6f19-4bd4-99d7-b450ad6cc4dd",
  "job_id": "c010abd0-48cf-4fa8-8cbc-090f093eaa2f",
 "tags" : [{ 
 "key" : "dds001", 
 "value" : "dds001" 
  }]
}
```

```
SDK
```
单击[文档数据库服务](https://sdkcenter.developer.intl.huaweicloud.com/?product=DDS) DDS SDK, 下载SDK或查看SDK文档。SDK的安装、认证方式等 在SDK文档中对应语言类型的【使用】目录下。

## 状态码

详情请参[见状态码。](#page-328-0)

## 错误码

详情请参见<mark>错误码</mark>。

# **5.7.7** 获取备份下载链接

## 接口说明

获取备份下载链接。

## 约束说明

备份下载链接在更新时间后15分钟内有效。

### **URI**

- URI格式 GET https://{Endpoint}/v3/{project\_id}/backups/download-file? instance\_id={instance\_id}&backup\_id={backup\_id}
- URI样例

https://dds.apsoutheast-1.myhuaweicloud.com/v3/97b026aa9cc4417888c14c84a1ad9860/ backups/download-file? instance\_id=befb1cfe1f96403780396b0c54f85d11in02&backup\_id=bd062e1af2 d248b3bb4cd3dbb4183888br02

#### 说明

backup\_id可以通过[查询备份列表获](#page-152-0)取。

# 请求消息

参数说明

#### 表 **5-204** 请求参数

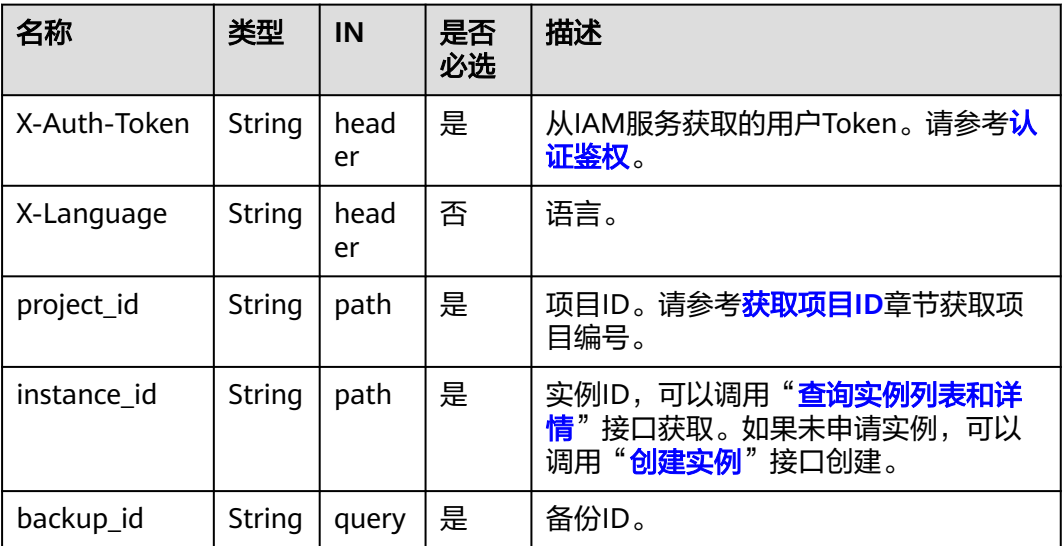

# 响应消息

参数说明

表 **5-205** 参数说明

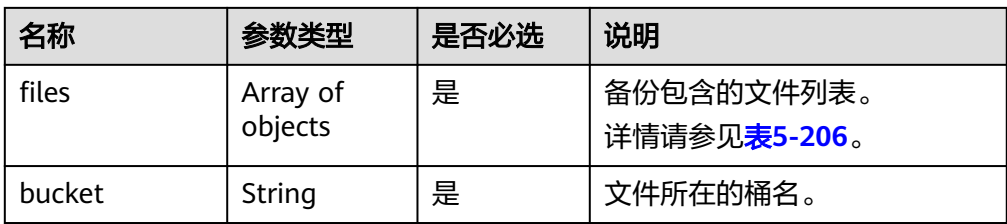

#### <span id="page-178-0"></span>表 **5-206** files 字段数据结构说明

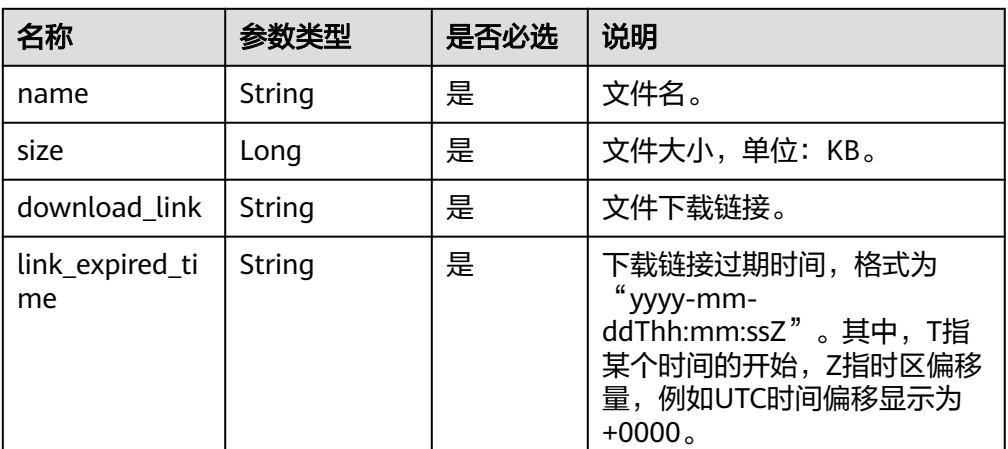

● 响应示例

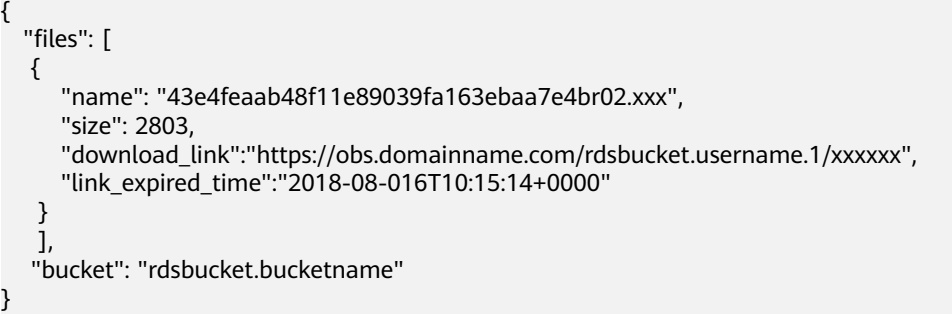

**SDK**

单击[文档数据库服务](https://sdkcenter.developer.intl.huaweicloud.com/?product=DDS) DDS SDK, 下载SDK或查看SDK文档。SDK的安装、认证方式等 在SDK文档中对应语言类型的【使用】目录下。

## 状态码

详情请参[见状态码。](#page-328-0)

## 错误码

详情请参见<mark>错误码</mark>。

# **5.7.8** 查询可恢复的时间段

# 接口说明

查询实例的可恢复时间段。

# 约束说明

该接口目前支持副本集实例和4.0版本的集群实例。

### **URI**

- URI格式 GET https://{Endpoint}/v3/{project\_id}/instances/{instance\_id}/restore-time
- URI样例

https://dds.apsoutheast-1.myhuaweicloud.com/v3/056538411200d4cd2f79c003c7606412/ instances/d5833c2854a4486cb7960f829269e211in02/restore-time? date=2020-12-12

# 请求消息

参数说明

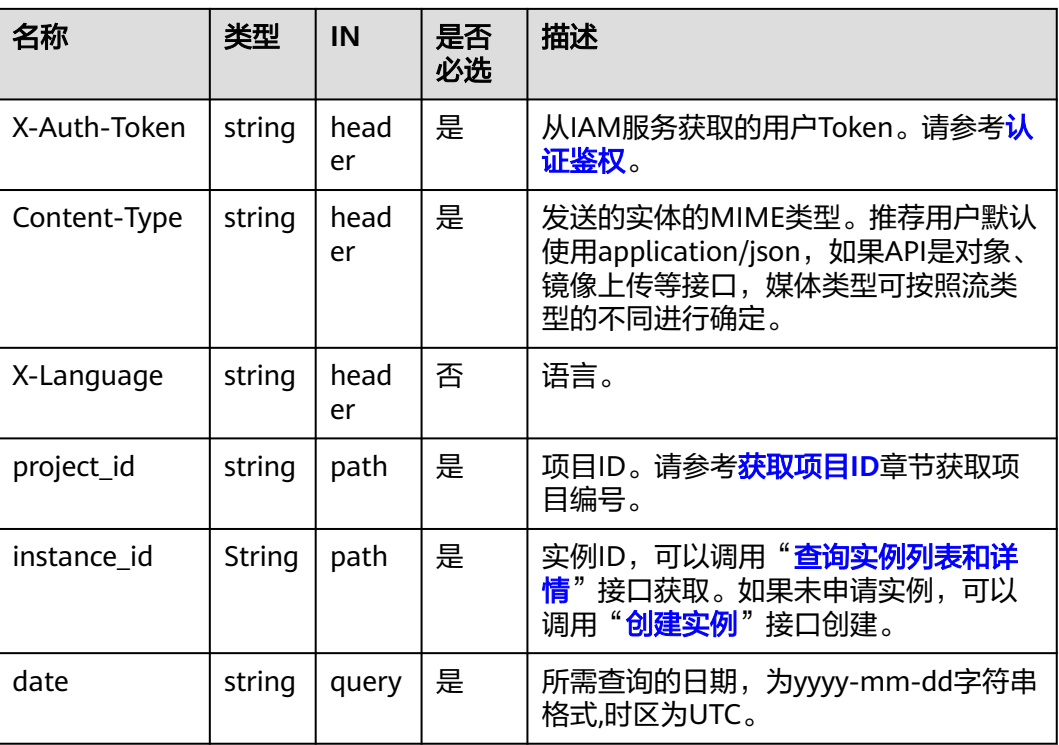

#### 表 **5-207** 请求参数

# 响应消息

● 参数说明

表 **5-208** 参数说明

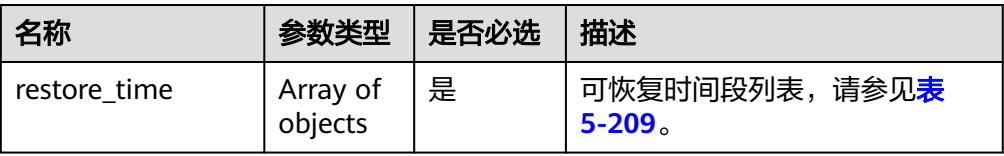
表 5-209 restore time 字段参数说明

| 名称         | 参数类型 | 是否必选 | 描述                                           |
|------------|------|------|----------------------------------------------|
| start time | Long | 是    | 可恢复时间段的起始时间点,<br>UNIX时间戳格式,单位是毫秒,<br>时区是UTC。 |
| end time   | Long | 是    | 可恢复时间段的结束时间点,<br>UNIX时间戳格式,单位是毫秒,<br>时区是UTC。 |

● 响应示例

```
{
  "restore_time": [
   {
     "start_time": 1607731200000,
     "end_time": 1607756414000
   },
   {
     "start_time": 1607756825000,
     "end_time": 1607761999000
   },
   {
     "start_time": 1607762943000,
     "end_time": 1607817599000
   }
  ]
}
```
**SDK**

单击[文档数据库服务](https://sdkcenter.developer.intl.huaweicloud.com/?product=DDS) DDS SDK, 下载SDK或查看SDK文档。SDK的安装、认证方式等 在SDK文档中对应语言类型的【使用】目录下。

## 状态码

详情请参[见状态码。](#page-328-0)

## 错误码

详情请参见<mark>错误码</mark>。

# **5.7.9** 获取可恢复的数据库列表

## 接口说明

获取可恢复的数据库列表。

## 约束说明

该接口只支持副本集实例。

### **URI**

## ● URI格式

GET https://{Endpoint}/v3/{project\_id}/instances/{instance\_id}/restoredatabase?restore\_time={restore\_time}&offset={offset}&limit={limit}

● URI样例

https://dds.ap-

southeast-1.myhuaweicloud.com/v3/056538411200d4cd2f79c003c7606412/ instances/d5833c2854a4486cb7960f829269e211in02/restore-database? restore\_time=1607689584000&limit=10&offset=1

#### 表 **5-210** 请求参数

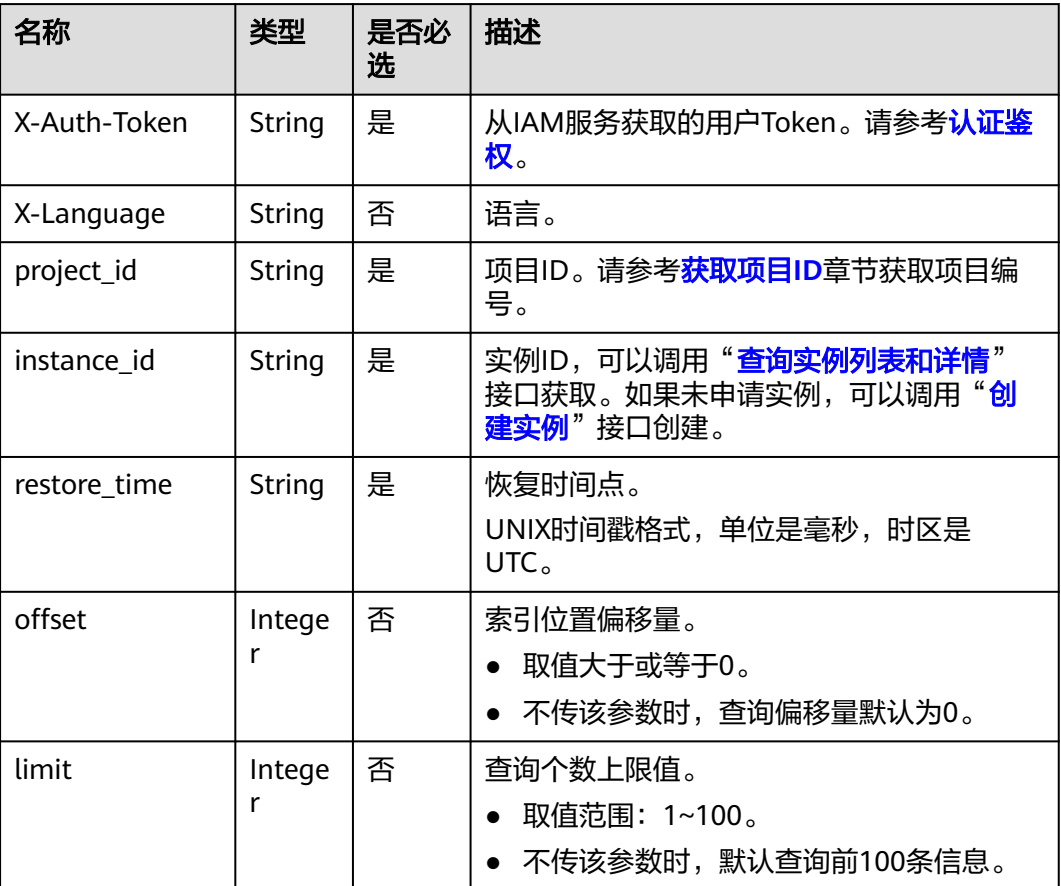

## 请求消息

无。

## 响应消息

● 参数说明

#### 表 **5-211** 参数说明

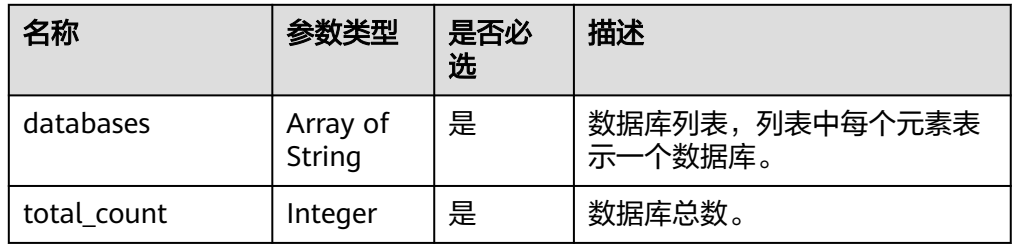

#### ● 响应示例

```
{
  "databases": [
    "test_db"
  ],
  "total_count": 1
}
```
#### **SDK**

单击[文档数据库服务](https://sdkcenter.developer.intl.huaweicloud.com/?product=DDS) DDS SDK, 下载SDK或查看SDK文档。SDK的安装、认证方式等 在SDK文档中对应语言类型的【使用】目录下。

## 状态码

详情请参[见状态码。](#page-328-0)

## 错误码

详情请参见<mark>错误码</mark>。

# **5.7.10** 获取可恢复的数据库集合列表

## 接口说明

获取可恢复的数据库集合列表。

## 约束说明

该接口只支持副本集实例。

- URI格式 GET https://{Endpoint}/v3/{project\_id}/instances/{instance\_id}/restorecollection? db\_name={db\_name}&restore\_time={restore\_time}&offset={offset}&limit={lim it}
	- URI样例 https://dds.apsoutheast-1.myhuaweicloud.com/v3/056538411200d4cd2f79c003c7606412/ instances/d5833c2854a4486cb7960f829269e211in02/restore-collection? db\_name=mydbx&restore\_time=1607689584000&limit=10&offset=0

#### 表 **5-212** 参数说明

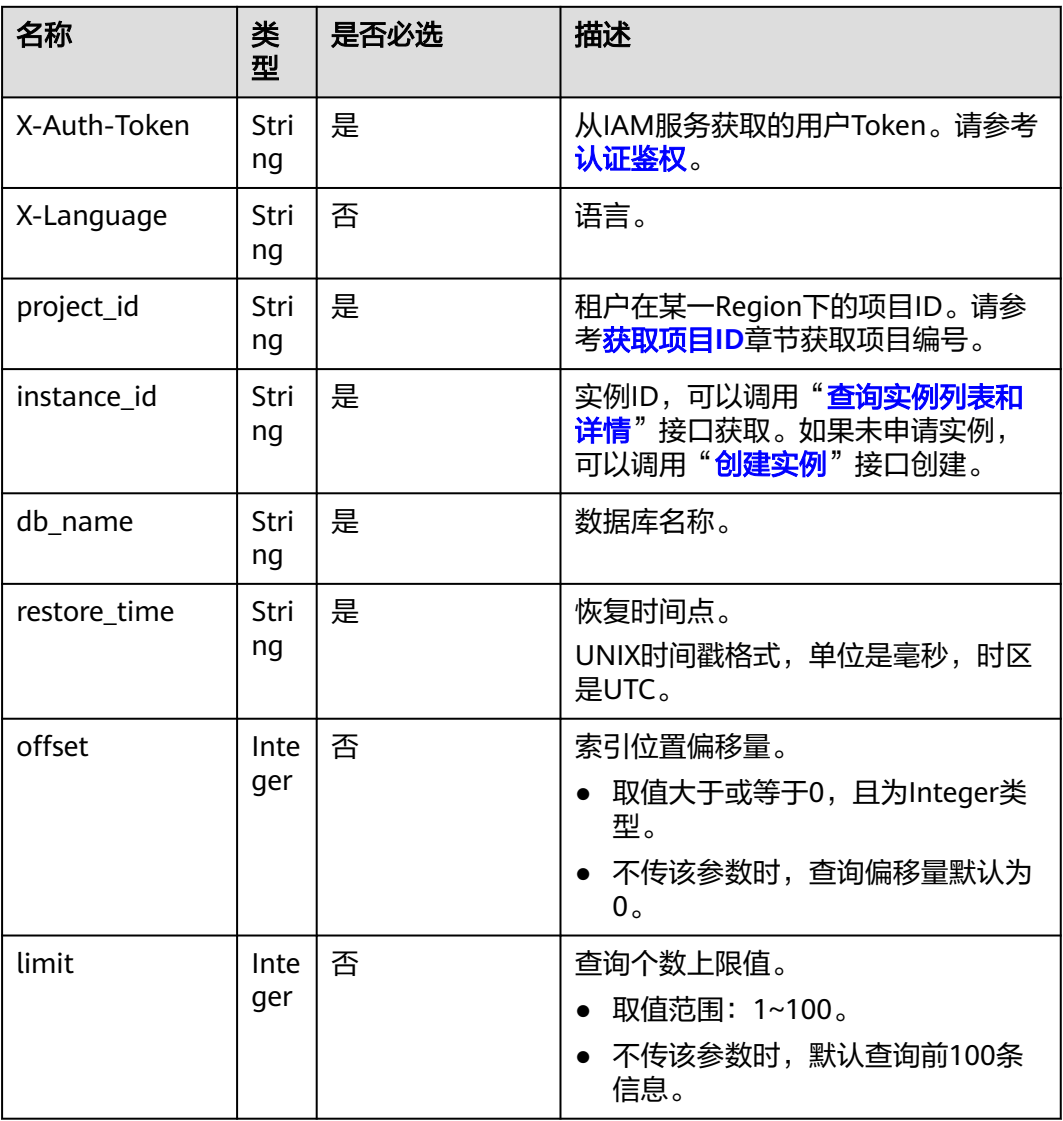

## 请求消息

无。

## 响应消息

● 参数说明

#### 表 **5-213** 参数说明

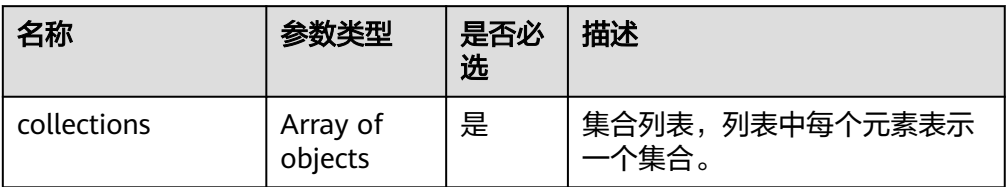

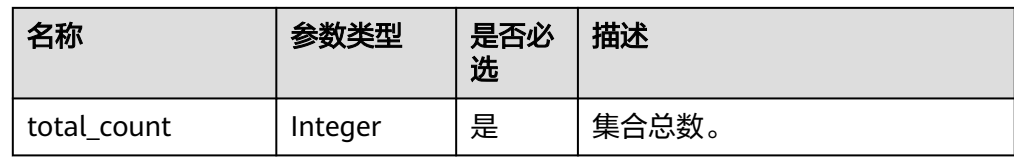

#### 表 **5-214** 参数说明

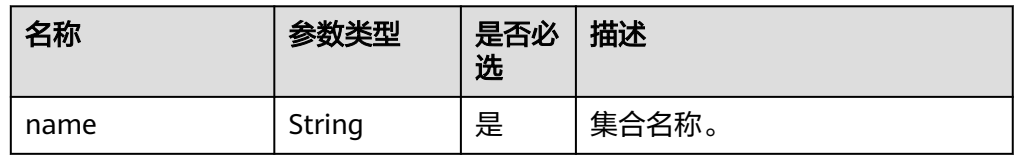

● 响应示例

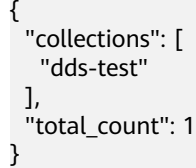

## **SDK**

单击[文档数据库服务](https://sdkcenter.developer.intl.huaweicloud.com/?product=DDS) DDS SDK, 下载SDK或查看SDK文档。SDK的安装、认证方式等 在SDK文档中对应语言类型的【使用】目录下。

### 状态码

详情请参[见状态码。](#page-328-0)

### 错误码

详情请参见<mark>错误码</mark>。

## **5.7.11** 恢复到当前实例

## 接口说明

- 恢复到当前实例。
- 针对集群实例,如果当前存在只读节点,不支持恢复到当前实例,只能恢复到新 实例。

- **URI格式** POST https://{Endpoint}/v3/{project\_id}/instances/recovery
- URI样例 https://dds.apsoutheast-1.myhuaweicloud.com/v3/056538411200d4cd2f79c003c7606412/ instances/recovery

#### 表 **5-215** 请求参数

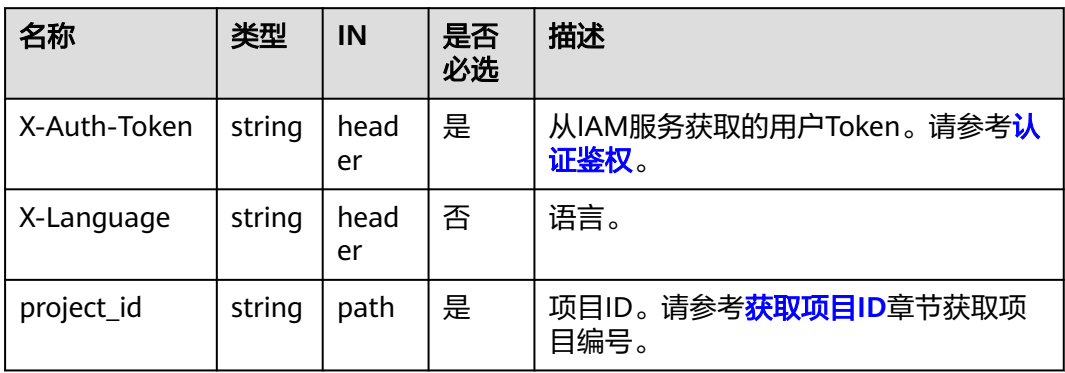

## 请求消息

● 参数说明

#### 表 **5-216** 参数说明

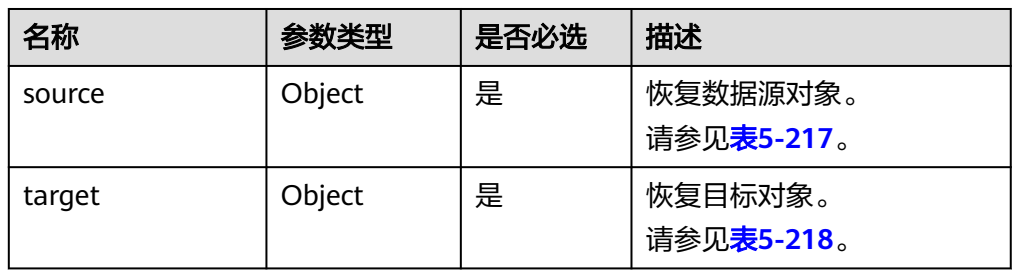

## 表 **5-217** source 字段数据结构说明

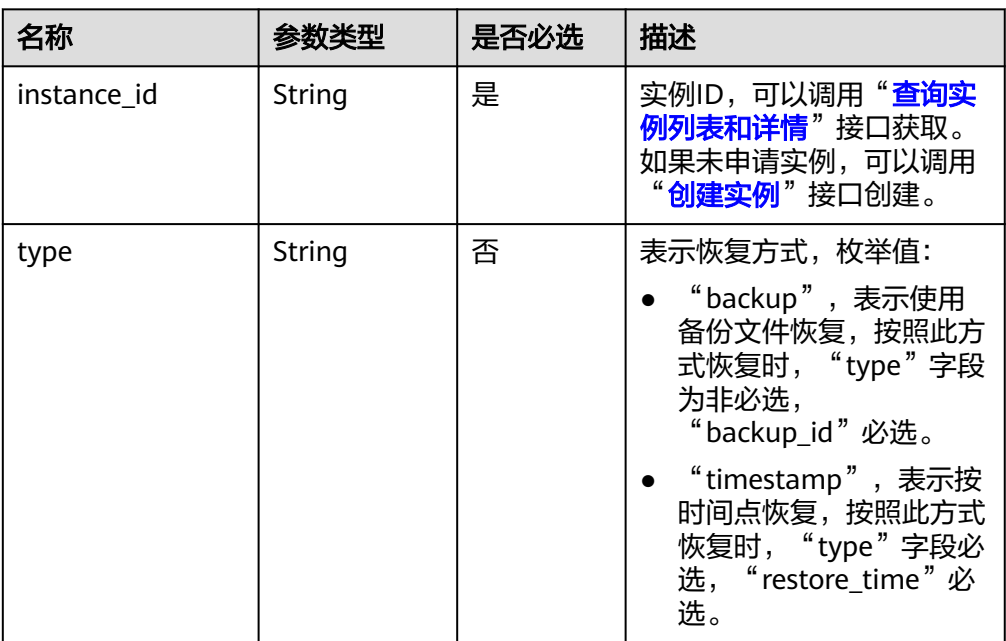

<span id="page-186-0"></span>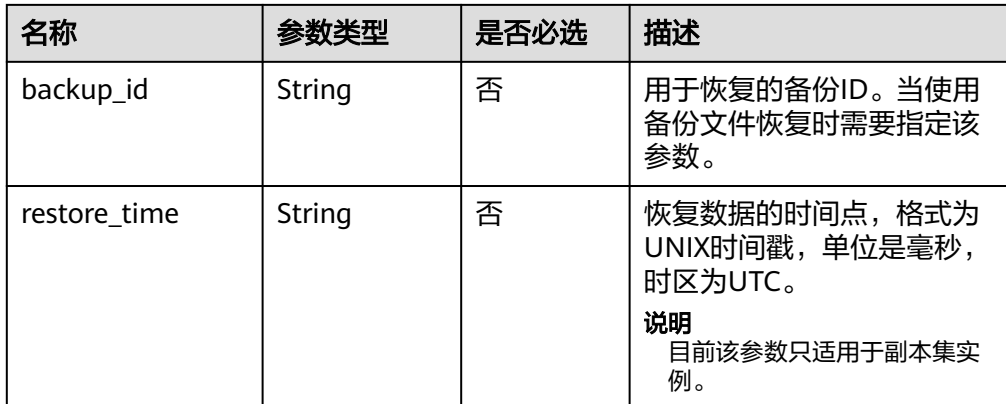

#### 表 **5-218** target 字段数据结构说明

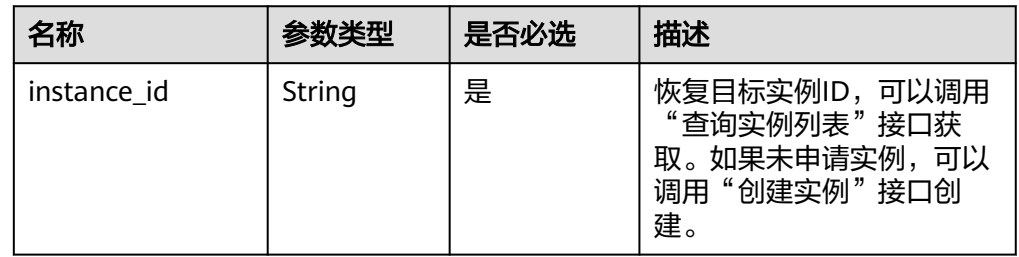

## 请求示例

使用备份文件恢复,恢复目标实例ID为 d8e6ca5a624745bcb546a227aa3ae1cfin02

```
{
 "source": {
   "instance_id": "d8e6ca5a624745bcb546a227aa3ae1cfin02",
   "type": "backup",
```
"backup\_id": "2f4ddb93-b901-4b08-93d8-1d2e472f30fe"

 }, "target": {

"instance\_id": "d8e6ca5a624745bcb546a227aa3ae1cfin02"

 } }

{

根据时间点恢复 (适用于副本集实例和4.0版本的集群实例), 恢复目标实例ID为 d8e6ca5a624745bcb546a227aa3ae1cfin02

```
 "source": {
   "instance_id": "d8e6ca5a624745bcb546a227aa3ae1cfin02",
   "type": "timestamp",
   "restore_time": 1532001446987
  },
  "target": {
   "instance_id": "d8e6ca5a624745bcb546a227aa3ae1cfin02"
  }
}
```
## 响应消息

参数说明

#### 表 **5-219** 参数说明

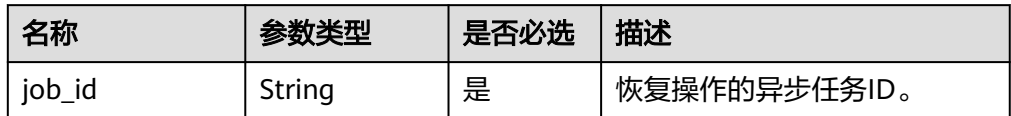

#### ● 响应示例

{

}

"job\_id": "a03b1b8a-b756-467c-8a49-38720c3d23ec"

### **SDK**

单击[文档数据库服务](https://sdkcenter.developer.intl.huaweicloud.com/?product=DDS) DDS SDK, 下载SDK或查看SDK文档。SDK的安装、认证方式等 在SDK文档中对应语言类型的【使用】目录下。

## 状态码

详情请参[见状态码。](#page-328-0)

### 错误码

详情请参见<mark>错误码</mark>。

# **5.7.12** 库表级时间点恢复

## 接口说明

为了保证数据完整性,降低对原实例的性能影响,在进行表级时间点恢复备份时,首 先将选中时间点的全量数据和增量数据在后台恢复至一个临时实例,然后自动导出用 户需要恢复的表,再将这些表恢复至原实例。

### 约束说明

该接口只支持副本集实例。

- URI格式 POST https://{Endpoint}/v3/{project\_id}/instances/{instance\_id}/restore/ collections
- URI样例 https://dds.apsoutheast-1.myhuaweicloud.com/v3/056538411200d4cd2f79c003c7606412/ instances/d5833c2854a4486cb7960f829269e211in02/restore/collections

#### 表 **5-220** 请求参数

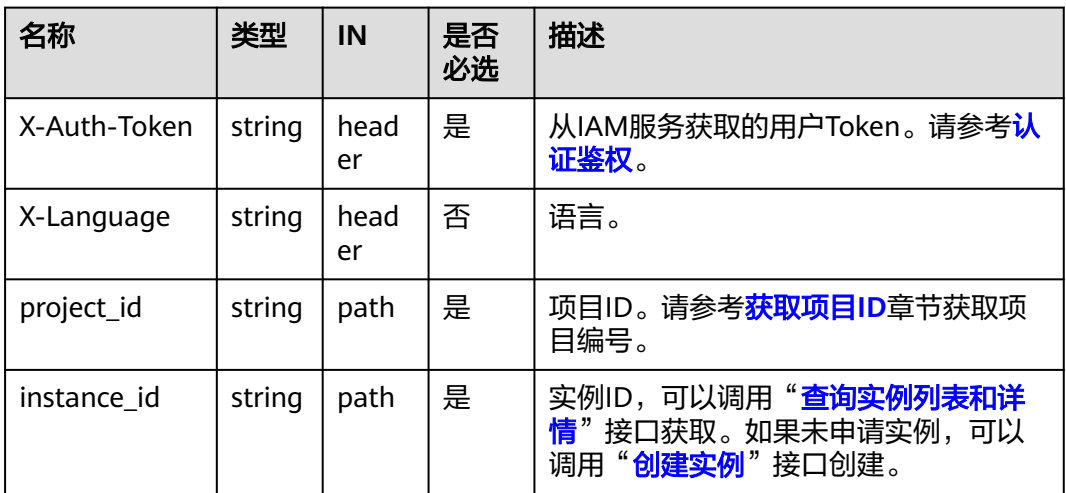

## 请求消息

● 参数说明

#### 表 **5-221** 参数说明

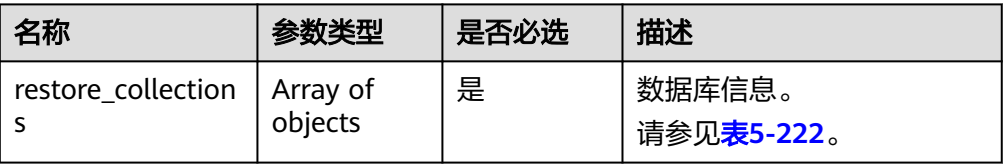

#### 表 **5-222** restore\_collections 字段数据结构说明

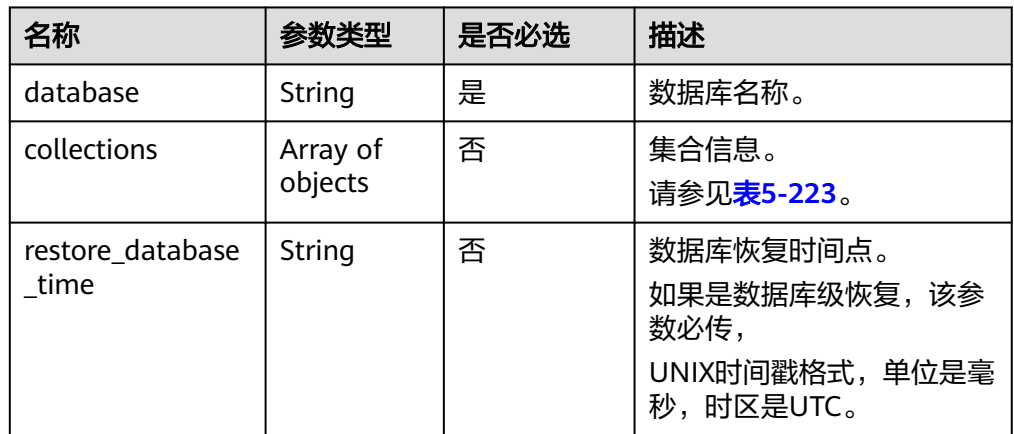

#### 表 **5-223** collections 字段数据结构说明

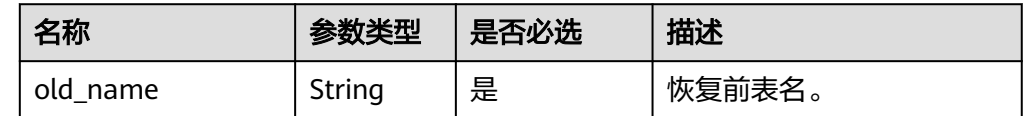

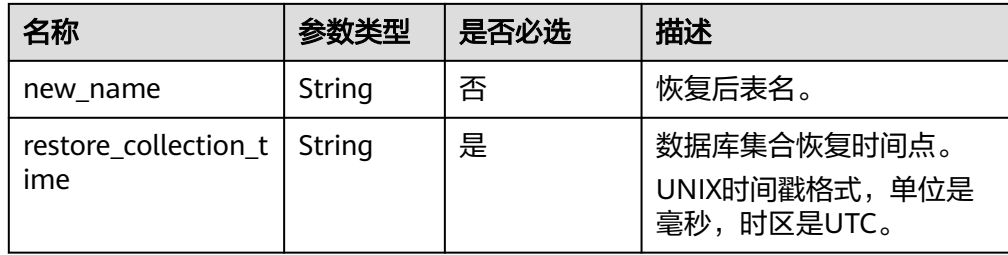

## 请求示例

● 恢复数据库级备份,数据库名称为test { "restore\_collections": [ { "database": "test", "restore\_database\_time": 1607762955000 } ] } 恢复集合级备份,恢复前表名为test { "restore\_collections": [ { "database": "test", "collections": [  $\overline{\phantom{a}}$  "old\_name": "test", "restore\_collection\_time": 1607762955000

## 响应消息

参数说明

 } ] } ] }

表 **5-224** 参数说明

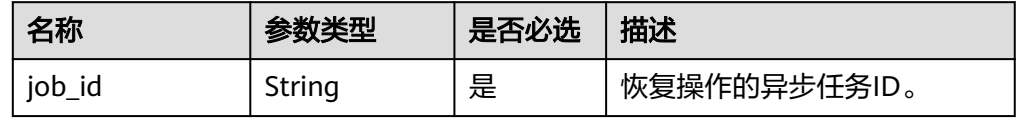

● 响应示例

{ "job\_id": "a03b1b8a-b756-467c-8a49-38720c3d23ec" }

#### **SDK**

单击[文档数据库服务](https://sdkcenter.developer.intl.huaweicloud.com/?product=DDS) DDS SDK, 下载SDK或查看SDK文档。SDK的安装、认证方式等 在SDK文档中对应语言类型的【使用】目录下。

## 状态码

详情请参[见状态码。](#page-328-0)

## 错误码

详情请参见<mark>错误码</mark>。

# **5.7.13** 停止备份

## 接口说明

支持紧急情况下停止备份功能。

## 约束说明

仅支持状态为备份中或备份上传中的实例。

## **URI**

- URI格式 PUT https://{Endpoint}/v3/{project\_id}/backups/{backup\_id}
- URI样例

https://dds.apsoutheast-1.myhuaweicloud.com/v3/054e292c9880d4992f02c0196d3ea468/ backups/ca8cb4638f3d42bfa6e942464339be89br14

#### 表 **5-225** 请求参数

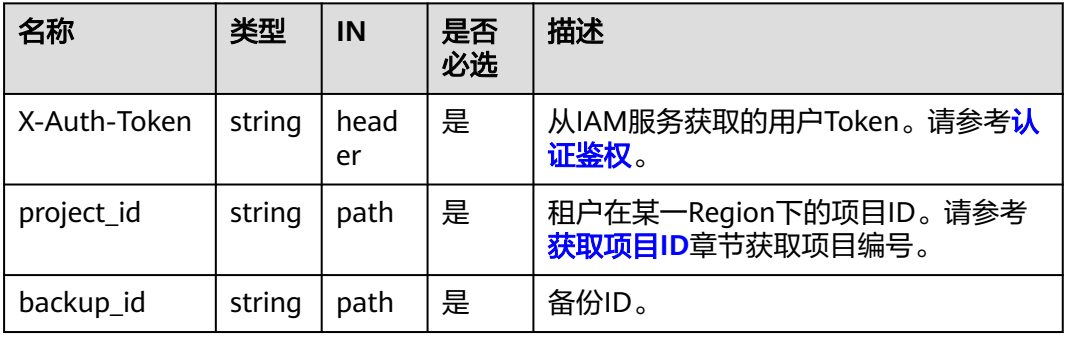

## 请求消息

● 参数说明

#### 表 **5-226** 参数说明

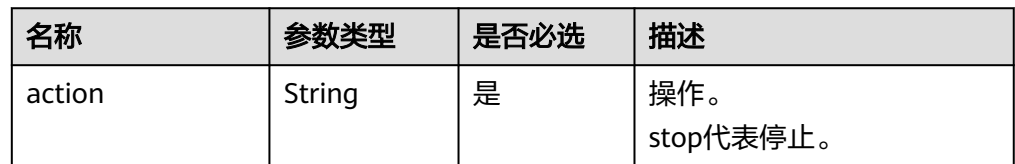

#### ● 请求示例

{ "action" : "stop" }

## 响应消息

参数说明

#### 表 **5-227** 参数说明

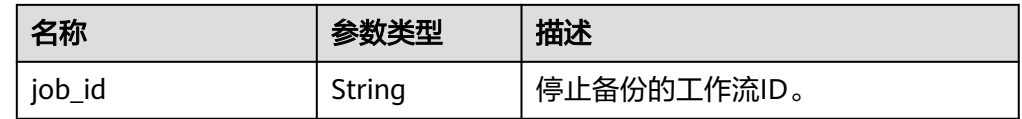

● 响应示例 {

}

"job\_id": "b52cc59d-e1e2-4e63-bb00-7694e126f66a"

#### **SDK**

单击[文档数据库服务](https://sdkcenter.developer.intl.huaweicloud.com/?product=DDS) DDS SDK, 下载SDK或查看SDK文档。SDK的安装、认证方式等 在SDK文档中对应语言类型的【使用】目录下。

## 状态码

详情请参[见状态码。](#page-328-0)

### 错误码

详情请参见<mark>错误码</mark>。

# **5.8** 参数配置

## **5.8.1** 获取参数模板列表

## 接口说明

获取参数模板列表,包括DDS数据库的所有默认参数模板和用户创建的参数模板。

## 约束说明

该接口仅支持DDS社区版。

- URI格式 GET https://{Endpoint}/v3/{project\_id}/configurations
- URI样例 https://dds.apsoutheast-1.myhuaweicloud.com/v3/0549b4a43100d4f32f51c01c2fe4acdb/ configurations?offset=0&limit=100

#### 表 **5-228** 请求参数

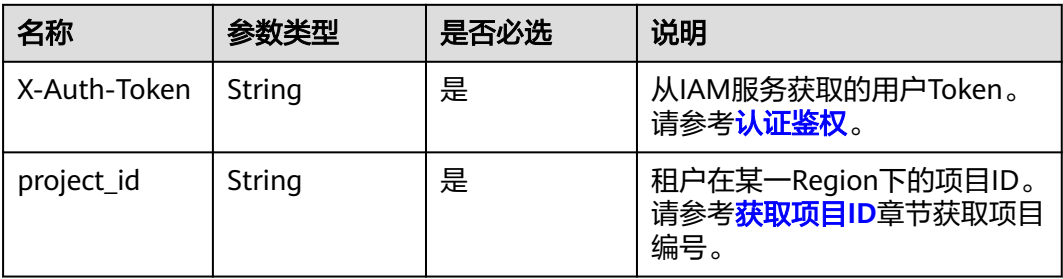

#### 表 **5-229** Query 参数

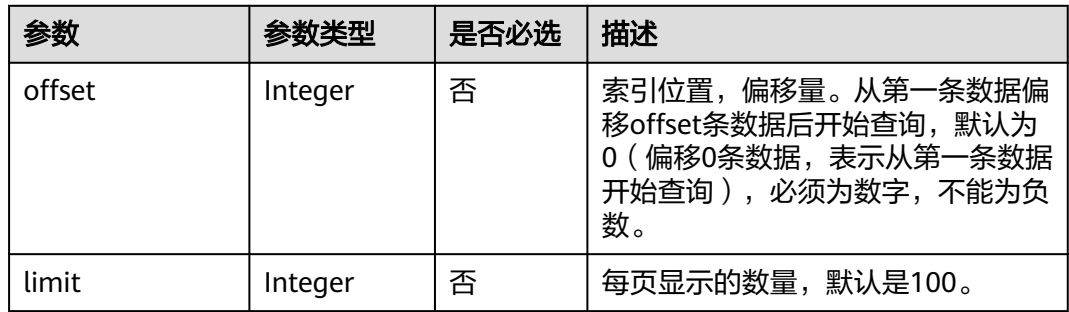

## 请求消息

无。

## 响应消息

参数说明

表 **5-230** 响应 Body 参数

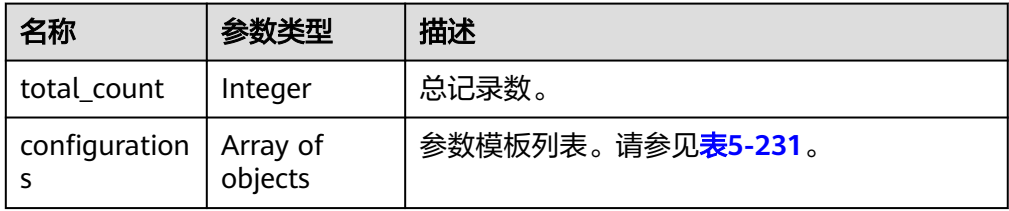

## 表 **5-231** configurations 字段数据结构说明

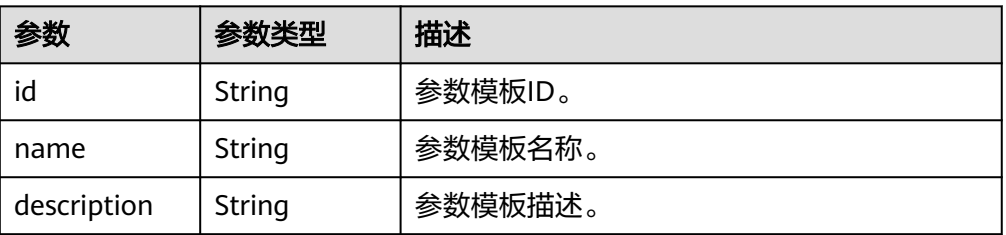

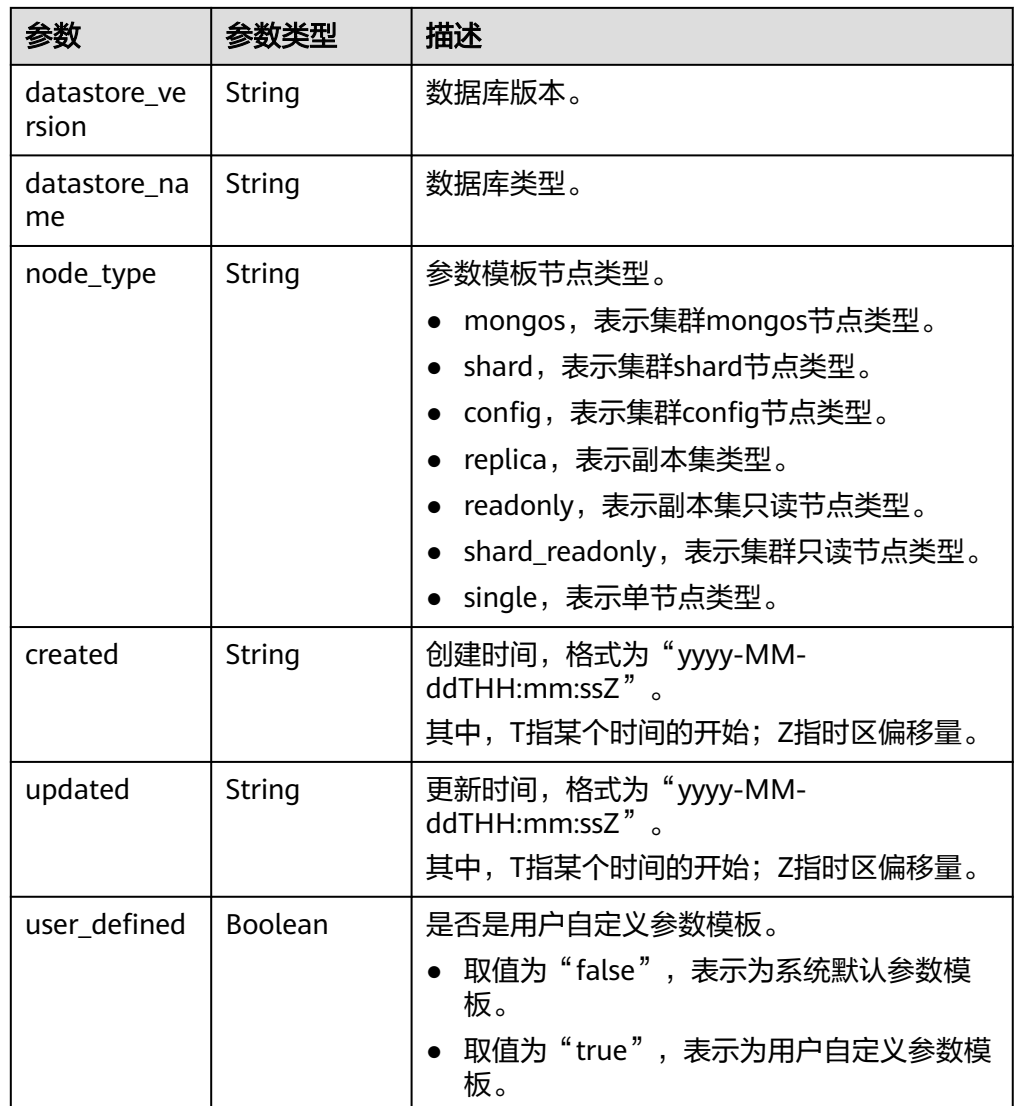

● 响应示例

{

}

```
 "total_count" : 1, 
  "configurations" : [ { 
   "id" : "07fc12a8e0e94df7a3fcf53d0b5e1605pr01", 
 "name" : "test1", 
 "description" : "", 
   "datastore_name" : "mongos", 
 "node_type":"shard",
 "datastore_version" : "4.0", 
   "created" : "2017-01-01T10:00:00", 
   "updated" : "2017-01-01T10:00:00", 
   "user_defined" : true 
 } ]
```
**SDK**

单击[文档数据库服务](https://sdkcenter.developer.intl.huaweicloud.com/?product=DDS) DDS SDK, 下载SDK或查看SDK文档。SDK的安装、认证方式等 在SDK文档中对应语言类型的【使用】目录下。

## 状态码

详情请参[见状态码。](#page-328-0)

### 错误码

详情请参见<mark>错误码</mark>。

## **5.8.2** 创建参数模板

## 接口说明

创建参数模板信息,包含参数模板名称、描述、数据库版本信息、参数值。

## 约束说明

- 该接口仅支持DDS社区版。
- 创建参数模板的名称"name"不能与默认参数模板或已有参数模板的名称重复, 并且区分大小写。
- 创建参数模板的parameter\_values参数必须在指定数据库版本的默认参数范围 内,具体可配置范围请参见《文档数据库服务用户指南》中"编辑参数模板"的 内容。

#### **URI**

- URI格式 POST https://{Endpoint}/v3/{project\_id}/configurations
- URI样例

https://dds.apsoutheast-1.myhuaweicloud.com/v3/056538411200d4cd2f79c003c7606412/ configurations

表 **5-232** 请求参数

| 名称           | 类型     | ΙN         | 是否<br>必选 | 描述                                       |
|--------------|--------|------------|----------|------------------------------------------|
| X-Auth-Token | string | head<br>er | 是        | 从IAM服务获取的用户Token。请参考认<br>证鉴权。            |
| project_id   | string | path       | 是        | 租户在某一Region下的项目ID。请参考<br>获取项目ID章节获取项目编号。 |

## 请求消息

参数说明

#### 表 **5-233** 请求 Body 参数

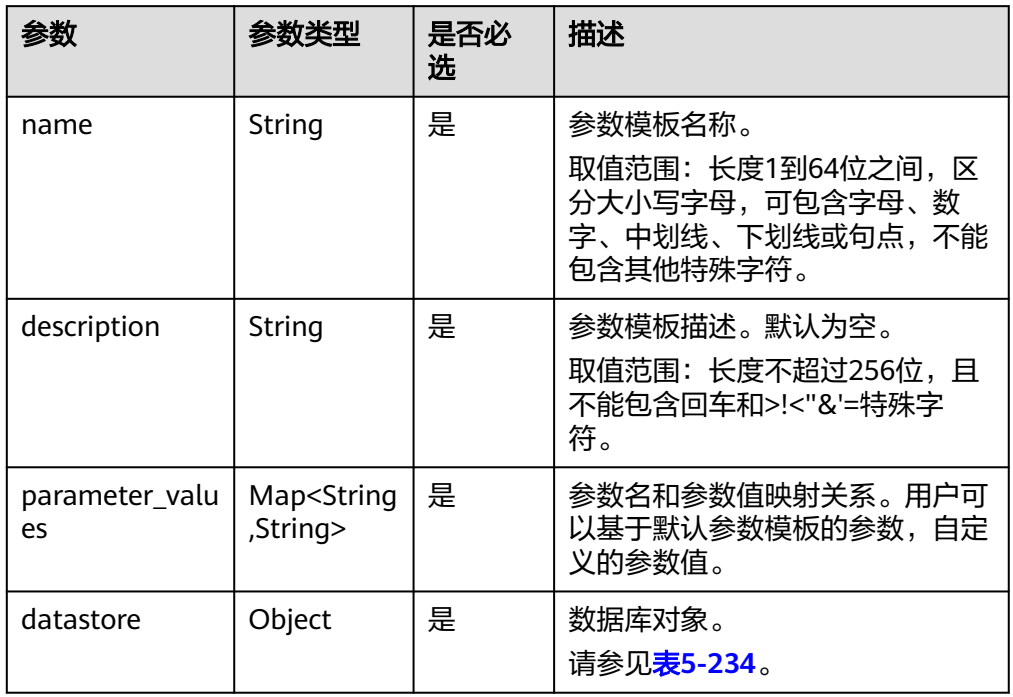

## 表 **5-234** datastore 字段数据结构说明

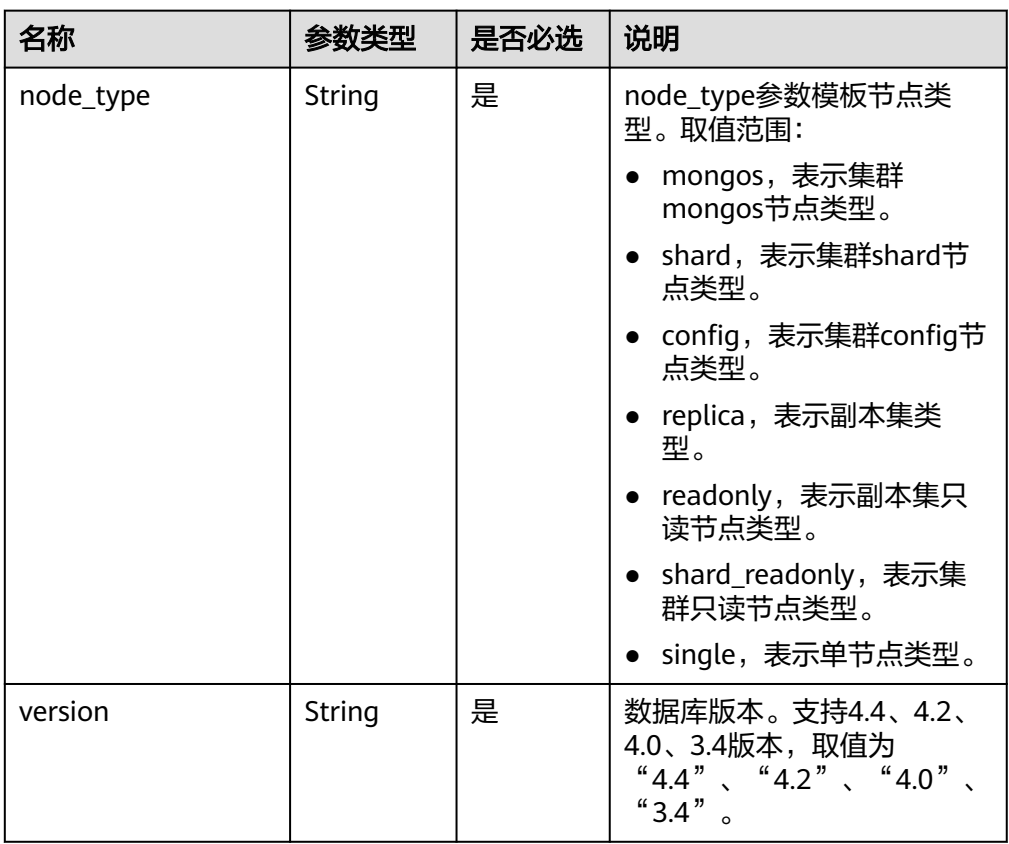

## 请求示例

创建一个参数模板,名称为myparameter, node\_type为shard, version为3.4, 最大 连接数为10

```
{ 
 "name" : "myparameter", 
 "description" : "parameter1", 
 "datastore" : { 
 "node_type" : "shard", 
   "version" : "3.4" 
 }, 
 "parameter_values" : { 
    "max_connections" : "10" 
  } 
}
```
## 响应消息

● 参数说明

表 **5-235** 响应 Body 参数

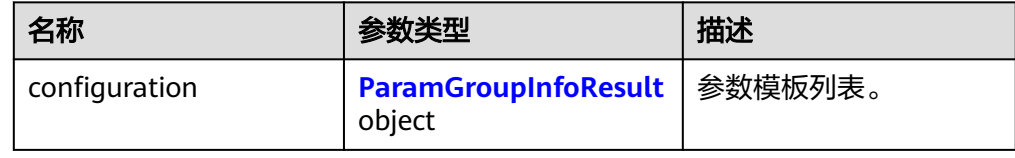

#### 表 **5-236** configuration 字段数据结构说明

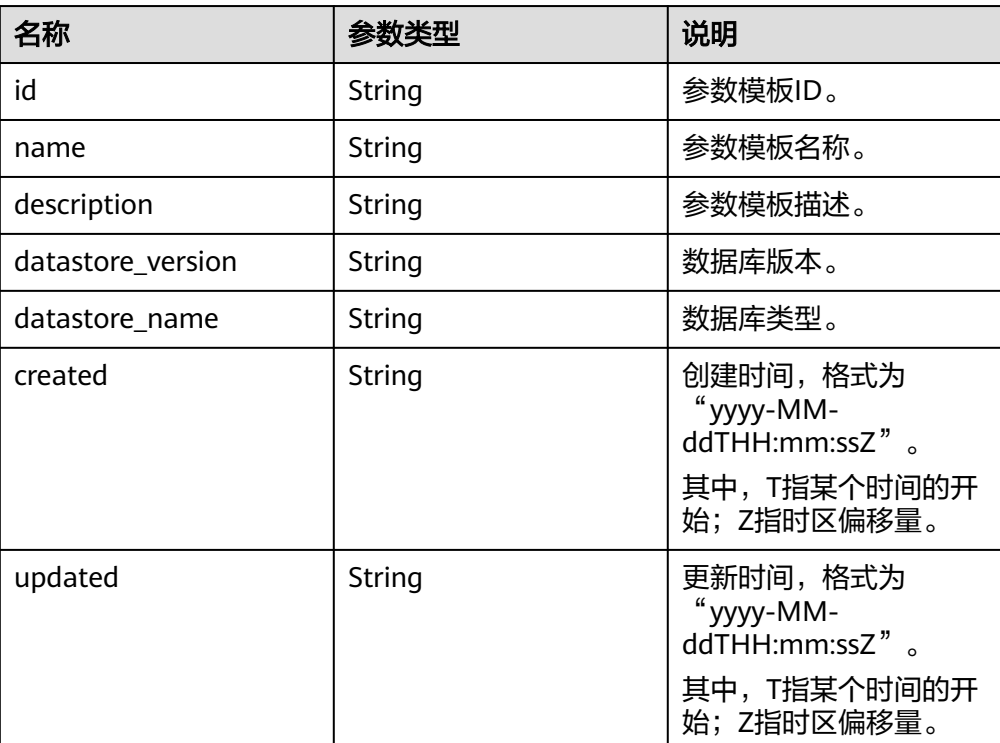

● 响应示例

{

"configuration": {

```
 "id": "7b4e07852bd54016906e89461b3182cdpr02",
  "name": "myparameter",
  "description": "parameter1",
  "datastore_version": "3.4",
  "datastore_name": "mongodb",
  "created": "2018-09-19T02:54:21",
  "updated": "2018-09-19T02:54:21"
 }
```
**SDK**

单击[文档数据库服务](https://sdkcenter.developer.intl.huaweicloud.com/?product=DDS) DDS SDK, 下载SDK或查看SDK文档。SDK的安装、认证方式等 在SDK文档中对应语言类型的【使用】目录下。

## 状态码

详情请参[见状态码。](#page-328-0)

}

## 错误码

详情请参[见错误码。](#page-330-0)

# **5.8.3** 删除参数模板

## 接口说明

删除指定参数模板。

## 约束说明

- 该接口仅支持DDS社区版。
- 默认参数模板不允许删除。

## **URI**

- URI格式 DELETE https://{Endpoint}/v3/{project\_id}/configurations/{config\_id}
- URI样例 https://dds.apsoutheast-1.myhuaweicloud.com/v3/056538411200d4cd2f79c003c7606412/ configurations/7a8d539ba30f43adaf1b16d08b1df4bdpr02

#### 表 **5-237** 请求参数

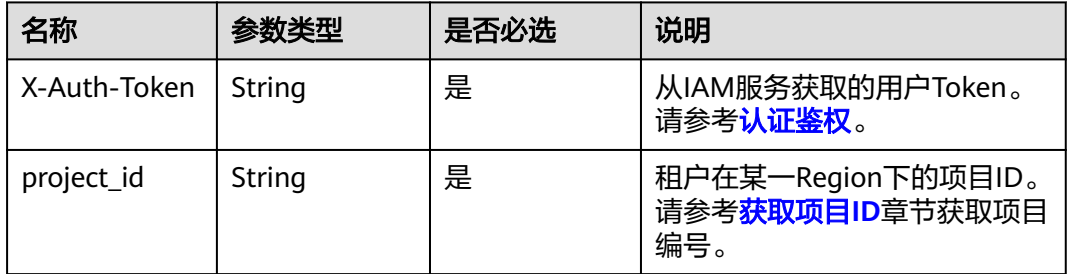

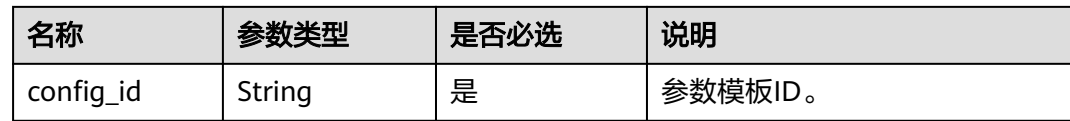

### 请求消息

无。

## 响应消息

无。

## **SDK**

单击[文档数据库服务](https://sdkcenter.developer.intl.huaweicloud.com/?product=DDS) **DDS SDK**,下载SDK或查看SDK文档。SDK的安装、认证方式等 在SDK文档中对应语言类型的【使用】目录下。

## 状态码

详情请参[见状态码。](#page-328-0)

### 错误码

详情请参见<mark>错误码</mark>。

## **5.8.4** 获取参数模板详情

接口说明

获取指定参数模板的参数信息。

## 约束说明

该接口仅支持DDS社区版。

- URI格式 GET https://{Endpoint}/v3/{project\_id}/configurations/{config\_id}
- URI样例 https://dds.apsoutheast-1.myhuaweicloud.com/v3/0549b4a43100d4f32f51c01c2fe4acdb/ configurations/7a8d539ba30f43adaf1b16d08b1df4bdpr02

#### 表 **5-238** 请求参数

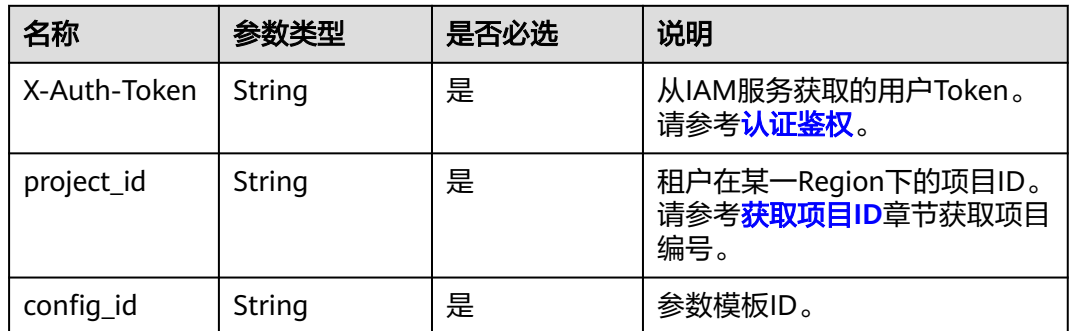

## 请求消息

无。

## 响应消息

● 参数说明

## 表 **5-239** 响应 Body 参数

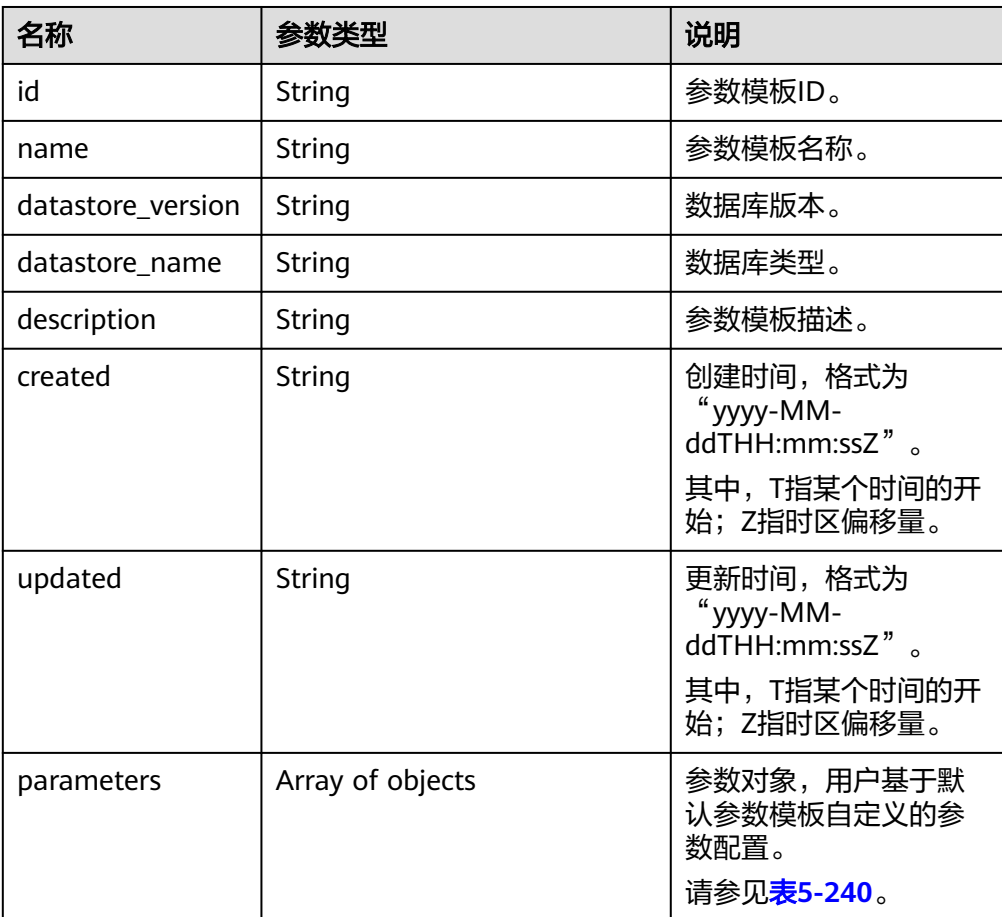

只读参数。

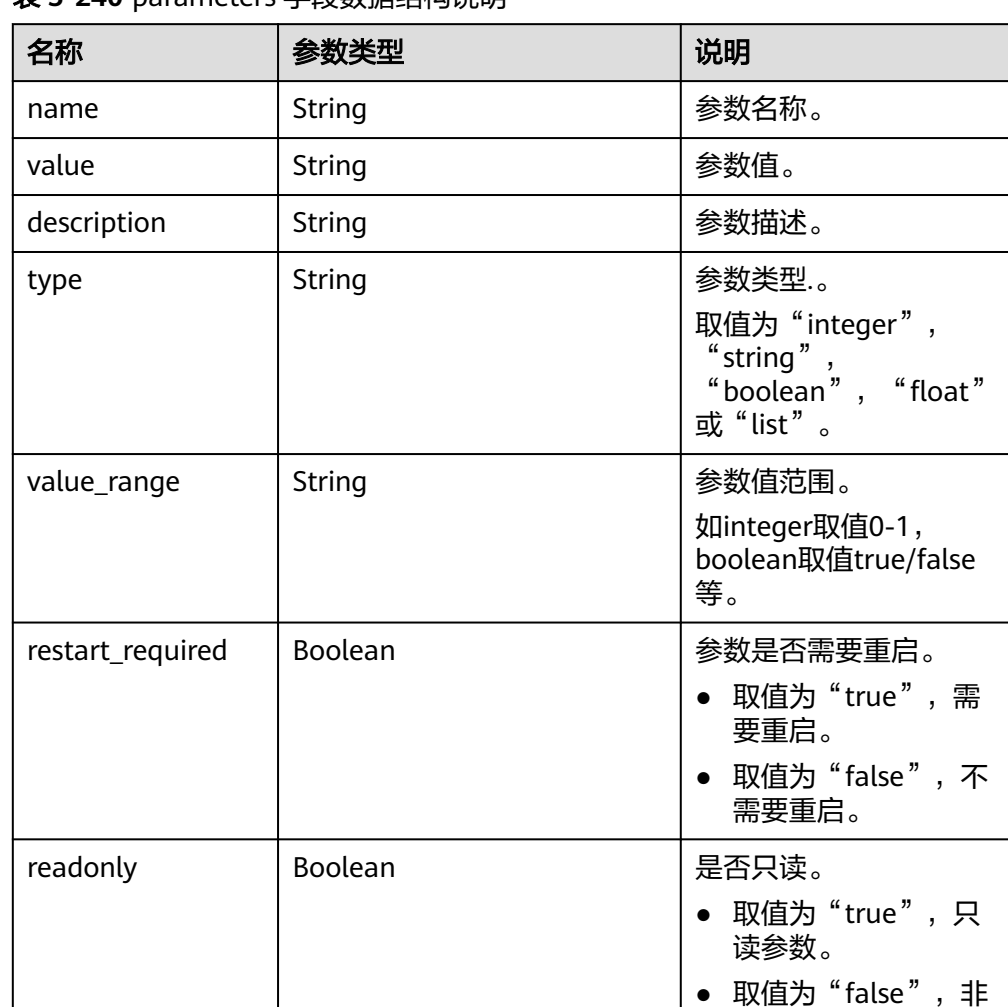

#### <span id="page-200-0"></span>表 **5-240** parameters 字段数据结构说明

#### ● 响应示例

```
{
  "id": "07fc12a8e0e94df7a3fcf53d0b5e1605pr01",
 "name": "paramsGroup-test",
 "description": "",
  "datastore_name": "mongodb",
  "datastore_version": "4.0",
  "created": "2017-01-01T10:00:00",
  "updated": "2017-01-01T10:00:00",
  "parameters": [
   {
     "name": "cursorTimeoutMillis",
     "type": "integer",
     "value": 600000,
 "description": "设置空闲游标的超期时间,DDS将删除空闲的游标",
 "value_range": "600000-1000000",
    "restart_required": false,
    "readonly": false
   }
 ]
}
```
#### **SDK**

单击[文档数据库服务](https://sdkcenter.developer.intl.huaweicloud.com/?product=DDS) **DDS SDK**,下载SDK或查看SDK文档。SDK的安装、认证方式等 在SDK文档中对应语言类型的【使用】目录下。

#### 状态码

详情请参[见状态码。](#page-328-0)

### 错误码

详情请参见<mark>错误码</mark>。

## **5.8.5** 修改参数模板

## 接口说明

修改指定参数模板的参数信息,包括名称、描述、指定参数的值。

## 约束说明

- 该接口仅支持DDS社区版。
- 默认参数模板不允许修改。
- 修改参数模板名称"name"不能与默认参数模板或已有参数模板的名称重复。
- 修改的参数必须在指定数据库版本的默认参数范围内。

- URI格式 PUT https://{Endpoint}/v3/{project\_id}/configurations/{config\_id}
- URI样例 https://dds.apsoutheast-1.myhuaweicloud.com/v3/0549b4a43100d4f32f51c01c2fe4acdb/ configurations/7a8d539ba30f43adaf1b16d08b1df4bdpr02

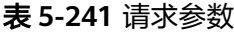

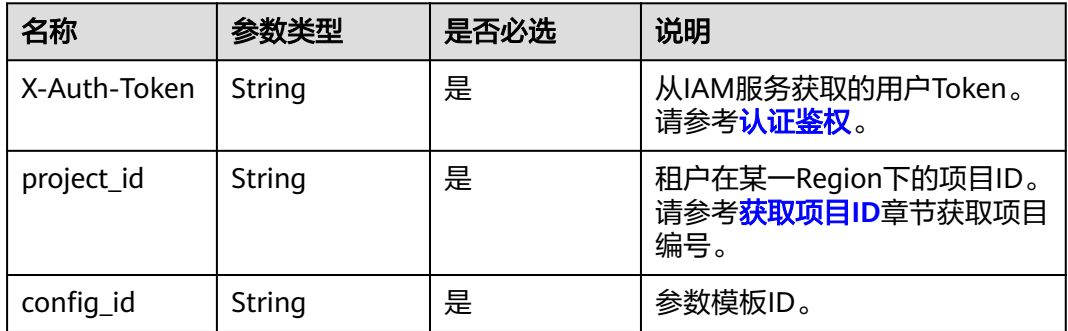

## 请求消息

参数说明

#### 表 **5-242** 参数说明

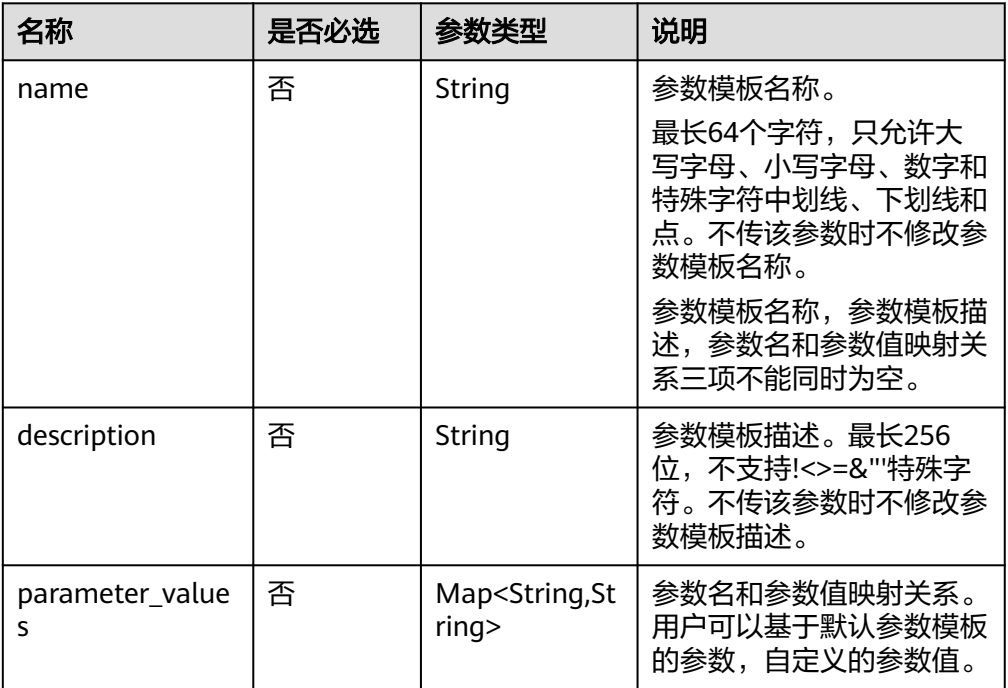

## 请求示例

修改指定参数模板的参数信息,包括名称,最大连接数为10。

```
{
   "description": "test",
   "parameter_values": 
   {
     "max_connections": "10"
   }
}
```
## 响应消息

无。

## **SDK**

单击[文档数据库服务](https://sdkcenter.developer.intl.huaweicloud.com/?product=DDS) DDS SDK, 下载SDK或查看SDK文档。SDK的安装、认证方式等 在SDK文档中对应语言类型的【使用】目录下。

## 状态码

详情请参见<mark>状态码</mark>。

### 错误码

详情请参见<mark>错误码</mark>。

# **5.8.6** 应用参数模板

## 接口说明

指定实例变更参数模板。

## **URI**

- URI格式 PUT https://{Endpoint}/v3/{project\_id}/configurations/{config\_id}/apply
- URI样例

https://dds.apsoutheast-1.myhuaweicloud.com/v3/0549b4a43100d4f32f51c01c2fe4acdb/ configurations/7a8d539ba30f43adaf1b16d08b1df4bdpr02/apply

#### 表 **5-243** 请求参数

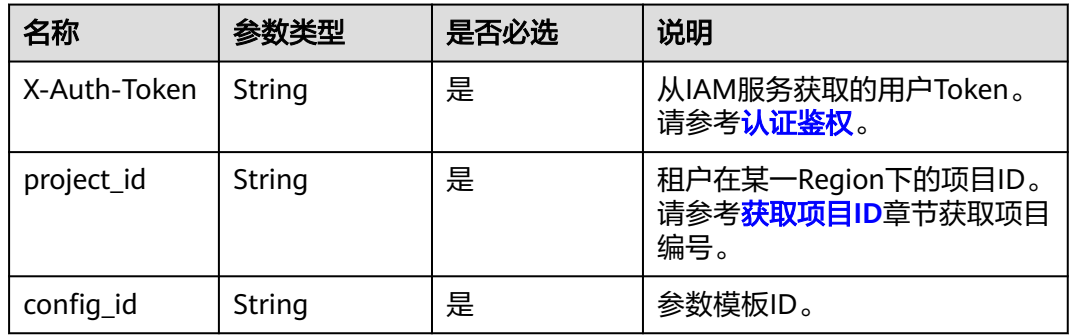

## 请求消息

参数说明

表 **5-244** 请求 Body 参数

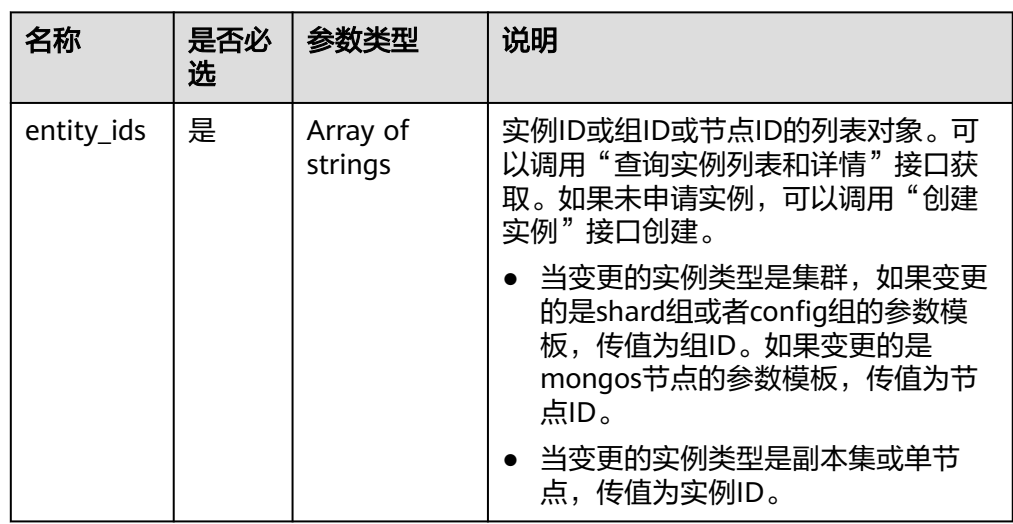

## 请求示例

变更指定实例参数模板,entity\_ids为73ea2bf70c73497f89ee0ad4ee008aa2no02

```
{
  "entity_ids": [
   "73ea2bf70c73497f89ee0ad4ee008aa2no02"
  ]
}
```
## 响应消息

参数说明

表 **5-245** 响应 Body 参数

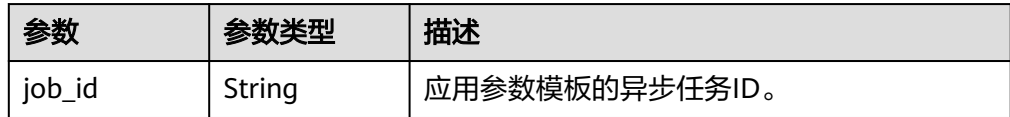

● 响应示例 {

}

"job\_id" : "bf26cf3c-d046-4080-bb45-f114be7afa5f"

## **SDK**

单击[文档数据库服务](https://sdkcenter.developer.intl.huaweicloud.com/?product=DDS) DDS SDK, 下载SDK或查看SDK文档。SDK的安装、认证方式等 在SDK文档中对应语言类型的【使用】目录下。

## 状态码

详情请参[见状态码。](#page-328-0)

## 错误码

详情请参见<mark>错误码</mark>。

# **5.8.7** 获取指定实例的参数信息

## 接口说明

获取指定实例的参数信息。

## 约束说明

该接口仅支持DDS社区版。

- URI格式 GET https://{Endpoint}/v3/{project\_id}/instances/{instance\_id}/configurations
- URI样例 https://dds.apsoutheast-1.myhuaweicloud.com/v3/0549b4a43100d4f32f51c01c2fe4acdb/

## instances/f0ba99dd8a8249838a6007042d76b07ain02/configurations? entity\_id=827697ee2f6040bd9fcf65586e3f7218gr02

## 请求消息

参数说明

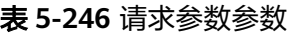

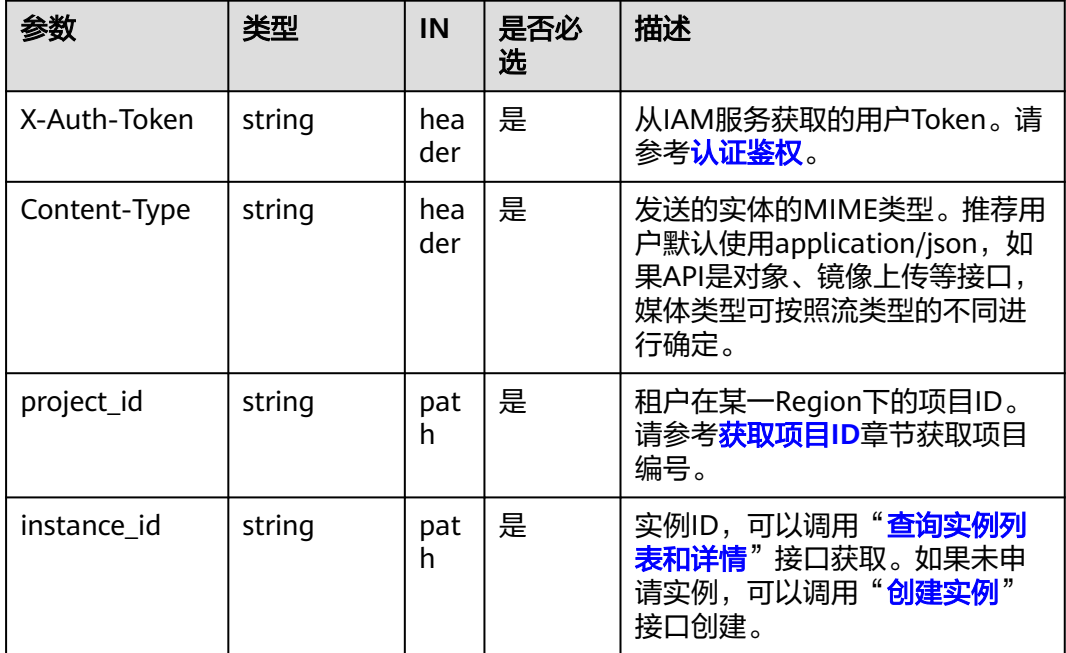

#### 表 **5-247** Query 参数

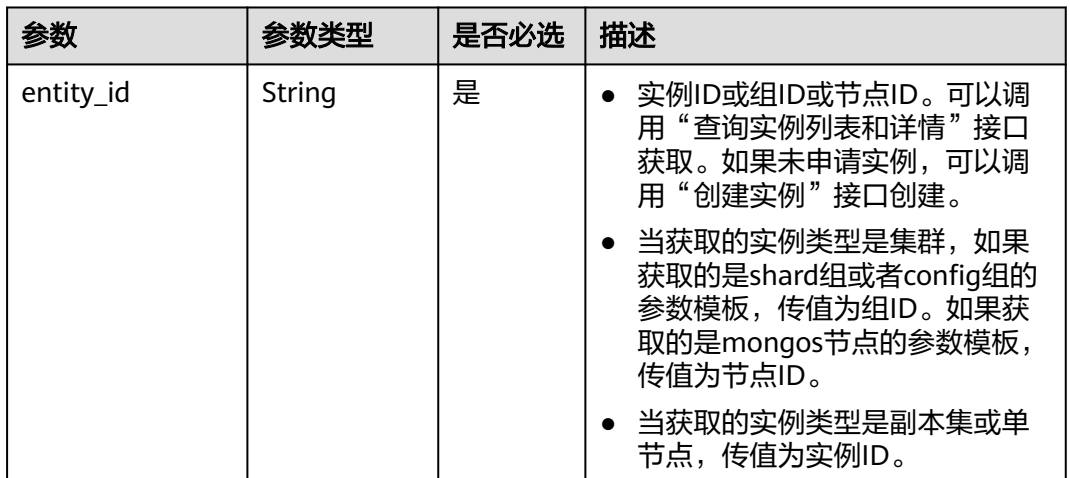

## 响应消息

● 参数说明

#### 表 **5-248** 响应 Body 参数

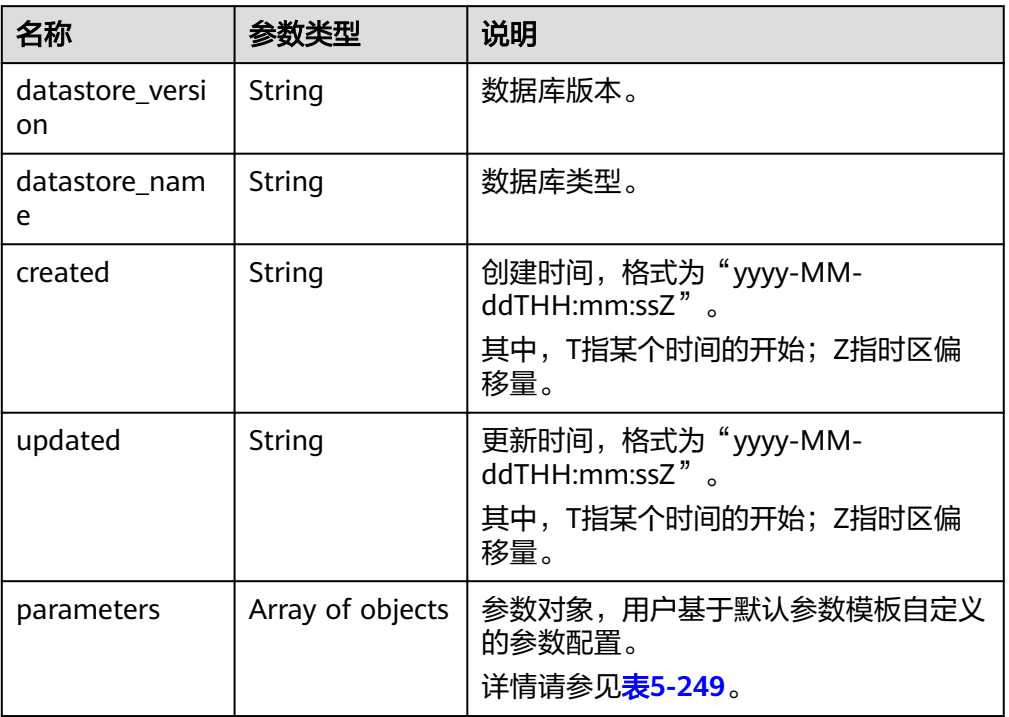

## 表 **5-249** parameters 字段数据结构说明

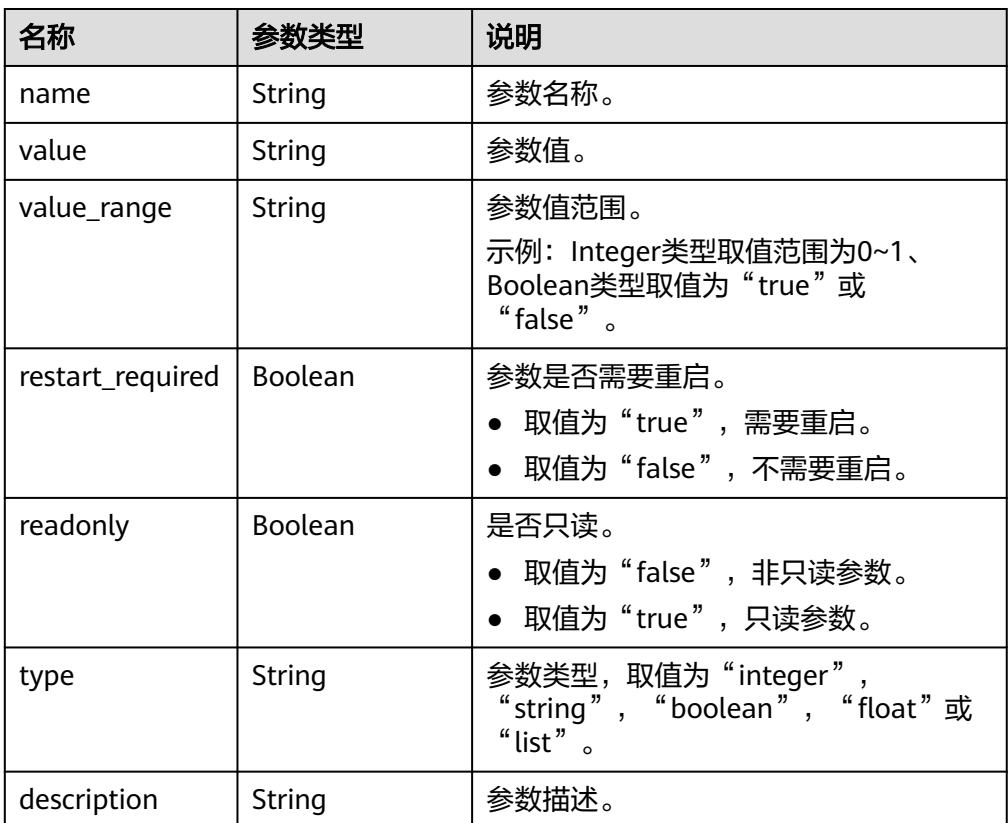

● 响应示例

```
{ 
   "datastore_version" : "4.0", 
   "datastore_name" : "mongos", 
   "created" : "2017-01-01T10:00:00", 
    "updated" : "2017-01-01T10:00:00", 
    "parameters" : [ { 
     "name" : "cursorTimeoutMillis", 
     "value" : 600000, 
     "restart_required" : false, 
     "readonly" : false, 
     "description" : "设置空闲游标的超期时间,DDS将删除空闲的游标", 
    "value_range" : "600000-1000000" 
   } ] 
 }
```
**SDK**

单击[文档数据库服务](https://sdkcenter.developer.intl.huaweicloud.com/?product=DDS) DDS SDK, 下载SDK或查看SDK文档。SDK的安装、认证方式等 在SDK文档中对应语言类型的【使用】目录下。

### 状态码

详情请参[见状态码。](#page-328-0)

#### 错误码

详情请参见<mark>错误码</mark>。

# **5.8.8** 修改指定实例的参数

#### 接口说明

修改指定实例的参数,可以是实例,组,节点的参数模板。

## **URI**

● URI格式

PUT https://{Endpoint}/v3/{project\_id}/instances/{instance\_id}/configurations

● URI样例 https://dds.apsoutheast-1.myhuaweicloud.com/v3/375d8d8fad1f43039e23d3b6c0f60a19/ instances/9136fd2a9fcd405ea4674276ce36dae8in02/configurations

#### 表 **5-250** 请求参数

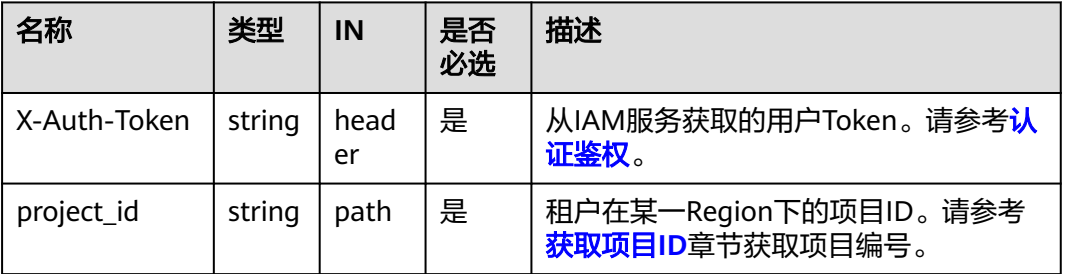

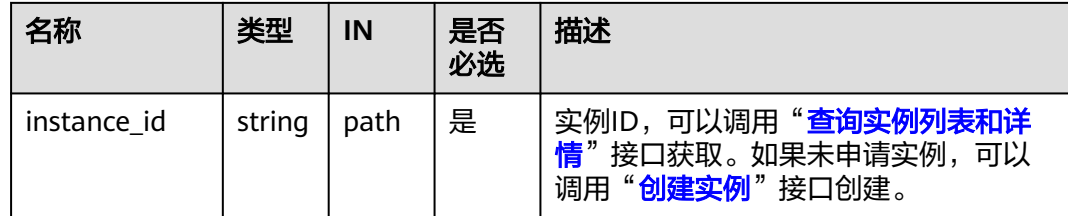

## 请求消息

● 参数说明

表 **5-251** 请求 Body 参数

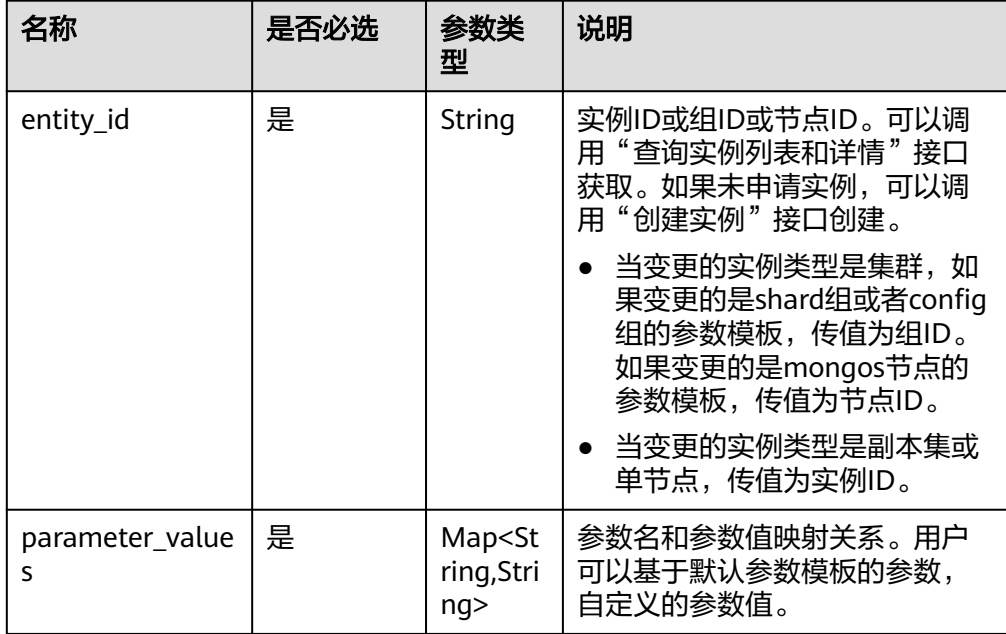

## 请求示例

修改指定实例的最大连接数为10。

```
{ 
  "entity_id" : "73ea2bf70c73497f89ee0ad4ee008aa2no02", 
 "parameter_values" : { 
 "max_connections" : "10" 
  } 
}
```
## 响应消息

参数说明

表 **5-252** 响应 Body 参数

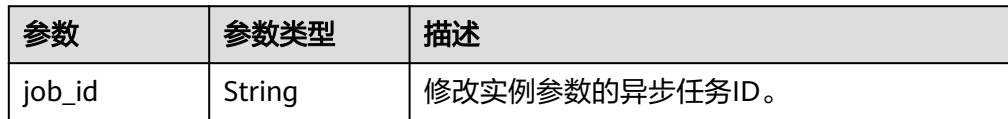

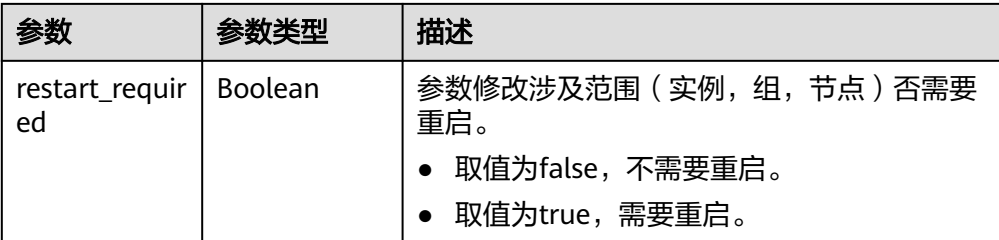

● 响应示例

```
{
    "job_id" : "bf26cf3c-d046-4080-bb45-f114be7afa5f",
   "restart_required" : false
}
```
## **SDK**

单击[文档数据库服务](https://sdkcenter.developer.intl.huaweicloud.com/?product=DDS) DDS SDK, 下载SDK或查看SDK文档。SDK的安装、认证方式等 在SDK文档中对应语言类型的【使用】目录下。

## 状态码

详情请参[见状态码。](#page-328-0)

### 错误码

详情请参见<mark>错误码</mark>。

## **5.8.9** 查询可应用的实例

### 接口说明

查询指定参数模板可被应用的实例。

## **URI**

- URI格式 GET https://{Endpoint}/v3/{project\_id}/configurations/{config\_id}/applicableinstances
- URI样例

https://dds.apsoutheast-1.myhuaweicloud.com/v3/056538411200d4cd2f79c003c7606412/ configurations/7a8d539ba30f43adaf1b16d08b1df4bdpr02/applicableinstances

#### 表 **5-253** 请求参数

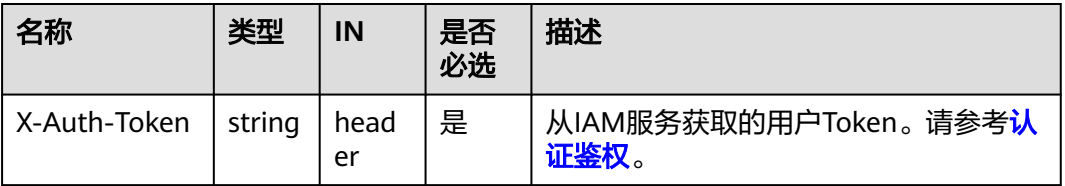

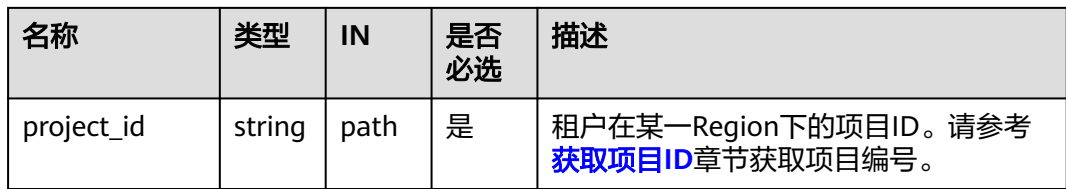

### 表 **5-254** 路径参数

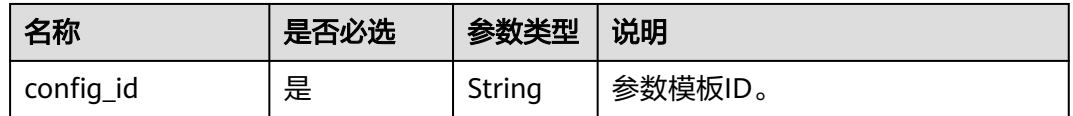

## 表 **5-255** Query 参数

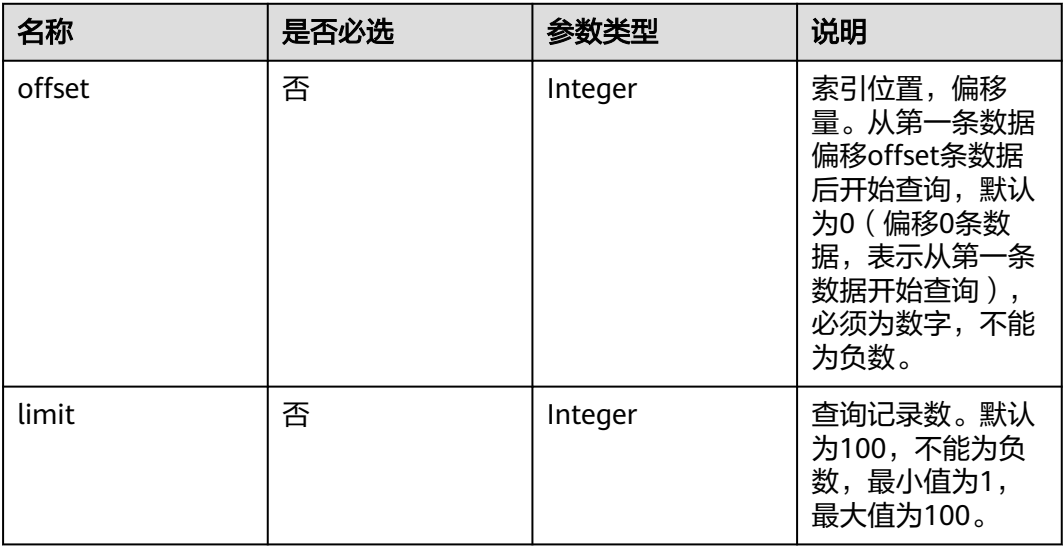

## 请求消息

无。

## 响应消息

● 参数说明

表 **5-256** 响应 Body 参数

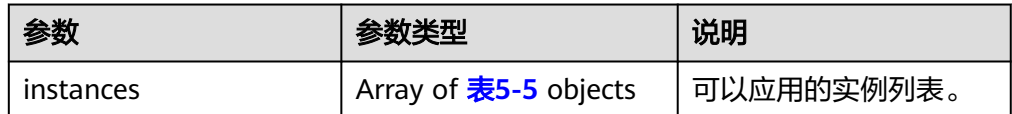

#### <span id="page-211-0"></span>表 **5-257** ApplicableInstancesInfo

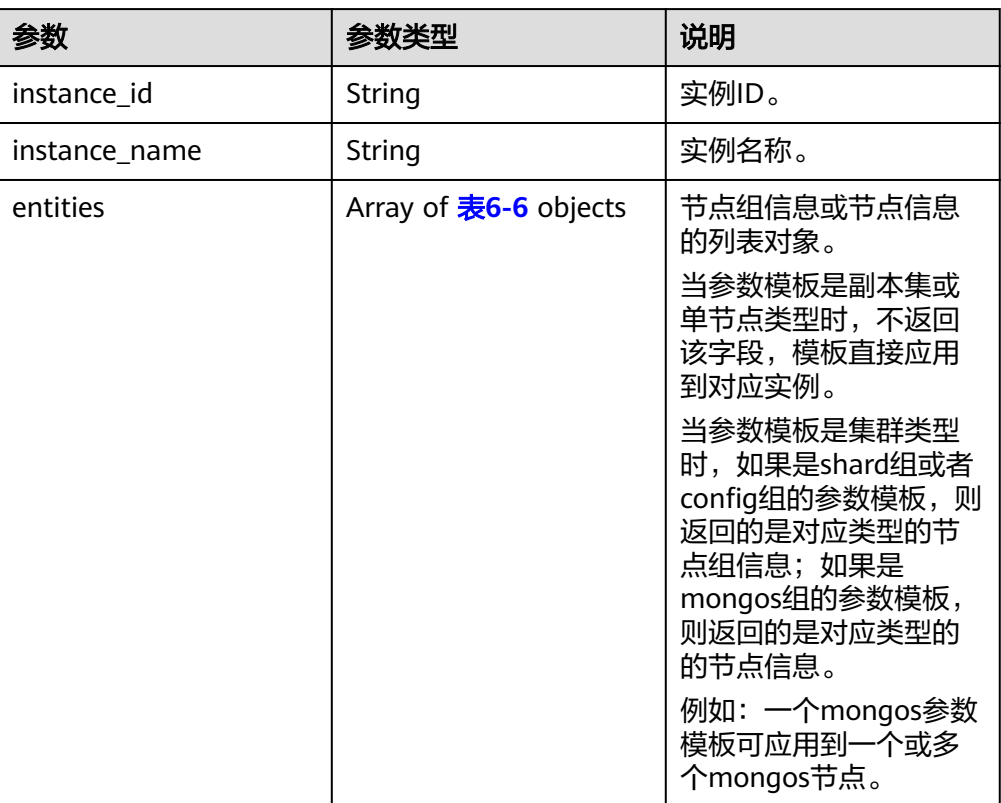

#### 表 **5-258** EntityInfo

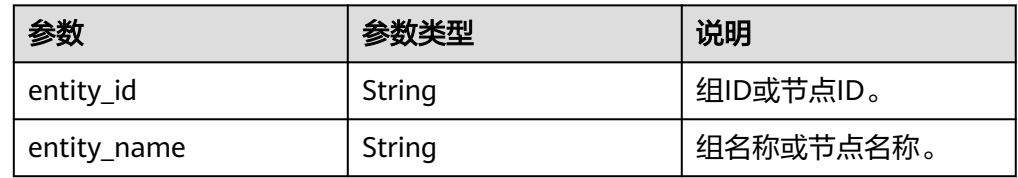

#### ● 响应示例

```
{ 
  instances:[ 
 { 
 "instance_id": "1967d9d9d6ef4c5ea38bd5a754f5737ein02", 
     "instance_name": "dds-5425", 
     "entities": [ 
      { 
        "entity_id": "36457a9af7c7486a882727d205ef37afgr02", 
        "entity_name": "shard_1" 
 }, 
\left\{ \begin{array}{c} \end{array} \right. "entity_id": "a36651f1807f40be891db839e8bbe9e7gr02", 
        "entity_name": "shard_2" 
      } 
    \mathbf{I} }, 
 { 
     "instance_id": "4809355b9836467c8749610089b1ef3bin02", 
     "instance_name": "dds-9d67", 
     "entities": [ 
      {
```

```
 "entity_id": "08e61e50220c49728eb49dbb092d6ec4gr02", 
       "entity_name": "shard_2" 
     }, 
      { 
       "entity_id": "24d58cd41c20486e9745e7f5b424e641gr02", 
       "entity_name": "shard_3" 
     }, 
      { 
       "entity_id": "602807fcb2b24e38952347e030ec4a61gr02", 
       "entity_name": "shard_1" 
     } 
    ] 
  } 
 ]
```
## **SDK**

单击[文档数据库服务](https://sdkcenter.developer.intl.huaweicloud.com/?product=DDS) DDS SDK, 下载SDK或查看SDK文档。SDK的安装、认证方式等 在SDK文档中对应语言类型的【使用】目录下。

### 状态码

详情请参见**状态码**。

## 错误码

详情请参见<mark>错误码</mark>。

# **5.8.10** 查询参数模板应用历史

}

### 接口说明

查询参数模板应用历史。

### 约束说明

实例删除后,参数模板应用历史中相关记录也将被删除。

- URI格式 GET https://{Endpoint}/v3/{project\_id}/configurations/{config\_id}/appliedhistories
- URI样例 https://dds.apsoutheast-1.myhuaweicloud.com/v3/056538411200d4cd2f79c003c7606412/ configurations/7a8d539ba30f43adaf1b16d08b1df4bdpr02/applied-histories? offset=0&limit=10

#### 表 **5-259** 请求参数

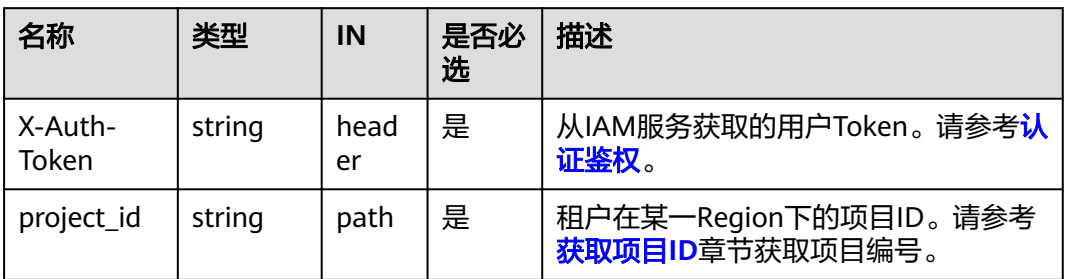

#### 表 **5-260** 路径参数

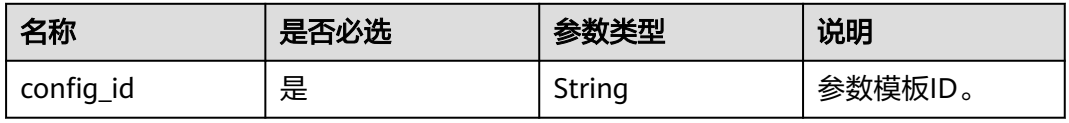

#### 表 **5-261** Query 参数

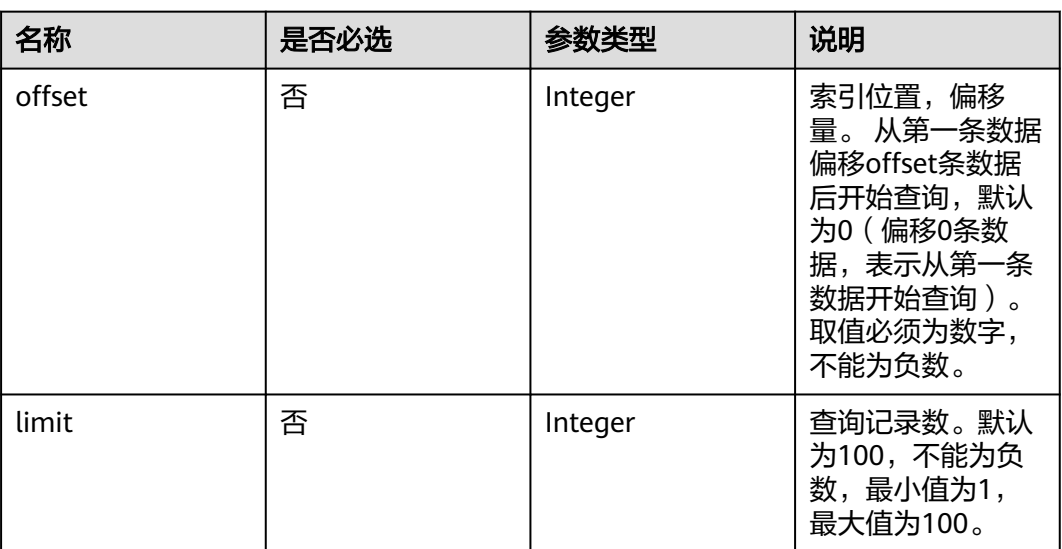

## 请求消息

无。

## 响应消息

● 参数说明

#### 表 **5-262** 响应 Body 参数

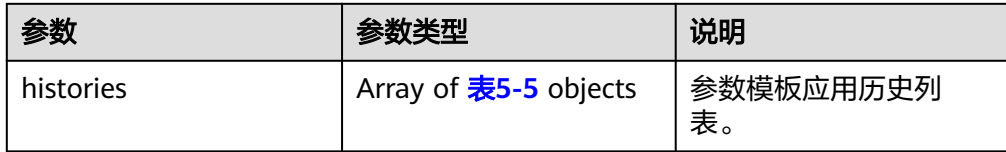

#### 表 **5-263** ApplicableInstancesInfo

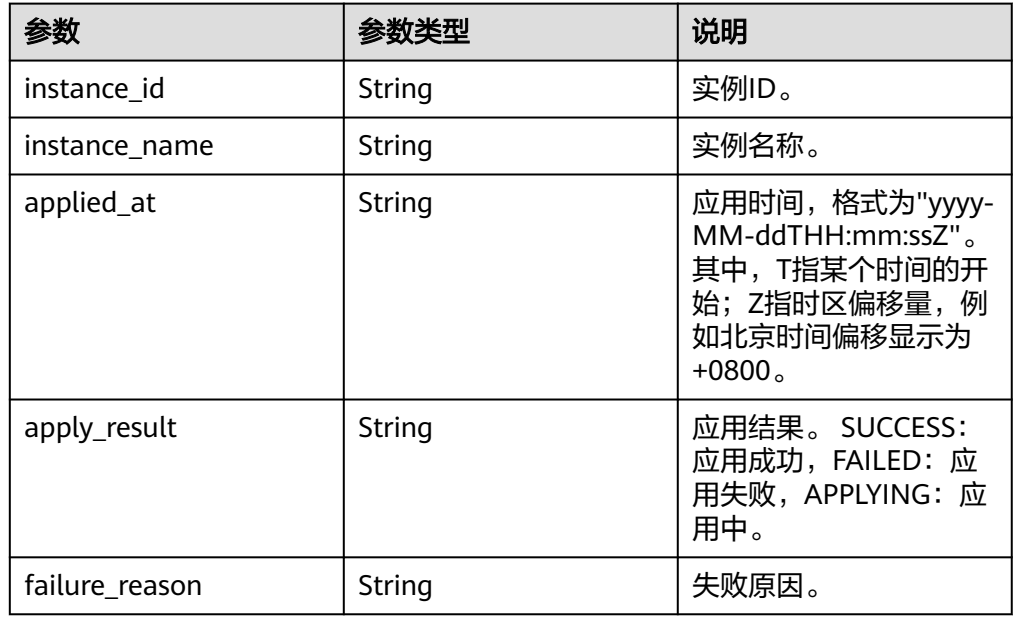

```
● 响应示例
```

```
{ 
  "histories" : [ { 
   "instance_id" : "1967d9d9d6ef4c5ea38bd5a754f5737ein02", 
   "instance_name" : "dds-4525",
 "applied_at" : "2022-06-07T09:25:45+0000", 
 "apply_result" : "SUCCESS" 
 } ] 
}
```
**SDK**

单击[文档数据库服务](https://sdkcenter.developer.intl.huaweicloud.com/?product=DDS) DDS SDK, 下载SDK或查看SDK文档。SDK的安装、认证方式等 在SDK文档中对应语言类型的【使用】目录下。

## 状态码

详情请参见<mark>状态码</mark>。

## 错误码

详情请参见<mark>错误码</mark>。

# **5.8.11** 查询参数修改历史

## 接口说明

查询参数修改历史。

## 约束说明

当前仅查询7天之内的参数修改历史。

## **URI**

- URI格式 GET https://{Endpoint}/v3/{project\_id}/configurations/{config\_id}/histories
- URI样例

https://dds.apsoutheast-1.myhuaweicloud.com/v3/0549b4a43100d4f32f51c01c2fe4acdb/ configurations/341bc383a3e24221a94c4ad0b4547e8apr02/histories? offset=0&limit=10

#### 表 **5-264** 请求参数

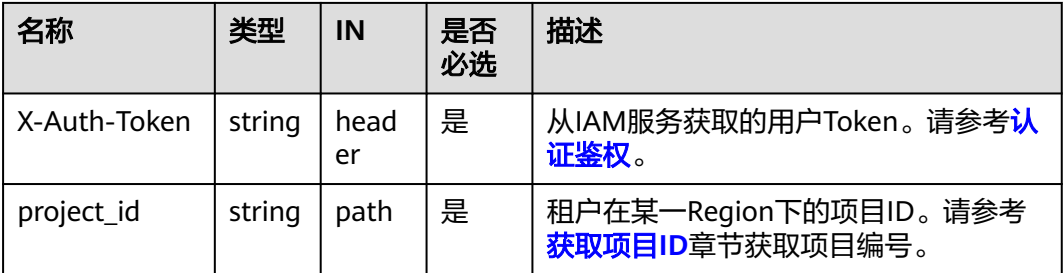

#### 表 **5-265** 路径参数

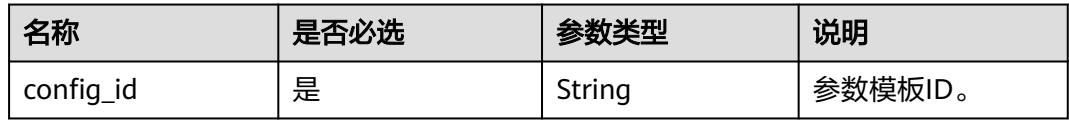
#### 表 **5-266** Query 参数

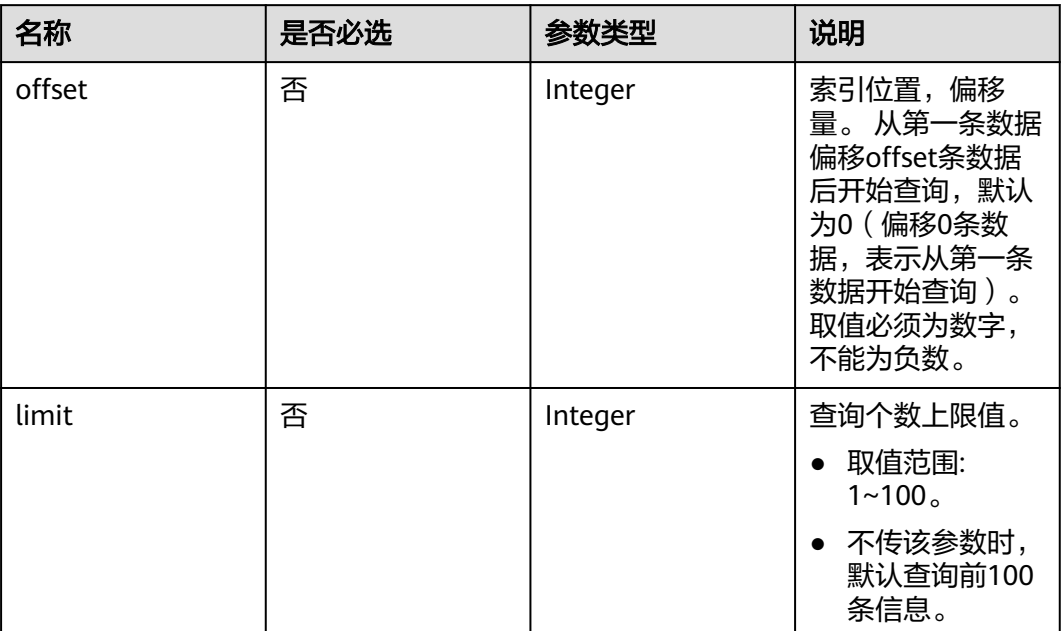

# 请求消息

无。

# 响应消息

参数说明

表 **5-267** 响应 Body 参数

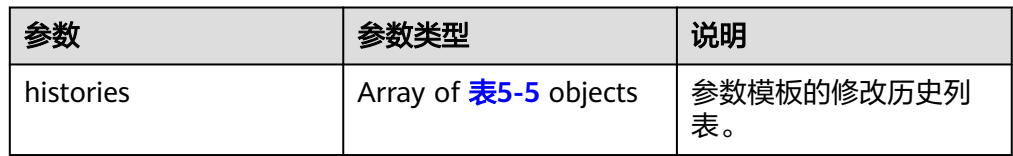

### 表 **5-268** HistoryInfo

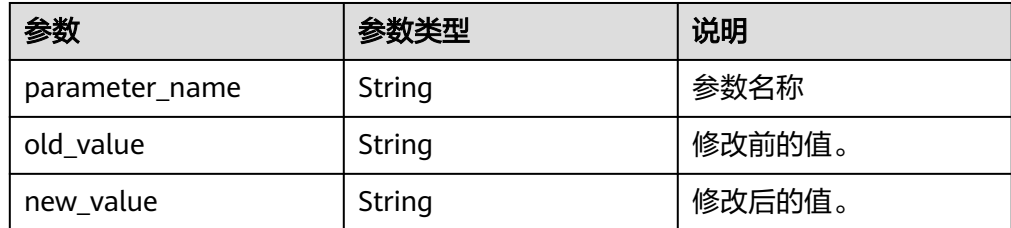

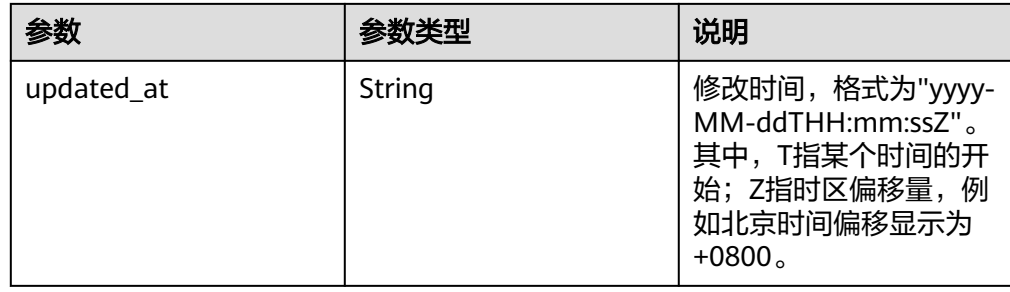

● 响应示例

```
{ 
  "histories" : [ { 
   "parameter_name" : "rateLimit.mbps", 
 "old_value" : "500", 
 "new_value" : "350", 
 "updated_at" : "2022-06-07T09:25:45+0000" 
 } ] 
}
```
**SDK**

单击[文档数据库服务](https://sdkcenter.developer.intl.huaweicloud.com/?product=DDS) DDS SDK, 下载SDK或查看SDK文档。SDK的安装、认证方式等 在SDK文档中对应语言类型的【使用】目录下。

# 状态码

详情请参[见状态码。](#page-328-0)

# 错误码

详情请参见<mark>错误码</mark>。

# **5.8.12** 参数模板比较

# 接口说明

比较两个参数模板之间的差异。

# 约束说明

只能同版本且同类型的参数模板进行比较,例如: 集群4.0 mongos参数模板只能 与同为集群 4.0 mongos的参数模板进行比较。

**URI**

- **URI格式** POST https://{Endpoint}/v3/{project\_id}/configurations/comparison
- URI样例 https://dds.apsoutheast-1.myhuaweicloud.com/v3/0549b4a43100d4f32f51c01c2fe4acdb/ configurations/comparison

#### 表 **5-269** 请求参数

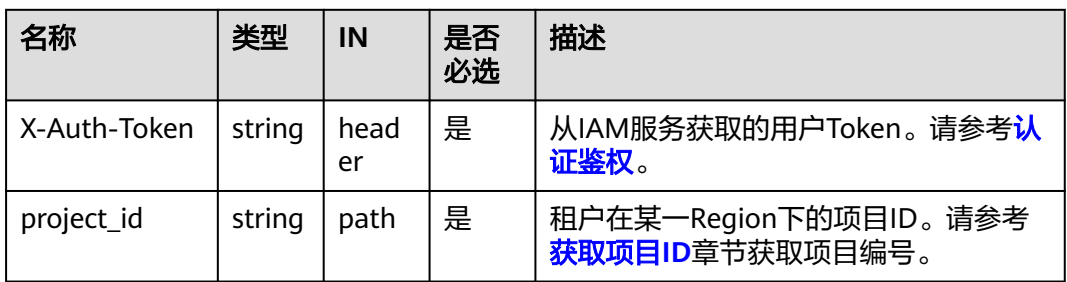

# 请求消息

参数说明

### 表 **5-270** 请求 Body 参数

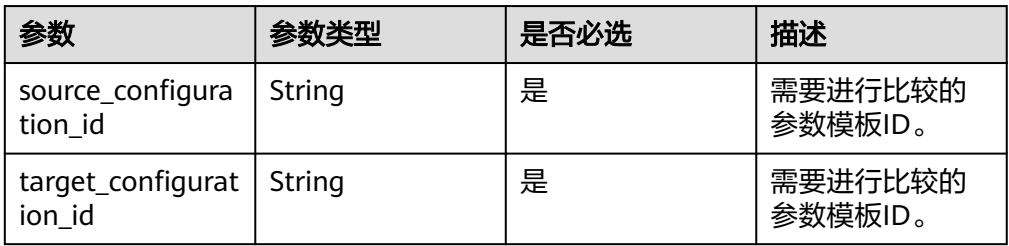

# 请求示例

比较两个参数模板之间的差异。

{ "source\_configuration\_id" : "0764fdcd949b411ba76c2b762b80c212pr02", "target\_configuration\_id" : "fa42c57bb62844e490052f2ff9d5a264pr02"

# 响应消息

● 参数说明

}

表 **5-271** 响应 Body 参数

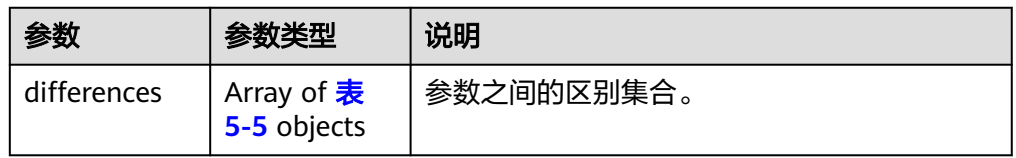

### 表 **5-272** DiffDetails

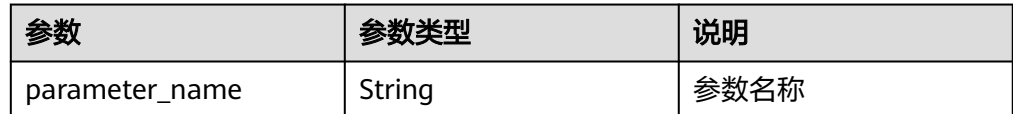

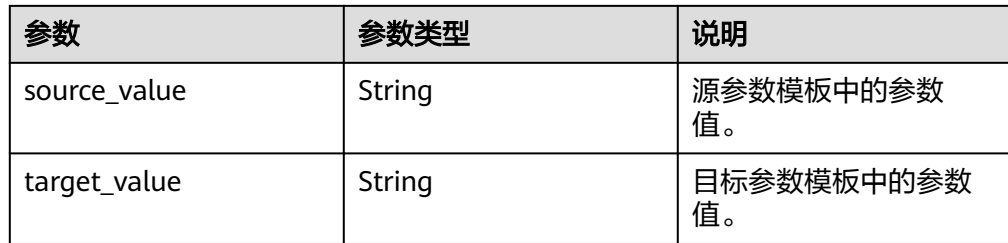

● 响应示例

```
{ 
  "differences" : [ { 
   "parameter_name" : "connPoolMaxConnsPerHost", 
 "source_value" : "600", 
 "target_value" : "601" 
  }, { 
   "parameter_name" : "connPoolMaxShardedConnsPerHost", 
 "source_value" : "600", 
 "target_value" : "601" 
  }, { 
 "parameter_name" : "cursorTimeoutMillis", 
 "source_value" : "600000", 
 "target_value" : "600001" 
 }, { 
 "parameter_name" : "userCacheInvalidationIntervalSecs", 
   "source_value" : "30", 
   "target_value" : "31" 
 } ] 
}
```
**SDK**

单击[文档数据库服务](https://sdkcenter.developer.intl.huaweicloud.com/?product=DDS) DDS SDK, 下载SDK或查看SDK文档。SDK的安装、认证方式等 在SDK文档中对应语言类型的【使用】目录下。

# 状态码

详情请参[见状态码。](#page-328-0)

### 错误码

详情请参见<mark>错误码</mark>。

# **5.8.13** 复制参数模板

# 接口说明

复制参数模板。

### 约束说明

- 只支持复制自定义的参数模板。
- 参数模板名称"name"不能与默认参数模板或已有参数模板的名称重复。

### **URI**

● URI格式

POST https://{Endpoint}/v3/{project\_id}/configurations/{config\_id}/copy

● URI样例

https://dds.apsoutheast-1.myhuaweicloud.com/v3/056538411200d4cd2f79c003c7606412/ configurations/7a8d539ba30f43adaf1b16d08b1df4bdpr02

表 **5-273** 请求参数

| 名称           | 类型     | IN         | 是否<br>必选 | 描述                                       |
|--------------|--------|------------|----------|------------------------------------------|
| X-Auth-Token | string | head<br>er | 是        | 从IAM服务获取的用户Token。请参考 <b>认</b><br>证鉴权。    |
| project_id   | string | path       | 是        | 租户在某一Region下的项目ID。请参考<br>获取项目ID章节获取项目编号。 |

### 表 **5-274** 路径参数

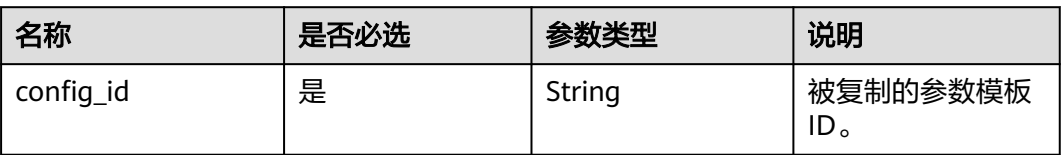

# 请求消息

参数说明

### 表 **5-275** 请求 Body 参数

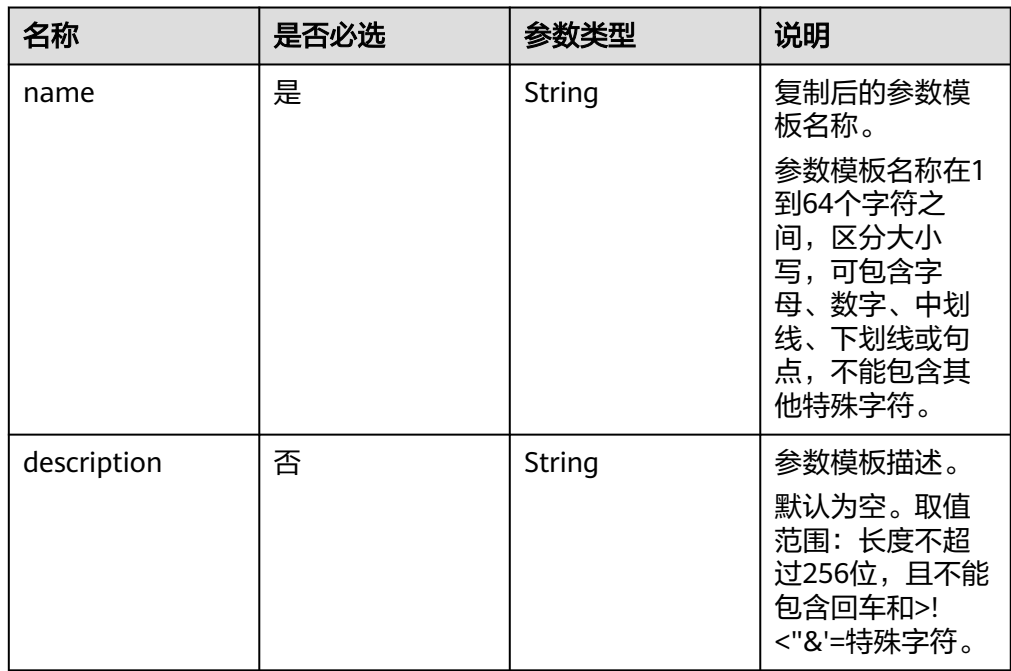

# 请求示例

复制一个参数模板,名称为paramsGroup-2434,描述为复制参数模板

```
{
  "name" : "paramsGroup-2434",
  "description" : "复制参数模板",
}
```
# 响应消息

● 参数说明

表 **5-276** 响应 Body 参数

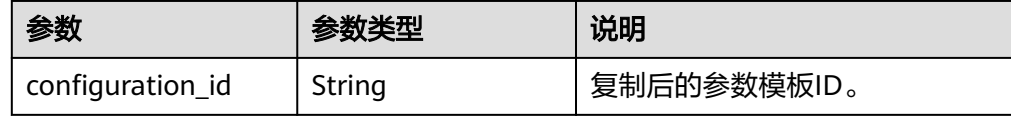

● 响应示例

{ "configuration\_id": "7b4e07852bd54016906e89461b3182cdpr02" }

# **SDK**

单击[文档数据库服务](https://sdkcenter.developer.intl.huaweicloud.com/?product=DDS) DDS SDK, 下载SDK或查看SDK文档。SDK的安装、认证方式等 在SDK文档中对应语言类型的【使用】目录下。

# 状态码

详情请参[见状态码。](#page-328-0)

# 错误码

详情请参见<mark>错误码</mark>。

# **5.8.14** 重置参数模板

# 接口说明

重置参数模板。

# **URI**

● URI格式

POST https://{Endpoint}/v3/{project\_id}/configurations/{config\_id}/reset

● URI样例 https://dds.apsoutheast-1.myhuaweicloud.com/v3/056538411200d4cd2f79c003c7606412/ configurations/7a8d539ba30f43adaf1b16d08b1df4bdpr02/reset

#### 表 **5-277** 请求参数

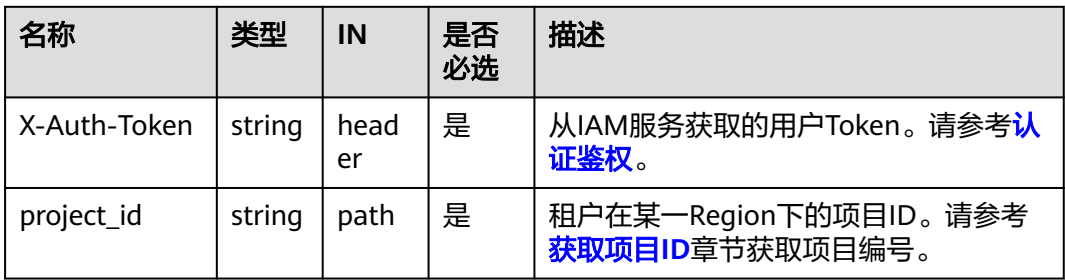

#### 表 **5-278** 路径参数

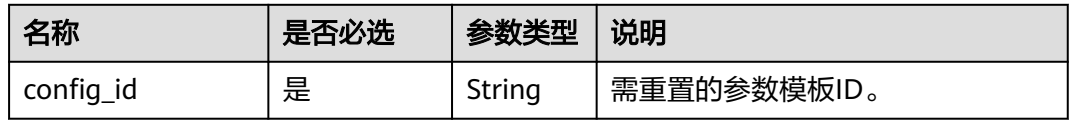

### 请求消息

无。

## 响应消息

无。

**SDK**

单击[文档数据库服务](https://sdkcenter.developer.intl.huaweicloud.com/?product=DDS) DDS SDK, 下载SDK或查看SDK文档。SDK的安装、认证方式等 在SDK文档中对应语言类型的【使用】目录下。

### 状态码

详情请参[见状态码。](#page-328-0)

# 错误码

详情请参见<mark>错误码</mark>。

# **5.9** 获取日志信息

# **5.9.1** 查询数据库慢日志(新版)

# 接口说明

查询数据库慢日志信息,支持关键字、数据库表名等搜索功能。

# 约束说明

- 如果原始日志中本身包含关键字(&&、||、AND、OR、NOT、\*、?、:、>、<、 =、>=、<=),则不支持使用这些关键字来搜索日志。
- 每页查询最大限制100条。
- 慢日志最多保存30天。

# **URI**

● URI格式

POST https://{Endpoint}/v3.1/{project\_id}/instances/{instance\_id}/slow-logs

● URI样例

https://dds.ap-southeast-1.myhuaweicloud.com/ v3.1/0483b6b16e954cb88930a360d2c4e663/instances/ 6ade8143870047b8999aba8f1891b48ein02/slow-logs

#### 表 **5-279** 请求参数

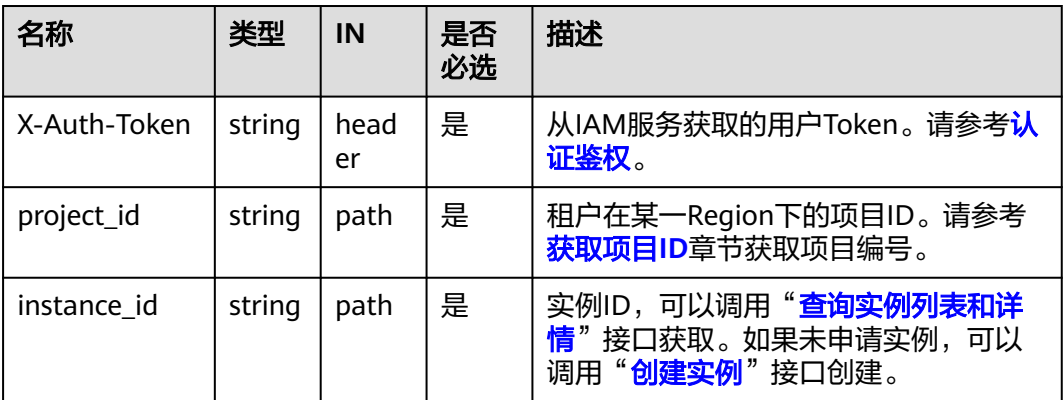

# 请求消息

● 参数说明

表 **5-280** 参数说明

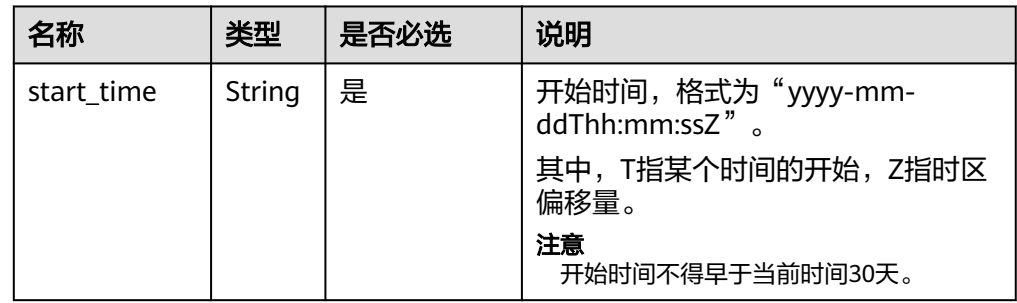

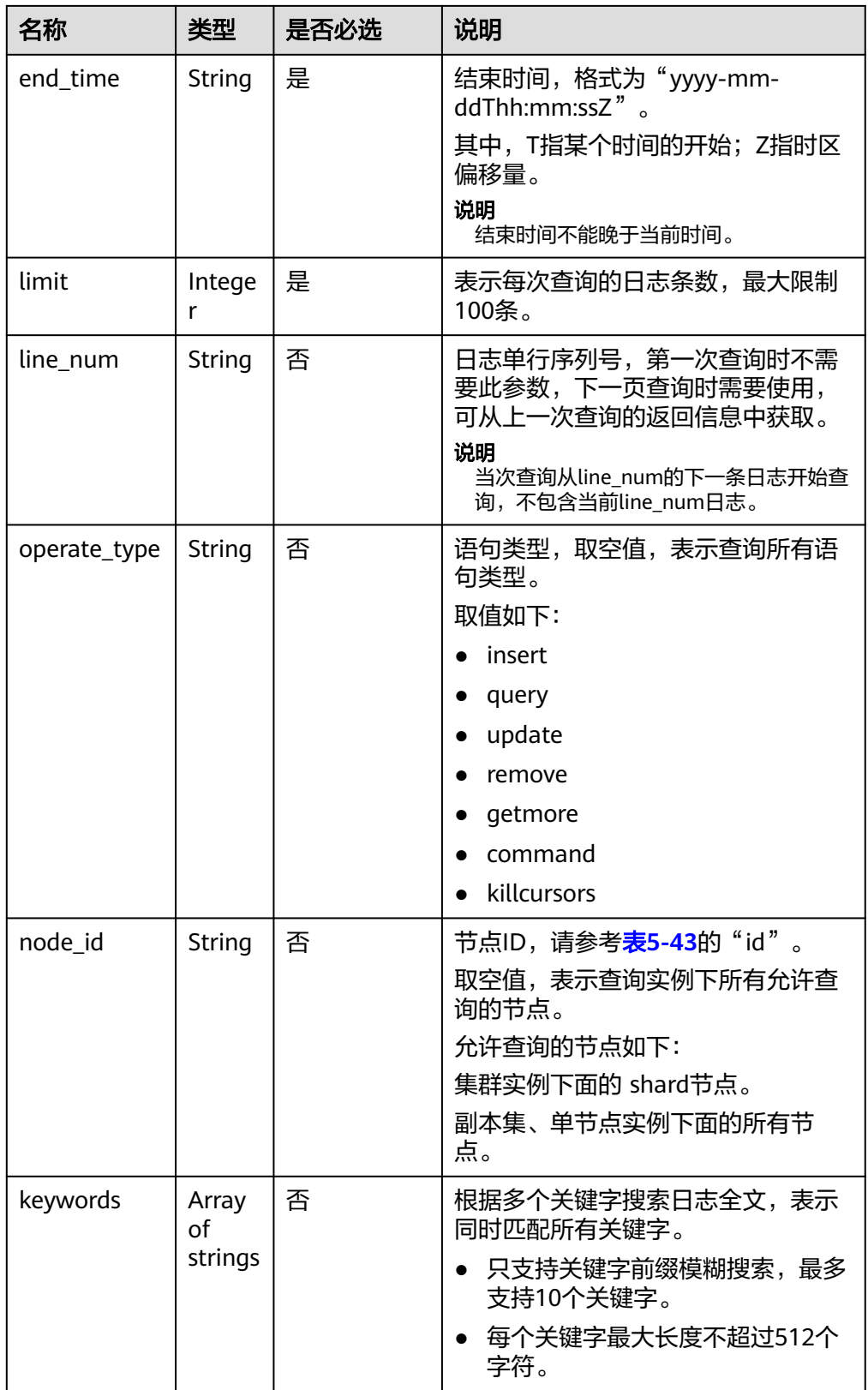

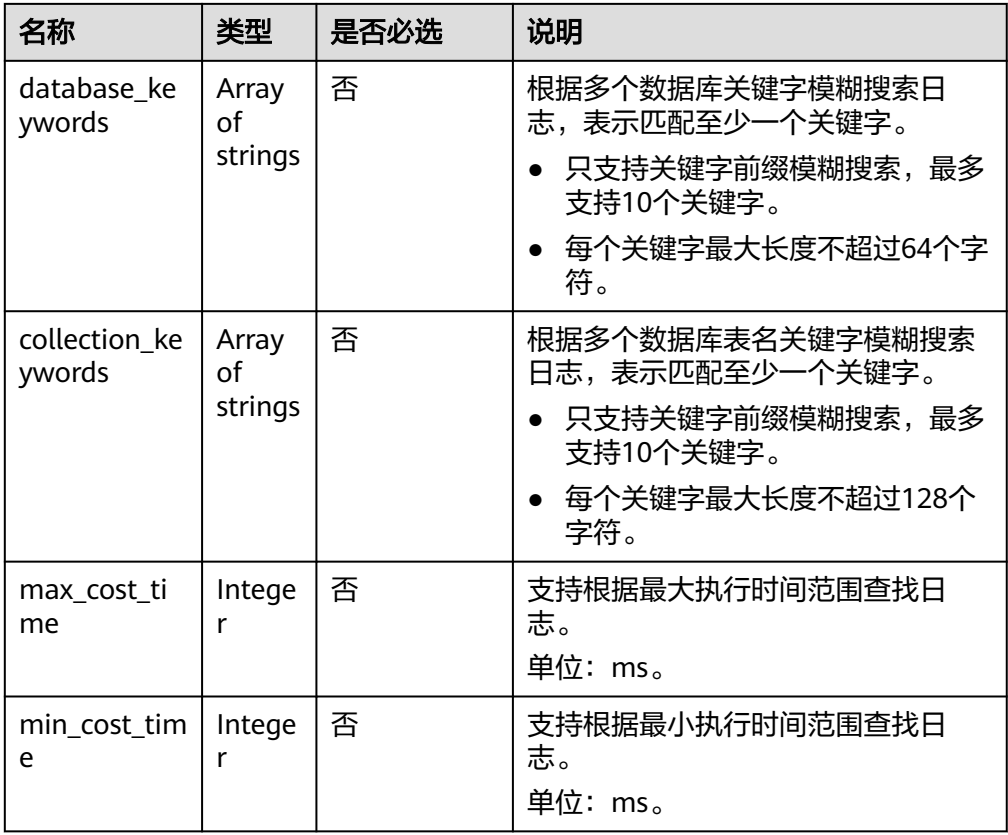

# 请求示例

查询某个时间段的数据库查询类语句的慢日志,每次查询的日志条数为100条,可以通 过关键字搜索日志全文,可以根据最大执行时间100ms范围查找日志,根据最小执行 时间50ms范围查找日志。

```
{ 
 "start_time" : "2022-09-06T10:41:14+0800", 
 "end_time" : "2022-09-16T10:41:14+0800",
```

```
 "limit" : 100,
```

```
 "line_num" : "1595659490239433658",
```

```
 "operate_type" : "query",
```
"node\_id" : "dbd0b65ed0c34125a0b04d4e5ba67e66no02",

```
 "keywords" : [ "response", "oplog" ],
```

```
 "database_keywords" : [ "testDB" ],
```

```
 "collection_keywords" : [ "testCollection" ],
```

```
 "max_cost_time" : 100,
```

```
 "min_cost_time" : 50
}
```

```
响应消息
```
● 参数说明

#### 表 **5-281** 参数说明

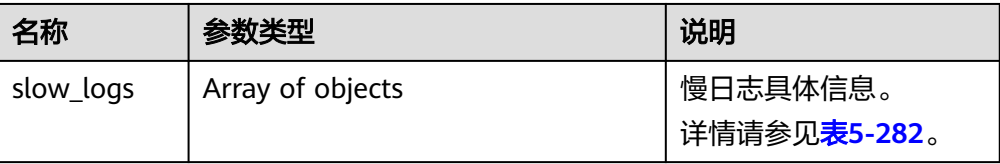

| 名称                | 参数类<br>型 | 说明                                                                     |  |
|-------------------|----------|------------------------------------------------------------------------|--|
| node_name         | String   | 节点名称。                                                                  |  |
| node_id           | String   | 节点ID。                                                                  |  |
| whole mess<br>age | String   | 执行语句。                                                                  |  |
| operate_typ<br>e  | String   | 语句类型。                                                                  |  |
| cost_time         | Integer  | 执行时间。                                                                  |  |
|                   |          | 单位:ms。                                                                 |  |
| lock_time         | Integer  | 等待锁时间。                                                                 |  |
|                   |          | 单位: us。                                                                |  |
| docs return<br>ed | Integer  | 返回的文档数。                                                                |  |
| docs_scanne<br>d  | Integer  | 扫描的文档数。                                                                |  |
| database          | String   | 日志所属的数据库库名。                                                            |  |
| collection        | String   | 日志所属的数据库表名。                                                            |  |
| log_time          | String   | 日志产生时间,UTC时间。格式为"yyyy-mm-<br>ddThh:mm:ssZ"。其中, T指某个时间的开始; Z指<br>时区偏移量。 |  |
| line_num          | String   | 日志单行序列号。                                                               |  |

<span id="page-226-0"></span>表 **5-282** slowLogDetail 字段数据结构说明

#### ● 响应示例

```
{ 
 "slow_logs" : [ { 
 "node_name" : "Test_replica_node_2", 
    "node_id" : "dbd0b65ed0c34125a0b04d4e5ba67e66no02", 
 "whole_message" : "{\"responseLength\": 230, \"ts\": {\"$date\": 1605480486800}, 
\"ninserted\": 1, \"locks\": {\"oplog\": {\"acquireCount\": {\"w\": 1}}, \"Global\": 
{\{\overline{\}}\"acquireCount\": {\"r\": 3, \"w\": 2}}, \"Collection\": {\"acquireCount\": {\"w\": 2}},
\"Database\": {\"acquireCount\": {\"w\": 3}}}, \"numYield\": 0, \"ns\": 
\"geographySpace.tiles\"}", 
    "operate_type" : "query", 
    "cost_time" : 60, 
    "lock_time" : 10, 
    "docs_returned" : 60, 
    "docs_scanned" : 70, 
 "database" : "testDB", 
 "collection" : "testCollection", 
 "log_time" : "2022-09-15T22:49:38.643000Z", 
 "line_num" : "1595659490239433659"
```
} ]

}

### **SDK**

单击[文档数据库服务](https://sdkcenter.developer.intl.huaweicloud.com/?product=DDS) DDS SDK, 下载SDK或查看SDK文档。SDK的安装、认证方式等 在SDK文档中对应语言类型的【使用】目录下。

### 状态码

详情请参[见状态码。](#page-328-0)

### 错误码

详情请参[见错误码。](#page-330-0)

# **5.9.2** 获取慢日志下载链接

### 接口说明

获取慢日志下载链接。

### 约束说明

慢日志下载链接在更新时间后15分钟内有效。

### **URI**

● URI格式

POST https://{Endpoint}/v3/{project\_id}/instances/{instance\_id}/slowlogdownload

● URI样例

https://dds.apsoutheast-1.myhuaweicloud.com/v3/0483b6b16e954cb88930a360d2c4e663/ instances/6ade8143870047b8999aba8f1891b48ein02/slowlog-download

#### 表 **5-283** 请求参数

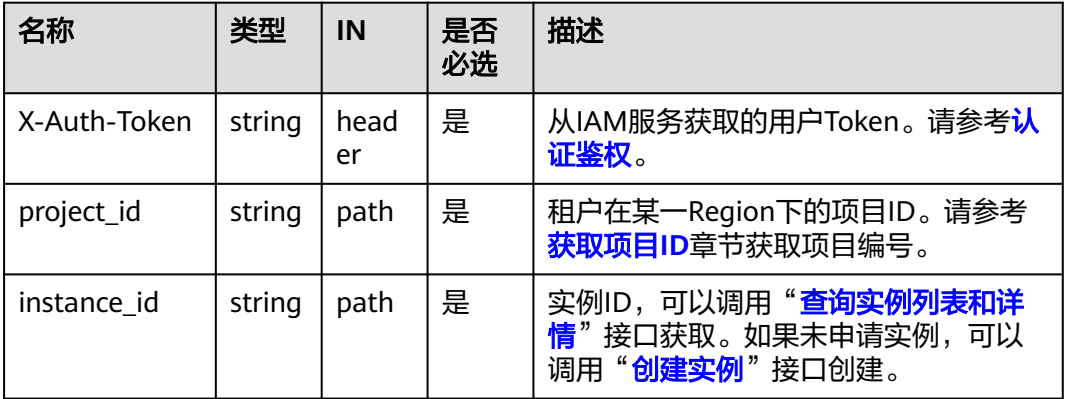

# 请求消息

参数说明

#### 表 **5-284** 参数说明

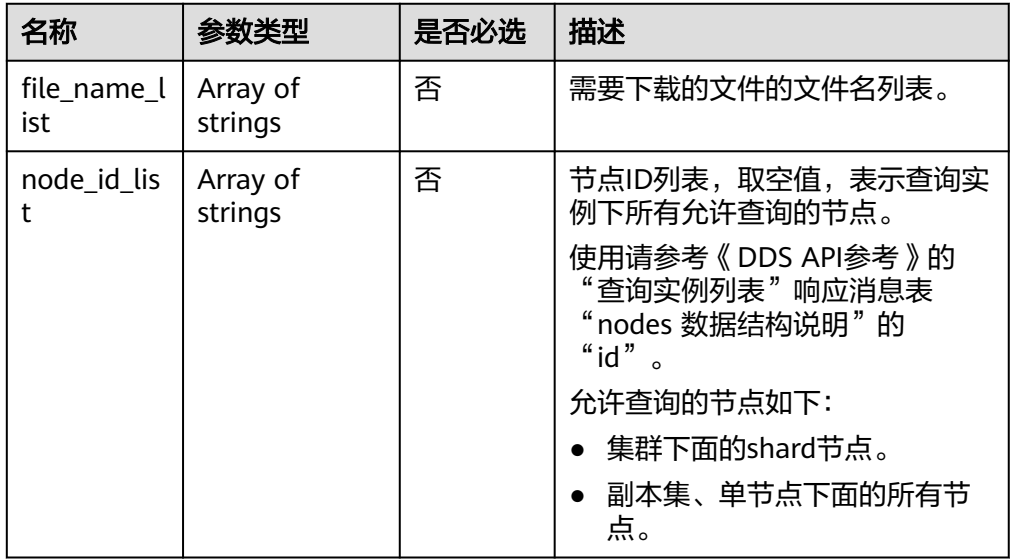

# 请求示例

#### 获取慢日志下载链接,按照需要下载的文件的文件名列表或节点ID列表

{ "file\_name\_list": ["0541c9f81e80d2201fccc00b92ad6ec0\_052f8a12dfed43fbb27c2020e3c3c507no02\_slowlog\_2020111710480 9"], "node\_id\_list":["052f8a12dfed43fbb27c2020e3c3c507no02"] }

# 响应消息

● 参数说明

#### 表 **5-285** 参数说明

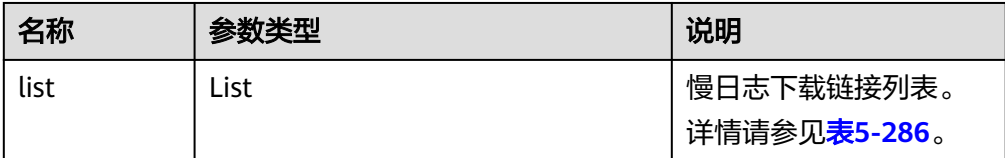

<span id="page-229-0"></span>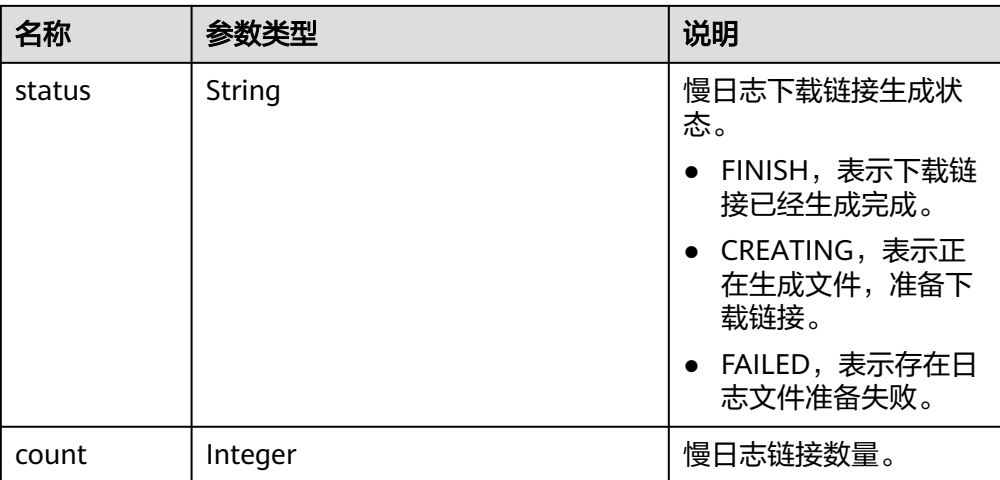

#### 表 **5-286** list 字段数据结构说明

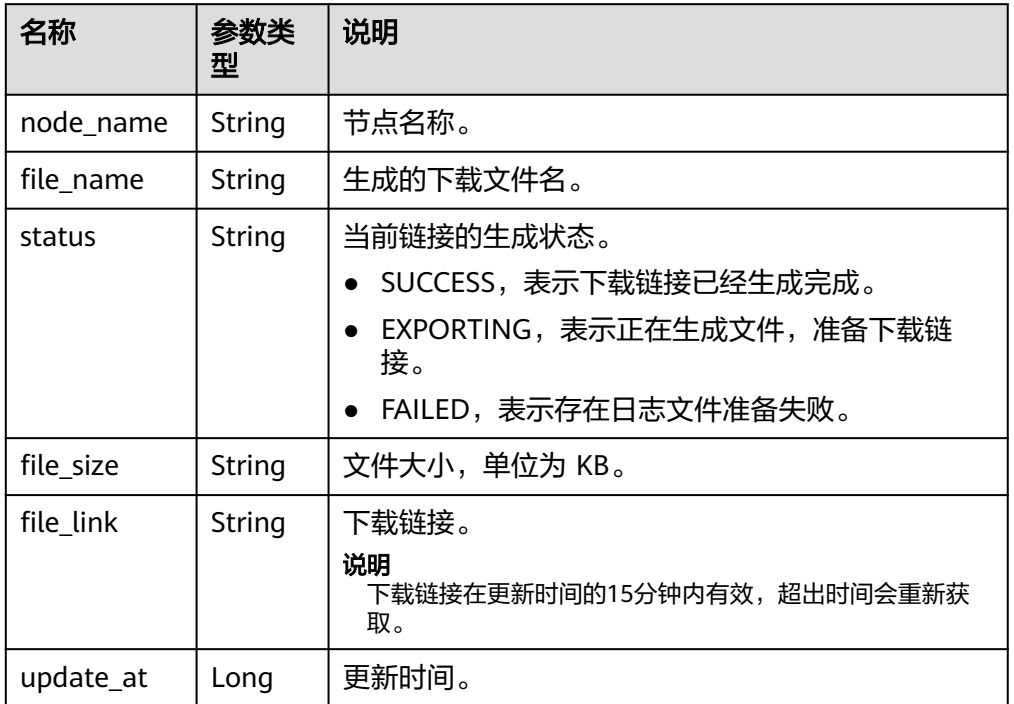

#### ● 响应示例

```
{
 "list": [
\{ "node_name": "dds-2a78_replica_node_3",
    "file_name":
"054bc9f81e80d2201fccc00b92ad6ec0_ca327a60b3084fa79ce072d7299b905ano02_slowlog
_20201117060412",
    "status": "SUCCESS",
    "file_size": "0",
    "file_link": "https://rdsbucket.xxxr.obs.ap-
southeast-1.myhuaweicloud.com:443/054bc9c1f680d55c1f36c006e5a9f67b_slowlog_downl
oad_20200515080614589?
AWSAccessKeyId=1BQ38TBCQHAVQXBUMUTC&Expires=1589530200&response-cache-
control=no-cache%2Cno-store&Signature=Fgi4%2BLOJ9frAXyOkz5hRoW5O%2BUM%3D",
```
 "update\_at": 1605593100566 } ], "status": "FINISH", "count": 1

#### **SDK**

单击[文档数据库服务](https://sdkcenter.developer.intl.huaweicloud.com/?product=DDS) DDS SDK, 下载SDK或查看SDK文档。SDK的安装、认证方式等 在SDK文档中对应语言类型的【使用】目录下。

### 状态码

详情请参[见状态码。](#page-328-0)

}

### 错误码

详情请参见<mark>错误码</mark>。

# **5.9.3** 设置慢日志明文开关

### 接口说明

设置实例的慢日志明文开关。

### 约束说明

状态异常的实例不支持该操作。

### **URI**

- **URI格式** PUT https://{Endpoint}/v3/{project\_id}/instances/{instance\_id}/slowlogdesensitization/{status}
- URI样例 https://dds.apsoutheast-1.myhuaweicloud.com/v3/0549b4a43100d4f32f51c01c2fe4acdb/ instances/cc6345c64cec47499182467ea0dd432ain02/slowlogdesensitization/off

### 请求消息

参数说明

#### 表 **5-287** 请求参数

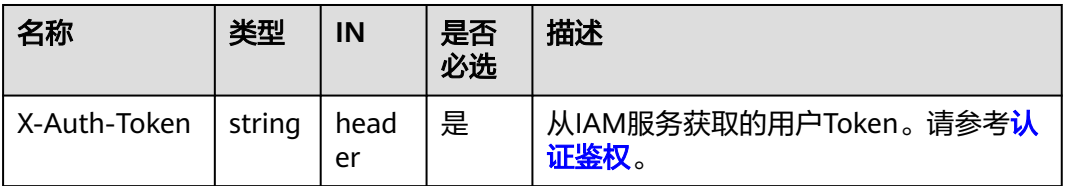

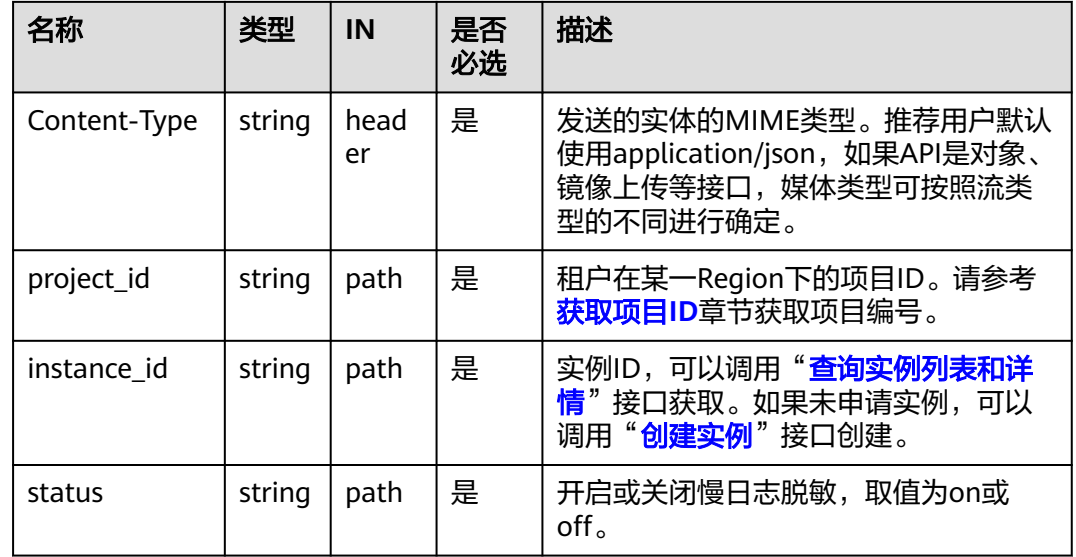

# 响应消息

响应示例

{}

### **SDK**

单击[文档数据库服务](https://sdkcenter.developer.intl.huaweicloud.com/?product=DDS) DDS SDK, 下载SDK或查看SDK文档。SDK的安装、认证方式等 在SDK文档中对应语言类型的【使用】目录下。

### 状态码

详情请参[见状态码。](#page-328-0)

### 错误码

详情请参见<mark>错误码</mark>。

# **5.9.4** 查询数据库错误日志(新版)

### 接口说明

查询数据库错误日志信息。

### 约束说明

- 不支持使用 &&、||、AND、OR、NOT、\*、? 、:、>、<、=、>=、<= 这些关键 字来搜索日志。
- 每页查询最大限制100条,日志最多保存30天。

# **URI**

● URI格式

POST https://{Endpoint}/v3.1/{project\_id}/instances/{instance\_id}/error-logs

● URI样例

https://dds.ap-southeast-1.myhuaweicloud.com/ v3.1/0483b6b16e954cb88930a360d2c4e663/instances/ 6ade8143870047b8999aba8f1891b48ein02/error-logs

表 **5-288** 请求参数

| 名称           | 类型     | IN         | 是否<br>必选 | 描述                                                                   |
|--------------|--------|------------|----------|----------------------------------------------------------------------|
| X-Auth-Token | string | head<br>er | 是        | 从IAM服务获取的用户Token。请参考 <mark>认</mark><br>证鉴权。                          |
| project_id   | string | path       | 是        | 租户在某一Region下的项目ID。请参考<br>获取项目ID章节获取项目编号。                             |
| instance id  | string | path       | 是        | 实例ID,可以调用" <del>查询实例列表和详</del><br>情"接口获取。如果未申请实例,可以<br>调用"创建实例"接口创建。 |

# 请求消息

参数说明

#### 表 **5-289** 参数说明

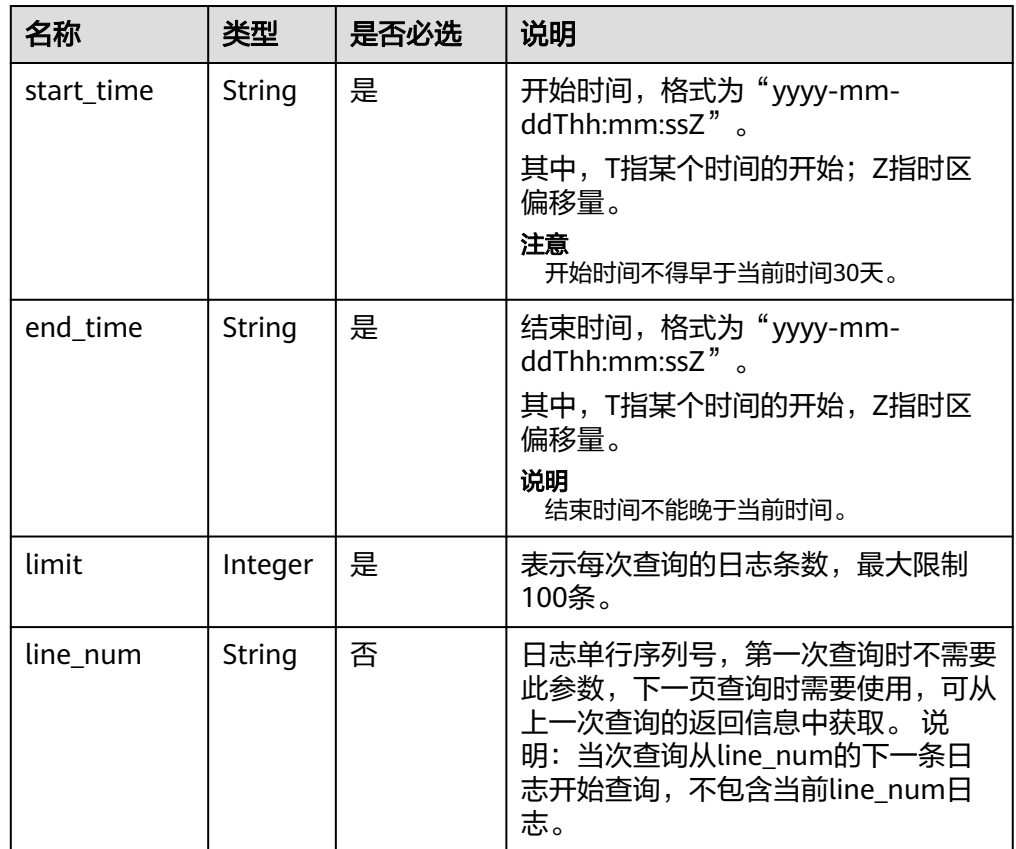

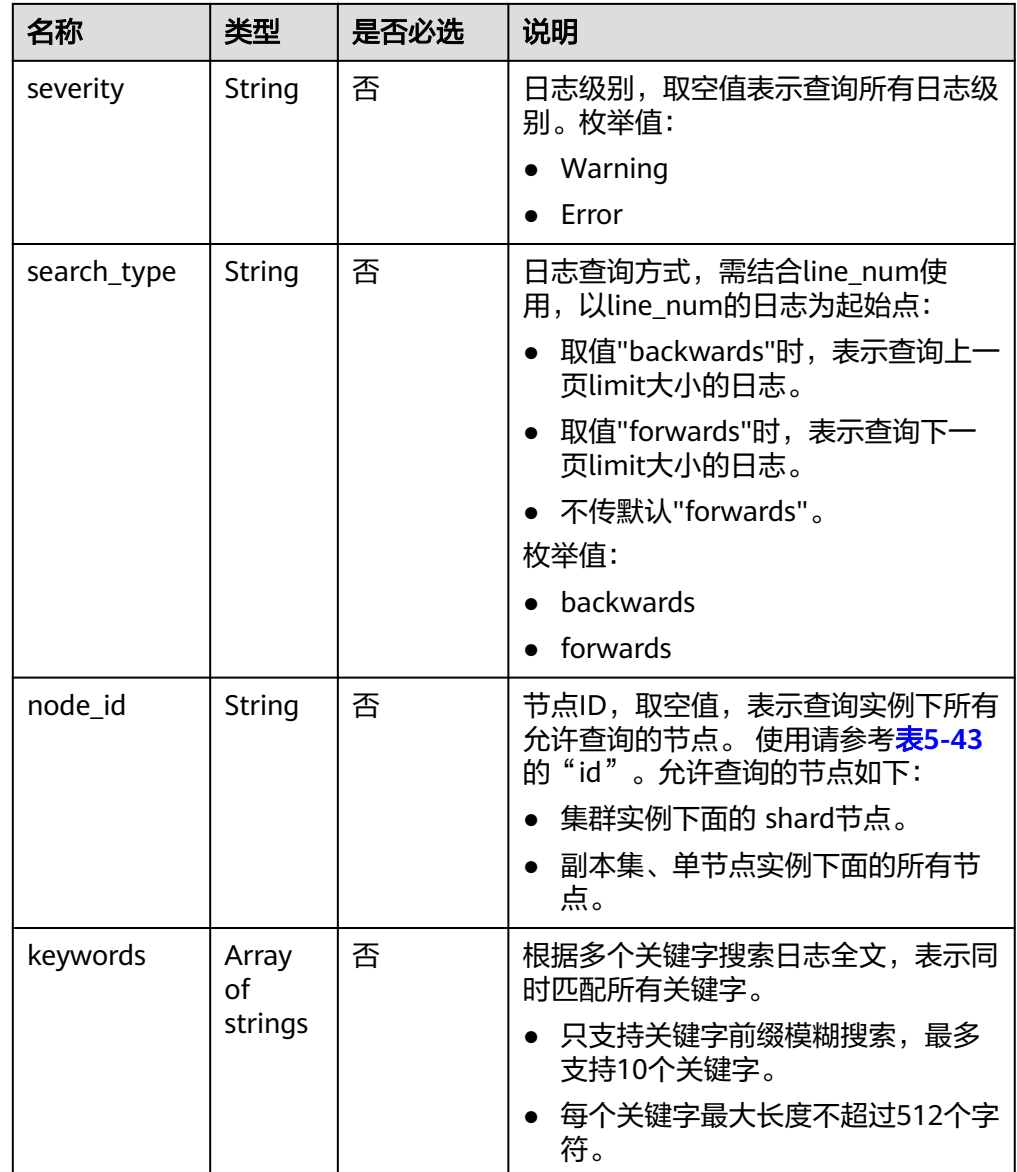

#### ● 请求示例

```
{ 
 "start_time" : "2023-01-06T10:41:14+0800", 
  "end_time" : "2023-01-09T13:41:14+0800", 
  "limit" : 100, 
 "line_num" : "1595659490239433658", 
 "severity" : "Warning", 
 "search_type" : "forwards",
 "node_id" : "dbd0b65ed0c34125a0b04d4e5ba67e66no02",
 "keywords" : ["Unable", "NETWORK"] 
}
```
# 响应消息

● 参数说明

#### 表 **5-290** 参数说明

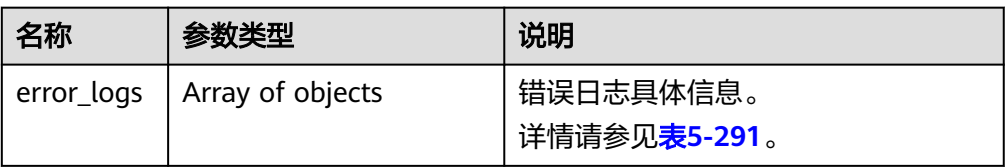

#### 表 **5-291** error\_log\_list 字段数据结构说明

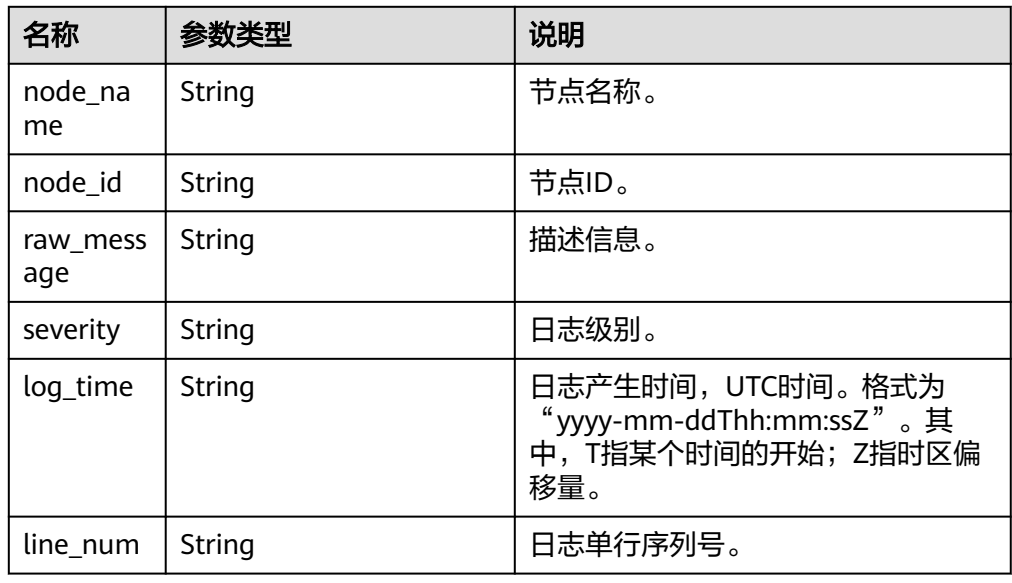

### ● 响应示例

```
{ 
 "error_logs" : [ { 
 "node_name" : "Test_replica_node_2", 
   "node_id" : "dbd0b65ed0c34125a0b04d4e5ba67e66no02", 
   "raw_message" : "W NETWORK [ShardServerCatalogCacheLoader-214] Unable to 
reach primary for set shard_2", 
 "severity" : "Warning", 
 "log_time" : "2023-01-09T12:55:39.398+0000", 
 "line_num" : "1595659490239433659" 
 } ] 
}
```
### **SDK**

单击[文档数据库服务](https://sdkcenter.developer.intl.huaweicloud.com/?product=DDS) DDS SDK, 下载SDK或查看SDK文档。SDK的安装、认证方式等 在SDK文档中对应语言类型的【使用】目录下。

## 状态码

详情请参[见状态码。](#page-328-0)

### 错误码

详情请参见<mark>错误码</mark>。

# **5.9.5** 获取错误日志下载链接

# 接口说明

获取错误日志下载链接。

### 约束说明

错误日志下载链接在更新时间后15分钟内有效。

**URI**

- URI格式 POST https://{Endpoint}/v3/{project\_id}/instances/{instance\_id}/errorlogdownload
- URI样例 https://dds.apsoutheast-1.myhuaweicloud.com/v3/0483b6b16e954cb88930a360d2c4e663/ instances/6ade8143870047b8999aba8f1891b48ein02/errorlog-download

#### 表 **5-292** 请求参数

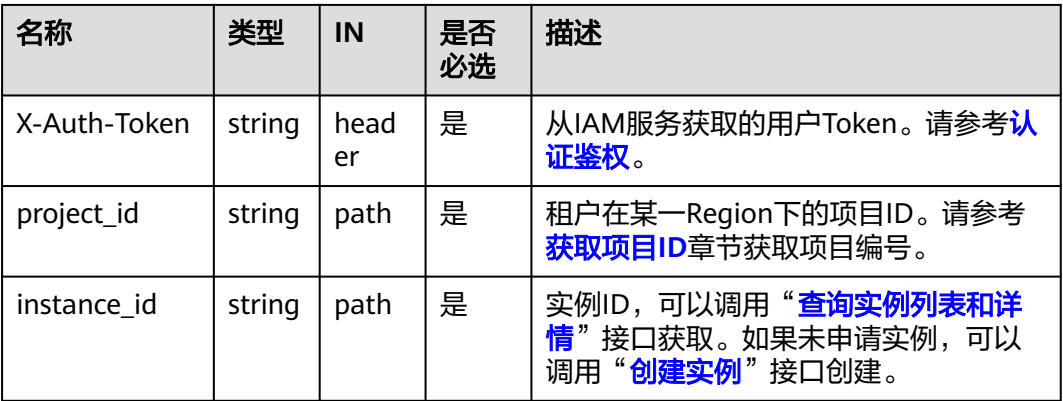

# 请求消息

● 参数说明

#### 表 **5-293** 参数说明

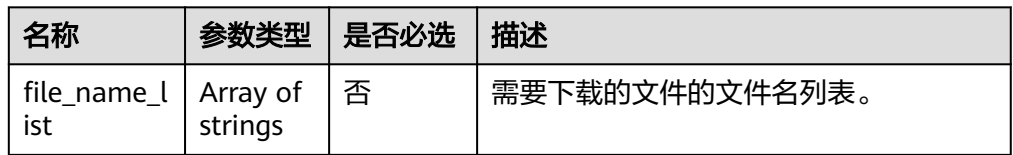

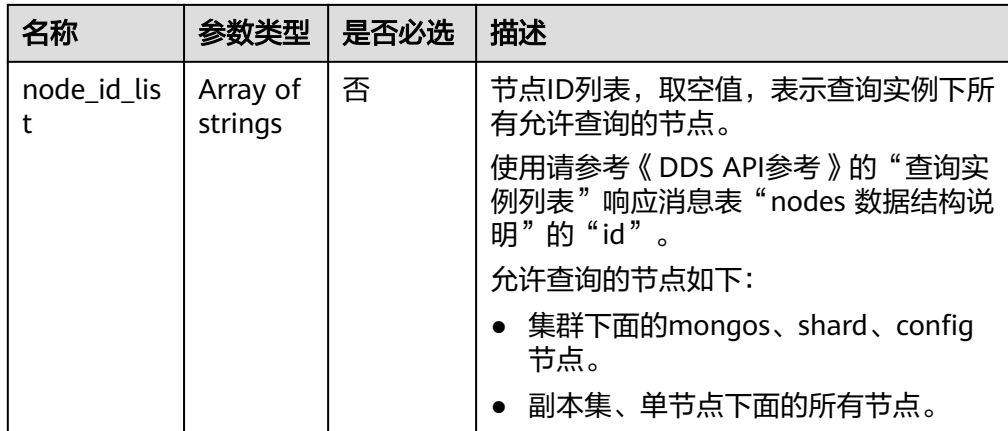

# 请求示例

获取错误日志下载链接,按照需要下载的文件的文件名列表或节点ID列表

"file\_name\_list": [

{

"0541c9f81e80d2201fccc00b92ad6ec0\_052f8a12dfed43fbb27c2020e3c3c507no02\_errorlog\_20201117104809 "

```
 ],
  "node_id_list": [
   "052f8a12dfed43fbb27c2020e3c3c507no02"
  ]
}
```
# 响应消息

● 参数说明

### 表 **5-294** 参数说明

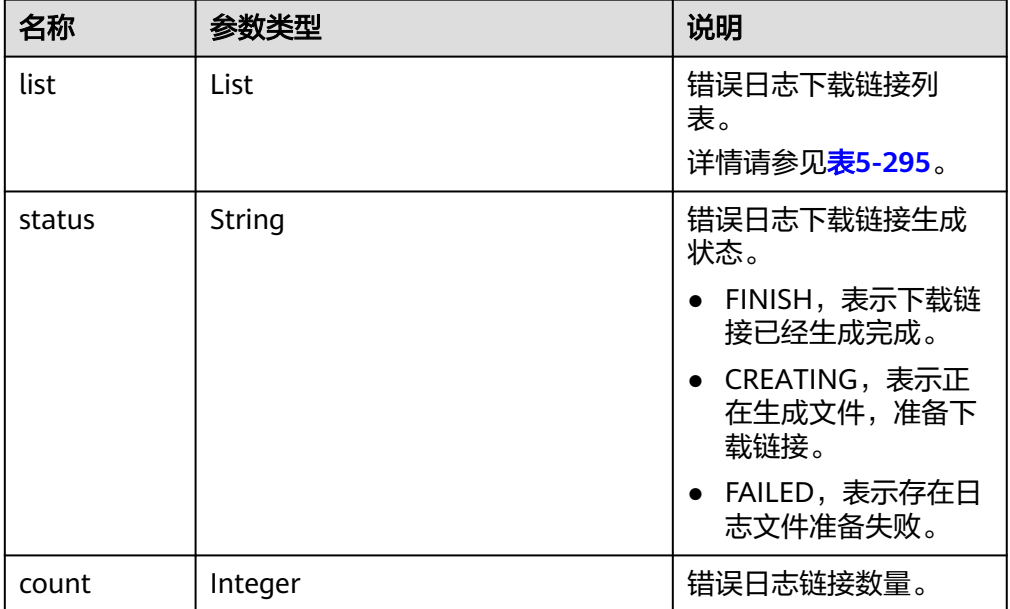

#### <span id="page-237-0"></span>表 **5-295** list 字段数据结构说明

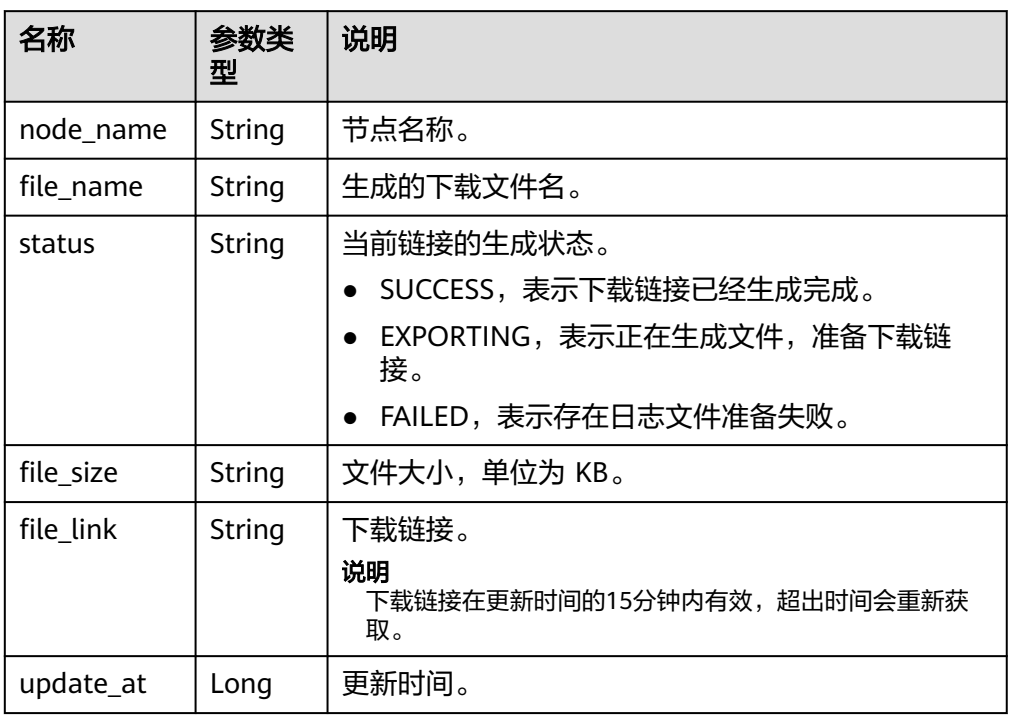

● 响应示例

```
{
  "list": [
   {
    "node_name": "node_1",
    "file_name":
"054bc9c1f680d55c1f36c006e5a9f67b_errorlog_download_20200515080614589",
    "status": "SUCCESS",
    "file_size": "0",
    "file_link": "https://rdsbucket.opxxx.svc.rds.xxxxx.southeast.ur.obs.ap-
southeast-1.myhuaweicloud.com:443/054bc9c1f680d55c1f36c006e5a9f67b_errorlog_downl
oad_20200515080614589?
AWSAccessKeyId=1BQ38TBCQHAVQXBUMUTC&Expires=1589530200&response-cache-
control=no-cache%2Cno-store&Signature=Fgi4%2BLOJ9frAXyOkz5hRoW5O%2BUM%3D",
     "update_at": 1589529991385
   }
  ],
  "status": "FINISH",
  "count": 1
}
```
**SDK**

单击[文档数据库服务](https://sdkcenter.developer.intl.huaweicloud.com/?product=DDS) DDS SDK, 下载SDK或查看SDK文档。SDK的安装、认证方式等 在SDK文档中对应语言类型的【使用】目录下。

# 状态码

详情请参[见状态码。](#page-328-0)

# 错误码

详情请参[见错误码。](#page-330-0)

# **5.9.6** 设置审计日志策略

## 接口说明

设置审计日志策略。

# 约束说明

冻结实例,异常实例不支持该操作。

### **URI**

- URI格式 POST https://{Endpoint}/v3/{project\_id}/instances/{instance\_id}/auditlogpolicy
- URI样例

https://dds.apsoutheast-1.myhuaweicloud.com/v3/0549b4a43100d4f32f51c01c2fe4acdb/ instances/5cecca4c20e04146862651b8d385f26ain02/auditlog-policy

### 表 **5-296** 请求参数

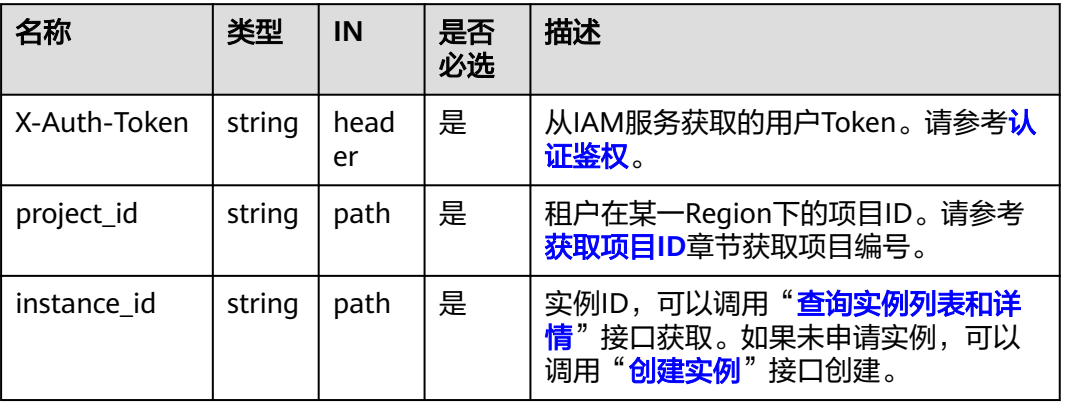

# 请求消息

参数说明

#### 表 **5-297** 参数说明

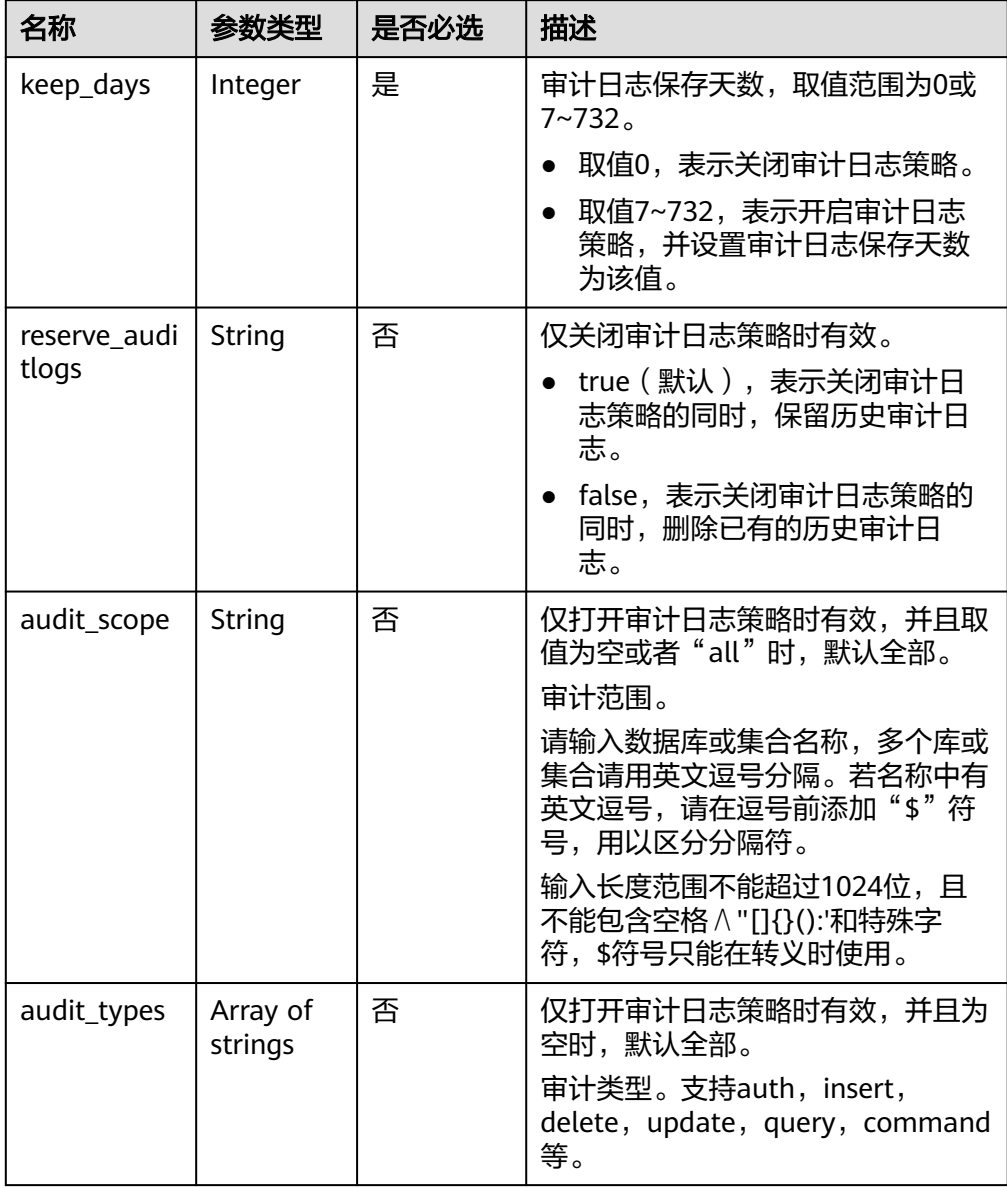

# 请求示例

### ● 打开或更新审计日志策略,保存天数为7天,审计范围为全部

```
{
 "keep_days": 7,
 "audit_scope": "all",
 "audit_types": [
 "insert"
\hat{J}}
```
● 关闭审计日志策略,删除已有的历史审计日志

```
{
 "keep_days": 0,
 "reserve_auditlogs": false
}
```
### 响应消息

响应示例

{}

# **SDK**

单击[文档数据库服务](https://sdkcenter.developer.intl.huaweicloud.com/?product=DDS) DDS SDK, 下载SDK或查看SDK文档。SDK的安装、认证方式等 在SDK文档中对应语言类型的【使用】目录下。

### 状态码

详情请参[见状态码。](#page-328-0)

### 错误码

详情请参见<mark>错误码</mark>。

# **5.9.7** 查询审计日志策略

# 接口说明

查询审计日志策略。

### **URI**

- URI格式 GET https://{Endpoint}/v3/{project\_id}/instances/{instance\_id}/auditlog-policy
- URI样例 https://dds.apsoutheast-1.myhuaweicloud.com/v3/0549b4a43100d4f32f51c01c2fe4acdb/ instances/5cecca4c20e04146862651b8d385f26ain02/auditlog-policy

### 请求消息

#### 参数说明

表 **5-298** 请求参数

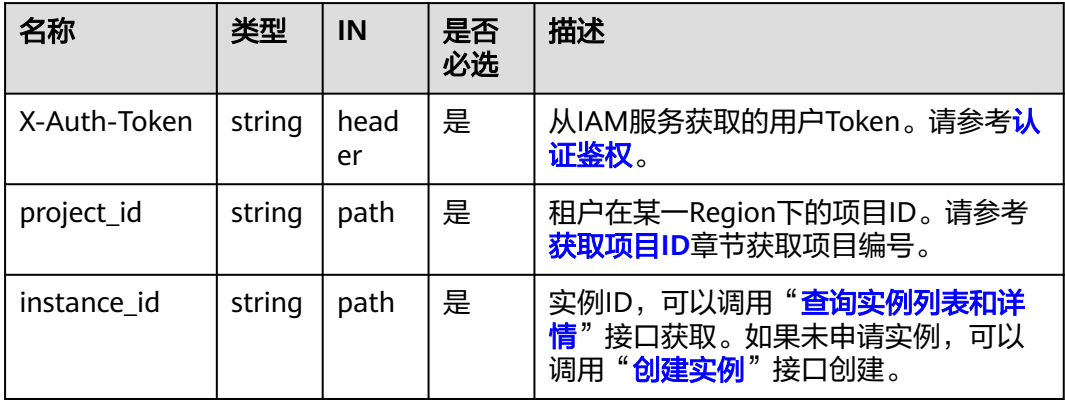

# 响应消息

● 参数说明

#### 表 **5-299** 参数说明

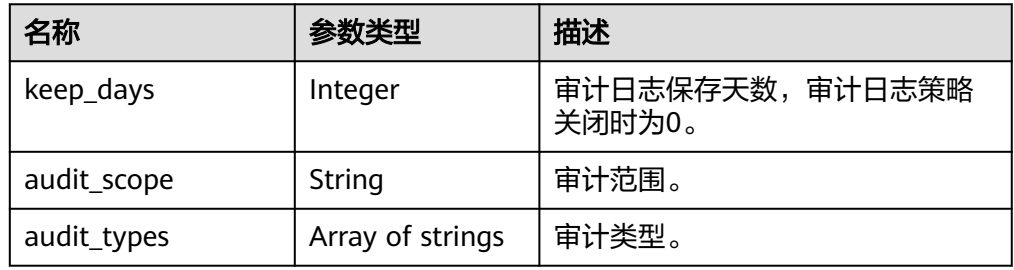

● 响应示例

```
{
 "keep_days":7,
  "audit_scope":"all",
  "audit_types":["insert"]
}
```
### **SDK**

单击[文档数据库服务](https://sdkcenter.developer.intl.huaweicloud.com/?product=DDS) DDS SDK, 下载SDK或查看SDK文档。SDK的安装、认证方式等 在SDK文档中对应语言类型的【使用】目录下。

## 状态码

详情请参见**状态码**。

# 错误码

详情请参见<mark>错误码</mark>。

# **5.9.8** 获取审计日志列表

# 接口说明

获取审计日志列表。

### **URI**

● URI格式

GET https://{Endpoint}/v3/{project\_id}/instances/{instance\_id}/auditlog? start\_time={start\_time}&end\_time={end\_time}&offset={offset}&limit={limit}

● URI样例 https://dds.apsoutheast-1.myhuaweicloud.com/v3/056538411200d4cd2f79c003c7606412/ instances/65d3fe0c50984b35bc1a36e9b7c7de98in02/auditlog? start\_time=2020-12-06T09:00:00+0800&end\_time=2020-12-10T18:00:15+0800 &offset=0&limit=33

### 表 **5-300** 参数说明

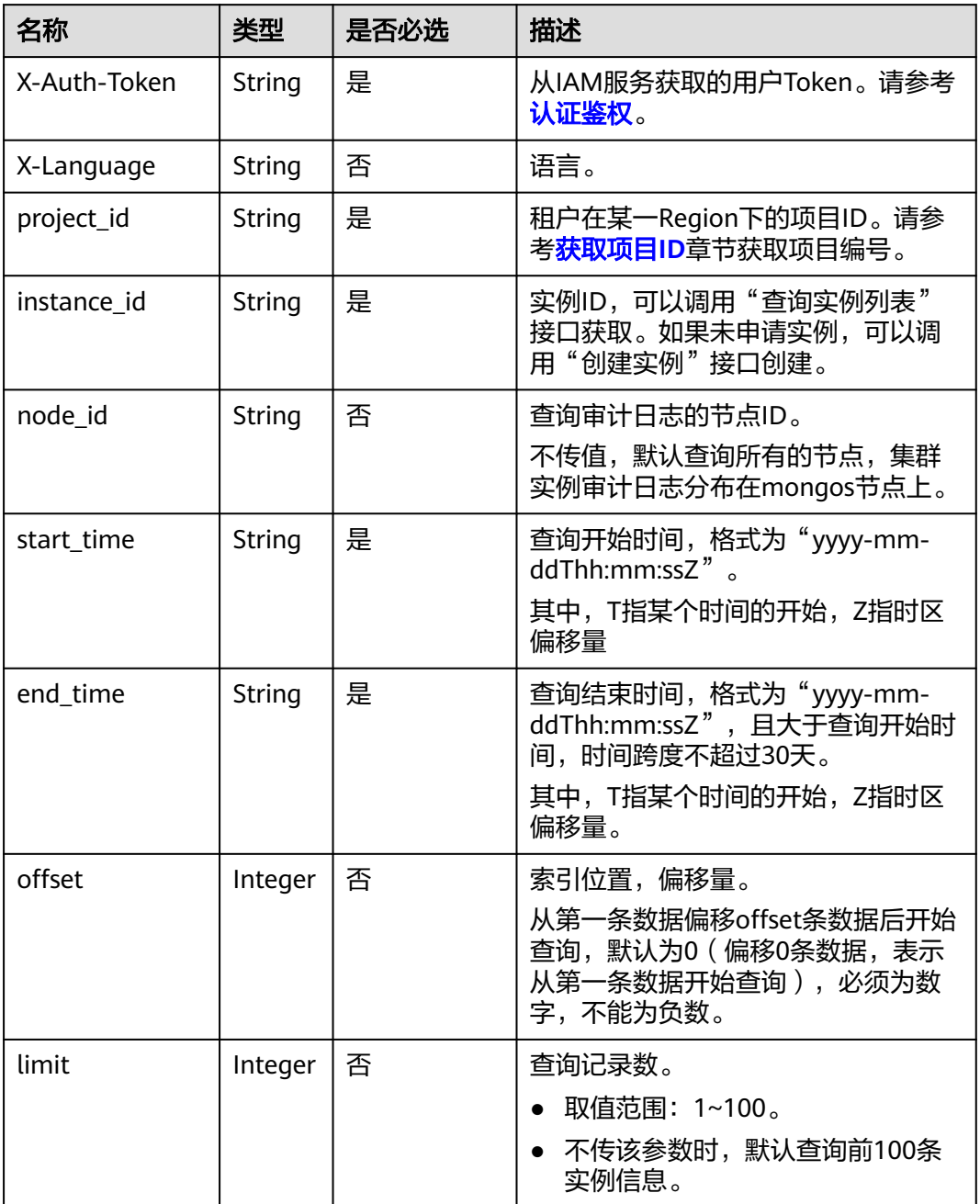

# 请求消息

无。

# 响应消息

● 参数说明

#### 表 **5-301** 参数说明

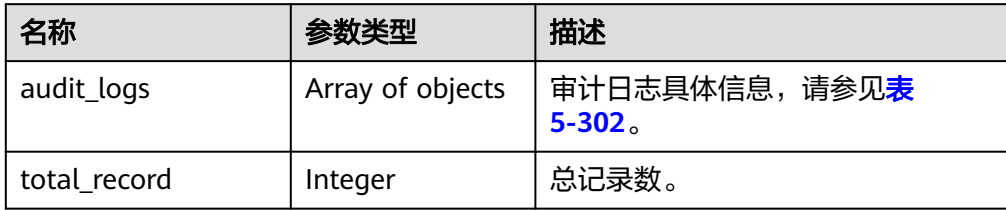

#### 表 **5-302** audit\_logs 字段参数说明

| 名称         | 参数类型   | 描述                                          |
|------------|--------|---------------------------------------------|
| node id    | String | 节点ID。                                       |
| id         | String | 审计日志ID。                                     |
| name       | String | 审计日志文件名。                                    |
| size       | Long   | 审计日志大小,单位: byte。                            |
| start_time | String | 审计日志开始时间,格式为"yyyy-<br>$mm$ -ddThh:mm:ssZ".  |
|            |        | 其中, T指某个时间的开始, Z指时<br>区偏移量。                 |
| end_time   | String | 审计日志结束时间, 格式为"yyyy-<br>$mm$ -ddThh:mm:ssZ". |
|            |        | 其中, T指某个时间的开始; Z指时<br>区偏移量。                 |

● 响应示例

```
{
  "audit_logs": [
   {
    "id": "10190012aae94b38a10269b8ad025fc1no02_1607681849871",
    "name": 
"0a84b6e97780d3271fd0c00f2db42932_audit_log_65d3fe0c50984b35bc1a36e9b7c7de98in0
2_10190012aae94b38a10269b8ad025fc1no02_1607681849871",
    "size": 24735174,
    "node_id": "10190012aae94b38a10269b8ad025fc1no02",
 "start_time": "2020-12-11T18:14:49+0800",
 "end_time": "2020-12-11T18:17:25+0800"
   }
  ],
  "total_record": 1
}
```
### **SDK**

单击[文档数据库服务](https://sdkcenter.developer.intl.huaweicloud.com/?product=DDS) DDS SDK, 下载SDK或查看SDK文档。SDK的安装、认证方式等 在SDK文档中对应语言类型的【使用】目录下。

# 状态码

详情请参[见状态码。](#page-328-0)

### 错误码

详情请参见<mark>错误码</mark>。

# **5.9.9** 获取审计日志下载链接

# 接口说明

获取审计日志下载链接。

### **URI**

- URI格式 POST https://{Endpoint}/v3/{project\_id}/instances/{instance\_id}/auditlog-links
- URI样例

https://dds.apsoutheast-1.myhuaweicloud.com/v3/0549b4a43100d4f32f51c01c2fe4acdb/ instances/2870a411522849aa901cd4351c96a3b7in02/auditlog-links

### 表 **5-303** 请求参数

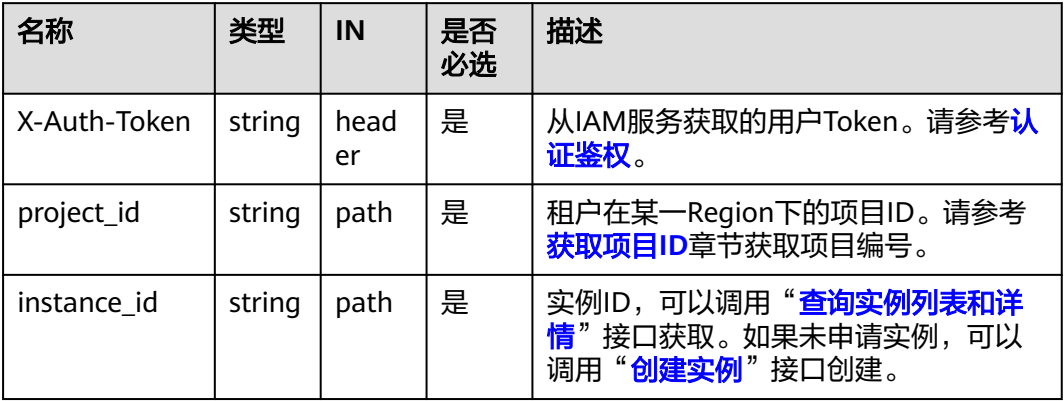

# 请求消息

● 参数说明

表 **5-304** 参数说明

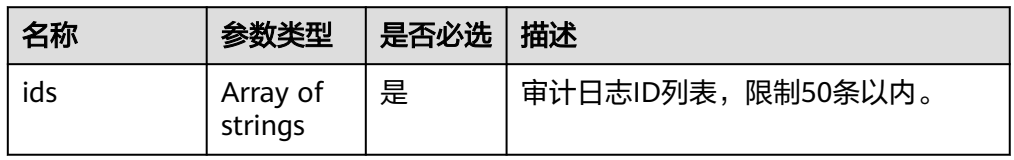

# 请求示例

### 根据审计日志ID列表,获取审计日志下载链接

```
{
  "ids": ["10190012aae94b38a10269b8ad025fc1no02_1607681849871", 
"12390012aae94b38a10269b8ad025fc1no02_1607681849871"]
}
```
# 响应消息

● 参数说明

表 **5-305** 参数说明

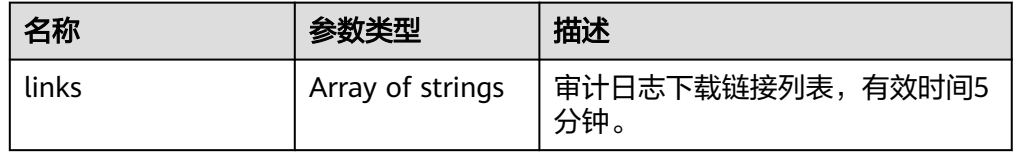

● 响应示例

{ "links": ["https://obs.domainname.com/ddsbucket.username.1/xxxxxx", "https:// obs.domainname.com/ddsbucket.username.2/xxxxxx"] }

### **SDK**

单击[文档数据库服务](https://sdkcenter.developer.intl.huaweicloud.com/?product=DDS) DDS SDK, 下载SDK或查看SDK文档。SDK的安装、认证方式等 在SDK文档中对应语言类型的【使用】目录下。

### 状态码

详情请参[见状态码。](#page-328-0)

### 错误码

详情请参见<mark>错误码</mark>。

# **5.9.10** 查询慢日志明文开关

# 接口说明

查询慢日志明文开关。

### **URI**

● URI格式

GET /v3/{project\_id}/instances/{instance\_id}/slowlog-desensitization/status

● URI样例 https://dds.cnnorth-1.myhuaweicloud.com/v3/054e292c9880d4992f02c0196d3ea468/ instances/e73893ef73754465a8bd2e0857bbf13ein02/slowlog-desensitization/ status

#### 表 **5-306** 请求参数

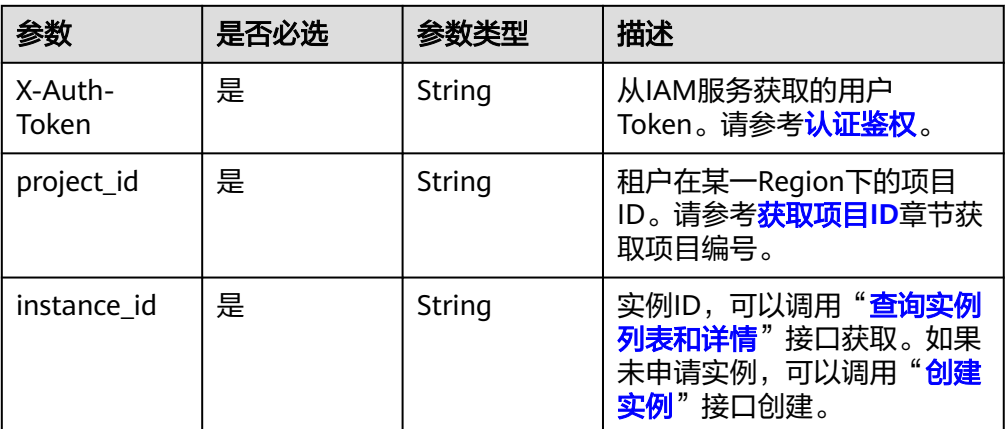

# 请求消息

无。

# 响应消息

参数说明

#### 表 **5-307** 响应 Body 参数

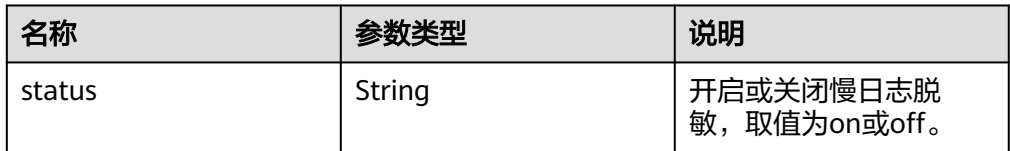

● 响应示例

{

}

"status" : "on"

**SDK**

单击[文档数据库服务](https://sdkcenter.developer.intl.huaweicloud.com/?product=DDS) **DDS SDK**,下载SDK或查看SDK文档。SDK的安装、认证方式等 在SDK文档中对应语言类型的【使用】目录下。

# 状态码

详情请参[见状态码。](#page-328-0)

# 错误码

详情请参见<mark>错误码</mark>。

# **5.9.11** 删除审计日志

# 接口说明

删除审计日志。

### **URI**

● URI格式

DELETE https://{Endpoint}/v3/{project\_id}/instances/{instance\_id}/auditlog

● URI样例 https://dds.cnnorth-1.myhuaweicloud.com/v3/054e292c9880d4992f02c0196d3ea468/ instances/3d39c18788b54a919bab633874c159dfin02/auditlog

#### 表 **5-308** 请求参数

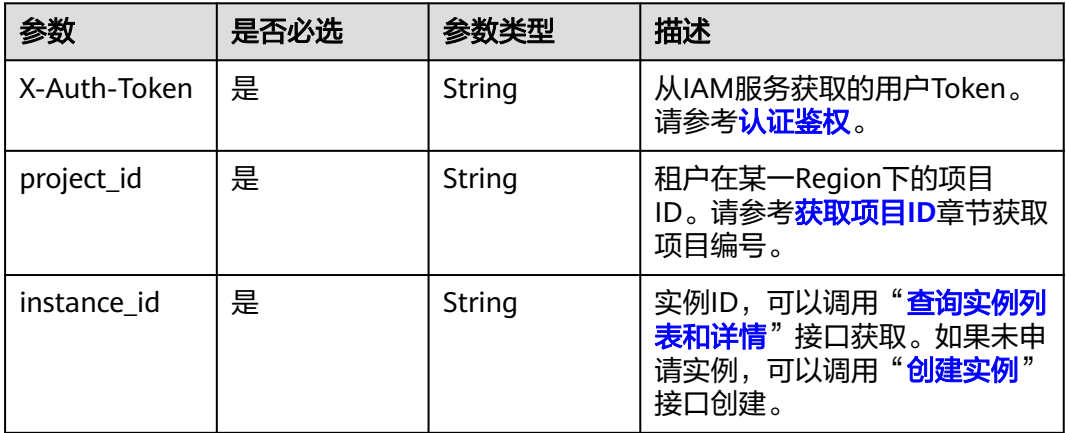

# 请求消息

● 参数说明

表 **5-309** 请求 Body 参数

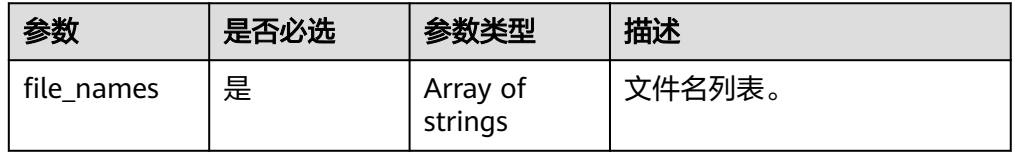

● 请求示例

{

```
 "file_names" : [
```
"054bc9f81e80d2201fccc00b92ad6ec0\_audit\_log\_65ca506de9904366bdf69ca8174250abin0 2\_dda6bd25f6b043518f9574befabc9536no02\_1660354924651",

"054bc9f81e80d2201fccc00b92ad6ec0\_audit\_log\_65ca506de9904366bdf69ca8174250abin0 2\_dda6bd25f6b043518f9574befabc9536no02\_1660354987726" ] }

# 响应消息

● 参数说明

表 **5-310** 响应 Body 参数

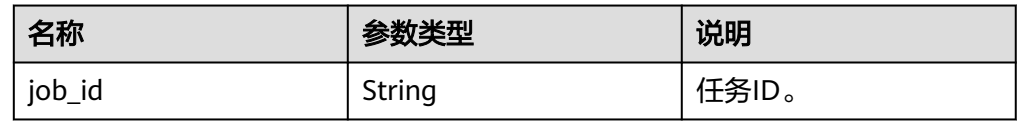

#### ● 响应示例 {

}

"job\_id" : "bf26cf3c-d046-4080-bb45-f114be7afa5f"

### **SDK**

单击[文档数据库服务](https://sdkcenter.developer.intl.huaweicloud.com/?product=DDS) **DDS SDK**,下载SDK或查看SDK文档。SDK的安装、认证方式等 在SDK文档中对应语言类型的【使用】目录下。

# 状态码

详情请参[见状态码。](#page-328-0)

# 错误码

详情请参见<mark>错误码</mark>。

# **5.10** 标签管理

# **5.10.1** 查询资源实例

# 接口说明

根据标签查询指定的数据库实例。

# 约束说明

一个文档数据库实例具有20个标签配额,且标签key唯一。

**URI**

- **URI格式** POST https://{Endpoint}/v3/{project\_id}/instances/action
- URI样例 https://dds.apsoutheast-1.myhuaweicloud.com/v3/0549b4a43100d4f32f51c01c2fe4acdb/ instances/action

### 表 **5-311** 请求参数

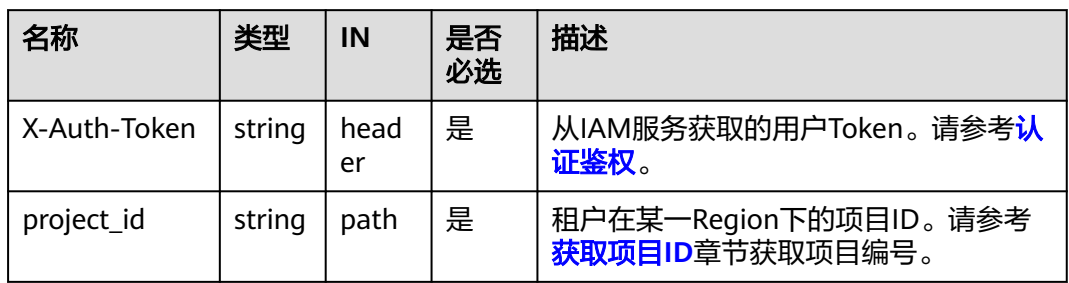

# 请求消息

● 参数说明

### 表 **5-312** 参数说明

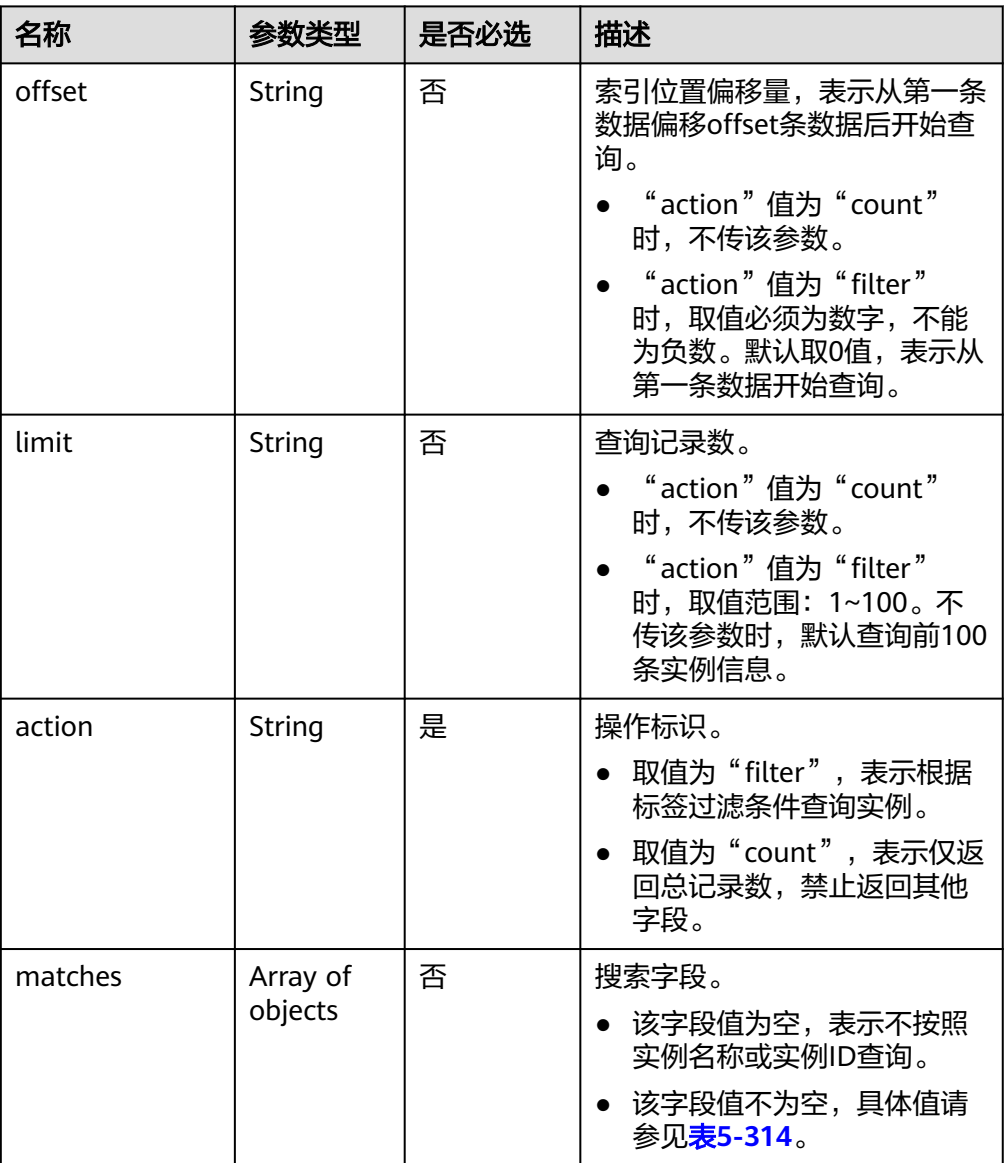

<span id="page-250-0"></span>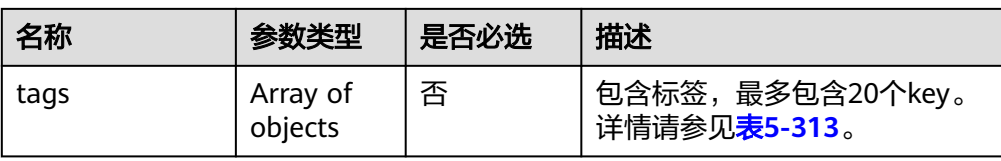

#### 表 **5-313** tags 字段数据结构说明

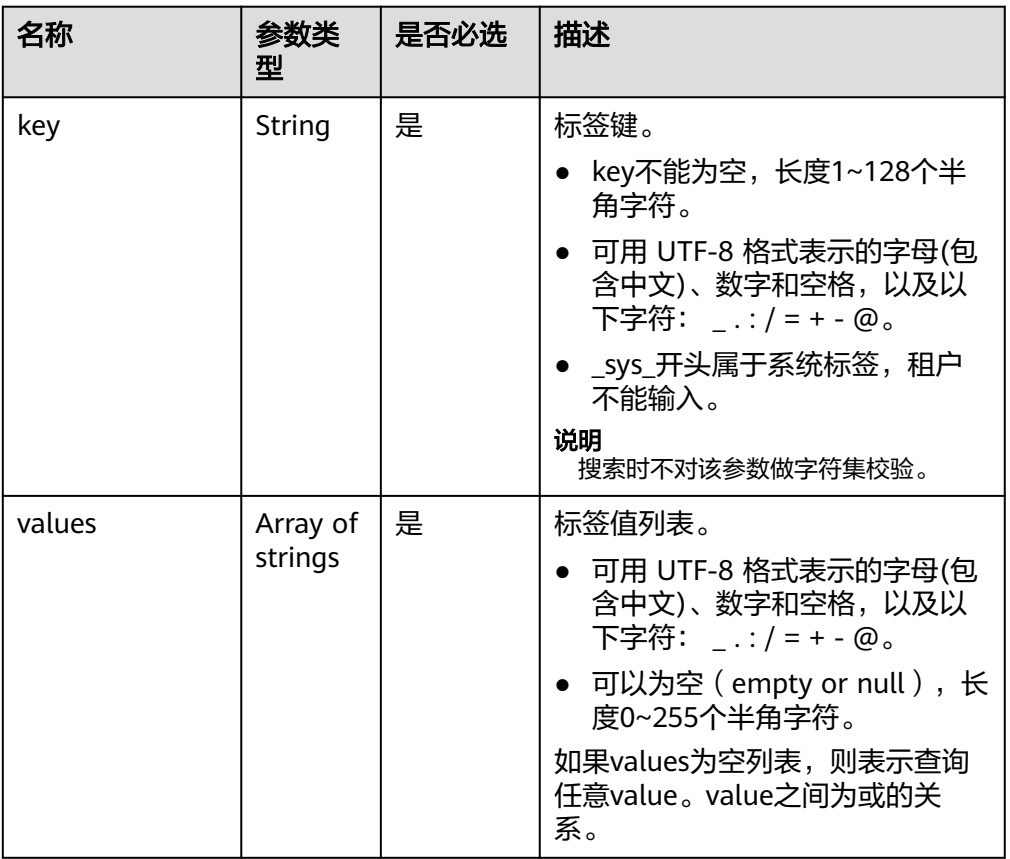

### 表 **5-314** matches 字段数据结构说明

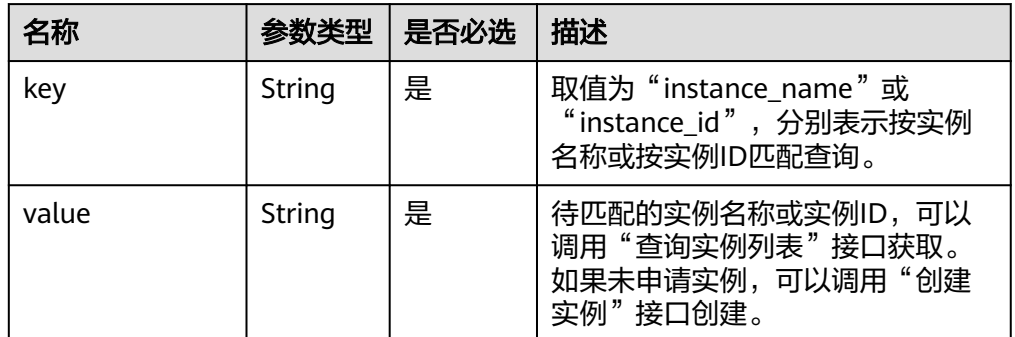

# 请求示例

● 根据标签,按实例名称查询1~100条指定实例信息

```
{
       "offset": "100",
       "limit": "100",
       "action": "filter",
       "matches": [
       {
       "key": "instance_name",
       "value": "test-single"
       }
       ],
       -..<br>"tags": [
       {
       "key": "key1",
       "values": [
         "values": [<br>| values": [<br>| value1",
            "value2"
       ]
       }
       ]
      }
● 按照实例名称或按实例ID查询总记录数
     {
        "action": "count",
        "tags": [
      \{ "key": "key1",
       "values": [
            "value1",
            "value2"
          ]
         },
       {
       "key": "key2",
          "values": [
            "value1",
            "value2"
          ]
        }
       ],
        "matches": [
         {
           "key": "instance_name",
          "value": "test-single"
         },
         {
           "key": "instance_id",
          "value": "958693039f284d6ebfb177375711072ein02"
        }
       ]
     }
```
# 响应消息

参数说明

#### 表 **5-315** 参数说明

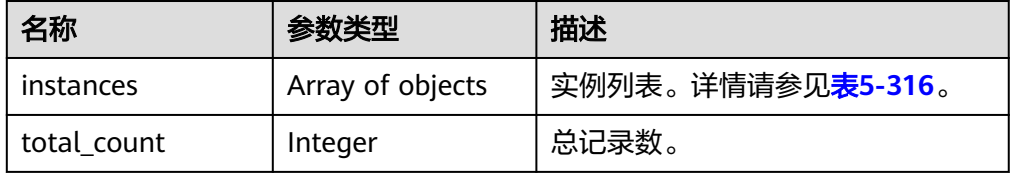
#### 表 **5-316** instance 字段数据结构说明

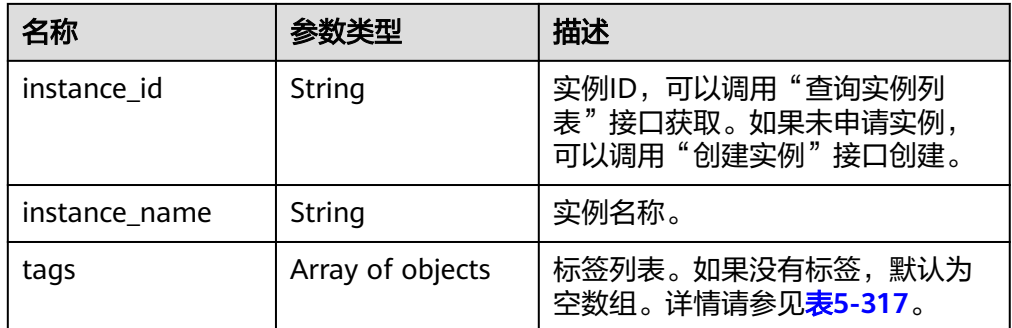

#### 表 **5-317** tags 字段数据结构说明

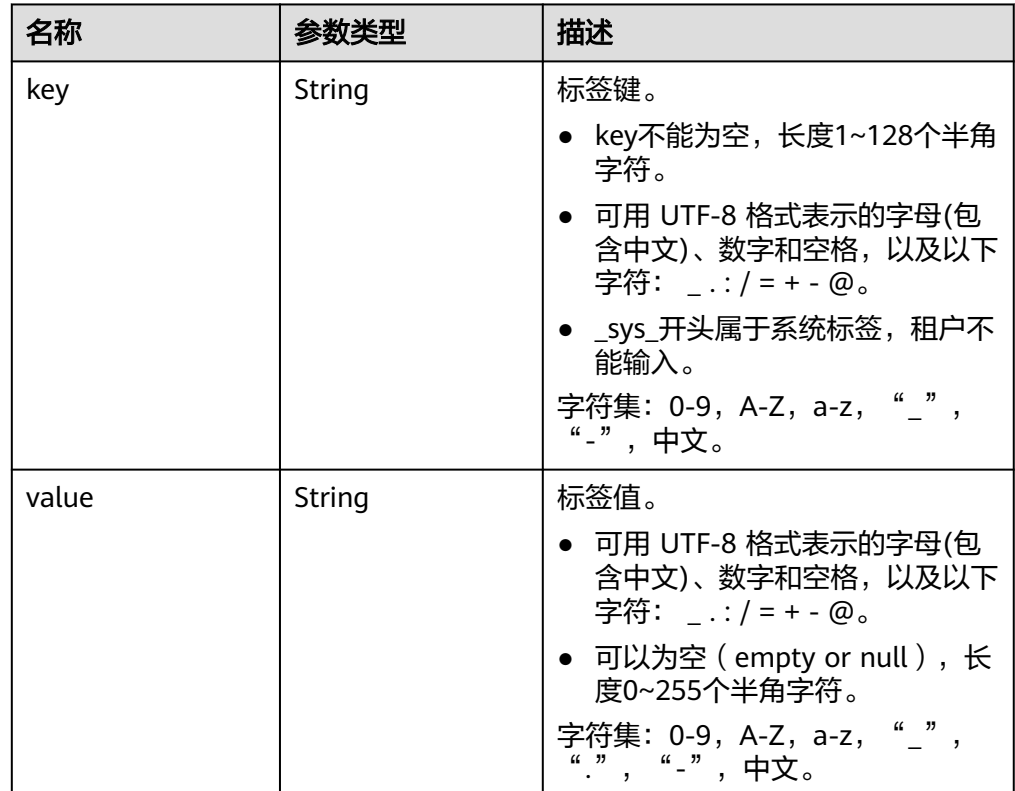

#### ● 响应示例

{

根据标签返回指定实例:

```
 "instances": [
\{ "instance_id": "2acbf2223caf3bac3c33c6153423c3ccin02",
 "instance_name": "test-single",
 "tags": [
     {
 "key": "key1",
 "value": "value1"
     },
     {
      "key": "key2",
```
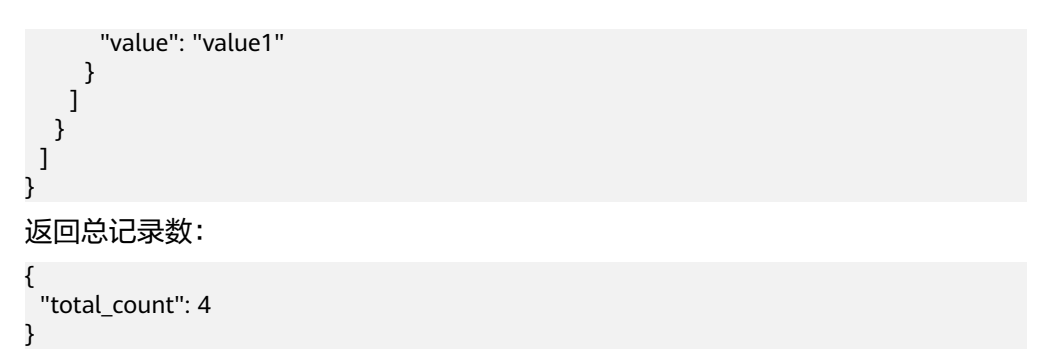

**SDK**

单击[文档数据库服务](https://sdkcenter.developer.intl.huaweicloud.com/?product=DDS) DDS SDK, 下载SDK或查看SDK文档。SDK的安装、认证方式等 在SDK文档中对应语言类型的【使用】目录下。

#### 状态码

详情请参[见状态码。](#page-328-0)

### 错误码

详情请参见<mark>错误码</mark>。

# **5.10.2** 批量添加或删除资源标签

## 接口说明

批量添加或删除指定实例的标签。

## 约束说明

- 一个文档数据库实例具有20个标签配额,且标签key唯一。
	- 添加标签时,如果请求体中存在重复key,调用该接口将会报错。
	- 添加标签时,如果请求体中的key与指定实例已有的key重复,将会覆盖已有 key对应的value的值。
- 如果待删除的标签不存在,调用该接口将默认处理成功,删除时,不对标签字符 集范围做校验。该场景下,要求请求体中tags结构体不能缺失,且key不能为空, 或者空字符串。

### **URI**

**URI格式** 

POST https://{Endpoint}/v3/{project\_id}/instances/{instance\_id}/tags/action

● URI样例 https://dds.apsoutheast-1.myhuaweicloud.com/v3/0549b4a43100d4f32f51c01c2fe4acdb/ instances/cc6345c64cec47499182467ea0dd432ain02/tags/action

#### 表 **5-318** 请求参数

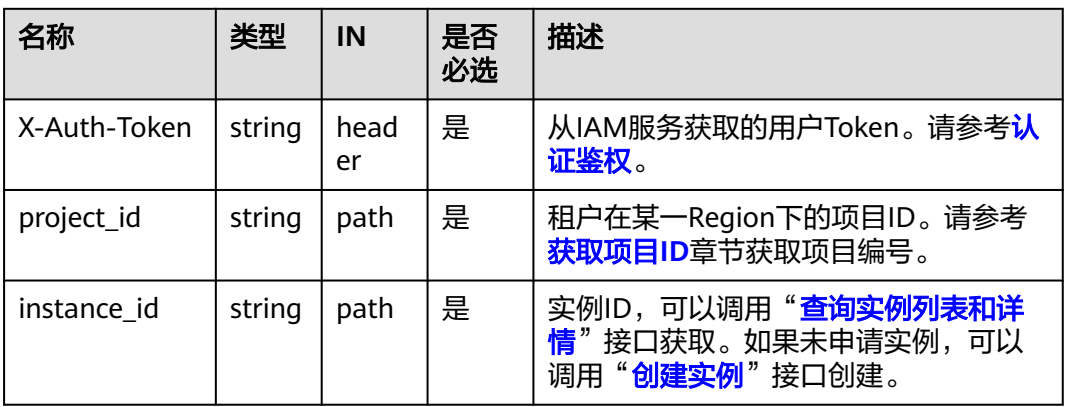

# 请求消息

参数说明

## 表 **5-319** 参数说明

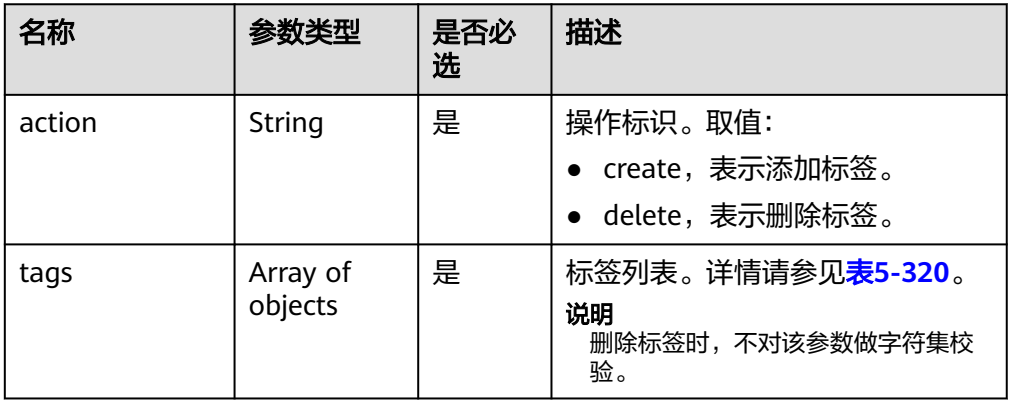

### 表 **5-320** tags 字段数据结构说明

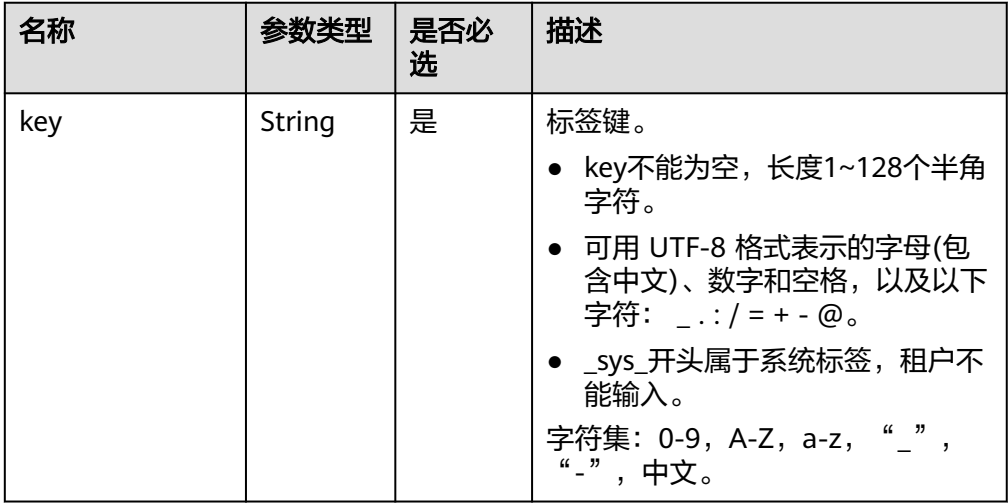

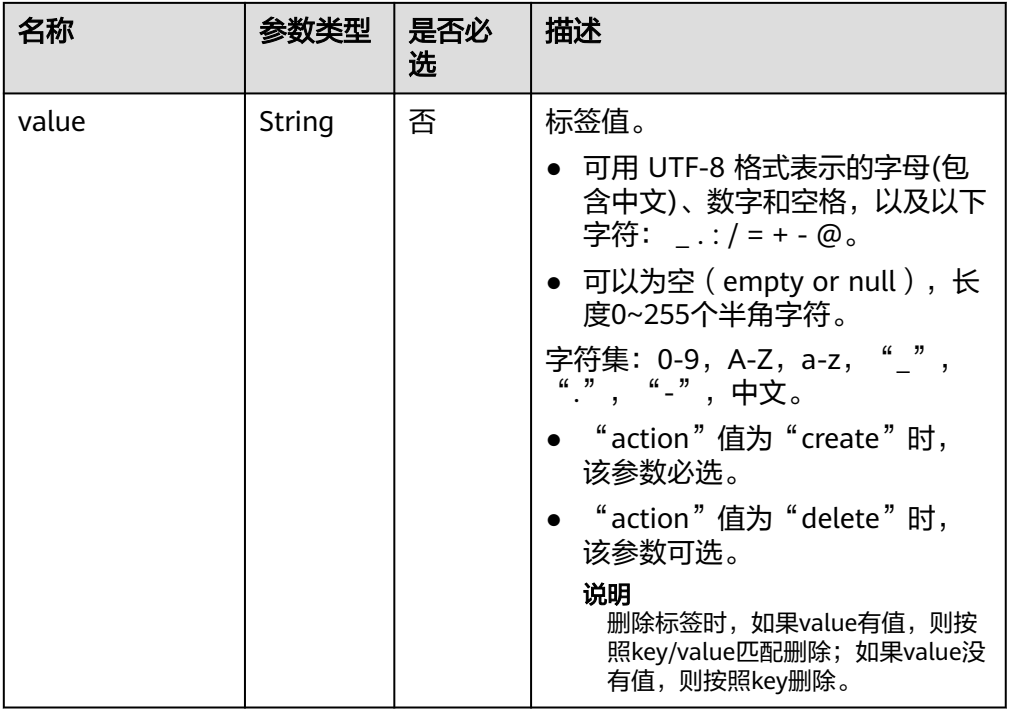

# 请求示例

● 批量添加2个标签

{

}

}

```
 "action": "create",
     "tags": [
    \{ "key": "key1",
     "value": "value1"
     },
    \{ "key": "key",
     "value": "value3"
     }
     ]
● 批量删除2个标签
```

```
{
```

```
 "action": "delete",
 "tags": [
\{ "key": "key1"
  },
\{ "key": "key2",
 "value": "value3"
 }
 ]
```
# 响应消息

{}

#### **SDK**

单击[文档数据库服务](https://sdkcenter.developer.intl.huaweicloud.com/?product=DDS) DDS SDK, 下载SDK或查看SDK文档。SDK的安装、认证方式等 在SDK文档中对应语言类型的【使用】目录下。

#### 状态码

详情请参[见状态码。](#page-328-0)

### 错误码

详情请参见<mark>错误码</mark>。

# **5.10.3** 查询资源标签

## 接口说明

查询指定实例的标签信息。

## 约束说明

一个文档数据库实例具有20个标签配额,且标签key唯一。

### **URI**

- URI格式 GET https://{Endpoint}/v3/{project\_id}/instances/{instance\_id}/tags
- URI样例 https://dds.apsoutheast-1.myhuaweicloud.com/v3/0549b4a43100d4f32f51c01c2fe4acdb/ instances/cc6345c64cec47499182467ea0dd432ain02/tags

### 请求消息

参数说明

#### 表 **5-321** 请求参数

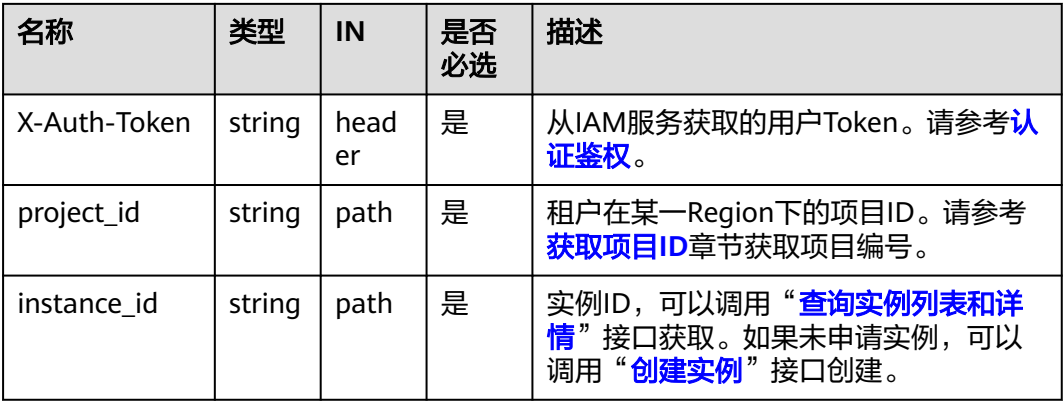

# 响应消息

参数说明

#### 表 **5-322** 参数说明

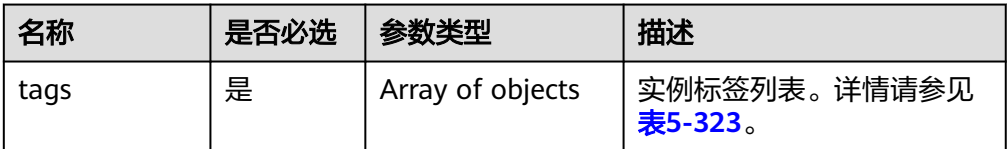

#### 表 **5-323** tags 字段数据结构说明

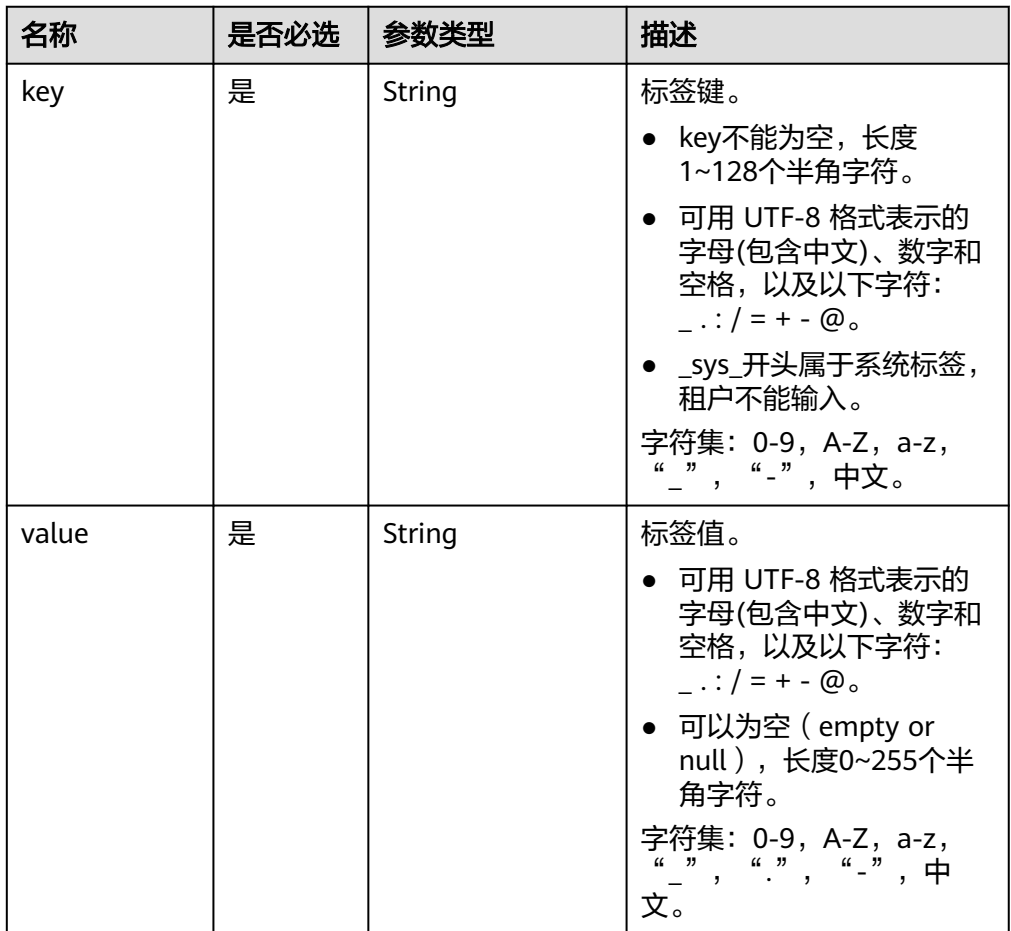

● 响应示例

{

```
 "tags": [
\{ "key": "key1",
 "value": "value1"
   },
  {
 "key": "key2",
 "value": "value2"
  }
```
]

}

## **SDK**

单击[文档数据库服务](https://sdkcenter.developer.intl.huaweicloud.com/?product=DDS) DDS SDK, 下载SDK或查看SDK文档。SDK的安装、认证方式等 在SDK文档中对应语言类型的【使用】目录下。

### 状态码

详情请参[见状态码。](#page-328-0)

### 错误码

详情请参见<mark>错误码</mark>。

# **5.10.4** 查询项目标签

## 接口说明

查询指定project ID下实例的所有标签集合。

#### **URI**

- URI格式 GET https://{Endpoint}/v3/{project\_id}/tags
- URI样例 https://dds.apsoutheast-1.myhuaweicloud.com/v3/0549b4a43100d4f32f51c01c2fe4acdb/ tags

#### 表 **5-324** 请求参数

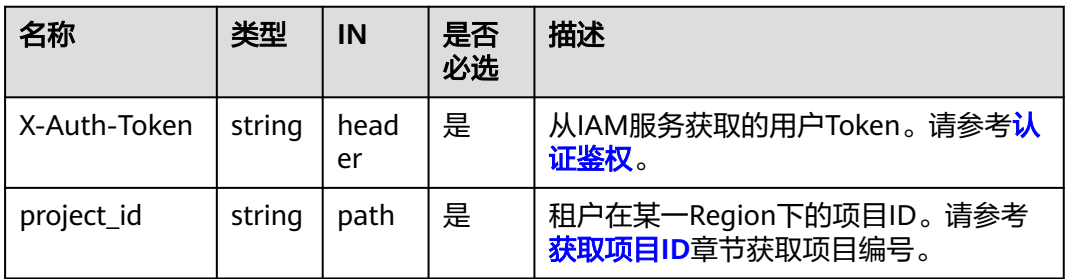

# 请求消息

无。

#### 响应消息

● 参数说明

#### 表 **5-325** 参数说明

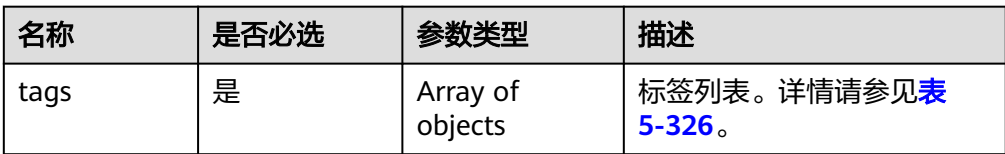

#### 表 **5-326** tags 字段数据结构说明

| 名称     | 是否必选 | 参数类型                | 描述                                                                                                    |
|--------|------|---------------------|----------------------------------------------------------------------------------------------------|
| key    | 是    | String              | 标签键。<br>• key不能为空, 长度1~128<br>个半角字符。<br>● 可用 UTF-8 格式表示的字<br>母(包含中文)、数字和空<br>格,以及以下字符:<br>$\ldots$ / = + - $\omega$ .<br>• _sys_开头属于系统标签,<br>租户不能输入。<br>字符集: 0-9, A-Z, a-z,<br>"_", "-", 中文。        |
| values | 是    | Array of<br>strings | 标签值列表。<br>● 可用 UTF-8 格式表示的字<br>母(包含中文)、数字和空<br>格,以及以下字符:<br>$\ldots$ / = + - $\omega_{\circ}$<br>• 可以为空 ( empty or<br>null), 长度0~255个半<br>角字符。<br>字符集: 0-9, A-Z, a-z,<br>$\frac{a-n}{a}$ , "-", 中文。 |

● 响应示例

{

```
 "tags": [
\{ "key": "key1",
 "values": [
      "value1",
      "value2"
    ]
   },
  \overline{\mathcal{L}} "key": "key2",
    "values": [
 "value1",
 "value2"
 ]
 }
```
 ] }

### **SDK**

单击[文档数据库服务](https://sdkcenter.developer.intl.huaweicloud.com/?product=DDS) DDS SDK, 下载SDK或查看SDK文档。SDK的安装、认证方式等 在SDK文档中对应语言类型的【使用】目录下。

## 状态码

详情请参见**状态码**。

#### 错误码

详情请参见<mark>错误码</mark>。

# **5.11** 管理数据库和用户

# **5.11.1** 创建数据库用户

## 接口说明

给指定实例创建数据库用户。

## 约束说明

- 该接口只支持DDS社区版。
- 实例在创建、规格变更、修改端口、冻结、重启等过程中以及状态为非 "normal"时,不允许执行该操作。

#### **URI**

- URI格式 POST https://{Endpoint}/v3/{project\_id}/instances/{instance\_id}/db-user
- URI样例 https://dds.apsoutheast-1.myhuaweicloud.com/v3/0549b4a43100d4f32f51c01c2fe4acdb/ instances/f032c0db12d147ef87317efdfacbbe15in02/db-user

#### 表 **5-327** 请求参数

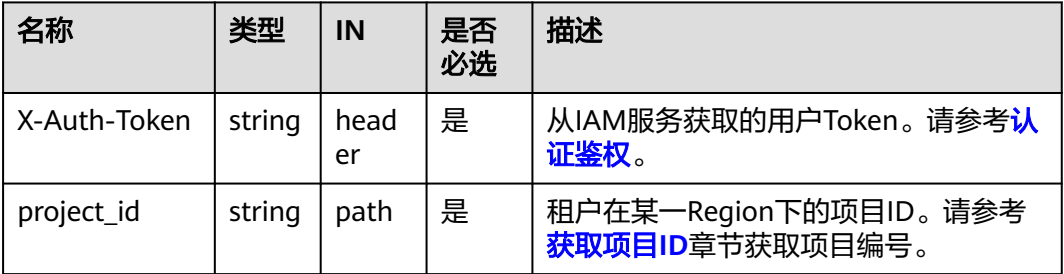

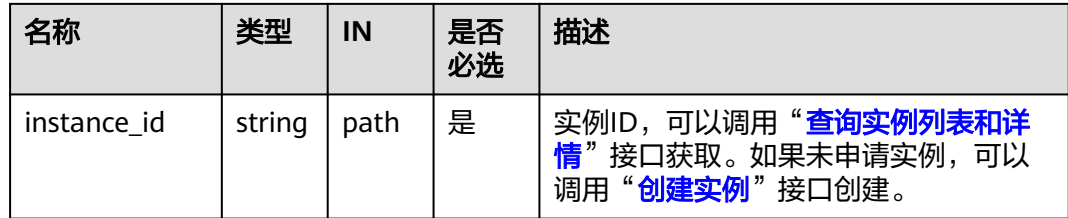

# 请求消息

● 参数说明

表 **5-328** 参数说明

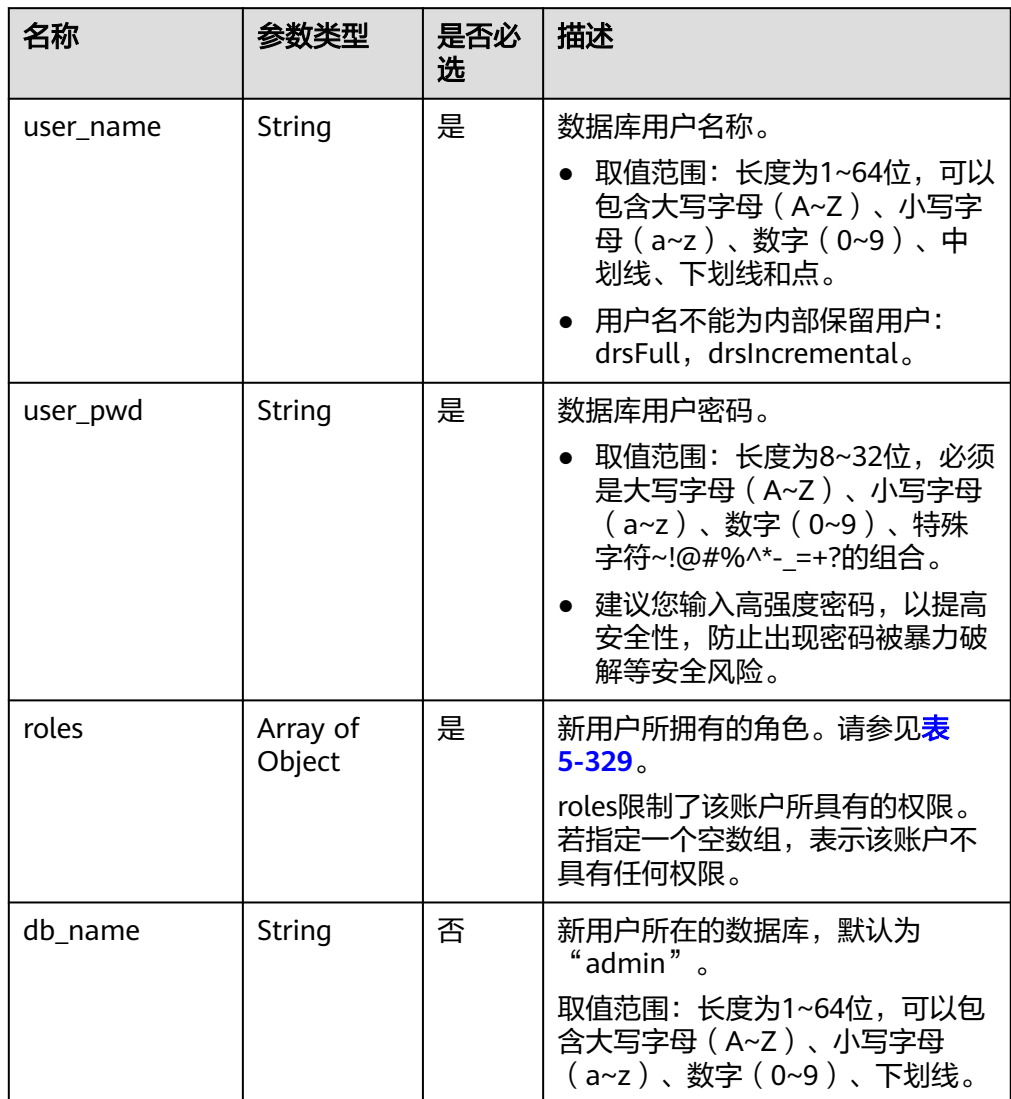

#### <span id="page-262-0"></span>表 **5-329** roles 字段数据结构说明

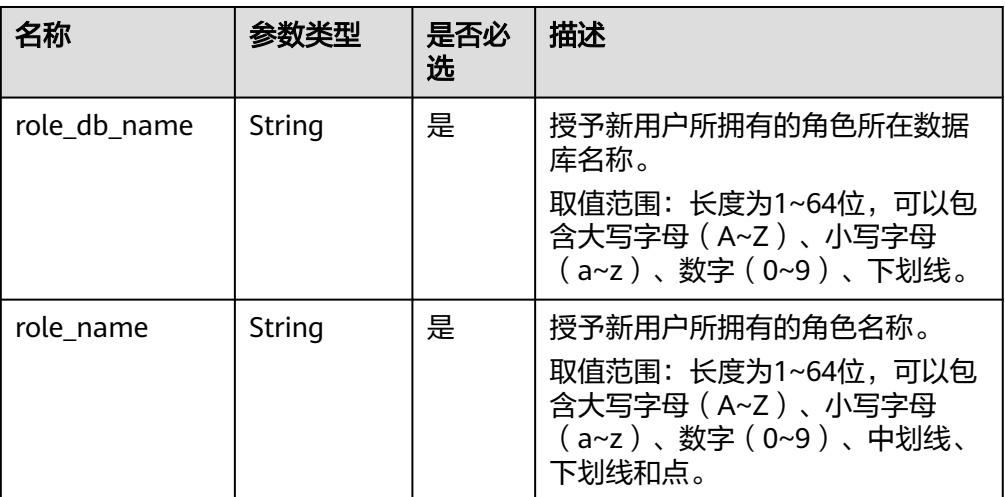

# 请求示例

#### 创建指定实例test的用户testDb

```
 "user_name":"test" ,
 "user_pwd":"******",
   "roles":[{
      "role_db_name":"testDb" ,
      "role_name":"testRole"
   }],
   "db_name":"test_db"
```
## 响应消息

#### ● 响应示例 {}

{

}

#### **SDK**

单击[文档数据库服务](https://sdkcenter.developer.intl.huaweicloud.com/?product=DDS) DDS SDK, 下载SDK或查看SDK文档。SDK的安装、认证方式等 在SDK文档中对应语言类型的【使用】目录下。

### 状态码

详情请参见<mark>状态码</mark>。

#### 错误码

详情请参见<mark>错误码</mark>。

# **5.11.2** 创建数据库角色

## 接口说明

给指定实例创建数据库角色。

# 约束说明

- 该接口只支持DDS社区版。
- 实例在创建、规格变更、修改端口、冻结、重启等过程中以及状态为非 "normal"时,不允许执行该操作。

## **URI**

● URI格式

POST https://{Endpoint}/v3/{project\_id}/instances/{instance\_id}/db-role

● URI样例

https://dds.apsoutheast-1.myhuaweicloud.com/v3/0549b4a43100d4f32f51c01c2fe4acdb/ instances/659914406d2c4c76bce6a028ce8d8e0din02/db-role

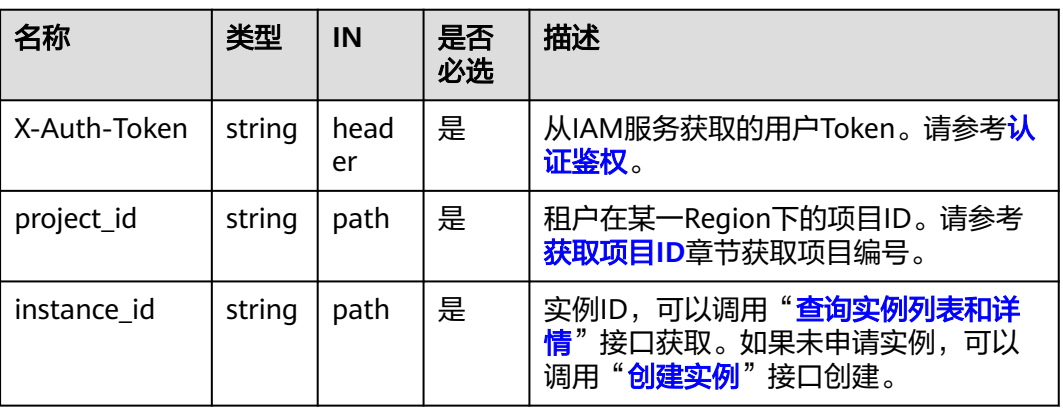

#### 表 **5-330** 请求参数

## 请求消息

● 参数说明

表 **5-331** 参数说明

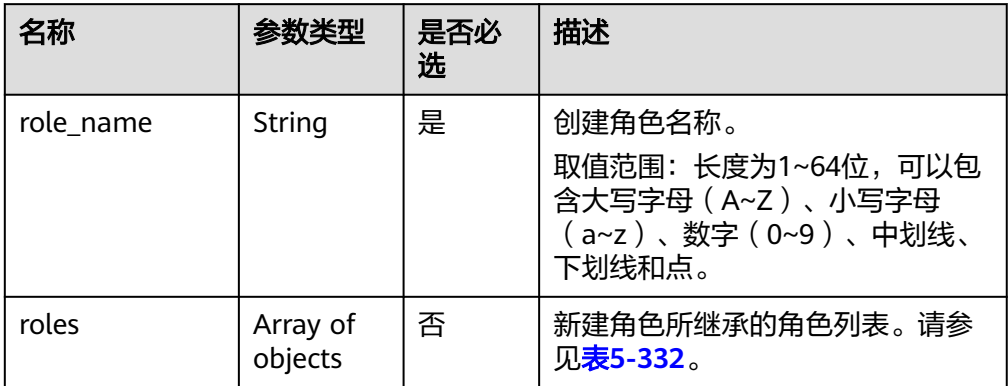

<span id="page-264-0"></span>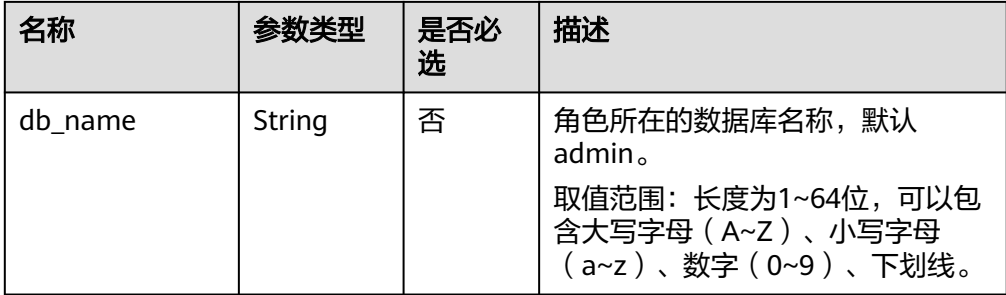

#### 表 **5-332** roles 字段数据结构说明

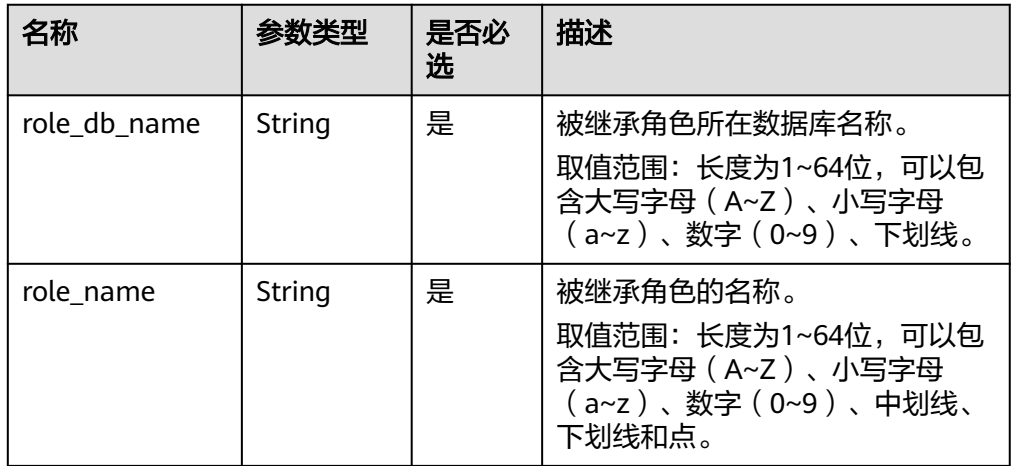

# 请求示例

创建指定实例的数据库角色testRole。

```
{
   "role_name": "testRole",
   "roles" : [{
 "role_name":"readWrite",
 "role_db_name":"testDb" 
   }],
   "db_name":"testDb" 
}
```
## 响应消息

● 响应示例 {}

## **SDK**

单击[文档数据库服务](https://sdkcenter.developer.intl.huaweicloud.com/?product=DDS) **DDS SDK**,下载SDK或查看SDK文档。SDK的安装、认证方式等 在SDK文档中对应语言类型的【使用】目录下。

## 状态码

详情请参[见状态码。](#page-328-0)

## 错误码

详情请参见<mark>错误码</mark>。

# **5.11.3** 查询数据库用户列表

## 接口说明

查询数据库用户列表。

## 约束说明

- 该接口支持DDS社区版。
- 实例在创建、规格变更、修改端口、重启等过程中以及状态为非"normal"时, 不允许执行该操作。

### **URI**

● URI格式

GET https://{Endpoint}/v3/{project\_id}/instances/{instance\_id}/db-user/detail? offset

={offset}&limit={limit}&user\_name={user\_name }&db\_name={db\_name}

- URI样例
	- 查询数据库用户列表:

https://dds.apsoutheast-1.myhuaweicloud.com/v3/0483b6b16e954cb88930a360d2c4e6 63/instances/3527b6b16e7639b88930a360d2c4in02/db-user/detail

– 根据指定条件查询用户列表

https://dds.apsoutheast-1.myhuaweicloud.com/v3/0483b6b16e954cb88930a360d2c4e6 63/instances/3527b6b16e7639b88930a360d2c4in02/db-user/detail? offset=0&limit=100&user\_name=test&db\_name=testDb

#### 表 **5-333** 参数说明

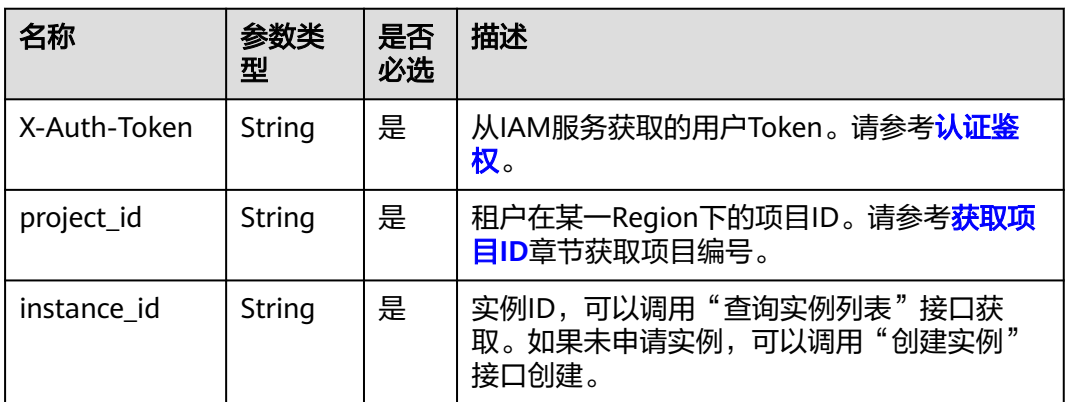

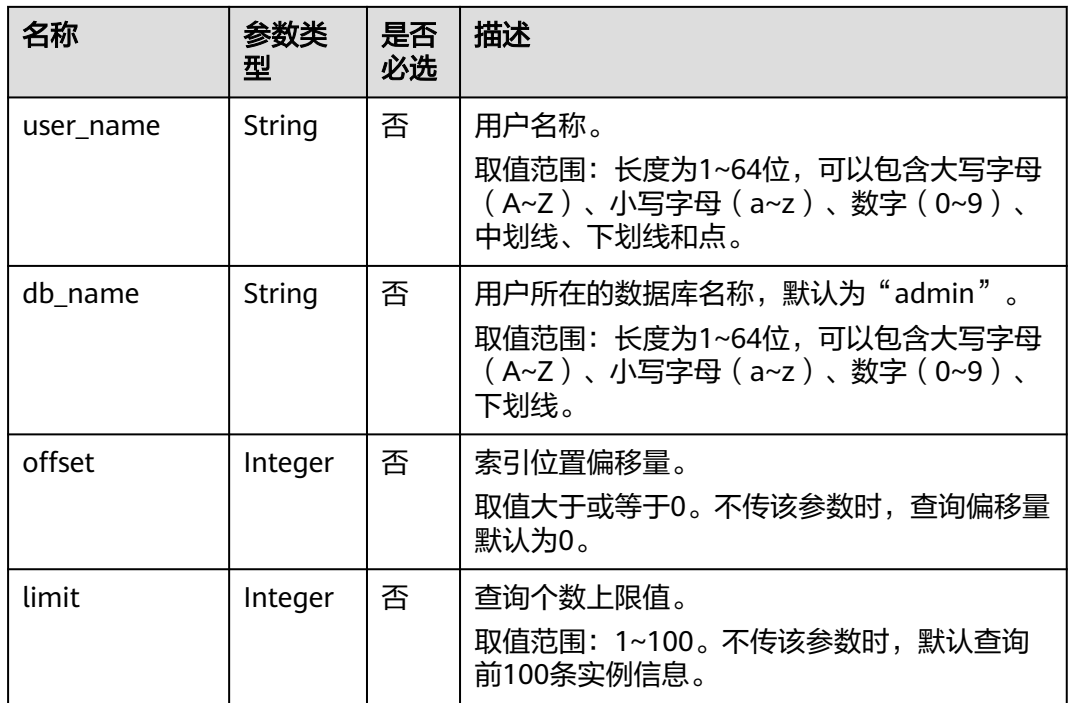

# 请求消息

无。

# 响应消息

● 参数说明

表 **5-334** 参数说明

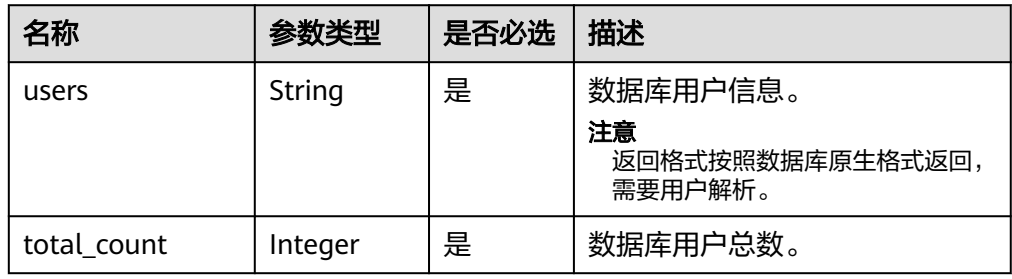

● 响应示例

{ "total\_count": 1,

 "users": "[{\"inheritedPrivileges\":[{\"resource\":{\"collection\":\"temproles\",\"db \":\"admin\"},\"actions\":[\"find\"]}],\"roles\":[{\"role\":\"root\",\"db\":\"admin \"}],\"inheritedRoles\":[{\"role\":\"root\",\"db\":\"admin\"}],\"\_id\":\"admin.rwuser\",\"user \":\"rwuser\",\"db\":\"admin\"}]" }

#### **SDK**

单击[文档数据库服务](https://sdkcenter.developer.intl.huaweicloud.com/?product=DDS) DDS SDK, 下载SDK或查看SDK文档。SDK的安装、认证方式等 在SDK文档中对应语言类型的【使用】目录下。

#### 状态码

详情请参[见状态码。](#page-328-0)

#### 错误码

详情请参见<mark>错误码</mark>。

# **5.11.4** 查询数据库角色列表

#### 接口说明

查询数据库角色列表。

## 约束说明

- 该接口支持DDS社区版。
- 实例在创建、规格变更、修改端口、重启等过程中以及状态为非"normal"时, 不允许执行该操作。

#### **URI**

● URI格式

GET https://{Endpoint}/v3/{project\_id}/instances/{instance\_id}/db-roles? role\_name={role\_name}&db\_name={db\_name}&offset={offset}&limit={limit}

- URI样例
	- 查询数据库角色列表:

https://dds.apsoutheast-1.myhuaweicloud.com/v3/0483b6b16e954cb88930a360d2c4e6 63/instances/3527b6b16e7639b88930a360d2c4in02/db-roles

– 根据指定条件查询角色列表

https://dds.apsoutheast-1.myhuaweicloud.com/v3/0483b6b16e954cb88930a360d2c4e6 63/instances/3527b6b16e7639b88930a360d2c4in02/db-roles? role\_name=testRole&db\_name=testDb&offset=0&limit=100

#### 表 **5-335** 参数说明

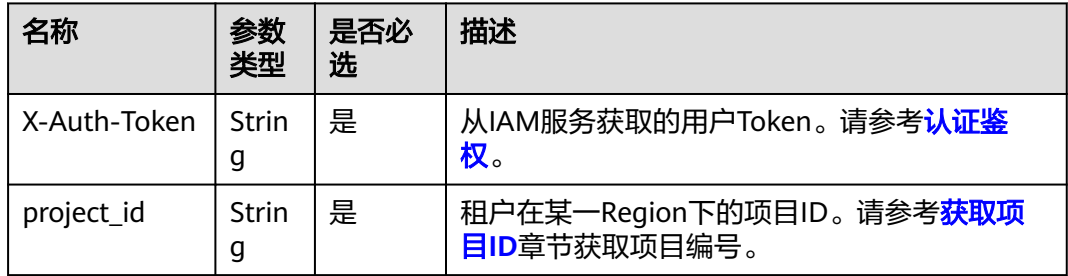

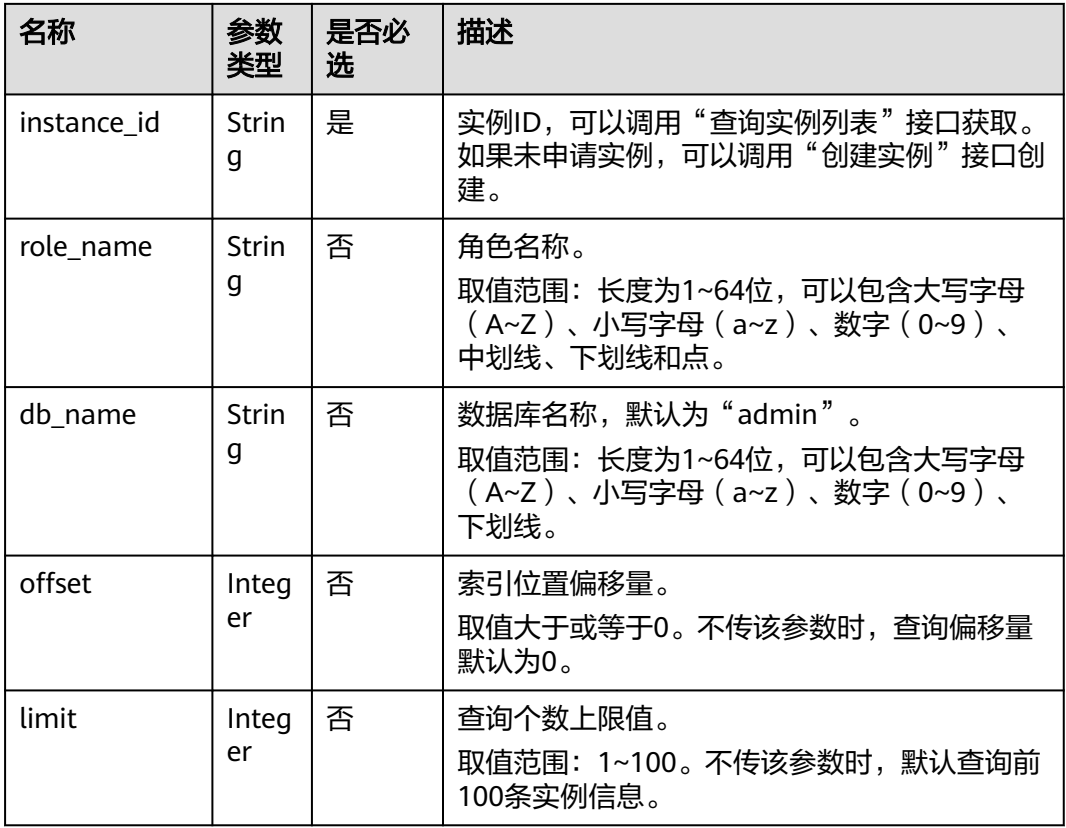

# 请求消息

无。

## 响应消息

参数说明

表 **5-336** 参数说明

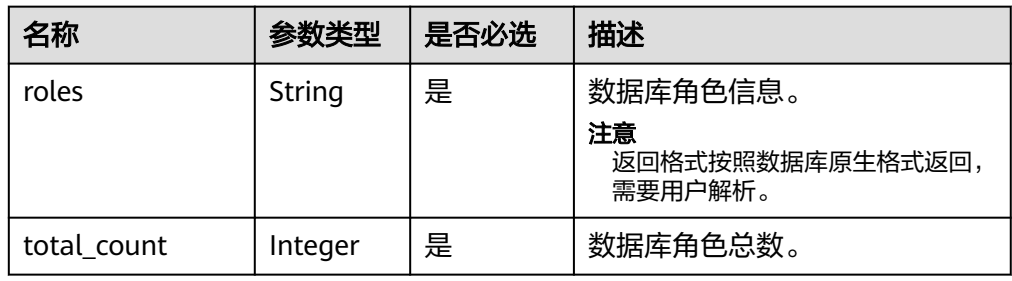

#### ● 响应示例 {

 "total\_count": 1, "roles": "[{\"privileges\":[{\"resource\":{\"collection\":\"\",\"db\":\"admin\"},\"actions\": [\"viewUser\"]}],\"inheritedPrivileges\":[{\"resource\":{\"collection\":\"\",\"db\":\"admin \"},\"actions\":[\"viewUser\"]}],\"role\":\"userAdmin\",\"roles\":[],\"inheritedRoles\": [],\"isBuiltin\":true,\"db\":\"admin\"}]" }

#### **SDK**

单击[文档数据库服务](https://sdkcenter.developer.intl.huaweicloud.com/?product=DDS) DDS SDK, 下载SDK或查看SDK文档。SDK的安装、认证方式等 在SDK文档中对应语言类型的【使用】目录下。

#### 状态码

详情请参[见状态码。](#page-328-0)

#### 错误码

详情请参见<mark>错误码</mark>。

# **5.11.5** 修改数据库用户密码

# 接口说明

修改数据库密码。

### 约束说明

冻结实例,异常实例不支持该操作。

#### **URI**

- URI格式 PUT https://{Endpoint}/v3/{project\_id}/instances/{instance\_id}/reset-password
- URI样例

https://dds.apsoutheast-1.myhuaweicloud.com/v3/0549b4a43100d4f32f51c01c2fe4acdb/ instances/cc6345c64cec47499182467ea0dd432ain02/reset-password

#### 表 **5-337** 请求参数

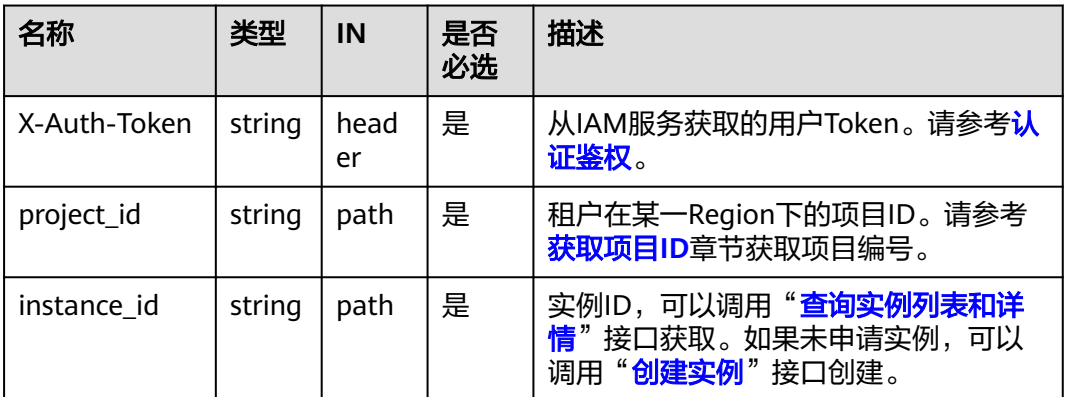

## 请求消息

● 参数说明

#### 表 **5-338** 参数说明

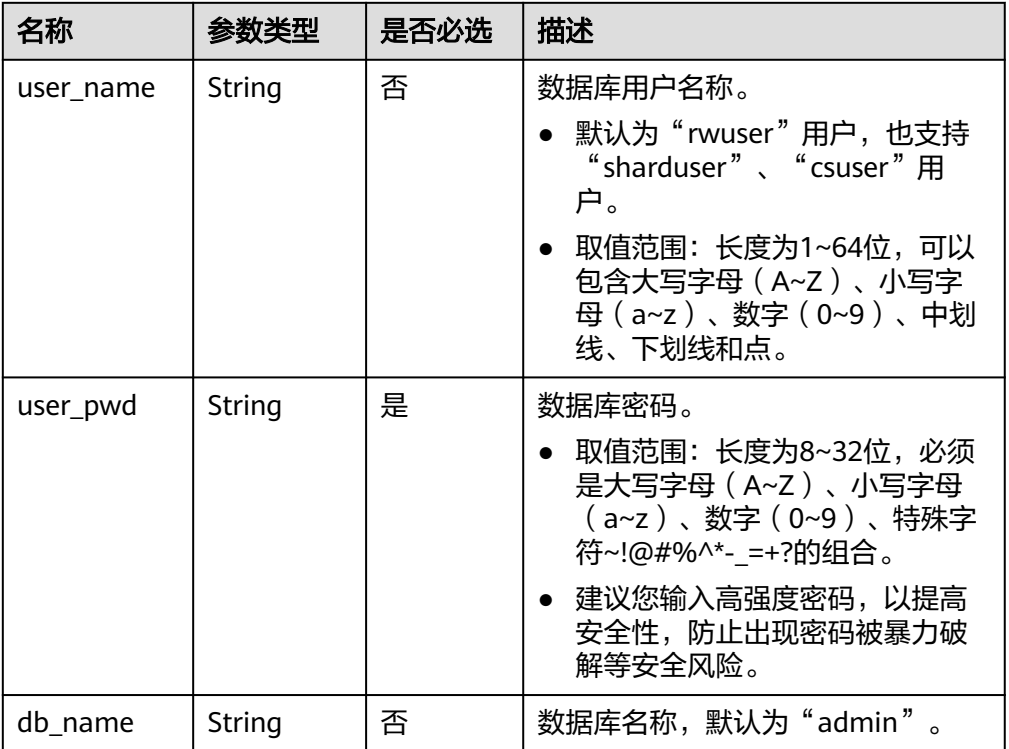

# 请求示例

修改数据库密码。

{ "user\_name": "rwuser", "user\_pwd": "\*\*\*\*\*\*" }

## 响应消息

● 响应示例 {}

## **SDK**

单击[文档数据库服务](https://sdkcenter.developer.intl.huaweicloud.com/?product=DDS) DDS SDK, 下载SDK或查看SDK文档。SDK的安装、认证方式等 在SDK文档中对应语言类型的【使用】目录下。

## 状态码

详情请参[见状态码。](#page-328-0)

#### 错误码

详情请参见<mark>错误码</mark>。

# **5.11.6** 检查数据库密码

## 接口说明

检查数据库密码。

## 约束说明

冻结实例,异常实例不支持该操作。

**URI**

● URI格式

POST https://{Endpoint}/v3/{project\_id}/instances/{instance\_id}/checkpassword

● URI样例

https://dds.apsoutheast-1.myhuaweicloud.com/v3/0549b4a43100d4f32f51c01c2fe4acdb/ instances/cc6345c64cec47499182467ea0dd432ain02/check-password

#### 表 **5-339** 请求参数

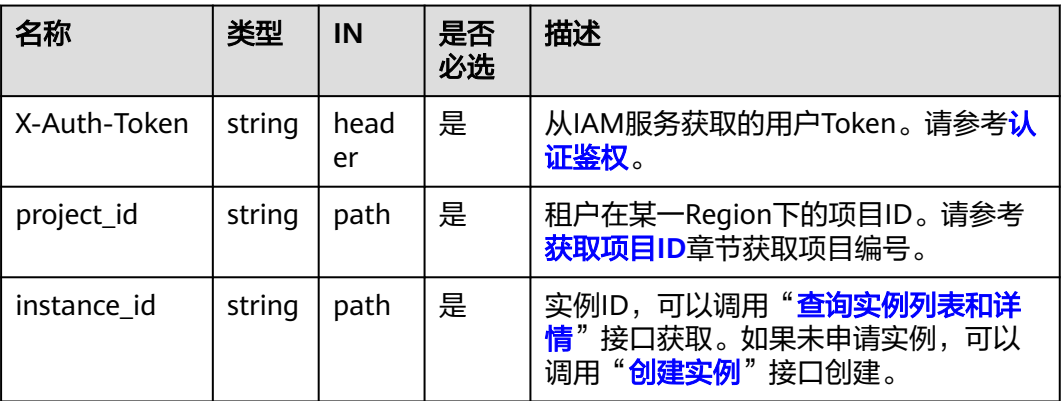

## 请求消息

参数说明

#### 表 **5-340** 参数说明

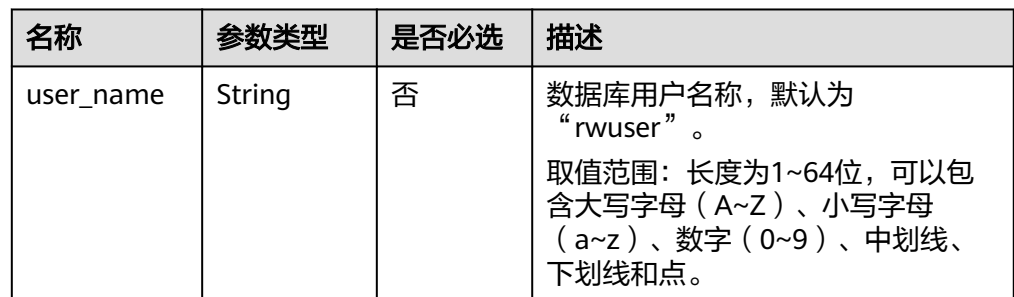

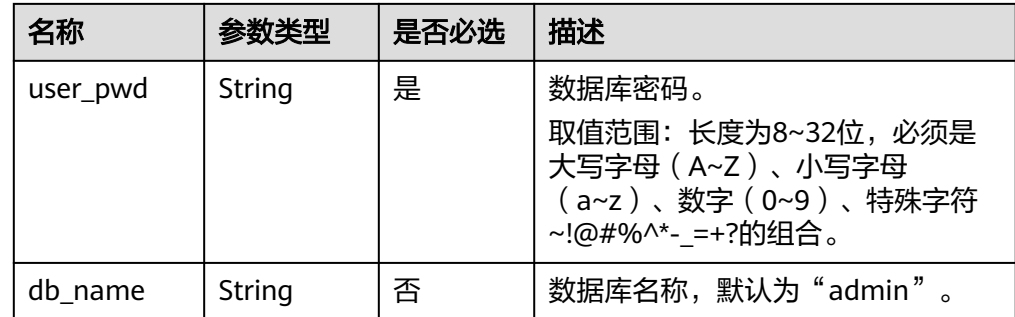

## 请求示例

#### 检查数据库密码

{ "user\_name": "rwuser", "user\_pwd": "\*\*\*\*\*\*" }

### 响应消息

● 响应示例 {}

#### **SDK**

单击[文档数据库服务](https://sdkcenter.developer.intl.huaweicloud.com/?product=DDS) DDS SDK, 下载SDK或查看SDK文档。SDK的安装、认证方式等 在SDK文档中对应语言类型的【使用】目录下。

## 状态码

详情请参[见状态码。](#page-328-0)

## 错误码

详情请参见<mark>错误码</mark>。

# **5.11.7** 查询集群均衡设置

#### 接口说明

查询DDS集群的数据均衡设置,包括均衡开关和均衡活动时间窗的设置。其中,均衡 活动时间窗的信息仅在DDS 4.0及以上版本返回。

## 约束说明

冻结实例不支持该操作。

## **URI**

● URI格式 GET https://{Endpoint}/v3/{project\_id}/instances/{instance\_id}/balancer

## ● URI样例

https://dds.apsoutheast-1.myhuaweicloud.com/v3/0549b4a43100d4f32f51c01c2fe4acdb/ instances/cc6345c64cec47499182467ea0dd432ain02/balancer

# 请求消息

参数说明

#### 表 **5-341** 请求参数

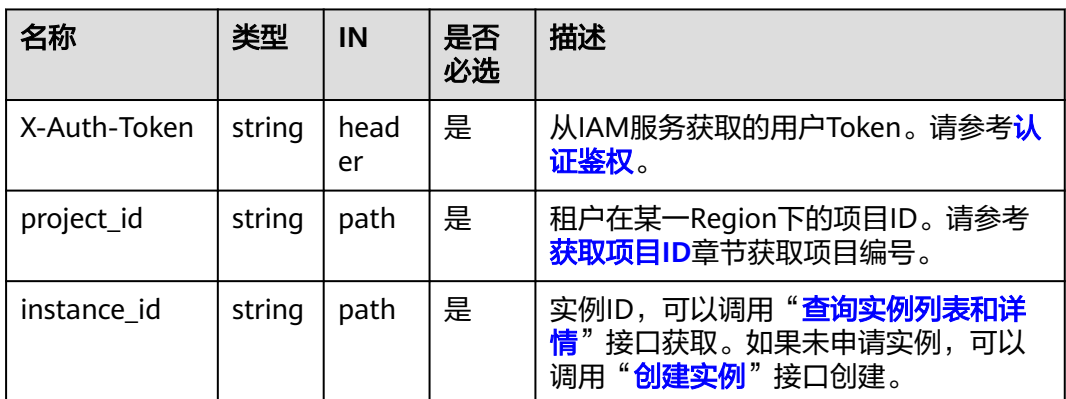

# 响应消息

参数说明

#### 表 **5-342** 查询集群均衡设置响应消息

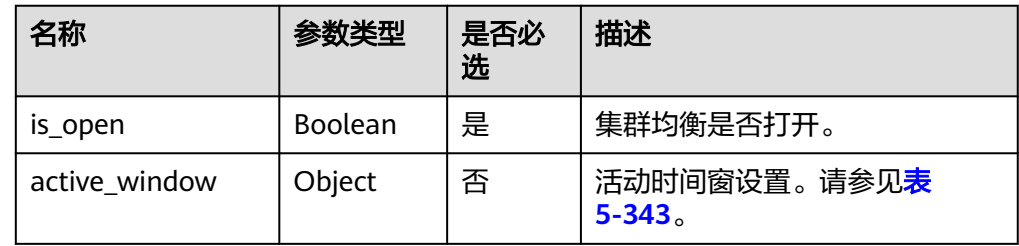

### 表 **5-343** 活动时间窗响应消息

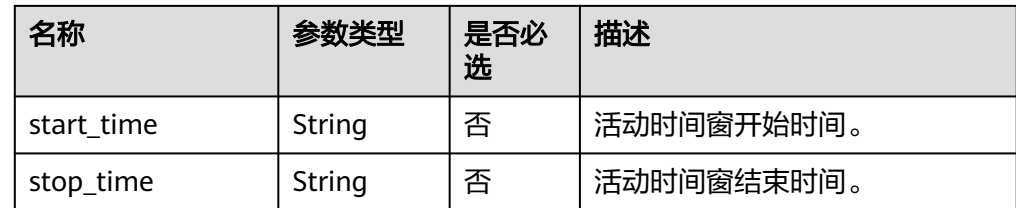

● 响应示例

{

```
 "is_open": true,
 "active_window": {
```
 "start\_time":"00:00", "stop\_time":"02:00"

#### **SDK**

单击[文档数据库服务](https://sdkcenter.developer.intl.huaweicloud.com/?product=DDS) DDS SDK, 下载SDK或查看SDK文档。SDK的安装、认证方式等 在SDK文档中对应语言类型的【使用】目录下。

### 状态码

详情请参[见状态码。](#page-328-0)

 } }

#### 错误码

详情请参见<mark>错误码</mark>。

# **5.11.8** 设置集群均衡开关

### 接口说明

设置DDS集群的数据均衡开关。

### 约束说明

冻结实例不支持该操作。

#### **URI**

- URI格式 PUT https://{Endpoint}/v3/{project\_id}/instances/{instance\_id}/balancer/ {action}
- URI样例 https://dds.apsoutheast-1.myhuaweicloud.com/v3/0549b4a43100d4f32f51c01c2fe4acdb/ instances/cc6345c64cec47499182467ea0dd432ain02/balancer/start

## 请求消息

参数说明

#### 表 **5-344** 请求参数

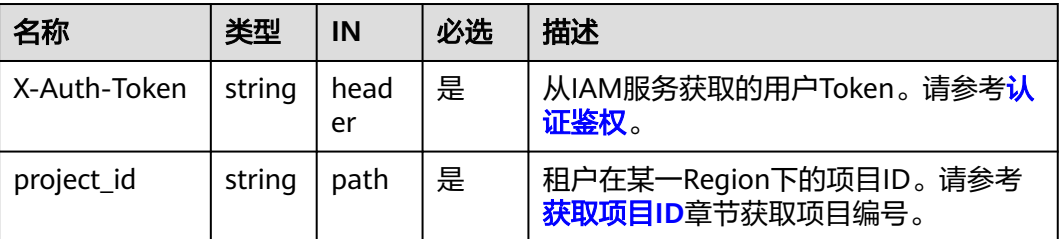

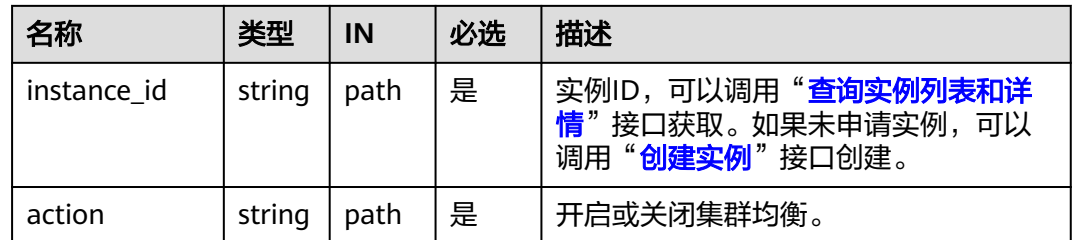

## 响应消息

参数说明

#### 表 **5-345** 参数说明

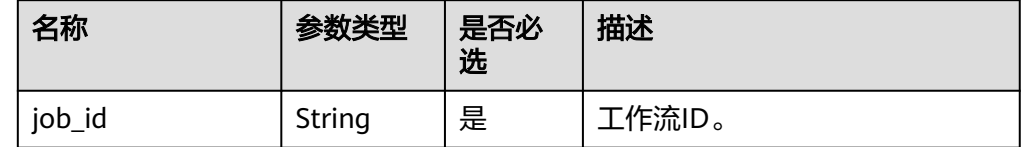

#### ● 响应示例 {

}

"job\_id": "3711e2ad-5787-49bc-a47f-3f0b066af9f5"

#### **SDK**

单击[文档数据库服务](https://sdkcenter.developer.intl.huaweicloud.com/?product=DDS) **DDS SDK**,下载SDK或查看SDK文档。SDK的安装、认证方式等 在SDK文档中对应语言类型的【使用】目录下。

#### 状态码

详情请参见<mark>状态码</mark>。

### 错误码

详情请参见<mark>错误码</mark>。

# **5.11.9** 设置集群均衡活动时间窗

### 接口说明

设置DDS集群的数据均衡活动时间窗。

#### 说明

设置的是utc时间,需要根据自身时区做时间换算。

#### 约束说明

- 冻结实例不支持该操作。
- 4.0以下版本的DDS实例不支持该操作。

### **URI**

● URI格式

PUT https://{Endpoint}/v3/{project\_id}/instances/{instance\_id}/balancer/ active-window

● URI样例

https://dds.apsoutheast-1.myhuaweicloud.com/v3/0549b4a43100d4f32f51c01c2fe4acdb/ instances/cc6345c64cec47499182467ea0dd432ain02/balancer/active-window

#### 表 **5-346** 请求参数

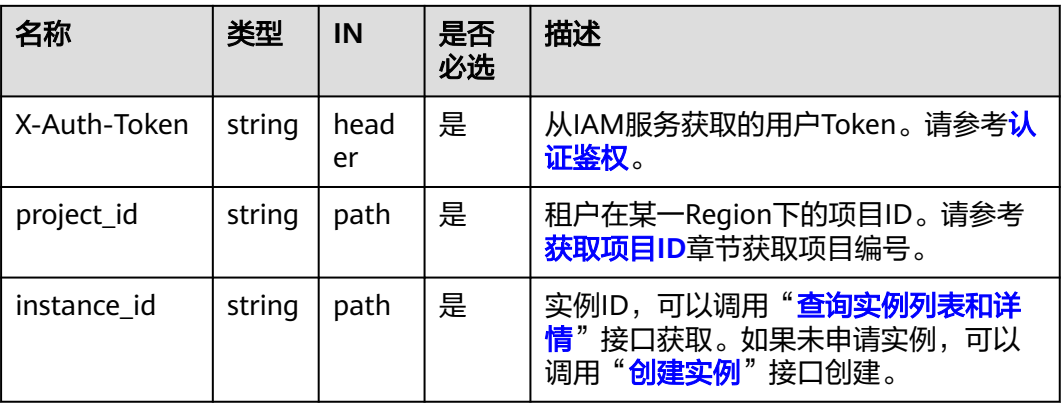

## 请求消息

● 参数说明

#### 表 **5-347** 参数说明

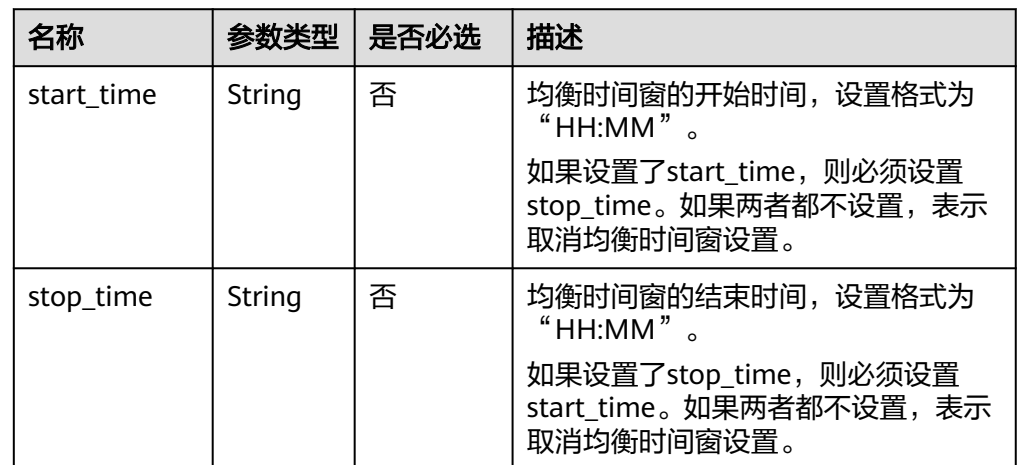

# 请求示例

● 设置活动时间窗

{

}

 "start\_time":"00:00", "stop\_time":"02:00"

#### 取消活动时间窗设置 {}

响应消息

● 参数说明

#### 表 **5-348** 参数说明

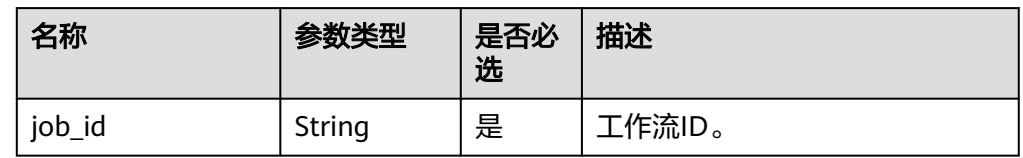

● 响应示例

{ "job\_id": "3711e2ad-5787-49bc-a47f-3f0b066af9f5" }

#### **SDK**

单击[文档数据库服务](https://sdkcenter.developer.intl.huaweicloud.com/?product=DDS) DDS SDK, 下载SDK或查看SDK文档。SDK的安装、认证方式等 在SDK文档中对应语言类型的【使用】目录下。

### 状态码

详情请参[见状态码。](#page-328-0)

## 错误码

详情请参[见错误码。](#page-330-0)

# **5.11.10** 删除数据库用户

## 接口说明

删除指定实例的数据库用户。

## 约束说明

- 该接口只支持DDS社区版。
- 系统默认用户以及"rwuser"用户不支持删除。
- 实例在创建、规格变更、修改端口、冻结、重启等过程中以及状态为非 "normal"时,不允许执行该操作。

## **URI**

- URI格式 DELETE https://{Endpoint}/v3/{project\_id}/instances/{instance\_id}/db-user
- URI样例

#### https://ap-

southeast-1.myhuaweicloud.com/v3/0549b4a43100d4f32f51c01c2fe4acdb/ instances/f032c0db12d147ef87317efdfacbbe15in02/db-user

#### 表 **5-349** 请求参数

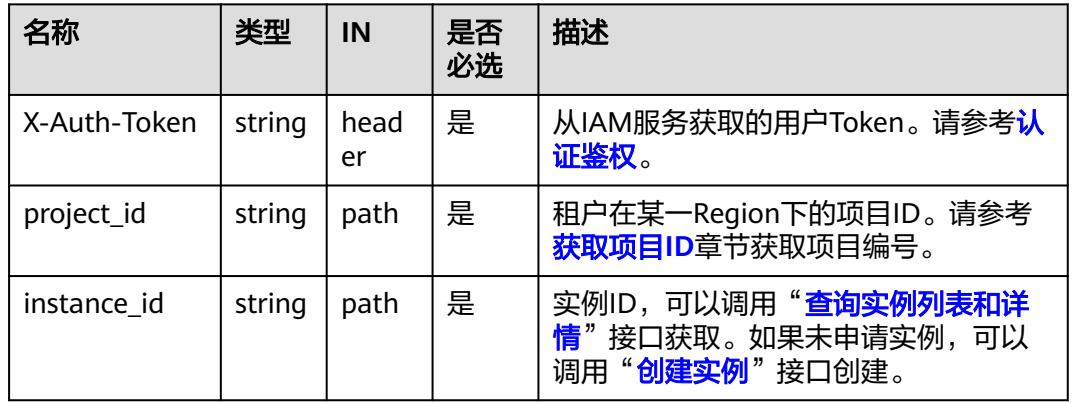

# 请求消息

参数说明

表 **5-350** 参数说明

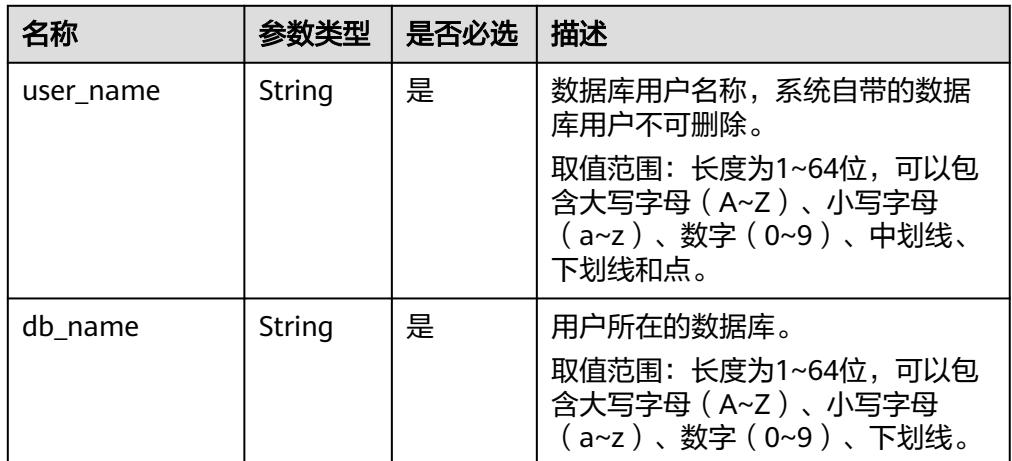

#### ● 请求示例

```
{ 
 "user_name":"test" , 
 "db_name":"test_db" 
}
```
## 响应消息

响应示例

{}

#### **SDK**

单击[文档数据库服务](https://sdkcenter.developer.intl.huaweicloud.com/?product=DDS) DDS SDK, 下载SDK或查看SDK文档。SDK的安装、认证方式等 在SDK文档中对应语言类型的【使用】目录下。

#### 状态码

详情请参[见状态码。](#page-328-0)

### 错误码

详情请参见<mark>错误码</mark>。

# **5.11.11** 删除数据库角色

#### 接口说明

删除指定实例的数据库角色。

## 约束说明

- 该接口只支持DDS社区版。
- 系统默认角色不支持删除。
- 实例在创建、规格变更、修改端口、冻结、重启等过程中以及状态为非 "normal"时,不允许执行该操作。

#### **URI**

- URI格式 DELETE https://{Endpoint}/v3/{project\_id}/instances/{instance\_id}/db-role
- URI样例

https://dds.apsoutheast-1.myhuaweicloud.com/v3/0549b4a43100d4f32f51c01c2fe4acdb/ instances/659914406d2c4c76bce6a028ce8d8e0din02/db-role

#### 表 **5-351** 请求参数

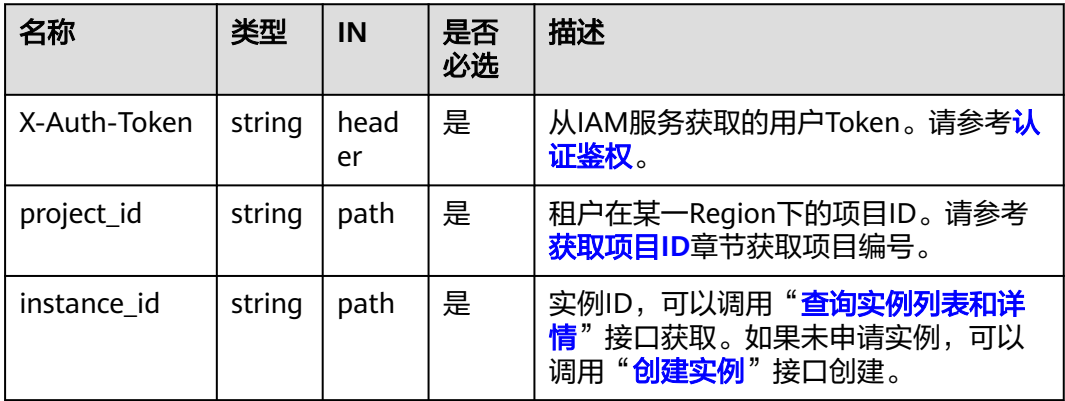

# 请求消息

参数说明

#### 表 **5-352** 参数说明

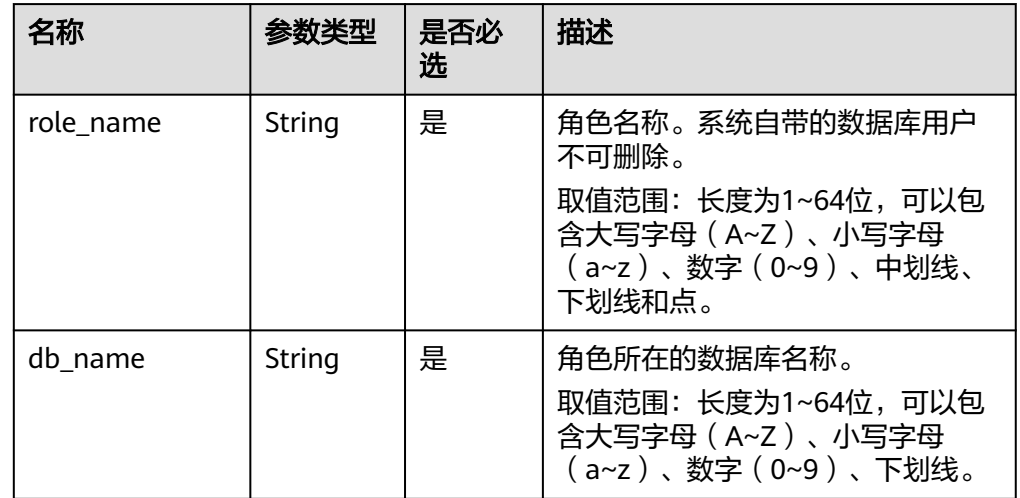

#### ● 请求示例

{

}

 "role\_name": "testRole", "db\_name":"testDb"

# 响应消息

响应示例

{}

## **SDK**

单击[文档数据库服务](https://sdkcenter.developer.intl.huaweicloud.com/?product=DDS) DDS SDK, 下载SDK或查看SDK文档。SDK的安装、认证方式等 在SDK文档中对应语言类型的【使用】目录下。

### 状态码

详情请参[见状态码。](#page-328-0)

## 错误码

详情请参见<mark>错误码</mark>。

# **5.12** 配额管理

# **5.12.1** 查询配额

# 接口说明

查询单租户在DDS服务下的资源配额,包括集群实例配额、单节点实例配额和副本集 实例配额。

### **URI**

● URI格式

GET https://{Endpoint}/v3/{project\_id}/quotas

● URI样例

https://dds.apsoutheast-1.myhuaweicloud.com/v3/0549b4a43100d4f32f51c01c2fe4acdb/ quotas

#### 表 **5-353** 请求参数

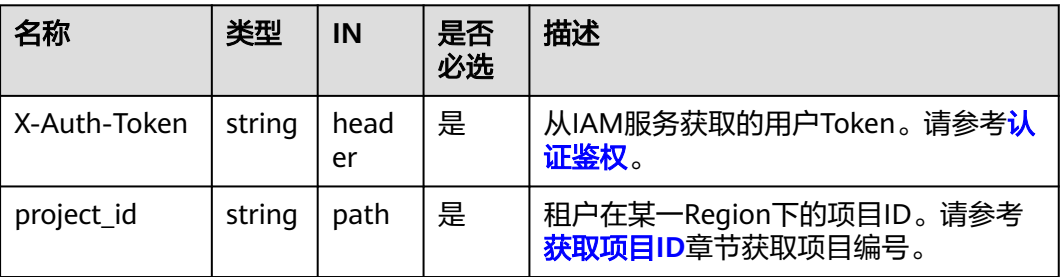

## 请求消息

无。

# 响应消息

参数说明

表 **5-354** 响应 Body 参数

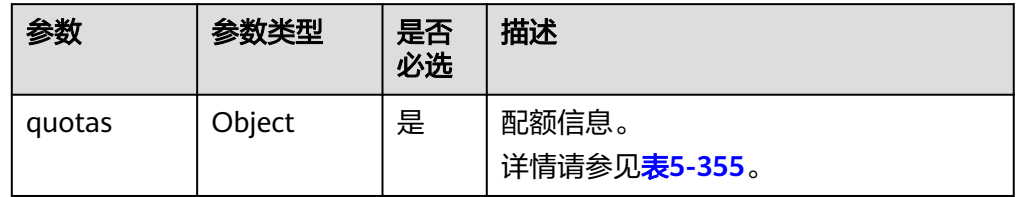

| 参数        | 参数类型    | 是否必<br>选 | 描述                               |
|-----------|---------|----------|----------------------------------|
| resources | Objects | 是        | 资源列表对象。<br>详情请参见 <b>表5-356</b> 。 |

<span id="page-282-0"></span>表 **5-355** ShowResourcesListResponseBody

#### 表 **5-356** ShowResourcesDetailResponseBody

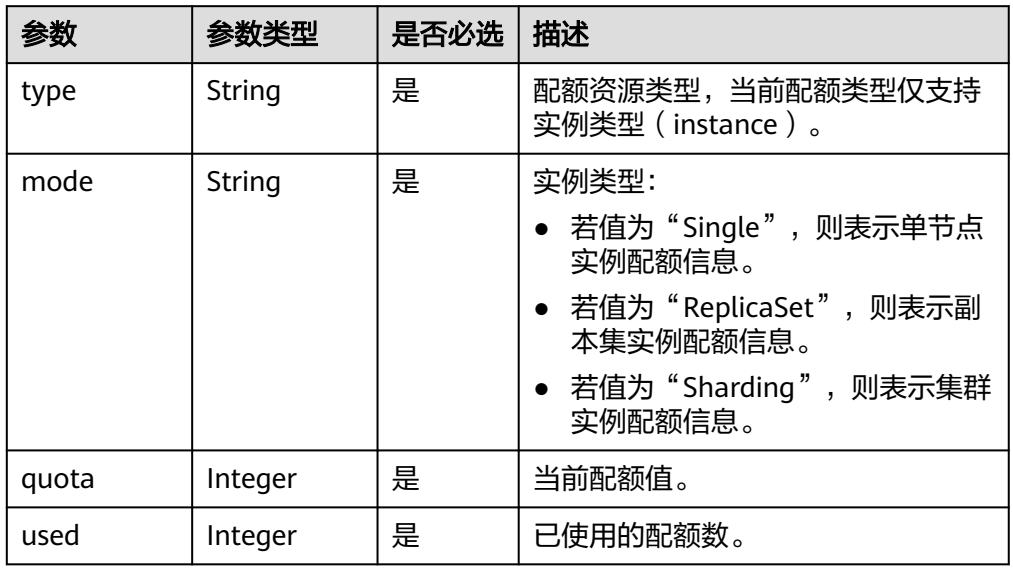

● 响应示例

```
{
  "quotas" : {
    "resources" : [ {
     "type" : "instance",
     "mode" : "Sharding",
     "quota" : 80,
     "used" : 6
   }, {
 "type" : "instance",
 "mode" : "ReplicaSet",
 "quota" : 80,
     "used" : 9
   }, {
 "type" : "instance",
 "mode" : "Single",
     "quota" : 1000,
     "used" : 5
   } ]
 }
}<sup>-</sup>
```
**SDK**

单击[文档数据库服务](https://sdkcenter.developer.intl.huaweicloud.com/?product=DDS) DDS SDK, 下载SDK或查看SDK文档。SDK的安装、认证方式等 在SDK文档中对应语言类型的【使用】目录下。

## 状态码

详情请参[见状态码。](#page-328-0)

## 错误码

详情请参见<mark>错误码</mark>。

# **5.13** 数据库运维

# **5.13.1** 获取 **killOp** 规则列表

## 接口说明

获取killOp规则列表。

## 约束说明

- 仅支持副本集,集群实例。
- 仅支持数据库版本3.4版本及以后版本。
- 仅支持执行节点规格4U及以上。

## **URI**

● URI格式

GET https://{Endpoint}/v3/{project\_id}/instances/{instance\_id}/kill-op-rule

● URI样例

https://dds.ap-

southeast-1.myhuaweicloud.com/v3/2900b7b8d03e4619b8db8d43bc6234ee/ instances/70ddf44609734098a8d333f25a368976in02/kill-op-rule? namespaces=test.ym&plan\_summary=COLLSCAN

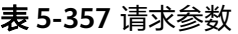

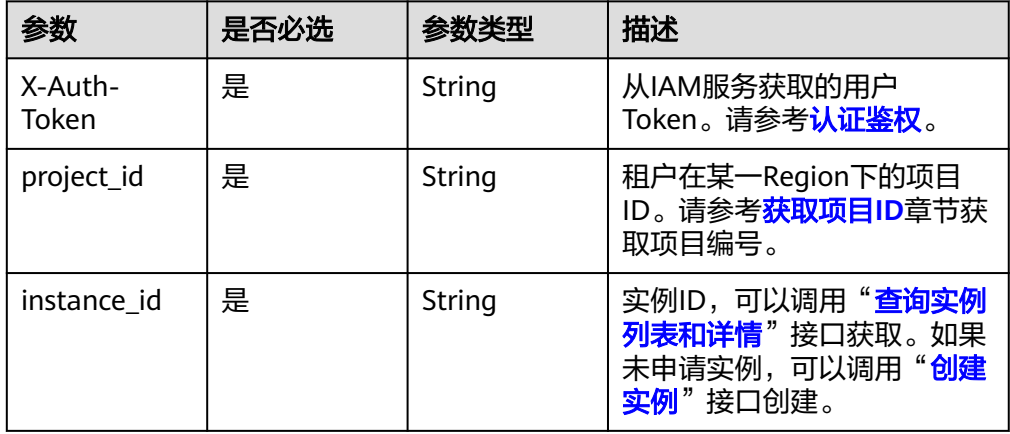

### 表 **5-358** Query 参数

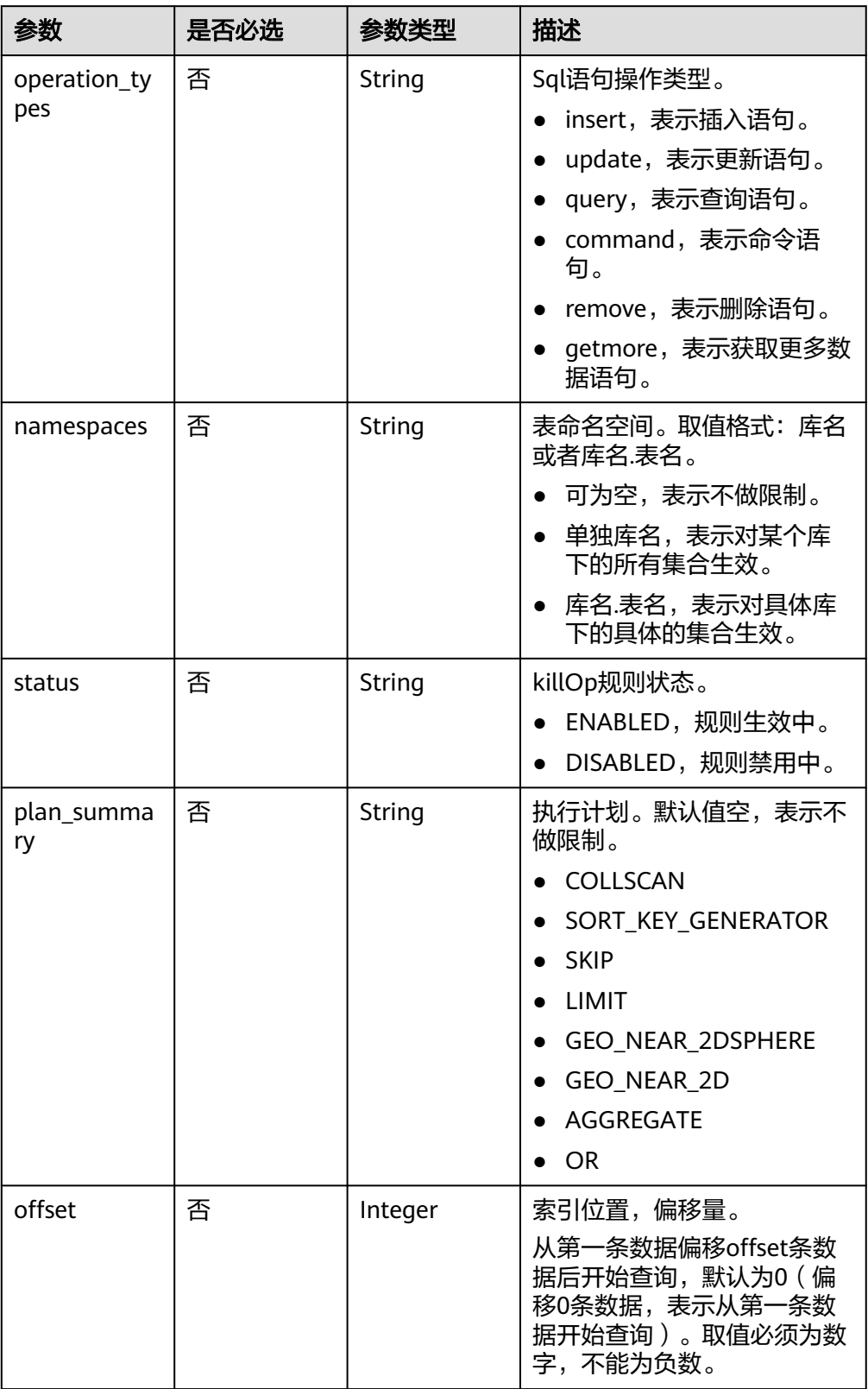

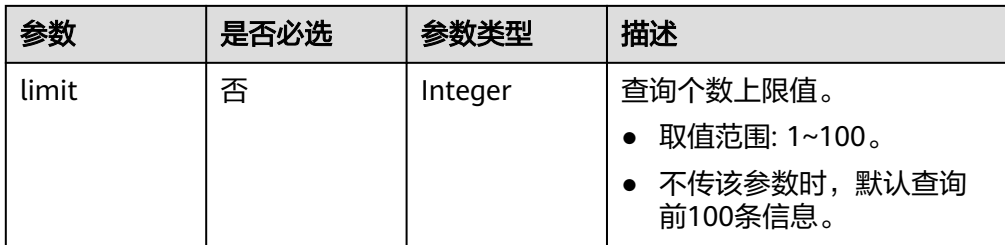

# 请求消息

- 参数说明
	- 无。
- 请求示例 无。

# 响应消息

● 参数说明

表 **5-359** 响应 Body 参数

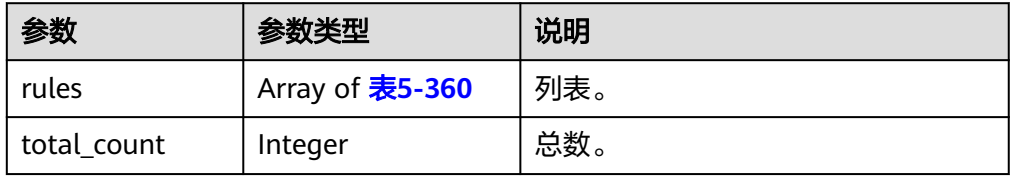

#### 表 **5-360** KillOpRule 参数

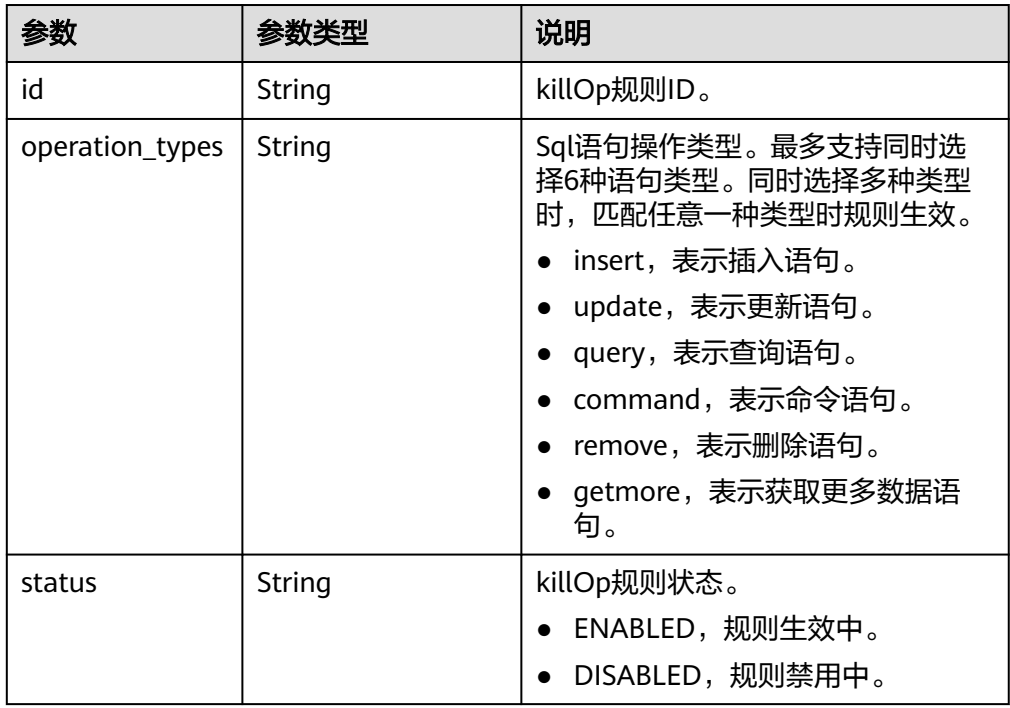

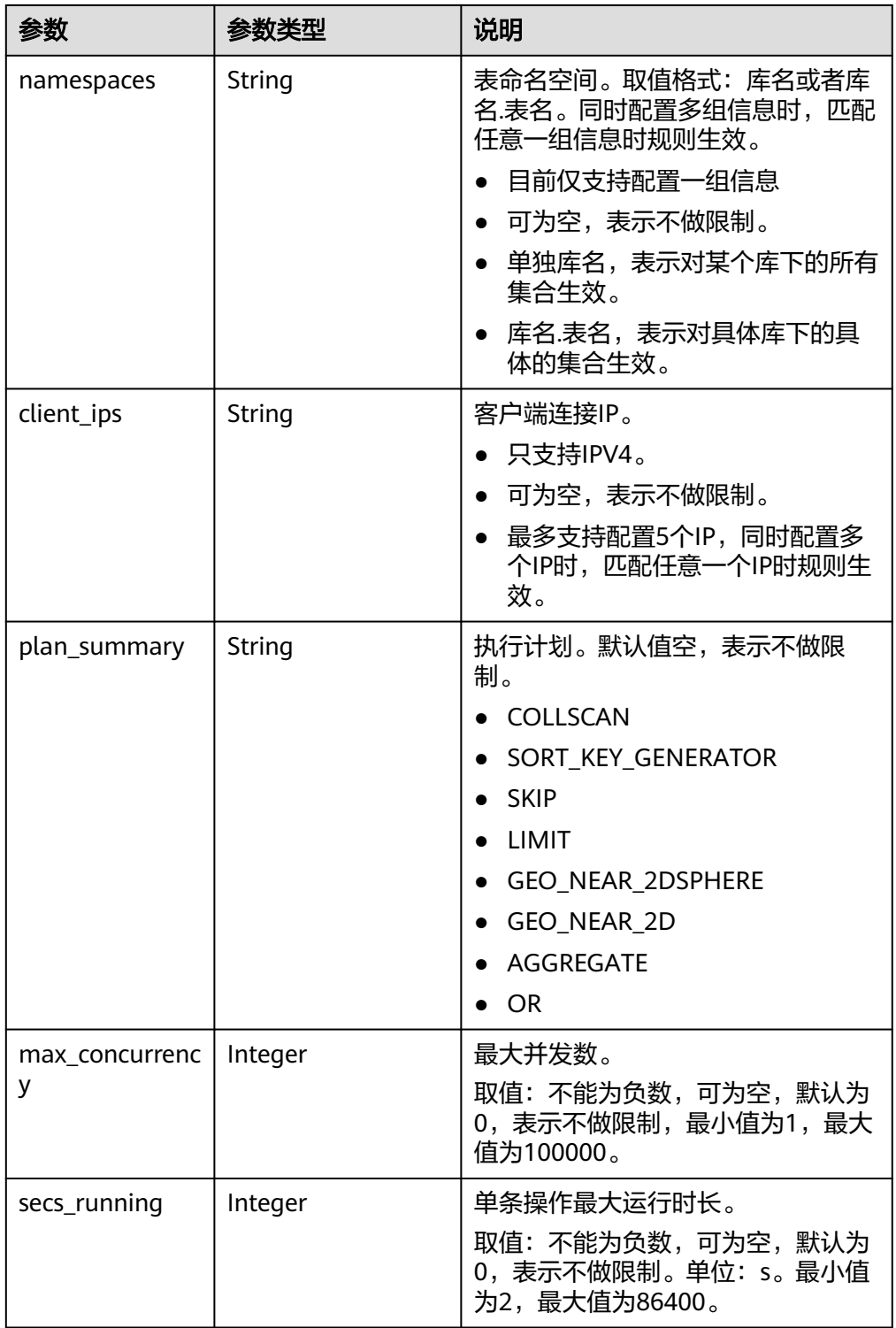

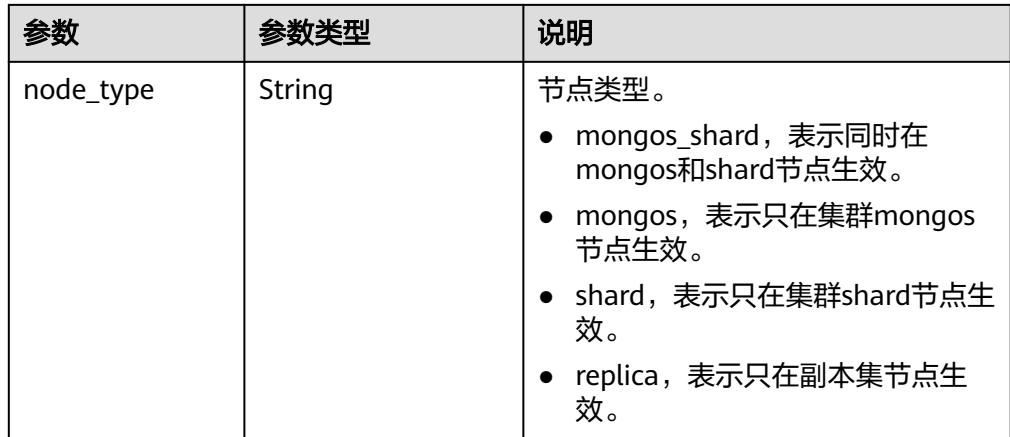

#### ● 响应示例

killOp规则列表:

```
{ 
 "rules" : [ { 
 "operation_types" : [ "query", "insert" ], 
 "namespaces" : [ "db.collections" ], 
 "client_ips" : [ "172.168.201.144" ], 
   "status" : "ENABLED", 
   "id" : "f6f2cea4-ce40-4d4c-9d2f-61253d215811", 
   "plan_summary" : "COLLSCAN", 
   "max_concurrency" : 0, 
  "secs_running" : 5,
   "node_type" : "replica" 
 } ], 
  "total_count" : 1
```
状态码

详情请参[见状态码。](#page-328-0)

}

## 错误码

详情请参见<mark>错误码</mark>。

# **5.13.2** 创建 **killOp** 规则

## 接口说明

创建killOp规则。

## 约束说明

- 仅支持副本集,集群实例。
- 仅支持数据库版本3.4版本及以后版本。
- 仅支持执行节点规格4U及以上。
- 每个实例最多创建10个killOp规则。
- 规则创建后为禁用状态。
#### **URI**

#### ● URI格式

POST https://{Endpoint}/v3/{project\_id}/instances/{instance\_id}/kill-op-rule

● URI样例

https://dds.ap-

southeast-1.myhuaweicloud.com/v3/2900b7b8d03e4619b8db8d43bc6234ee/ instances/6390733773d64a748f3a7bc88df22384in02/kill-op-rule

#### 表 **5-361** 请求参数

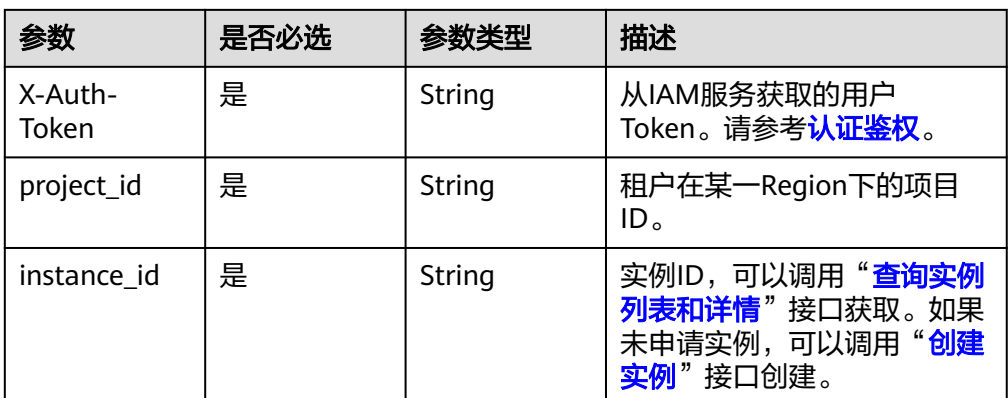

#### 请求消息

参数说明

#### 表 **5-362** Query 参数

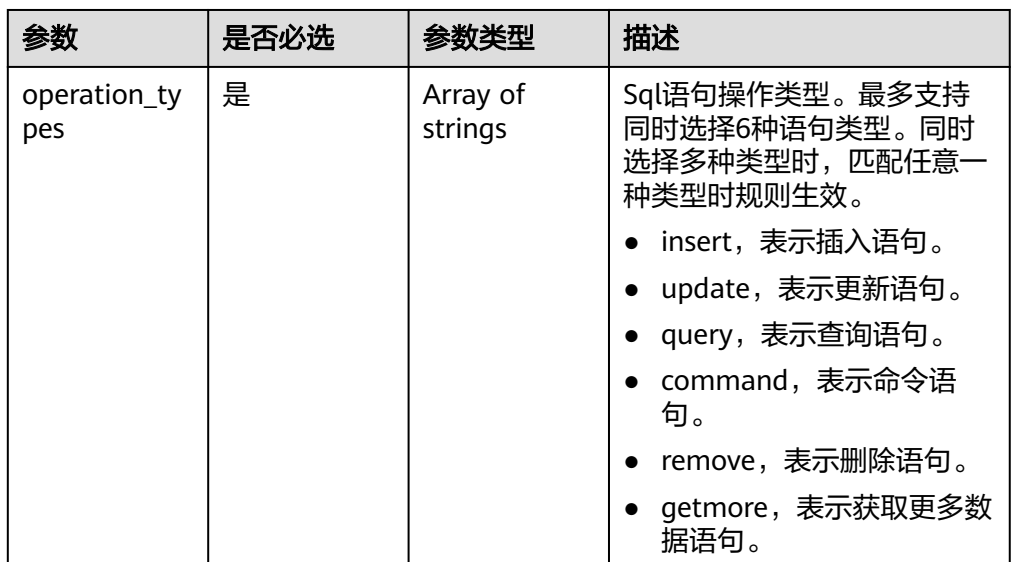

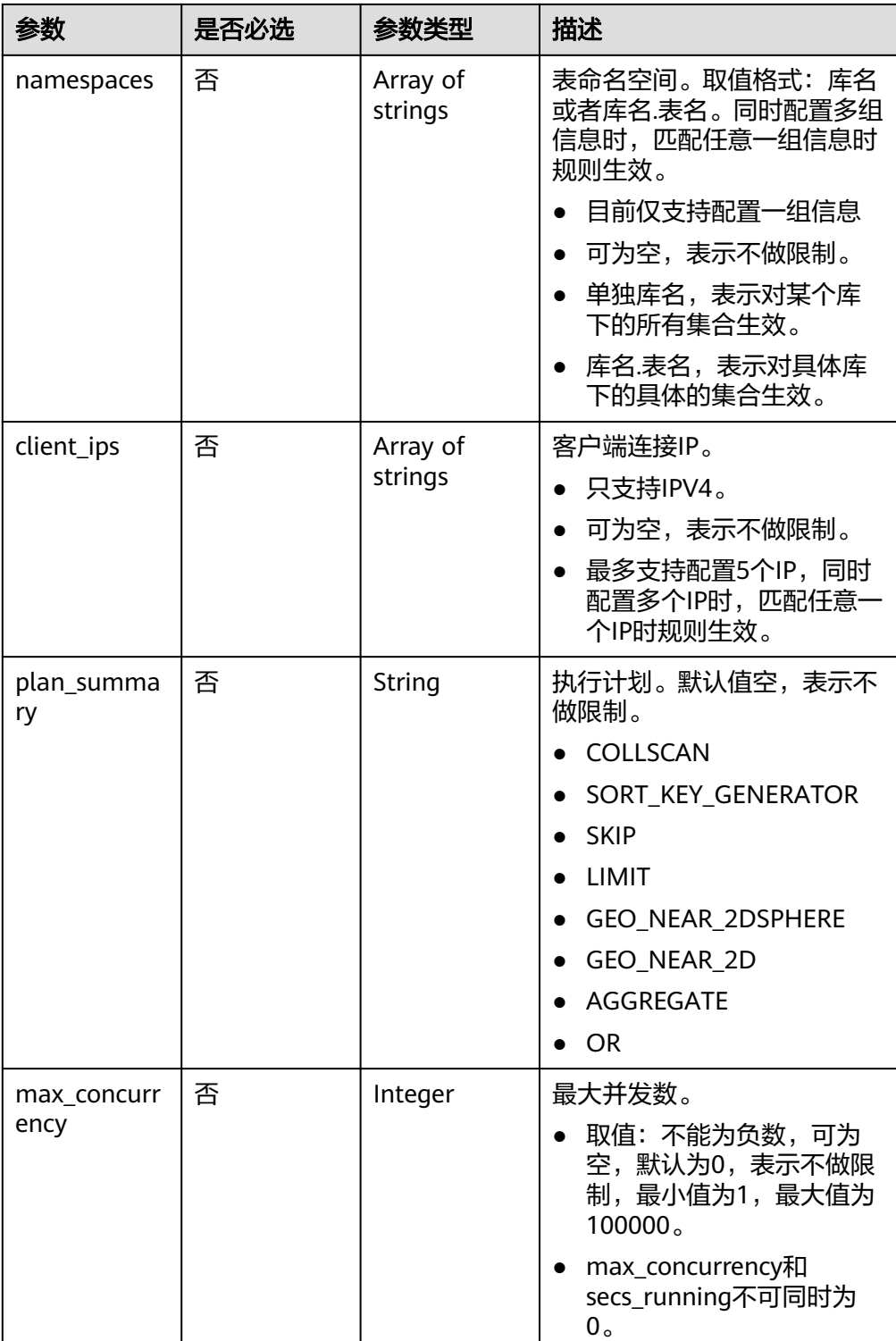

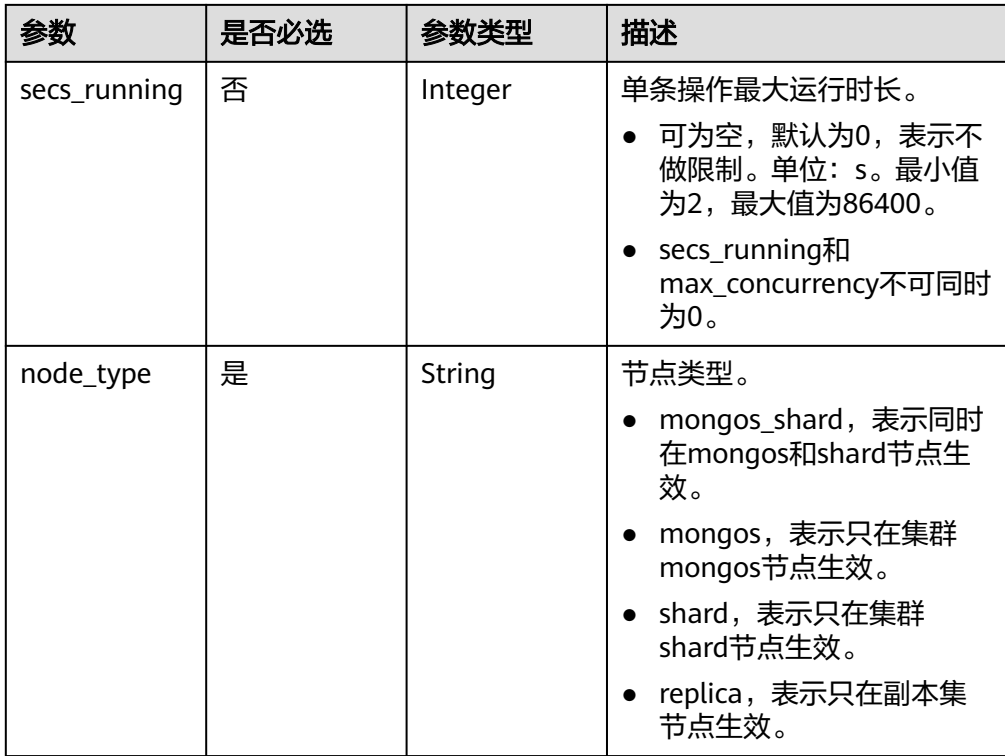

#### ● 请求示例

{ "operation\_types" : [ "query", "insert" ], "namespaces" : [ "db.collections" ], "client\_ips" : [ "172.168.201.144" ], "plan\_summary" : "COLLSCAN", "max\_concurrency" : 0, "secs\_running" : 5, "node\_type" : "replica" }

#### 响应消息

参数说明

无。

● 响应示例 无。

#### 状态码

详情请参[见状态码。](#page-328-0)

#### 错误码

详情请参[见错误码。](#page-330-0)

## <span id="page-291-0"></span>**5.13.3** 启用**/**禁用 **killOp** 规则

#### 接口说明

启用/禁用killOp规则。

#### 约束说明

- 仅支持副本集,集群实例。
- 仅支持数据库版本3.4版本及以后版本。
- 仅支持执行节点规格4U及以上。

#### **URI**

**URI格式** 

PUT https://{Endpoint}/v3/{project\_id}/instances/{instance\_id}/kill-op-rule

● URI样例

https://dds.apsoutheast-1.myhuaweicloud.com/v3/2900b7b8d03e4619b8db8d43bc6234ee/ instances/6390733773d64a748f3a7bc88df22384in02/kill-op-rule

#### 表 **5-363** 请求参数

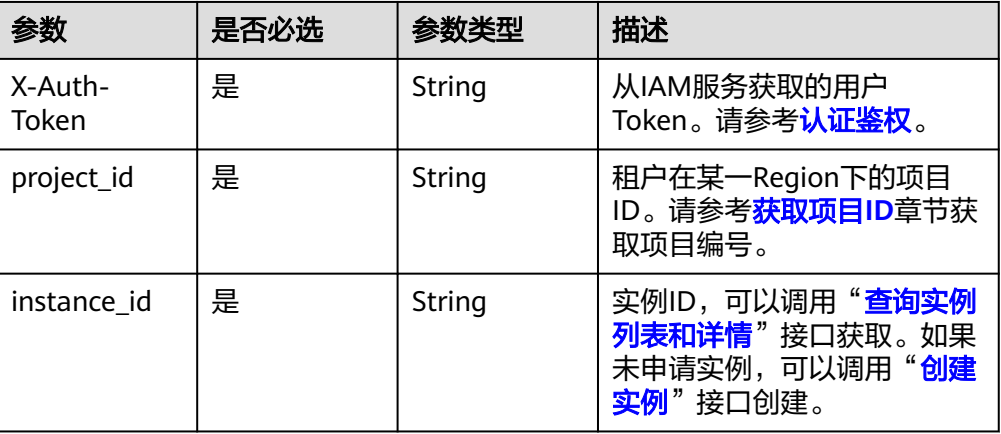

#### 请求消息

参数说明

表 **5-364** 请求 Body 参数

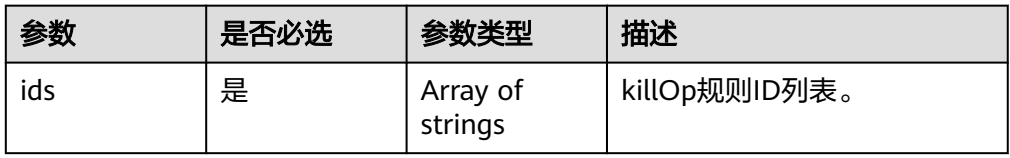

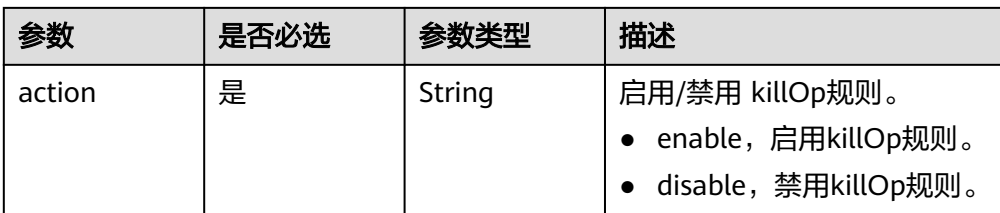

● 请求示例

```
{ 
 "ids" : [ "7d2f36b4-6edb-4093-8c78-810b30232943" ], 
 "action" : "enable" 
 }
```
#### 响应消息

● 参数说明

无。

● 响应示例 无。

#### 状态码

详情请参[见状态码。](#page-328-0)

错误码

详情请参见<mark>错误码</mark>。

## **5.13.4** 删除 **killOp** 规则

接口说明

删除killOp规则。

#### 约束说明

- 仅支持副本集,集群实例。
- 仅支持数据库版本3.4版本及以后版本。
- 仅支持执行节点规格4U及以上。
- 仅支持删除禁用中的规则。
- 已经启动的规则不能被删除。如果您需要删除规则,请先执行启用**/**禁用**[killOp](#page-291-0)**规 [则](#page-291-0)。

#### **URI**

- **URI格式** DELETE https://{Endpoint}/v3/{project\_id}/instances/{instance\_id}/kill-op-rule
- URI样例

#### https://dds.ap-

southeast-1.myhuaweicloud.com/v3/2900b7b8d03e4619b8db8d43bc6234ee/ instances/6390733773d64a748f3a7bc88df22384in02/kill-op-rule

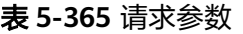

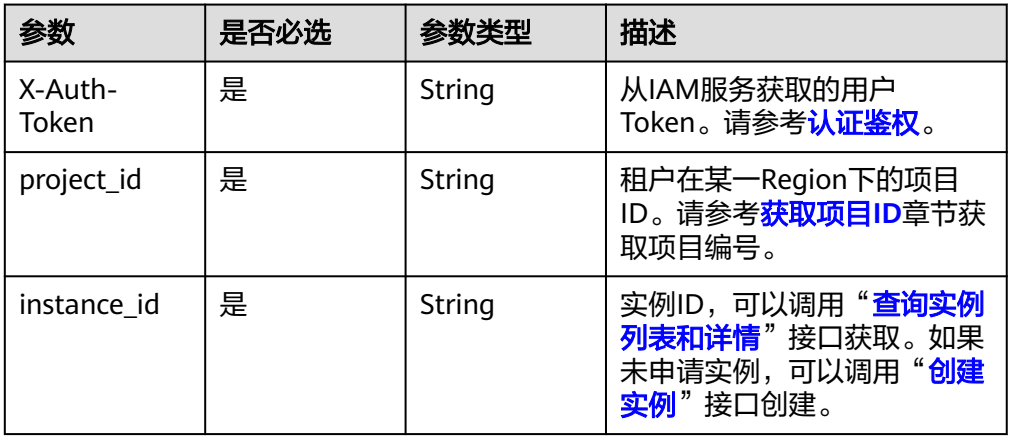

#### 请求消息

参数说明

表 **5-366** 请求 Body 参数

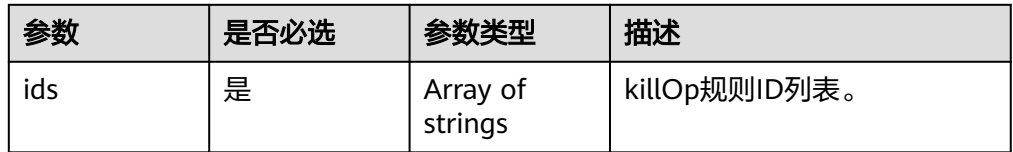

● 请求示例

}

{ "ids" : [ "7d2f36b4-6edb-4093-8c78-810b30232943" ]

#### 响应消息

- 参数说明
	- 无。
- 响应示例 无。

#### 状态码

详情请参[见状态码。](#page-328-0)

#### 错误码

详情请参见<mark>错误码</mark>。

## **5.13.5** 强制备节点升主

#### 接口说明

支持副本集、shard和config备节点强制升主。

#### 约束说明

在主备时延较大的情况下不保证成功。

#### **URI**

● URI格式

POST https://{Endpoint}/v3/{project\_id}/instances/{instance\_id}/nodes/ {node\_id}/primary

● URI样例

https://dds.cn-

north-1.myhuaweicloud.com/v3/2900b7b8d03e4619b8db8d43bc6234ee/ instances/b54ea2b393034728b8582e1c4b5b4c88in02/nodes/ 639371286e95457394914f734e1ed6feno02/primary

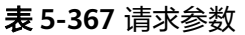

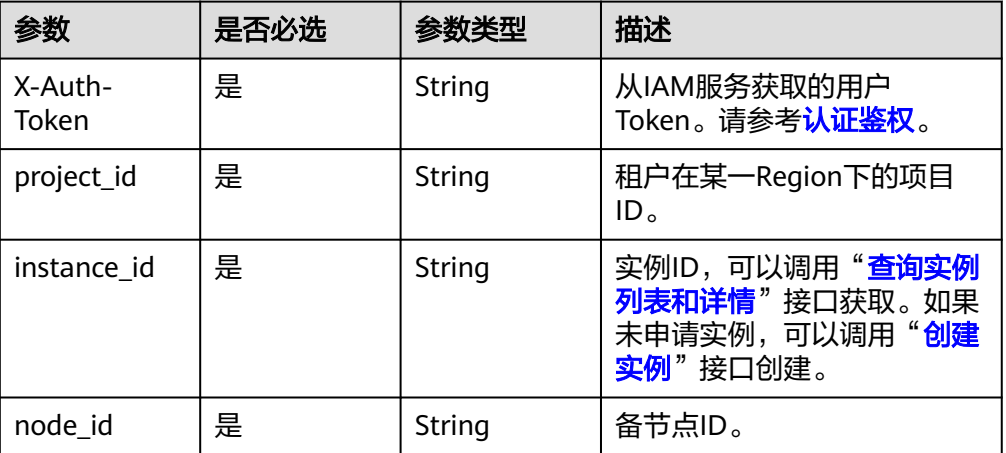

#### 请求消息

- 参数说明
	- 无。
- 请求示例 无。

#### 响应消息

- 参数说明
	- 无。
- 响应示例

无。

#### 状态码

详情请参[见状态码。](#page-328-0)

#### 错误码

详情请参见<mark>错误码</mark>。

## **5.14** 任务管理

## **5.14.1** 获取指定 **ID** 的任务信息

#### 接口说明

获取DDS任务中心指定ID的任务信息。

#### 约束说明

- 目前只支持查询DDS社区版任务中心一个月内的异步任务。
- job生成后,通常需要数秒之后才能查询到job ID。
- 目前支持查询的主要异步任务:创建实例(单节点/副本集/集群)、存储扩容、规 格变更、节点扩容、重启、主备切换、修改内网地址、修改安全组、修改数据库 端口、绑定/解绑弹性IP、切换SSL、迁移可用区、显示shard/config IP、创建物理 备份/快照备份、备份恢复新实例、备份恢复到指定时间点、库表级时间点恢复、 添加只读节点。

#### **URI**

URI格式

GET /v3/{project\_id}/jobs?id={id}

● URI样例 https://dds.apsoutheast-1.myhuaweicloud.com/v3/0549b4a43100d4f32f51c01c2fe4acdb/ jobs?id=a9767ede-fe0f-4888-9003-e843a4c90514

#### 请求消息

参数说明

#### 表 **5-368** 请求参数

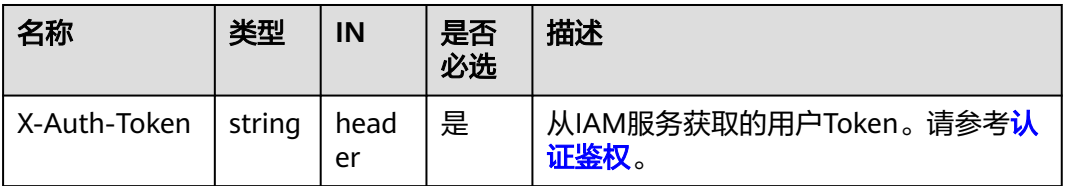

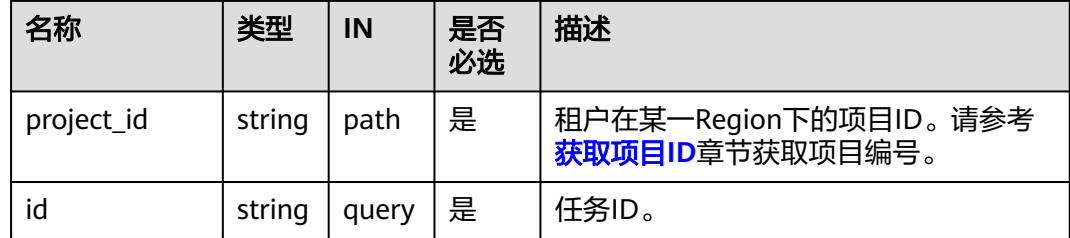

### 响应消息

● 正常响应参数说明

#### 表 **5-369** 参数说明

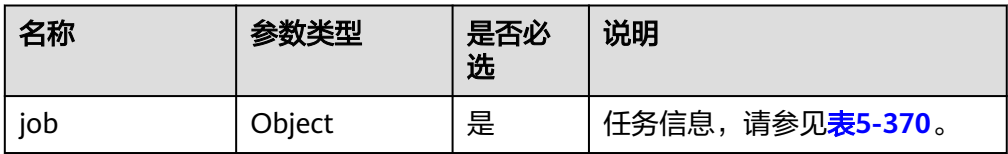

#### 表 **5-370** job 字段数据结构说明

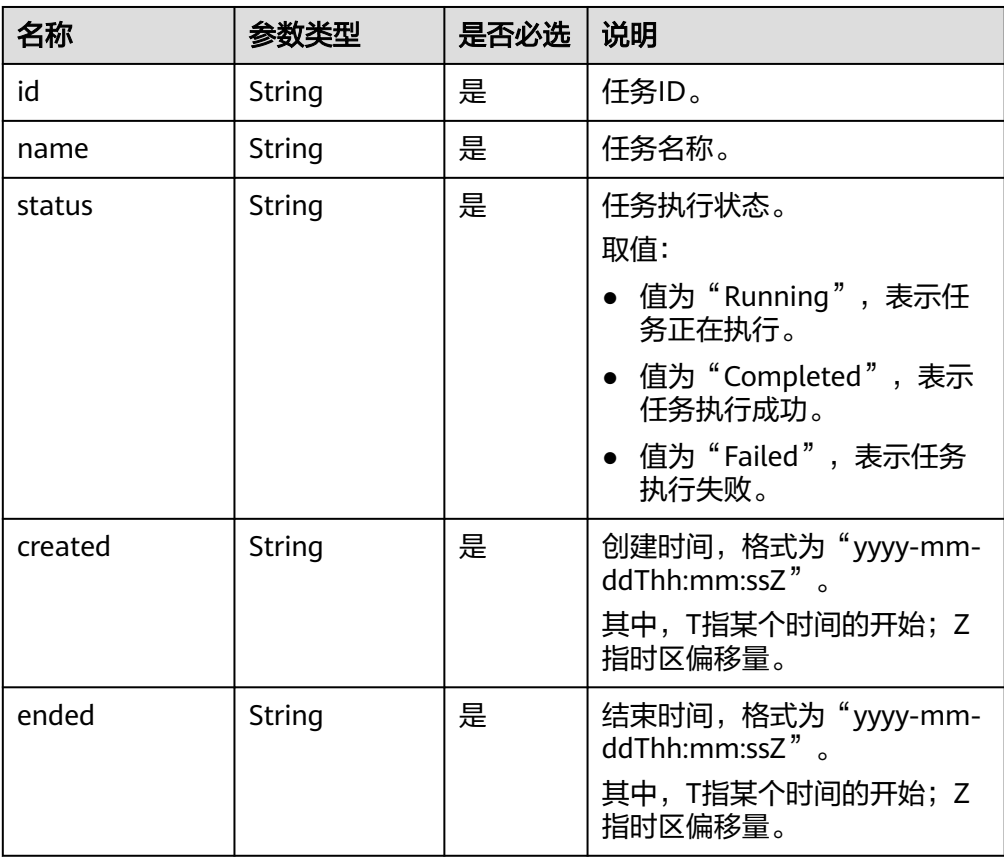

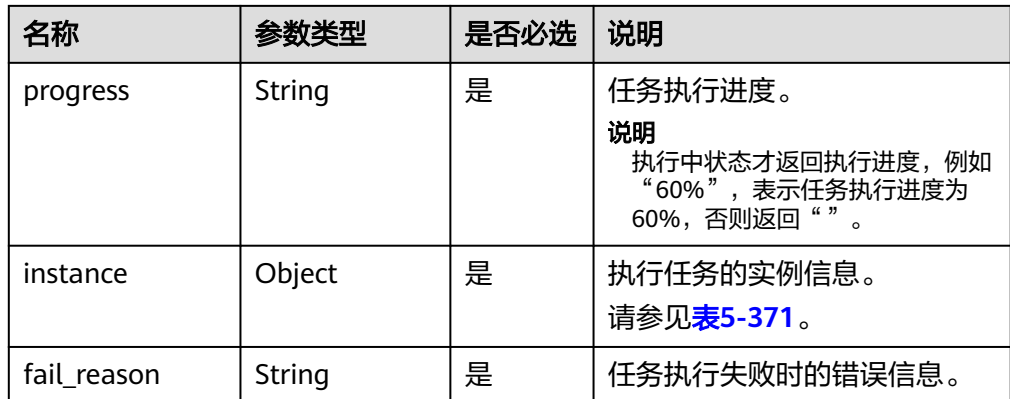

#### 表 **5-371** instance 字段数据结构说明

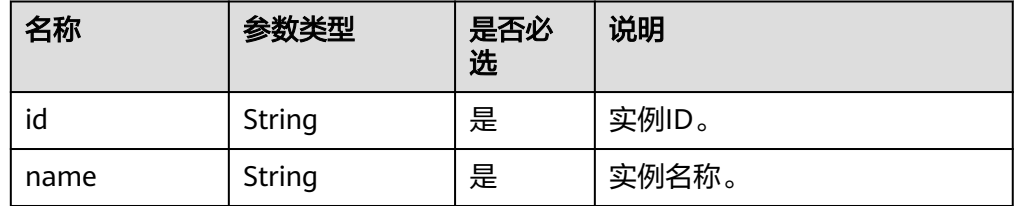

#### 说明

响应示例中取任务中心部分任务作为示例。

正常响应示例

#### 任务执行成功:

```
{
  "job": {
   "id": "f85104b5-4a9c-4e0f-9505-fc5409d8f7ae",
 "name": "Create_MongoDB",
 "status": "Completed",
   "created": "2021-07-12T09:22:04+0000",
   "ended": "2021-07-12T10:10:13+0000",
   "progress": "",
   "instance": {
     "id": "d87f5b33049144ec95f0cab0a5f22cfbin02",
     "name": "dds-5ff4-sh"
 },
 "fail_reason": null
 }
}
```
#### 任务执行中:

{

```
 "job": {
   "id": "9d10bfd1-affb-49c3-b977-298950a8d6fa",
   "name": "Create_MongoDB",
   "status": "Running",
 "created": "2021-07-13T07:28:43+0000",
 "ended": "2021-07-13T07:28:53+0000",
 "progress": "9%",
 "instance": {
```

```
 "id": "cf538a2dd8ec4b26860b27060902712fin02",
  "name": "dds-3a98-wcc"
 },
 "fail_reason": null
```
#### 任务执行失败:

 } }

```
{
  "job": {
   "id": "a03b1b8a-b756-467c-8a49-38720c3d23ec",
   "name": "Restore_MongoDB_Replica",
    "status": "Failed",
    "created": "2021-07-13T04:55:58+0000",
    "ended": "2021-07-13T05:20:04+0000",
    "progress": "",
    "instance": {
     "id": "7beb15d5db9c4742b7c817789244844ein02",
     "name": "lenn-v3-restore-4"
   },
   "fail_reason": "升级DB Agent失败。"
  }
}
```
#### **SDK**

单击[文档数据库服务](https://sdkcenter.developer.intl.huaweicloud.com/?product=DDS) **DDS SDK**,下载SDK或查看SDK文档。SDK的安装、认证方式等 在SDK文档中对应语言类型的【使用】目录下。

#### 状态码

详情请参[见状态码。](#page-328-0)

#### 错误码

详情请参见<mark>错误码</mark>。

## **5.14.2** 查询任务列表和详情

#### 接口说明

根据指定条件查询任务中心中的任务列表和详情。

#### 约束说明

● 目前只支持查询DDS社区版任务中心一个月内的异步任务。

#### **URI**

- URI格式 GET https://{Endpoint}/v3.1/{project\_id}/jobs
- URI样例 https://dds.ap-southeast-1.myhuaweicloud.com/ v3.1/0549b4a43100d4f32f51c01c2fe4acdb/jobs

#### 表 **5-372** 请求参数

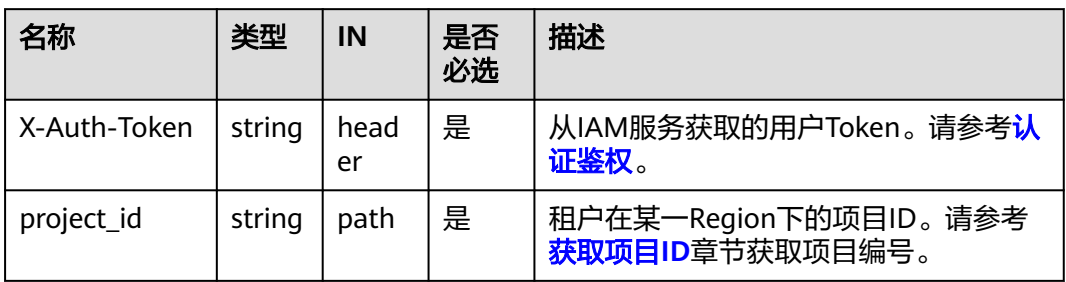

#### 表 **5-373** Query 参数

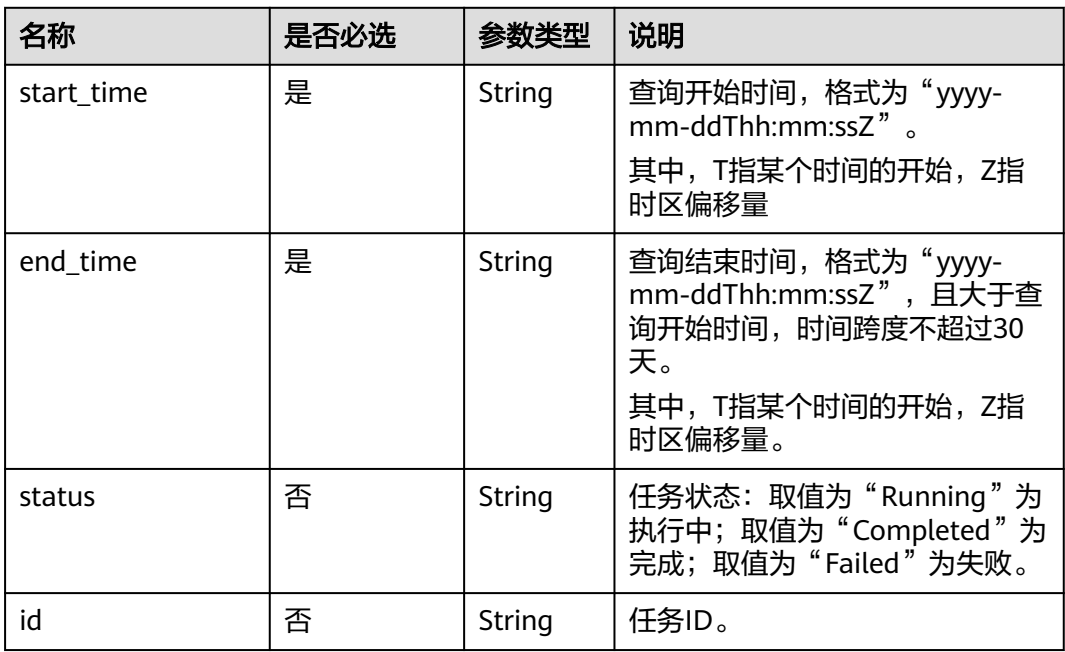

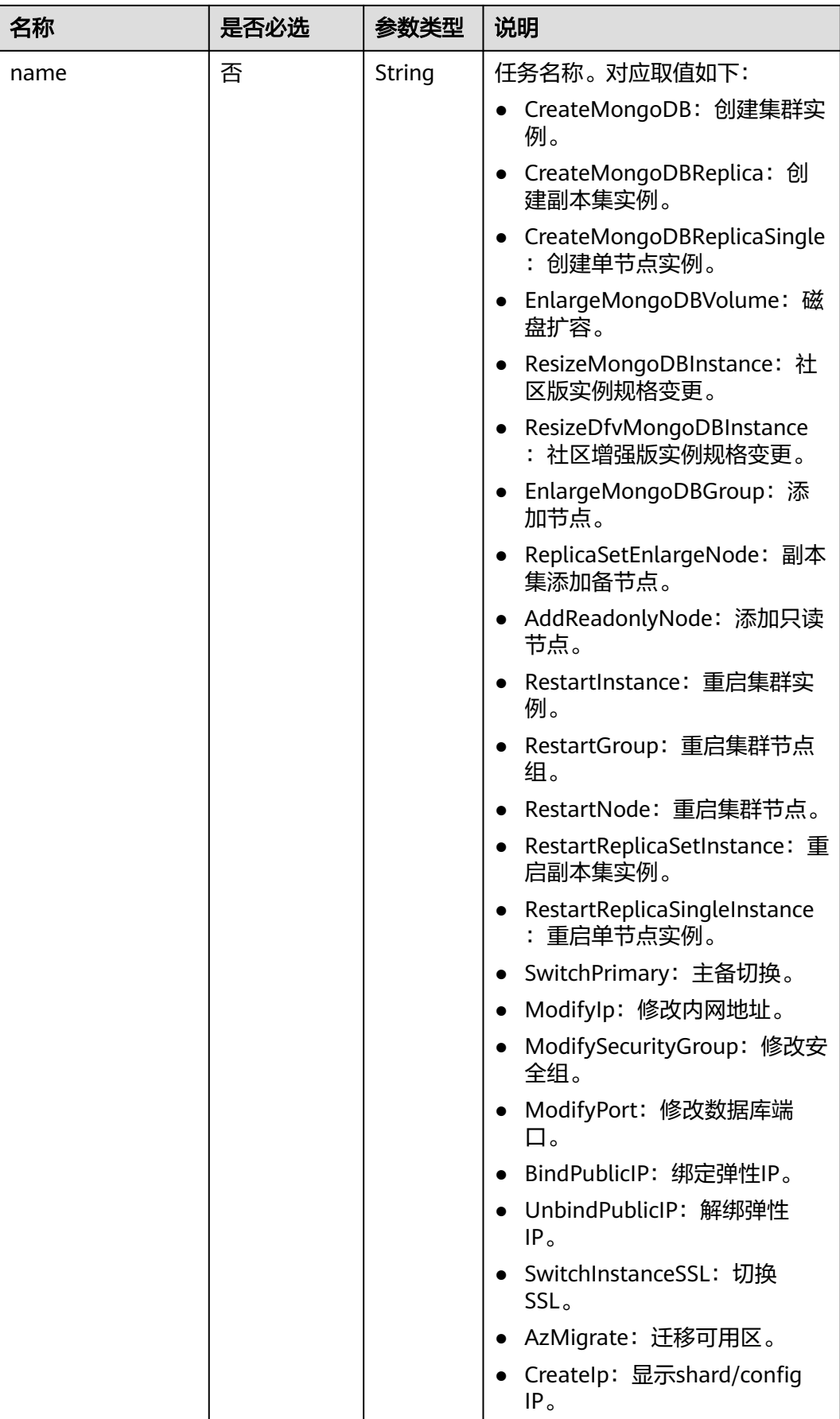

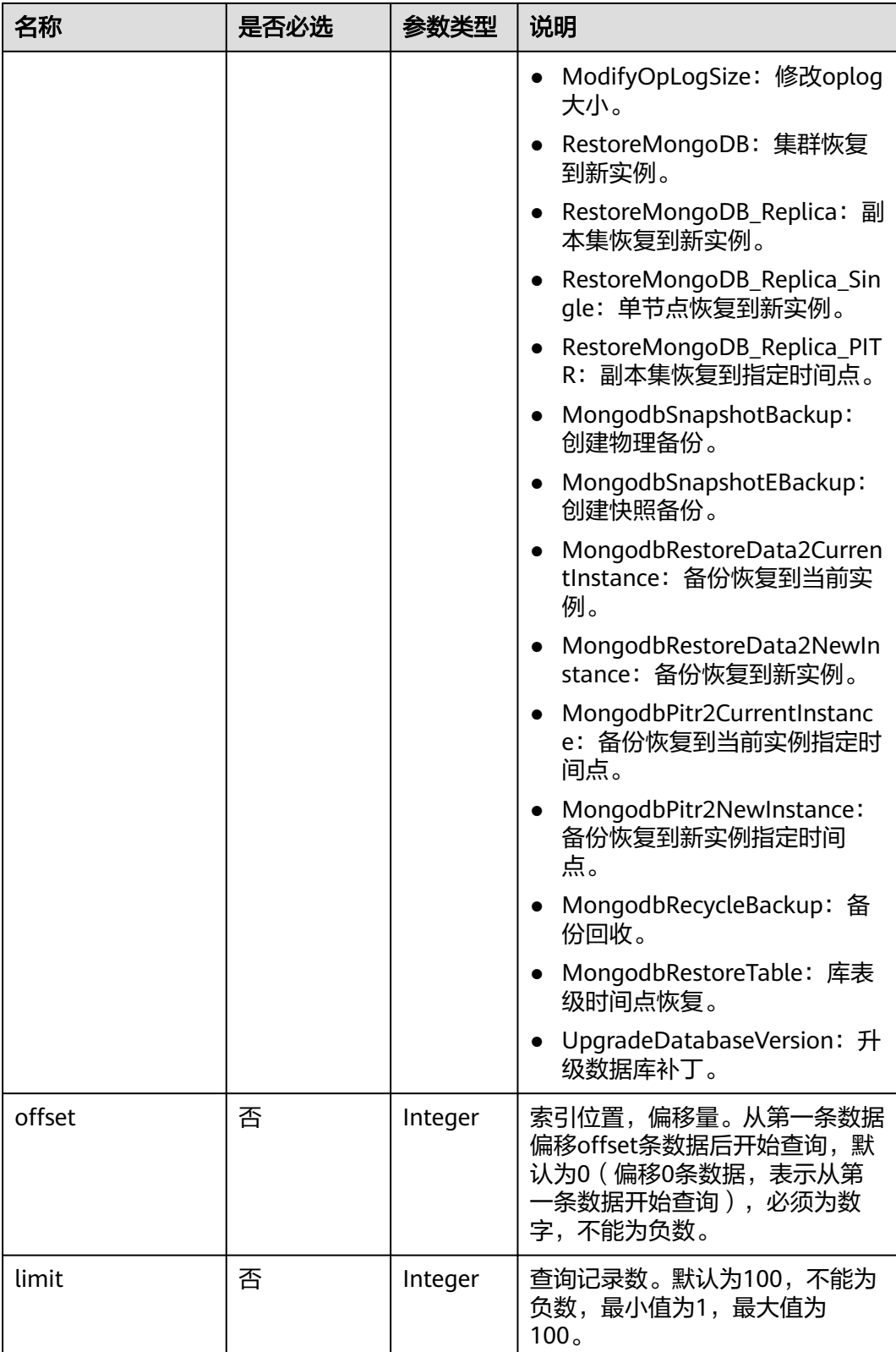

#### 请求消息

无。

#### 响应消息

● 参数说明

#### 表 **5-374** 响应 Body 参数

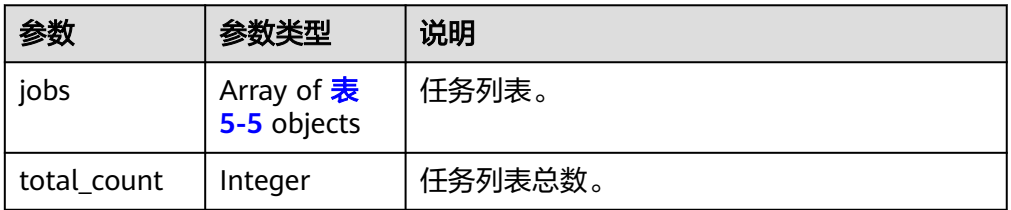

#### 表 **5-375** job

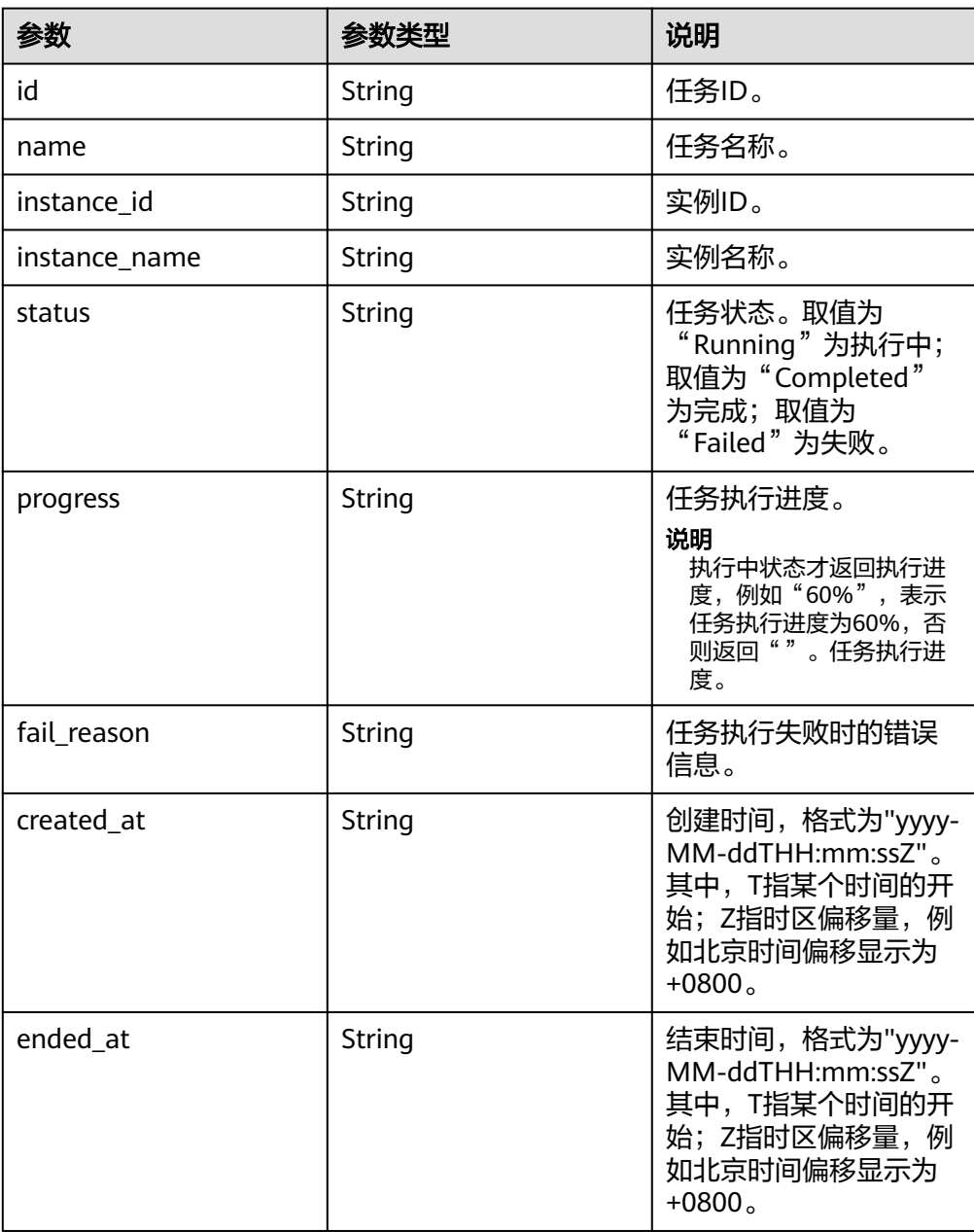

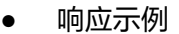

```
{
   "jobs": [
\overline{\phantom{a}} "id": "2f406db7-bdc4-402f-9dc4-2c1b094a5f93",
 "name": "RestartReplicaSetInstance",
 "status": "Completed",
        "created_at": "2022-09-05T06:24:14+0000",
 "ended_at": "2022-09-05T06:25:43+0000",
 "progress": "",
        "instance_id": "1f311e6a299345d7bbc878874844e233in02",
        "instance_name": "dds-6be2-fwyrestore",
        "fail_reason": ""
     }
  \, ]
}
```
#### **SDK**

单击[文档数据库服务](https://sdkcenter.developer.intl.huaweicloud.com/?product=DDS) DDS SDK, 下载SDK或查看SDK文档。SDK的安装、认证方式等 在SDK文档中对应语言类型的【使用】目录下。

#### 状态码

详情请参见<mark>状态码</mark>。

#### 错误码

详情请参见<mark>错误码</mark>。

# **6 API v3**(即将下线)

## **6.1** 查询所有实例规格信息

#### 接口说明

查询指定区域下的所有实例规格信息。

#### 须知

该接口计划于2025-03-31下线,建议及时切换到新接[口查询数据库规格。](#page-24-0)

#### **URI**

- URI格式 GET https://{Endpoint}/v3/{project\_id}/flavors? region={region}&engine\_name={engine\_name}
	- URI样例 https://dds.apsoutheast-1.myhuaweicloud.com/v3/0549b4a43100d4f32f51c01c2fe4acdb/ flavors?region=ap-southeast-1&engine\_name=DDS-Community

#### 请求消息

参数说明

#### 表 **6-1** 请求参数

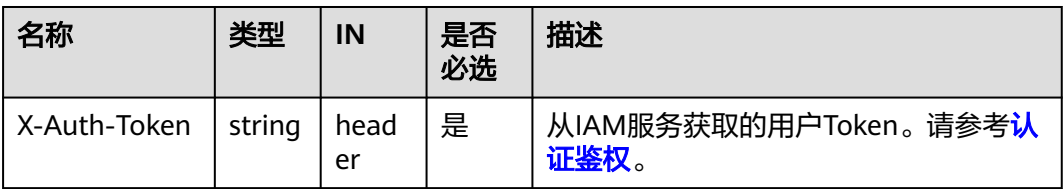

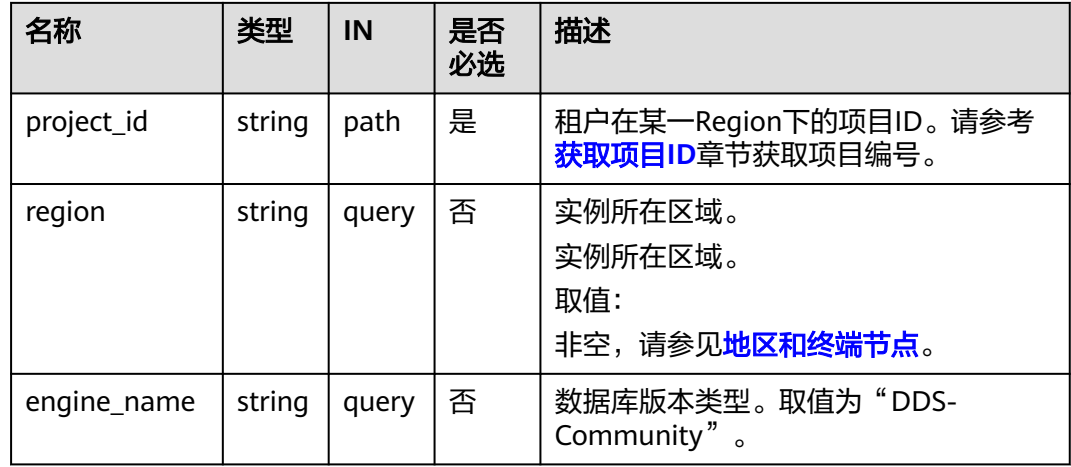

#### 响应消息

● 参数说明

#### 表 **6-2** 参数说明

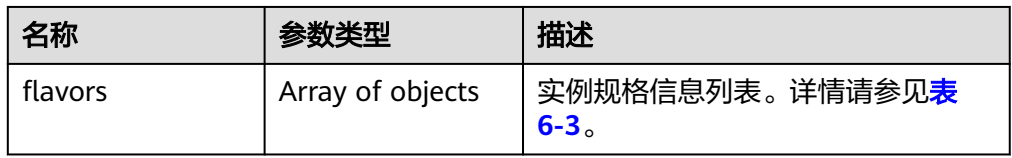

#### 表 **6-3** flavors 字段数据结构说明

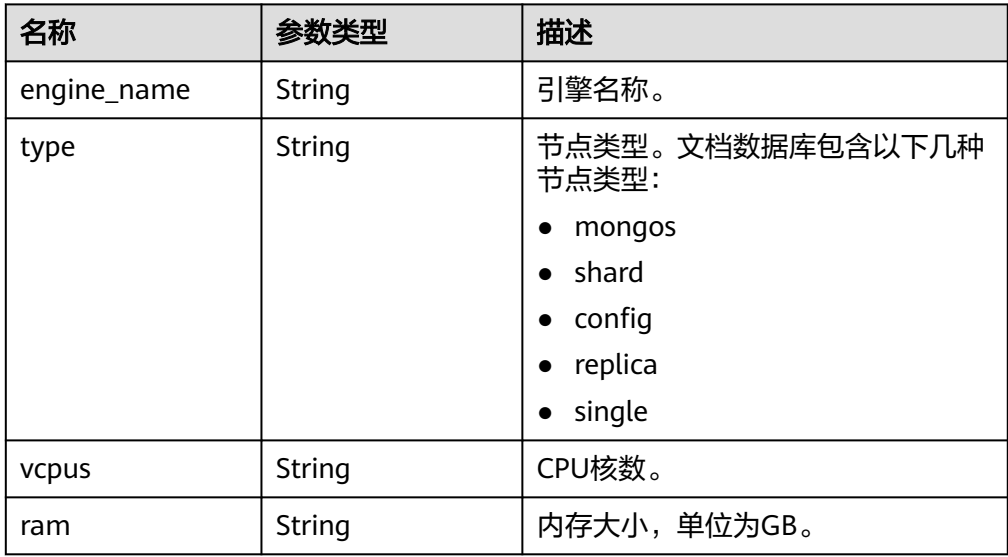

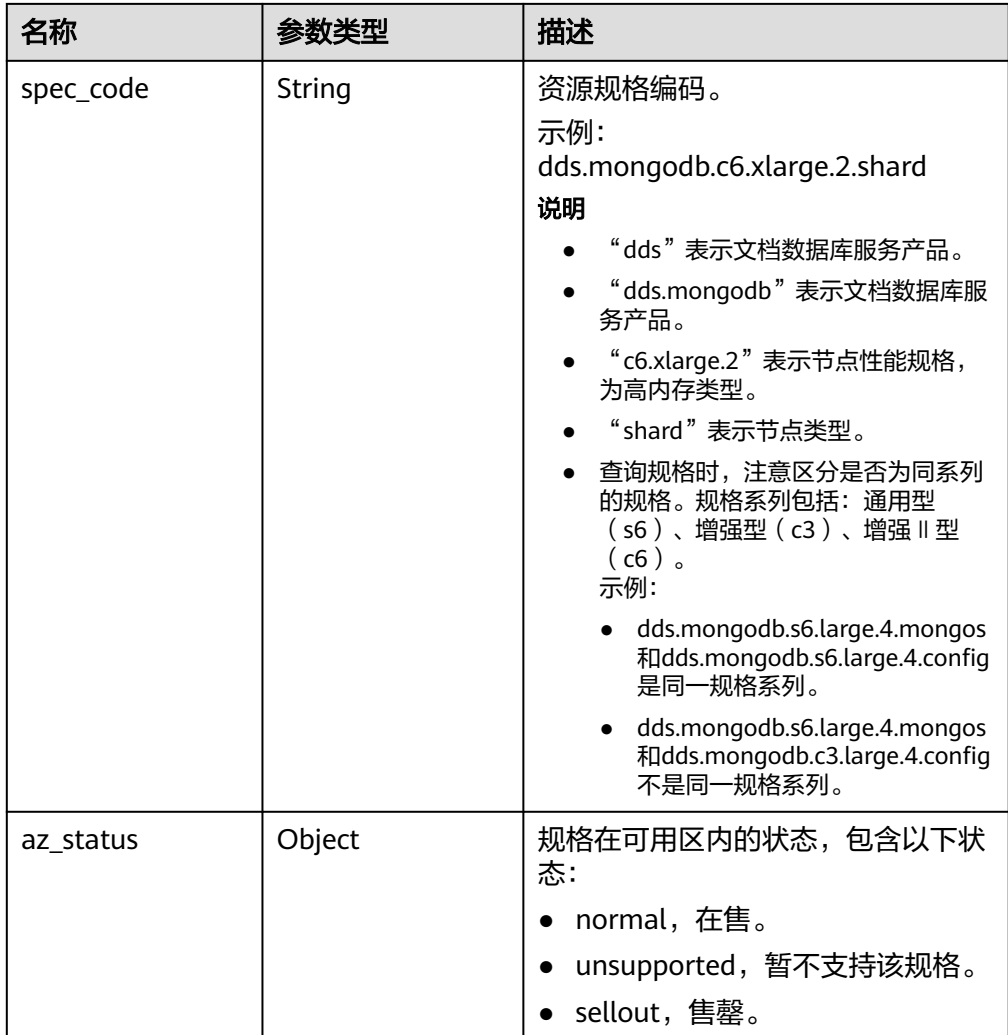

#### 说明

响应示例中"az\_status"字段下可用区"az1"、"az2"、"az3"均为示例值。

● 响应示例 {

{

```
 "flavors": [
     {
        "engine_name": "DDS-Community",
 "type": "mongos",
 "vcpus": "1",
        "ram": "4",
        "spec_code": "dds.mongodb.c6.medium.4.mongos",
        "az_status": {
          "az1": "normal",
          "az2": "normal",
          "az3": "normal"
       }
     },
        "engine_name": "DDS-Community",
 "type": "shard",
 "vcpus": "4",
 "ram": "8",
```

```
 "spec_code": "dds.mongodb.c6.xlarge.2.shard",
         "az_status": {
           "az1": "normal",
           "az2": "normal",
           "az3": "normal"
        }
      },
{
         "engine_name": "DDS-Community",
         "type": "config",
         "vcpus": "2",
         "ram": "4",
         "spec_code": "dds.mongodb.c6.large.2.config",
         "az_status": {
 "az1": "normal",
 "az2": "normal",
 "az3": "normal"
        }
      },
{
         "engine_name": "DDS-Community",
         "type": "replica",
         "vcpus": "1",
         "ram": "4",
         "spec_code": "dds.mongodb.c6.medium.4.repset",
         "az_status": {
 "az1": "normal",
 "az2": "normal",
           "az3": "normal"
        }
     }
   ]
```
**SDK**

单击[文档数据库服务](https://sdkcenter.developer.intl.huaweicloud.com/?product=DDS) DDS SDK, 下载SDK或查看SDK文档。SDK的安装、认证方式等 在SDK文档中对应语言类型的【使用】目录下。

#### 状态码

详情请参[见状态码。](#page-328-0)

}

#### 错误码

详情请参见<mark>错误码</mark>。

## **6.2** 查询数据库慢日志

接口说明

查询数据库慢日志信息。

#### 须知

该接口计划于2025-03-31下线,建议及时切换到新接口<mark>查询数据库慢日志(新版)</mark>。

#### 约束说明

在入参start\_date和end\_date的时间段内最多查询到2000条数据。

#### **URI**

● URI格式

GET https://{Endpoint}/v3/{project\_id}/instances/{instance\_id}/slowlog? start\_date={start\_date}&end\_date={end\_date}

- URI样例
	- 查询数据库慢日志:

https://dds.apsoutheast-1.myhuaweicloud.com/v3/0483b6b16e954cb88930a360d2c4e6 63/instances/6ade8143870047b8999aba8f1891b48ein02/slowlog? start\_date=2018-08-06T10:41:14+0800&end\_date=2018-08-07T10:41:14+ 0800

– 根据指定条件查询数据库慢日志:

https://dds.apsoutheast-1.myhuaweicloud.com/v3/0549b4a43100d4f32f51c01c2fe4acdb /instances/6ade8143870047b8999aba8f1891b48ein02/slowlog? type=INSERT&offset=1&limit=20&node\_id=a7c84462483642798cf1592373 43135fno06&start\_date=2018-08-06T10:41:14+0800&end\_date=2018-08- 07T10:41:14+0800

#### 表 **6-4** 参数说明

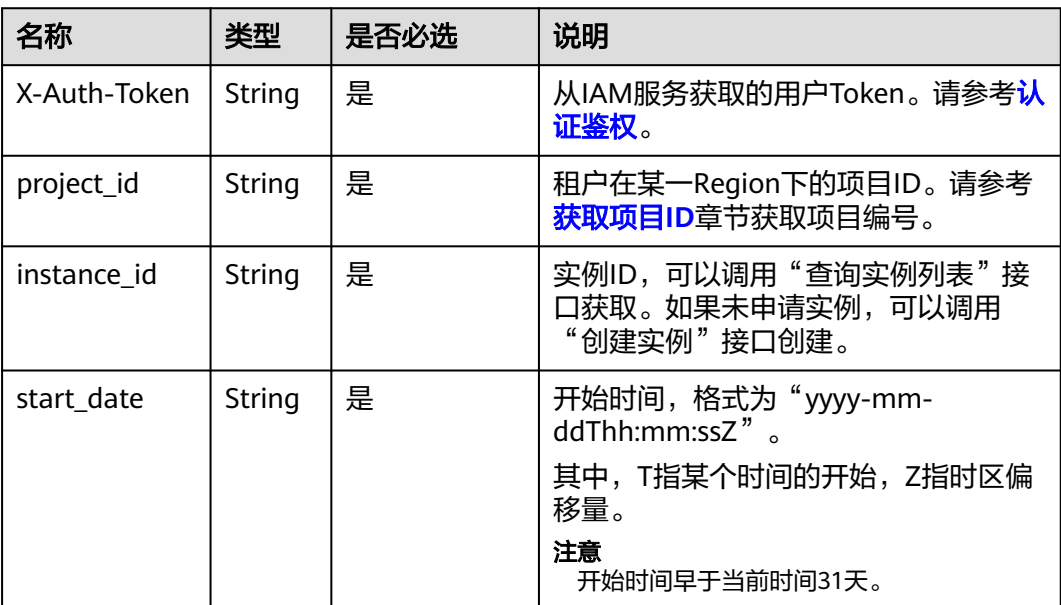

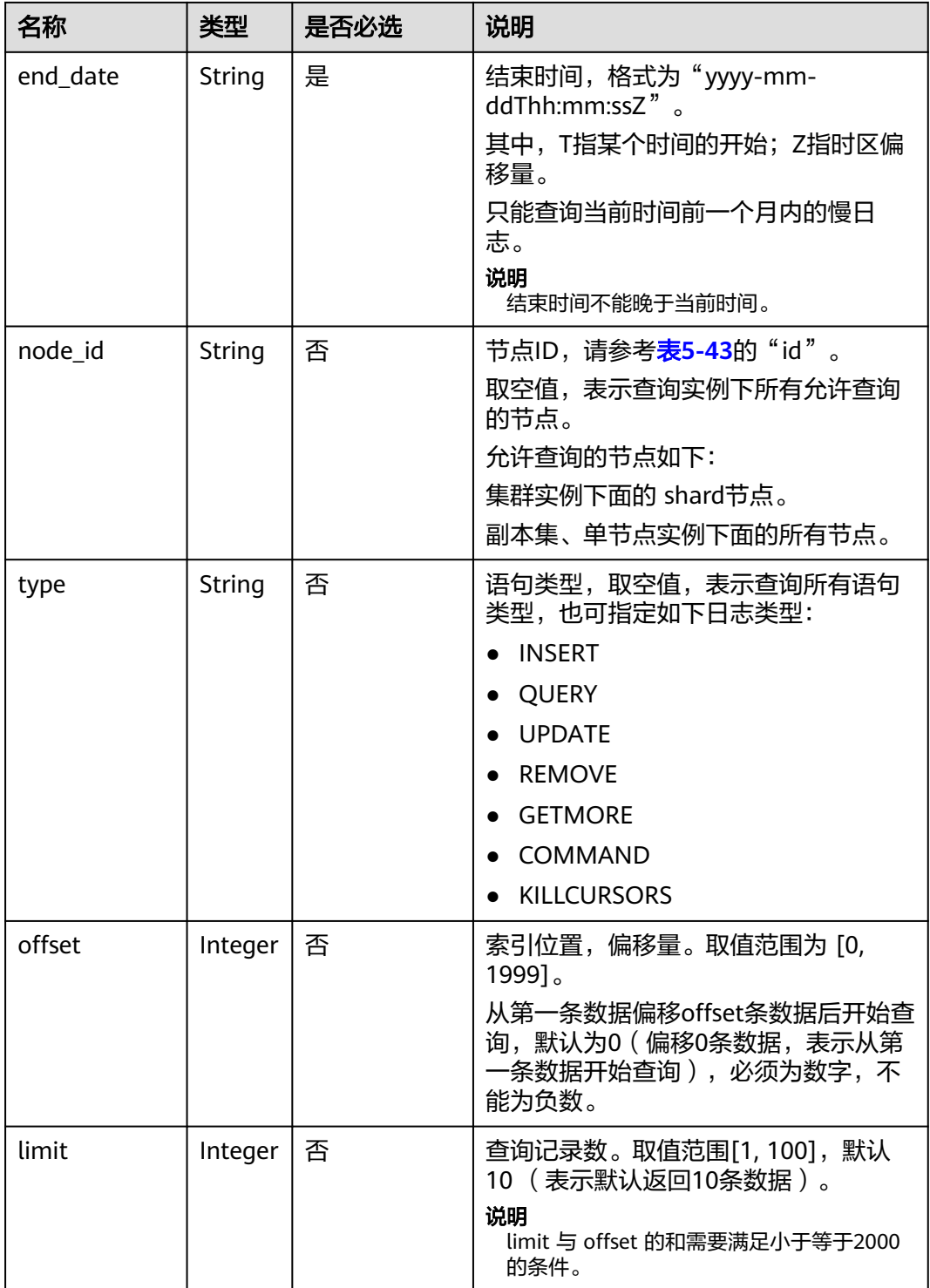

### 请求消息

无。

#### 响应消息

参数说明

#### 表 **6-5** 参数说明

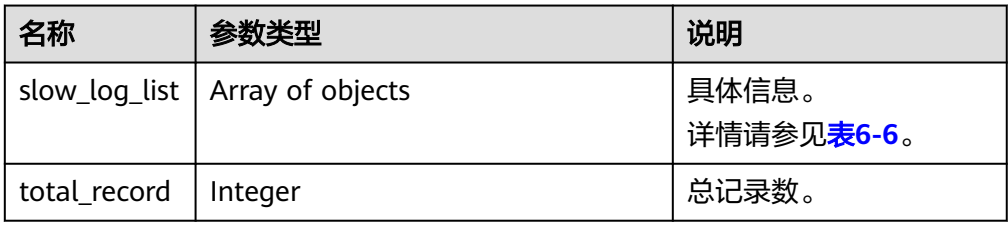

#### 表 **6-6** slow\_log\_list 字段数据结构说明

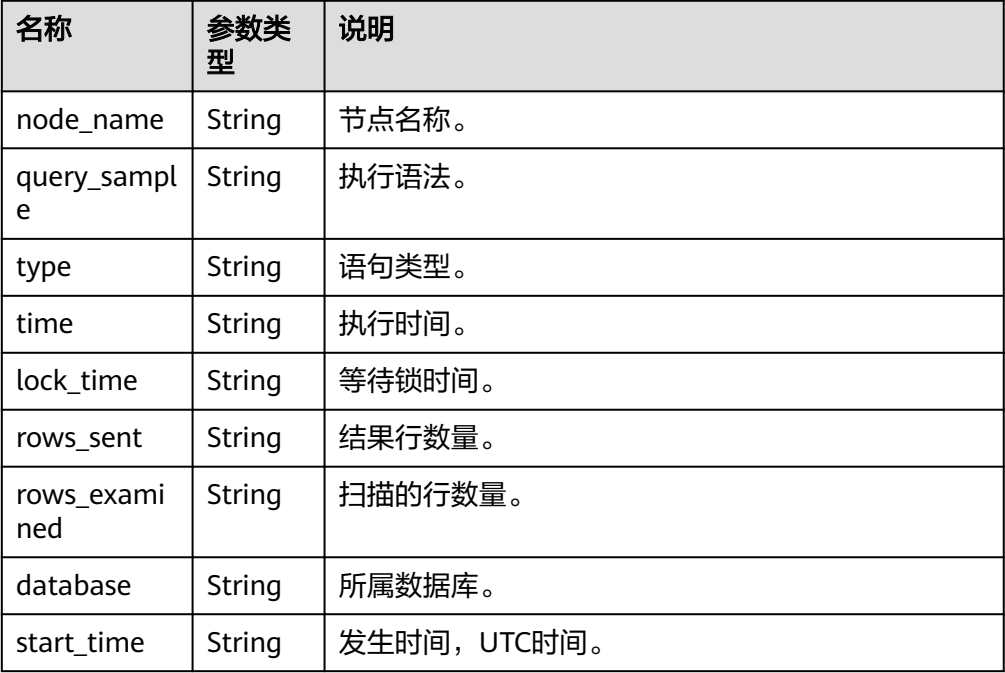

#### ● 响应示例

```
{
  "slow_log_list": [
   {
     "node_name": "Test_replica_node_2",
     "query_sample": "{\"responseLength\": 230, \"ts\": {\"$date\": 1605480486800}, 
\"ninserted\": 1, \"locks\": {\"oplog\": {\"acquireCount\": {\"w\": 1}}, \"Global\": 
{\{\}"acquireCount\}': {\{\}"r\}'": 3, \}'"w\}'": 2}}, \}'"Collection\}': {\{\}"acquireCount\}': {\{\}"w\}': 2}},
\"Database\": {\"acquireCount\": {\"w\": 3}}}, \"numYield\": 0, \"ns\": 
\"geographySpace.tiles\"}",
     "type": "REMOVE",
     "time": "101 ms",
     "lock_time": "10 us",
     "rows_sent": "0",
     "rows_examined": "0",
 "database": "geography",
 "start_time": "2020-11-15T22:49:38.643000Z"
   }
```
 $\mathbf{1}$ "total record": 1 }

#### **SDK**

单击[文档数据库服务](https://sdkcenter.developer.intl.huaweicloud.com/?product=DDS) DDS SDK, 下载SDK或查看SDK文档。SDK的安装、认证方式等 在SDK文档中对应语言类型的【使用】目录下。

#### 状态码

详情请参[见状态码。](#page-328-0)

#### 错误码

详情请参见<mark>错误码</mark>。

## **6.3** 查询数据库错误日志

#### 接口说明

查询数据库错误日志信息。

#### 须知

该接口计划于2025-03-31下线,建议及时切换到新接[口查询数据库错误日志\(新](#page-231-0) [版\)。](#page-231-0)

#### 约束说明

在入参start\_date和end\_date的时间段内最多查询到2000条数据。

#### **URI**

● URI格式

GET https://{Endpoint}/v3/{project\_id}/instances/{instance\_id}/errorlog? start\_date={start\_date}&end\_date={end\_date}

- URI样例
	- 查询数据库错误日志
		- https://dds.ap-

southeast-1.myhuaweicloud.com/v3/0483b6b16e954cb88930a360d2c4e6 63/instances/6ade8143870047b8999aba8f1891b48ein02/errorlog? start\_date=2018-08-06T10:41:14+0800&end\_date=2018-08-07T10:41:14+ 0800

– 根据指定条件查询数据库错误日志

#### https://dds.apsoutheast-1.myhuaweicloud.com/v3/0549b4a43100d4f32f51c01c2fe4acdb /instances/6ade8143870047b8999aba8f1891b48ein02/errorlog? type=WARNING&offset=1&limit=20&node\_id=a7c84462483642798cf1592

37343135fno06&start\_date=2018-08-06T10:41:14+0800&end\_date=2018- 08-07T10:41:14+0800

#### 表 **6-7** 参数说明

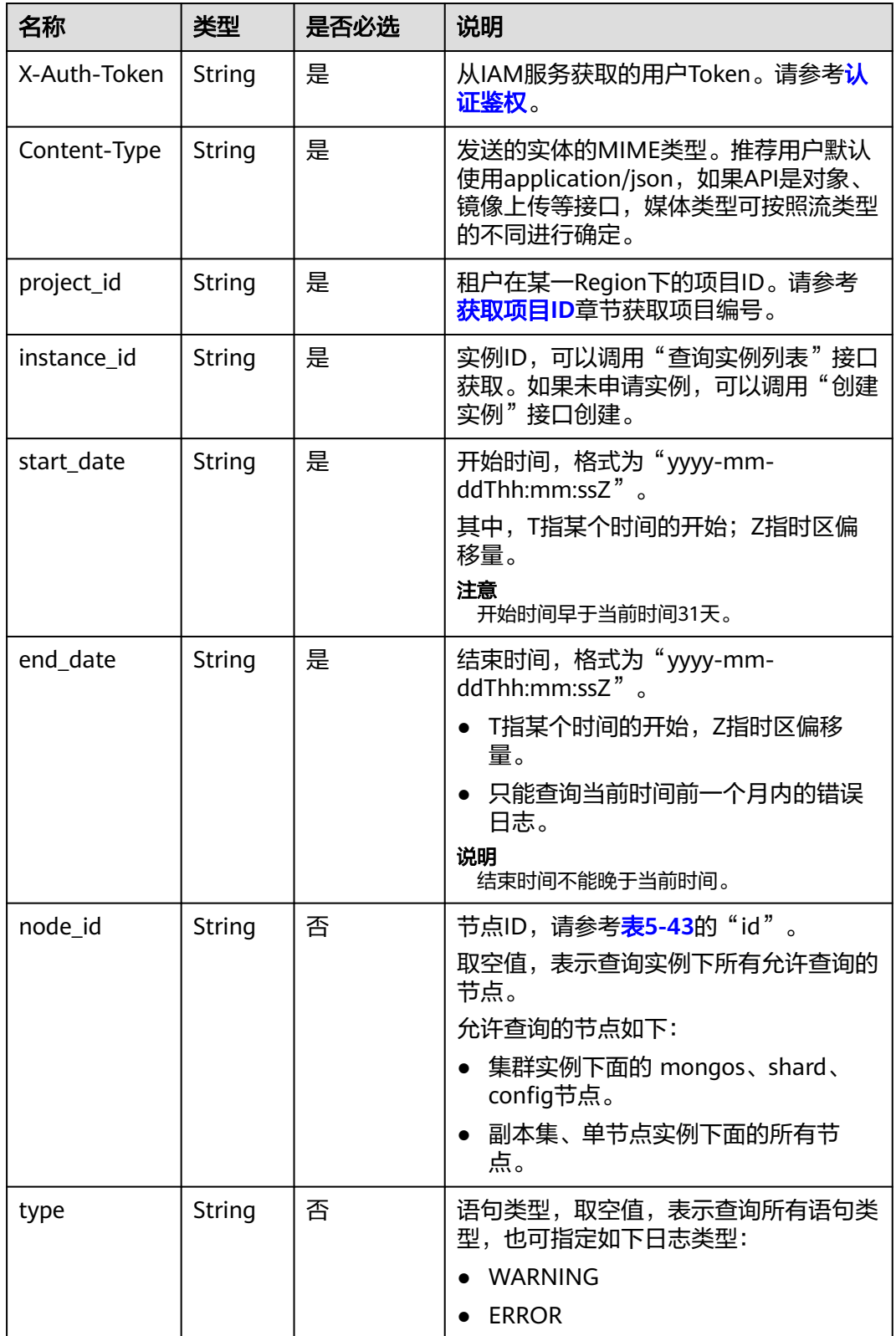

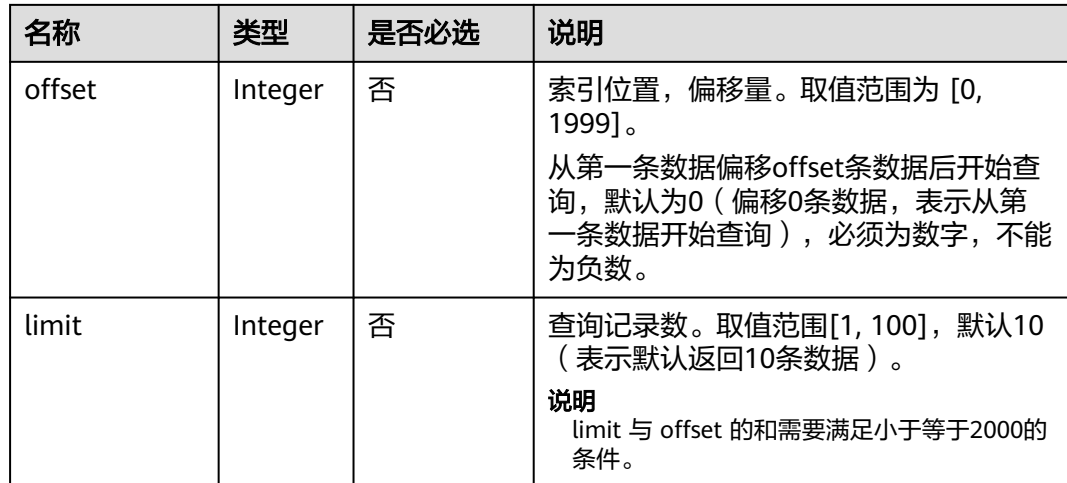

#### 请求消息

无。

#### 响应消息

● 参数说明

#### 表 **6-8** 参数说明

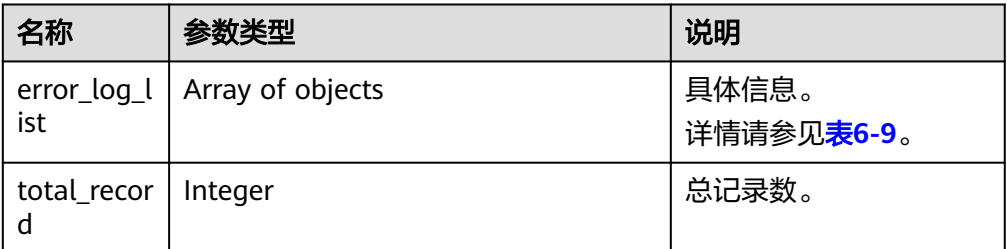

#### 表 **6-9** error\_log\_list 字段数据结构说明

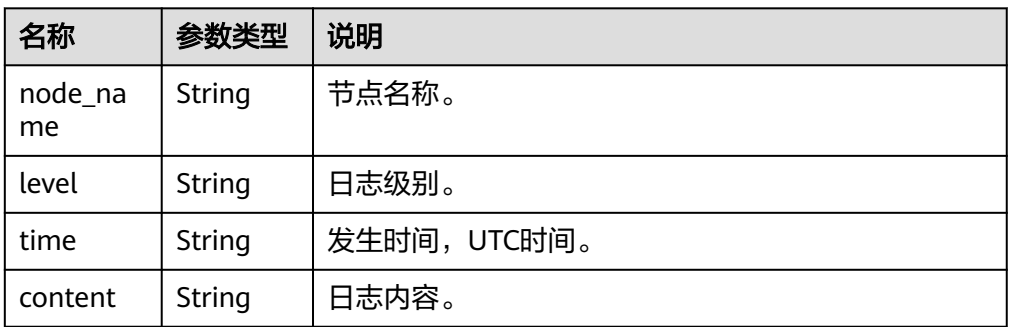

● 响应示例

 $\{$ 

{

```
 "error_log_list": [
```
"node\_name": "Test\_replica\_node\_2",

```
 "level": "WARNING",
 "time": "2020-12-15T08:53:01.868+0000",
 "content": "W NETWORK [LogicalSessionCacheReap] Unable to reach primary for set 
replica"
   }
  ],
  "total_record": 1
}
```
#### **SDK**

单击[文档数据库服务](https://sdkcenter.developer.intl.huaweicloud.com/?product=DDS) DDS SDK, 下载SDK或查看SDK文档。SDK的安装、认证方式等 在SDK文档中对应语言类型的【使用】目录下。

#### 状态码

详情请参[见状态码。](#page-328-0)

#### 错误码

详情请参见<mark>错误码</mark>。

# **7** 应用示例

## <span id="page-315-0"></span>**7.1** 查询实例列表

#### 场景描述

本章节指导用户通过调[用查询实例列表和详情接](#page-52-0)口,使用分页参数查询租户下所有 DDS实例。

#### 操作步骤

步骤**1** 指定limit与offset查询DDS实例列表。

● 接口相关信息

URI格式:GET https://{Endpoint}/v3/{project\_id}/instances? id={id}&name={name}&mode={mode}&datastore\_type={datastore\_type}&vpc id={vpc\_id}&subnet\_id={subnet\_id}&offset={offset}&limit={limit}

- {Endpoint}信息请[从地区和终端节点获](https://developer.huaweicloud.com/intl/zh-cn/endpoint?all)取。
- {limit}可根据DDS实例数据调整。
- 详情请参见<mark>[查询实例列表和详情](#page-52-0)</mark>。
- 请求示例
	- 根据指定limit与offset查询DDS实例列表
		- https://dds.apsoutheast-1.myhuaweicloud.com/v3/0483b6b16e954cb88930a360d2c4e6 63/instances?offset=0&limit=1
- 响应示例

{

根据指定limit与offset查询DDS实例列表:

```
 "instances": [
   {
    "id": "8436a91546294036b75931e879882200in02",
 "name": "dds-efa6",
 "status": "normal",
     "port": 8635,
    "mode": "ReplicaSet",
    "region": "aaa",
```

```
 "datastore": {
      "type": "DDS-Community",
      "version": "3.4"
    },
    "engine": "wiredTiger",
    "created": "2019-01-17T07:05:52",
    "updated": "2019-01-17T07:05:47",
    "db_user_name": "rwuser",
    "ssl": "1",
    "vpc_id": "674e9b42-cd8d-4d25-a2e6-5abcc565b961",
    "subnet_id": "f1df08c5-71d1-406a-aff0-de435a51007b",
    "security_group_id": "7aa51dbf-5b63-40db-9724-dad3c4828b58",
    "backup_strategy": {
      "start_time": "16:00-17:00",
      "keep_days": 7
    },
     "pay_mode": "0",
    "maintenance_window": "02:00-06:00",
     "groups": [
     \left\{ \right. "type": "replica",
       "volume": {
         "size": "10",
         "used": "0.33"
       },
       "nodes": [
         {
          "id": "233eaac9c6f245c0bb9c2d21eea12d1bno02",
 "name": "dds-efa6_replica_node_2",
 "status": "normal",
          "role": "Primary",
          "private_ip": "192.168.0.174",
          "public_ip": "",
          "spec_code": "dds.mongodb.s2.medium.4.repset",
          "availability_zone": "bbb"
         },
         {
          "id": "d57d76d6320a4a7b86db82c317550c4ano02",
          "name": "dds-efa6_replica_node_1",
          "status": "normal",
          "role": "Hidden",
          "private_ip": "192.168.0.39",
          "public_ip": "",
          "spec_code": "dds.mongodb.s2.medium.4.repset",
          "availability_zone": "bbb"
         },
         {
          "id": "f46b0a1cf4d9400e9fd7af17f8742d37no02",
          "name": "dds-efa6_replica_node_3",
          "status": "normal",
          "role": "Secondary",
          "private_ip": "192.168.0.176",
          "public_ip": "",
          "spec_code": "dds.mongodb.s2.medium.4.repset",
          "availability_zone": "bbb"
        }
       ]
      }
    ],
    "enterprise_project_id": "0",
    "time_zone": "",
    "actions": [
```
 ] } ], "total\_count": 24 }

#### 步骤**2** 汇总查询结果。

- 1. 参考[步骤](#page-315-0)**1**持续调用,如果查询的DDS实例列表为空,或者返回的body体中不存 在instances字段,表明所有DDS实例查询完成。
- 2. 汇总所有查询到的DDS实例即当前查询条件下的所有DDS实例。

```
----结束
```
## **7.2** 修改实例名称

#### 场景描述

本章节指导用户通过调用<mark>修改实例名称</mark>接口修改实例名称。

#### 操作步骤

修改DDS实例名称。

- 接口相关信息
	- URI格式

PUT https://{Endpoint}/v3/{project\_id}/instances/{instance\_id}/modifyname

{Endpoint}信息请[从地区和终端节点获](https://developer.huaweicloud.com/intl/zh-cn/endpoint?all)取。

– URI样例

https://dds.apsoutheast-1.myhuaweicloud.com/v3/0549b4a43100d4f32f51c01c2fe4acdb /instances/9136fd2a9fcd405ea4674276ce36dae8in02/modify-name

详情请参见**修改实例名称**。

● 请求示例

{

}

"new\_instance\_name": "myNewName"

● 响应示例 {}

## **7.3** 删除实例

#### 场景描述

本章节指导用户通过<mark>删除实例</mark>接口删除DDS实例。

#### 操作步骤

删除DDS实例。

#### ● 接口相关信息

– URI格式

DELETE https://{Endpoint}/v3/{project\_id}/instances/{instance\_id} {Endpoint}信息请[从地区和终端节点获](https://developer.huaweicloud.com/intl/zh-cn/endpoint?all)取。

– URI样例 https://dds.apsoutheast-1.myhuaweicloud.com/v3/0549b4a43100d4f32f51c01c2fe4acdb /instances/9136fd2a9fcd405ea4674276ce36dae8in02

详情请参[见删除实例](#page-51-0)。

● 请求示例

无。

}

● 响应示例 {

```
 "job_id": "252f11f1-2912-4c06-be55-1999bde659c5"
```
## **8** 权限策略和授权项

## **8.1** 策略和授权项说明

如果您需要对您所拥有的DDS服务进行精细的权限管理,您可以使用统一身份认证服 务(Identity and Access Management,简称IAM),如果云平台账号已经能满足您 的要求,不需要创建独立的IAM用户,您可以跳过本章节,不影响您使用DDS服务的 其它功能。

默认情况下,新建的IAM用户没有任何权限,您需要将其加入用户组,并给用户组授 予策略或角色,才能使用户组中的用户获得相应的权限,这一过程称为授权。授权 后,用户就可以基于已有权限对云服务进行操作。

权限根据授权的精细程度,分为<mark>[角色和](https://support.huaweicloud.com/intl/zh-cn/usermanual-iam/iam_01_0601.html)[策略](https://support.huaweicloud.com/intl/zh-cn/usermanual-iam/iam_01_0017.html)</mark>。角色以服务为粒度,是IAM最初提供的 一种根据用户的工作职能定义权限的粗粒度授权机制。策略以API接口为粒度进行权限 拆分,授权更加精细,可以精确到某个操作、资源和条件,能够满足企业对权限最小 化的安全管控要求。

#### 说明

如果您要允许或是禁止某个接口的操作权限,请使用策略。

账号具备所有接口的调用权限,如果使用账号下的IAM用户发起API请求时,该IAM用 户必须具备调用该接口所需的权限,否则,API请求将调用失败。每个接口所需要的权 限,与各个接口所对应的授权项相对应,只有发起请求的用户被授予授权项所对应的 策略,该用户才能成功调用该接口。例如,用户要调用接口来查询文档数据库实例列 表,那么这个IAM用户被授予的策略中必须包含允许"dds:instance:list"的授权项, 该接口才能调用成功。

#### 支持的授权项

策略包含系统策略和自定义策略,如果系统策略不满足授权要求,管理员可以创建自 定义策略,并通过给用户组授予自定义策略来进行精细的访问控制。策略支持的操作 与API相对应,授权项列表说明如下:

- 权限:允许或拒绝某项操作。
- 对应API接口:自定义策略实际调用的API接口。
- 授权项:自定义策略中支持的Action,在自定义策略中的Action中写入授权项, 可以实现授权项对应的权限功能。

● IAM项目(Project)/企业项目(Enterprise Project):自定义策略的授权范围,包括 IAM项目与企业项目。授权范围如果同时支持IAM项目和企业项目,表示此授权项 对应的自定义策略,可以在IAM和企业管理两个服务中给用户组授权并生效。如 果仅支持IAM项目,不支持企业项目,表示仅能在IAM中给用户组授权并生效,如 果在企业管理中授权,则该自定义策略不生效。关于IAM项目与企业项目的区 别,详情请参见**IAM**[与企业管理的区别](https://support.huaweicloud.com/intl/zh-cn/iam_faq/iam_01_0101.html)。

DDS支持的自定义策略授权项请参见文档数据库服务授权项说明。

## **8.2** 文档数据库服务授权项说明

#### 表 **8-1** 实例管理

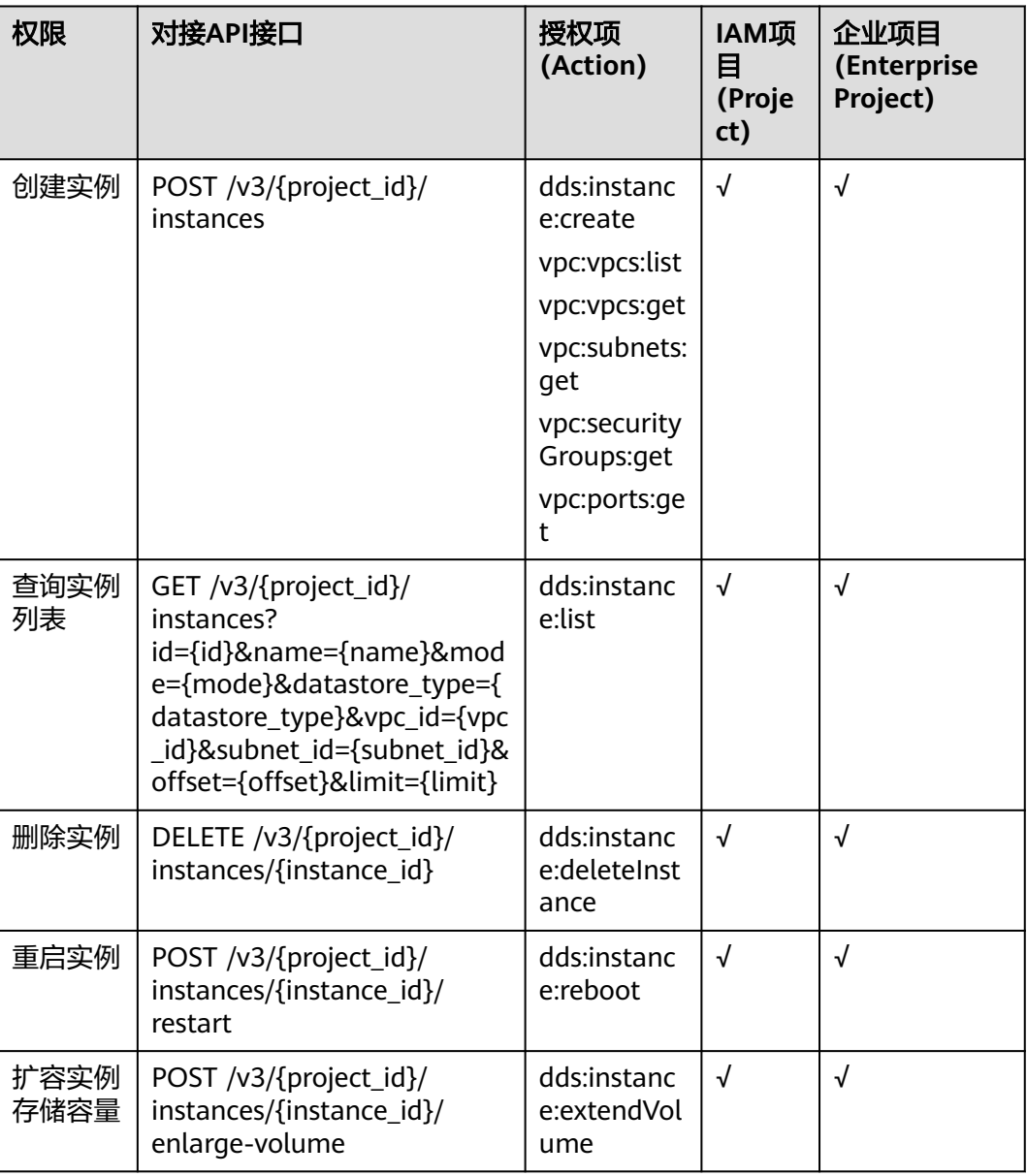

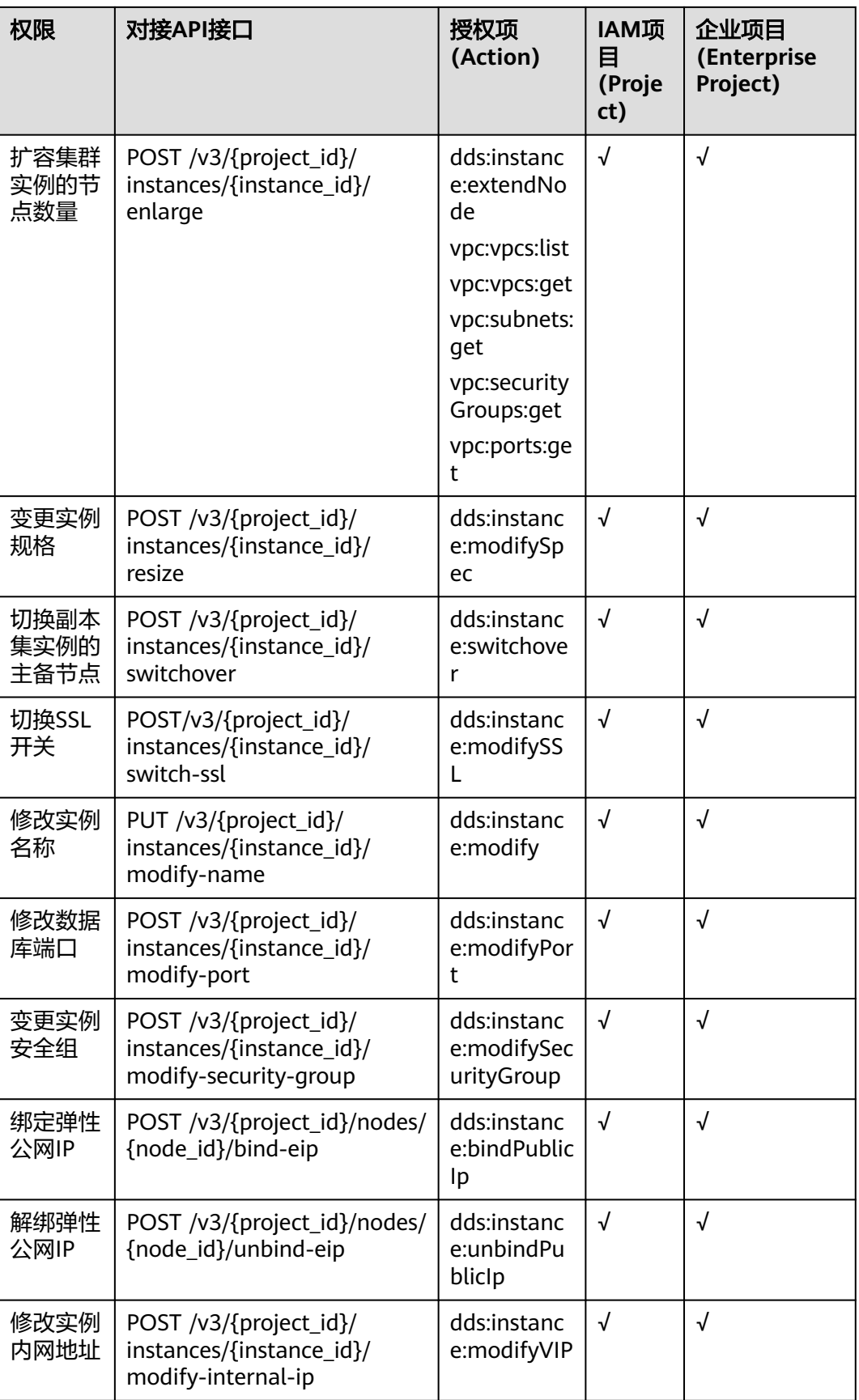

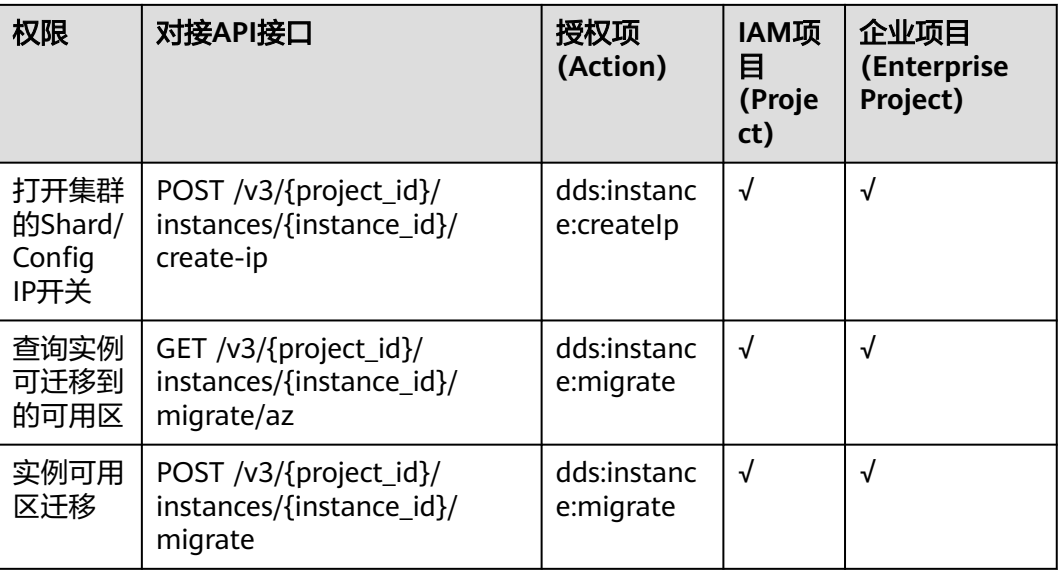

#### 表 **8-2** 连接管理

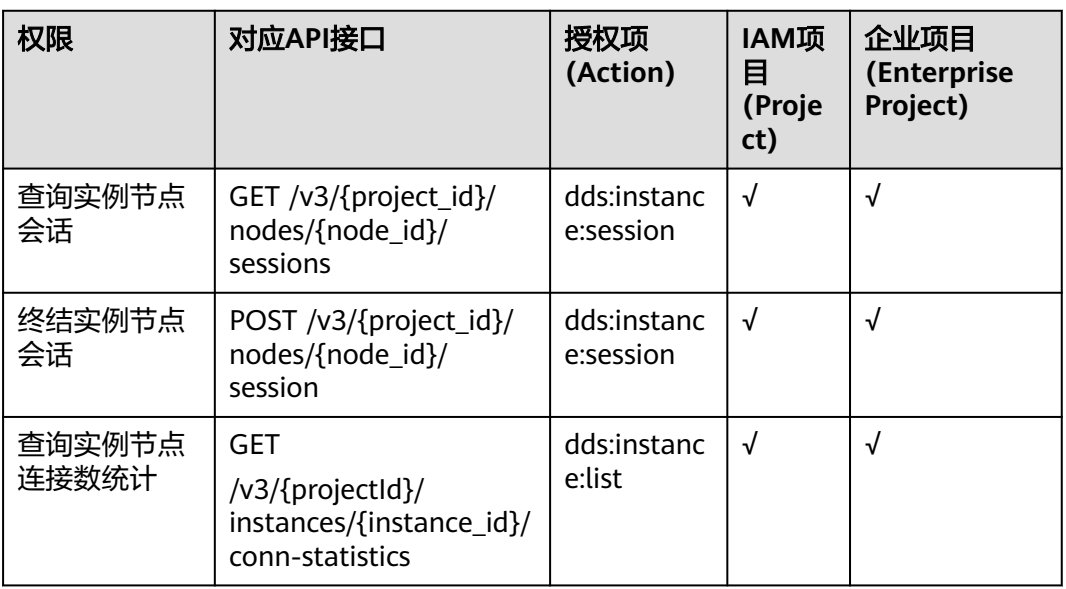

#### 表 **8-3** 备份与恢复

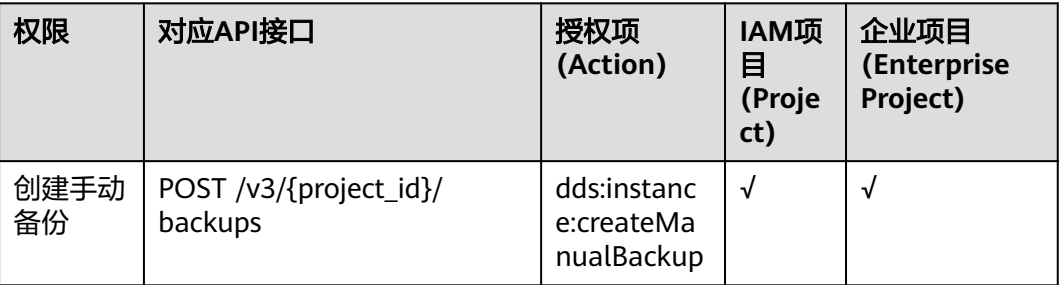

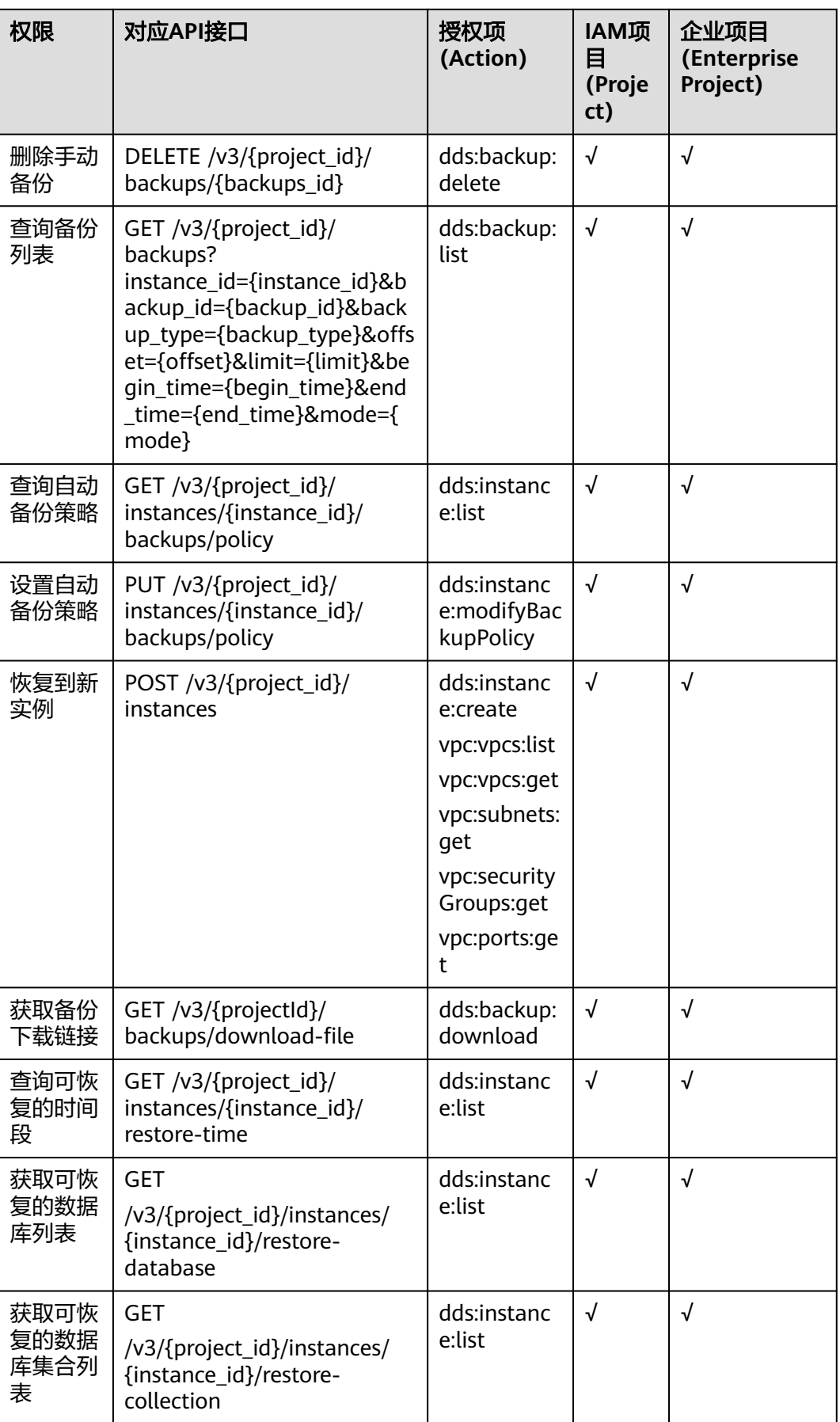
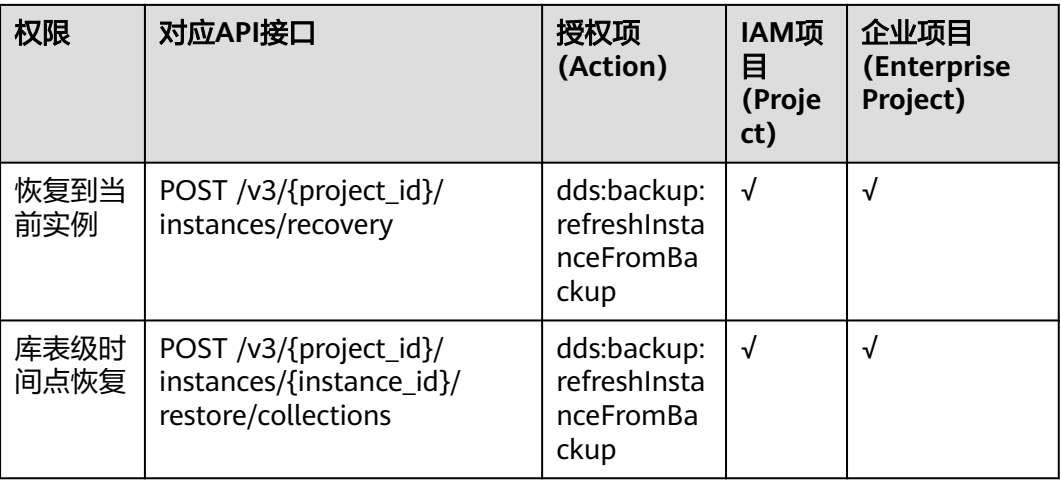

#### 表 **8-4** 参数配置

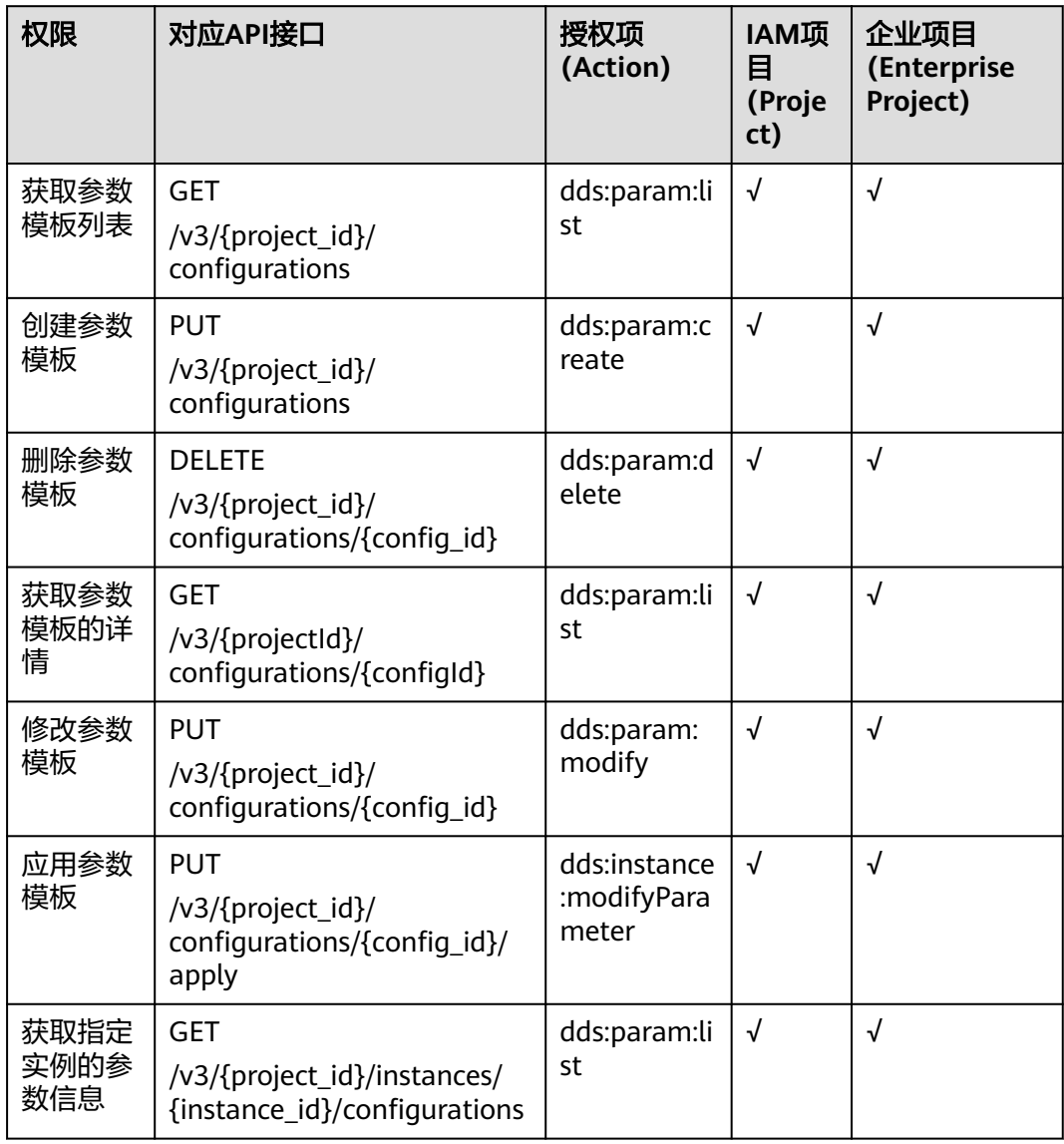

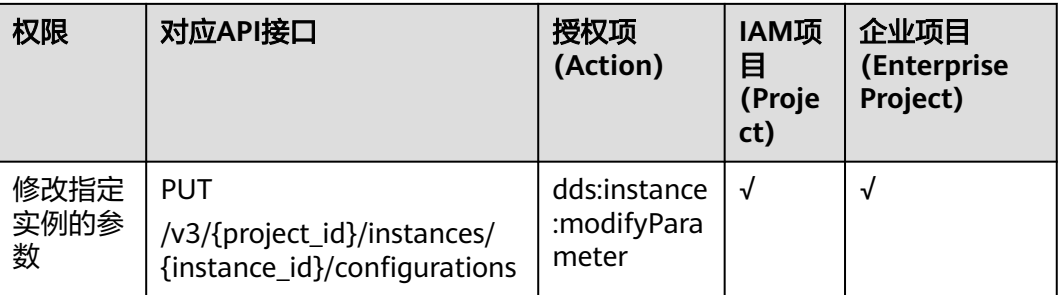

### 表 **8-5** 获取日志信息

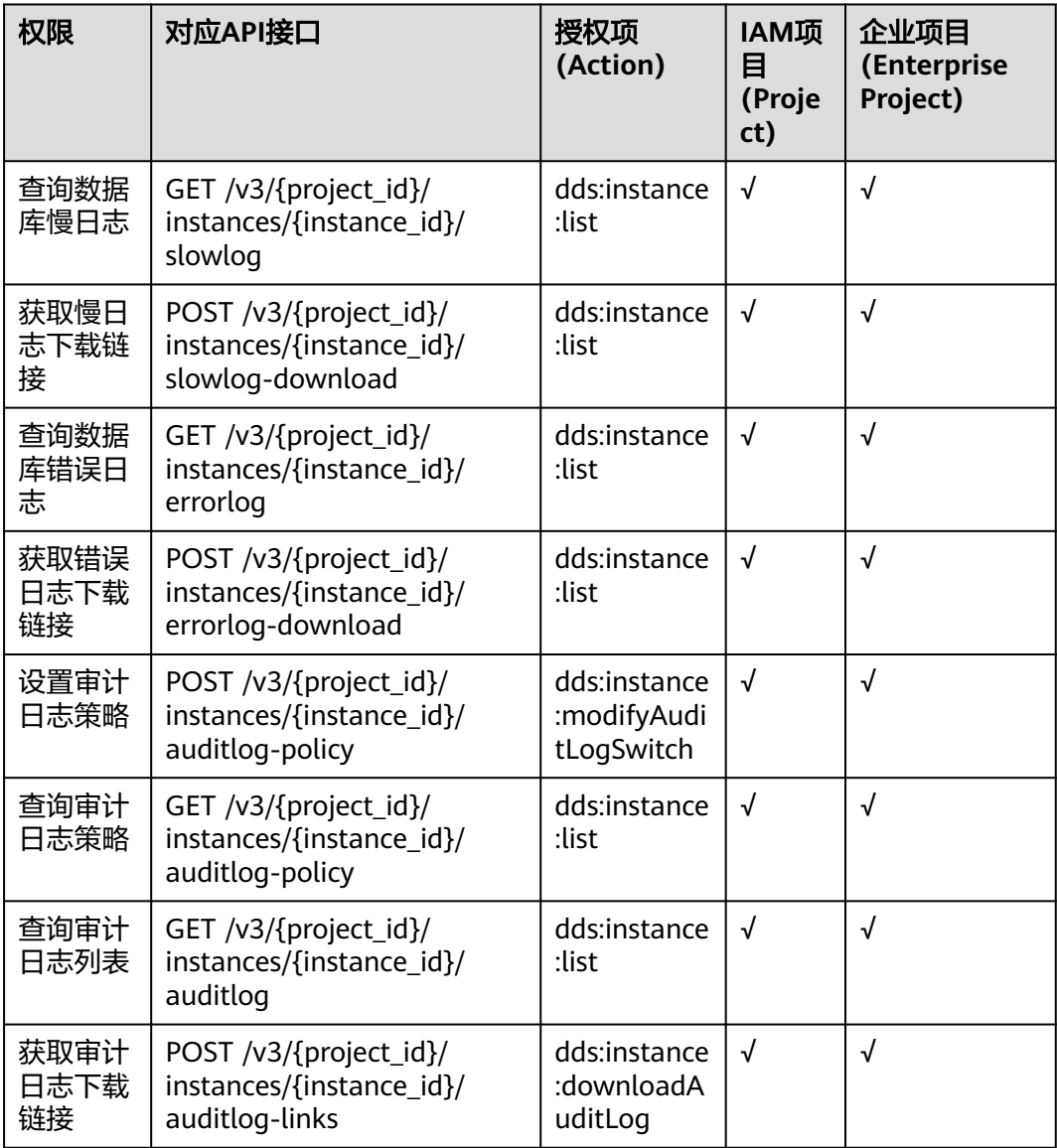

#### 表 **8-6** 标签管理

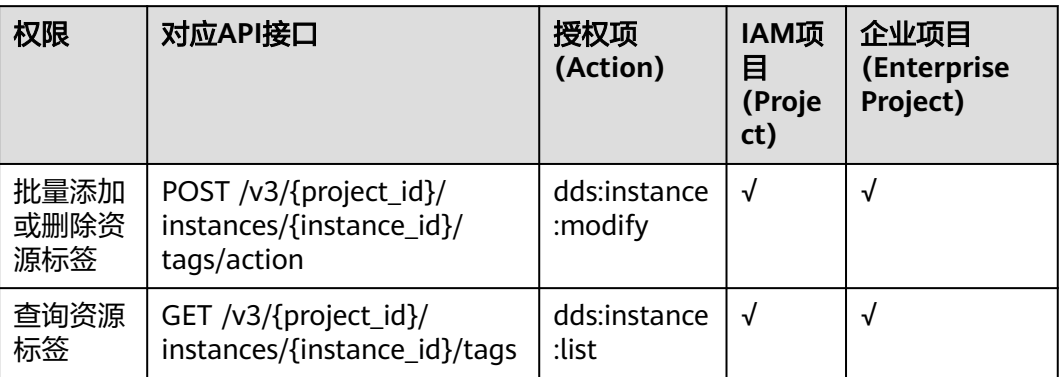

## 表 **8-7** 管理数据库和用户

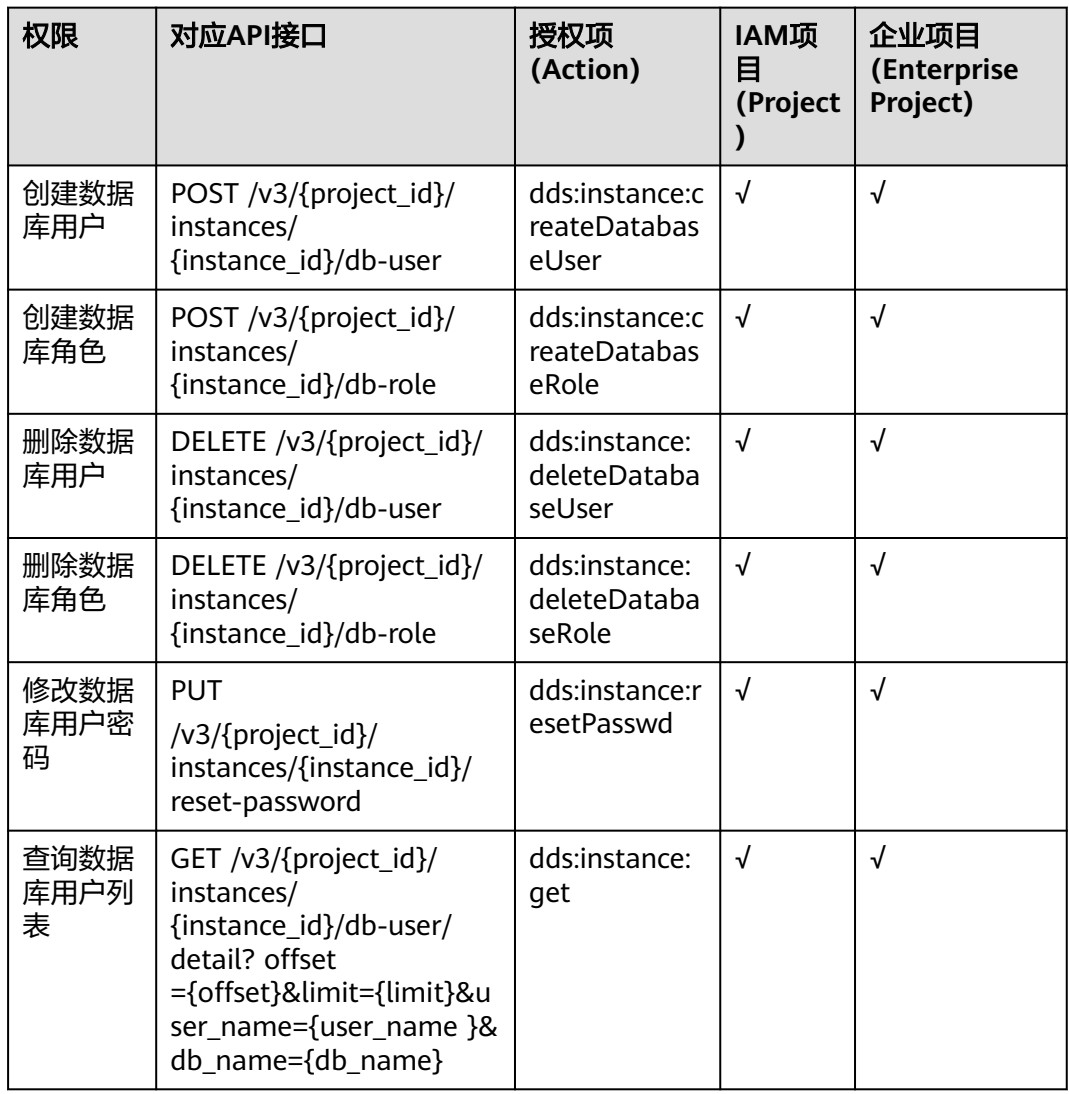

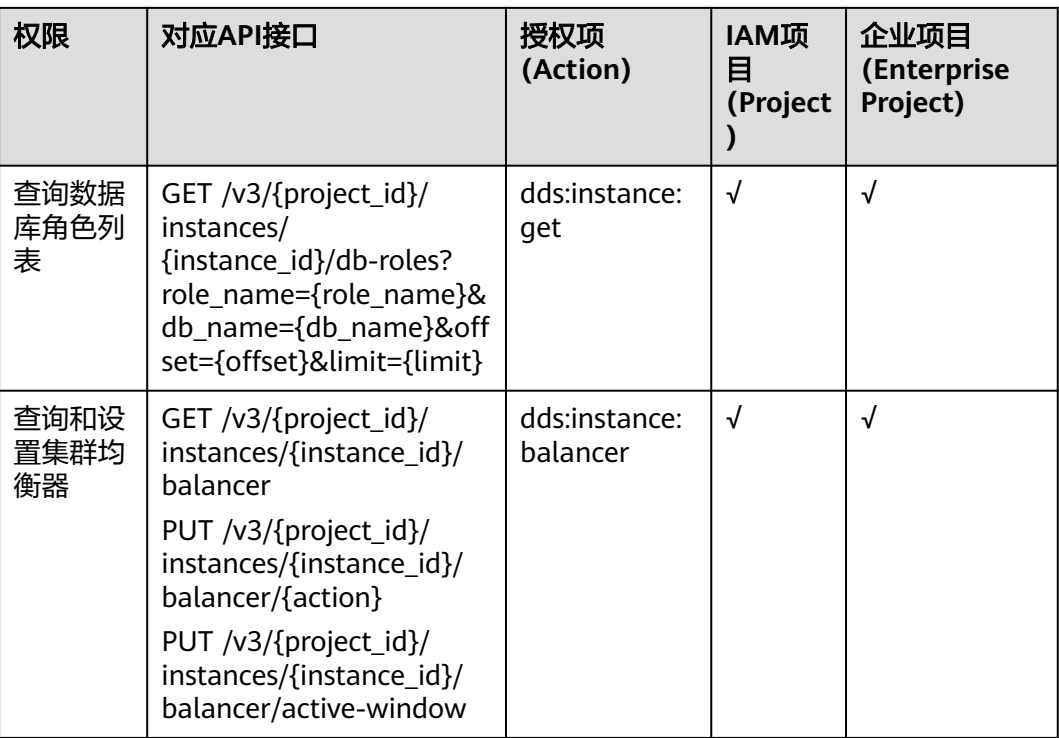

#### 说明

 $\lq$ " $\sqrt{ }$ " 表示支持, " $\mathsf{x}$ " 表示暂不支持。

# **9** 附录

# **9.1** 异常请求结果

异常响应参数说明

#### 表 **9-1** 参数说明

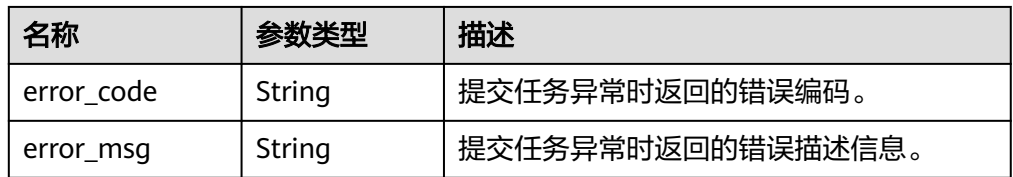

#### ● 异常响应示例

```
{ 
 "error_code": "DBS.200001",
 "error_msg": "参数错误"
}
```
# **9.2** 状态码

● 正常

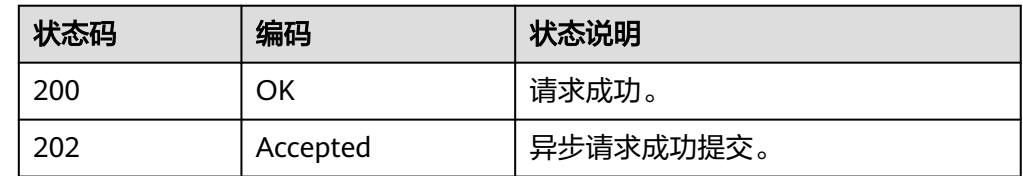

● 异常

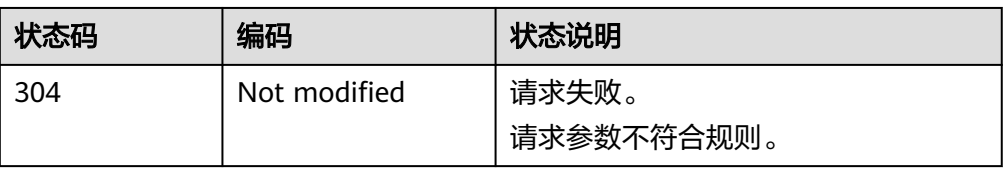

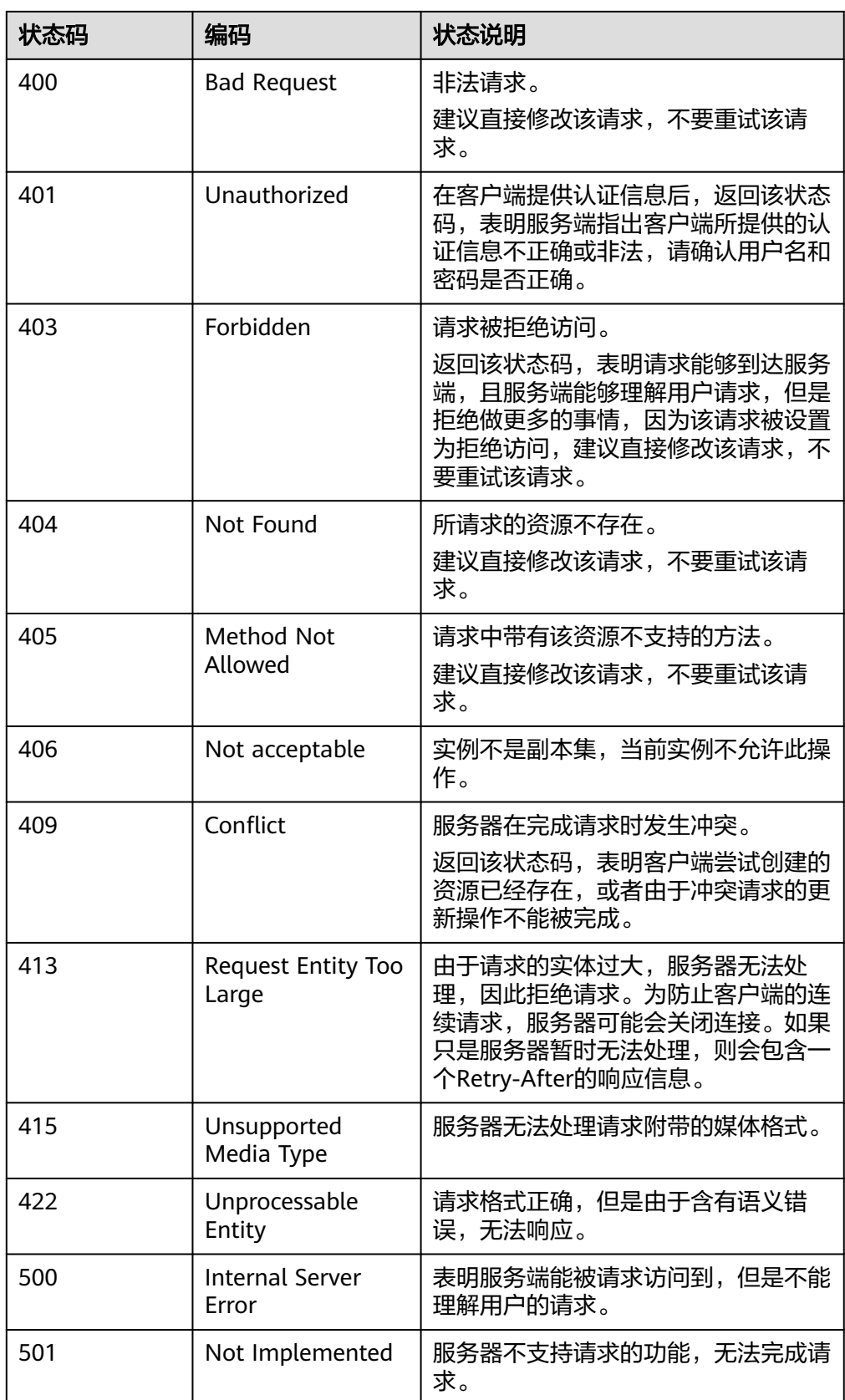

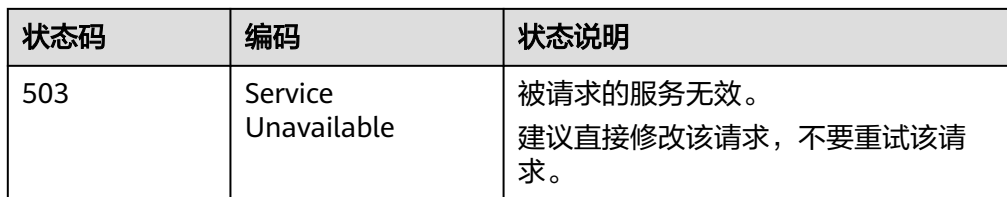

# **9.3** 错误码

调用接口出错后,将不会返回结果数据。调用方可根据每个接口对应的错误码来定位 错误原因。 当调用出错时,HTTP请求返回一个HTTP状态码。返回的消息体中是具体 的错误编码及错误描述信息。

当您调用API时,如果遇到"APIGW"开头的错误码,请参见<mark>API[网关错误码](https://support.huaweicloud.com/intl/zh-cn/devg-apisign/api-sign-errorcode.html)</mark>进行处 理。

## 错误码说明

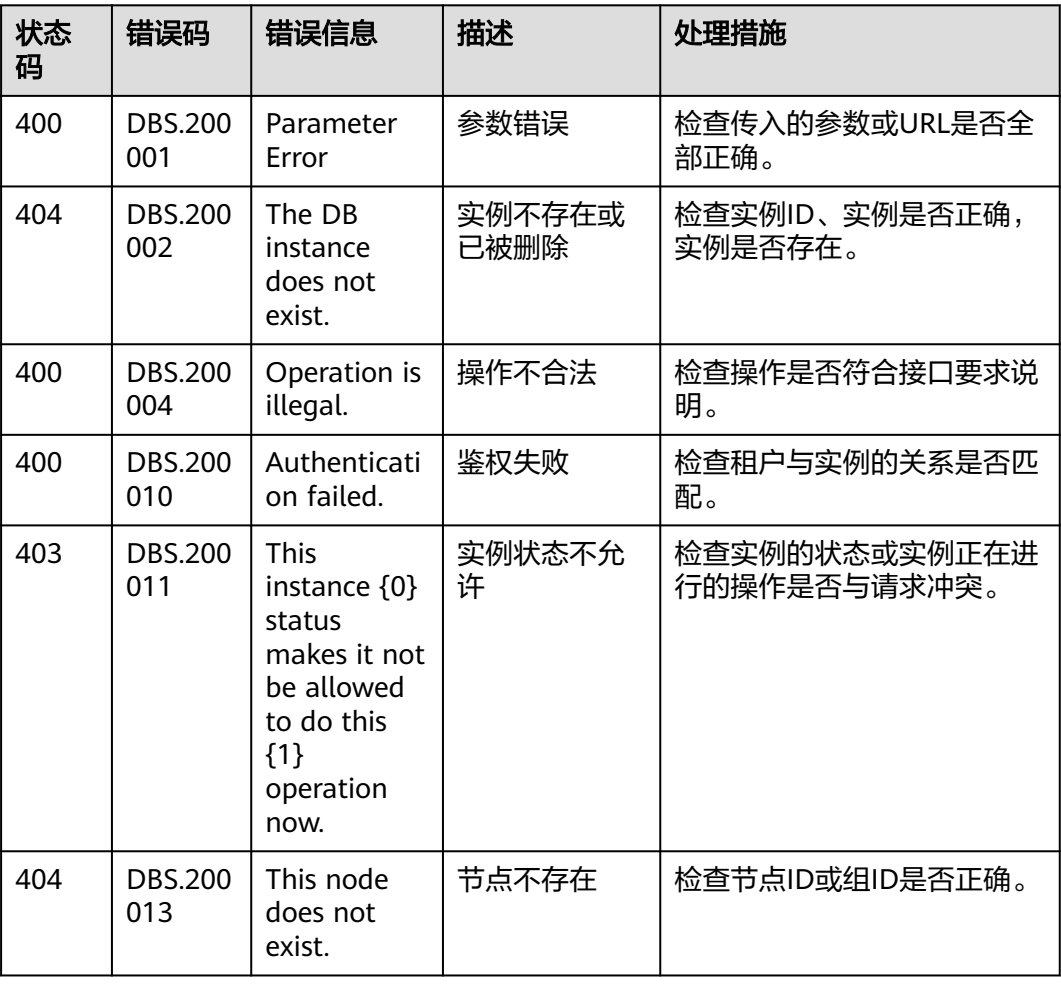

表 **9-2** 错误码说明

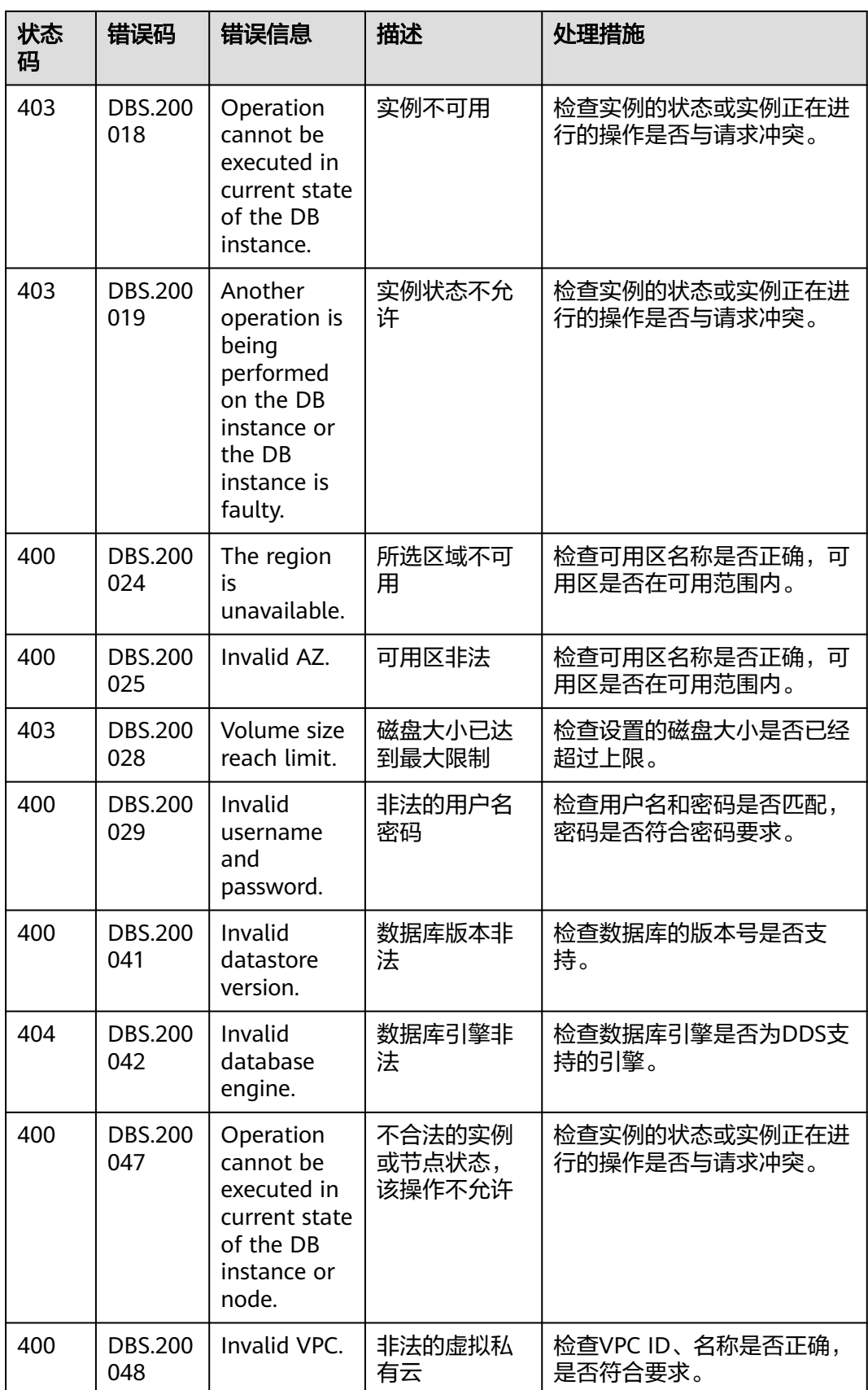

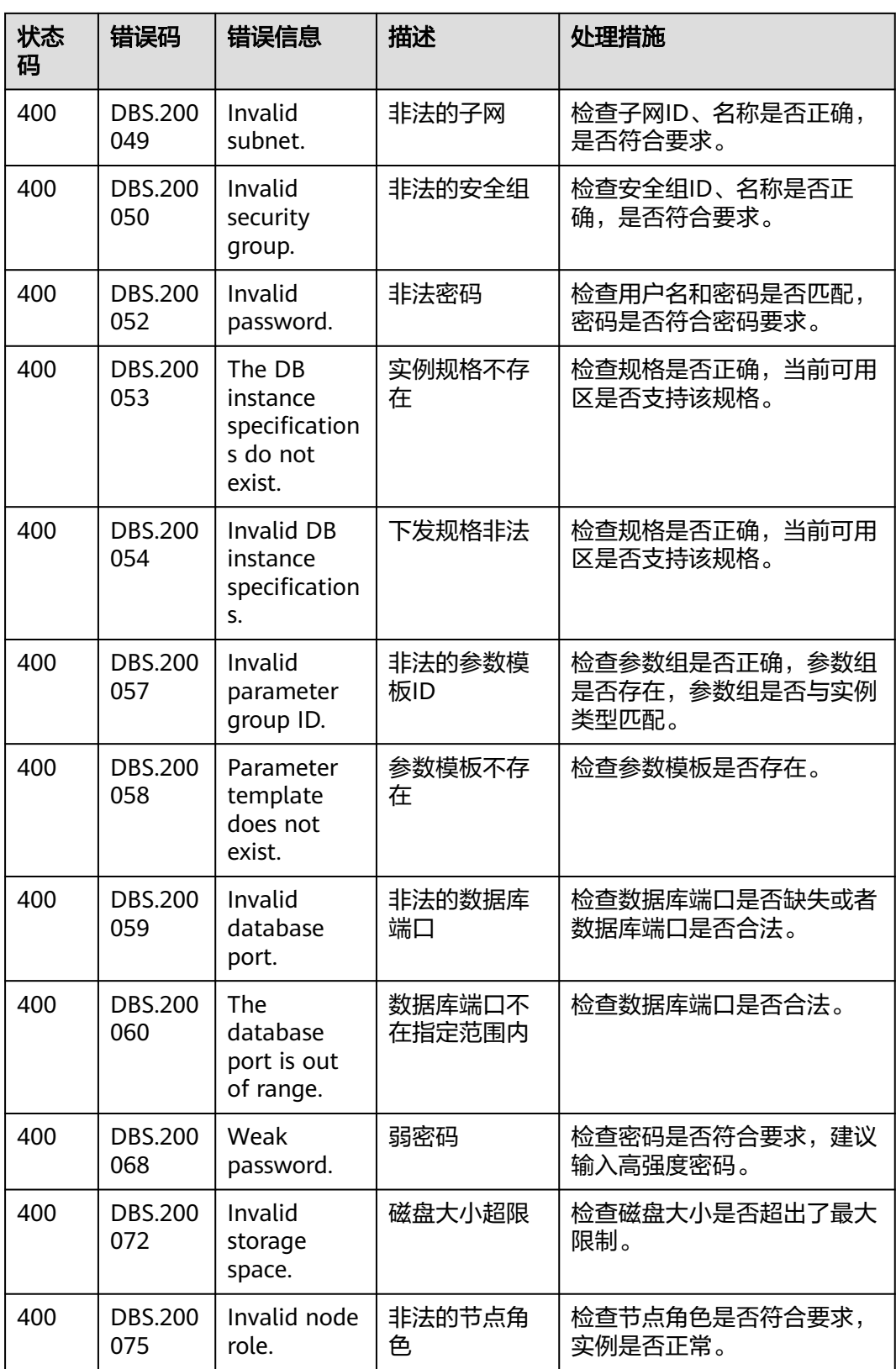

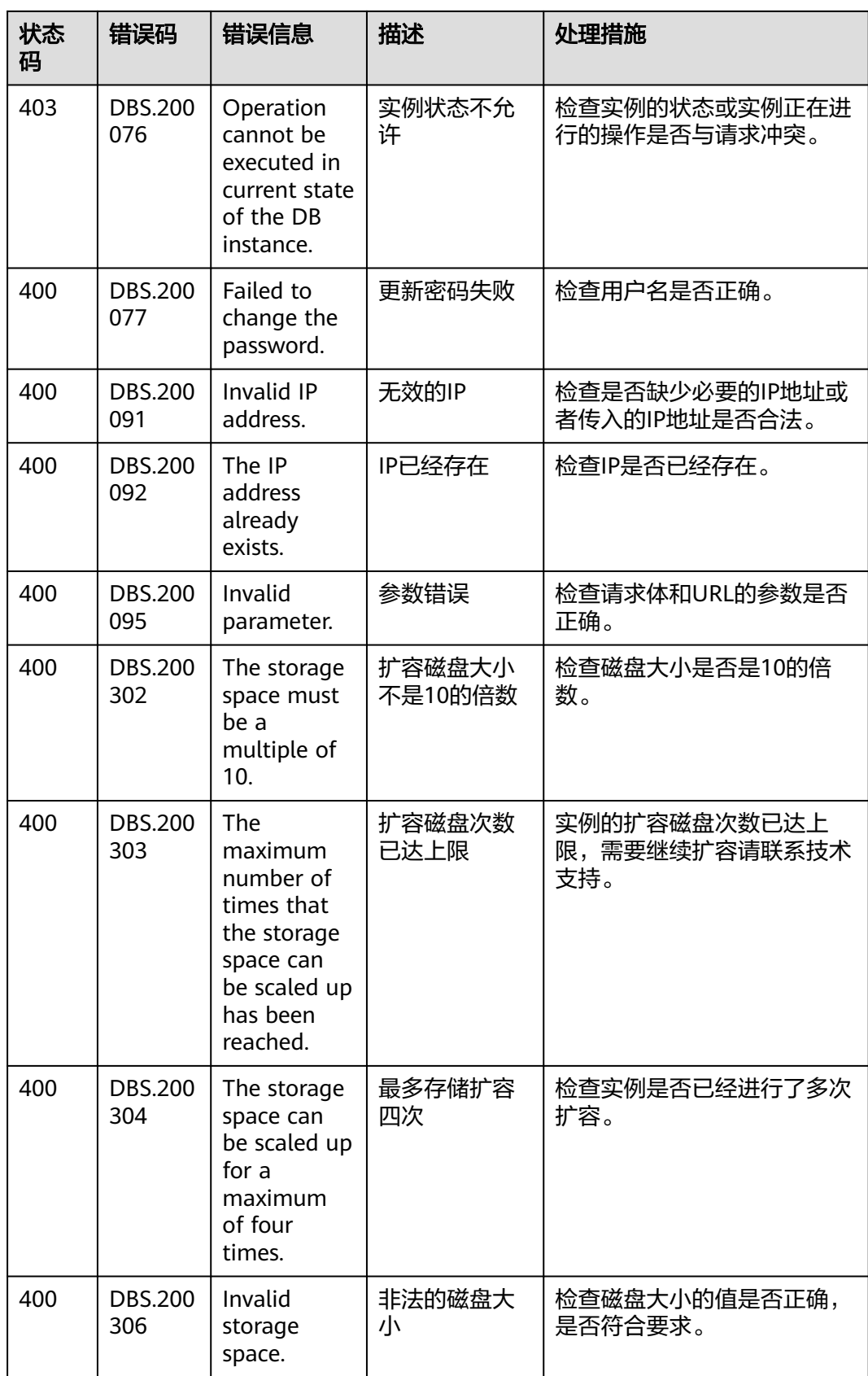

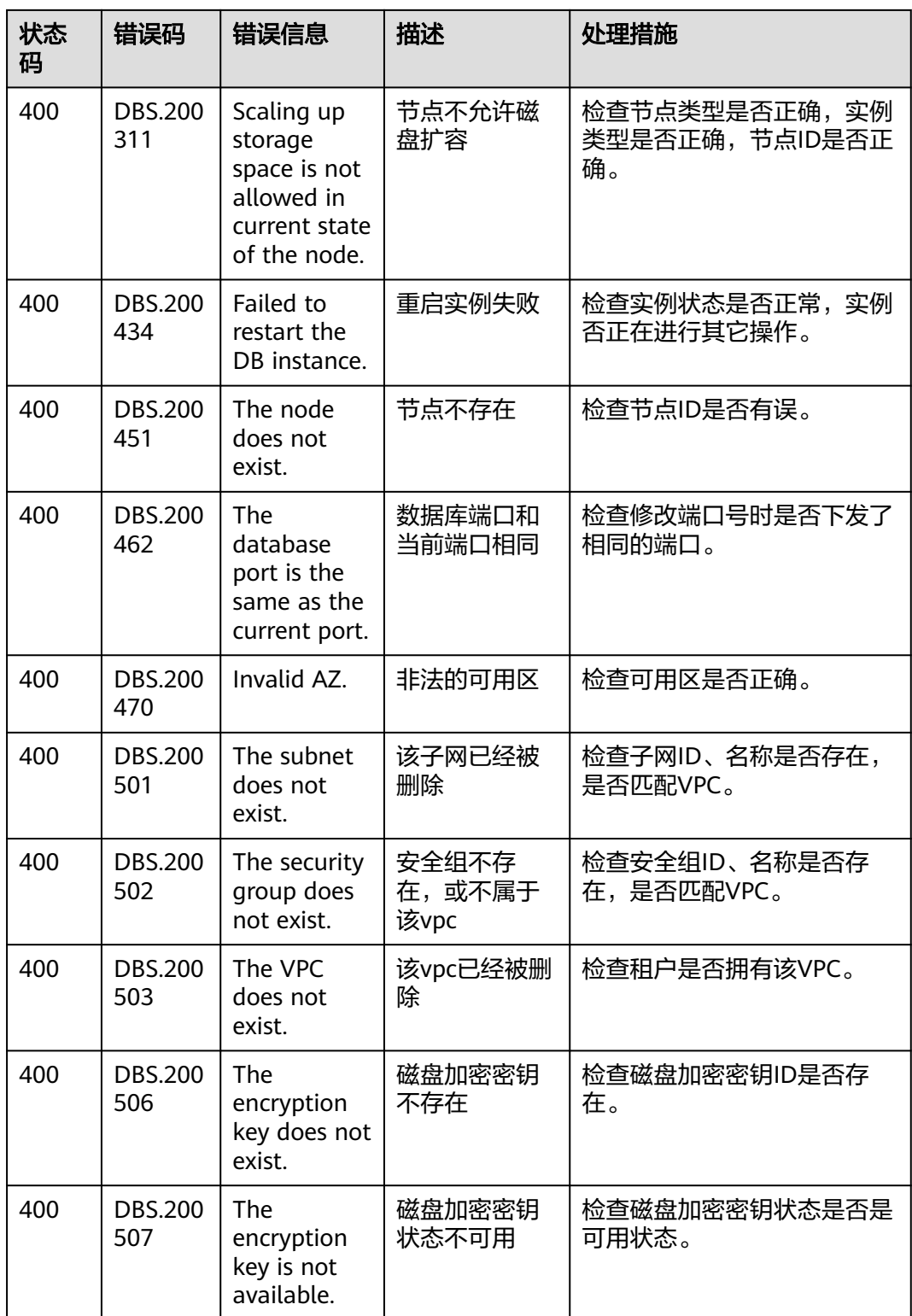

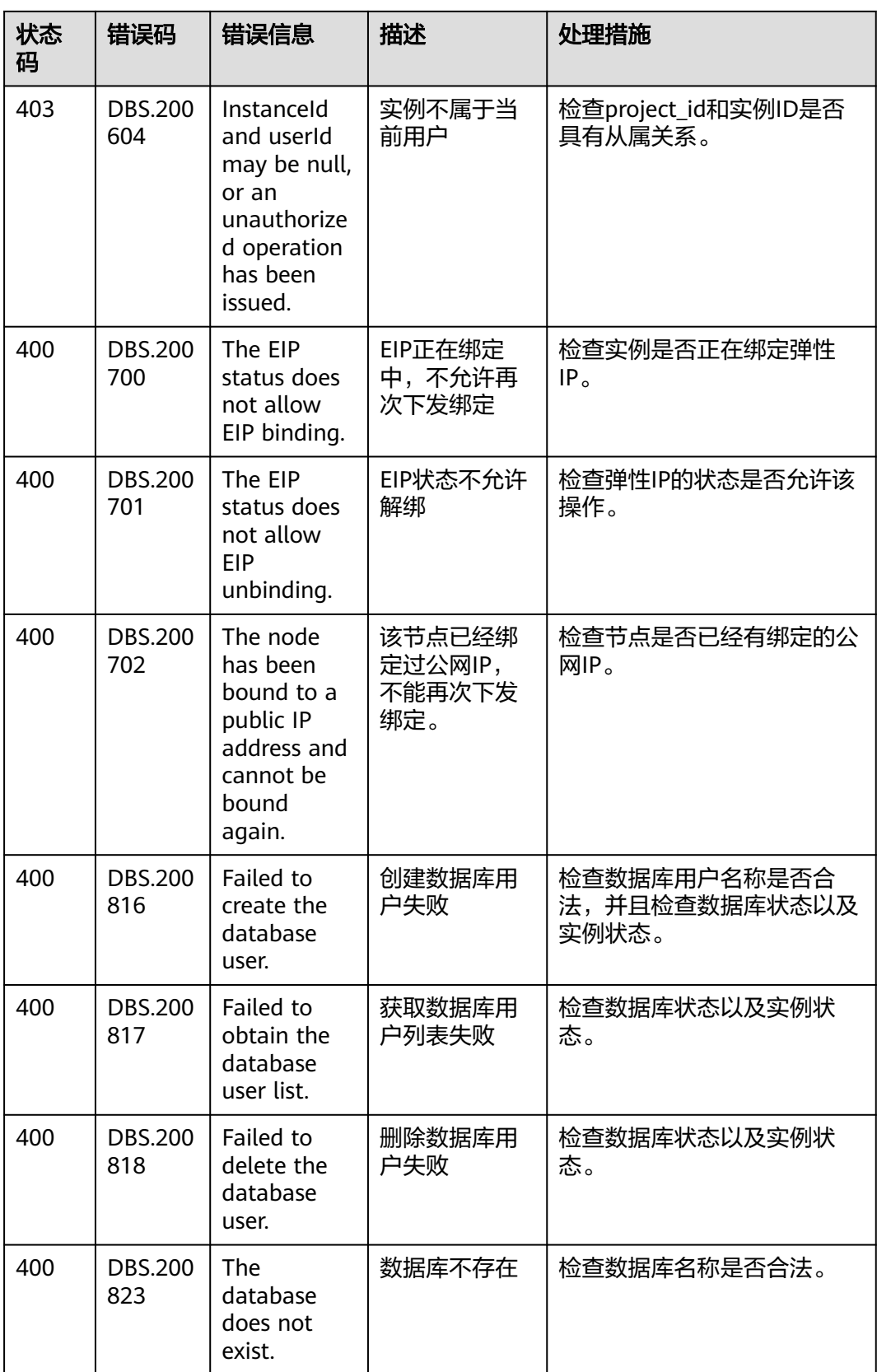

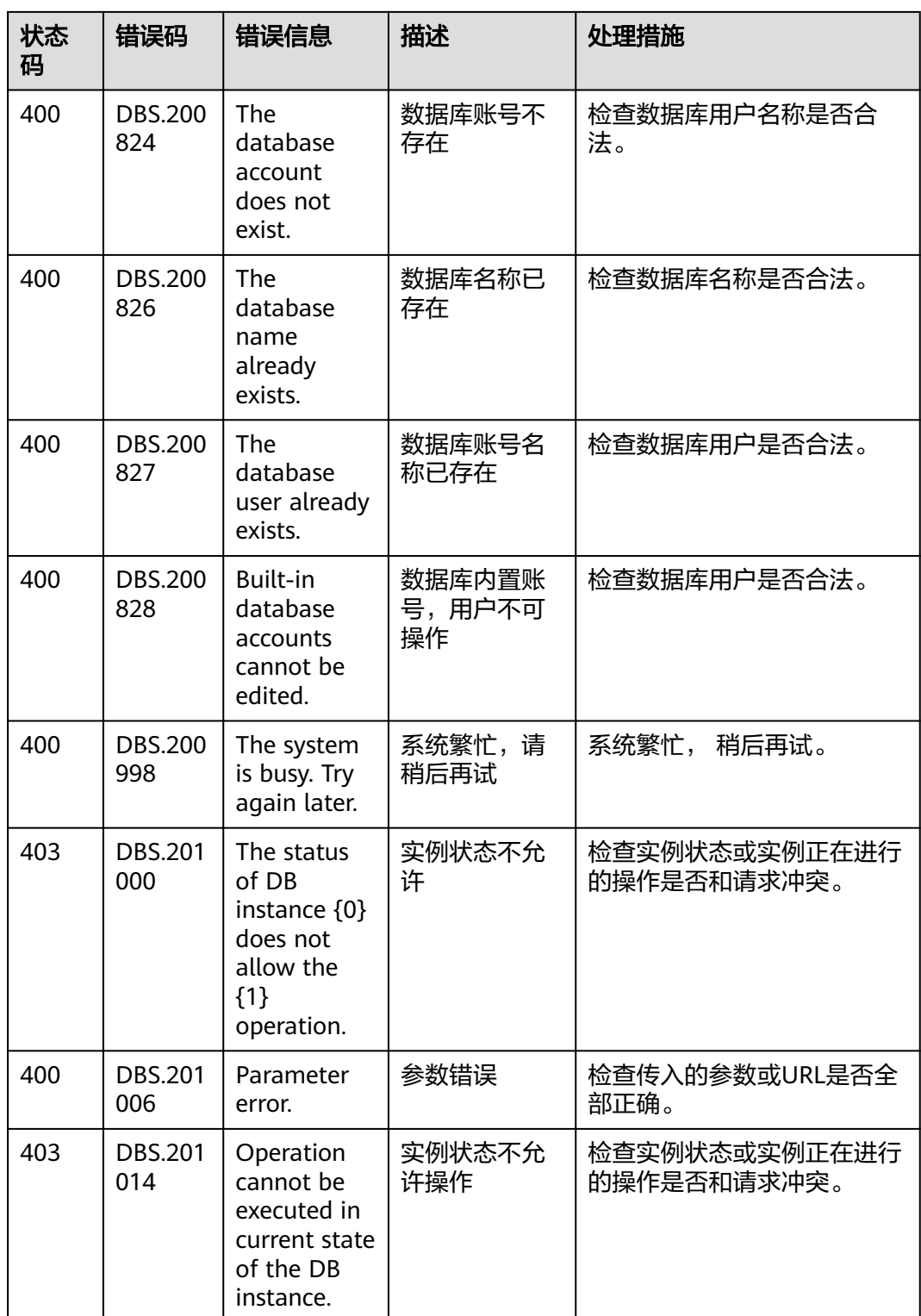

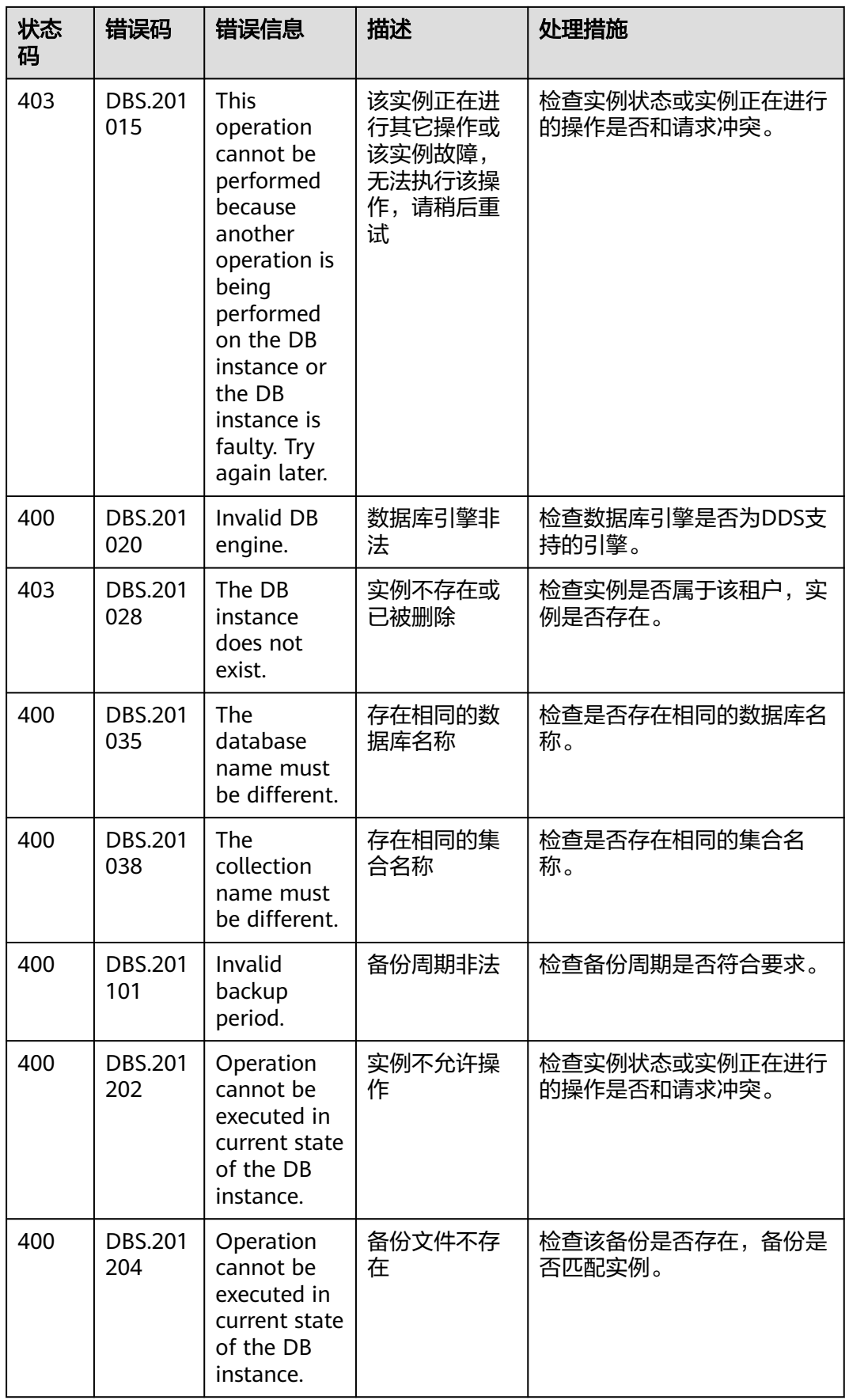

┱

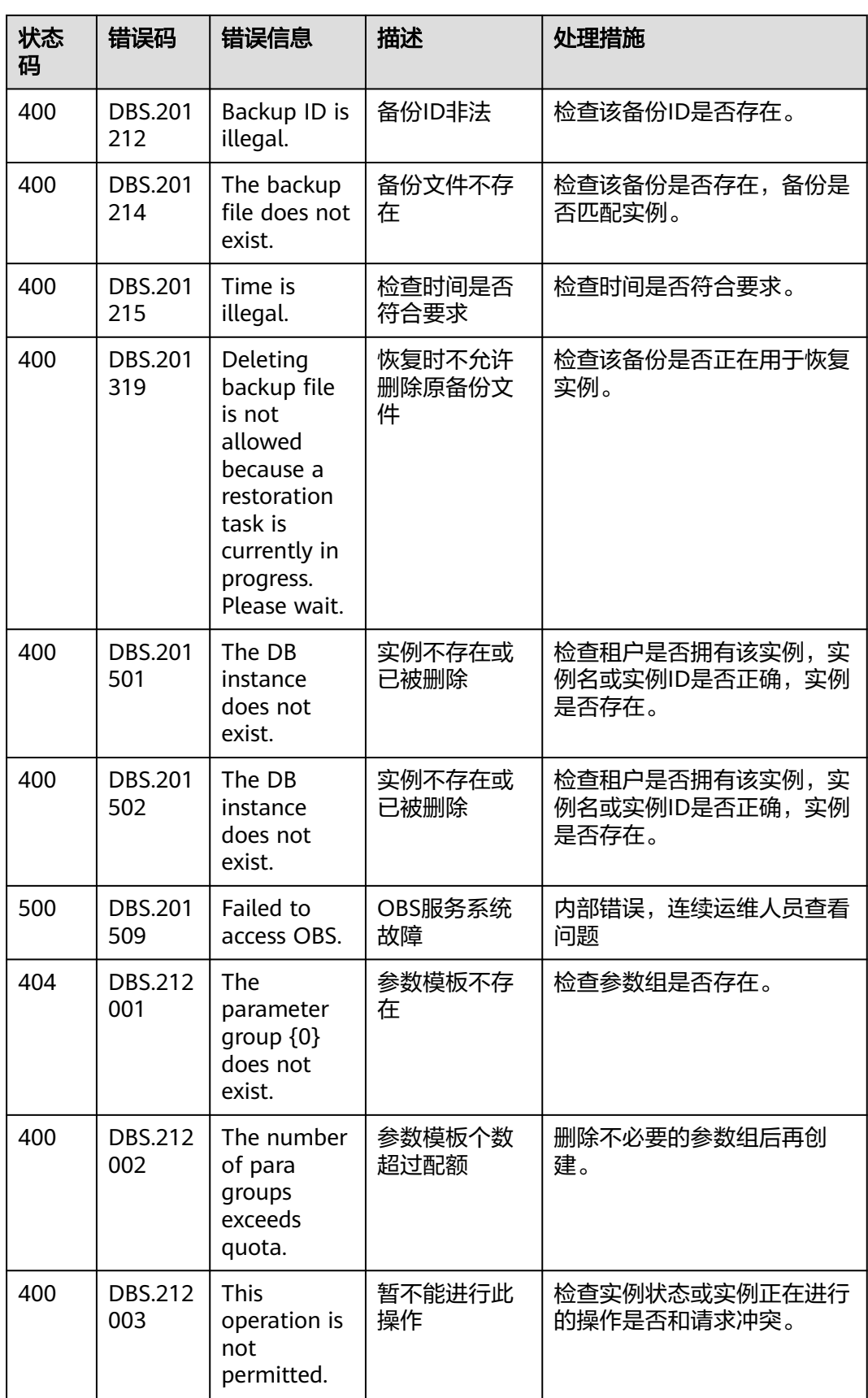

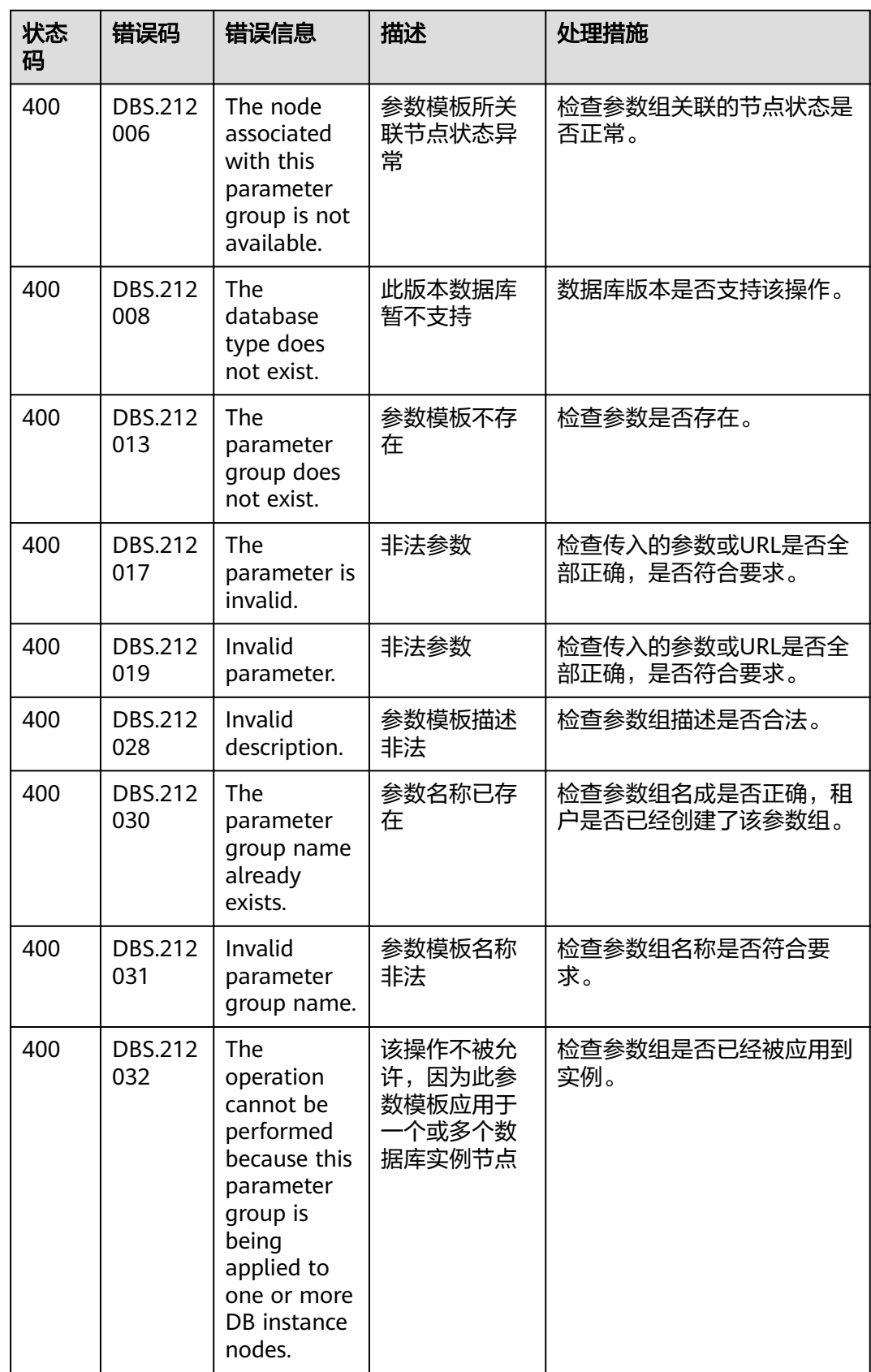

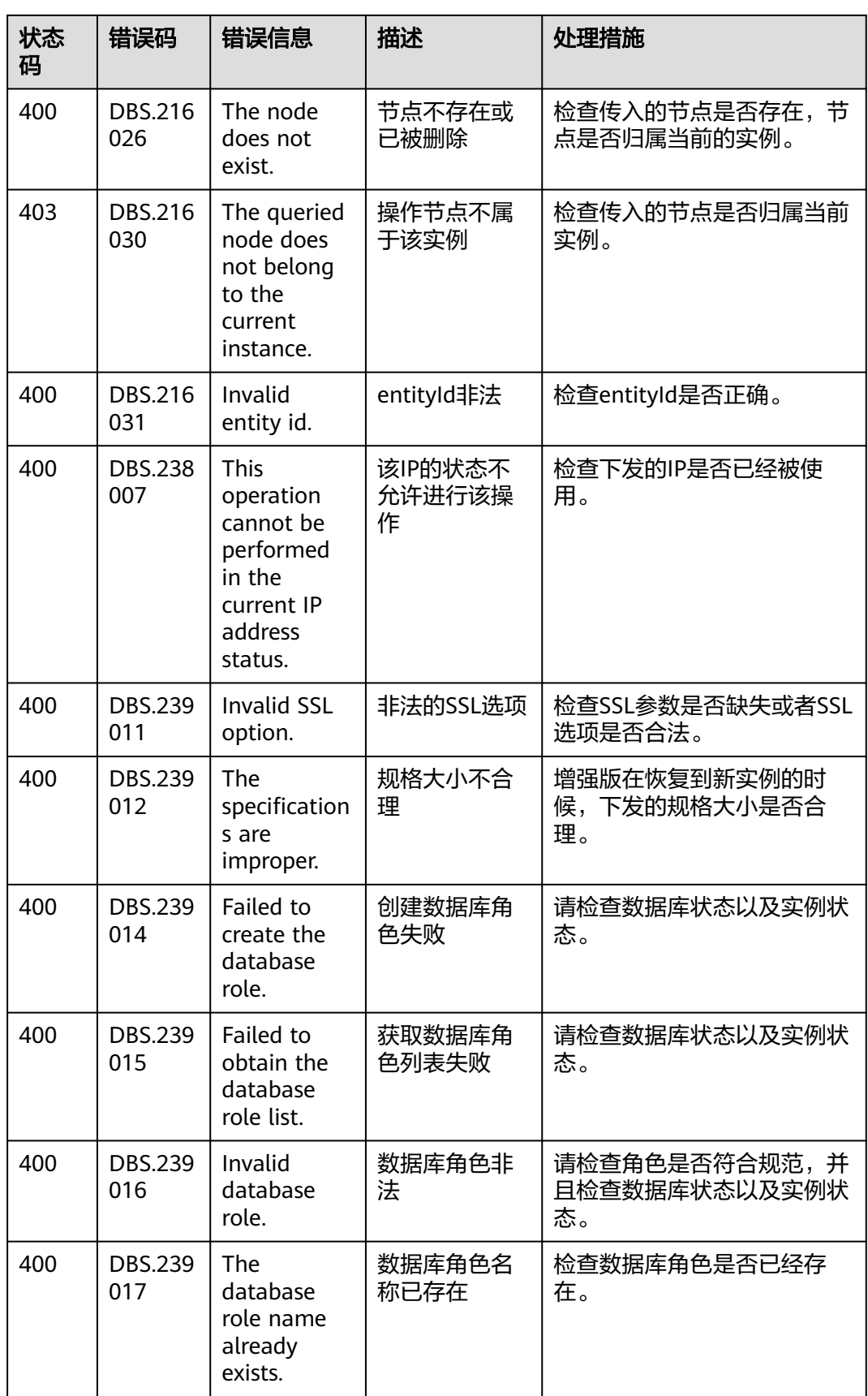

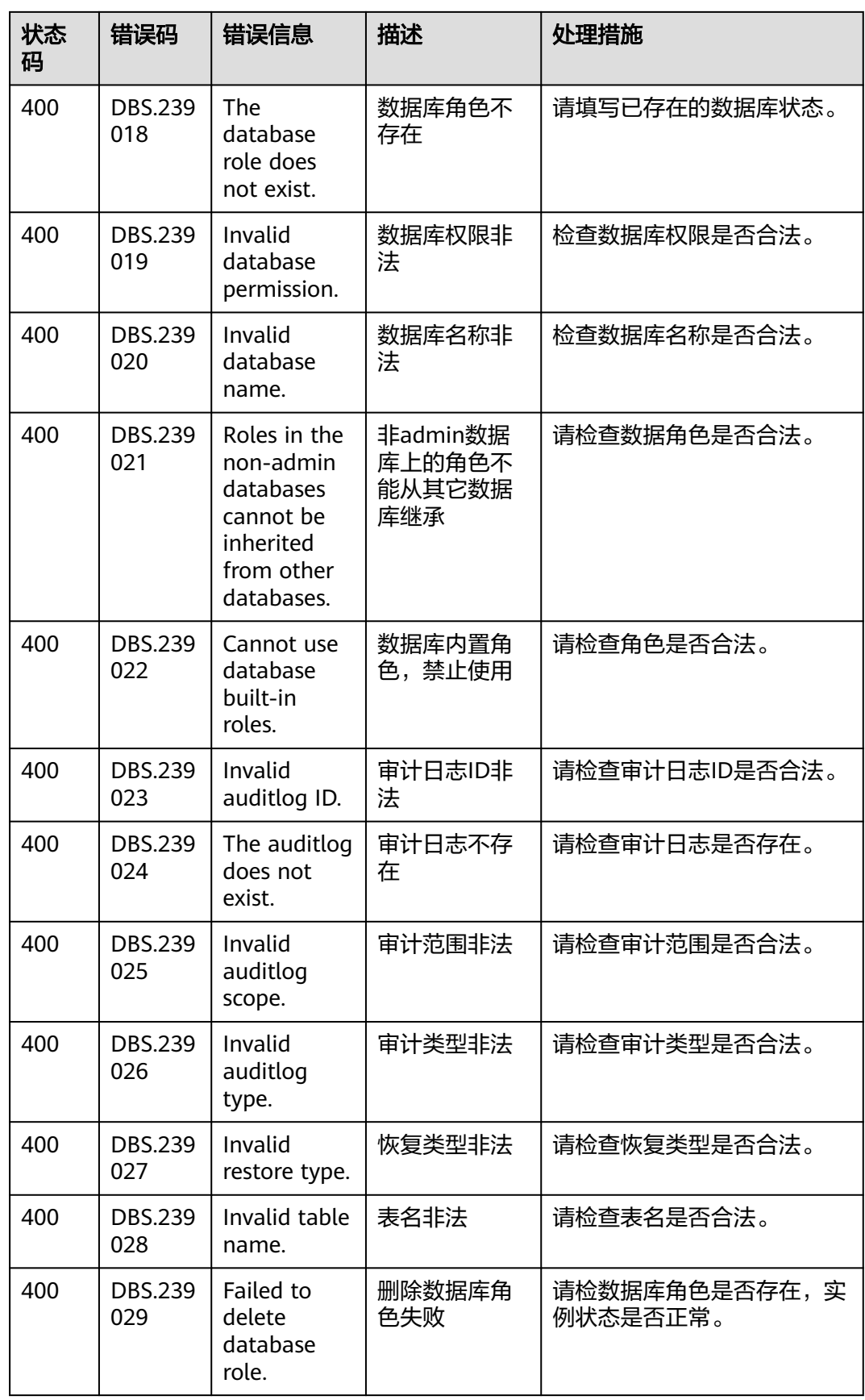

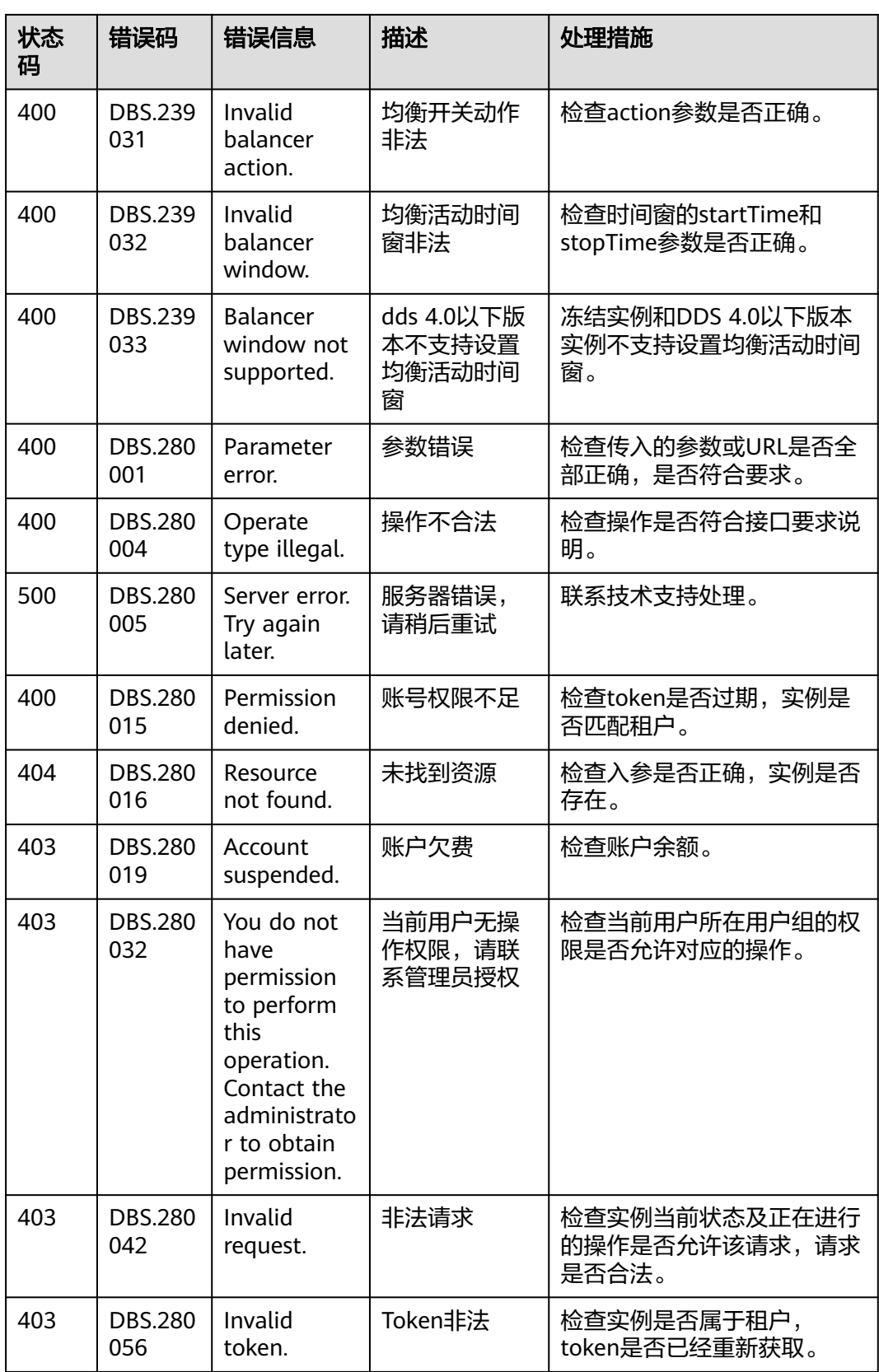

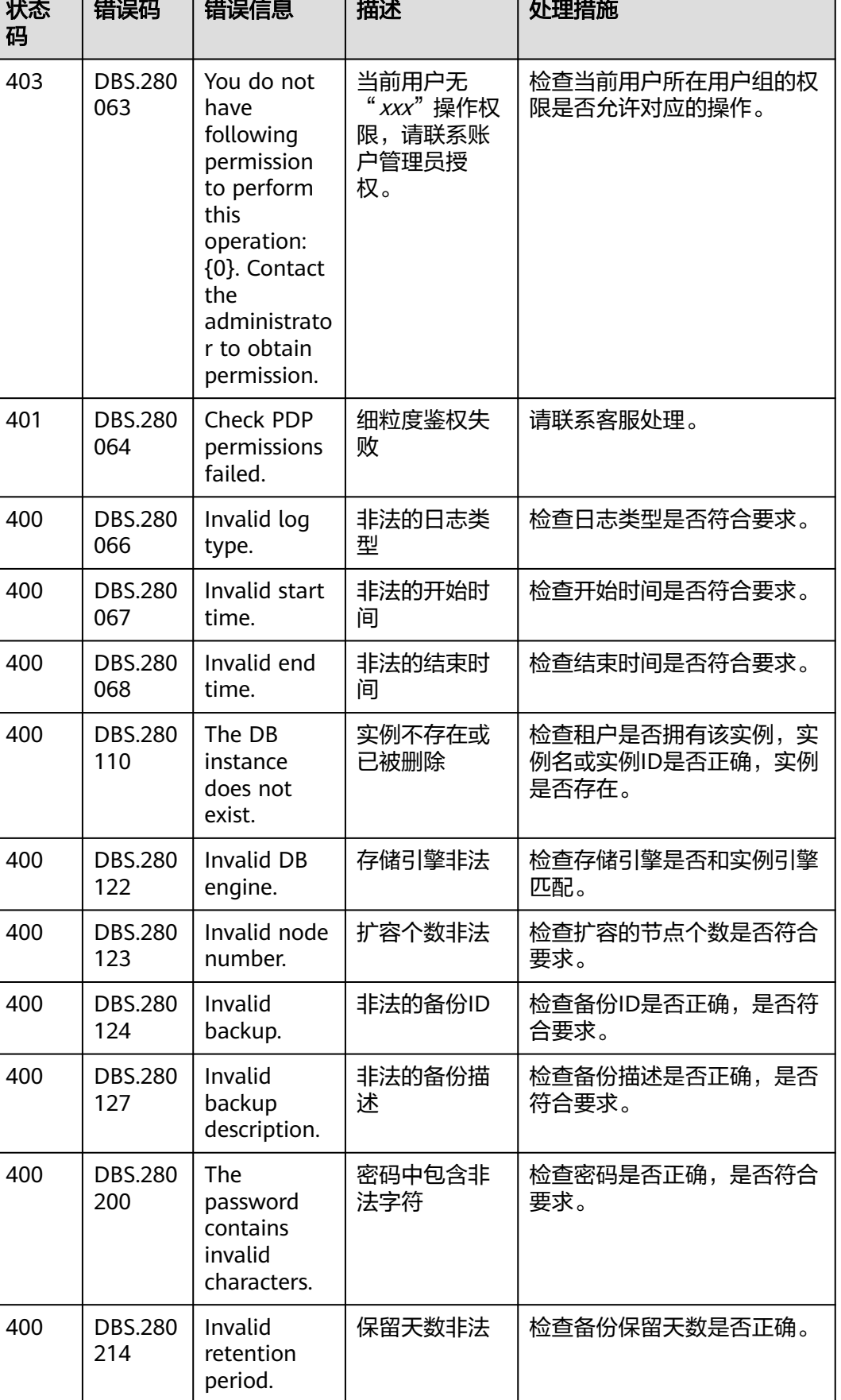

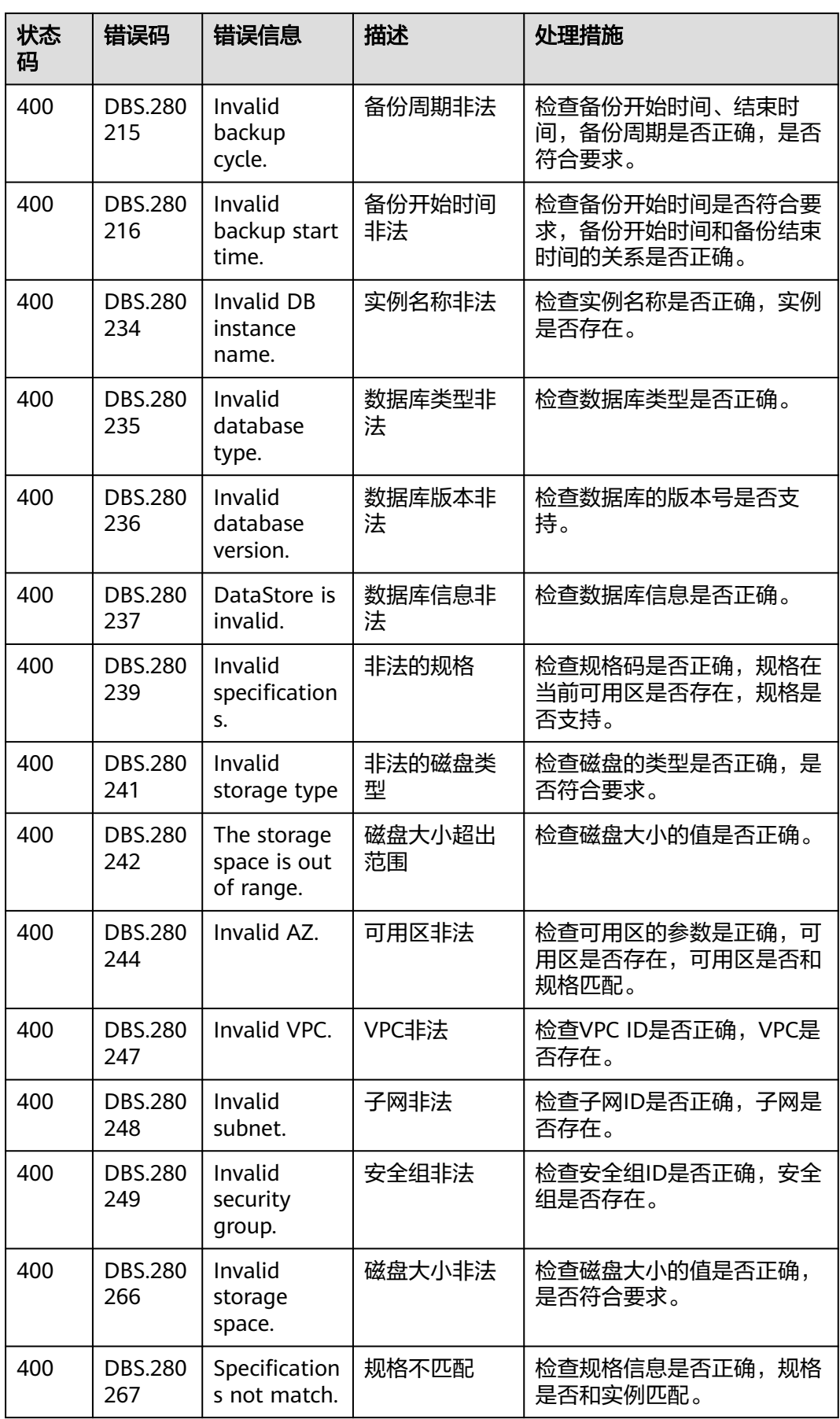

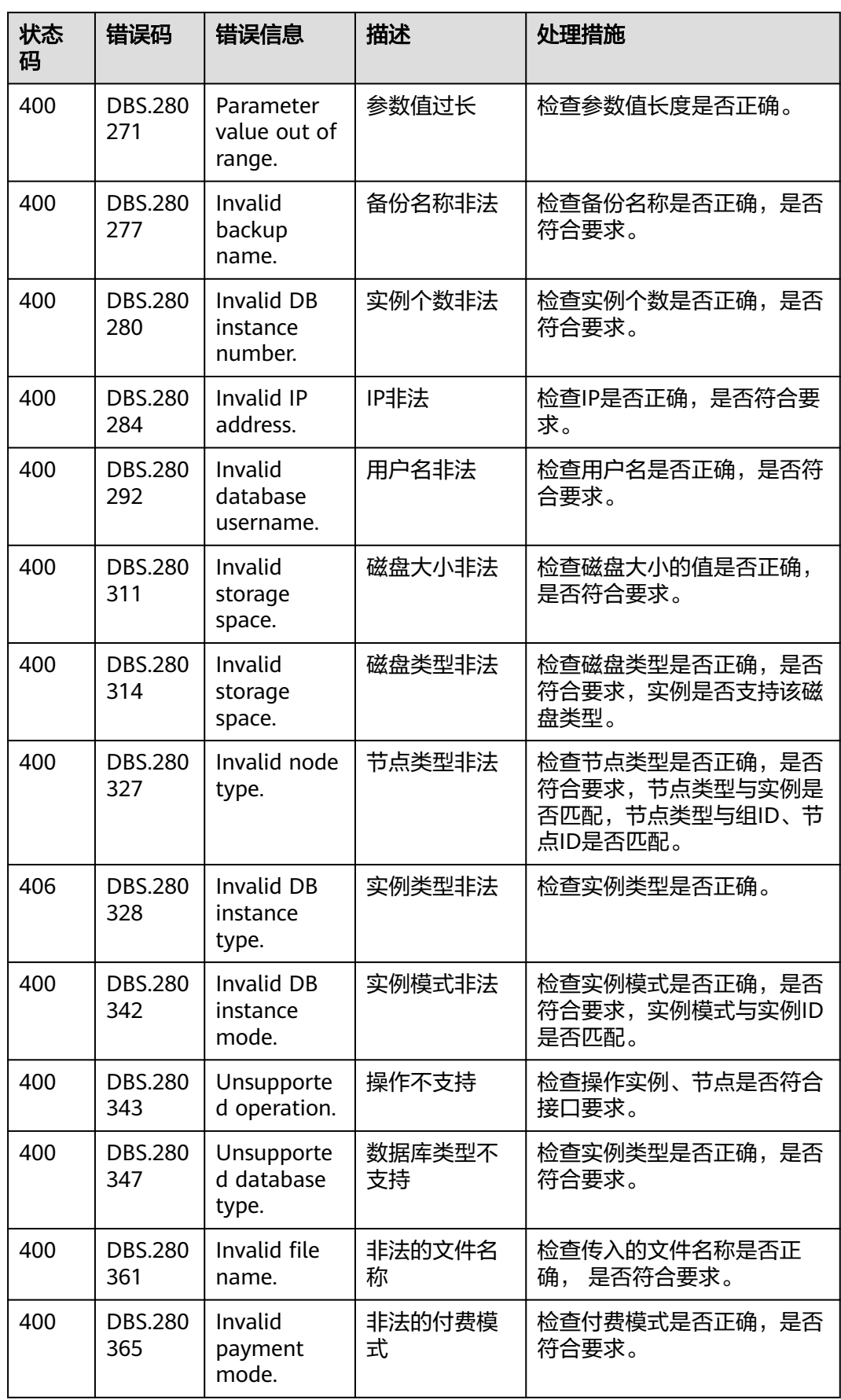

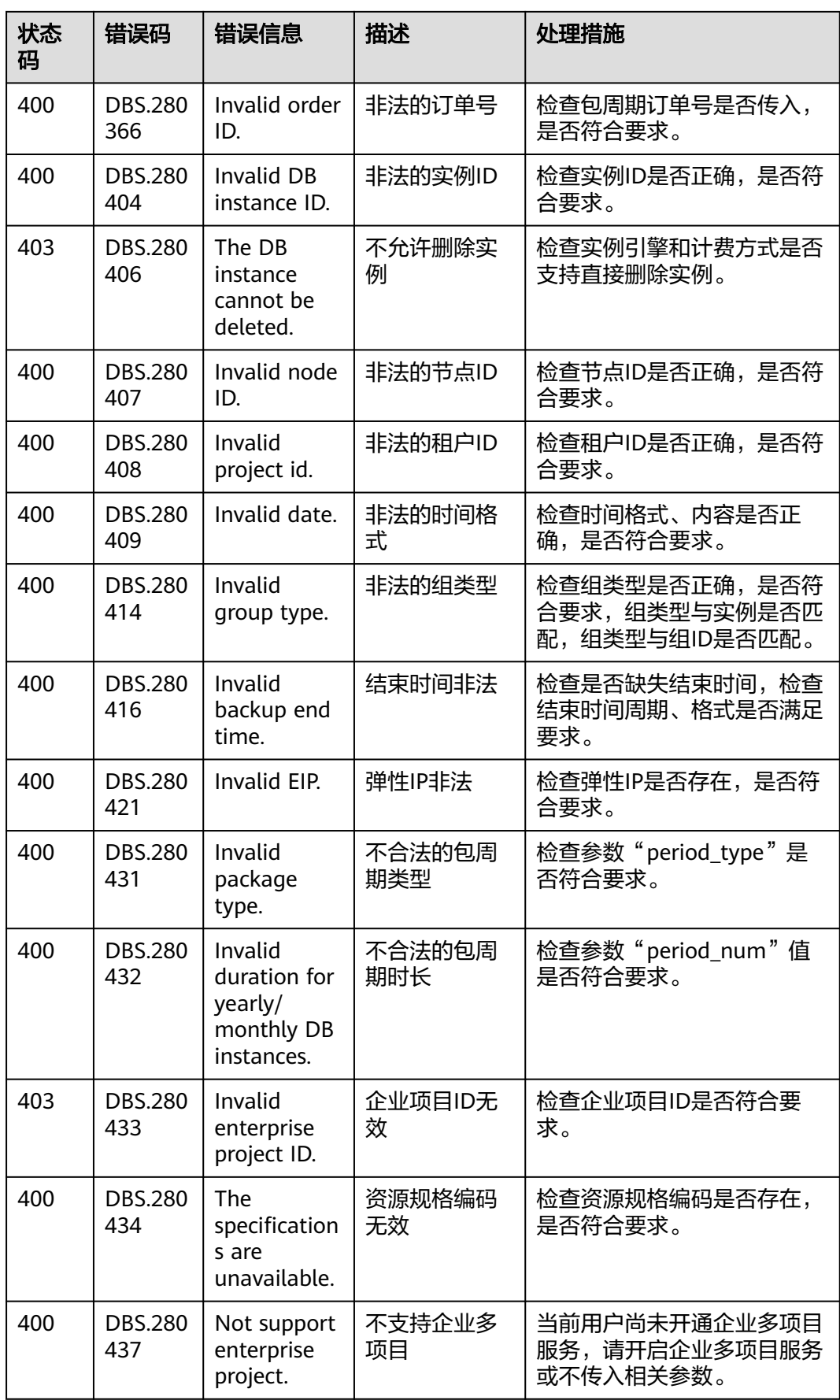

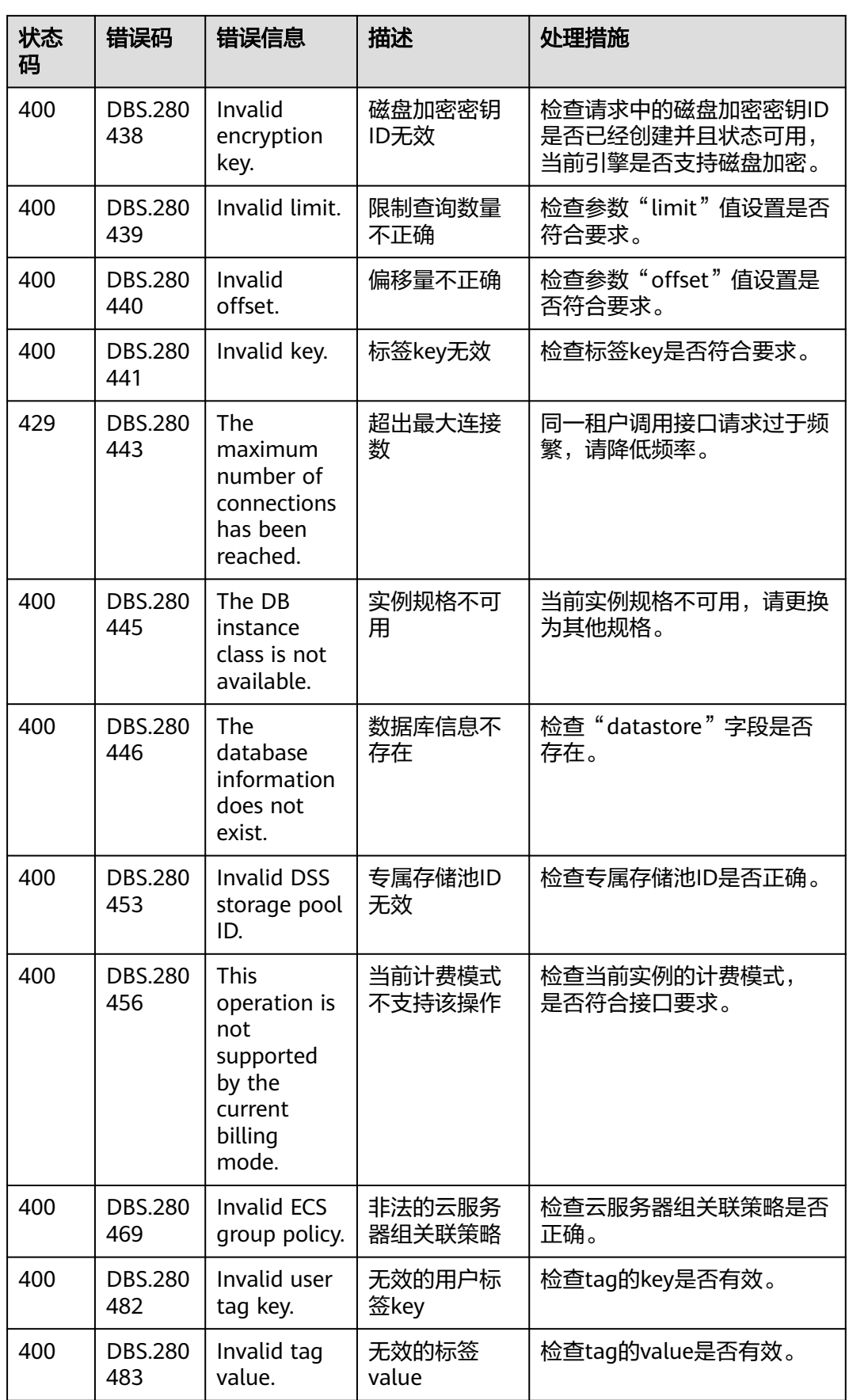

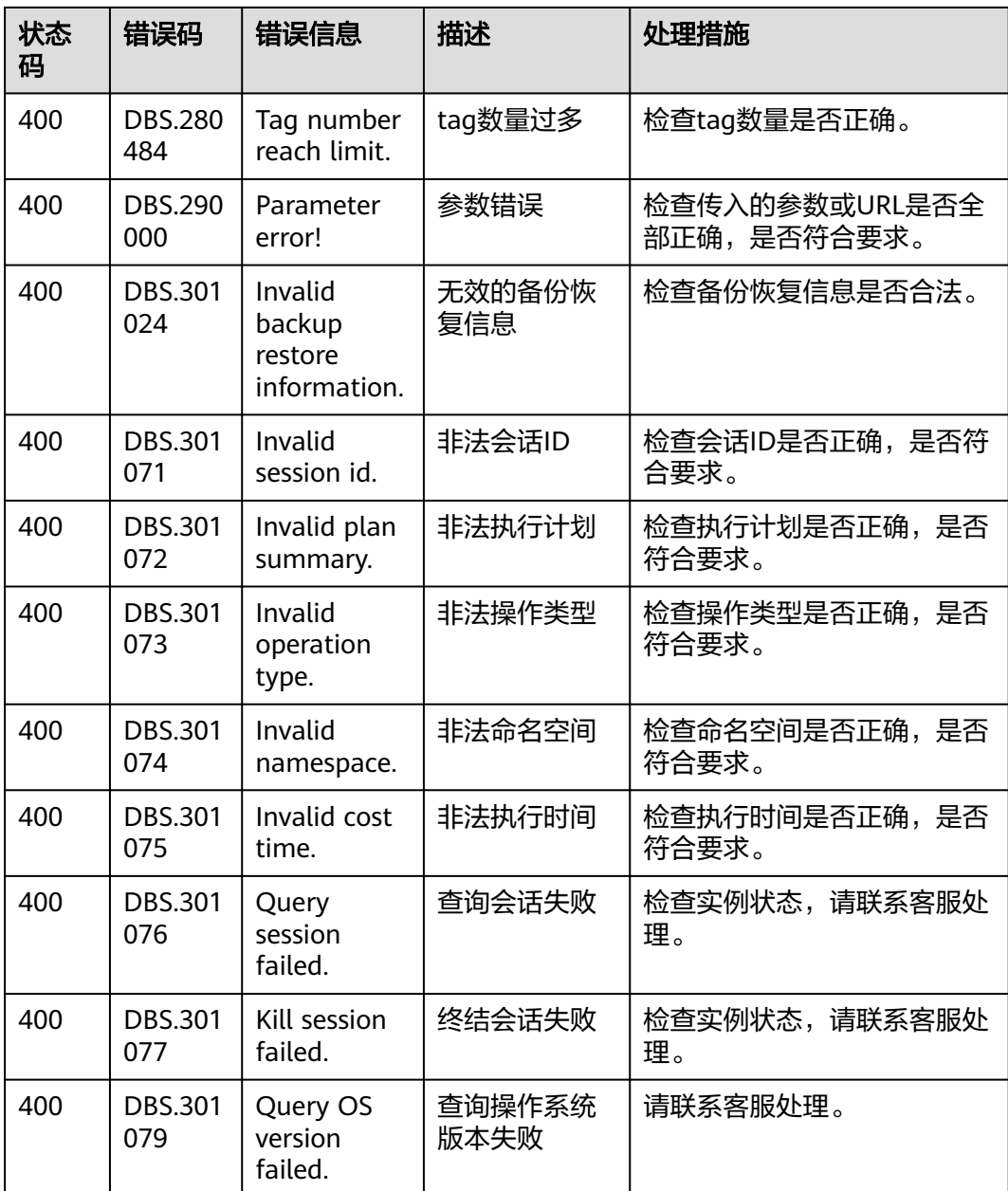

# **9.4** 获取项目 **ID**

## 操作场景

在调用接口的时候,部分URL中需要填入项目ID,所以需要获取到项目ID。有如下获 取方式:

- 调用**API**获取项目**ID**
- [从控制台获取项目](#page-349-0)**ID**

## 调用 **API** 获取项目 **ID**

项目ID可以通过调[用查询指定条件下的项目列表](https://support.huaweicloud.com/intl/zh-cn/api-iam/iam_06_0001.html)API获取。

```
获取项目ID的接口为"GET https://{Endpoint}/v3/projects",其中{Endpoint}为IAM
的终端节点,可以从<mark>地区和终端节点</mark>获取。接口的认证鉴权请参见<mark>认证鉴权</mark>。
响应示例如下,其中projects下的"id"即为项目ID。
{
   "projects": [
     {
       "domain_id": "65382450e8f64ac0870cd180d14e684b",
      "is_domain": false,
        "parent_id": "65382450e8f64ac0870cd180d14e684b",
        "name": "project_name",
        "description": "",
        "links": {
          "next": null,
          "previous": null,
          "self": "https://www.example.com/v3/projects/a4a5d4098fb4474fa22cd05f897d6b99"
       },
        "id": "a4a5d4098fb4474fa22cd05f897d6b99",
        "enabled": true
     }
   ],
   "links": {
     "next": null,
     "previous": null,
     "self": "https://www.example.com/v3/projects"
   }
}
```
## 从控制台获取项目 **ID**

- 1. 注册并登录管理控制台。
- 2. 鼠标悬停到用户名上,在下拉列表中单击"我的凭证"。 在"我的凭证"页面的项目列表中查看项目ID。

#### 图 **9-1** 查看项目 ID

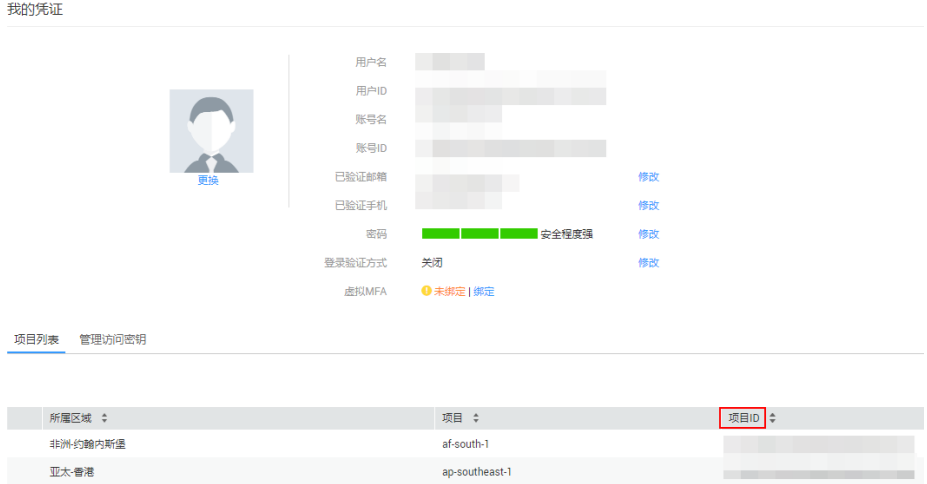

# **9.5** 文档数据库服务监控指标说明

本节定义了文档数据库服务上报云监控的监控指标的命名空间,监控指标列表和维度 定义,用户可以通过云监控提供的API接口来检索文档数据库服务产生的监控指标和告 警信息。

# 命名空间

# 监控指标

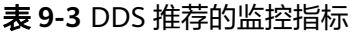

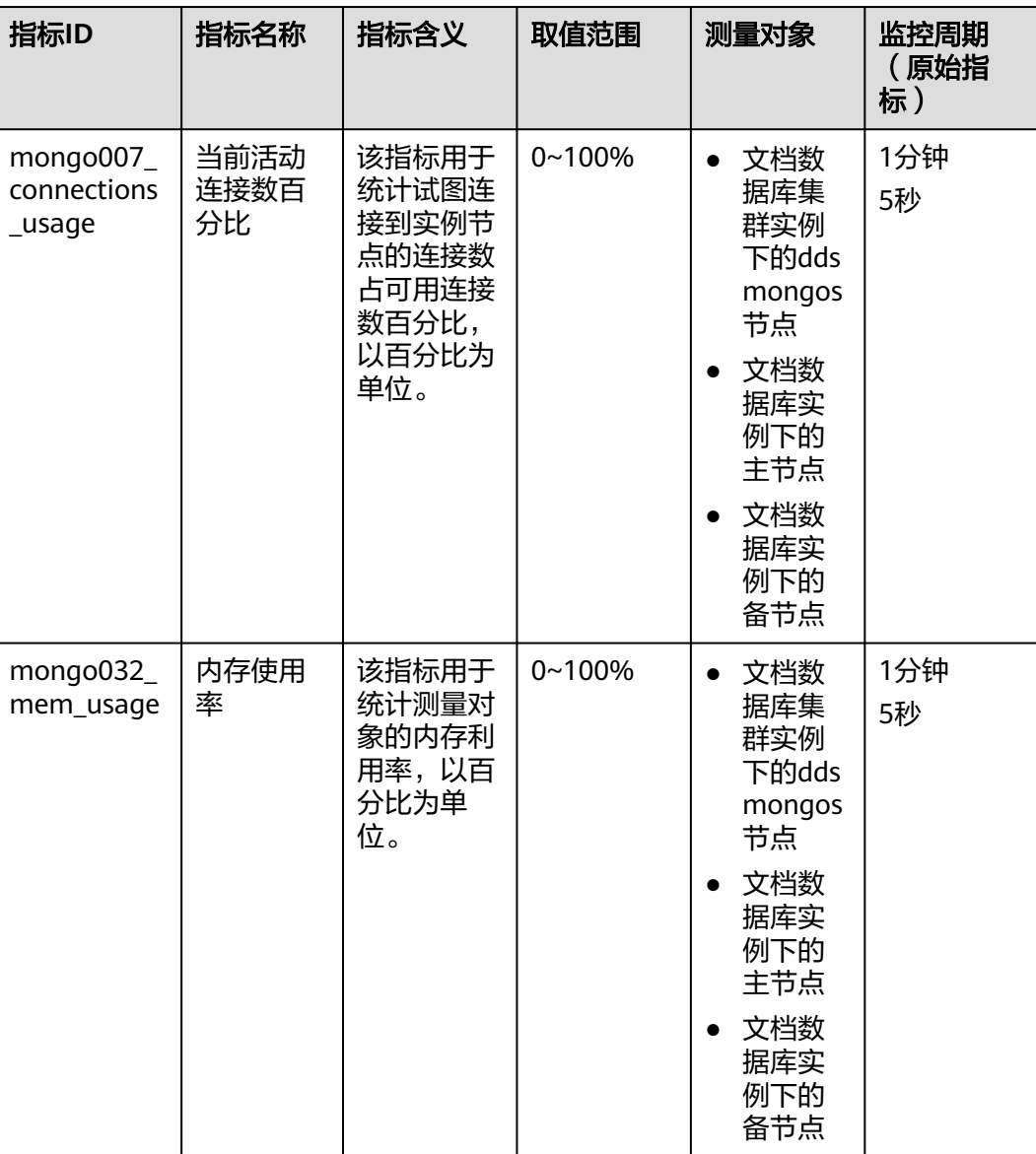

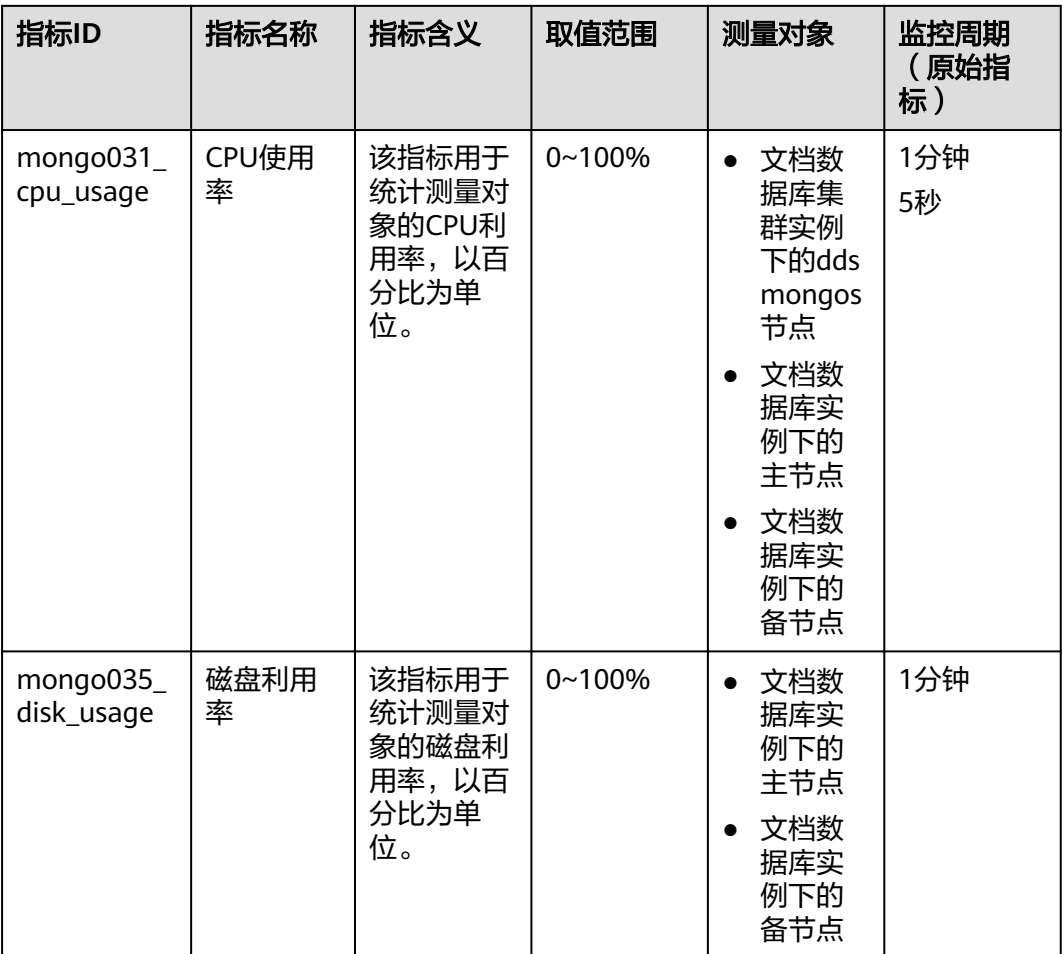

#### 表 **9-4** DDS 支持的监控指标

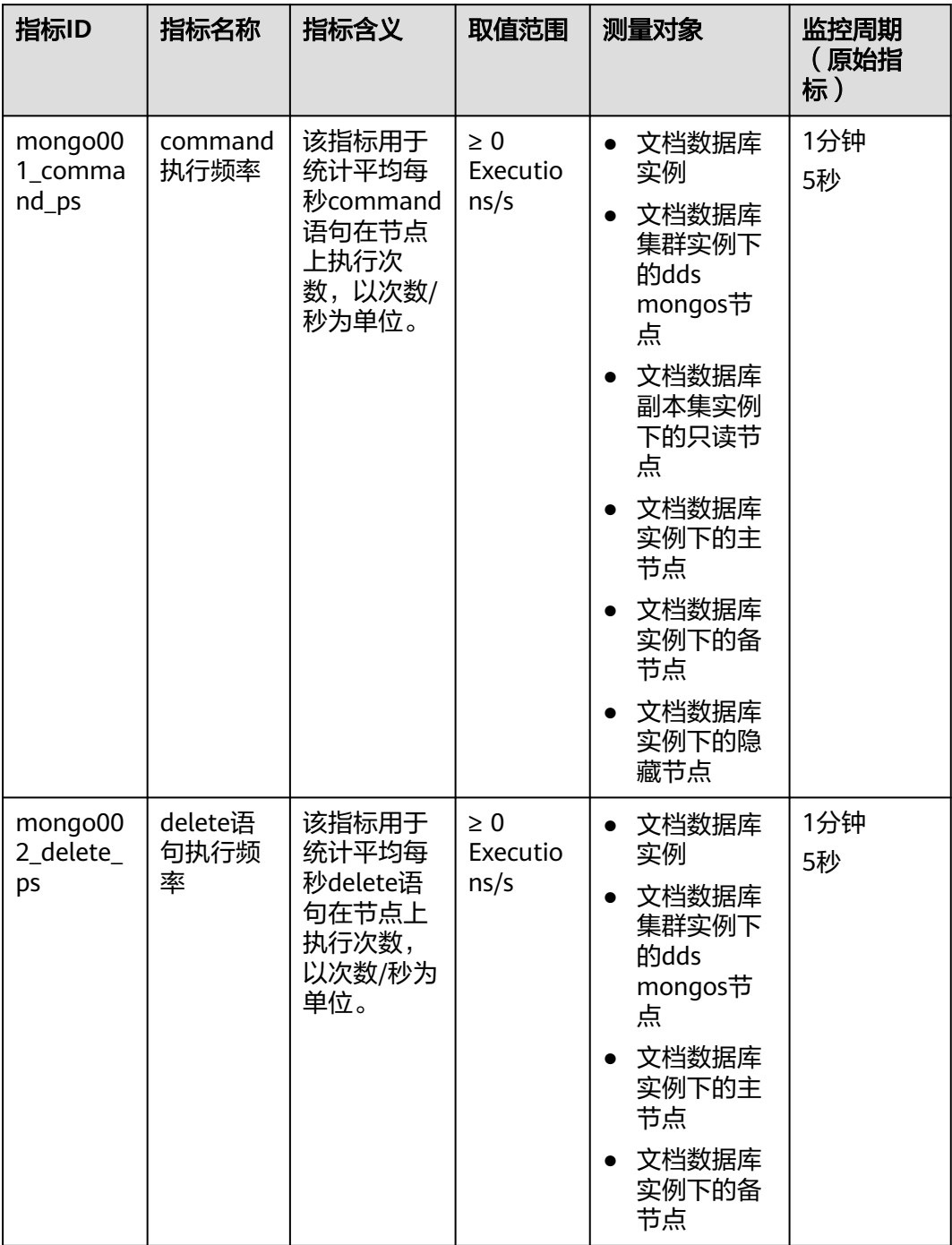

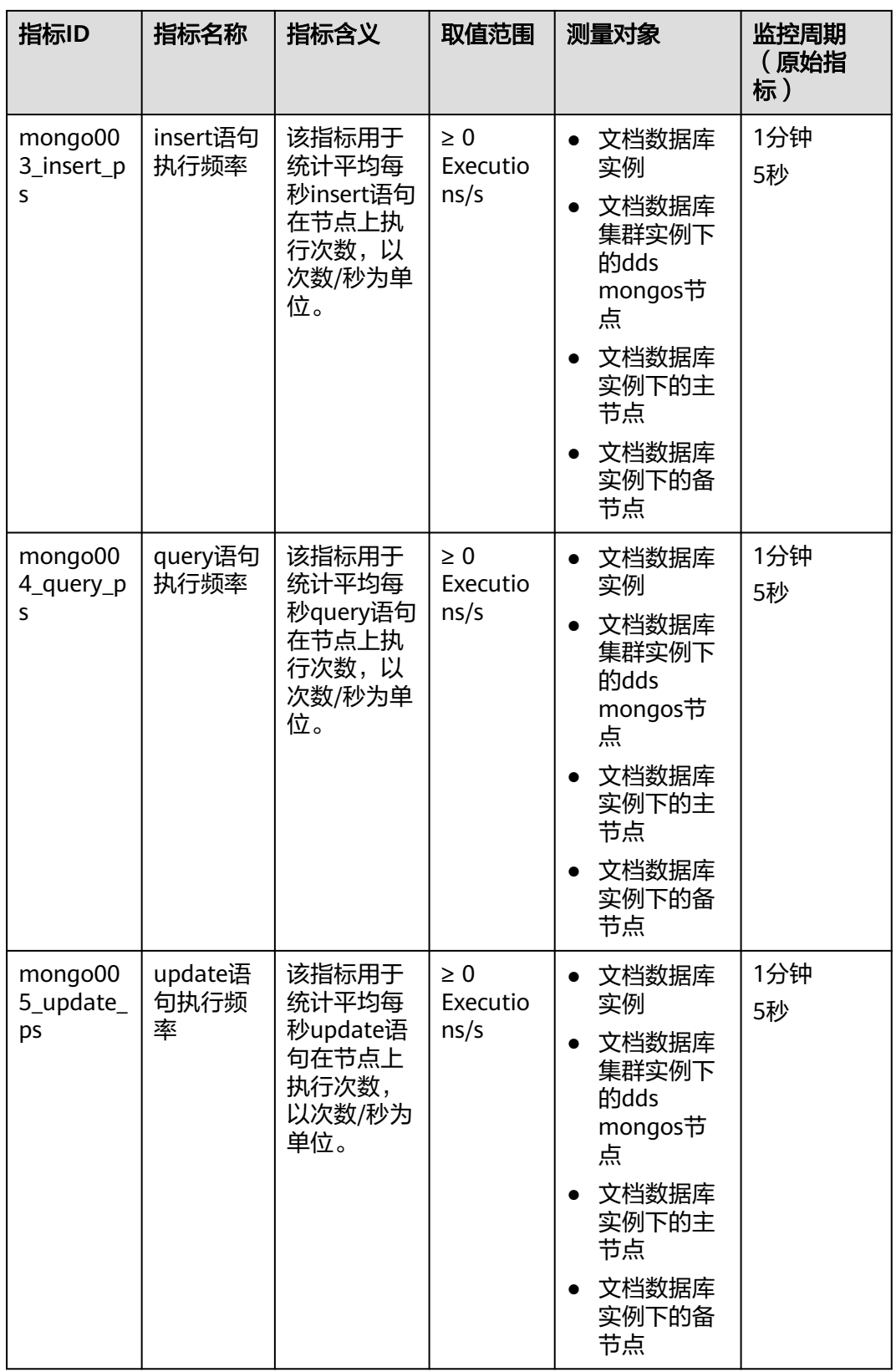

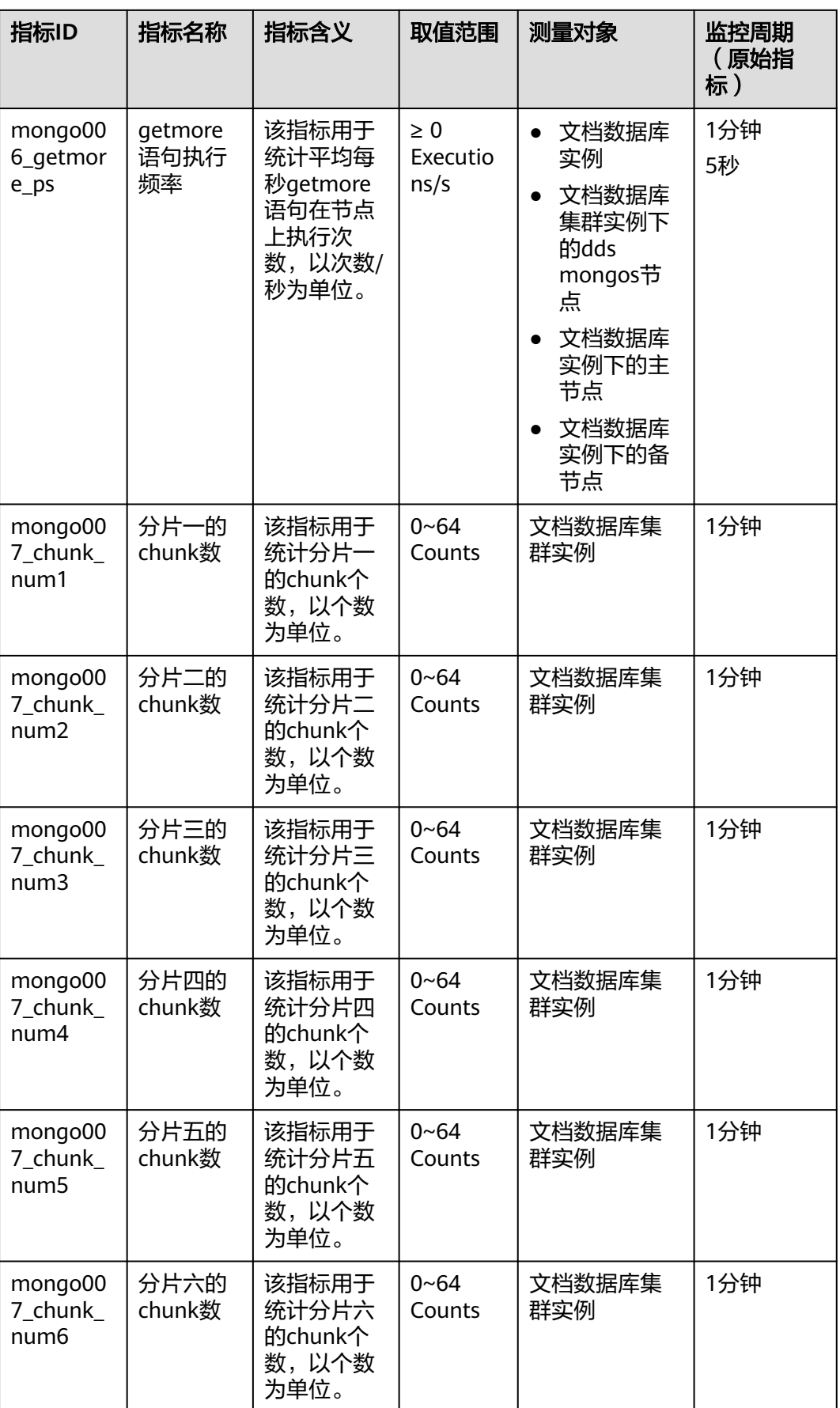

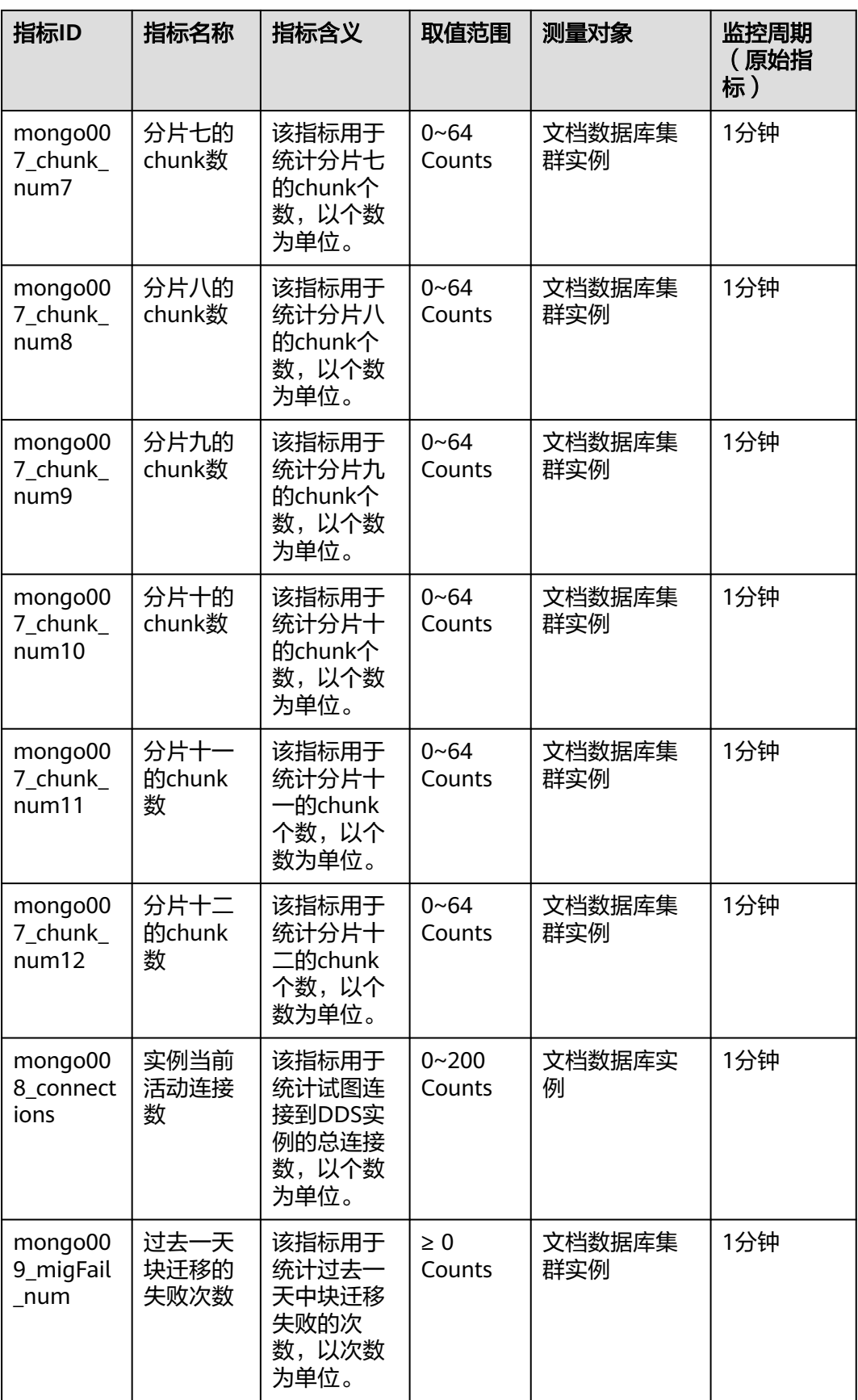

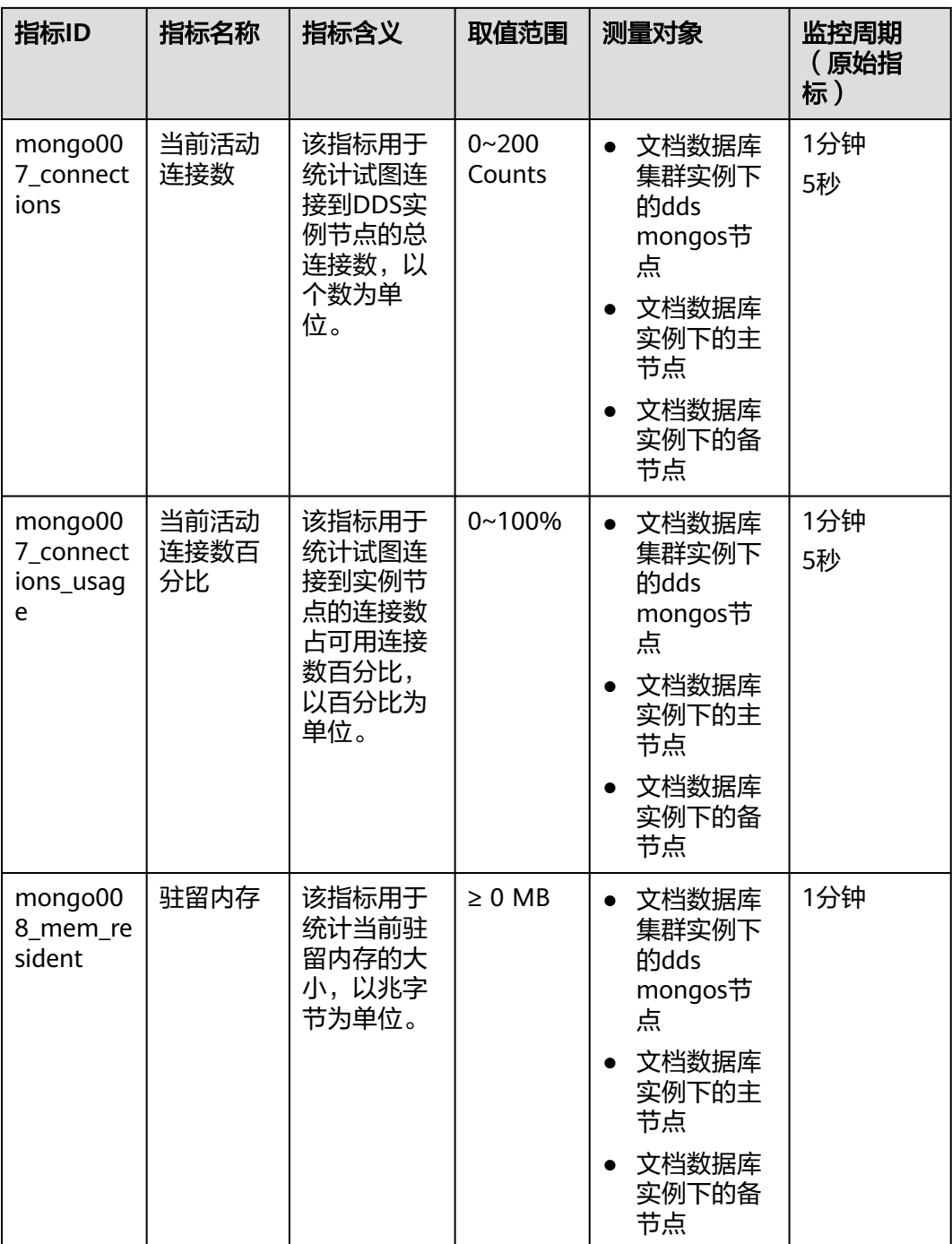

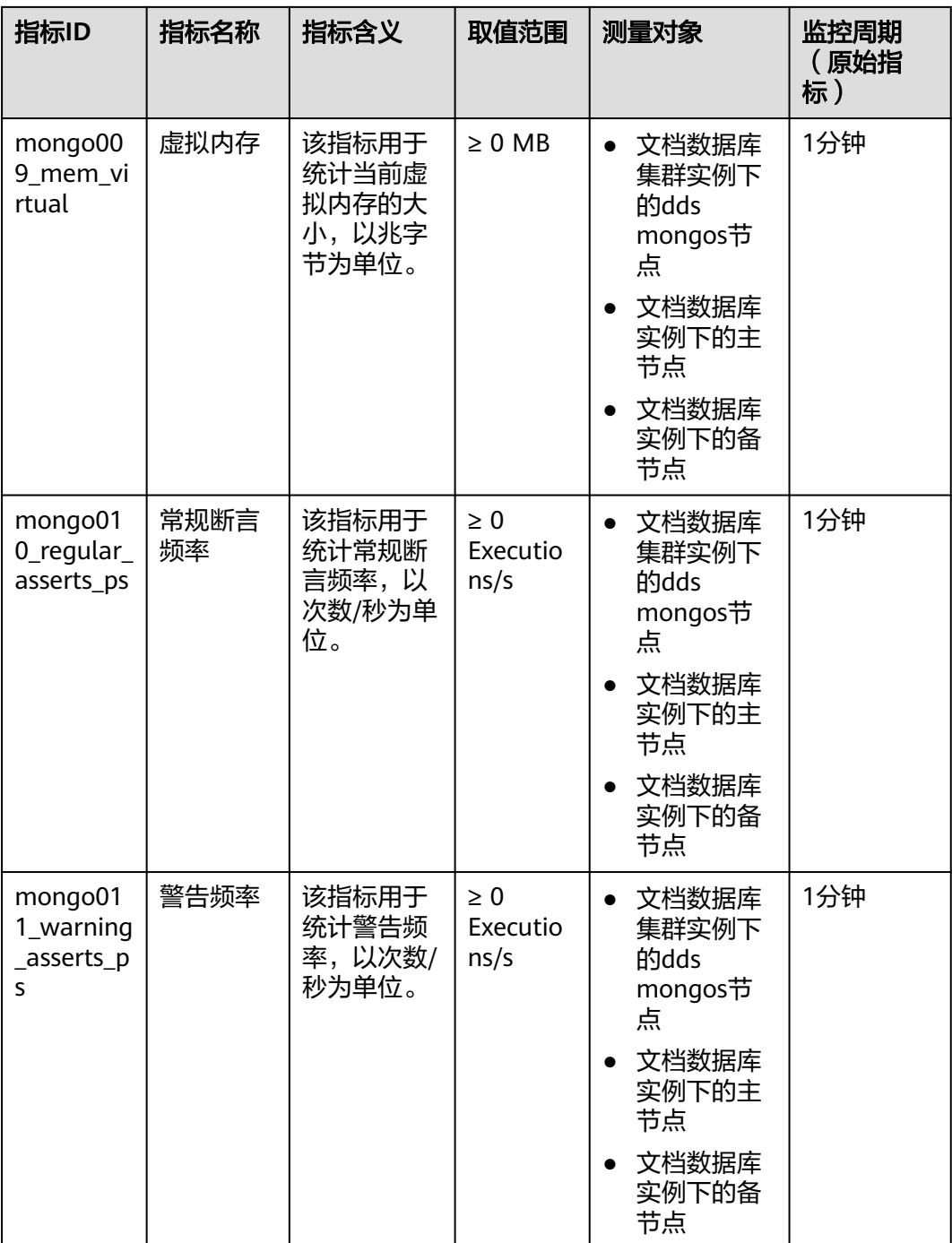

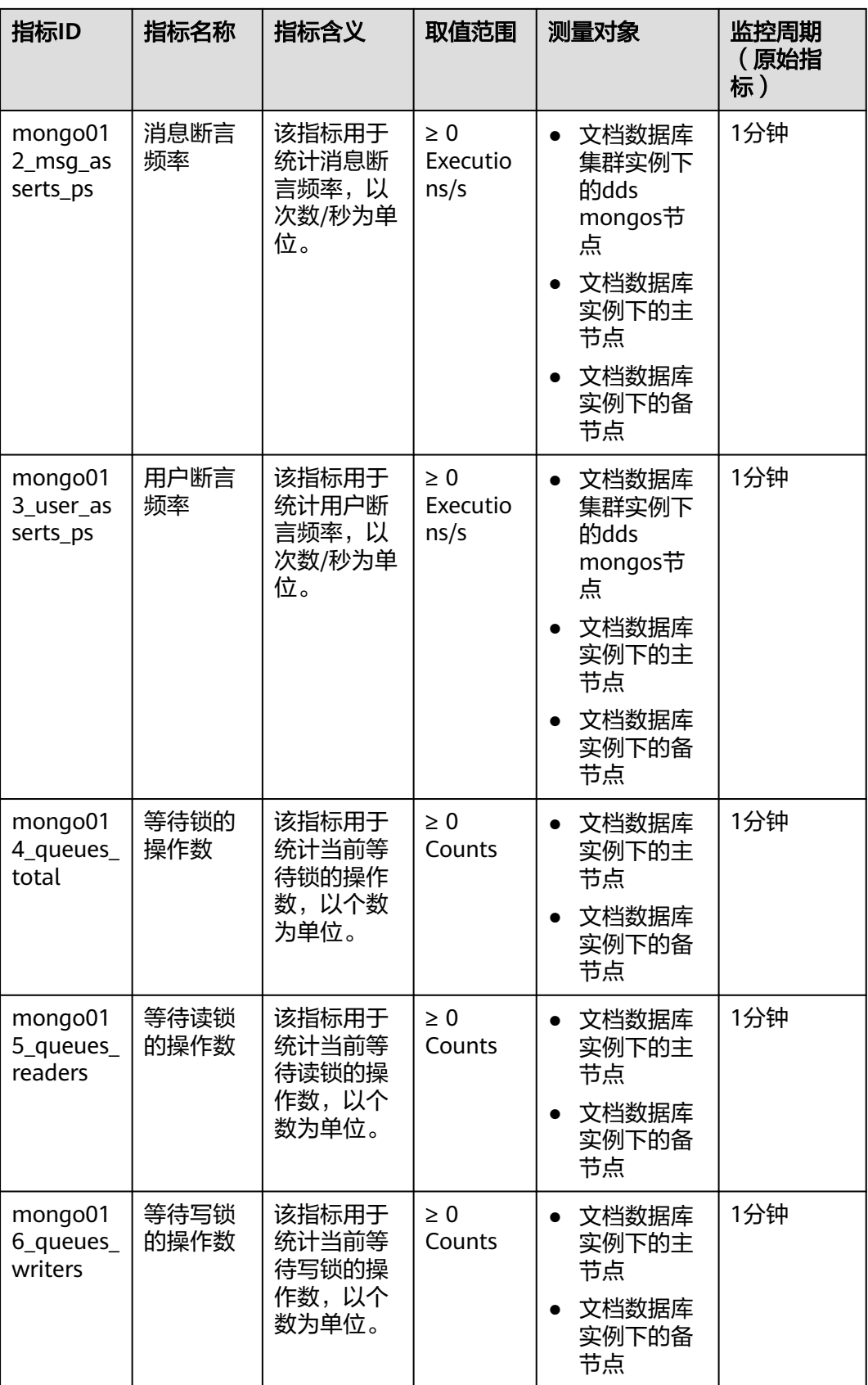

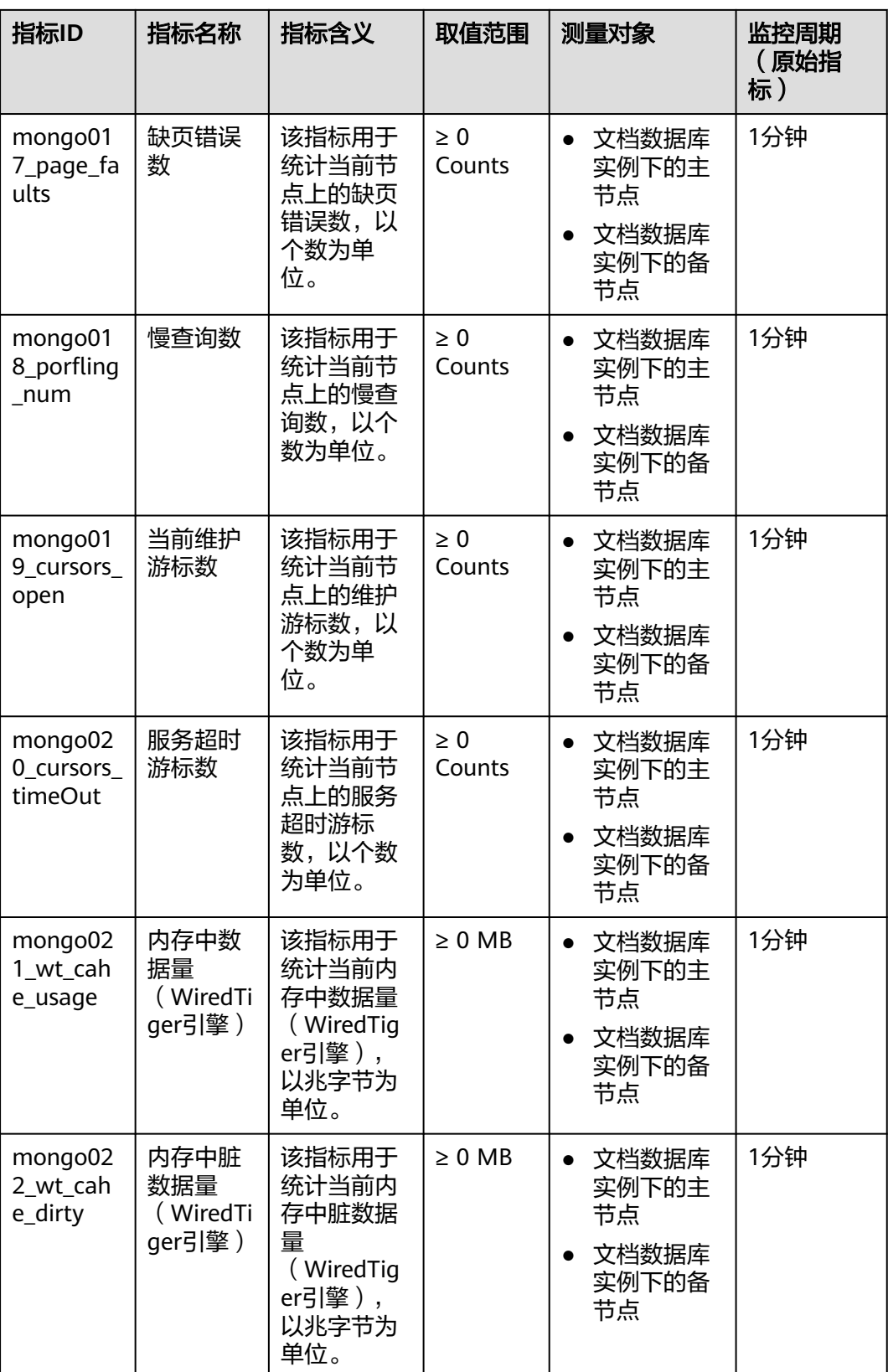
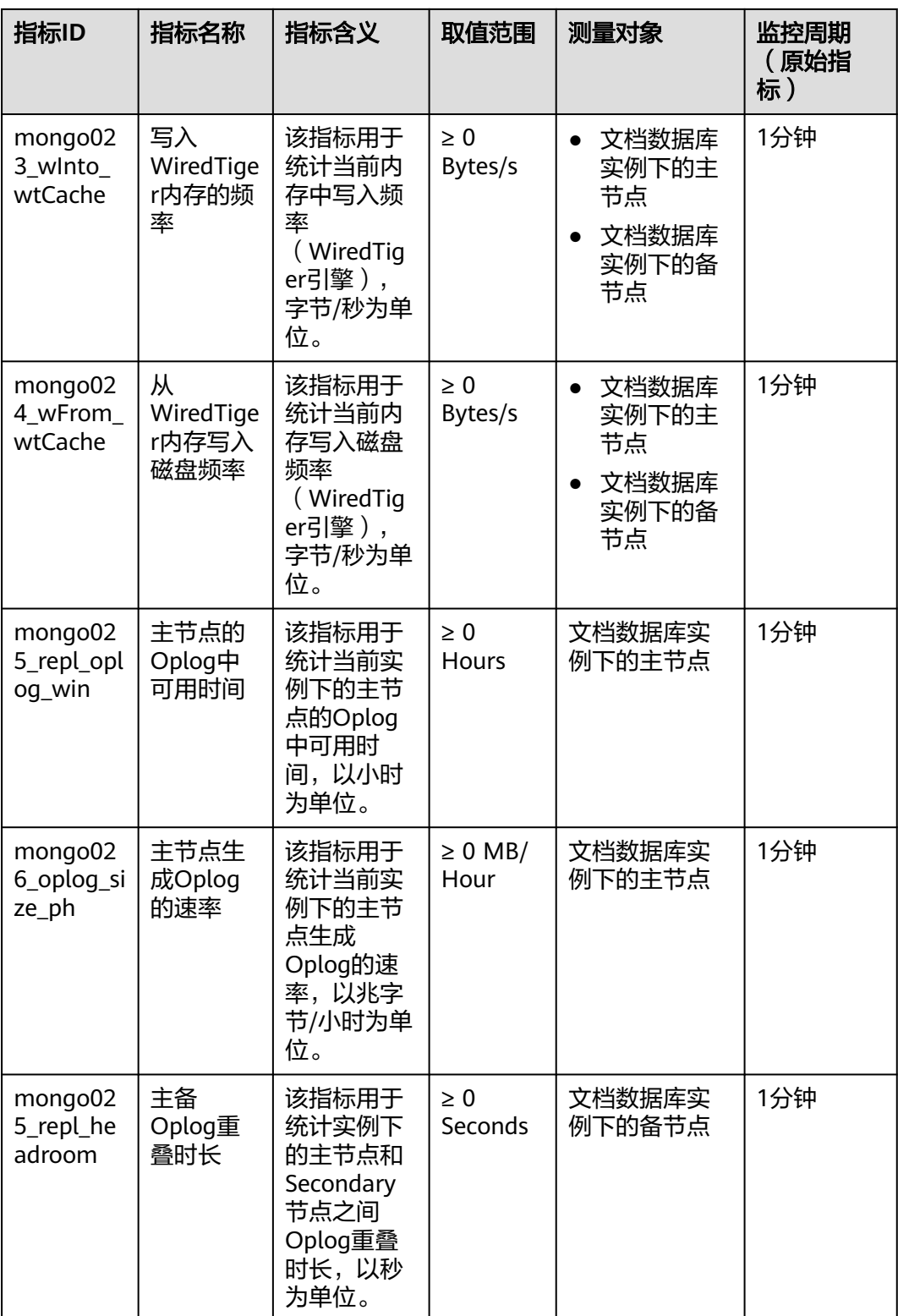

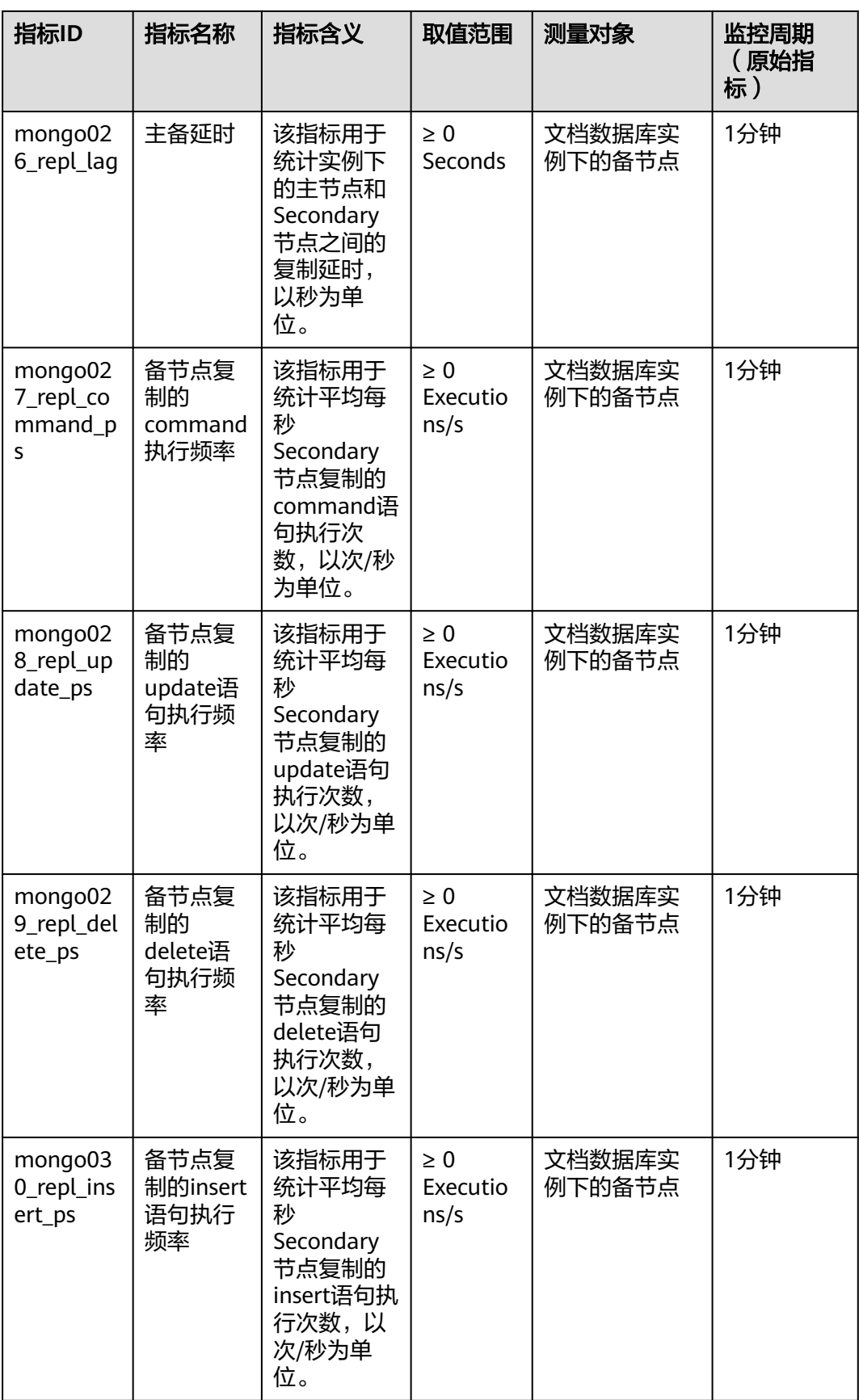

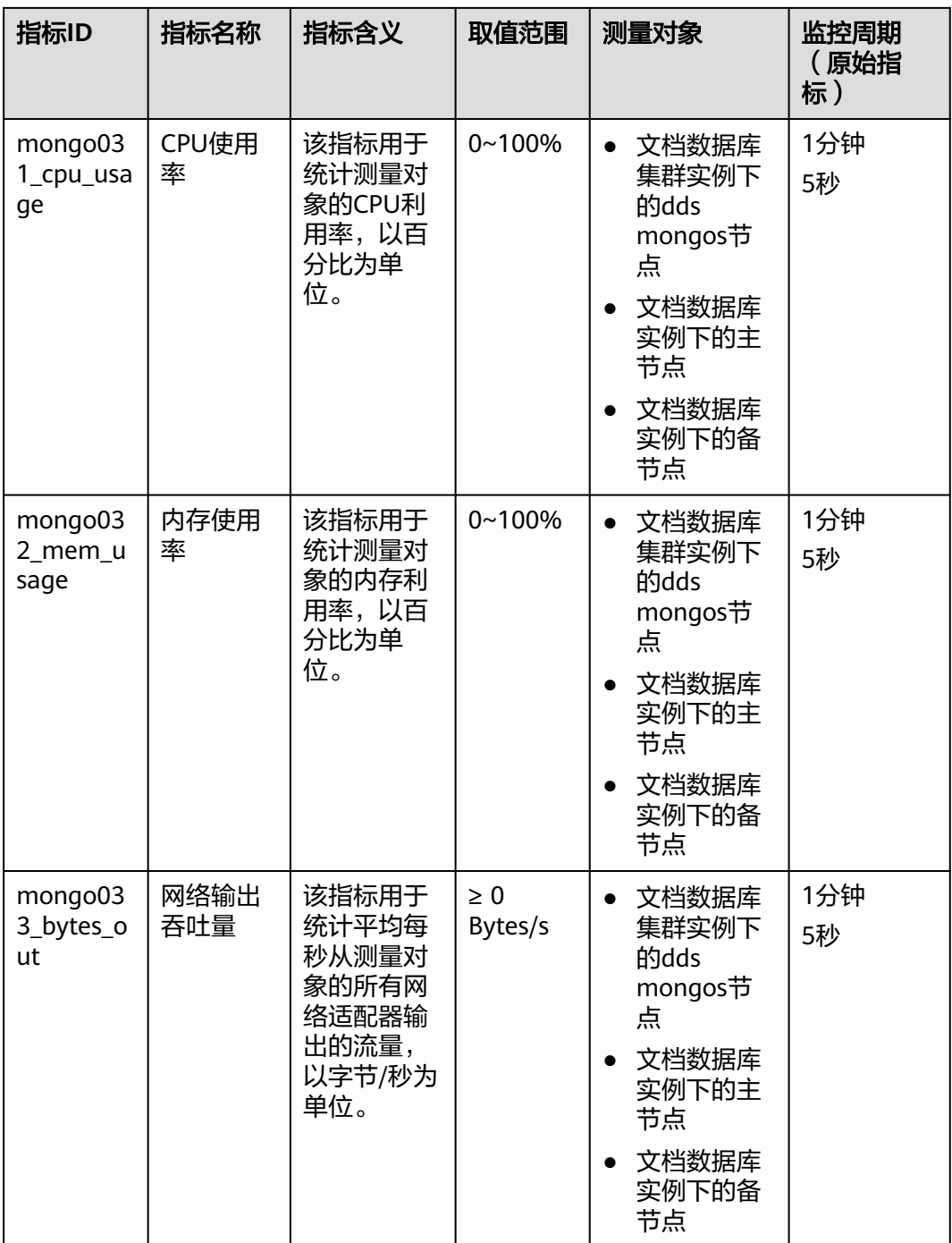

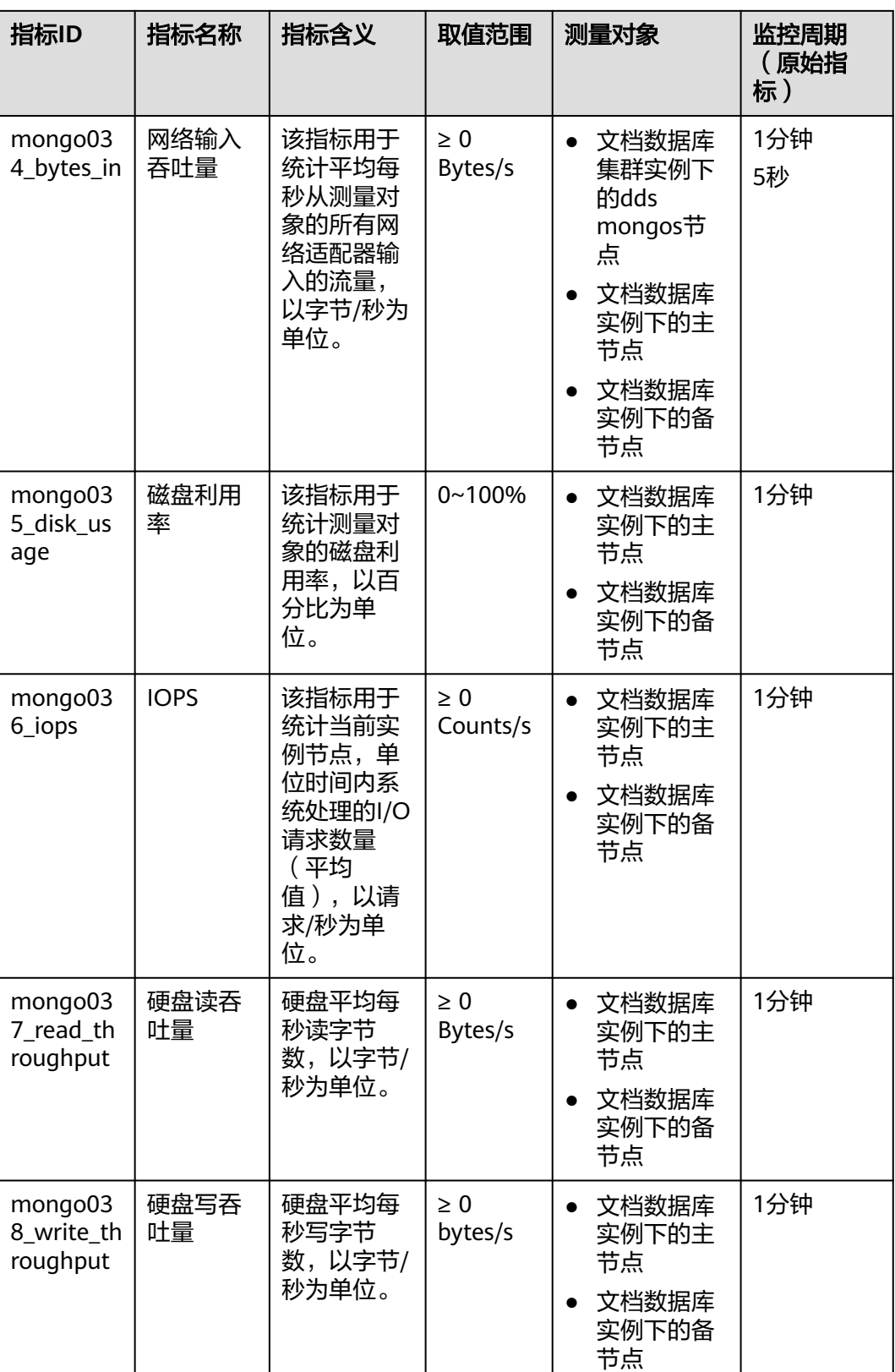

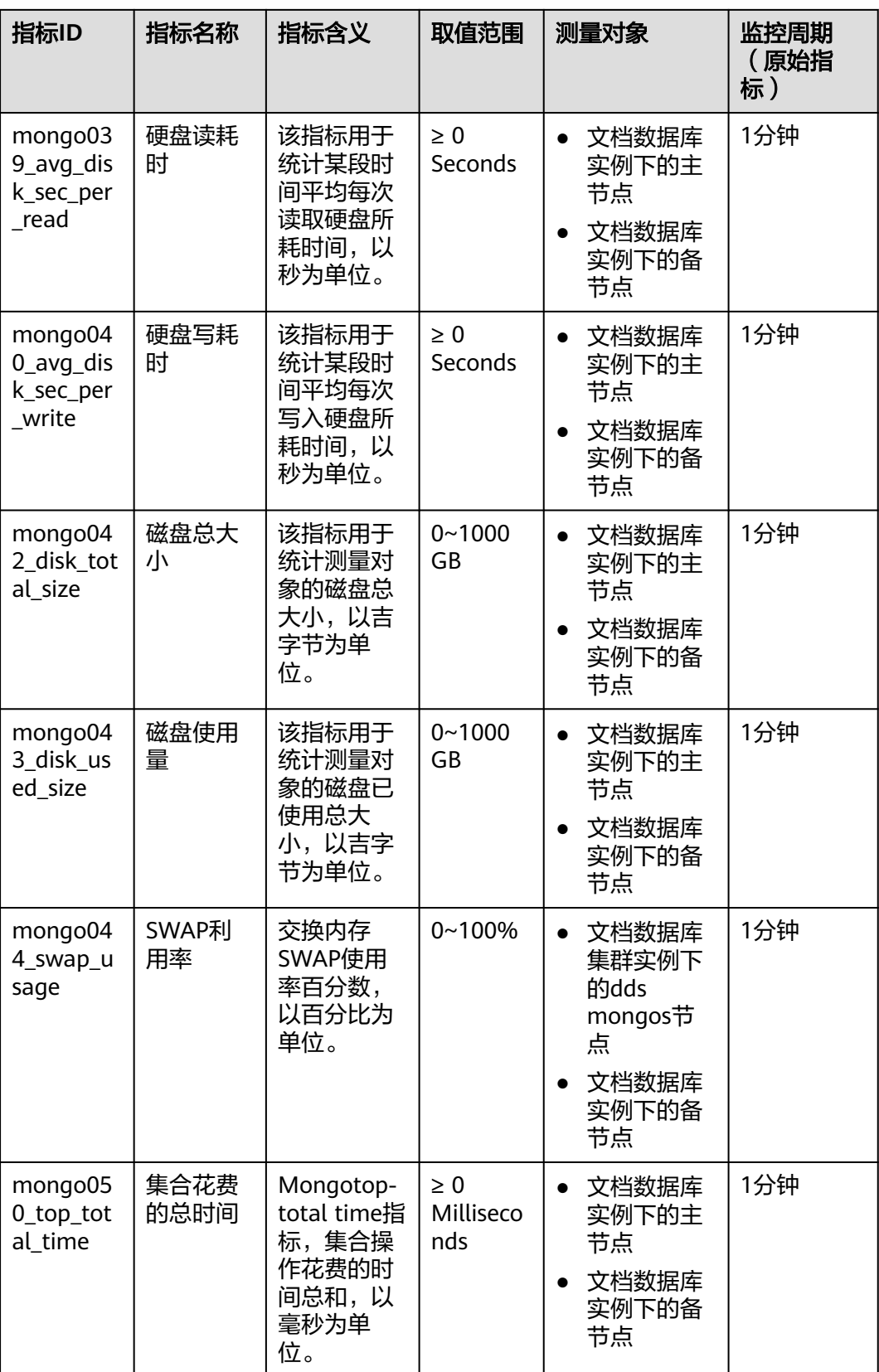

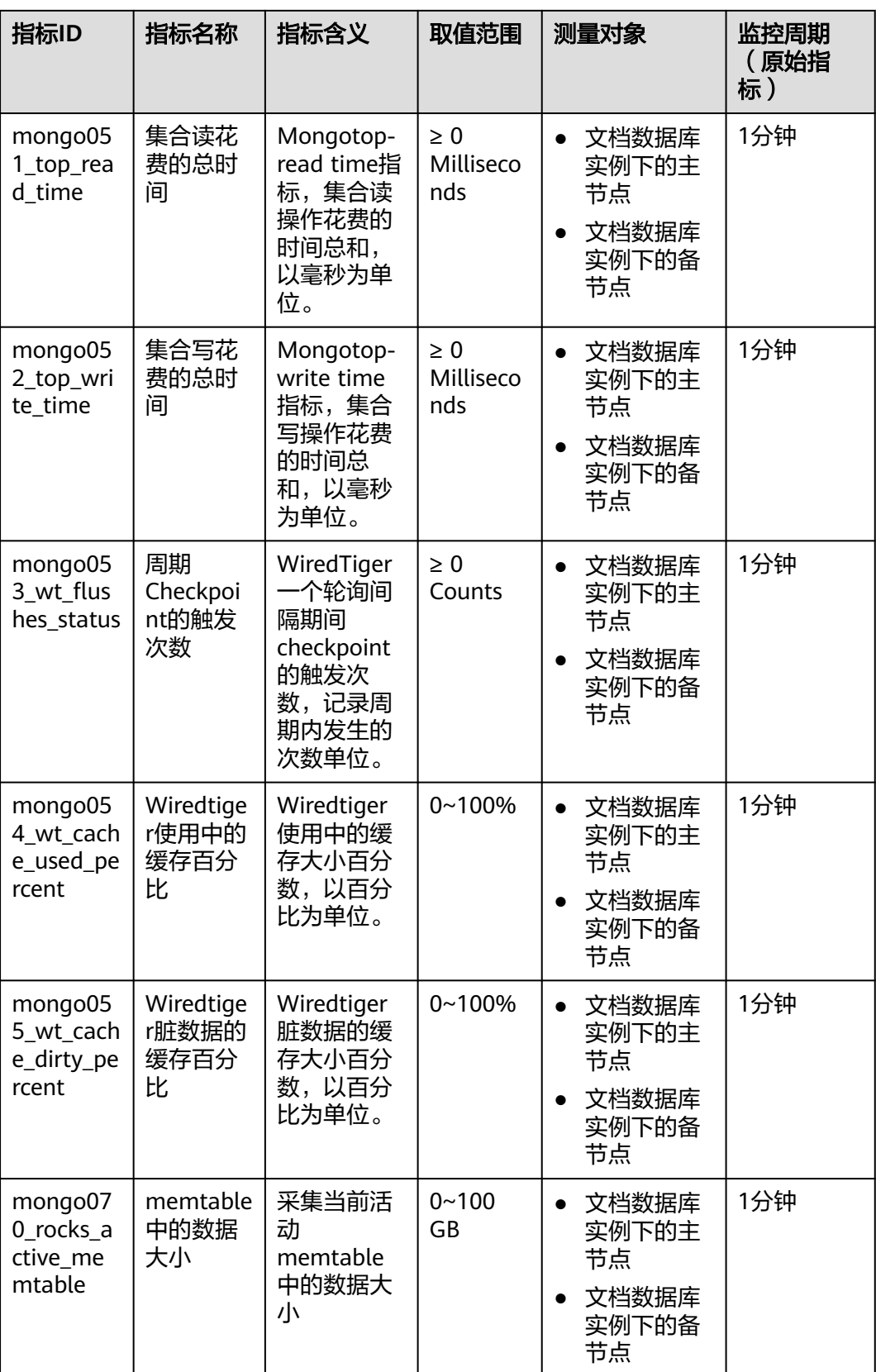

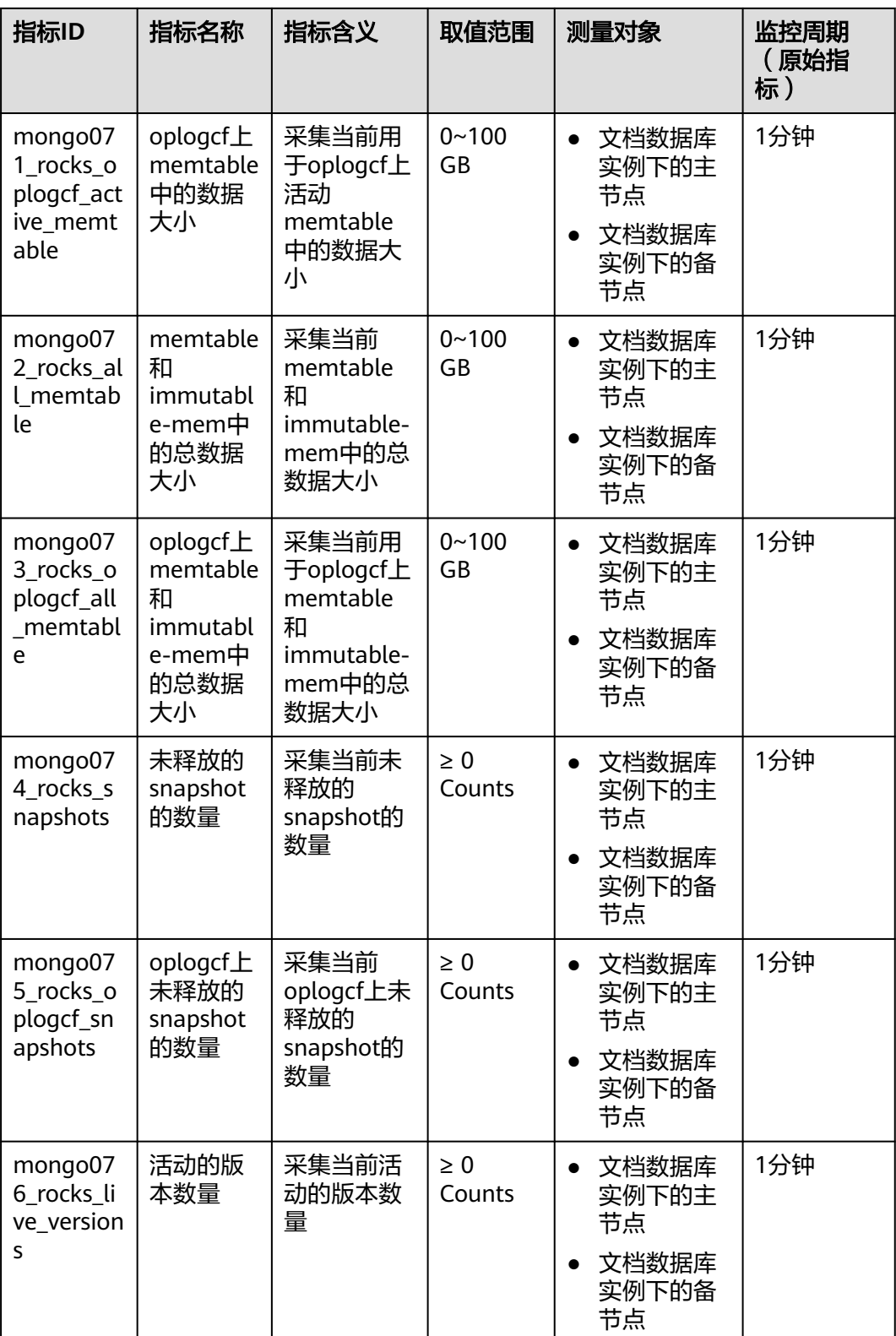

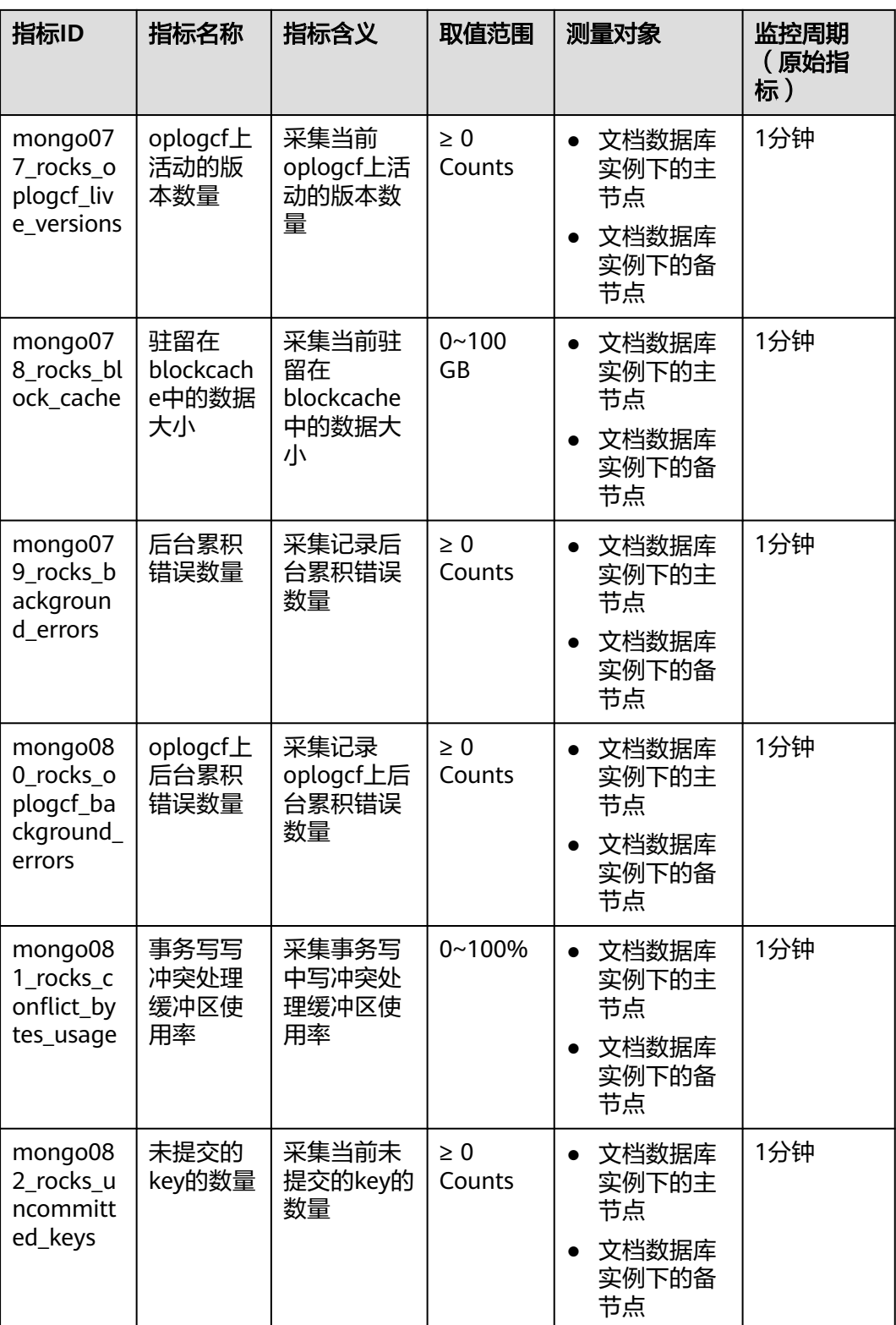

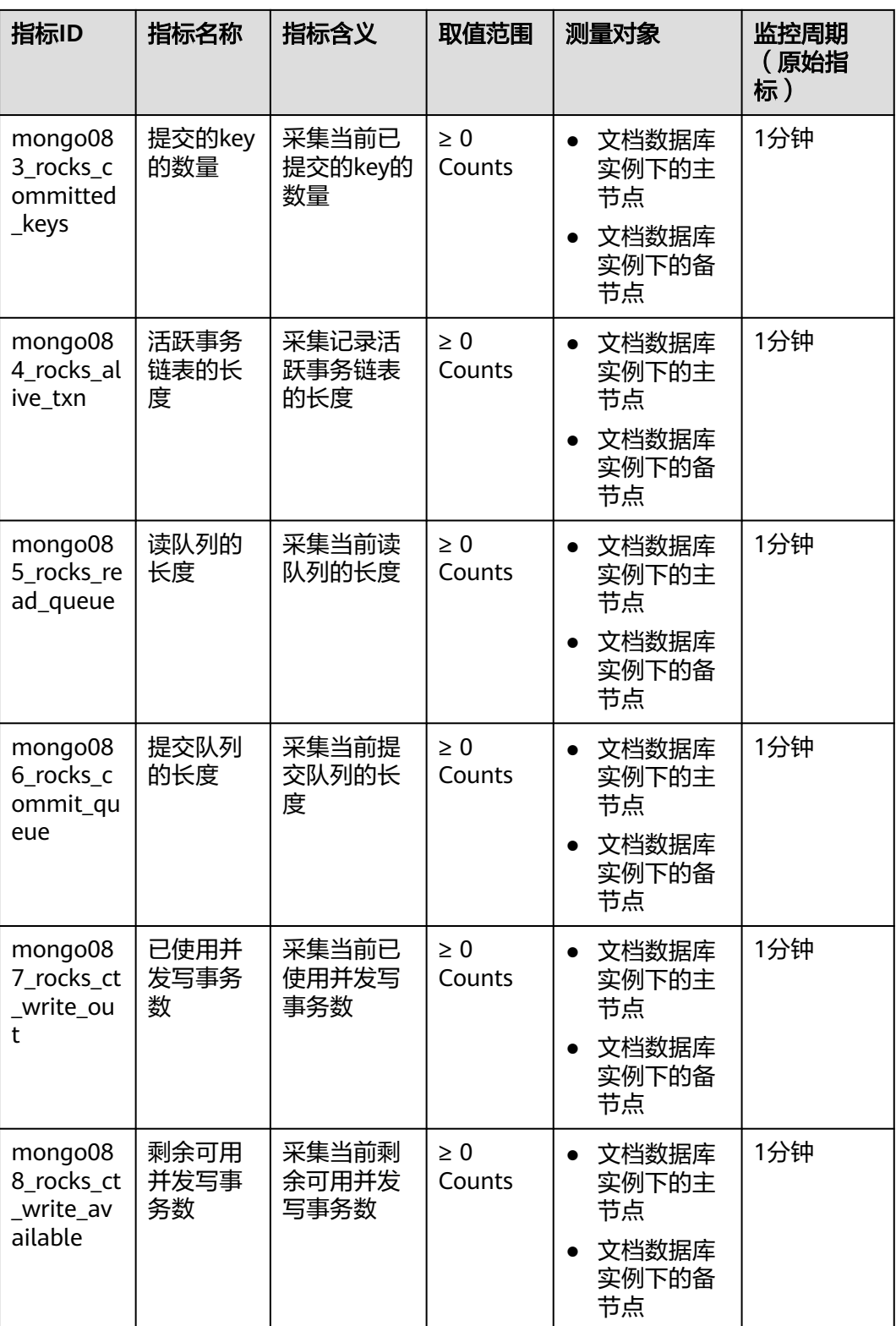

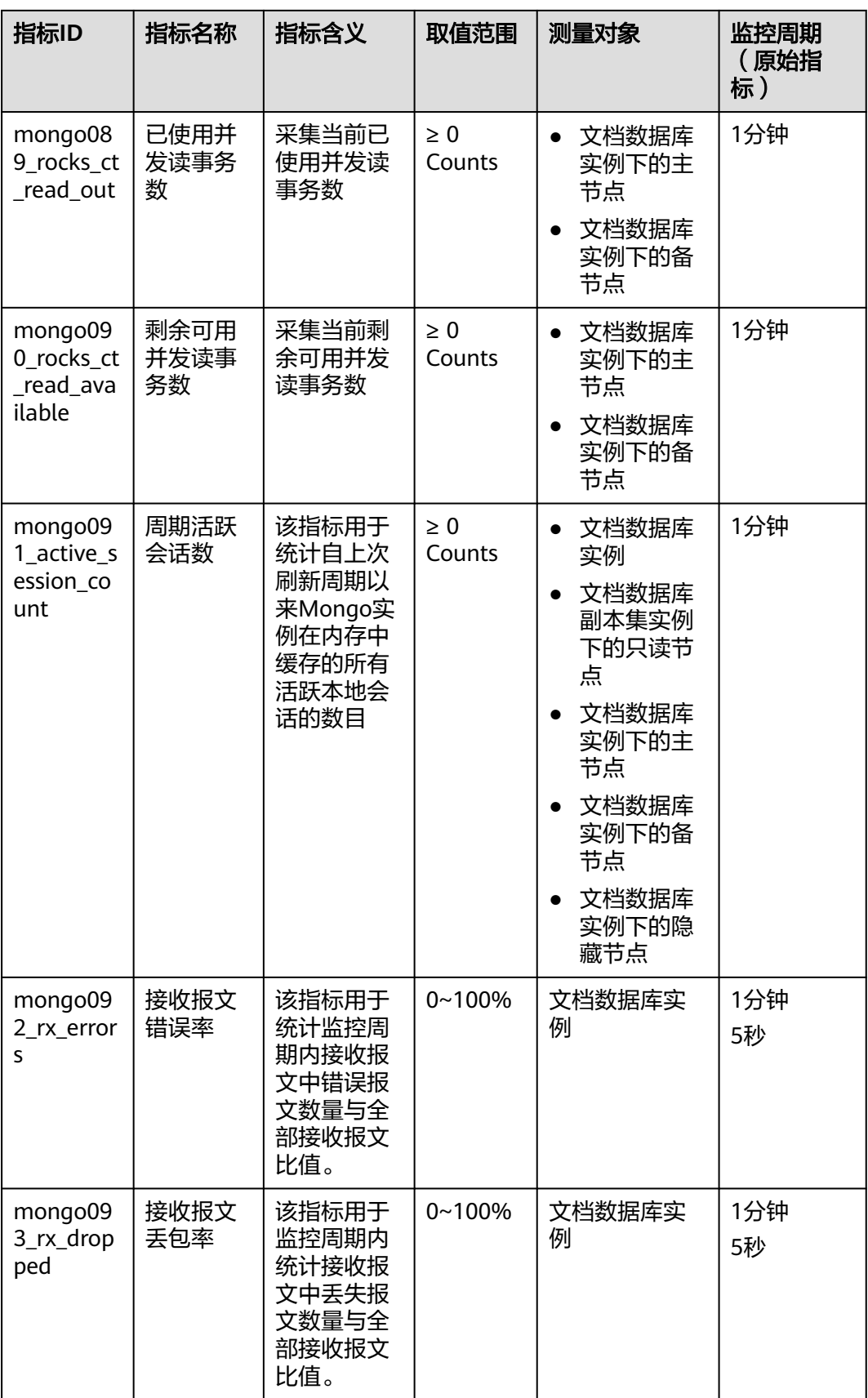

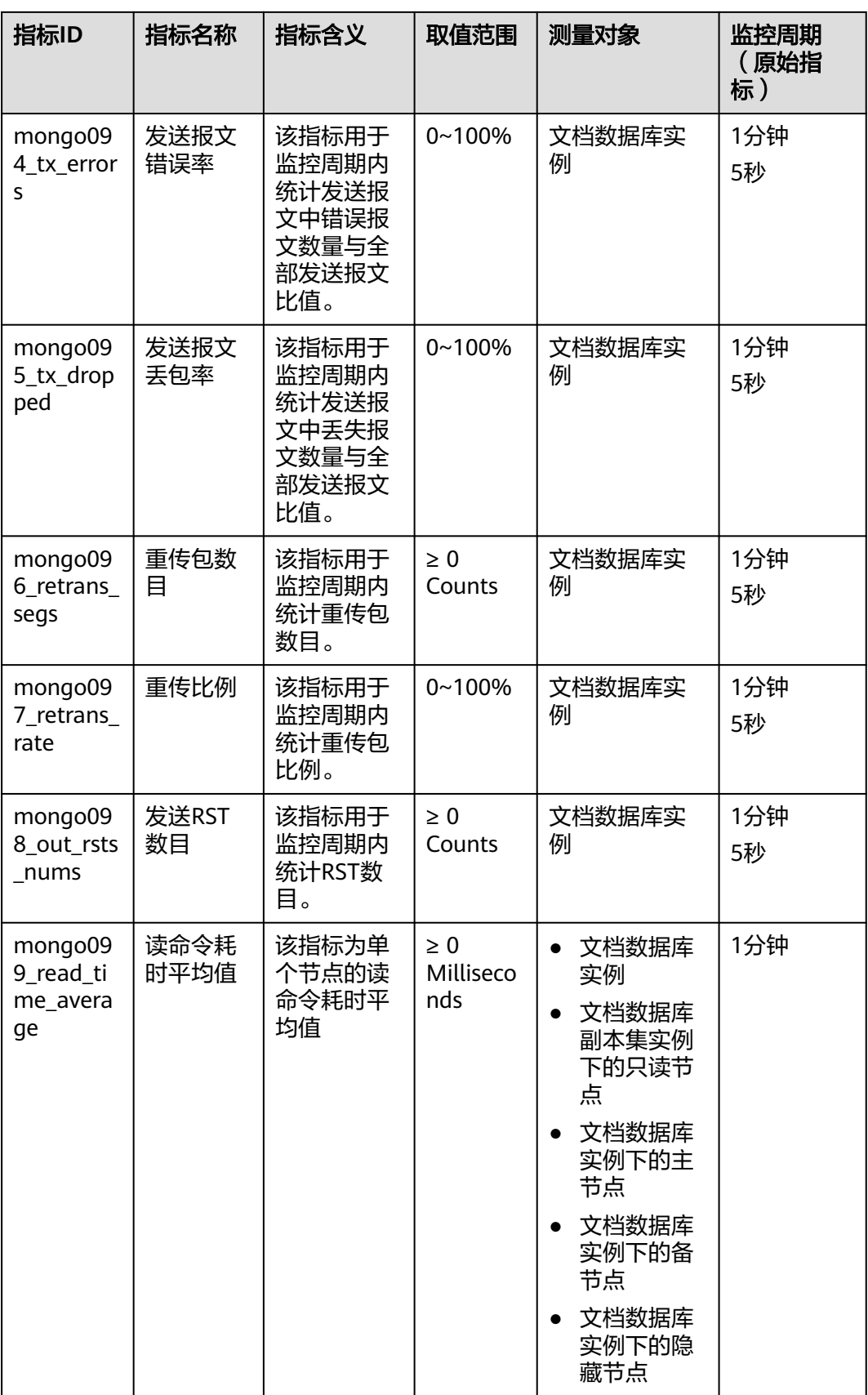

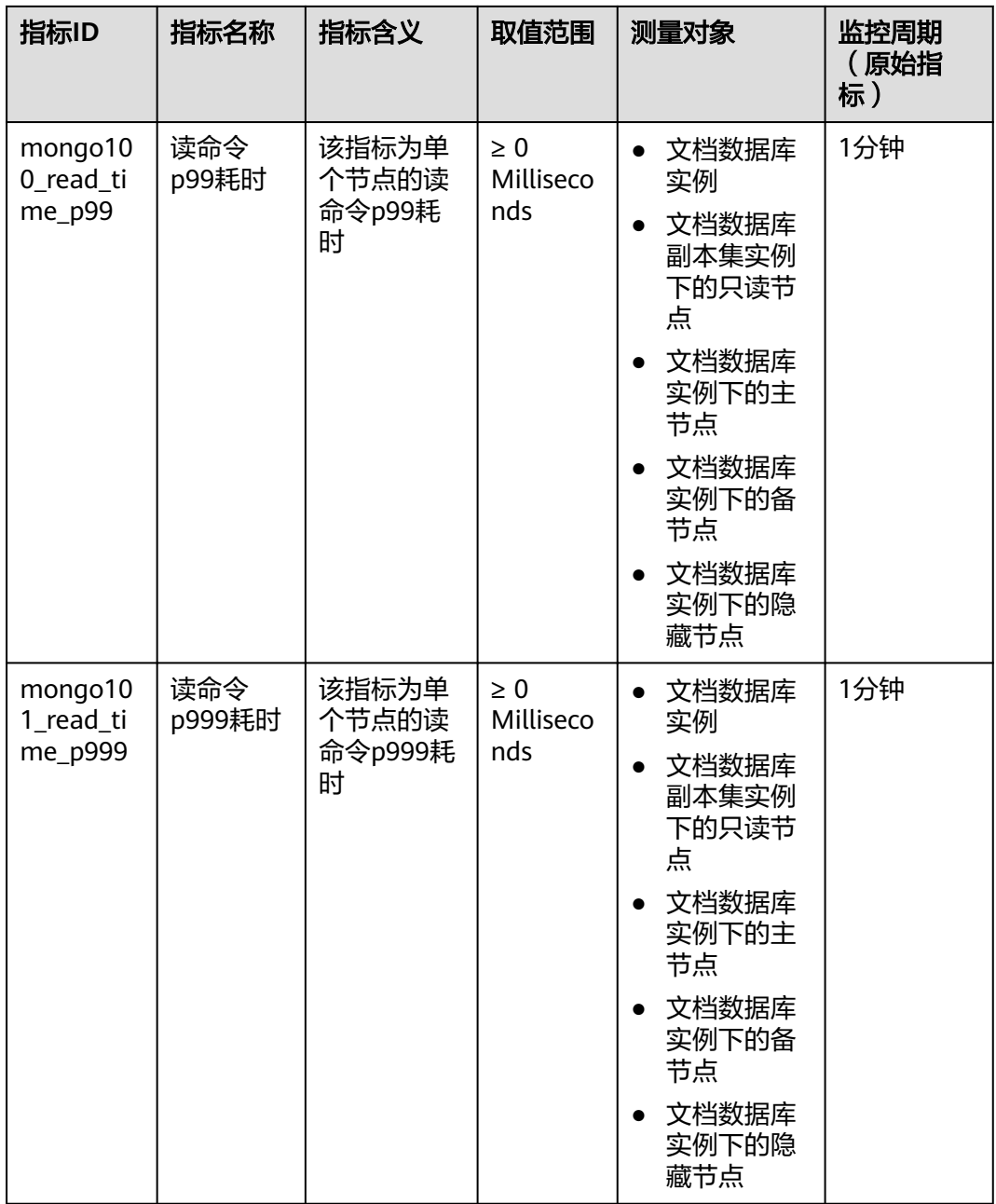

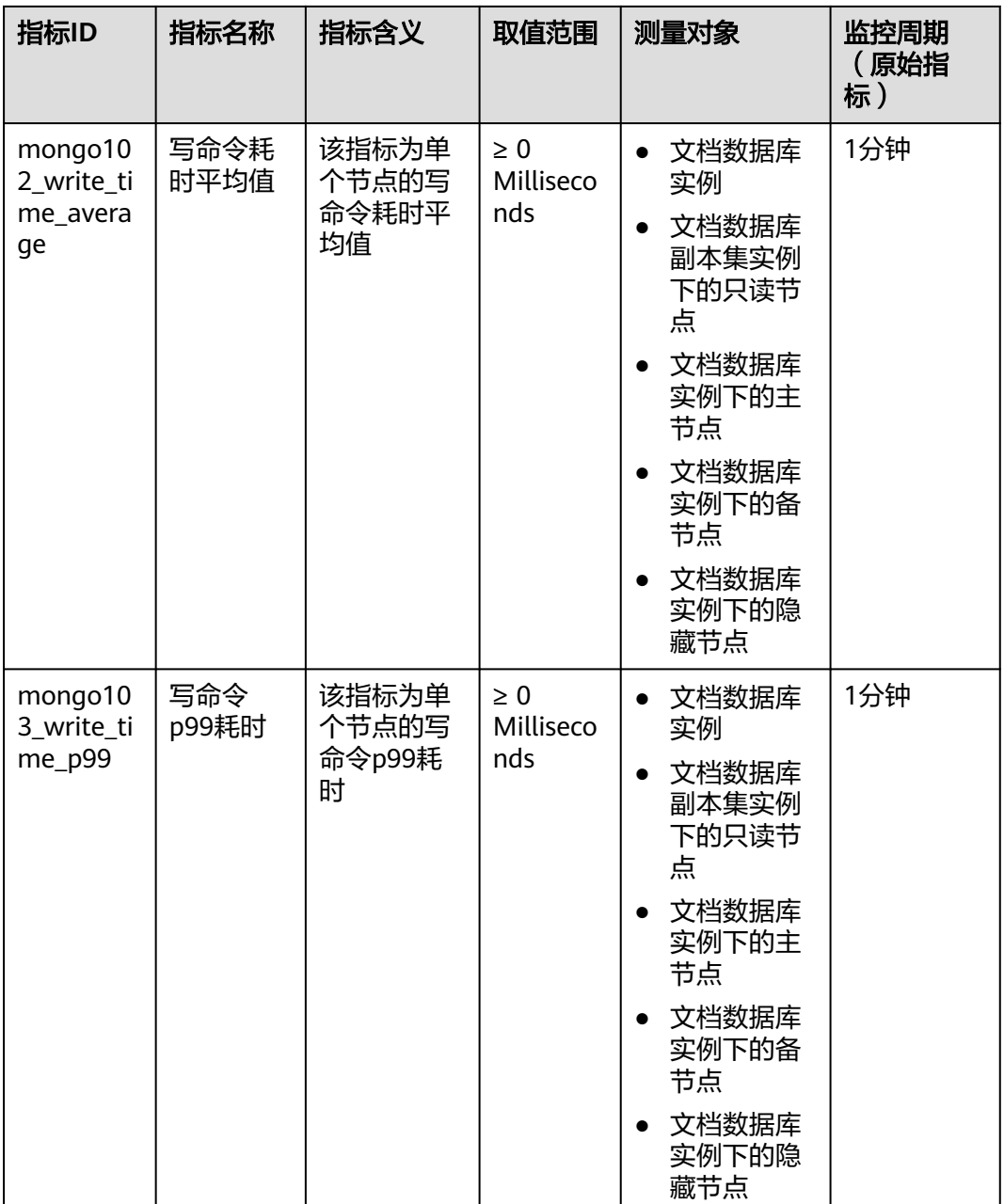

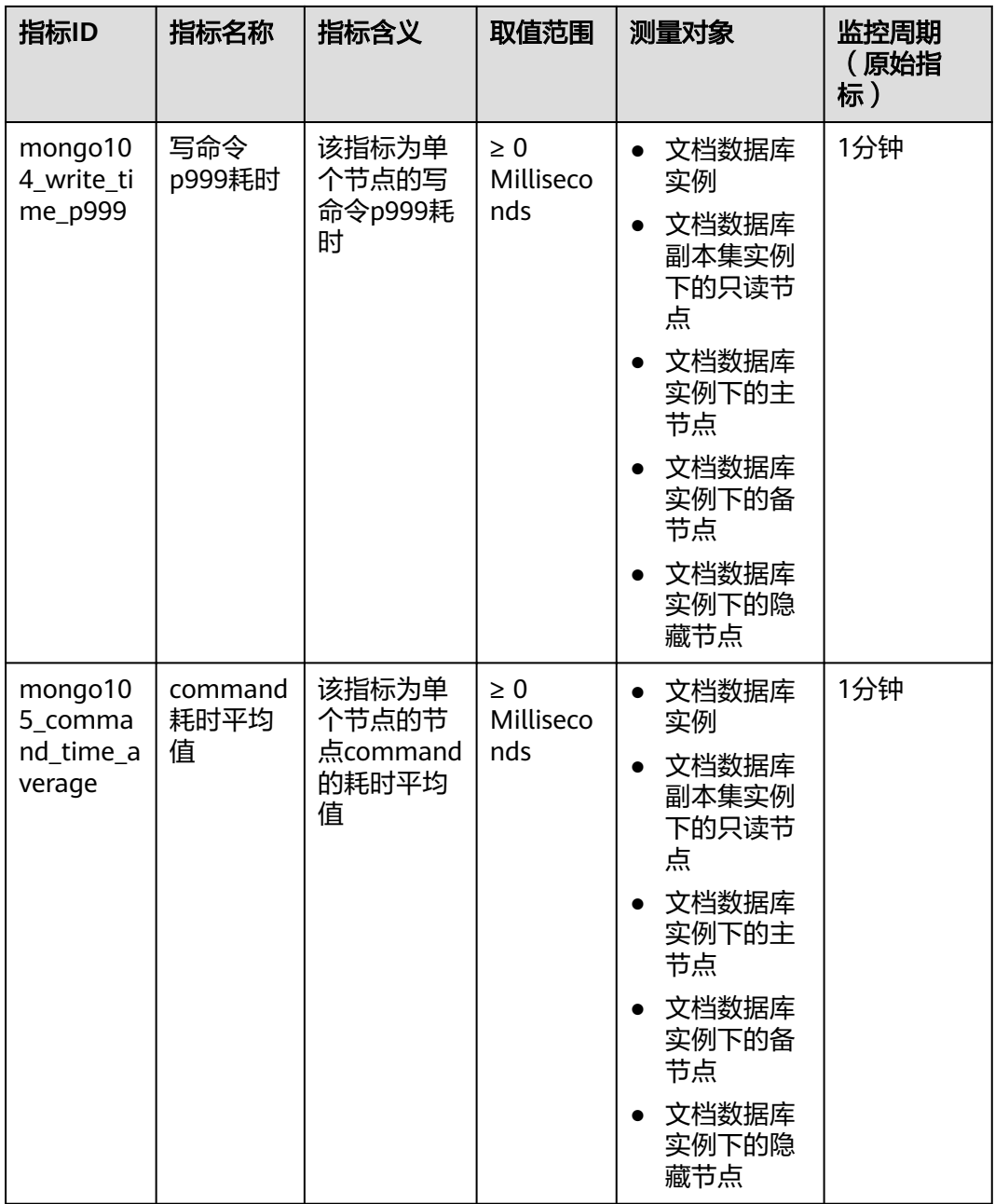

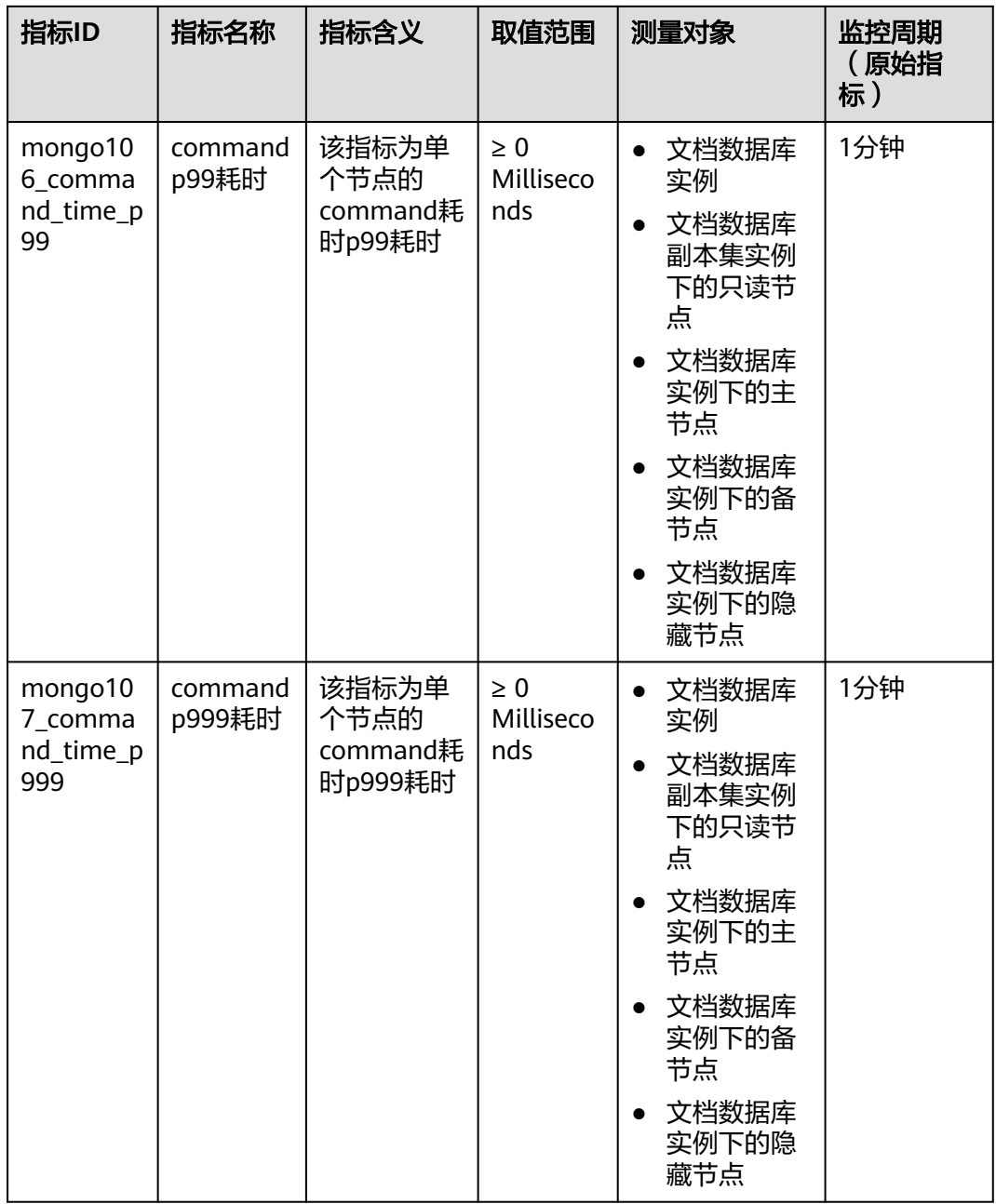

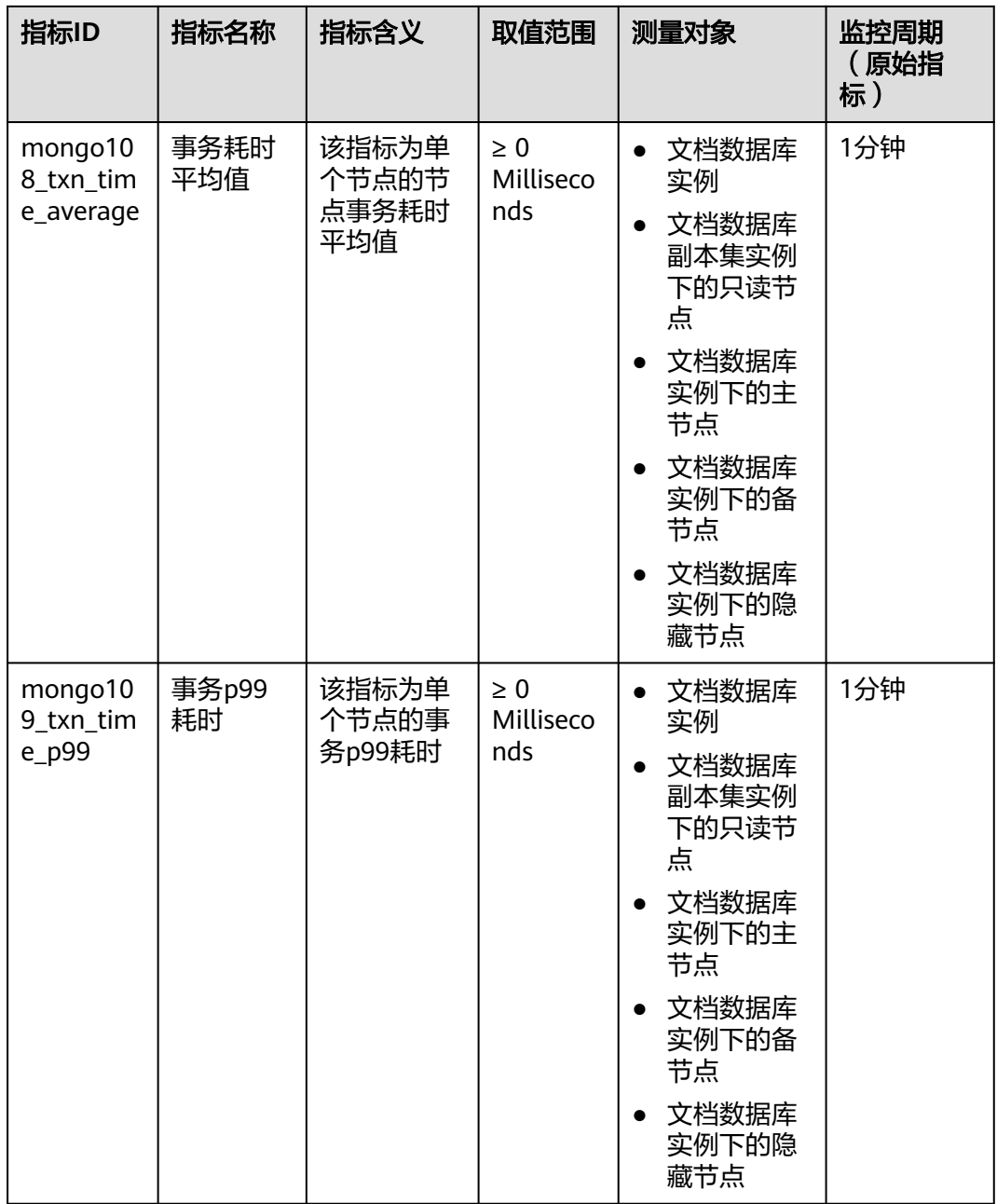

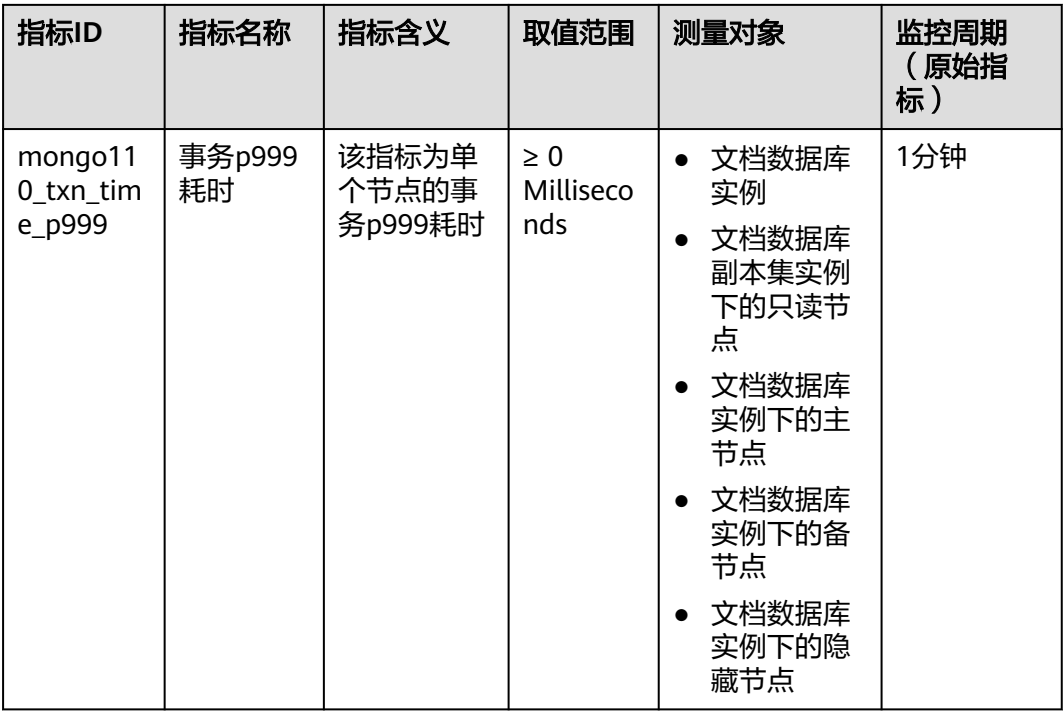

## 说明

指标ID中含有"rocks"的监控指标均用于监测4.2版本的实例或实例节点。

## 维度

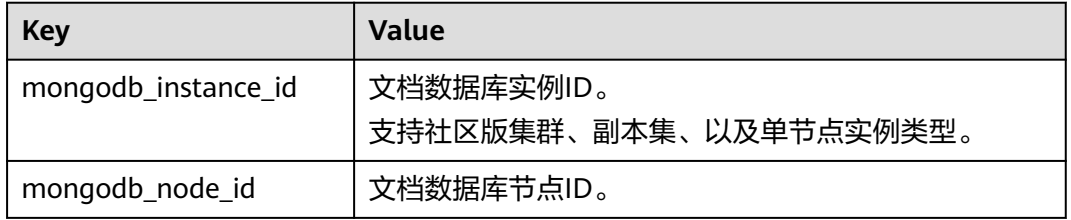

## 说明

mongodb\_instance\_id维度用于调用CES API时指定维度字段,并不表示所有类型的实例都有实 例级别的指标,副本集和单节点类型没有实例级别的指标。

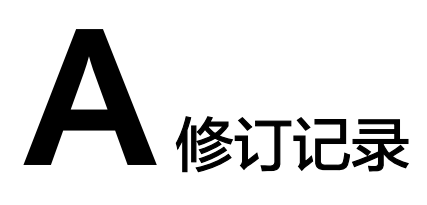

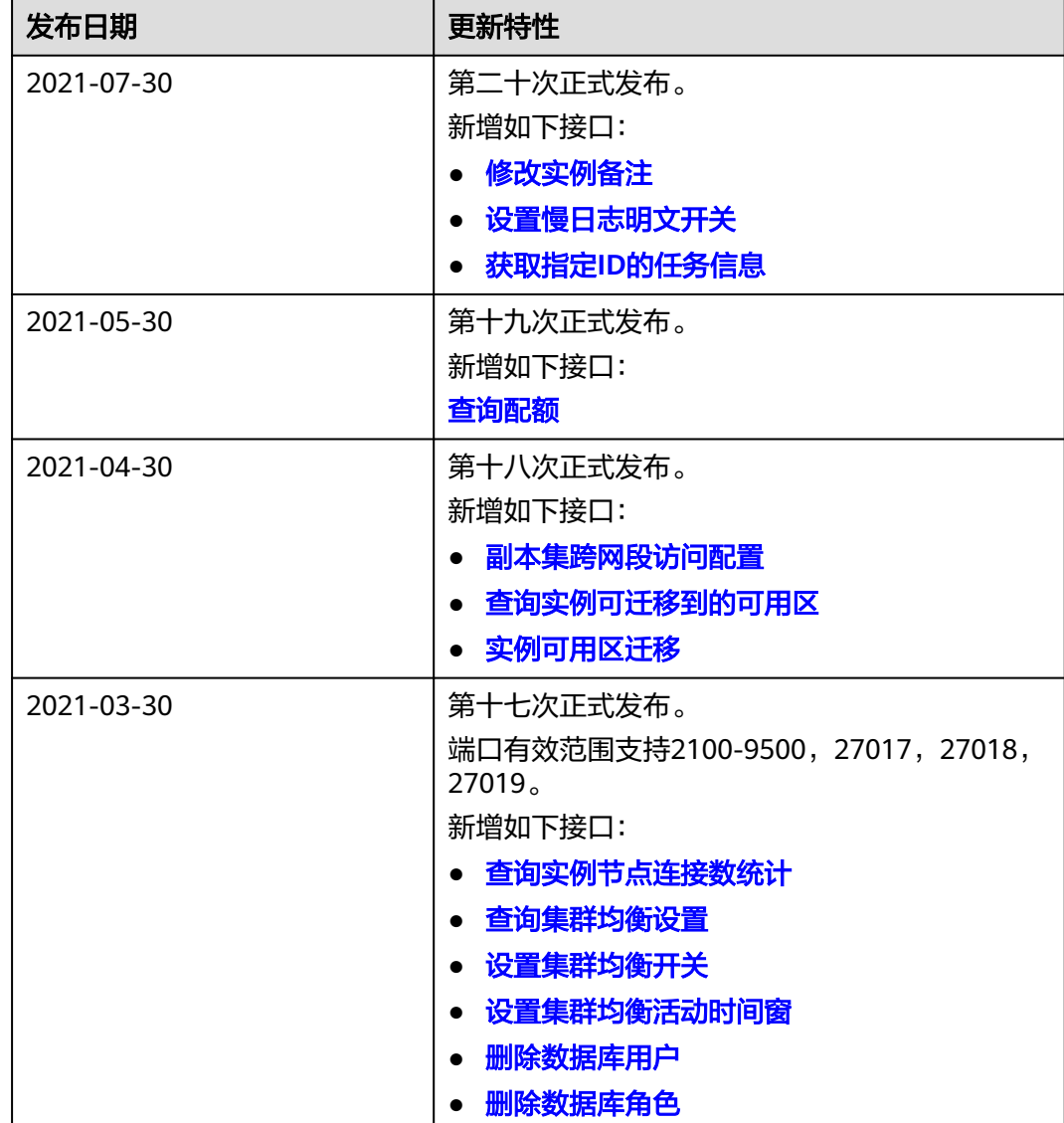

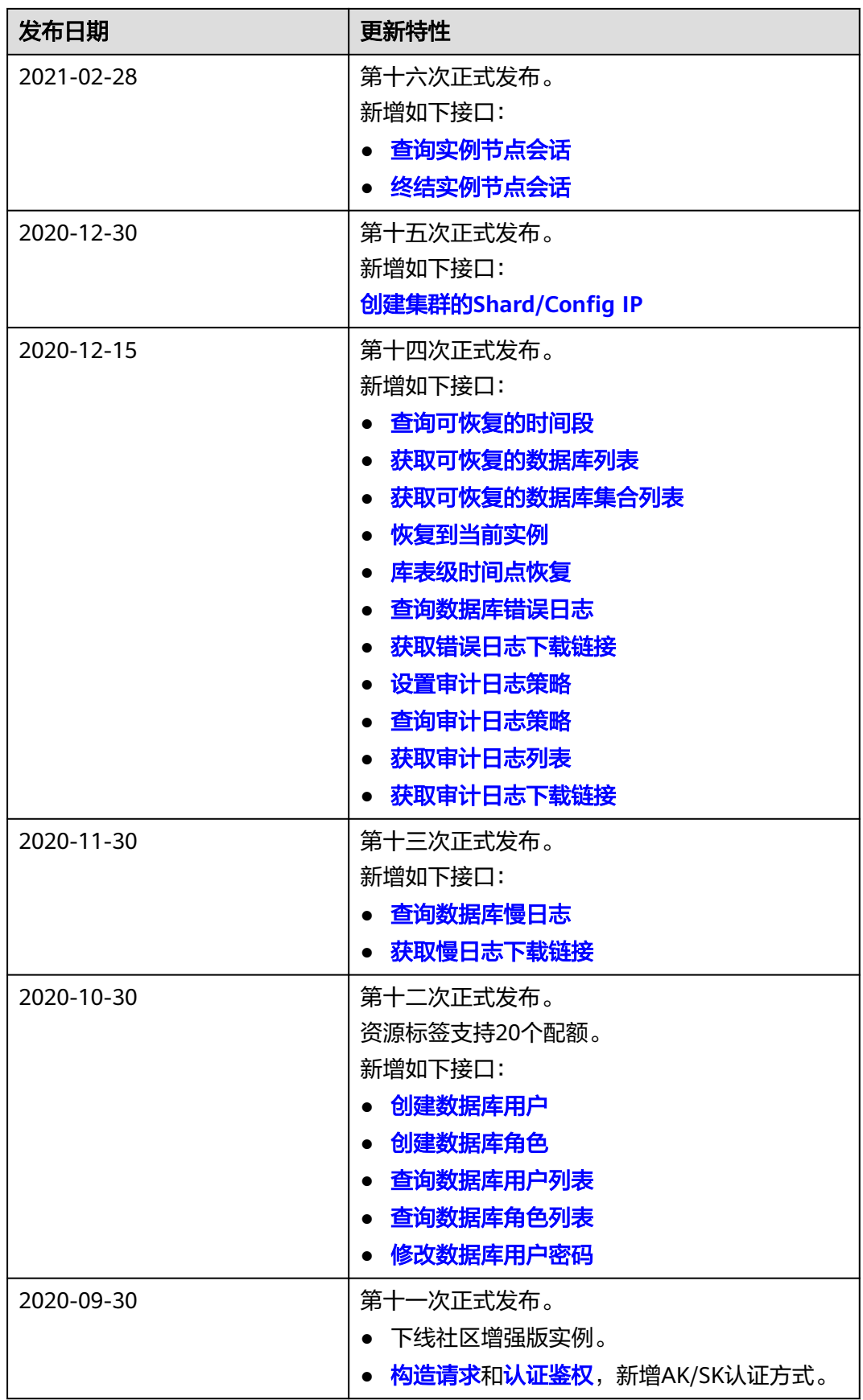

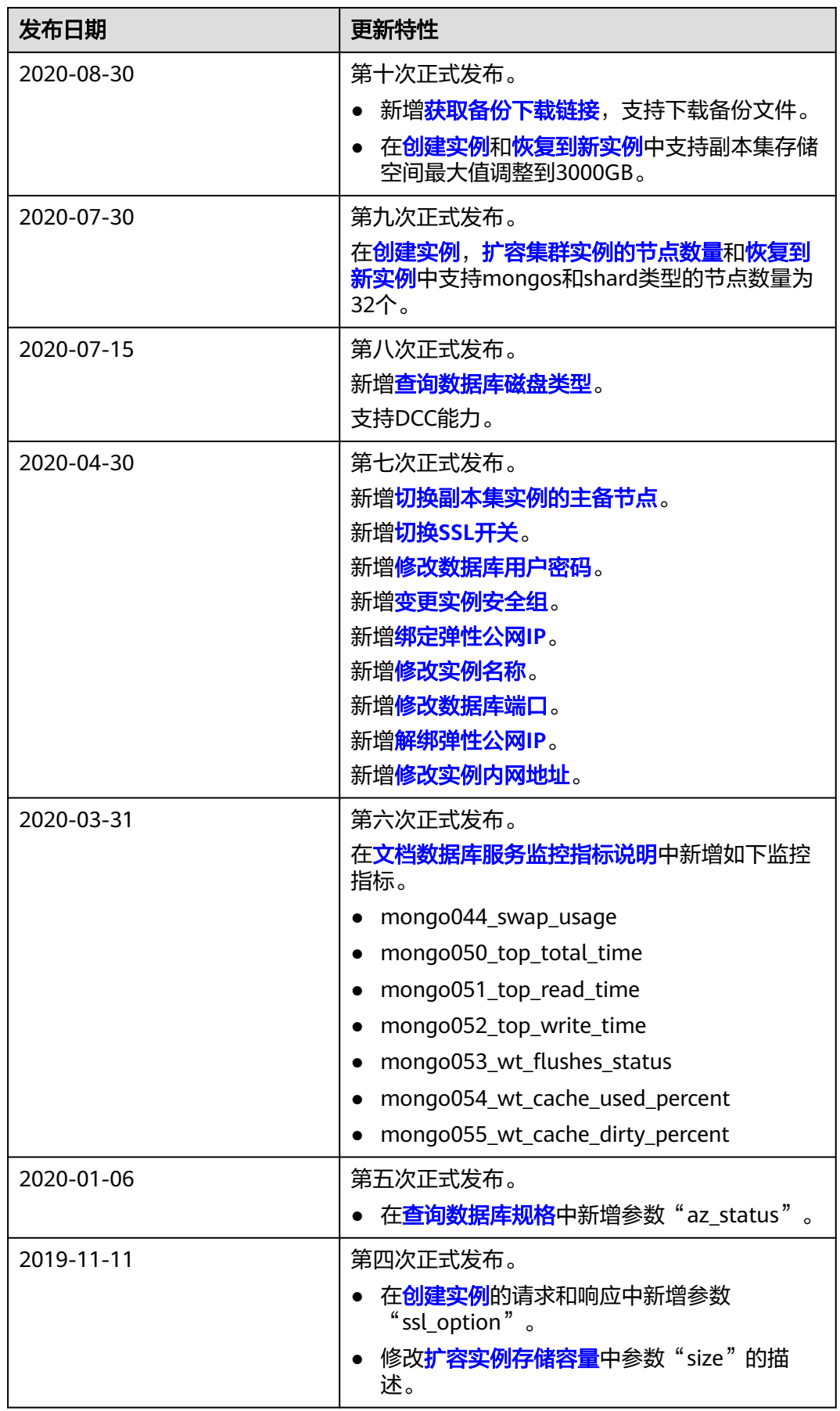

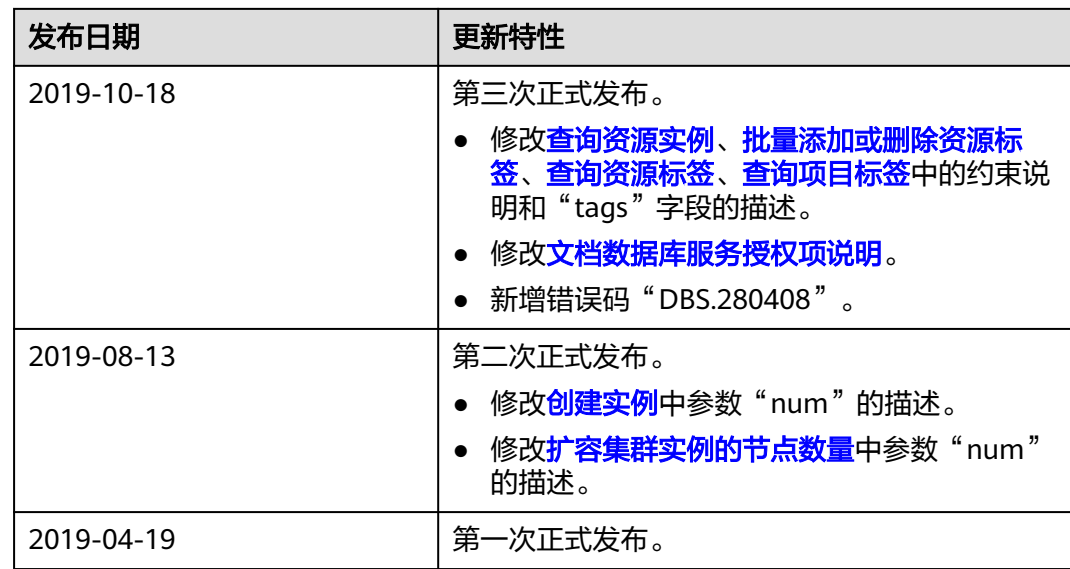